**Sun Ethernet Fabric Operating System CLI Reference Manual, Vol. 3**

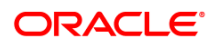

Part No: E60927-02 August 2015

Copyright © 2015, Oracle and/or its affiliates. All rights reserved.

This software and related documentation are provided under a license agreement containing restrictions on use and disclosure and are protected by intellectual property laws. Except as expressly permitted in your license agreement or allowed by law, you may not use, copy, reproduce, translate, broadcast, modify, license, transmit, distribute, exhibit, perform, publish, or display any part, in any form, or by any means. Reverse engineering, disassembly, or decompilation of this software, unless required by law for interoperability, is prohibited.

The information contained herein is subject to change without notice and is not warranted to be error-free. If you find any errors, please report them to us in writing.

If this is software or related documentation that is delivered to the U.S. Government or anyone licensing it on behalf of the U.S. Government, then the following notice is applicable:

U.S. GOVERNMENT END USERS. Oracle programs, including any operating system, integrated software, any programs installed on the hardware, and/or documentation, delivered to U.S. Government end users are "commercial computer software" pursuant to the applicable Federal Acquisition Regulation and agency-specific supplemental regulations. As such, use, duplication, disclosure, modification, and adaptation of the programs, including any operating system, integrated software, any programs installed on the hardware, and/or documentation, shall be subject to license terms and license restrictions applicable to the programs. No other rights are granted to the U.S. Government.

This software or hardware is developed for general use in a variety of information management applications. It is not developed or intended for use in any inherently dangerous applications, including applications that may create a risk of personal injury. If you use this software or hardware in dangerous applications, then you shall be responsible to take all appropriate fail-safe, backup, redundancy, and other measures to ensure its safe use. Oracle Corporation and its affiliates disclaim any liability for any damages caused by use of this software or hardware in dangerous applications.

Oracle and Java are registered trademarks of Oracle and/or its affiliates. Other names may be trademarks of their respective owners.

Intel and Intel Xeon are trademarks or registered trademarks of Intel Corporation. All SPARC trademarks are used under license and are trademarks or registered trademarks of SPARC International, Inc. AMD, Opteron, the AMD logo, and the AMD Opteron logo are trademarks or registered trademarks of Advanced Micro Devices. UNIX is a registered trademark of The Open Group.

This software or hardware and documentation may provide access to or information about content, products, and services from third parties. Oracle Corporation and its affiliates are not responsible for and expressly disclaim all warranties of any kind with respect to third-party content, products, and services unless otherwise<br>set forth in an applicable agreement between you and due to your access to or use of third-party content, products, or services, except as set forth in an applicable agreement between you and Oracle.

**Documentation Accessibility**

For information about Oracle's commitment to accessibility, visit the Oracle Accessibility Program website at c&id=doca

**Access to Oracle Support**

Oracle customers that have purchased support have access to electronic support through My Oracle Support. For information, visit <http://www.oracle.com/pls/topic/lookup?ctx=acc&id=info> or visi[t http://www.oracle.com/pls/topic/lookup?ctx=acc&id=trs](http://www.oracle.com/pls/topic/lookup?ctx=acc&id=trs) if you are hearing impaired. Copyright © 2015, Oracle et/ou ses affiliés. Tous droits réservés.

Ce logiciel et la documentation qui l'accompagne sont protégés par les lois sur la propriété intellectuelle. Ils sont concédés sous licence et soumis à des restrictions d'utilisation et de divulgation. Sauf stipulation expresse de votre contrat de licence ou de la loi, vous ne pouvez pas copier, reproduire, traduire, diffuser, modifier, breveter, transmettre, distribuer, exposer, exécuter, publier ou afficher le logiciel, même partiellement, sous quelque forme et par quelque procédé que ce soit. Par ailleurs, il est interdit de procéder à toute ingénierie inverse du logiciel, de le désassembler ou de le décompiler, excepté à des fins d'interopérabilité avec des logiciels tiers ou tel que prescrit par la loi.

Les informations fournies dans ce document sont susceptibles de modification sans préavis. Par ailleurs, Oracle Corporation ne garantit pas qu'elles soient exemptes d'erreurs et vous invite, le cas échéant, à lui en faire part par écrit.

Si ce logiciel, ou la documentation qui l'accompagne, est concédé sous licence au Gouvernement des Etats-Unis, ou à toute entité qui délivre la licence de ce logiciel ou l'utilise pour le compte du Gouvernement des Etats-Unis, la notice suivante s'applique:

U.S. GOVERNMENT END USERS. Oracle programs, including any operating system, integrated software, any programs installed on the hardware, and/or documentation, delivered to U.S. Government end users are "commercial computer software" pursuant to the applicable Federal Acquisition Regulation and agency-specific supplemental regulations. As such, use, duplication, disclosure, modification, and adaptation of the programs, including any operating system, integrated software, any programs installed on the hardware, and/or documentation, shall be subject to license terms and license restrictions applicable to the programs. No other rights are granted to the U.S. Government.

Ce logiciel ou matériel a été développé pour un usage général dans le cadre d'applications de gestion des informations. Ce logiciel ou matériel n'est pas conçu ni n'est destiné à être utilisé dans des applications à risque, notamment dans des applications pouvant causer des dommages corporels. Si vous utilisez ce logiciel ou<br>matériel dans le cadre d'applications dangereuses, il est autres mesures nécessaires à son utilisation dans des conditions optimales de sécurité. Oracle Corporation et ses affiliés déclinent toute responsabilité quant aux dommages causés par l'utilisation de ce logiciel ou matériel pour ce type d'applications.

Oracle et Java sont des marques déposées d'Oracle Corporation et/ou de ses affiliés. Tout autre nom mentionné peut correspondre à des marques appartenant à d'autres propriétaires qu'Oracle.

Intel et Intel Xeon sont des marques ou des marques déposées d'Intel Corporation. Toutes les marques SPARC sont utilisées sous licence et sont des marques ou des marques déposées de SPARC International, Inc. AMD, Opteron, le logo AMD et le logo AMD Opteron sont des marques ou des marques déposées d'Advanced Micro Devices. UNIX est une marque déposée d'The Open Group.

Ce logiciel ou matériel et la documentation qui l'accompagne peuvent fournir des informations ou des liens donnant accès à des contenus, des produits et des services émanant de tiers. Oracle Corporation et ses affiliés déclinent toute responsabilité ou garantie expresse quant aux contenus, produits ou services émanant<br>de tiers, sauf mention contraire stipulée dans un contrat e responsables des pertes subies, des coûts occasionnés ou des dommages causés par l'accès à des contenus, produits ou services tiers, ou à leur utilisation, sauf mention contraire stipulée dans un contrat entre vous et Oracle.

**Accessibilité de la documentation**

Pour plus d'informations sur l'engagement d'Oracle pour l'accessibilité à la documentation, visitez le site Web Oracle Accessibility Program, à l'adresse<br>http://www.oracle.com/pls/topic/lookup?ctx=acc&id=docacc. http://www.oracle.com/pls/topi

**Accès au support électronique**

Les clients Oracle qui ont souscrit un contrat de support ont accès au support électronique via My Oracle Support. Pour plus d'informations, visitez le site h/pls/topic/lookup?ctx=acc&id=info ou le sit[e http://www.oracle.com/pls/topic/lookup?ctx=acc&id=trs](http://www.oracle.com/pls/topic/lookup?ctx=acc&id=trs) si vous êtes malentendant.

# Contents

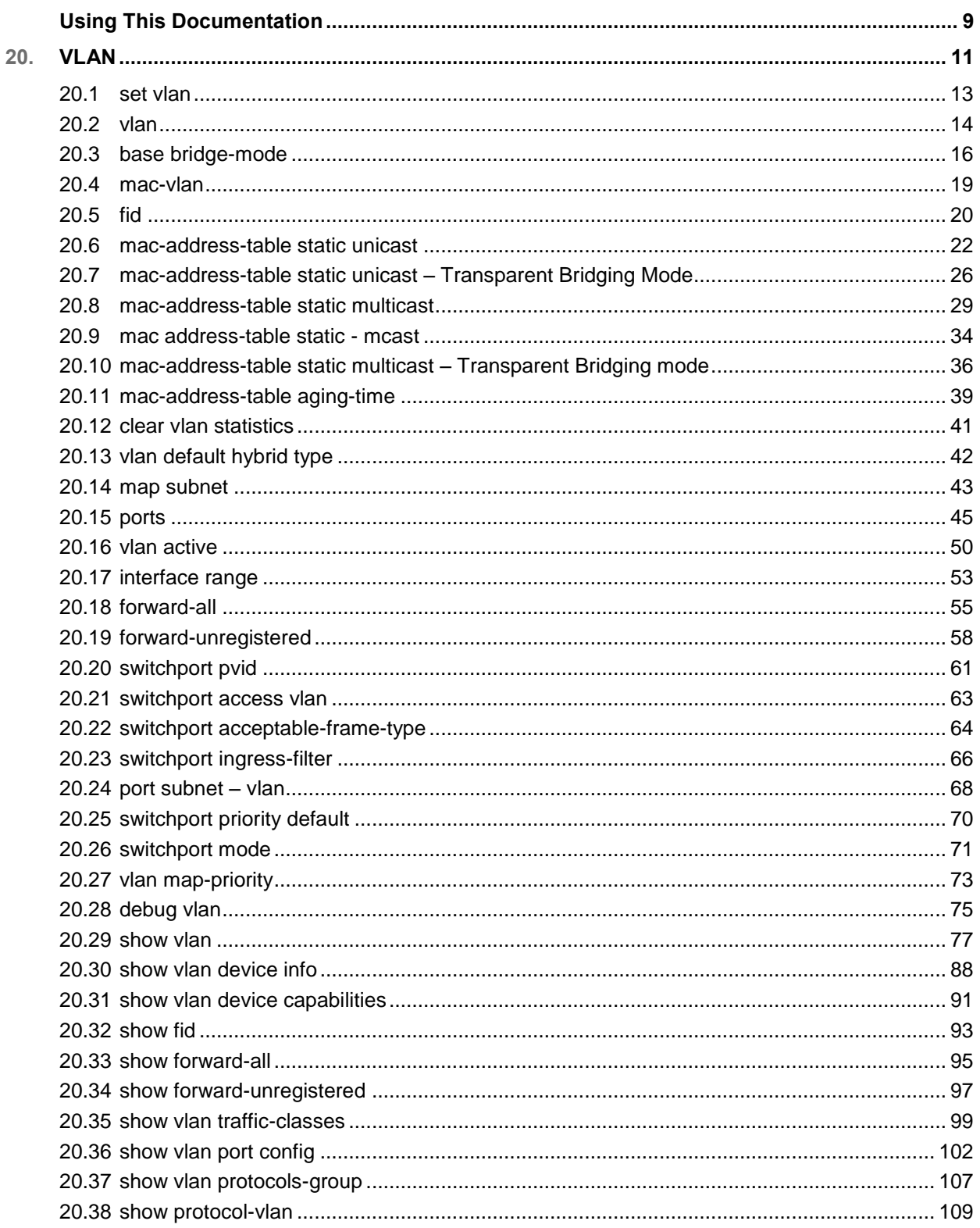

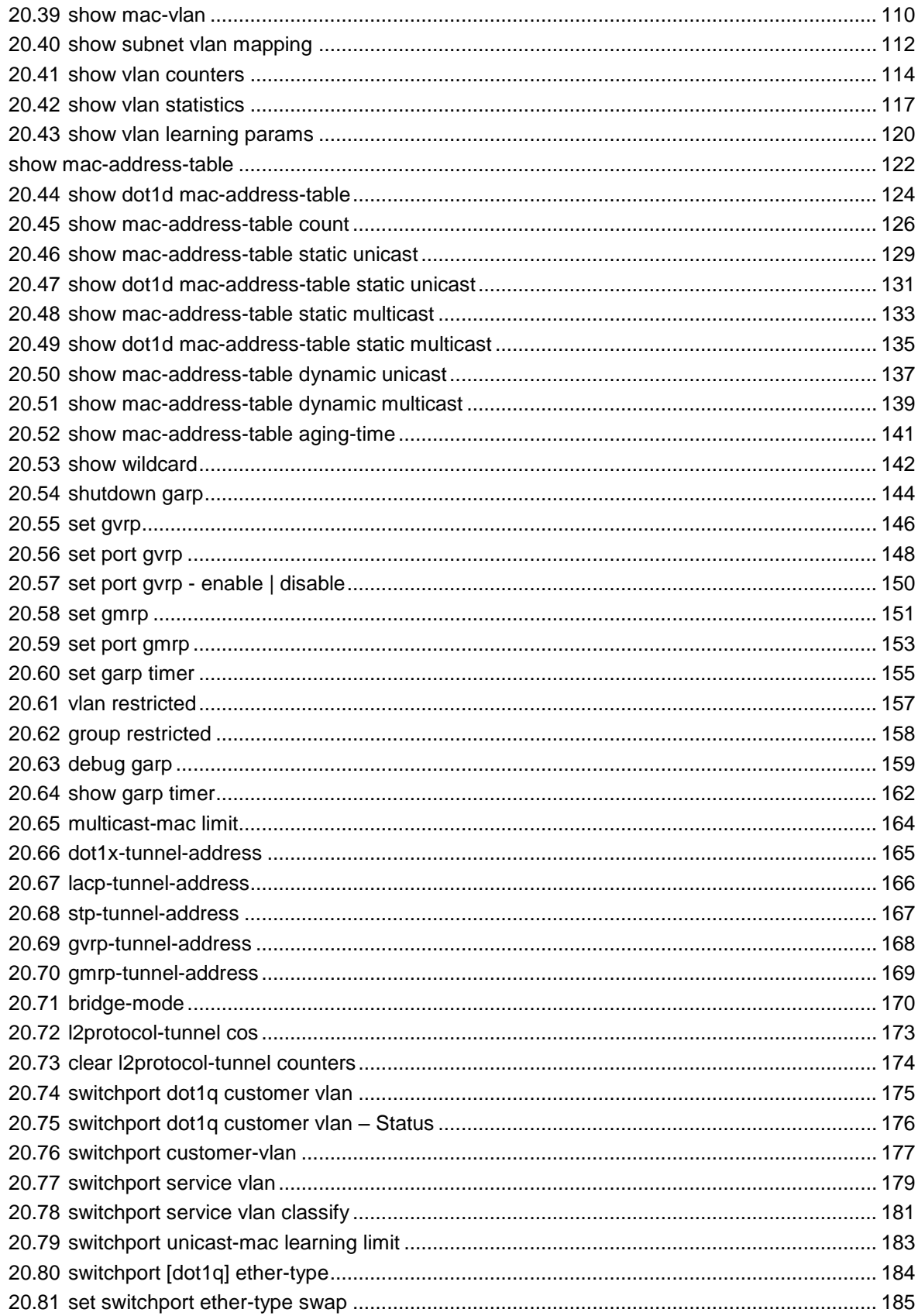

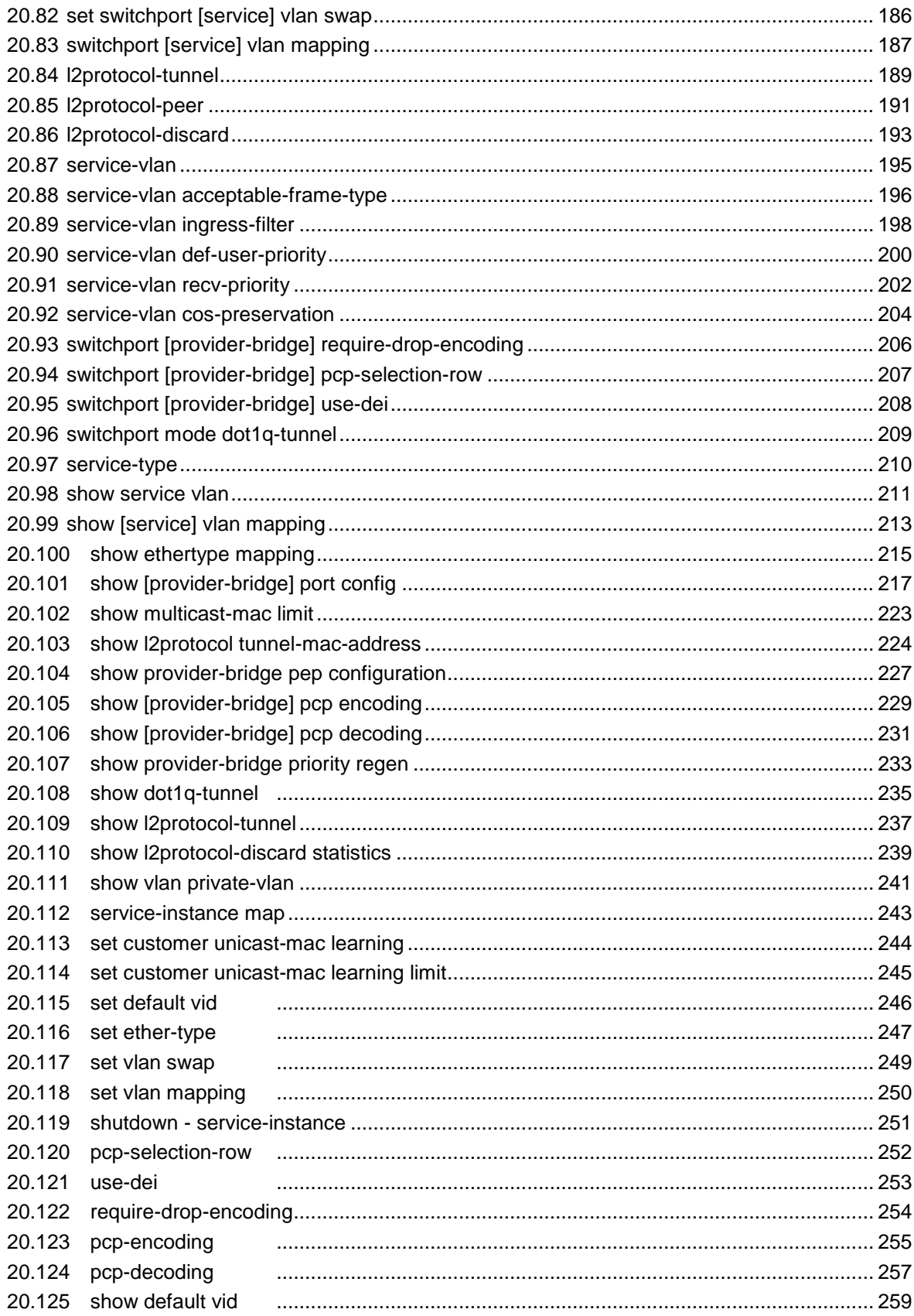

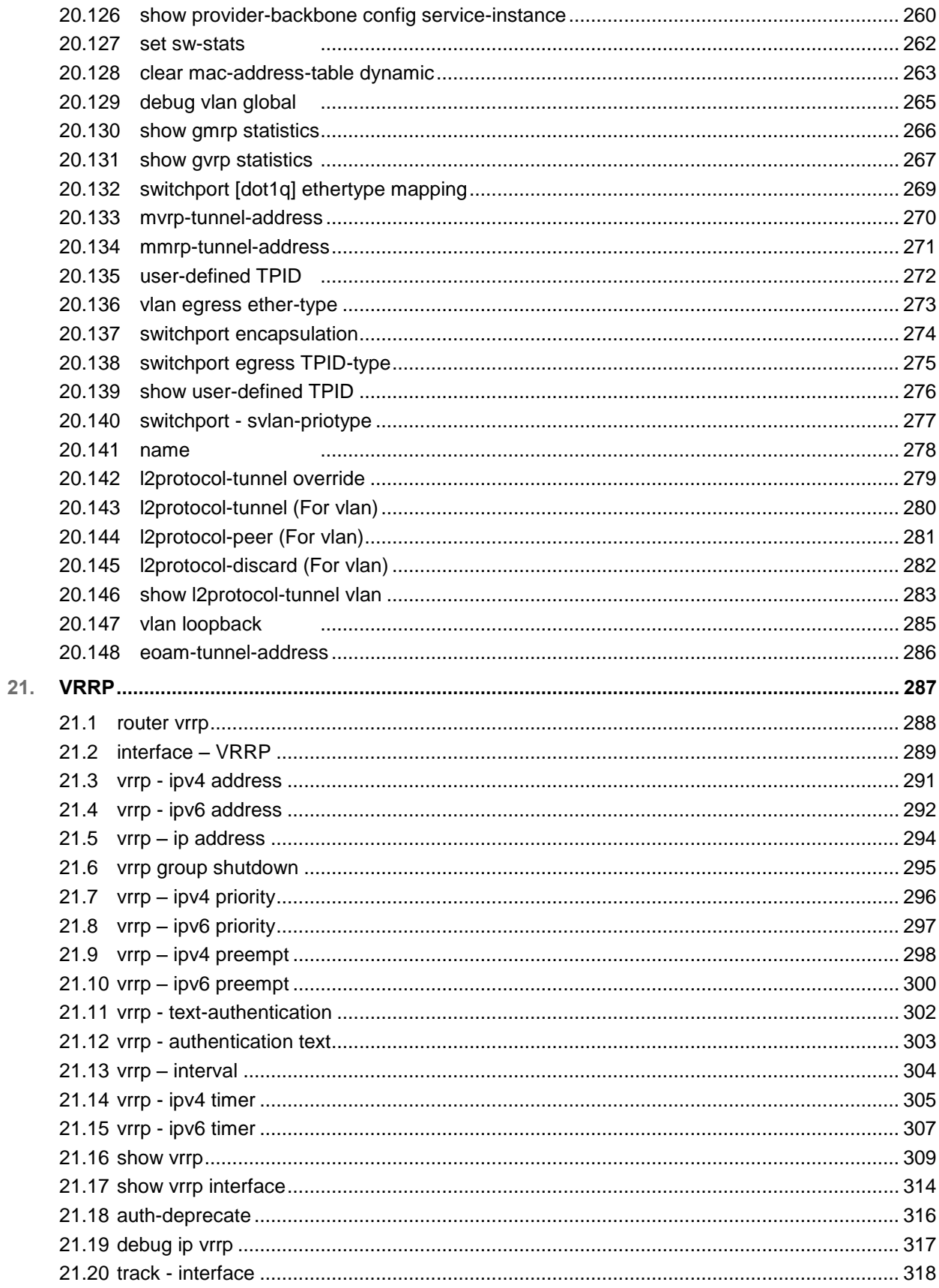

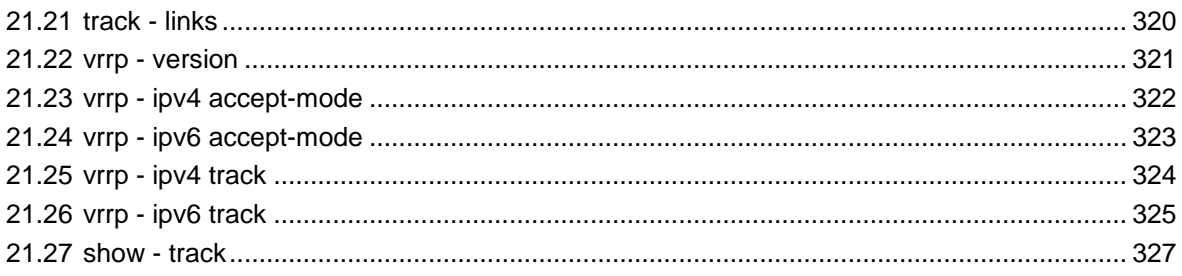

# Using This Documentation

- **Overview** Provides information on Oracle's SEFOS CLI commands
- **Audience** Users and system administrators who configure SEFOS through the CLI
- **Required knowledge** Basic knowledge of UNIX CLI command syntax

# **Product Documentation Library**

Documentation and resources for this product and related products are available at [http://www.oracle.com/goto/es2-72\\_es2-64/docs.](http://www.oracle.com/goto/es2-72_es2-64/docs)

# **Acronyms**

Refer to the *Sun Ethernet Fabric Operating System CLI Reference Manual, Vol. 1* for acronyms and abbreviations.

# **CLI Command Modes**

Refer to the *Sun Ethernet Fabric Operating System CLI Reference Manual, Vol. 1* for CLI command modes.

# **Feedback**

Provide feedback about this documentation at [http://www.oracle.com/goto/docfeedback.](http://www.oracle.com/goto/docfeedback)

### <span id="page-10-0"></span>**CHAPTER 20**

# **VI AN**

**VLANs (Virtual LANs)** can be viewed as a group of devices on different physical LAN segments which can communicate with each other as if they were all on the same physical LAN segment. That is, a network of computers that behave as if they are connected to the same wire even though they might actually be physically located on different segments of a LAN. VLANs are configured through software rather than hardware, which makes them extremely flexible.

VLAN provides the following benefits for switched LANs:

- Improved administration efficiency
- Optimized Broadcast and Multicast Activity
- Enhanced network security

The list of CLI commands for the configuration of VLAN is common to both SI and MI except for a difference in the prompt that appears for the switch with MI support.

The prompt for the switch configuration mode is,

#### **SEFOS(config-switch)#**

The prompt for the Config VLAN mode is,

**SEFOS(config-switch-vlan)#** 

All the existing commands in Config VLAN mode are also used for the configuration of a B-VLAN of a PBB.

- The parameters specific to MI are stated against the respective parameter descriptions in this document.
- The output of the **show** commands differ for SI and MI. Hence both the outputs are documented while depicting the **show** command examples.

Few VLAN commands are retained for backward compatibility. The following table lists the backward compatible commands and maps them to the commands which have the same functionality.

#### **Commands Retained for Backward Compatibility**

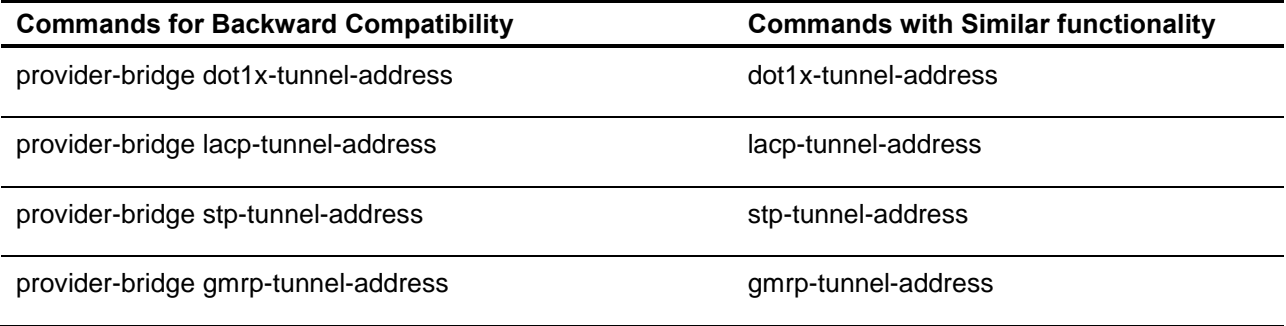

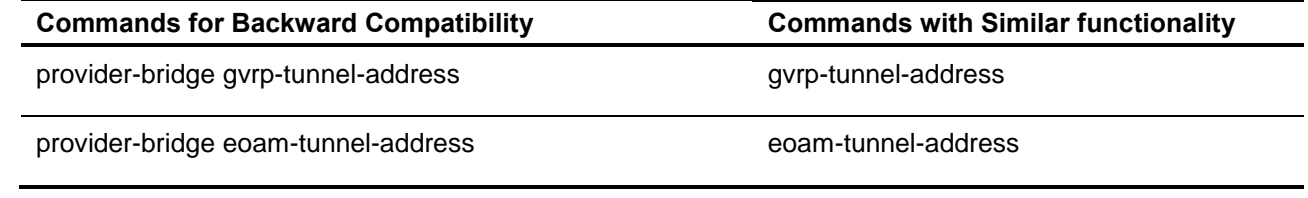

<span id="page-12-0"></span>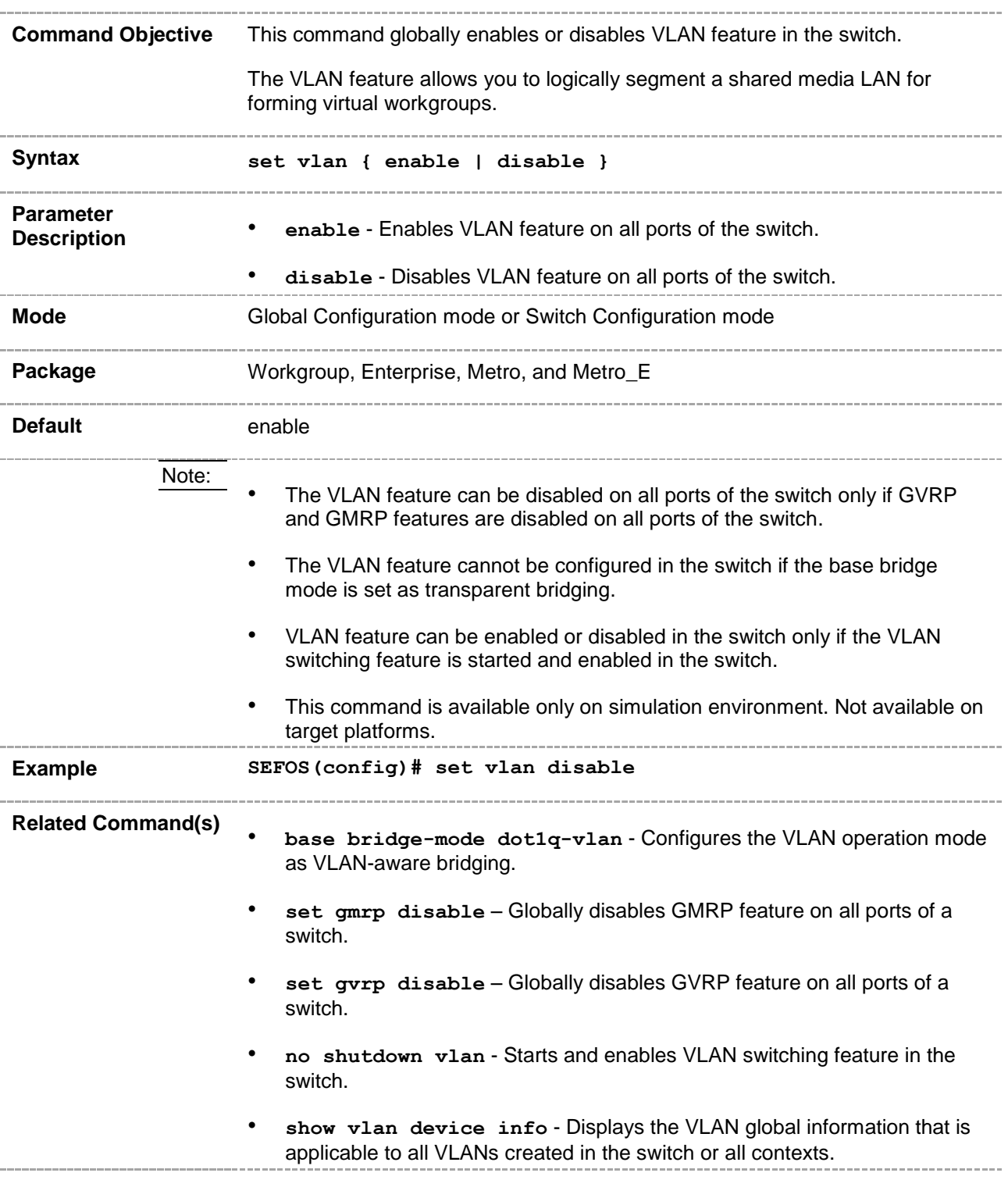

# **20.1 set vlan**

### <span id="page-13-0"></span>**20.2 vlan**

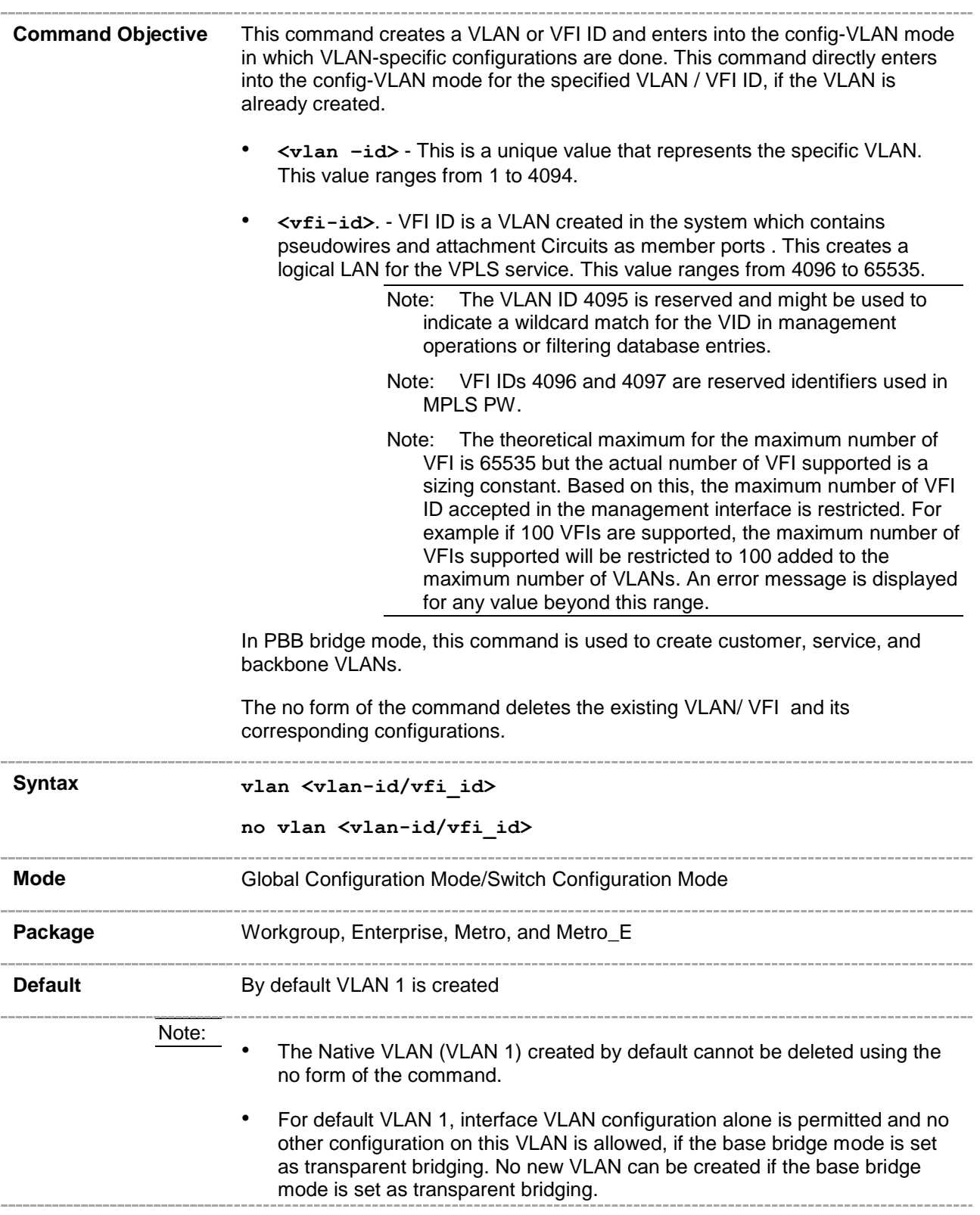

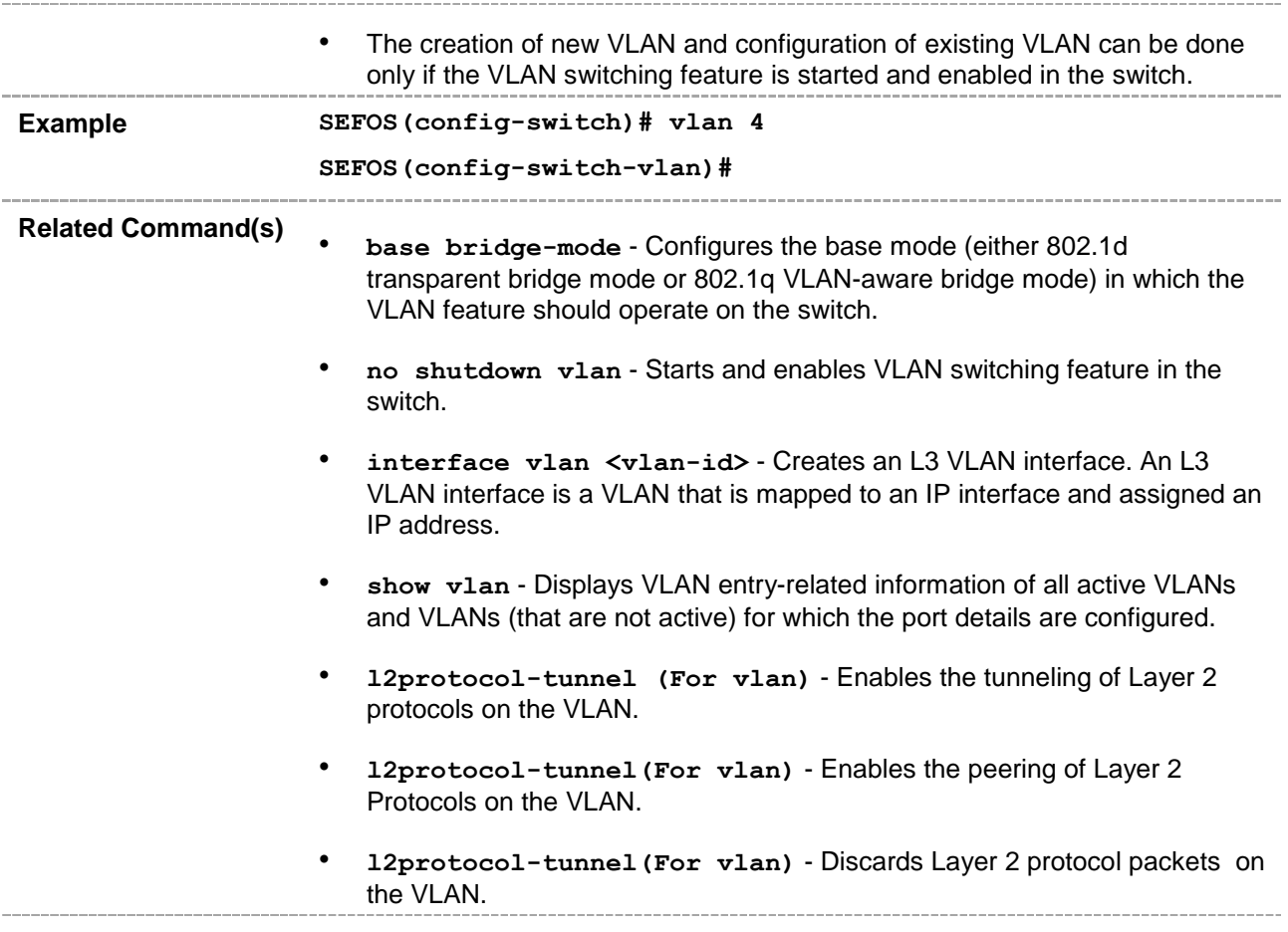

# <span id="page-15-0"></span>**20.3 base bridge-mode**

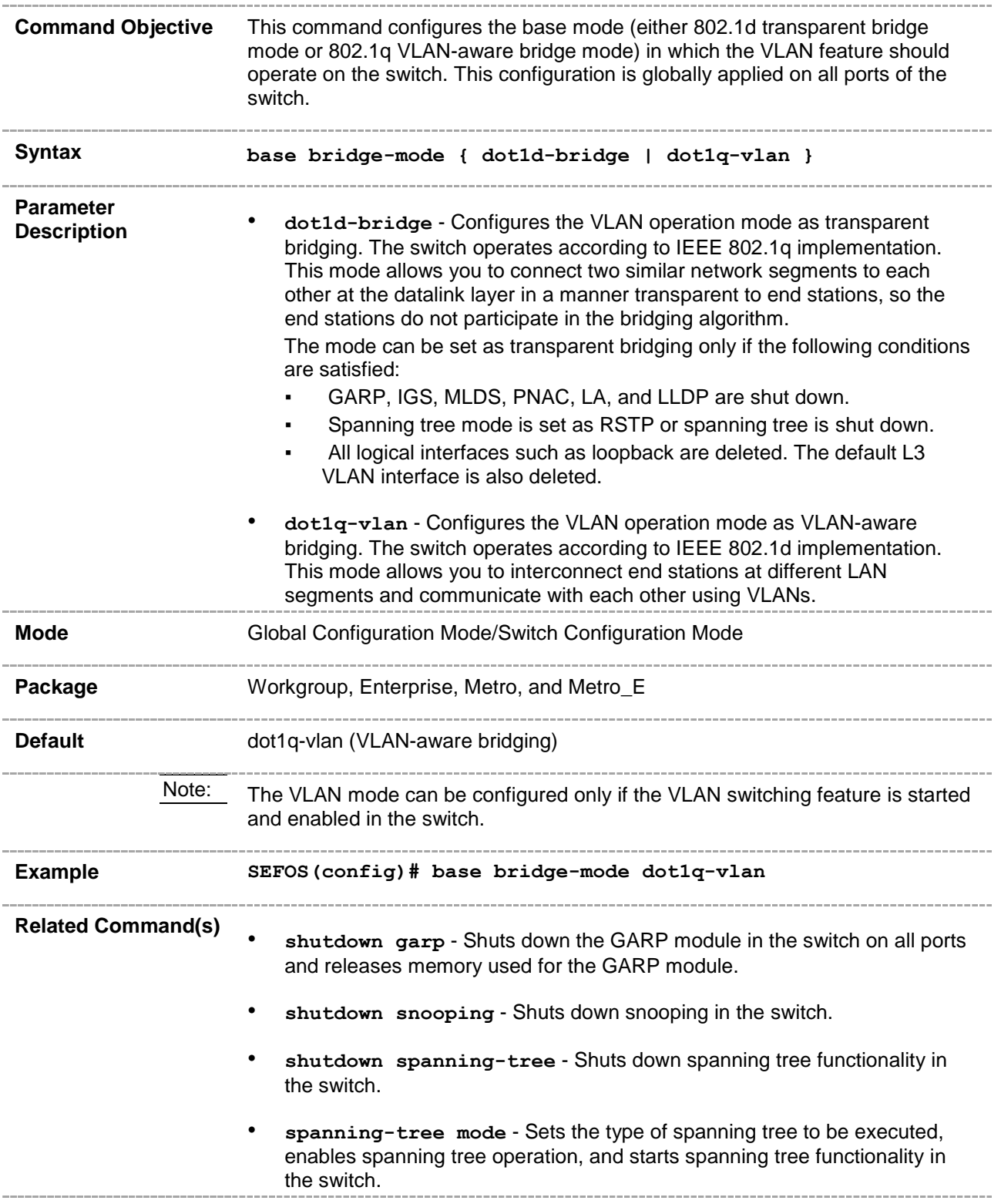

- **shutdown dot1x** Shuts down dot1x feature.
- **shutdown port-channel** Shuts down LA in the switch and releases the allocated resources to the switch.
- **shutdown lldp** Shuts down all the ports in the LLDP and releases all the allocated memory.
- **interface-configuration and deletion** Allows configuration of the interface such as out of band management, port channel, tunnel, and so on.
- set vlan Globally enables or disables VLAN feature in the switch (that is the status of the VLAN feature is configured for all ports of the switch).
- **vlan** Creates a VLAN in the SEFOS and enters into the config-VLAN mode in which VLAN-specific configurations are done.
- **mac-vlan** Enables MAC-based VLAN membership classification on all ports of the switch.
- **subnet-vlan** Enables subnet-VLAN-based membership classification on all ports of the switch.
- **protocol-vlan** Enables protocol-VLAN-based membership classification on all ports of the switch.
- **map protocol** Creates a protocol group with a specific protocol and encapsulation frame type combination.
- set gvrp Globally enables or disables GVRP feature on all ports of a switch.
- set gmrp Globally enables or disables GMRP feature on all ports of a switch.
- **vlan learning mode** Configures the VLAN learning mode to be applied for all ports of the switch.
- **set vlan traffic-classes** Enables or disables traffic class feature in a switch on all ports.
- switchport filtering-utility-criteria Creates filtering utility criteria for the port.
- **mac-address-table static unicast – Transparent Bridging Mode** - Configures a static unicast MAC address in the forwarding database when base bridge mode is transparent bridging in order to control unicast packets to be processed.
- **mac-address-table static multicast – Transparent Bridging mode**- Configures a static multicast MAC address in the forwarding database in transparent bridging mode in order to control multicast packets to be processed.
- **vlan default hybrid type** Configures the default hybrid learning mode for all VLANs when the operational learning mode of the switch is globally set as hybrid.
- **wildcard** Configures the wildcard VLAN entry for a specified MAC address or any MAC address.
- set unicast-mac learning Enables or disables unicast-MAC learning feature for a VLAN.
- **vlan unicast-mac learning limit** Configures the unicast-MAC learning limit for a VLAN.
- **unicast-mac learning limit** Configures the unicast-MAC learning limit for a switch.
- **vlan active** Activates a VLAN in the switch.
- switchport pvid Configures the PVID on the specified port.
- switchport acceptable-frame-type Configures the type of VLANdependant BPDU frames such as GMRP BPDU, that the port should accept during the VLAN membership configuration.
- switchport ingress-filter Enables ingress filtering feature on the port.
- switchport map protocols-group Maps the protocol group configured to a particular VLAN identifier for the specified interface.
- **switchport priority default** Sets the default user priority for the port.
- **switchport mode** Configures the mode of operation for a switch port.
- switchport map protocols-group Maps the configured protocol group to a particular VLAN ID for an interface.
- switchport priority default Configures the default ingress user priority for a port.
- switchport protected Enables switchport protection feature for a port.
- **no shutdown vlan** Starts and enables VLAN switching feature in the switch.
- **show vlan device info**: Displays the VLAN global information that is applicable to all VLANs created in the switch / all contexts.

## <span id="page-18-0"></span>**20.4 mac-vlan**

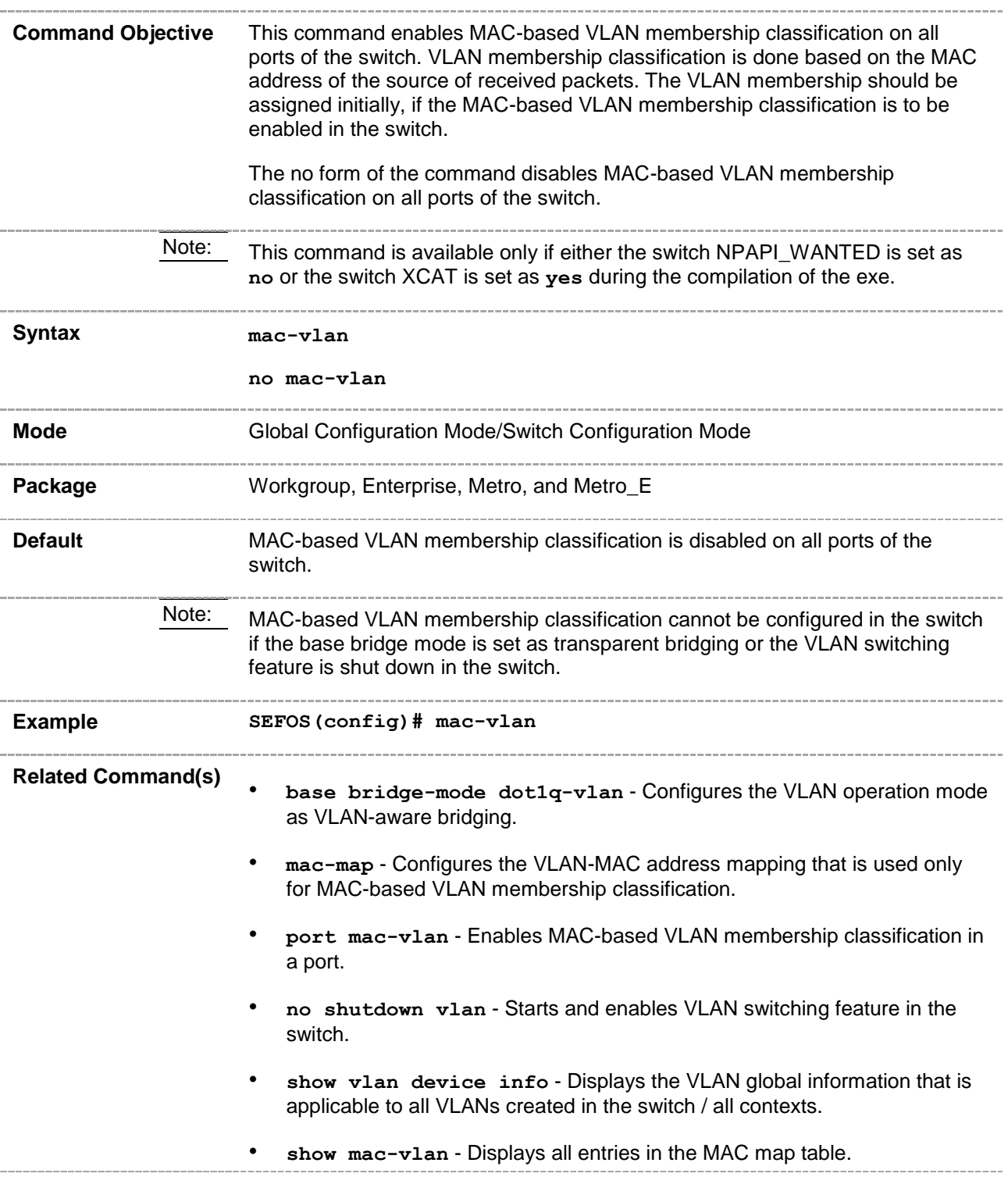

## <span id="page-19-0"></span>**20.5 fid**

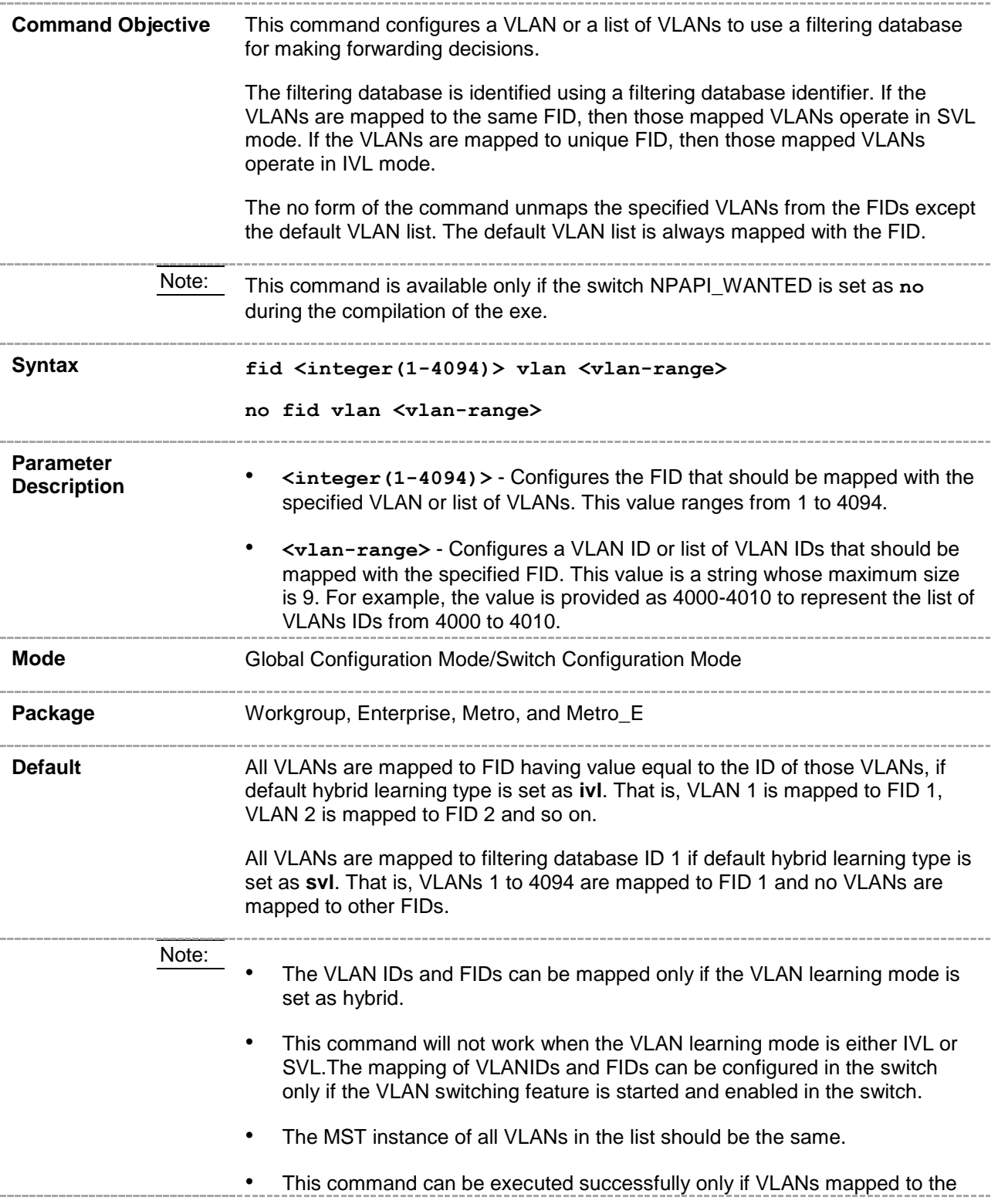

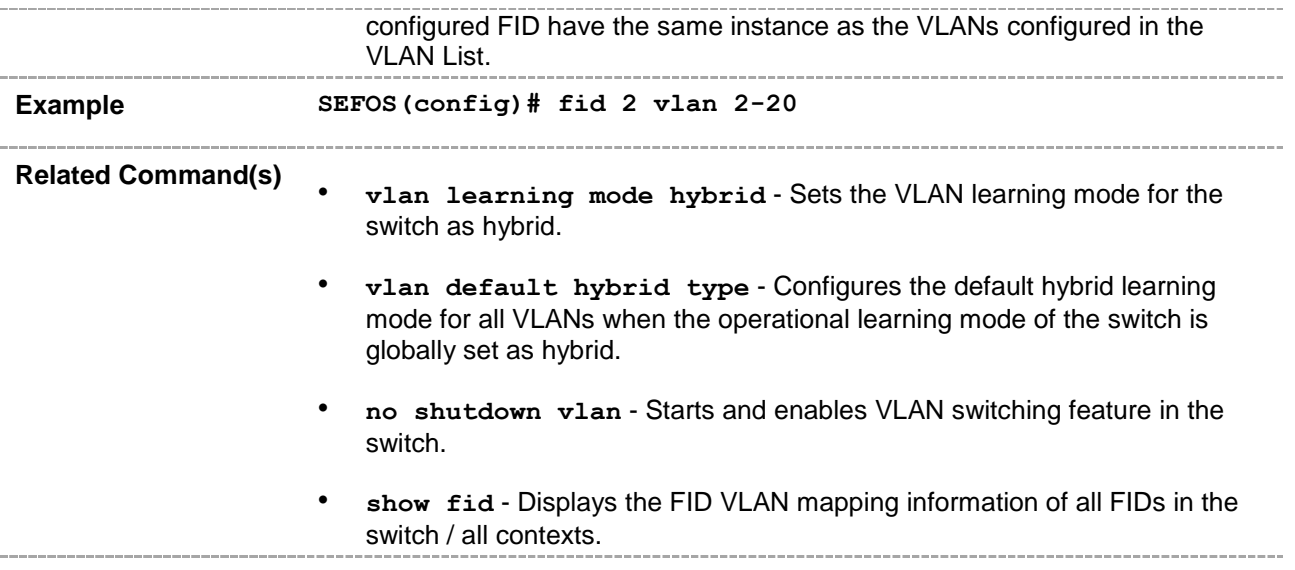

## <span id="page-21-0"></span>**20.6 mac-address-table static unicast**

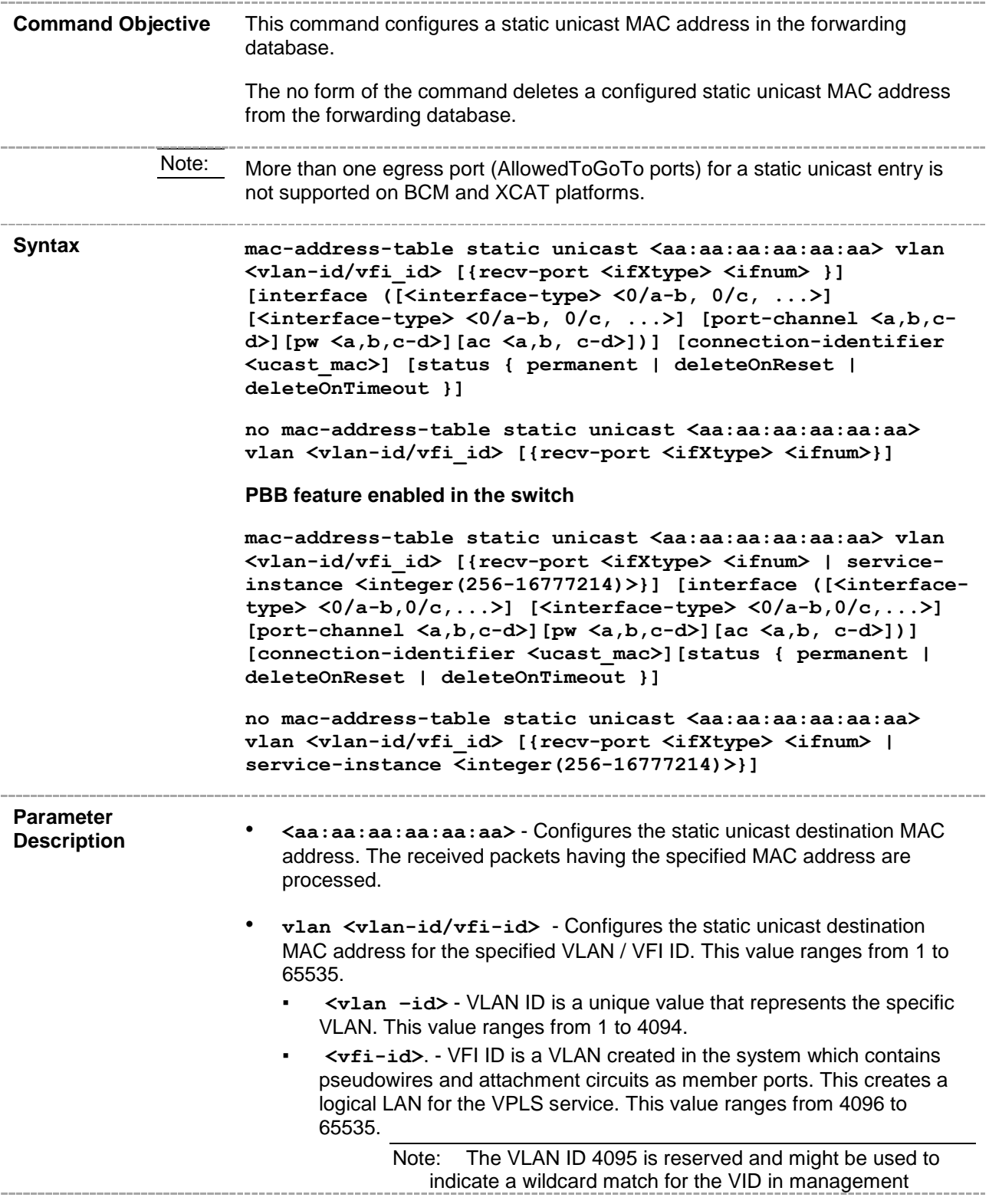

operations or filtering database entries.

- Note: VFI IDs 4096 and 4097 are reserved identifiers used in MPLS PW.
- Note: The theoretical maximum for the maximum number of VFI is 65535 but the actual number of VFI supported is a sizing constant. Based on this, the maximum number of VFI ID accepted in the management interface is restricted. For example if 100 VFIs are supported, the maximum number of VFIs supported will be restricted to 100 added to the maximum number of VLANs. An error message is displayed for any value beyond this range.
- **recv-port** Configures the receive ports details. The static unicast packets received only on this specified port are processed. The details to be provided are:
	- **<interface-type>** Configures the receive ports details for the specified type of interface. The interface can be:
		- **fastethernet** Officially referred to as 100BASE-T standard. This is a version of LAN standard architecture that supports data transfer up to 100 Megabits per second.
		- **XL-ethernet** A version of LAN standard architecture that supports data transfer up to 40 Gigabits per second.

Note: As of release 2.0.0.3, all interfaces are referred to as extreme-ethernet.

- extreme-ethernet A version of Ethernet that supports data transfer up to 10 Gigabits per second.
- **internal-lan** Internal LAN created on a bridge per IEEE 802.1ap.
- **port-channel** Logical interface that represents an aggregator which contains several ports aggregated together.
- **<interface-id>** Configures the receive ports details for the specified type of interface. This is a unique value that represents the specific interface. This value is a combination of slot number and port number separated by a slash, for interface type other than internal-lan and port-channel. Only i-lan or port-channel ID is provided for interface types internal-lan and port-channel.
- **service-instance<integer(256-16777214)>** Configures a static unicast MAC address for the specified service-instance identifier. This value ranges from 256 to 16777214.
- **interface** Configures the member ports interface type and ID. The details to be provided are:
	- **<interface-type>** Configures the member ports for the specified type of interface. The interface can be:
		- **fastethernet** Officially referred to as 100BASE-T standard. This is a version of LAN standard architecture that supports data transfer up to 100 Megabits per second.
		- **XL-ethernet** A version of LAN standard architecture that supports data transfer up to 40 Gigabits per second.
			- extreme-ethernet A version of Ethernet that supports data

transfer up to 10 Gigabits per second.

- **internal-lan** Internal LAN created on a bridge per IEEE 802.1ap.
- **port-channel** Logical interface that represents an aggregator which contains several ports aggregated together.
- $\langle 0/a-b, 0/c, \ldots \rangle$  Configures the member ports for the specified interface identifier. This is a unique value that represents the specific interface. This value is a combination of slot number and port number separated by a slash, for interface type other than internal-lan and portchannel. Only internal-lan or port-channel ID is provided for interface types internal-lan and port-channel. port-channel <a,b,c-d> - Sets the list of port channel interfaces or a specific port channel identifier. Use comma as a separator, without space, while configuring list of interfaces. Example: 1,3.
- **pw <a,b,c-d>** Configures a static unicast MAC address for the specified pseudowire interface. When the pseudowire interface is mapped to a specific VLAN, interface structures are created. This value ranges from 1 to 65535. Use comma as a separator, without space, while configuring list of interfaces. Example: 1,3.
- **ac <a,b, c-d>** Configures a static unicast MAC address for the specified attachment circuit interface. This value ranges from 1 to 65535. Use comma as a separator, without space, while configuring list of interfaces. Example: 1,3.
- **connection-identifier<ucast\_mac>** Associates backbone MAC address of peer backbone edge bridge with customer MAC address that can be reached through the bridge.
- **status** Specifies the status of the static unicast entry. The options are:
	- **permanent** Entry remains even after the next reset of the bridge.
	- deleteOnReset Entry remains until the next reset of the bridge.
	- deleteOnTimeout Entry remains until it is aged out.

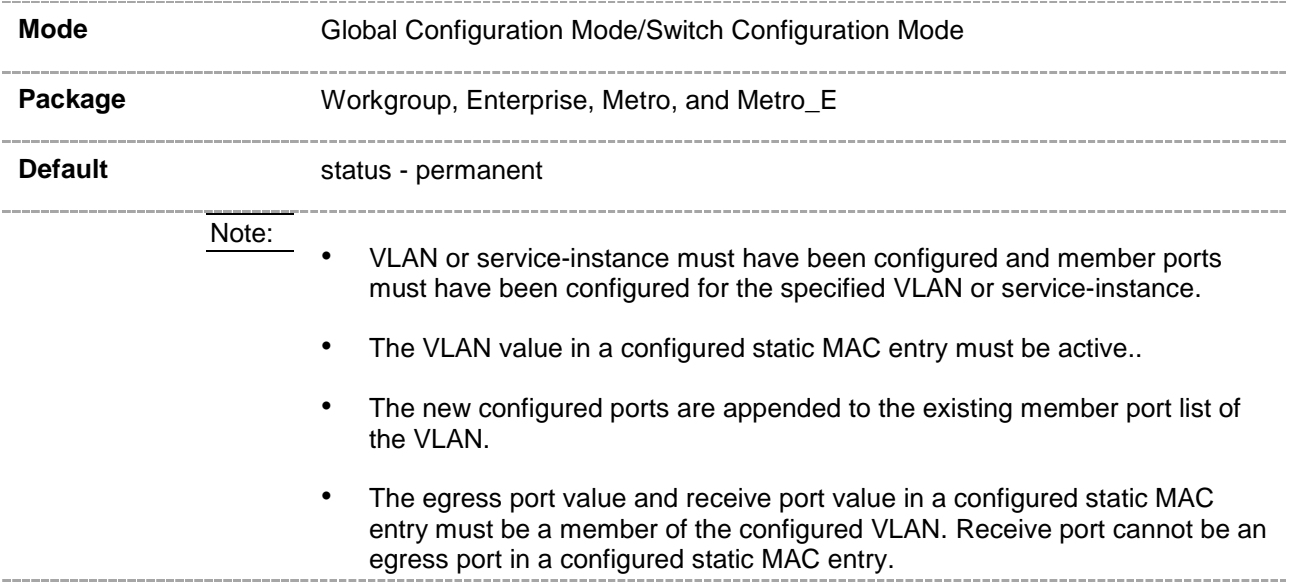

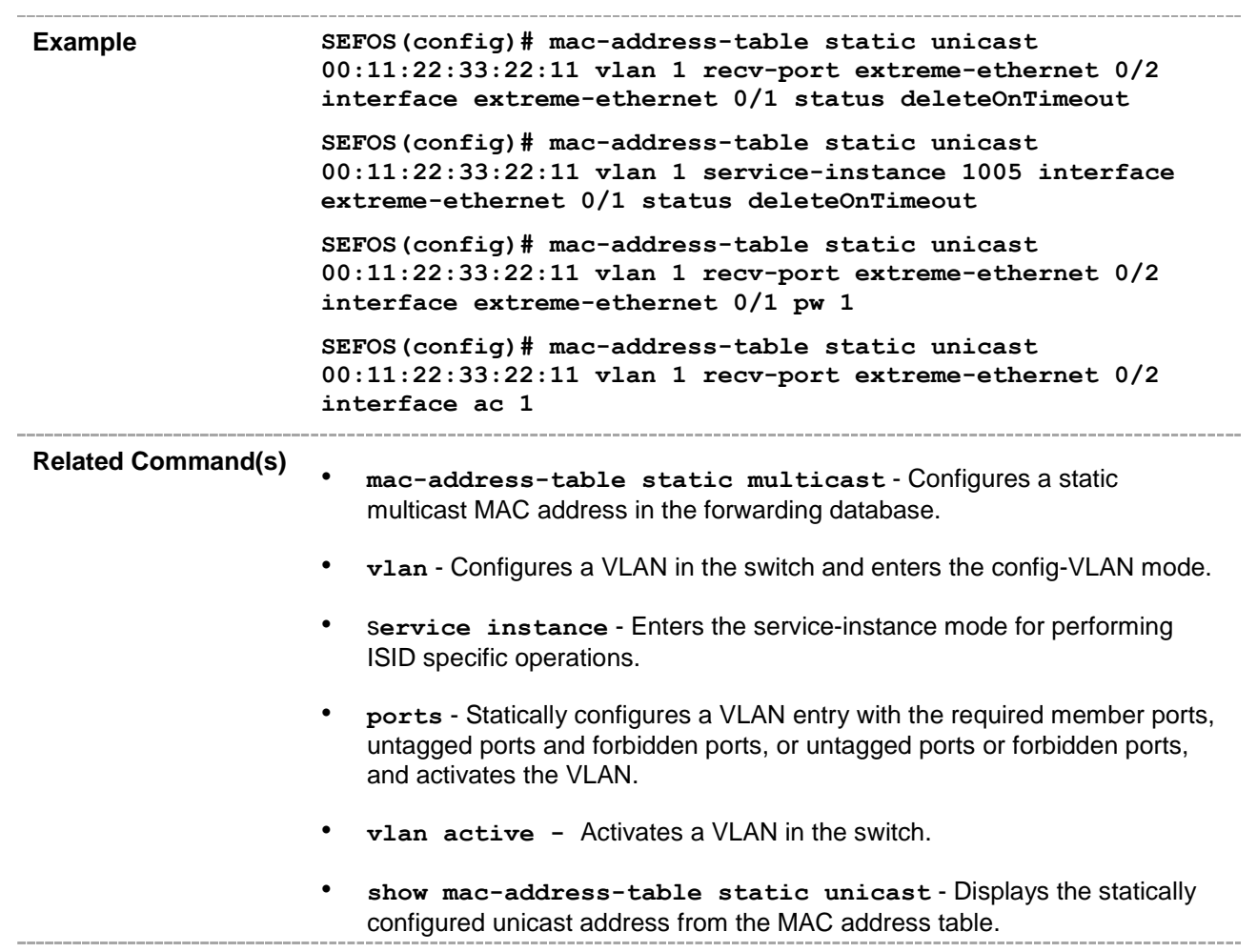

## <span id="page-25-0"></span>**20.7 mac-address-table static unicast – Transparent Bridging Mode**

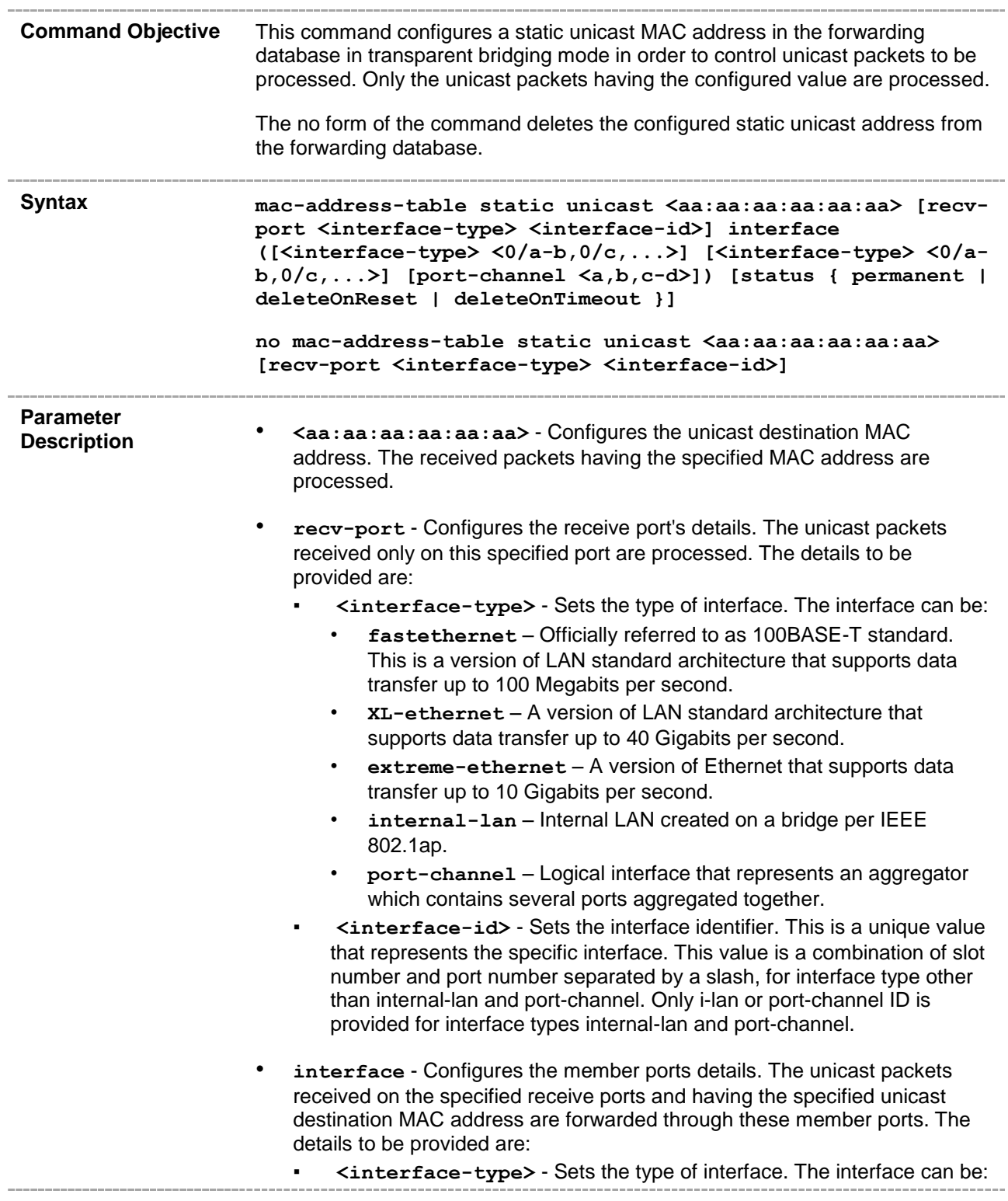

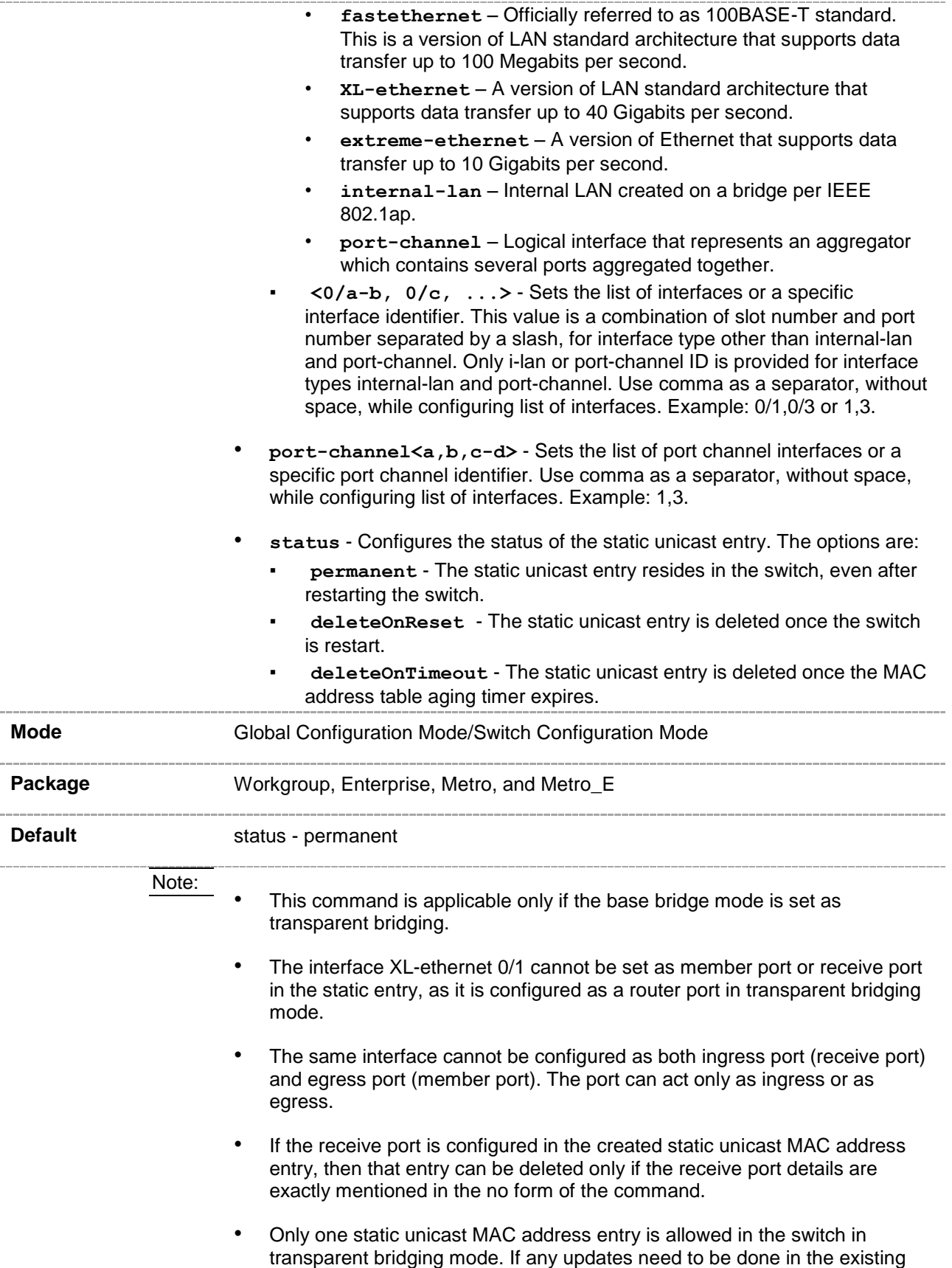

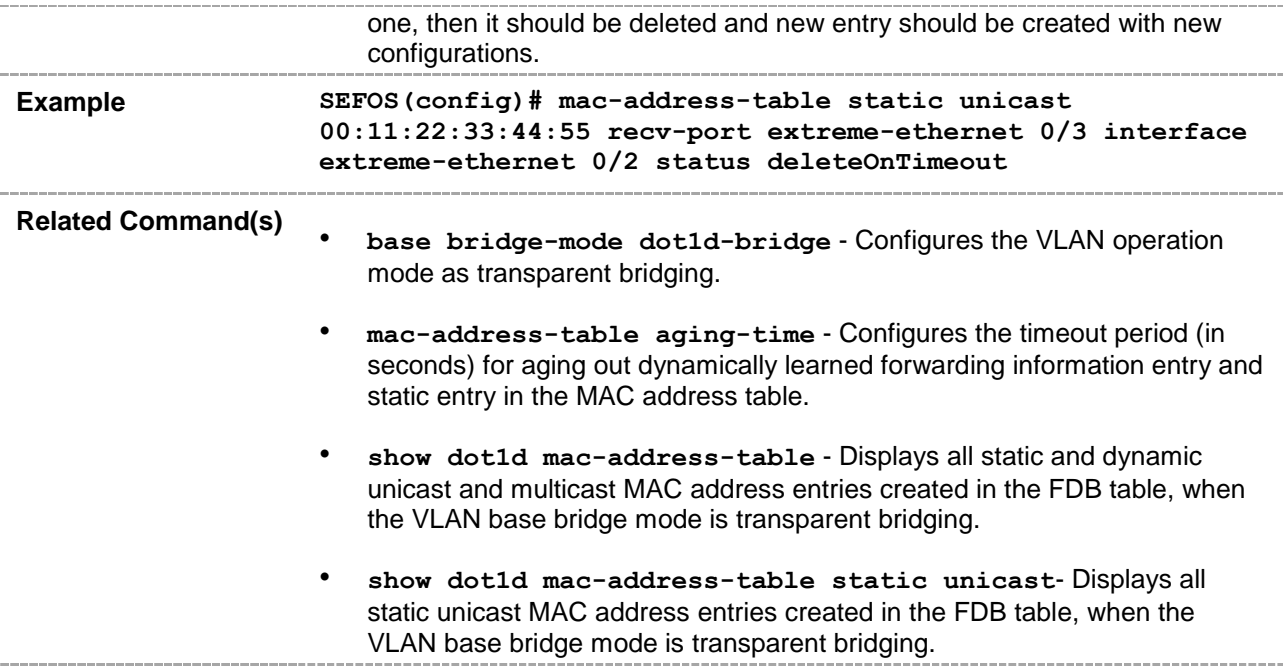

## <span id="page-28-0"></span>**20.8 mac-address-table static multicast**

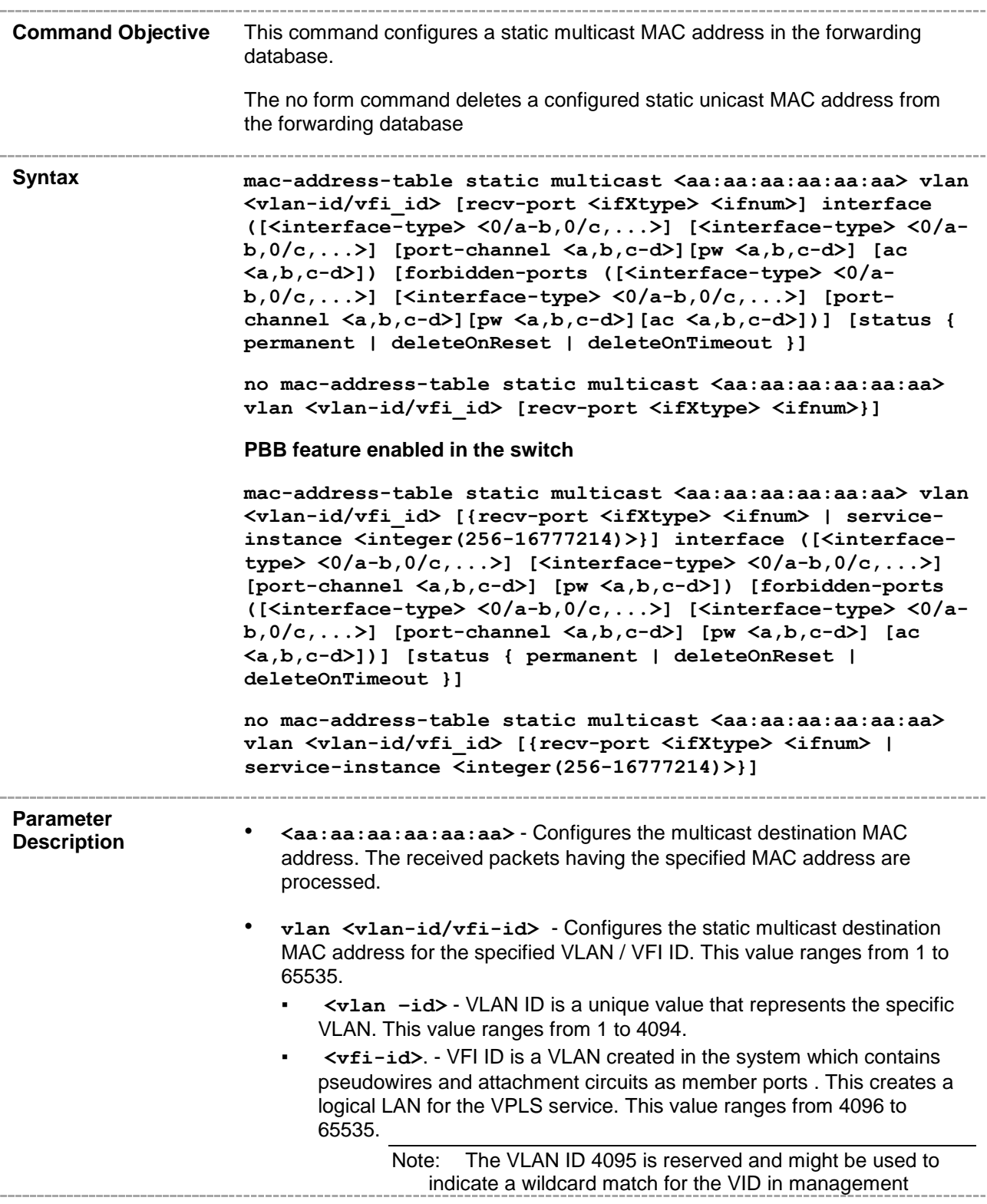

operations or filtering database entries.

- Note: VFI IDs 4096 and 4097 are reserved identifiers used in MPLS PW.
- Note: The theoretical maximum for the maximum number of VFI is 65535 but the actual number of VFI supported is a sizing constant. Based on this, the maximum number of VFI ID accepted in the management interface is restricted. For example if 100 VFIs are supported, the maximum number of VFIs supported will be restricted to 100 added to the maximum number of VLANs. An error message is displayed for any value beyond this range.
- **recv-port** Configures the receive port's details. The multicast packets received only on this specified port are processed. The details to be provided are:
	- **<ifXtype>** Sets the type of interface. The interface can be:
		- **fastethernet** Officially referred to as 100BASE-T standard. This is a version of LAN standard architecture that supports data transfer up to 100 Megabits per second.
		- **XL-ethernet** A version of LAN standard architecture that supports data transfer up to 40 Gigabits per second.
		- **extreme-ethernet** A version of Ethernet that supports data transfer up to 10 Gigabits per second.
		- **internal-lan** Internal LAN created on a bridge per IEEE 802.1ap.
		- **port-channel** Logical interface that represents an aggregator which contains several ports aggregated together.
	- **<ifnum>** Sets the interface identifier. This is a unique value that represents the specific interface. This value is a combination of slot number and port number separated by a slash, for interface type other than internal-lan and port-channel. Only i-lan or port-channel ID is provided for interface types internal-lan and port-channel.
- **service-instance<integer(256-16777214)>** Configures a static multicast MAC address for the specified service-instance identifier. This value ranges from 256 to 16777214.
- interface Configures the member ports details. The multicast packets received on the specified receive ports and having the specified multicast destination MAC address are forwarded through these member ports. The details to be provided are:
	- **<interface-type>** Sets the type of interface. The interface can be:
		- **fastethernet** Officially referred to as 100BASE-T standard. This is a version of LAN standard architecture that supports data transfer up to 100 Megabits per second.
		- **XL-ethernet** A version of LAN standard architecture that supports data transfer up to 40 Gigabits per second.
		- **extreme-ethernet** A version of Ethernet that supports data transfer up to 10 Gigabits per second.
		- **internal-lan** Internal LAN created on a bridge per IEEE 802.1ap.
- **port-channel** Logical interface that represents an aggregator which contains several ports aggregated together.
- **<0/a-b, 0/c, ...>** Sets the list of interfaces or a specific interface identifier. This value is a combination of slot number and port number separated by a slash, for interface type other than internal-lan and port-channel. Only i-lan or port-channel ID is provided for interface types internal-lan and port-channel. Use comma as a separator, without space, while configuring list of interfaces. Example: 0/1,0/3 or 1,3.
- **port-channel <a,b,c-d>** Sets the list of port channel interfaces or a specific port channel identifier. Use comma as a separator, without space, while configuring list of interfaces. Example: 1,3.
- **pw <a,b,c-d>** Configures a static multicast MAC address the pseudowire interface. When the pseudowire interface is mapped to a specific VLAN, the interface structures are created. This value ranges from 1 to 65535.

Note: Maximum number of pseudowire interfaces supported in the system is 100.

- **ac <a,b, c-d>** Configures a static multicast MAC address for the specified attachment circuit interface. This value ranges from 1 to 65535. Use comma as a separator, without space, while configuring list of interfaces. Example: 1,3.
- **forbidden-ports** Configures the ports for which GMRP should not dynamically register the service requirement attribute **forward-all** multicast groups. This configuration is restored once the switch is reset. The details to be provided are:
	- **<interface-type>** Sets the type of interface. The interface can be:
		- **fastethernet** Officially referred to as 100BASE-T standard. This is a version of LAN standard architecture that supports data transfer up to 100 Megabits per second.
		- **XL-ethernet** A version of LAN standard architecture that supports data transfer up to 40 Gigabits per second.
		- **extreme-ethernet** A version of Ethernet that supports data transfer up to 10 Gigabits per second.
		- **internal-lan** Internal LAN created on a bridge per IEEE 802.1ap.
		- **port-channel** Logical interface that represents an aggregator which contains several ports aggregated together.
	- $\langle 0/a-b, 0/c, \ldots \rangle$  Sets the list of interfaces or a specific interface identifier. This value is a combination of slot number and port number separated by a slash, for interface type other than internal-lan and port-channel. Only i-lan or port-channel ID is provided for interface types internal-lan and port-channel. Use comma as a separator, without space, while configuring list of interfaces. Example: 0/1,0/3 or 1,3.
	- **port-channel <a,b,c-d>** Sets the list of port channel interfaces or a specific port channel identifier. Use comma as a separator, without space, while configuring list of interfaces. Example: 1,3
	- **pw <a,b,c-d>** Configures the pseudowire interface. When the pseudowire interface is mapped to a specific VLAN, the interface structures are created. This value ranges from 1 to 65535.

Note: Maximum number of pseudowire interfaces supported

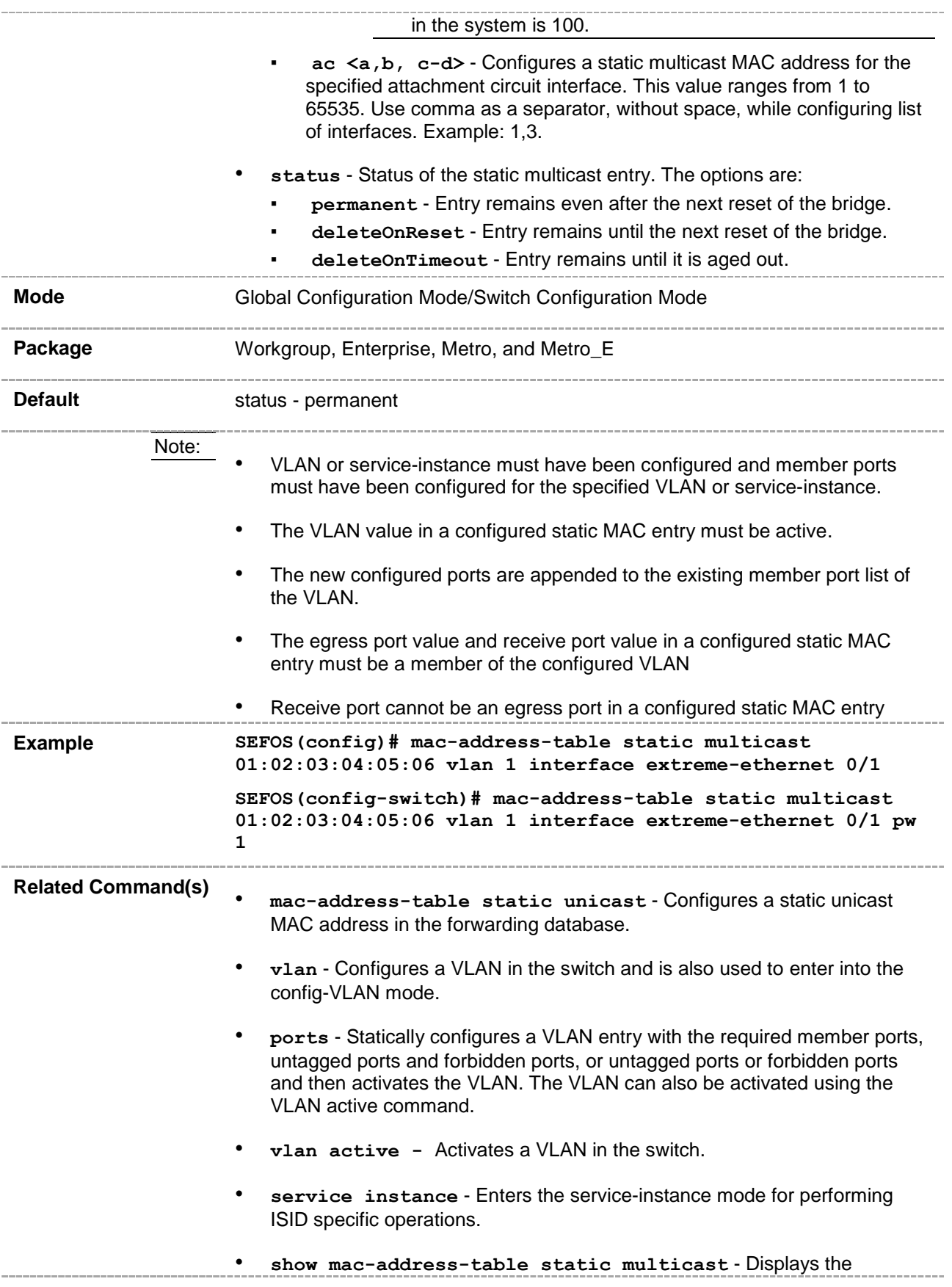

statically configured multicast entries.

## <span id="page-33-0"></span>**20.9 mac address-table static - mcast**

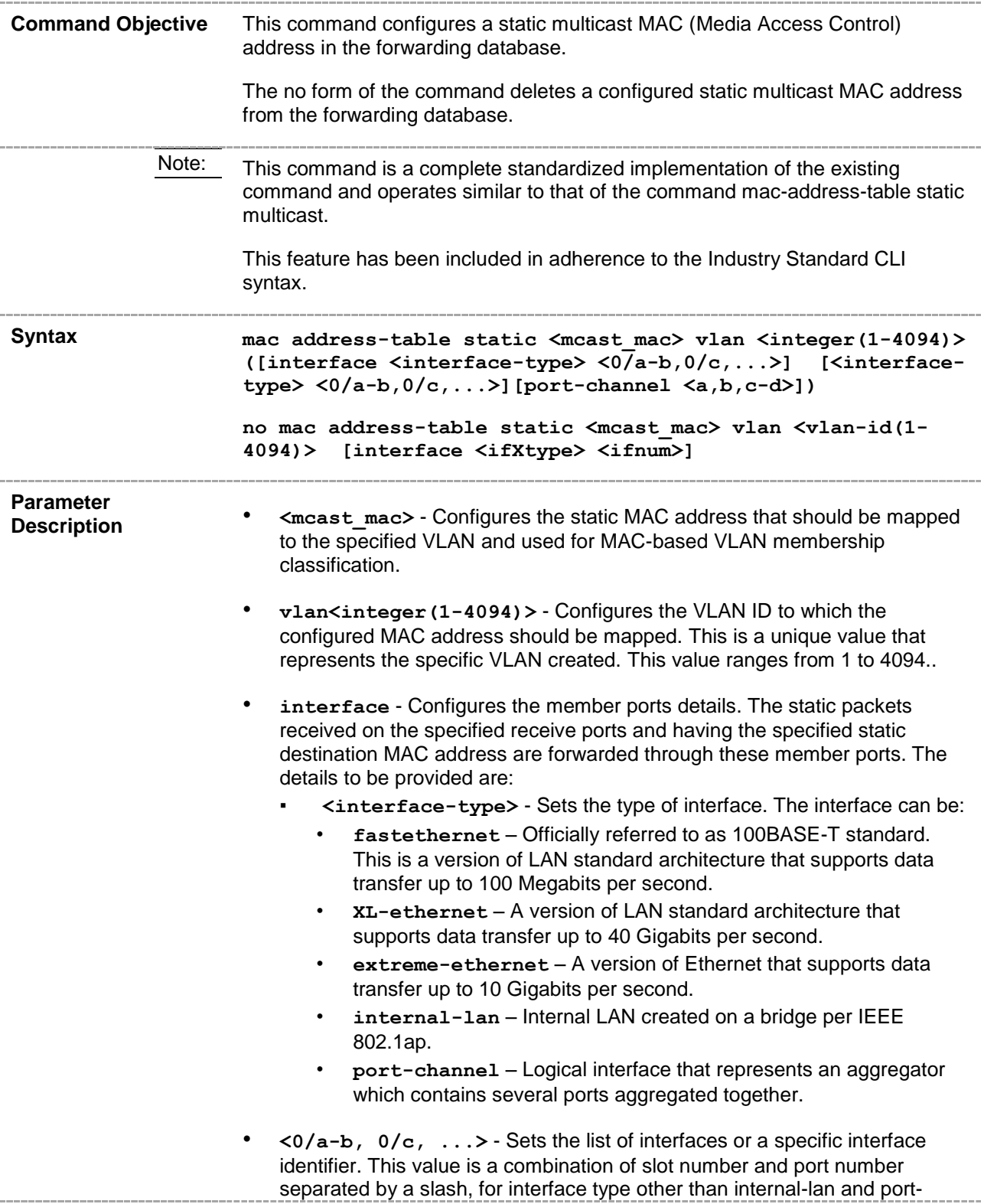

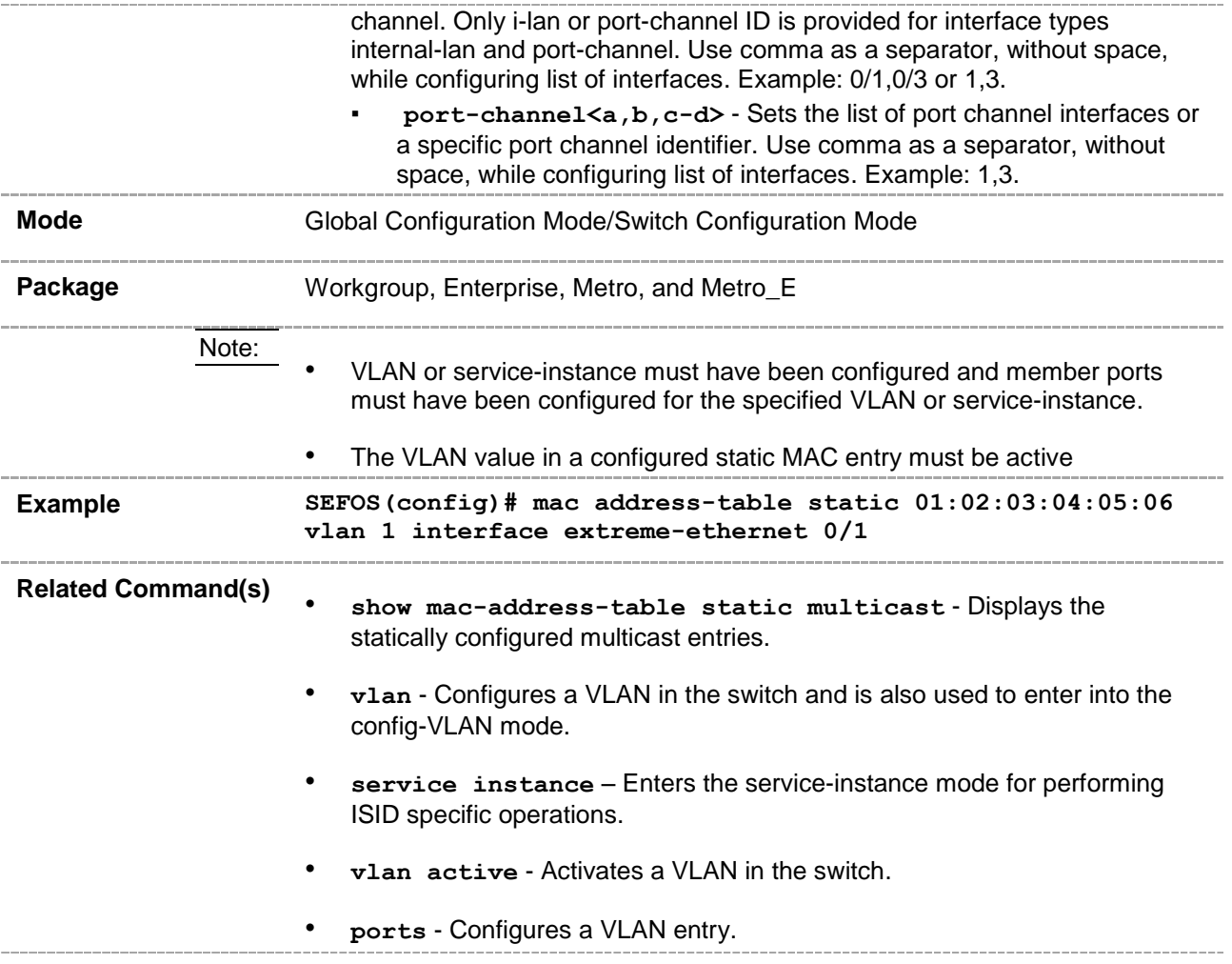

## <span id="page-35-0"></span>**20.10 mac-address-table static multicast – Transparent Bridging mode**

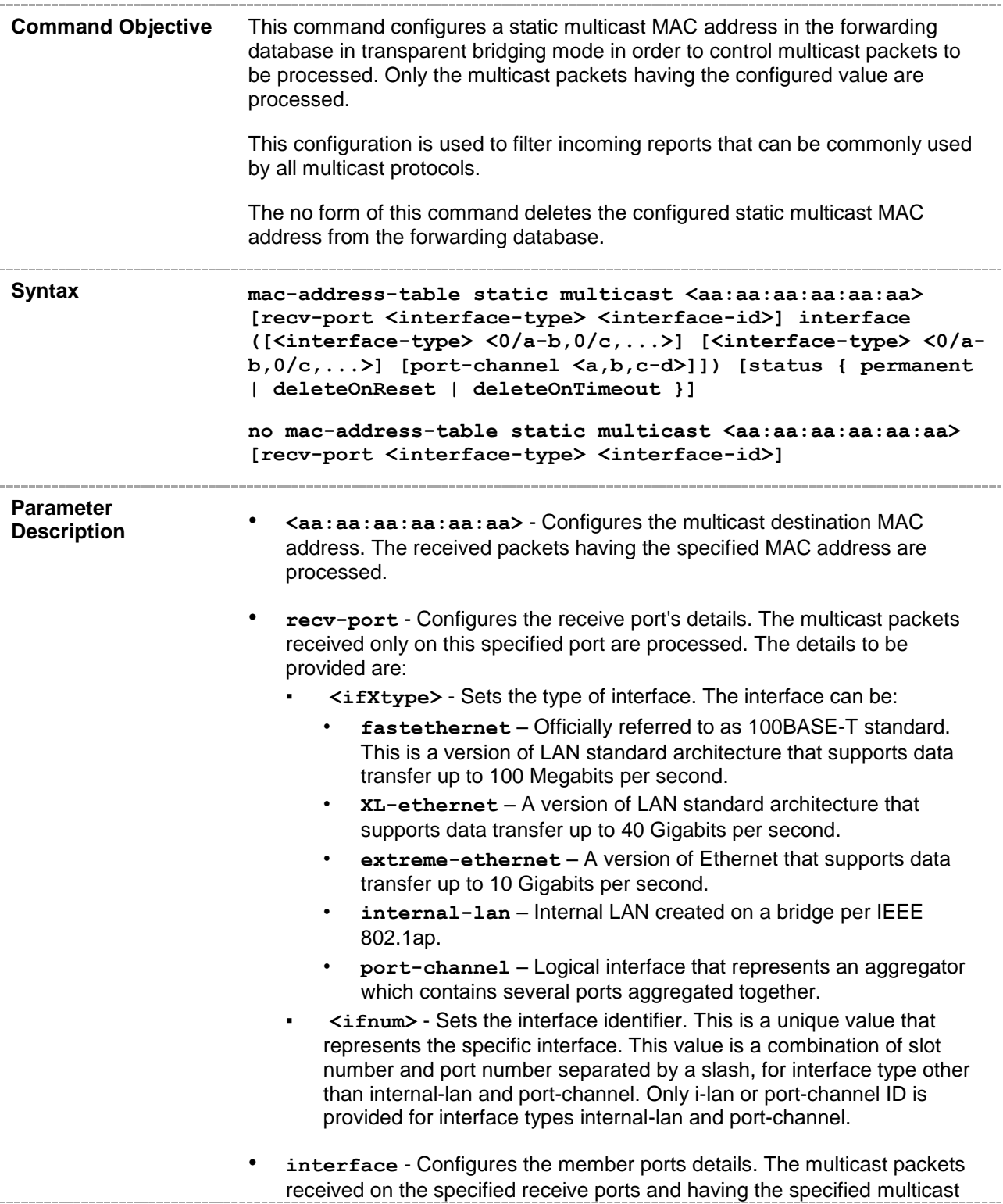
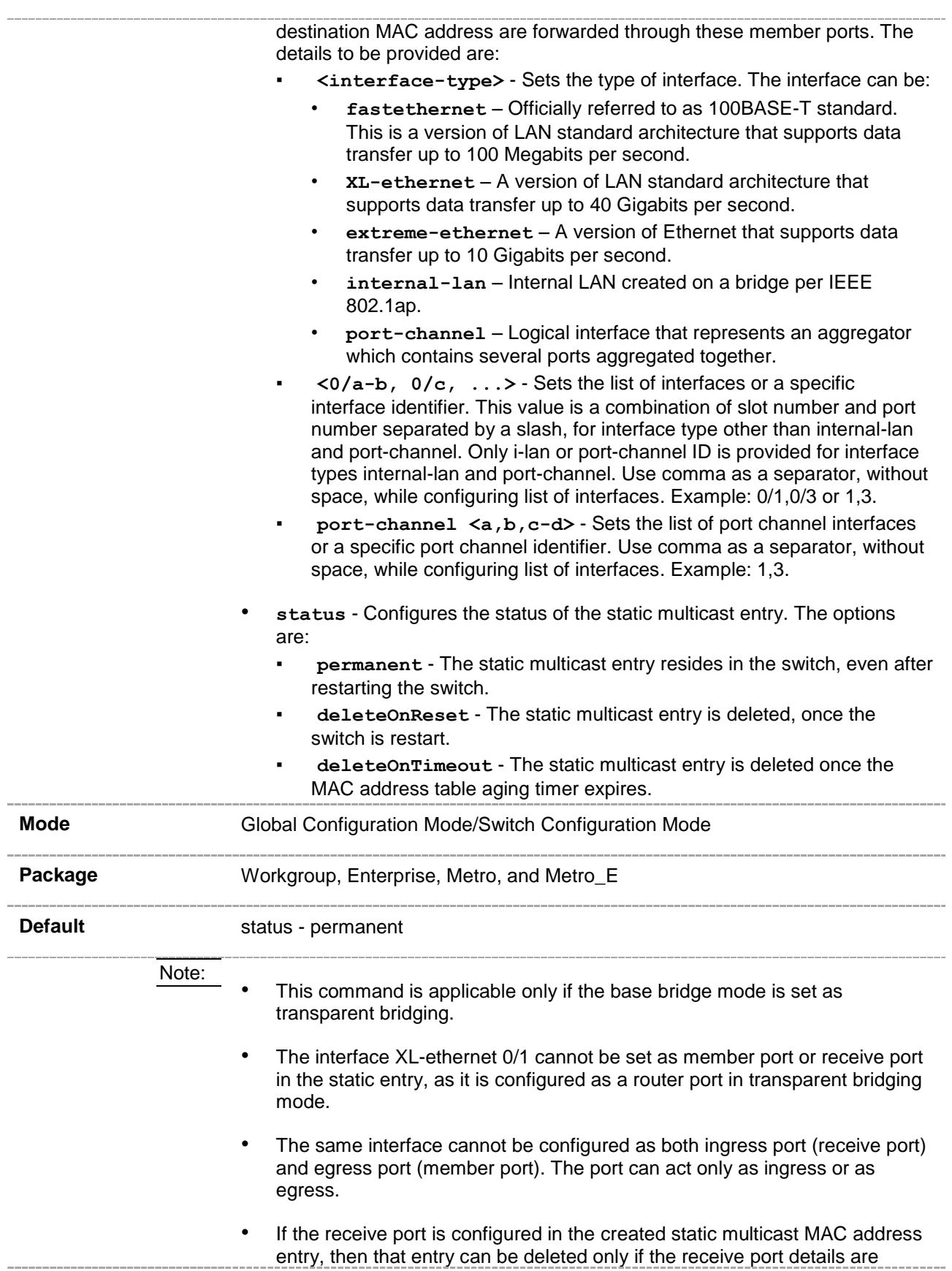

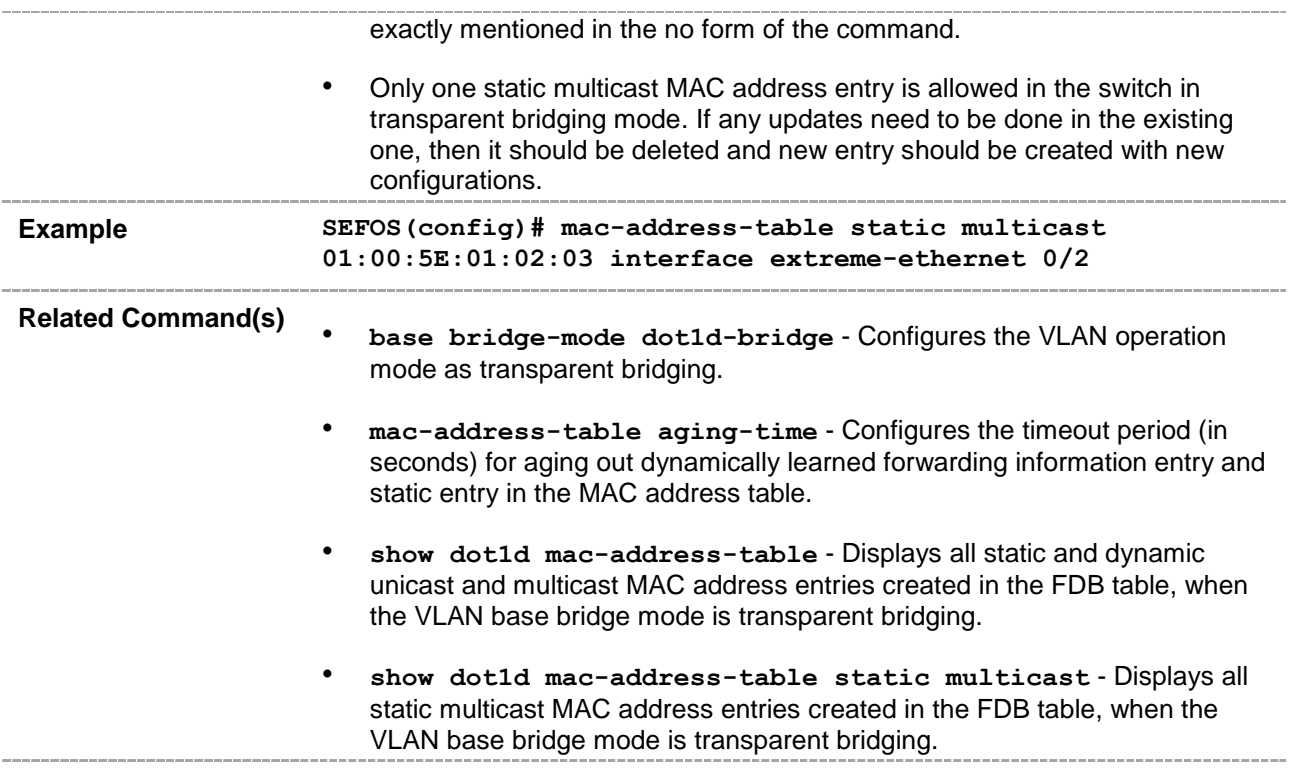

# **20.11 mac-address-table aging-time**

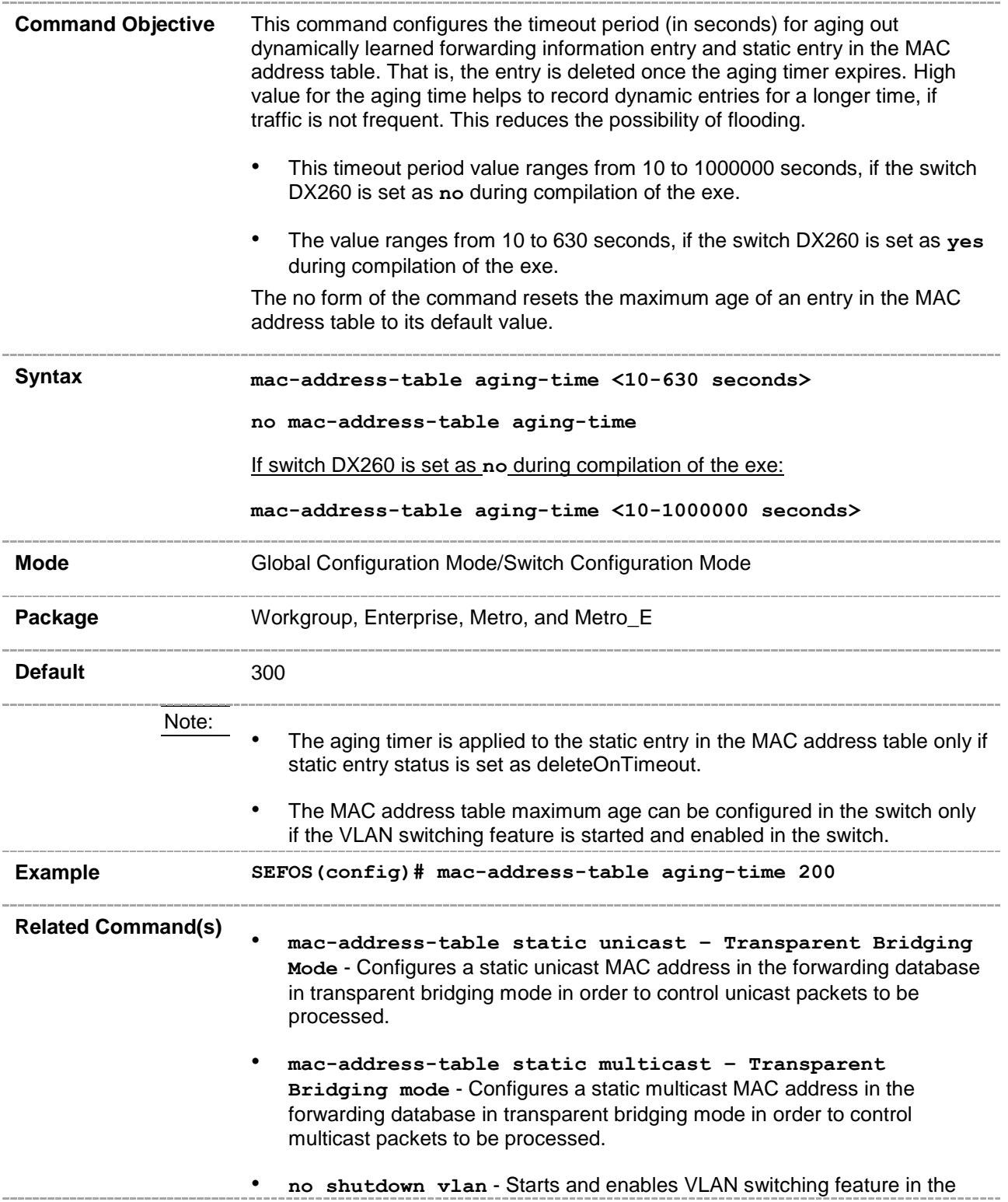

switch.

• **show mac-address-table aging-time** - Displays the ageing time configured for the MAC address table.. . . . . . . . .

#### **20.12 clear vlan statistics**

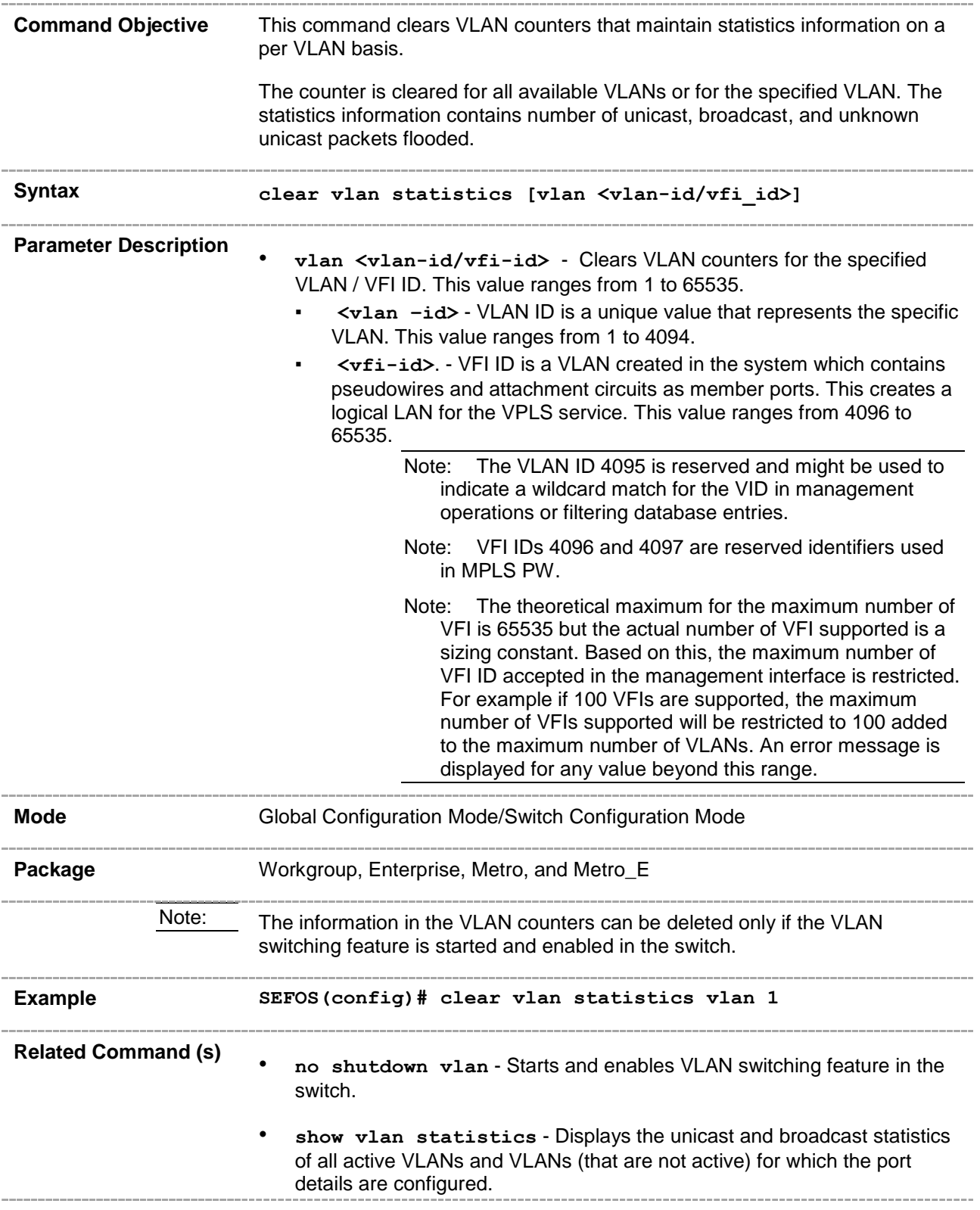

#### **20.13 vlan default hybrid type**

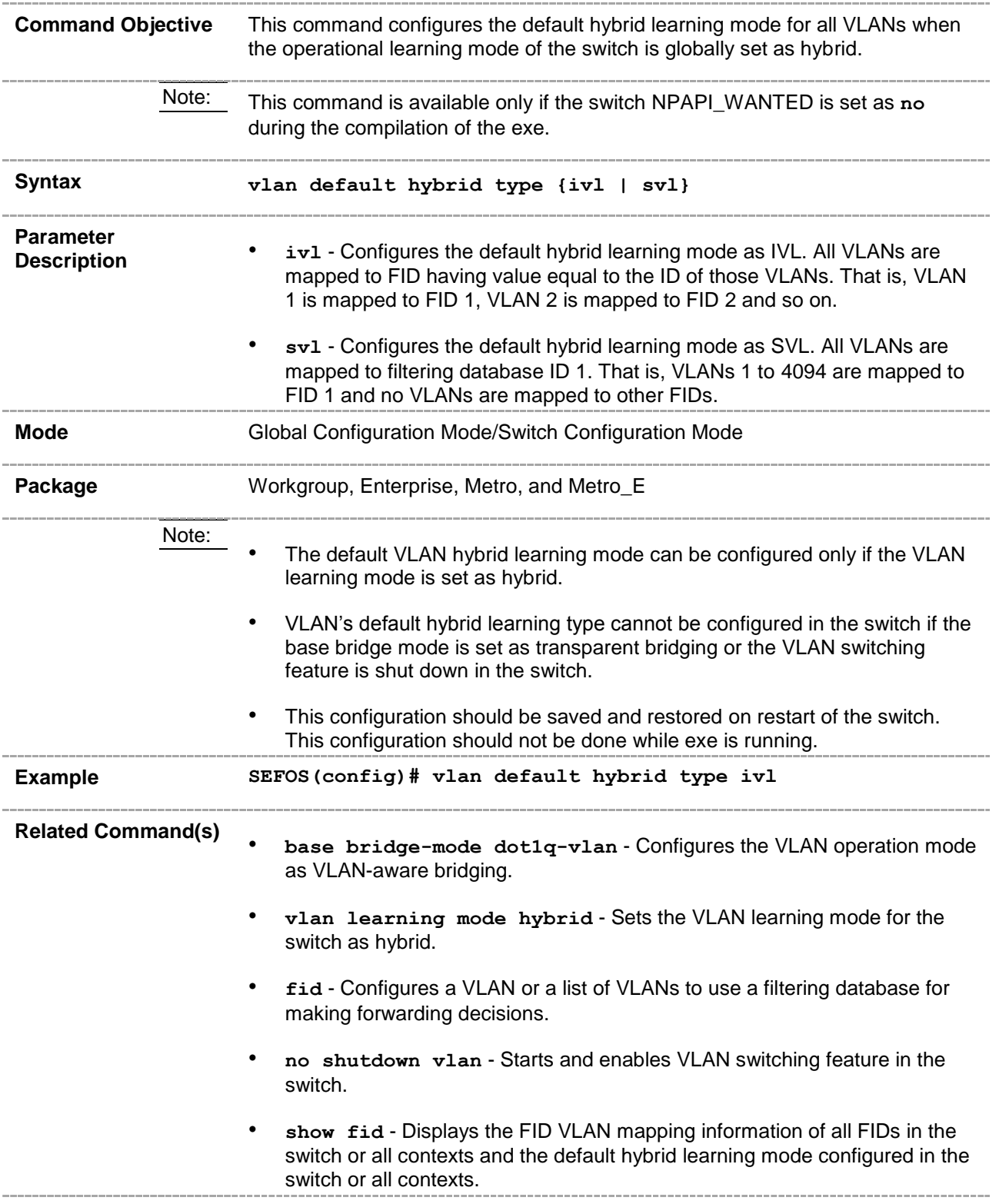

# **20.14 map subnet**

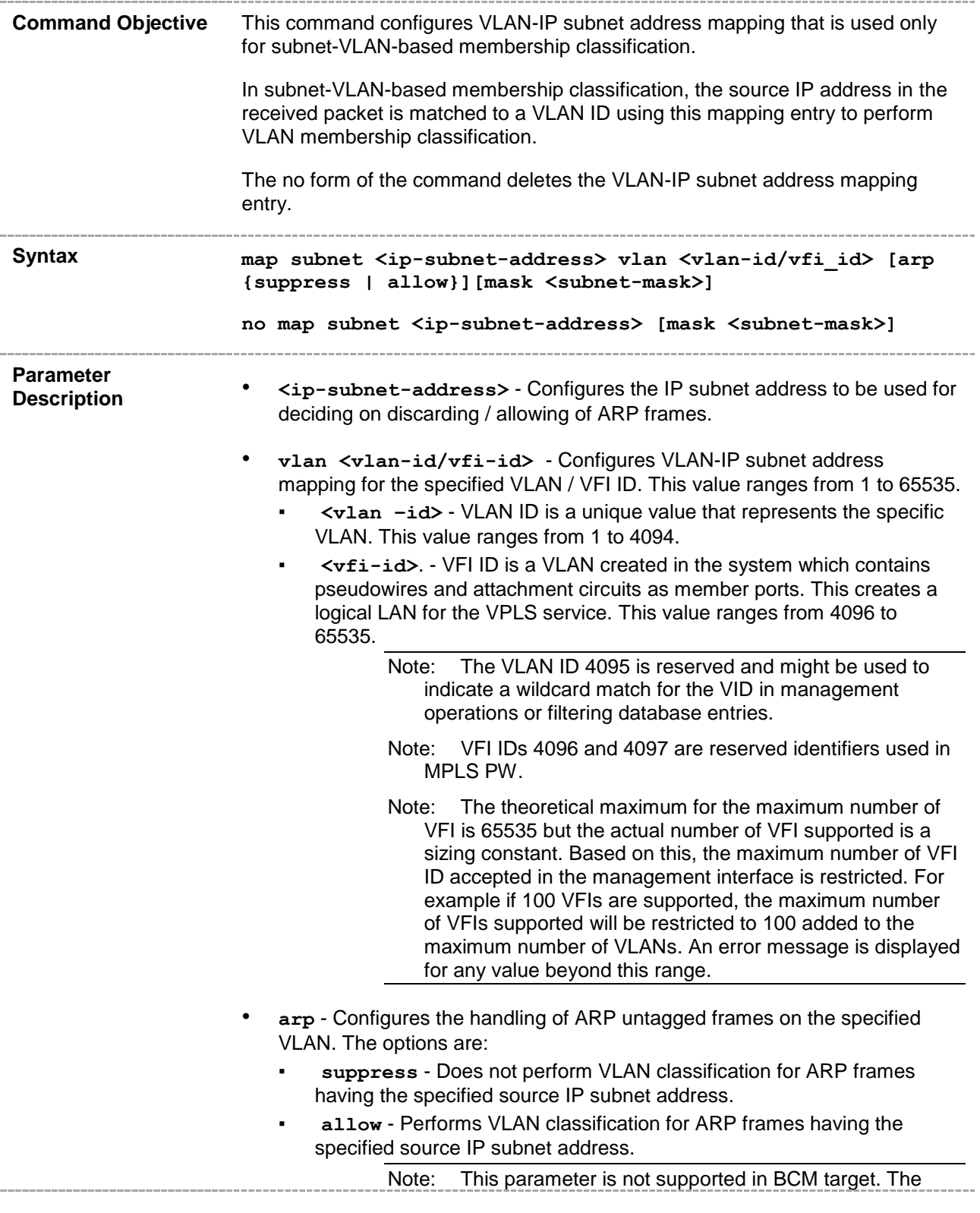

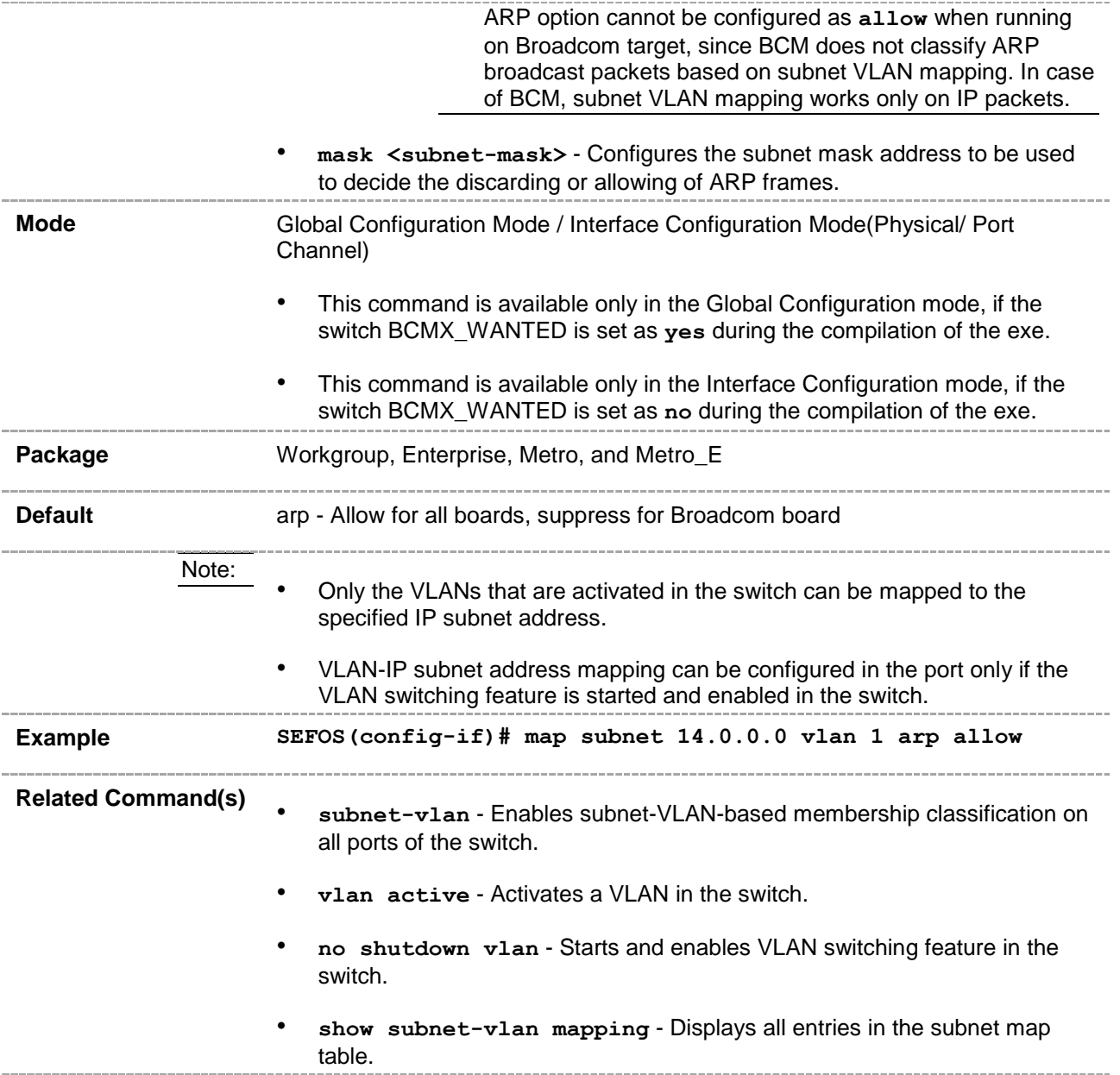

#### **20.15 ports**

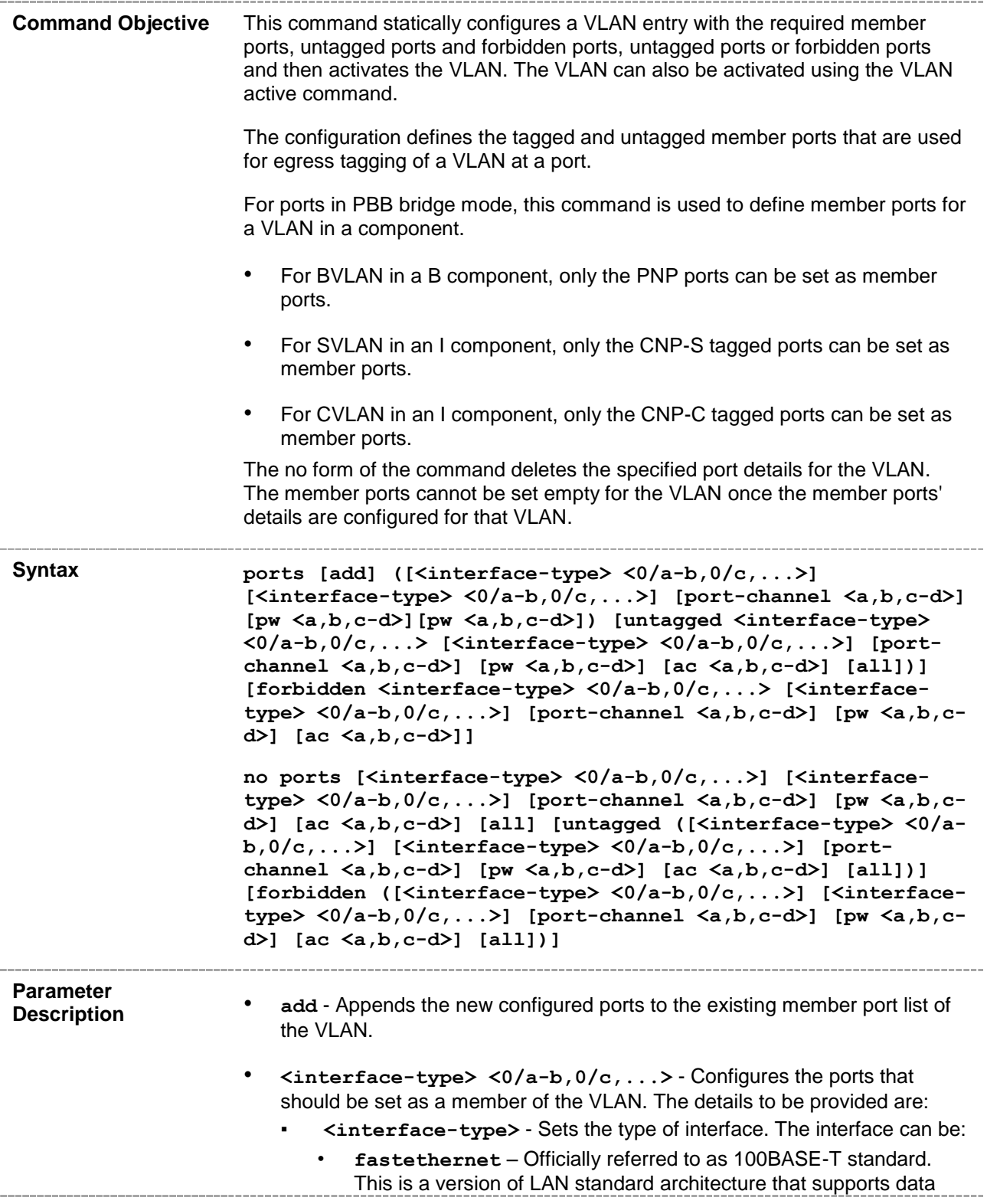

transfer up to 100 Megabits per second.

- **XL-ethernet** A version of LAN standard architecture that supports data transfer up to 40 Gigabits per second.
- **extreme-ethernet** A version of Ethernet that supports data transfer up to 10 Gigabits per second.
- **internal-lan** Internal LAN created on a bridge per IEEE 802.1ap.
- **port-channel** Logical interface that represents an aggregator which contains several ports aggregated together.
- **<0/a-b, 0/c, ...>** Sets the list of interfaces or a specific interface identifier. This value is a combination of slot number and port number separated by a slash, for interface type other than internal-lan and port-channel. Only i-lan or port-channel ID is provided for interface types internal-lan and port-channel. Use comma as a separator, without space, while configuring list of interfaces. Example: 0/1,0/3 or 1,3.
- **port-channel<a,b,c-d>** Sets the list of port channel interfaces or a specific port channel identifier. Use comma as a separator, without space, while configuring list of interfaces. Example: 1,3.
- **pw <a,b,c-d>** Configures the pseudowire interface as member port. When the pseudowire interface is mapped to a specific VLAN, the interface structures are created. This value ranges from 1 to 65535.

Note: Maximum number of pseudowire interfaces supported in the system is 100.

- **ac <a,b, c-d>** Configures the specified attachment circuit interface as a member port. This value ranges from 1 to 65535. Use comma as a separator, without space, while configuring list of interfaces. Example: 1,3.
- **all** Deletes all configured member ports for the VLAN and sets the member ports as none. This option is available only in the no form of the command.
- **untagged<interface-type> <0/a-b,0/c,...>** Configures the ports that should be used for the VLAN to transmit egress packets as untagged packets. The details to be provided are:
	- **<interface-type>** Sets the type of interface. The interface can be:
		- **fastethernet** Officially referred to as 100BASE-T standard. This is a version of LAN standard architecture that supports data transfer up to 100 Megabits per second.
		- **XL-ethernet** A version of LAN standard architecture that supports data transfer up to 40 Gigabits per second.
		- **extreme-ethernet** A version of Ethernet that supports data transfer up to 10 Gigabits per second.
		- **internal-lan** Internal LAN created on a bridge per IEEE 802.1ap.
		- **port-channel** Logical interface that represents an aggregator which contains several ports aggregated together.
	- **<0/a-b, 0/c, ...>** Sets the list of interfaces or a specific interface identifier. This value is a combination of slot number and port number separated by a slash, for interface type other than internal-lan

and port-channel. Only i-lan or port-channel ID is provided for interface types internal-lan and port-channel. Use comma as a separator, without space, while configuring list of interfaces. Example: 0/1,0/3 or 1,3.

- **port-channel** Sets the list of port channel interfaces or a specific port channel identifier. Use comma as a separator, without space, while configuring list of interfaces. Example: 1,3.
- **pw <a,b,c-d>** Sets pseudowire interface. When the pseudowire interface is mapped to a specific VLAN, the interface structures are created. This value ranges from 1 to 65535.

Note: Maximum number of pseudowire interfaces supported in the system is 100.

- **ac <a,b, c-d>** Configures the AC identifier or a list of identifiers to be used for the VLAN to transmit egress packets as untagged packets. This value ranges from 1 to 65535. Use comma as a separator, without space, while configuring list of interfaces. Example: 1,3.
- all Sets all configured member ports as the untagged ports for the VLAN.

The ports configured should be a subset of the member ports. The ports that are attached to VLAN-aware devices should always be set as untagged ports only.

The ports can be set as untagged ports only if they are not configured as trunk ports.

CBP should always be set as untagged member port of a BVLAN.

- **forbidden<interface-type> <0/a-b,0/c,...>** Configures the ports that should never receive packets from the VLAN. These ports drop the packets received from this VLAN. The details to be provided are:
	- **<interface-type>** Sets the type of interface. The interface can be:
		- **fastethernet** Officially referred to as 100BASE-T standard. This is a version of LAN standard architecture that supports data transfer up to 100 Megabits per second.
		- **XL-ethernet** A version of LAN standard architecture that supports data transfer up to 40 Gigabits per second.
		- **extreme-ethernet** A version of Ethernet that supports data transfer up to 10 Gigabits per second.
		- **internal-lan** Internal LAN created on a bridge per IEEE 802.1ap.
		- **port-channel** Logical interface that represents an aggregator which contains several ports aggregated together.
	- **<0/a-b, 0/c, ...>** Sets the list of interfaces or a specific interface identifier. This value is a combination of slot number and port number separated by a slash, for interface type other than internal-lan and port-channel. Only i-lan or port-channel ID is provided for interface types internal-lan and port-channel. Use comma as a separator, without space, while configuring list of interfaces. Example: 0/1,0/3 or 1,3.
	- **port-channel** Sets the list of port channel interfaces or a specific port channel identifier. Use comma as a separator, without space, while configuring list of interfaces. Example: 1,3.
	- **pw <a,b,c-d>** Sets the pseudowire interface as a port that should never receive packets from the VLAN. When the pseudowire interface is mapped to a specific VLAN, the interface structures are created. This

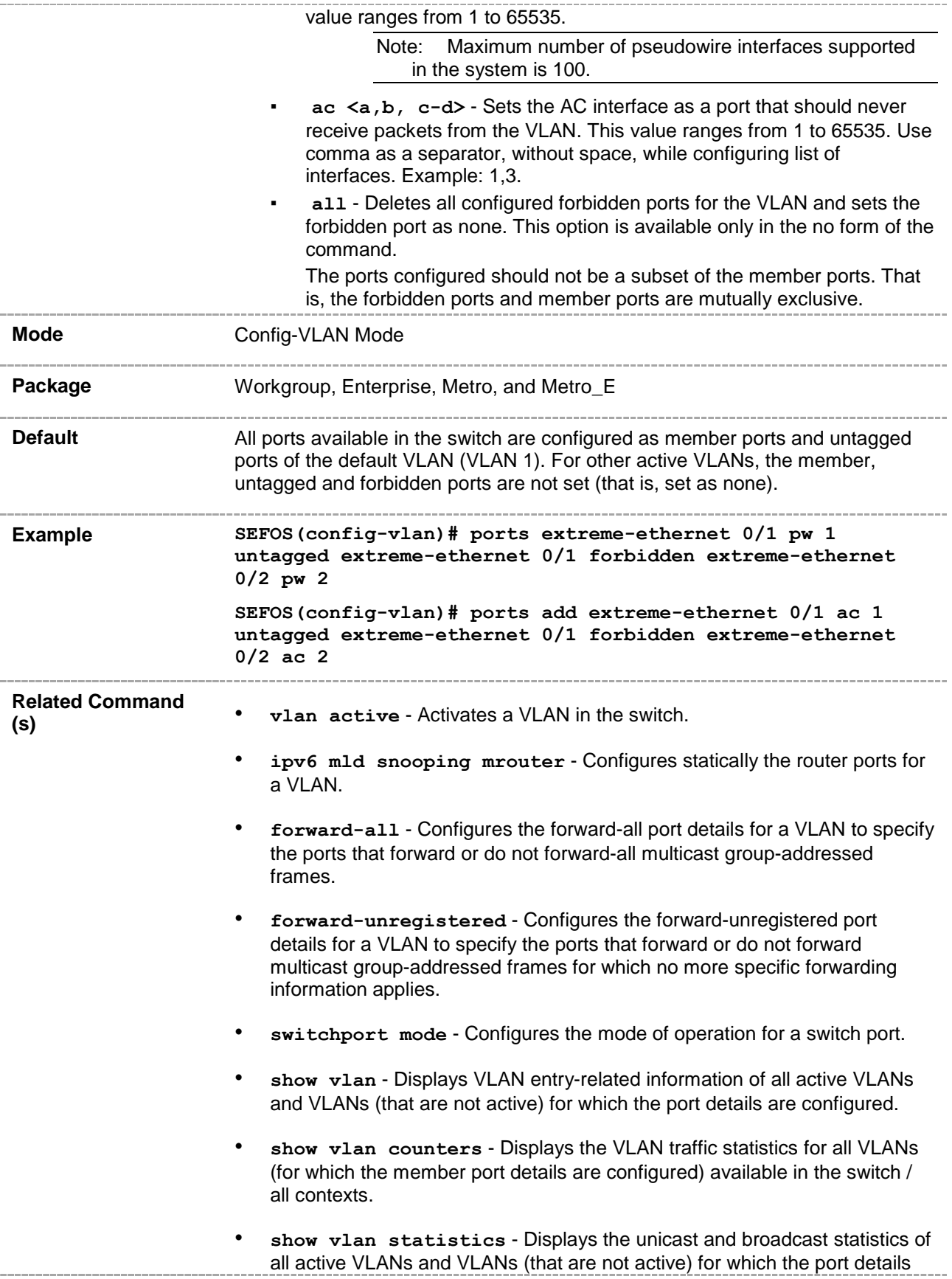

are configured.

- **show mac-address-table count** Displays the total number of static and dynamic unicast and multicast MAC address entries created in the FDB table.
- **show vlan learning params** Displays the VLAN learning parameter details for all active VLANs and VLANs (that are not active) for which the port details are configured, available in all contexts or in the switch.
- **set vlan counter** Enables or disables the statistics collection for the specified VLAN.

#### **20.16 vlan active**

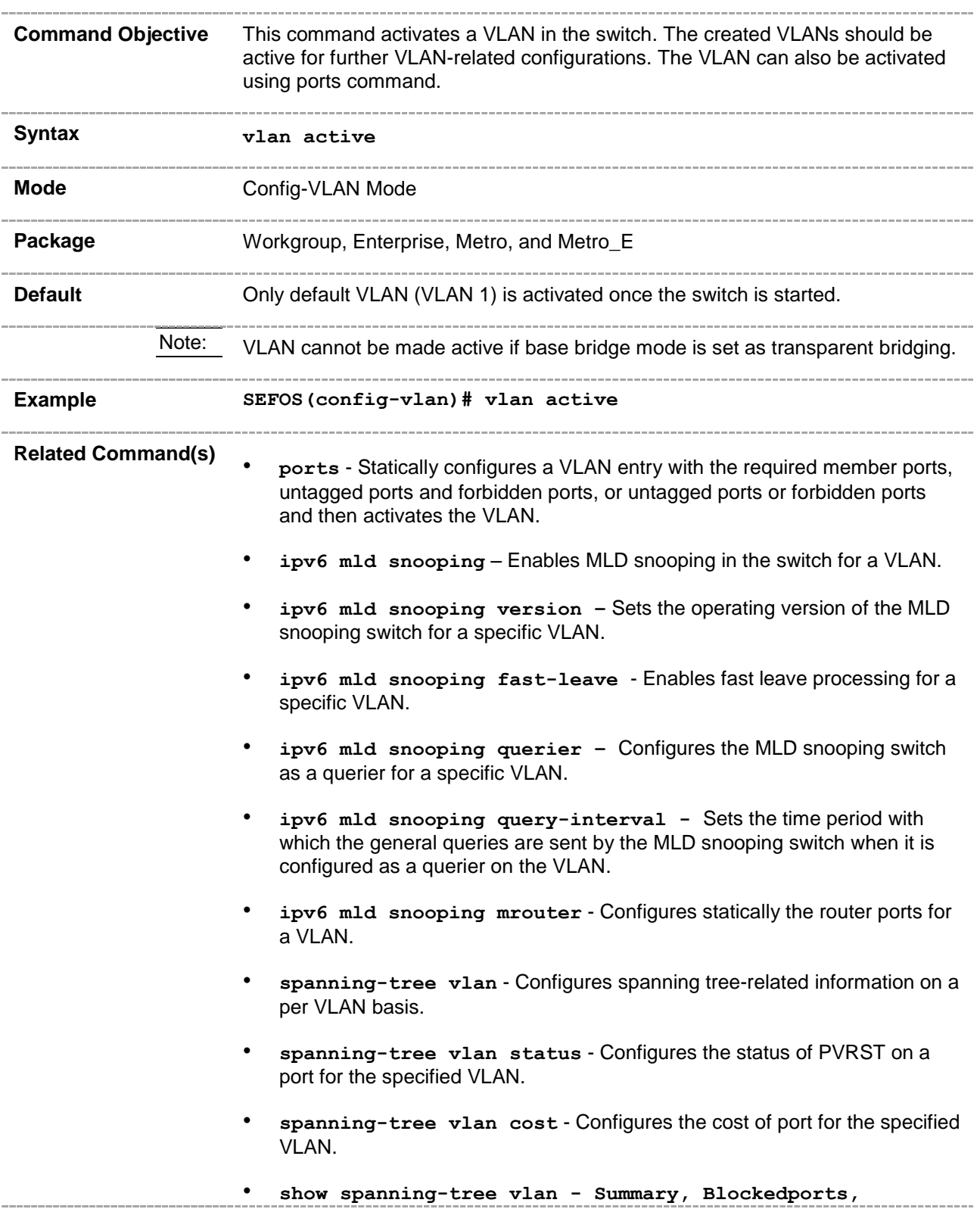

**Pathcost** - Displays PVRST-related information for the specified VLAN.

- **show spanning-tree vlan - bridge** Displays the PVRT-related information of the bridge for the specified VLAN ID.
- **show spanning-tree vlan - root** Displays the PVRT-related information of the root, for the specified VLAN ID.
- **show spanning-tree vlan - interface** Displays interface-specific PVRST information for the specified VLAN.
- base bridge-mode dot1q-vlan Configures the VLAN operation mode as VLAN-aware bridging.
- **mac-map** Configures the VLAN-MAC address mapping that is used only for MAC-based VLAN membership classification.
- map subnet Configures VLAN-IP subnet address mapping that is used only for subnet-VLAN-based membership classification.
- set unicast-mac learning Enables or disables unicast-MAC learning feature for a VLAN.
- **vlan unicast-mac learning limit** Configures the unicast-MAC learning limit for a VLAN.
- **forward-all** Configures the forward-all port details for a VLAN to specify the ports that forward or do not forward-all multicast group-addressed frames.
- **forward-unregistered** Configures the forward-unregistered port details for a VLAN to specify the ports that forward or do not forward multicast group-addressed frames for which no more specific forwarding information applies.
- switchport pvid Configures the PVID on the specified port.
- **show vlan** Displays VLAN entry-related information of all VLANs for which the port details are configured.
- **show forward-all** Displays all entries in the VLAN forward-all table.
- **show forward-unregistered** Displays all entries in the VLAN forward unregistered table.
- **show vlan statistics** Displays the unicast and broadcast statistics of all VLANs for which the port details are configured.
- **show mac-address-table count** Displays the total number of static and dynamic unicast and multicast MAC address entries created in the FDB table.
- **show vlan learning params** Displays the VLAN learning parameter details for all VLANs for which the port details are configured, available in all contexts / in the switch.

• **set vlan counter** - Enables or disables the statistics collection for the specified VLAN.

#### **20.17 interface range**

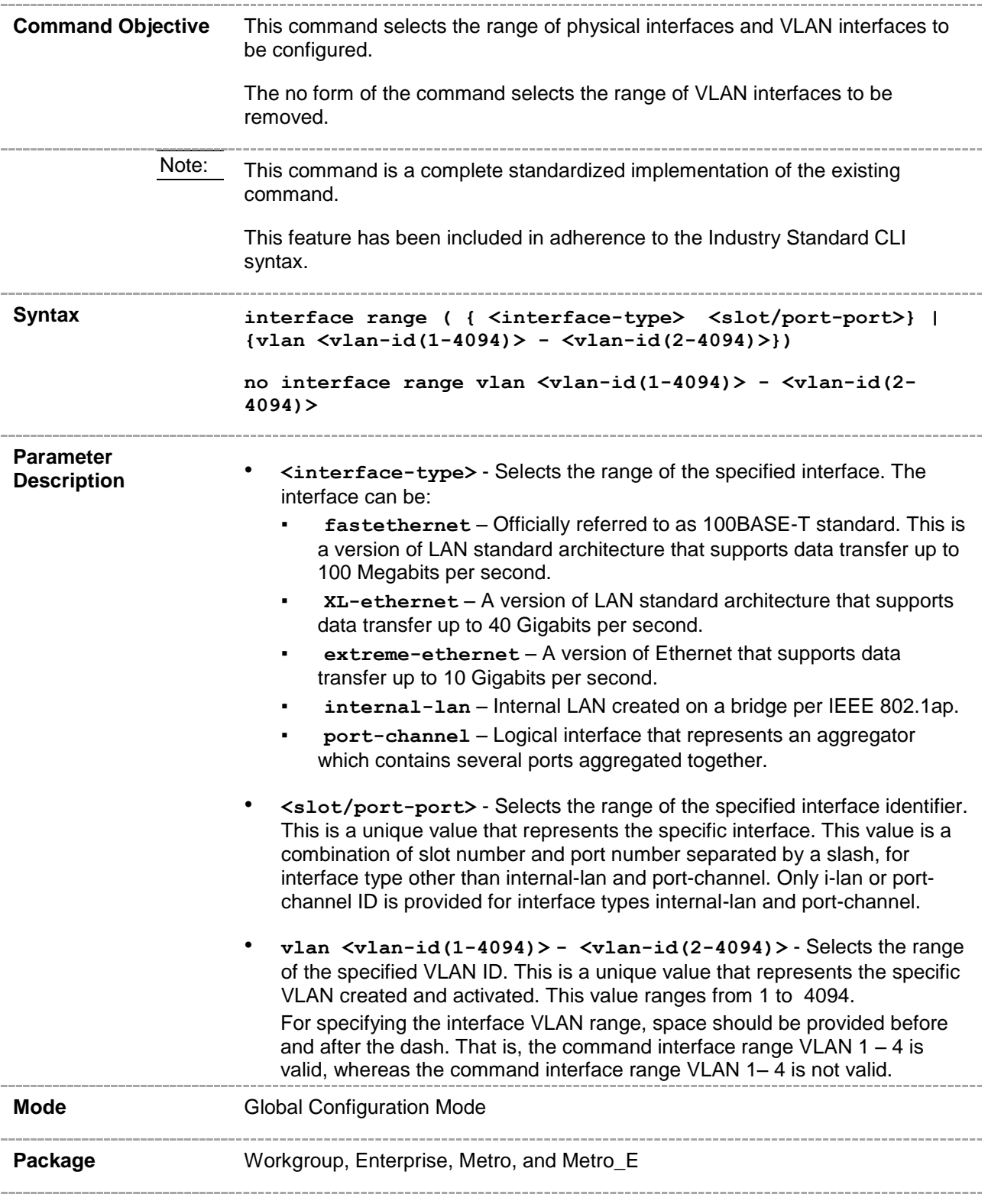

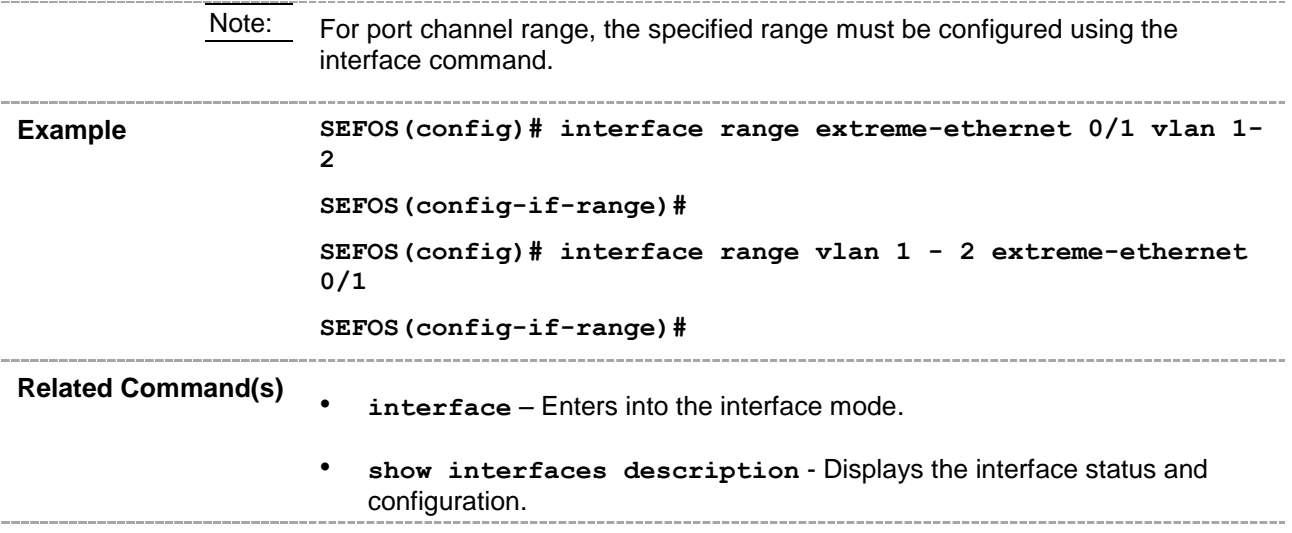

#### **20.18 forward-all**

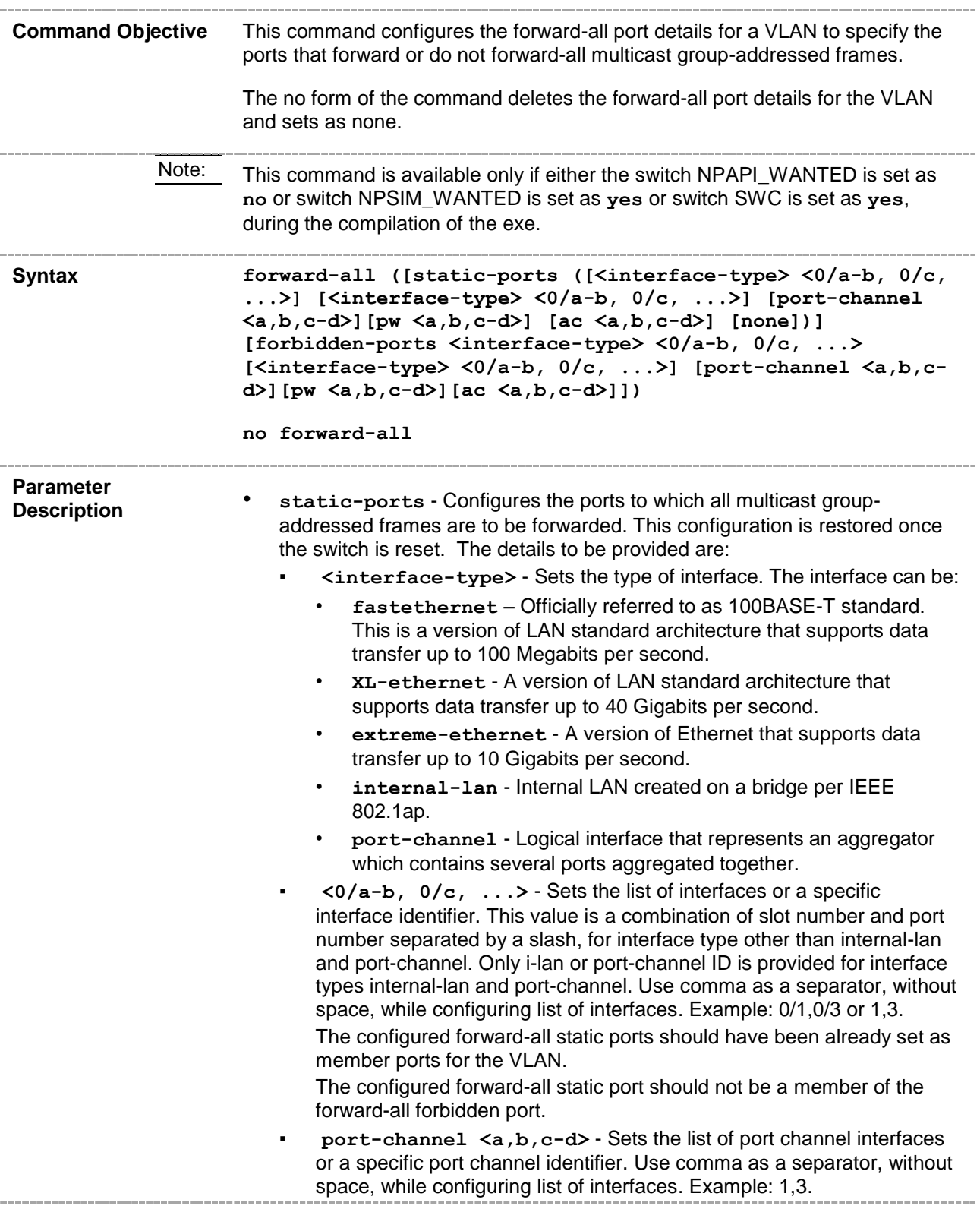

▪ **pw <a,b,c-d>** - Sets pseudowire interface. When the pseudowire interface is mapped to a specific VLAN, the interface structures are created. This value ranges from 1 to 65535.

> Note: Maximum number of pseudowire interfaces supported in the system is 100.

- **ac <a,b,c-d> -** Configures the AC identifier or a list of identifiers for the static port. Attachment Circuit (AC) is a physical or virtual circuit attaching a Customer Edge to a Provider Edge port. This value ranges from 1 to 65535. To configure a list of interfaces, use comma as a separator without space. Example: 1,3
- none Sets none of the ports as static forward-all port for the VLAN.
- **forbidden-ports** Configures the ports for which GMRP should not dynamically register the service requirement attribute forward-all multicast groups. This configuration is restored once the switch is reset. The details to be provided are:
	- **<interface-type>** Sets the type of interface. The interface can be:
		- **fastethernet** Officially referred to as 100BASE-T standard. This is a version of LAN standard architecture that supports data transfer up to 100 Megabits per second.
		- **XL-ethernet** A version of LAN standard architecture that supports data transfer up to 40 Gigabits per second.
		- extreme-ethernet A version of Ethernet that supports data transfer up to 10 Gigabits per second.
		- **internal-lan** Internal LAN created on a bridge per IEEE 802.1ap.
		- **port-channel** Logical interface that represents an aggregator which contains several ports aggregated together.
	- **<0/a-b, 0/c, ...>**  Sets the list of interfaces or a specific interface identifier. This value is a combination of slot number and port number separated by a slash, for interface type other than internal-lan and port-channel. Only i-lan or port-channel ID is provided for interface types internal-lan and port-channel. Use comma as a separator, without space, while configuring list of interfaces. Example: 0/1,0/3 or 1,3.
	- **port-channel <a,b,c-d>** Sets the list of port channel interfaces or a specific port channel identifier. Use comma as a separator, without space, while configuring list of interfaces. Example: 1,3.
	- **pw <a,b,c-d>** Sets pseudowire interface. When the pseudowire interface is mapped to a specific VLAN, the interface structures are created. This value ranges from 1 to 65535.

Note: Maximum number of pseudowire interfaces supported in the system is 100.

▪ **ac <a,b,c-d> -** Configures the AC identifier or a list of identifiers for the forbidden port. Attachment Circuit (AC) is a physical or virtual circuit attaching a Customer Edge to a Provider Edge port. This value ranges from 1 to 65535. To configure a list of interfaces, use comma as a separator without space. Example: 1,3

> Note: The configured forward-all forbidden ports should not be a member of the forward-all static port.

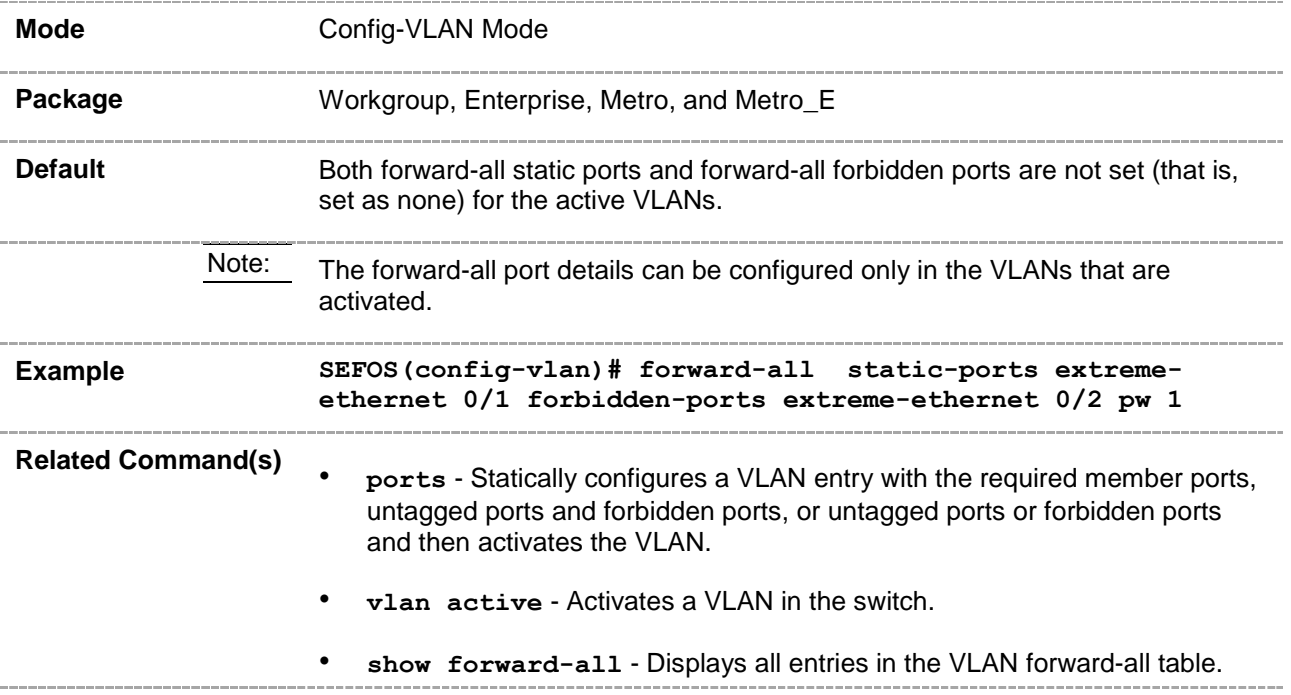

# **20.19 forward-unregistered**

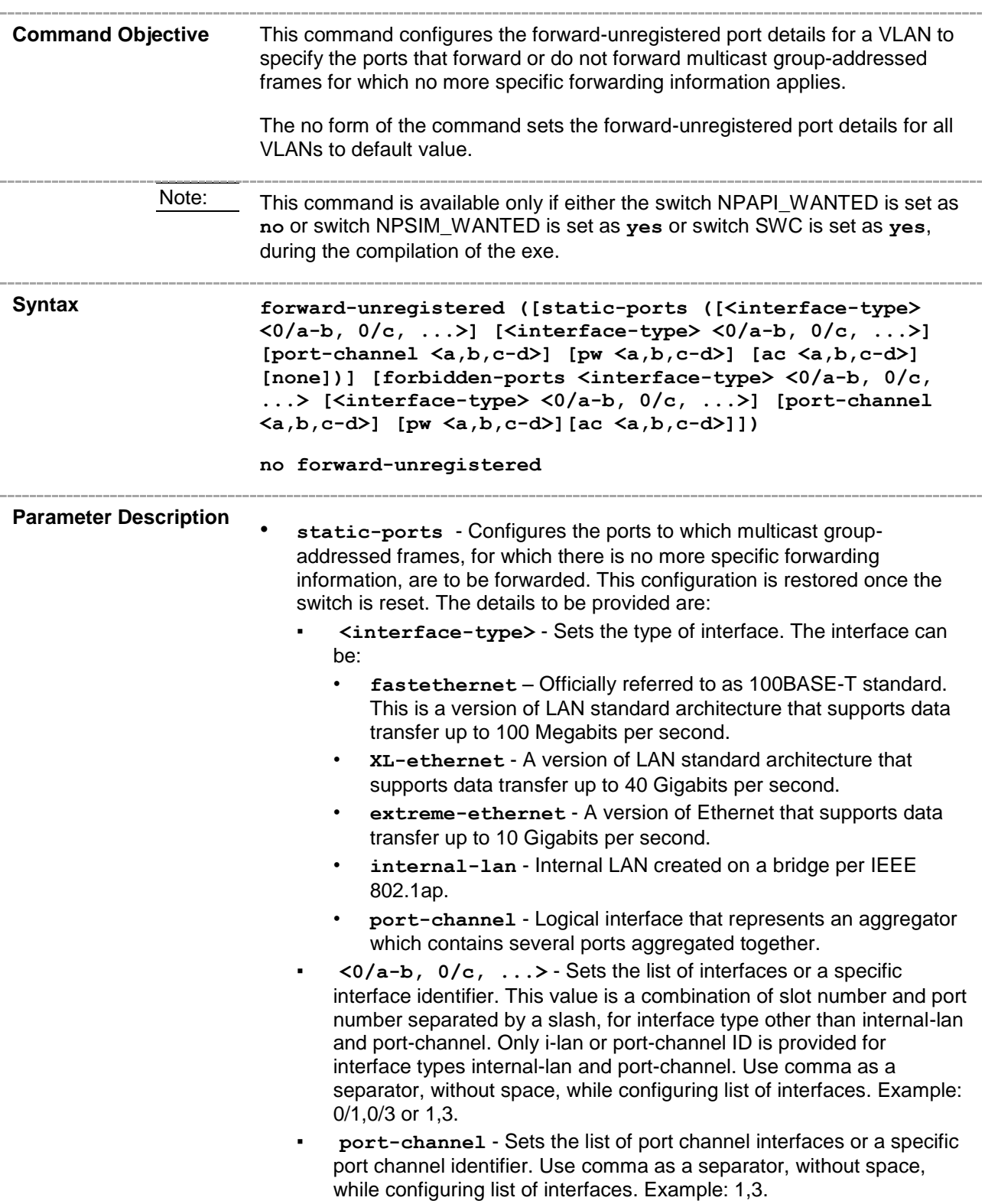

▪ **pw <a,b,c-d>** Sets pseudowire interface. When the pseudowire interface is mapped to a specific VLAN, the interface structures are created. This value ranges from 1 to 65535.

> Note: Maximum number of pseudowire interfaces supported in the system is 100.

- **ac <a,b,c-d> -** Configures the AC identifier or a list of identifiers for the static port. Attachment Circuit (AC) is a physical or virtual circuit attaching a Customer Edge to a Provider Edge port. This value ranges from 1 to 65535. To configure a list of interfaces, use comma as a separator without space. Example: 1,3
- none Sets none of the ports as static forward-unregistered port for the VLAN. The configured forward-unregistered static ports should have been already set as member ports for the VLAN. The configured forward-unregistered static ports should not be a member of the forward-unregistered forbidden port.
- **forbidden-ports** Configures the ports for which GMRP should not dynamically register the service requirement attribute forward for unregistered multicast groups. This configuration is restored once the switch is reset. The details to be provided are:
	- **<interface-type>** Sets the type of interface. The interface can be:
		- **fastethernet** Officially referred to as 100BASE-T standard. This is a version of LAN standard architecture that supports data transfer up to 100 Megabits per second.
		- **XL-ethernet** A version of LAN standard architecture that supports data transfer up to 40 Gigabits per second.
		- **extreme-ethernet** A version of Ethernet that supports data transfer up to 10 Gigabits per second.
		- **internal-lan** Internal LAN created on a bridge per IEEE 802.1ap.
		- **port-channel** Logical interface that represents an aggregator which contains several ports aggregated together.
	- $\langle 0/a-b, 0/c, \ldots \rangle$  Sets the list of interfaces or a specific interface identifier. This value is a combination of slot number and port number separated by a slash, for interface type other than internal-lan and port-channel. Only i-lan or port-channel ID is provided for interface types internal-lan and port-channel. Use comma as a separator, without space, while configuring list of interfaces. Example: 0/1,0/3 or 1,3.
	- **port-channel** Sets the list of port channel interfaces or a specific port channel identifier. Use comma as a separator, without space, while configuring list of interfaces. Example: 1,3.
	- **pw <a,b,c-d>** Sets pseudowire interface. When the pseudowire interface is mapped to a specific VLAN, the interface structures are created. This value ranges from 1 to 65535.
	- **ac <a,b,c-d> -** Configures the AC identifier or a list of identifiers for the forbidden port. Attachment Circuit (AC) is a physical or virtual circuit attaching a Customer Edge to a Provider Edge port. This value ranges from 1 to 65535. To configure a list of interfaces, use comma as a separator without space. Example: 1,3

Note: Maximum number of pseudowire interfaces supported

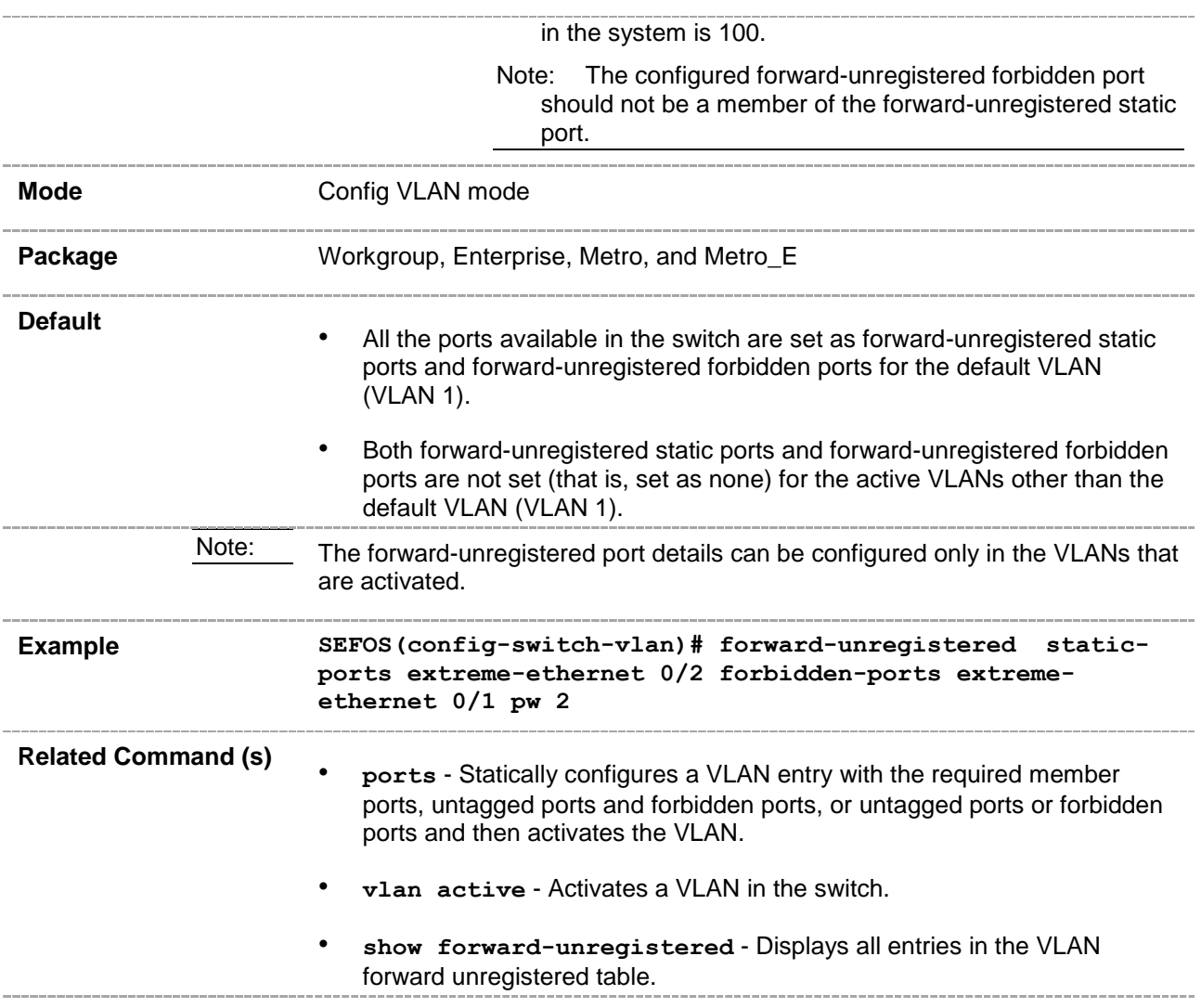

# **20.20 switchport pvid**

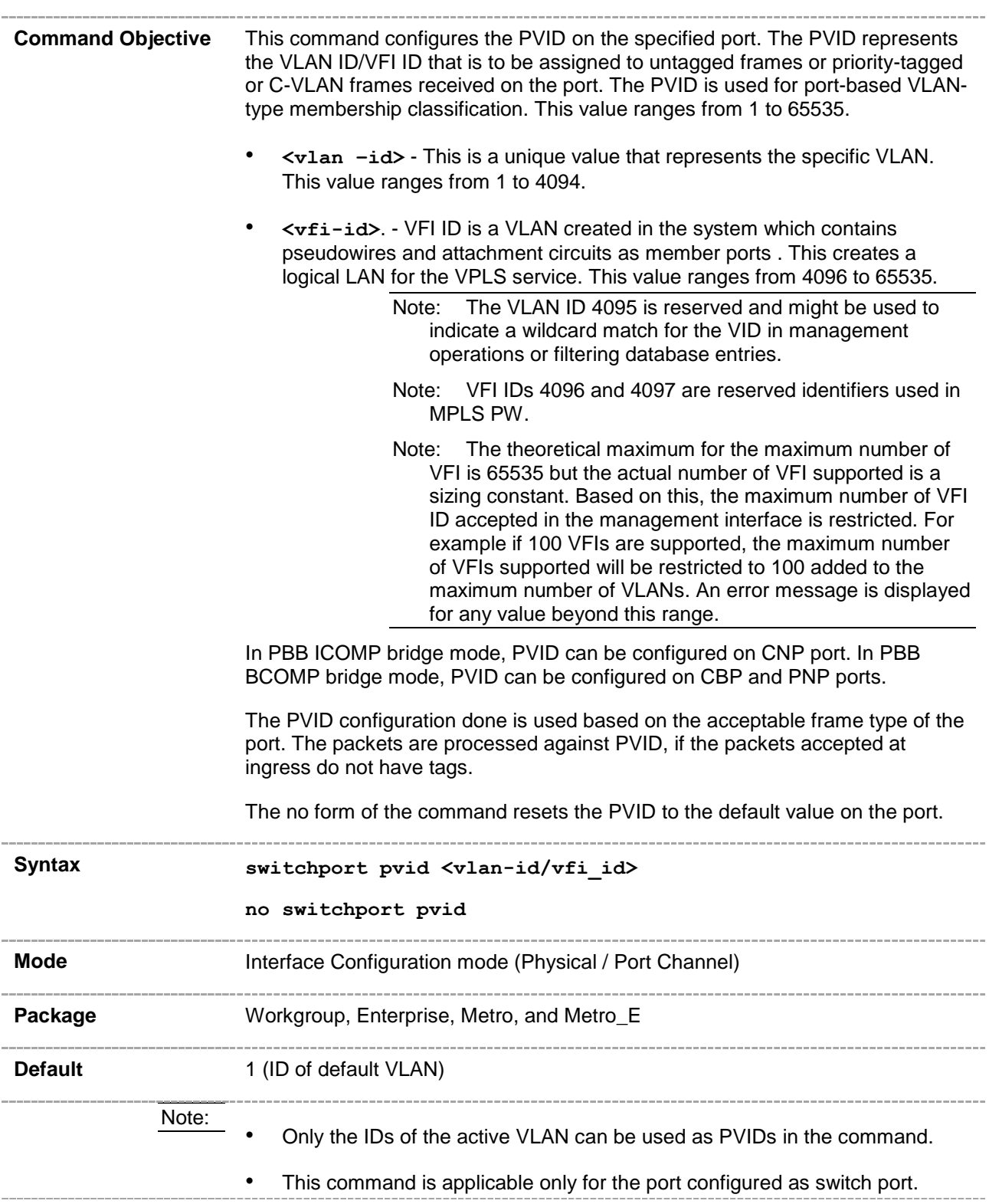

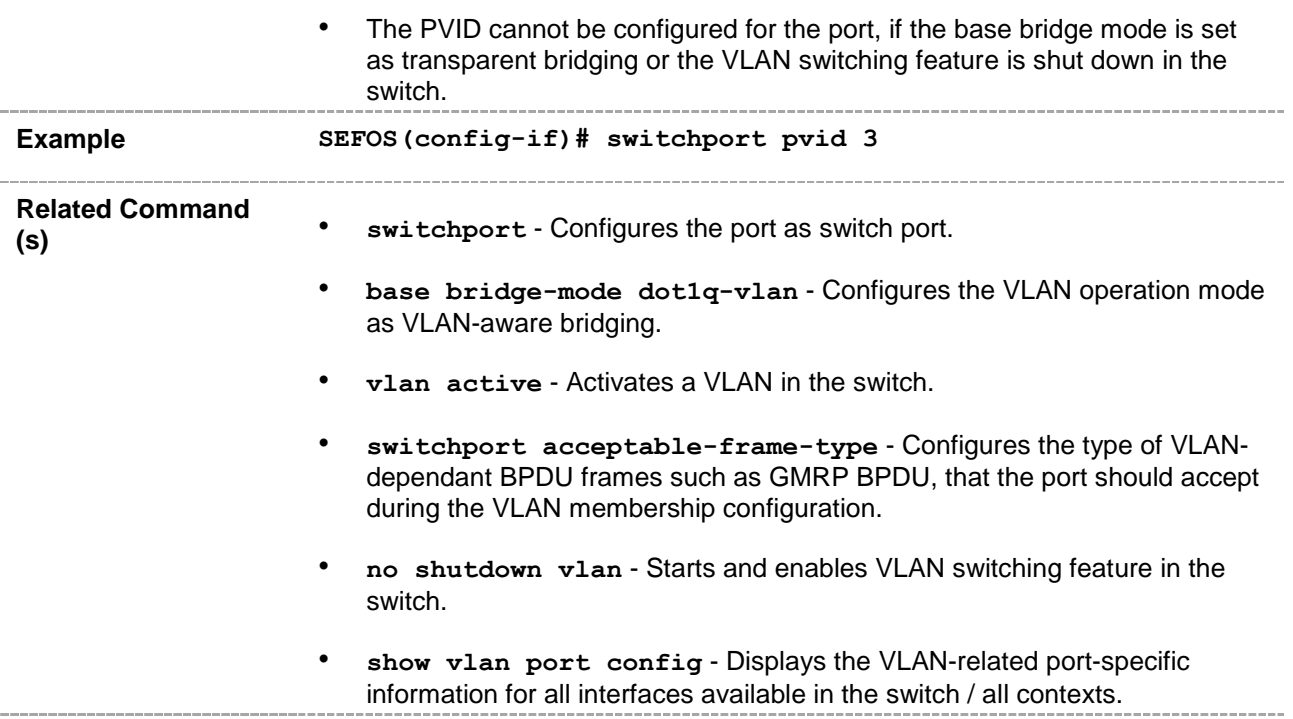

# **20.21 switchport access vlan**

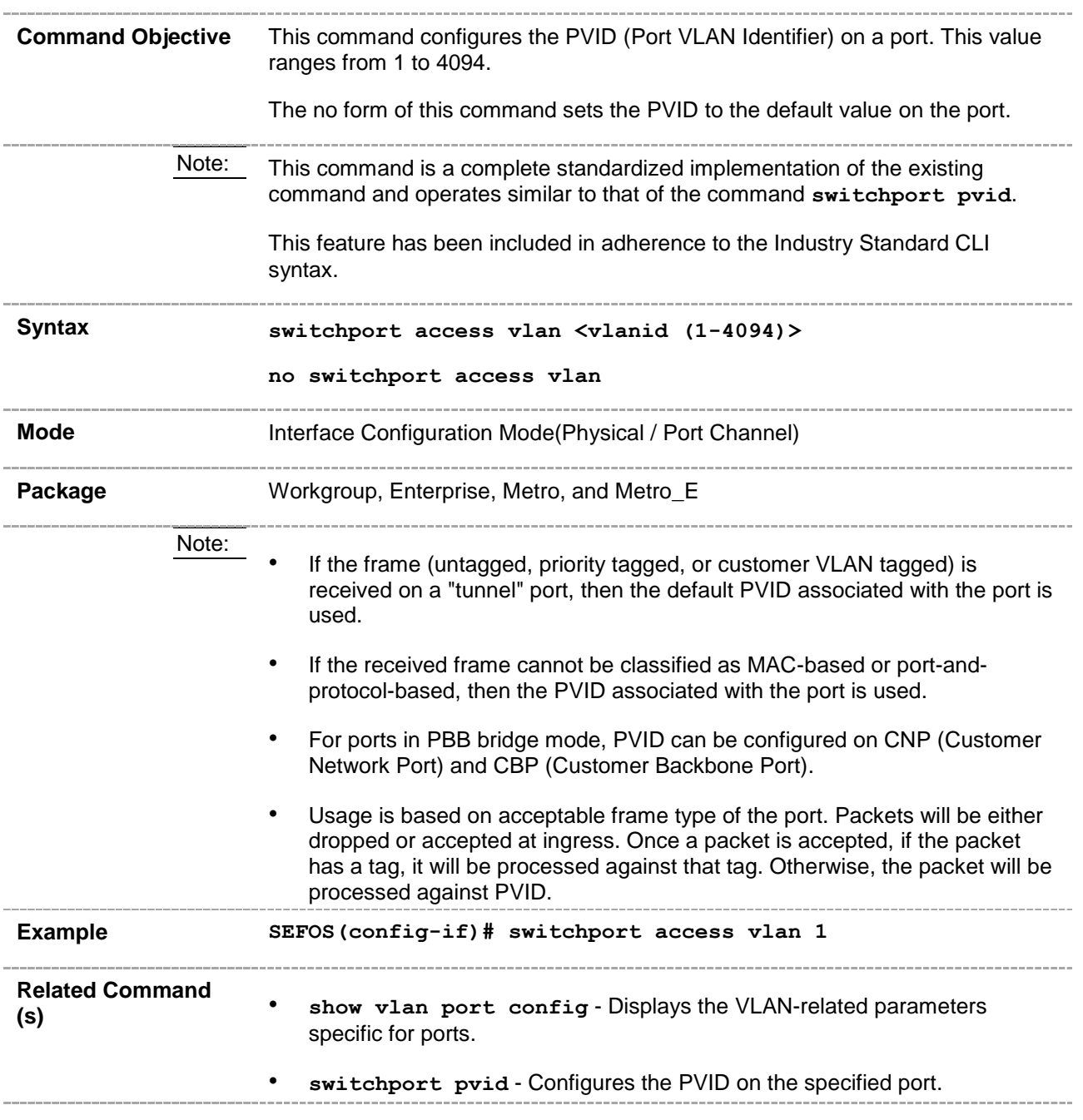

#### **20.22 switchport acceptable-frame-type**

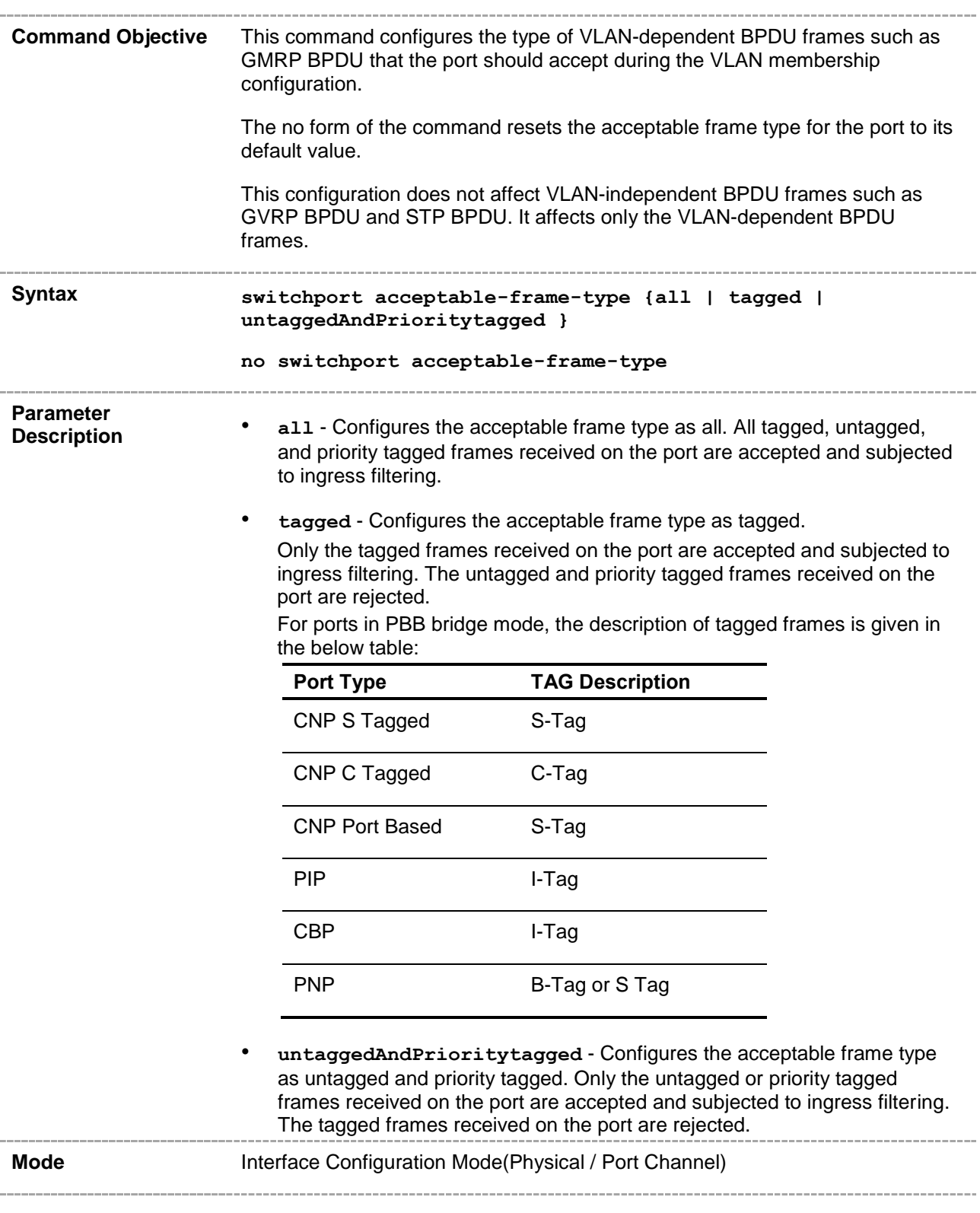

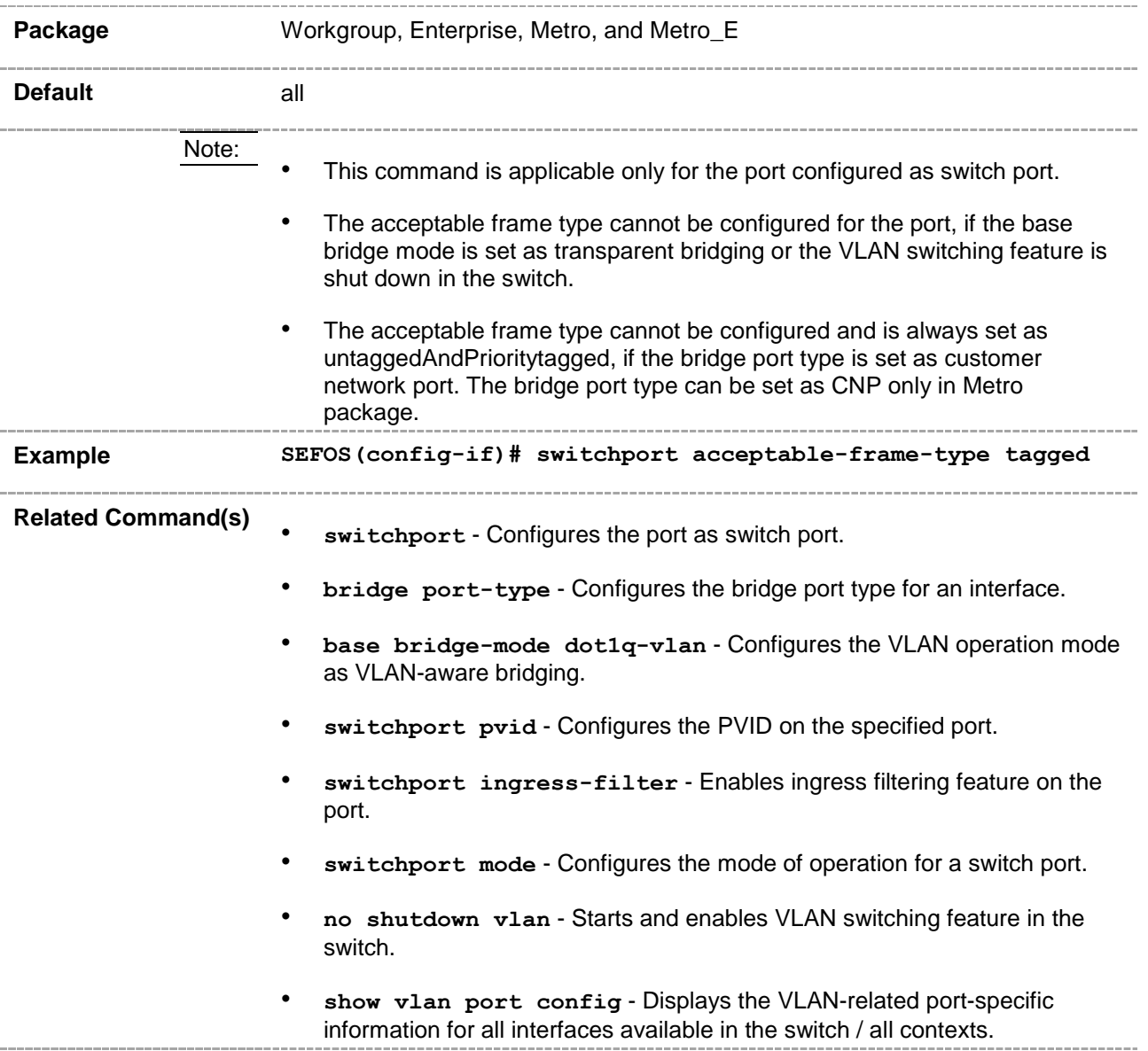

# **20.23 switchport ingress-filter**

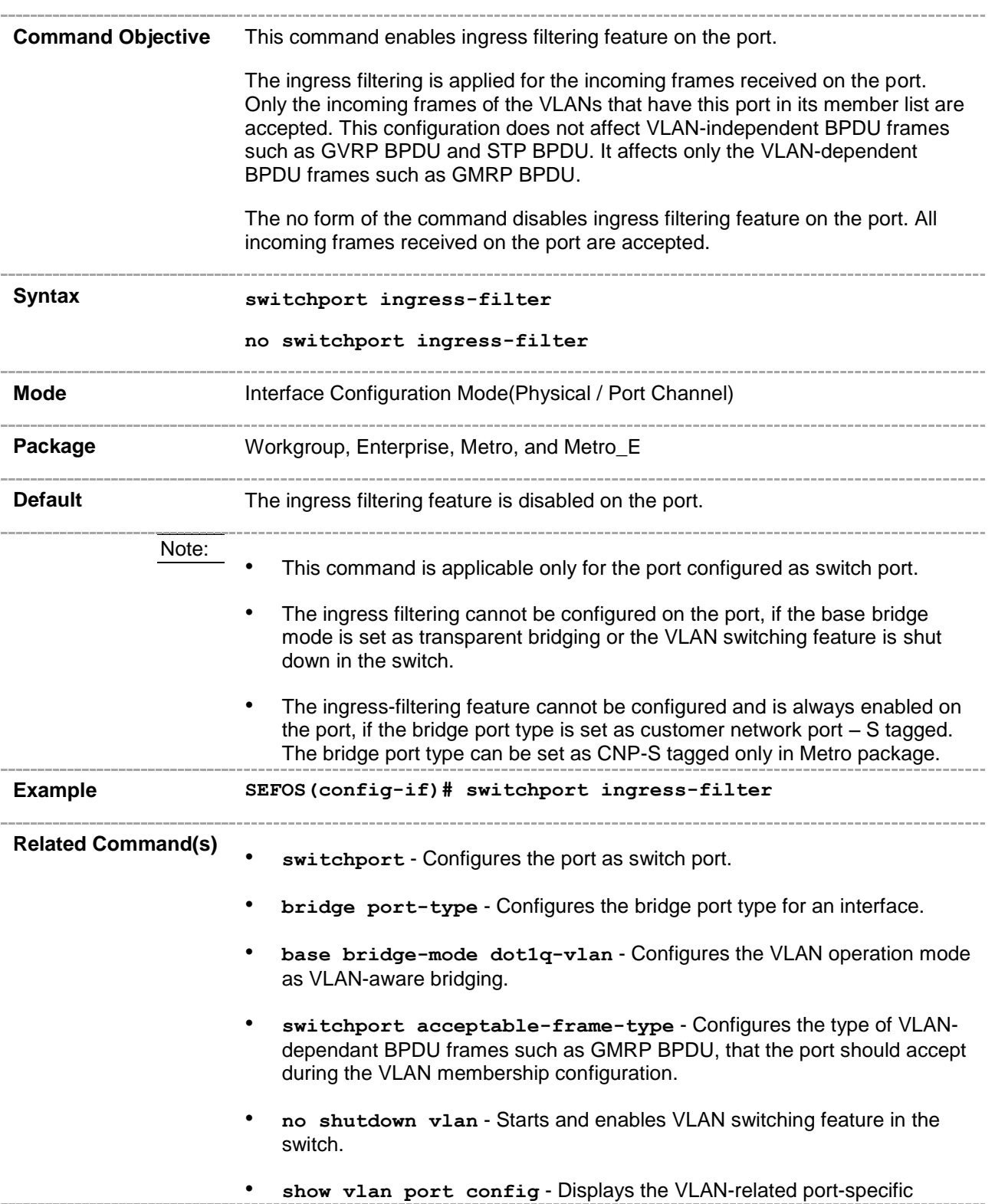

information for all interfaces available in the switch / all contexts.

#### **20.24 port subnet – vlan**

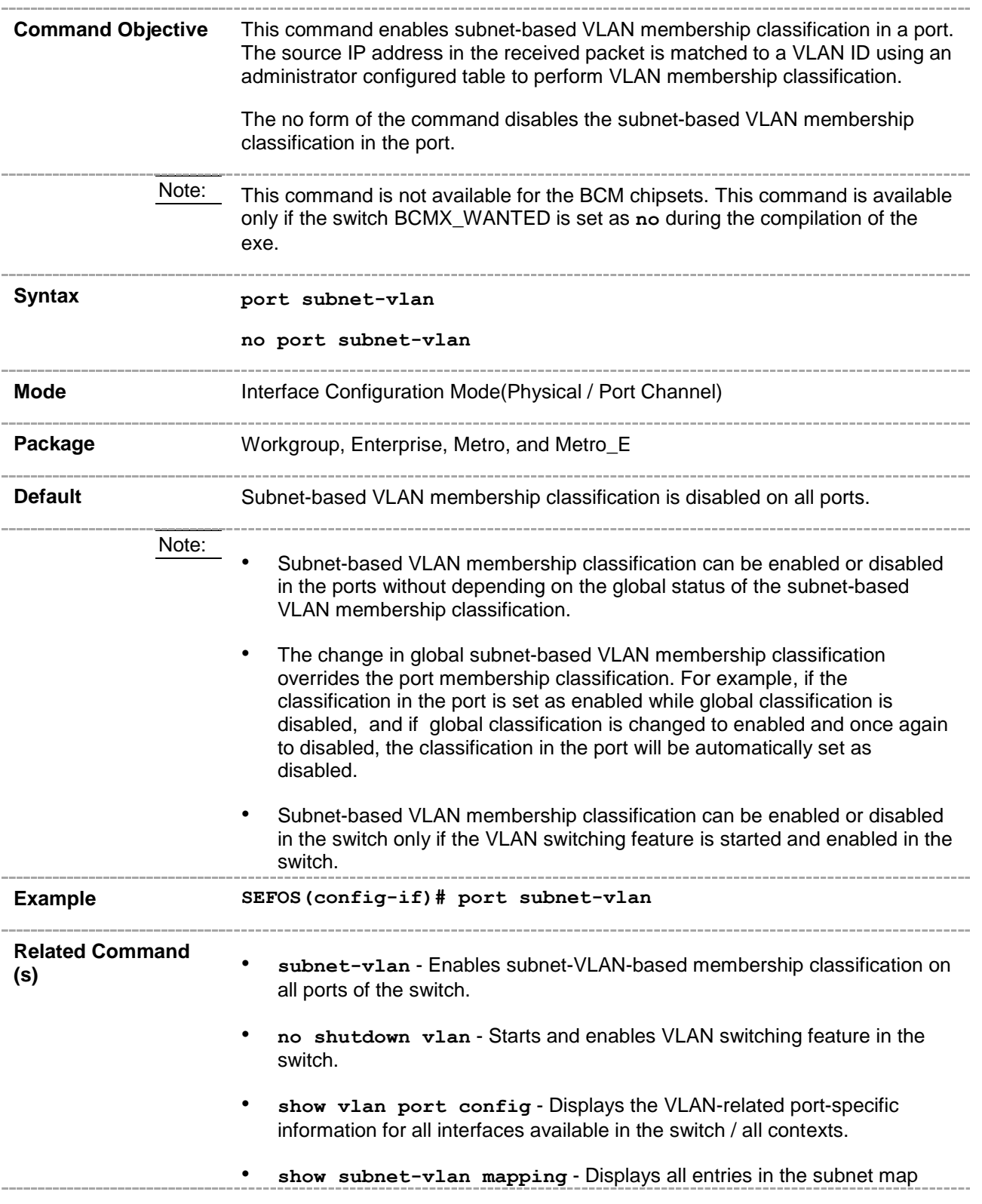

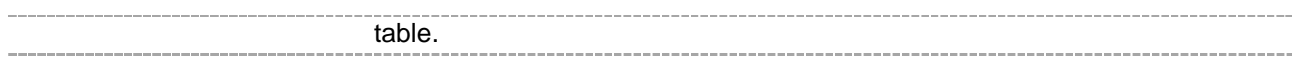

# **20.25 switchport priority default**

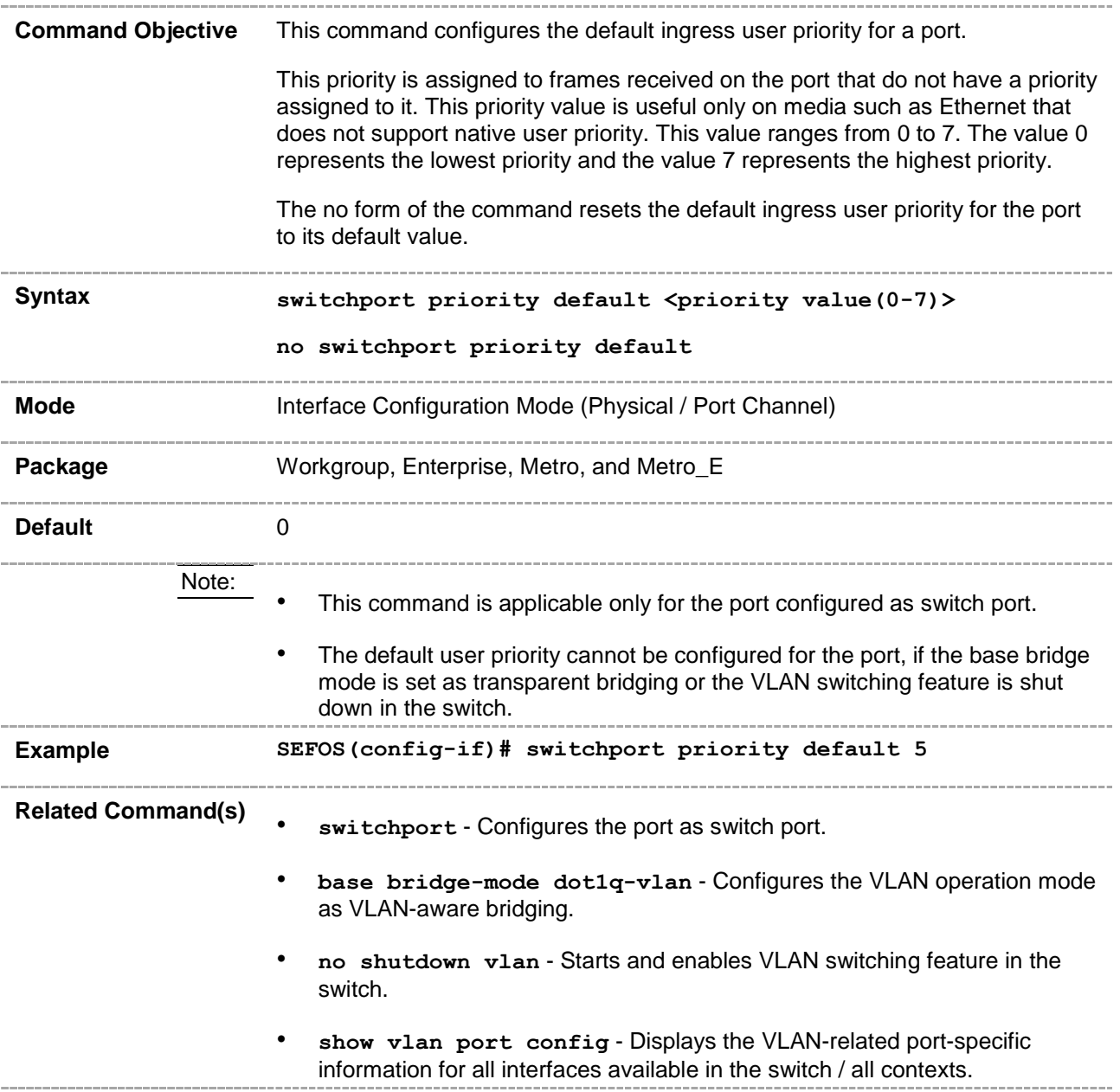

# **20.26 switchport mode**

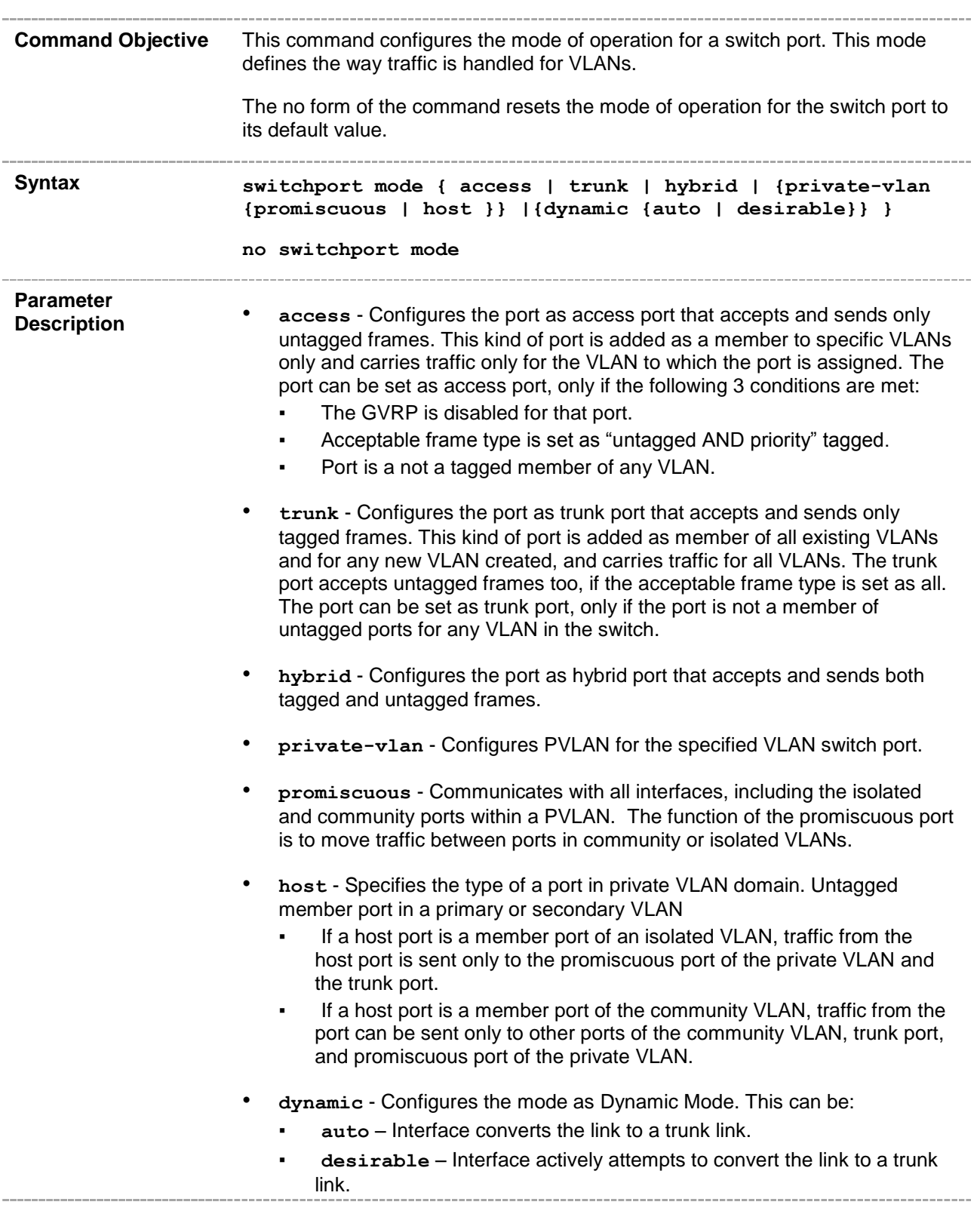

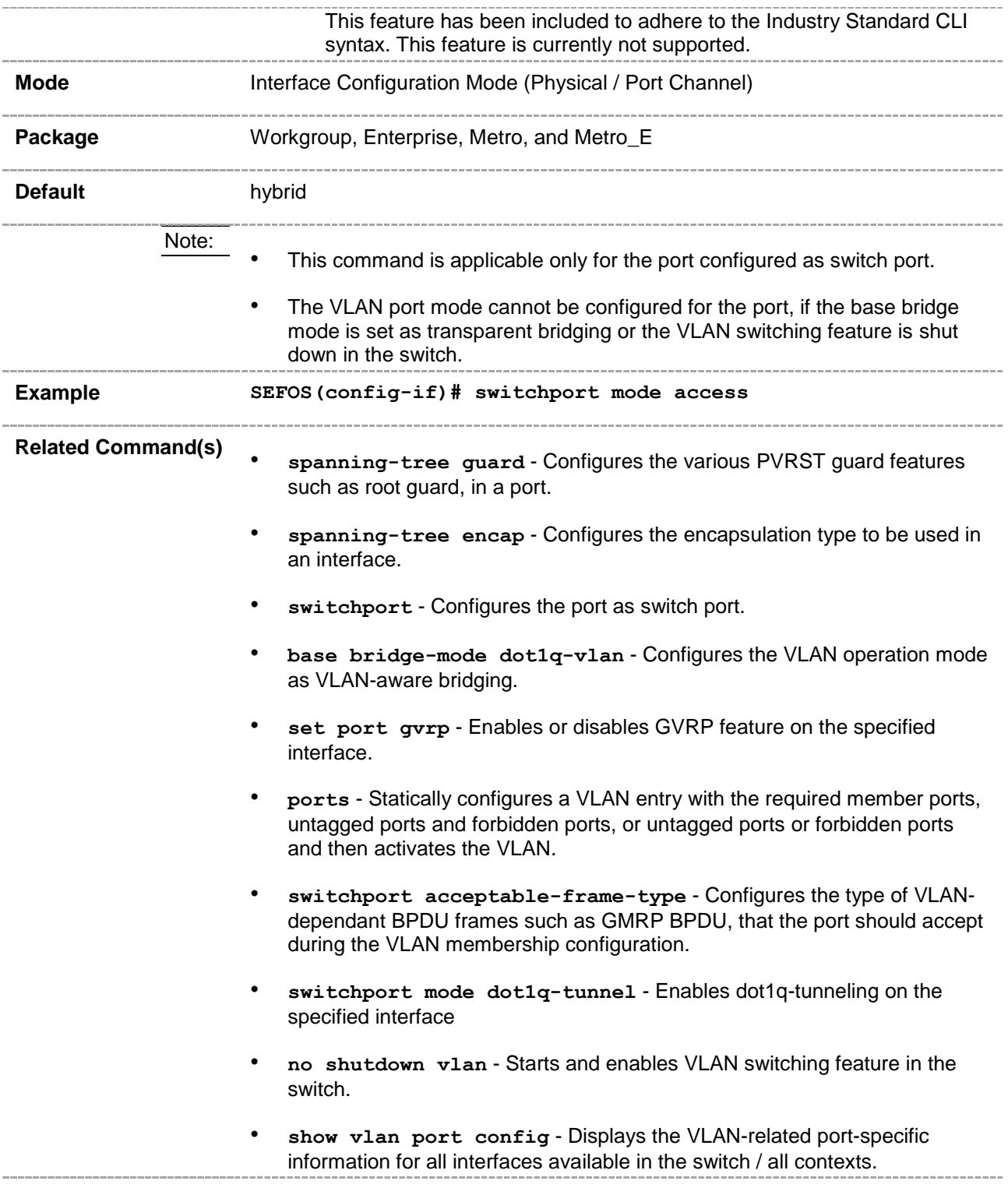
# **20.27 vlan map-priority**

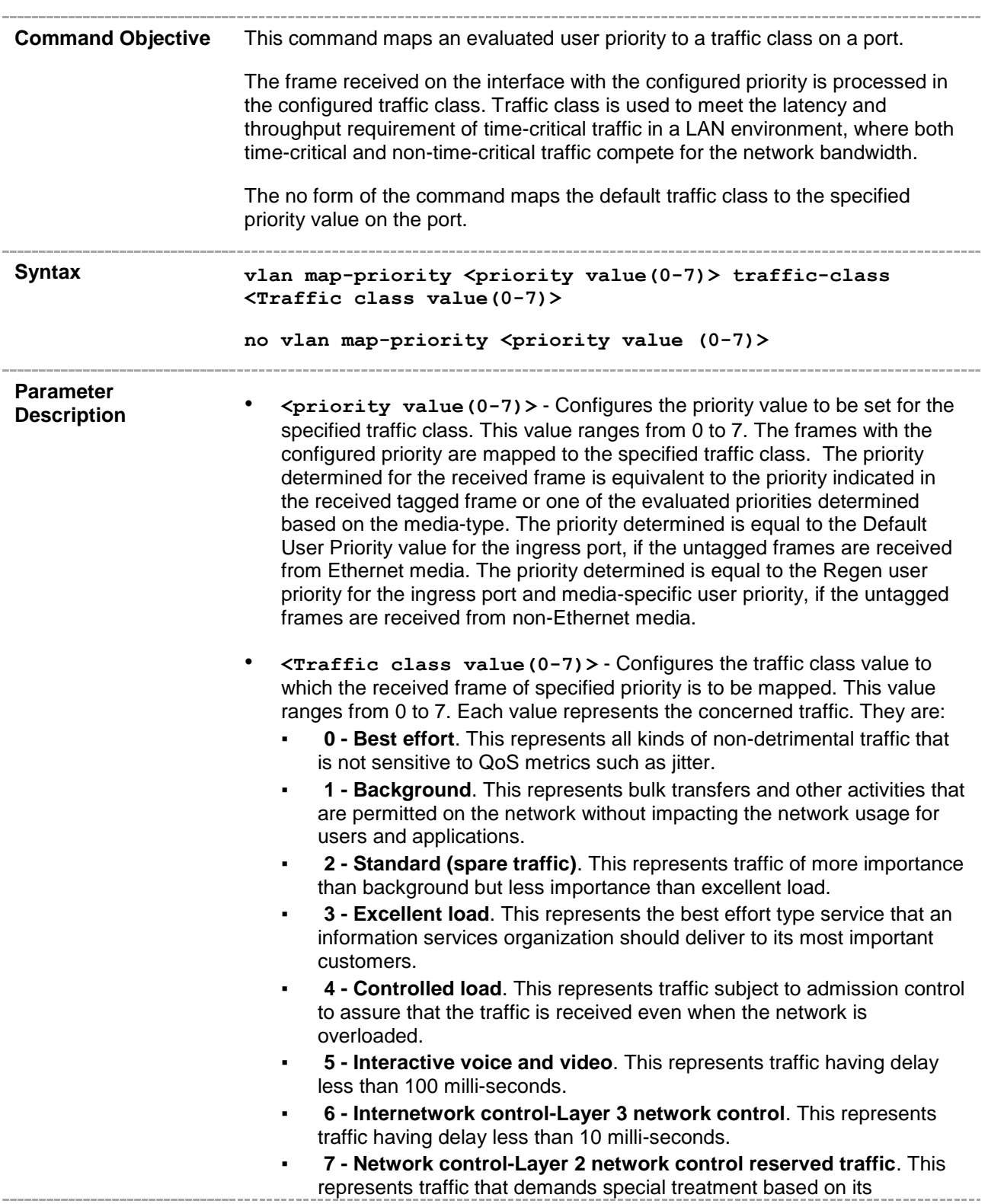

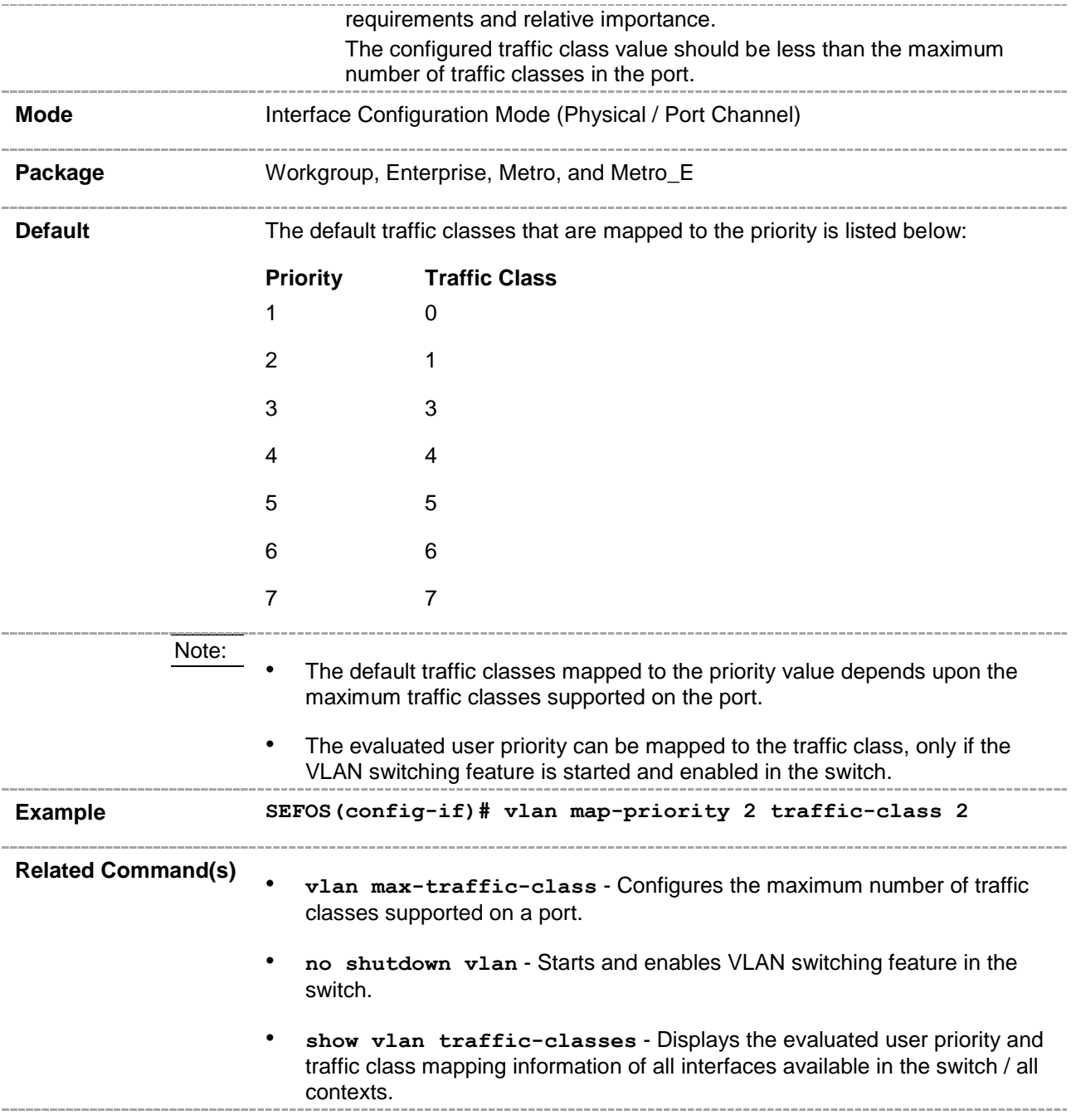

# **20.28 debug vlan**

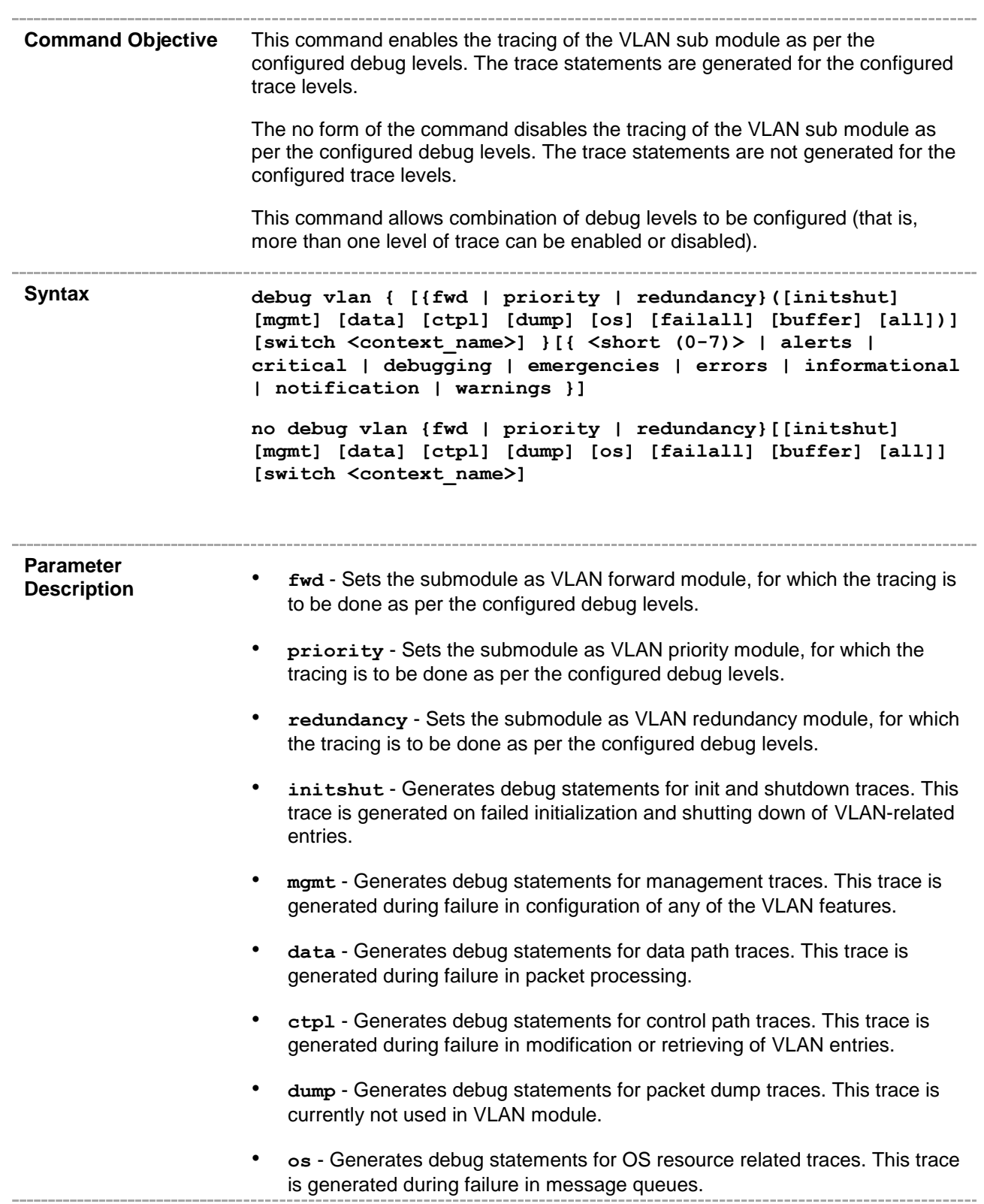

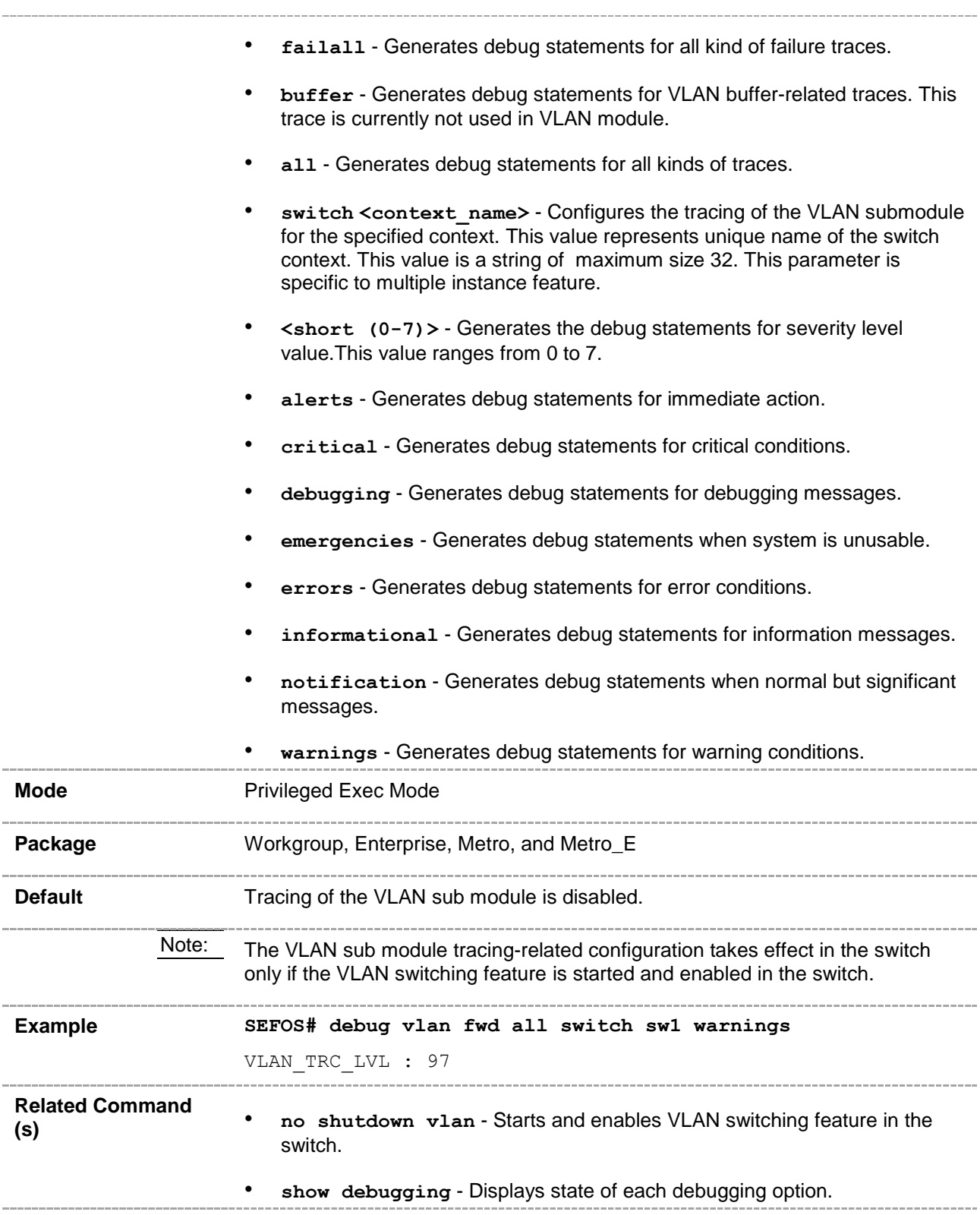

#### **20.29 show vlan**

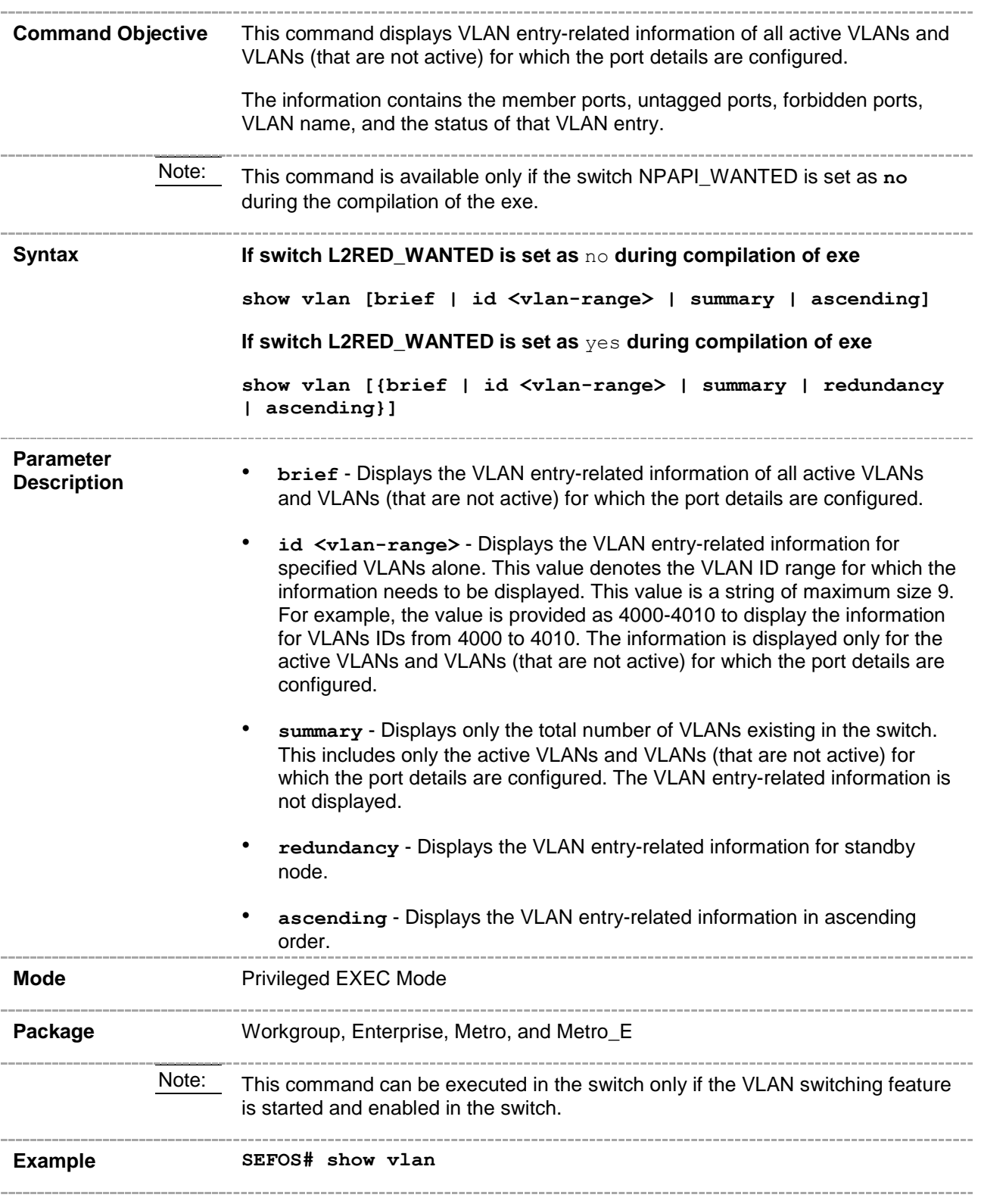

Switch default

```
Vlan database
-------------
Vlan ID : 2
Member Ports : Ex0/2
Untagged Ports : Ex0/2
Forbidden Ports : None
Name :
Status : Permanent
Egress Ethertype : 0x8100
Service Loopback Status : Disabled
----------------------------------------------------
Vlan ID : 5
Member Ports : None
Untagged Ports : None
Forbidden Ports : None
Name :
Status : Permanent
Egress Ethertype : 0x8100
Service Loopback Status : Disabled
----------------------------------------------------
Vlan ID : 4098
Member Ports : Ex0/2
Untagged Ports : Ex0/2
Forbidden Ports : None
Name :
Status : Permanent
Egress Ethertype : 0x8100
Service Loopback Status : Disabled
----------------------------------------------------
Vlan ID : 4099
Member Ports : Ex0/3
Untagged Ports : Ex0/3
Forbidden Ports : None
Name :
Status : Permanent
```

```
Eqress Ethertype : 0x8100
Service Loopback Status : Disabled
----------------------------------------------------
Vlan ID : 1
Member Ports : Ex0/1, pw1, ac1
Untagged Ports : Ex0/1
Forbidden Ports : Ex0/2, pw2, ac2
Name : vlan1
Status : Permanent
Egress Ethertype : 0x8100
Service Loopback Status : Enabled
----------------------------------------------------
```

```
Switch sw1
Vlan database
-------------
Vlan ID : 1
Member Ports : None
Untagged Ports : None
Forbidden Ports : None
Name : the set of the set of the set of the set of the set of the set of the set of the set of the set of the set of the set of the set of the set of the set of the set of the set of the set of the set of the set of the se
Status : Permanent
Egress Ethertype : 0x88a8
ServiceType : E-LAN
MacLearning Admin-Status : Default
MacLearning Oper-Status : Disabled
Service Loopback Status : Disabled
```
----------------------------------------------------

```
Switch sw2
Vlan database
-------------
Vlan ID : 1
Member Ports : None
Untagged Ports : None
Forbidden Ports : None
Name :
```
Status : Permanent Egress Ethertype : 0x88a8 ServiceType : E-LAN MacLearning Admin-Status : Default MacLearning Oper-Status : Disabled Service Loopback Status : Disabled ---------------------------------------------------- Vlan ID : 100 Member Ports : Ex0/7 Untagged Ports : None Forbidden Ports : None Name : Status : Permanent Egress Ethertype : 0x88a8 ServiceType : E-LINE MacLearning Admin-Status : Default MacLearning Oper-Status : Disabled Service Loopback Status : Disabled ----------------------------------------------------

Switch sw3 Vlan database ------------- Vlan ID : 1 Member Ports : Ex0/10 Untagged Ports : Ex0/10 Forbidden Ports : None Name : : Status : Permanent Egress Ethertype : 0x8100 Service Loopback Status : Disabled **---------------------------------------------------- SEFOS# show vlan brief** Switch default Vlan database -------------

```
Vlan ID : 2
Member Ports : Ex0/2
Untagged Ports : Ex0/2
Forbidden Ports : None
Name :
Status : Permanent
Egress Ethertype : 0x8100
Service Loopback Status : Disabled
----------------------------------------------------
Vlan ID : 5
Member Ports : None
Untagged Ports : None
Forbidden Ports : None
Name : the set of the set of the set of the set of the set of the set of the set of the set of the set of the set of the set of the set of the set of the set of the set of the set of the set of the set of the set of the se
Status : Permanent
Egress Ethertype : 0x8100
Service Loopback Status : Disabled
----------------------------------------------------
Vlan ID : 4098
Member Ports : Ex0/2
Untagged Ports : Ex0/2
Forbidden Ports : None
Name :
Status : Permanent
Egress Ethertype : 0x8100
Service Loopback Status : Disabled
----------------------------------------------------
Vlan ID : 4099
Member Ports : Ex0/3
Untagged Ports : Ex0/3
Forbidden Ports : None
Name :
Status : Permanent
Egress Ethertype : 0x8100
Service Loopback Status : Disabled
----------------------------------------------------
Vlan ID : 1
```

```
Member Ports : Ex0/1, pw1, ac1
Untagged Ports : Ex0/1
Forbidden Ports : Ex0/2, pw2, ac2
Name : vlan1
Status : Permanent
Egress Ethertype : 0x8100
Service Loopback Status : Enabled
----------------------------------------------------
Switch sw1
Vlan database
-------------
Vlan ID : 1
Member Ports : None
Untagged Ports : None
Forbidden Ports : None
Name : the set of the set of the set of the set of the set of the set of the set of the set of the set of the set of the set of the set of the set of the set of the set of the set of the set of the set of the set of the se
Status : Permanent
Egress Ethertype : 0x88a8
ServiceType : E-LAN
MacLearning Admin-Status : Default
MacLearning Oper-Status : Disabled
Service Loopback Status : Disabled
----------------------------------------------------
Switch sw2
Vlan database
```

```
-------------
Vlan ID : 1
Member Ports : None
Untagged Ports : None
Forbidden Ports : None
Name :
Status : Permanent
Egress Ethertype : 0x88a8
ServiceType : E-LAN
```

```
MacLearning Admin-Status : Default
MacLearning Oper-Status : Disabled
Service Loopback Status : Disabled
----------------------------------------------------
Vlan ID : 100
Member Ports : Ex0/7
Untagged Ports : None
Forbidden Ports : None
Name :
Status : Permanent
Egress Ethertype : 0x88a8
ServiceType : E-LINE
MacLearning Admin-Status : Default
MacLearning Oper-Status : Disabled
Service Loopback Status : Disabled
----------------------------------------------------
```
Switch sw3

Vlan database ------------- Vlan ID : 1 Member Ports : Ex0/10 Untagged Ports : Ex0/10 Forbidden Ports : None Name : Status : Permanent Egress Ethertype : 0x8100 Service Loopback Status : Disabled ------------------------------------------

#### **SEFOS# show vlan summary**

```
Switch default
Number of vlans : 5
Switch sw1
Number of vlans : 1
```

```
Switch sw2
Number of vlans : 2
Switch sw3
Number of vlans : 1
SEFOS # show vlan ascending
Switch default
Vlan database
-------------
Vlan ID : 1
Member Ports : Ex0/1, pw1, ac1
Untagged Ports : Ex0/1
Forbidden Ports : Ex0/2, pw2, ac2
Name : vlan1
Status : Permanent
Egress Ethertype : 0x8100
Service Loopback Status : Enabled
    ----------------------------------------------------
Vlan ID : 2
Member Ports : Ex0/2
Untagged Ports : Ex0/2
Forbidden Ports : None
Name :
Status : Permanent
Egress Ethertype : 0x8100
Service Loopback Status : Disabled
----------------------------------------------------
Vlan ID : 5
Member Ports : None
Untagged Ports : None
Forbidden Ports : None
Name :
Status : Permanent
Egress Ethertype : 0x8100
Service Loopback Status : Disabled
```
Vlan ID : 4098 Member Ports : Ex0/2 Untagged Ports : Ex0/2 Forbidden Ports : None Name : Status : Permanent Egress Ethertype : 0x8100 Service Loopback Status : Disabled ---------------------------------------------------- Vlan ID : 4099 Member Ports : Ex0/3 Untagged Ports : Ex0/3 Forbidden Ports : None Name : Status : Permanent Egress Ethertype : 0x8100 Service Loopback Status : Disabled ----------------------------------------------------

----------------------------------------------------

Switch sw1

Vlan database ------------- Vlan ID : 1 Member Ports : None Untagged Ports : None Forbidden Ports : None Name : Status : Permanent Egress Ethertype : 0x88a8 ServiceType : E-LAN MacLearning Admin-Status : Default MacLearning Oper-Status : Disabled Service Loopback Status : Disabled ----------------------------------------------------

Switch sw2

```
Vlan database
-------------
Vlan ID : 1
Member Ports : None
Untagged Ports : None
Forbidden Ports : None
Name :
Status : Permanent
Egress Ethertype : 0x88a8
ServiceType : E-LAN
MacLearning Admin-Status : Default
MacLearning Oper-Status : Disabled
Service Loopback Status : Disabled
----------------------------------------------------
Vlan ID : 100
Member Ports : Ex0/7
Untagged Ports : None
Forbidden Ports : None
Name : the set of the set of the set of the set of the set of the set of the set of the set of the set of the set of the set of the set of the set of the set of the set of the set of the set of the set of the set of the se
Status : Permanent
Egress Ethertype : 0x88a8
ServiceType : E-LINE
MacLearning Admin-Status : Default
MacLearning Oper-Status : Disabled
Service Loopback Status : Disabled
----------------------------------------------------
Switch sw3
Vlan database
-------------
Vlan ID : 1
Member Ports : Ex0/10
Untagged Ports : Ex0/10
Forbidden Ports : None
```
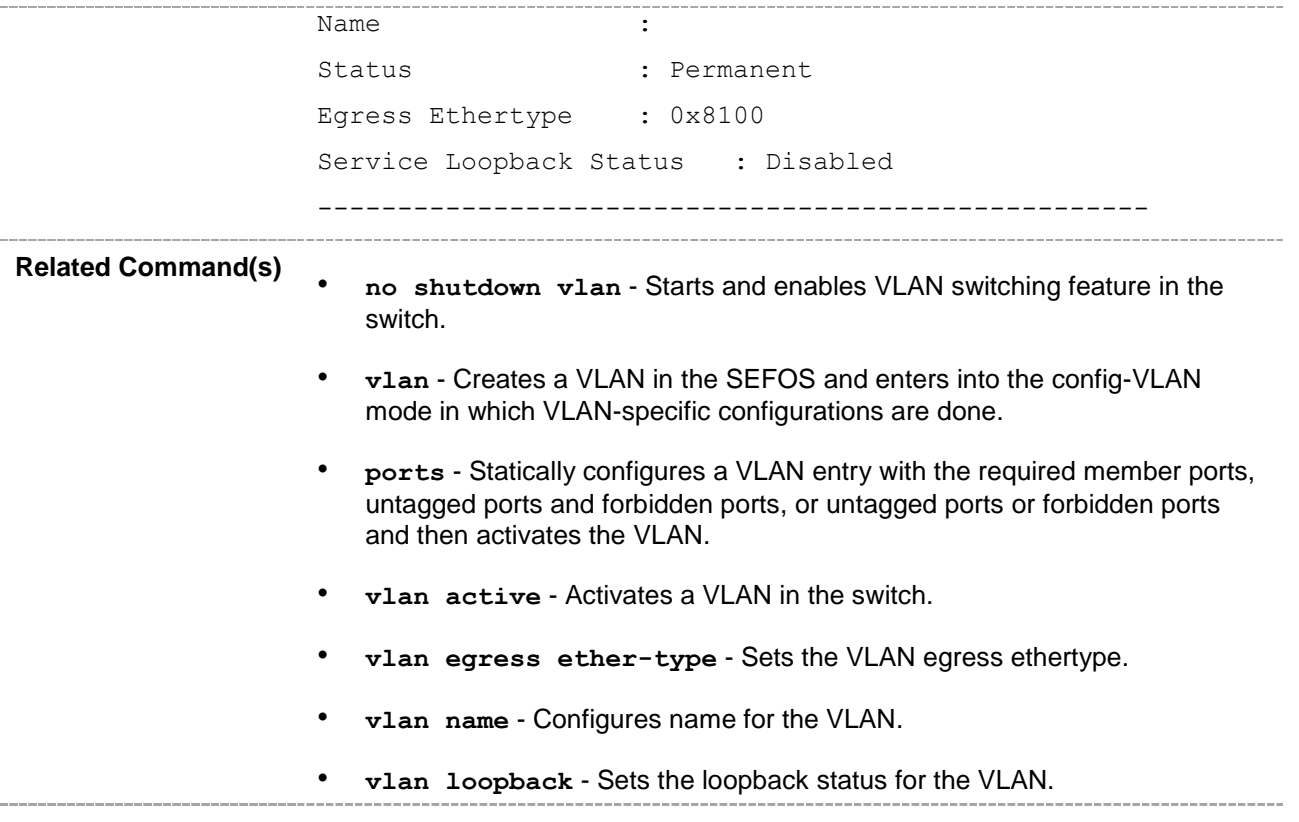

### **20.30 show vlan device info**

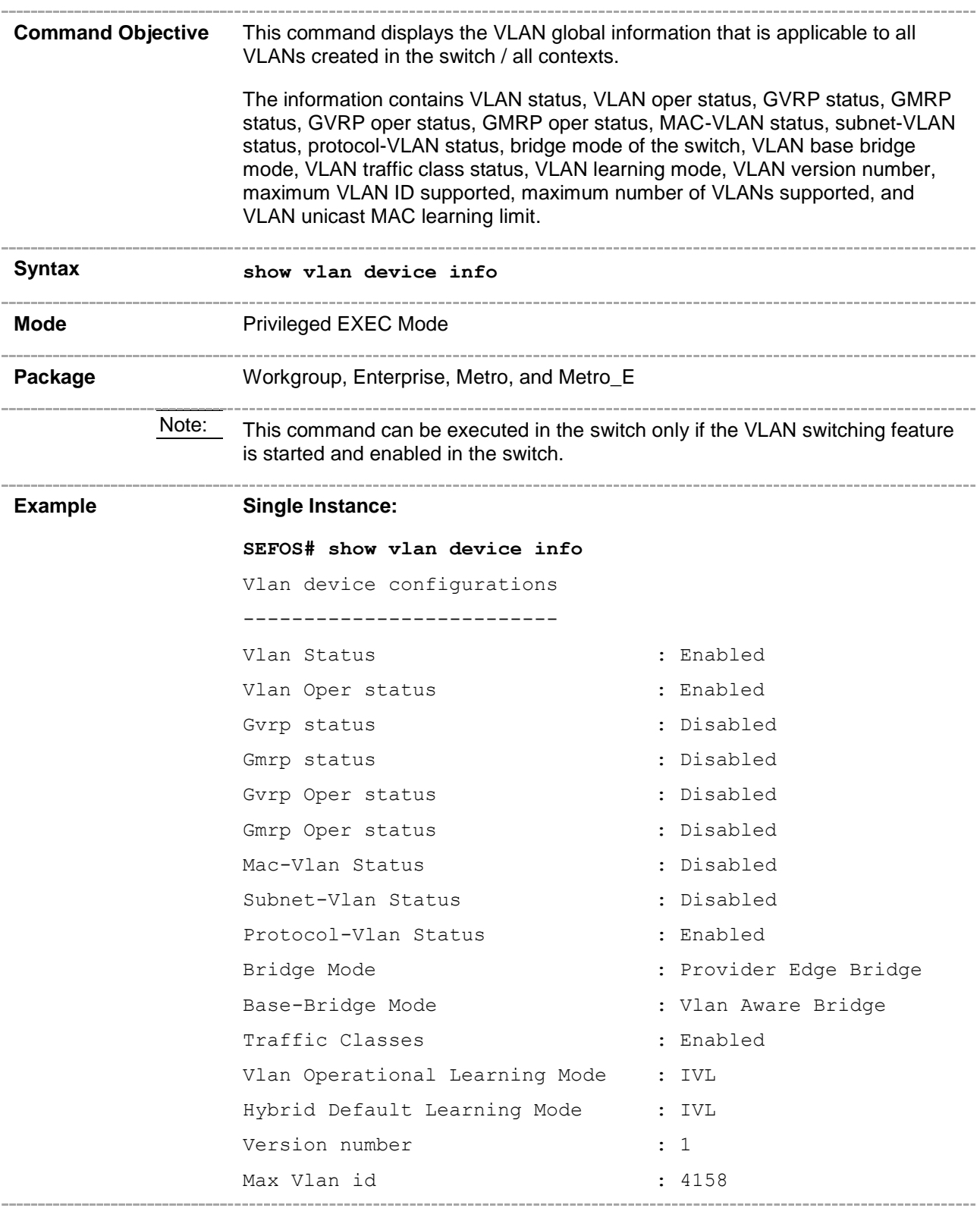

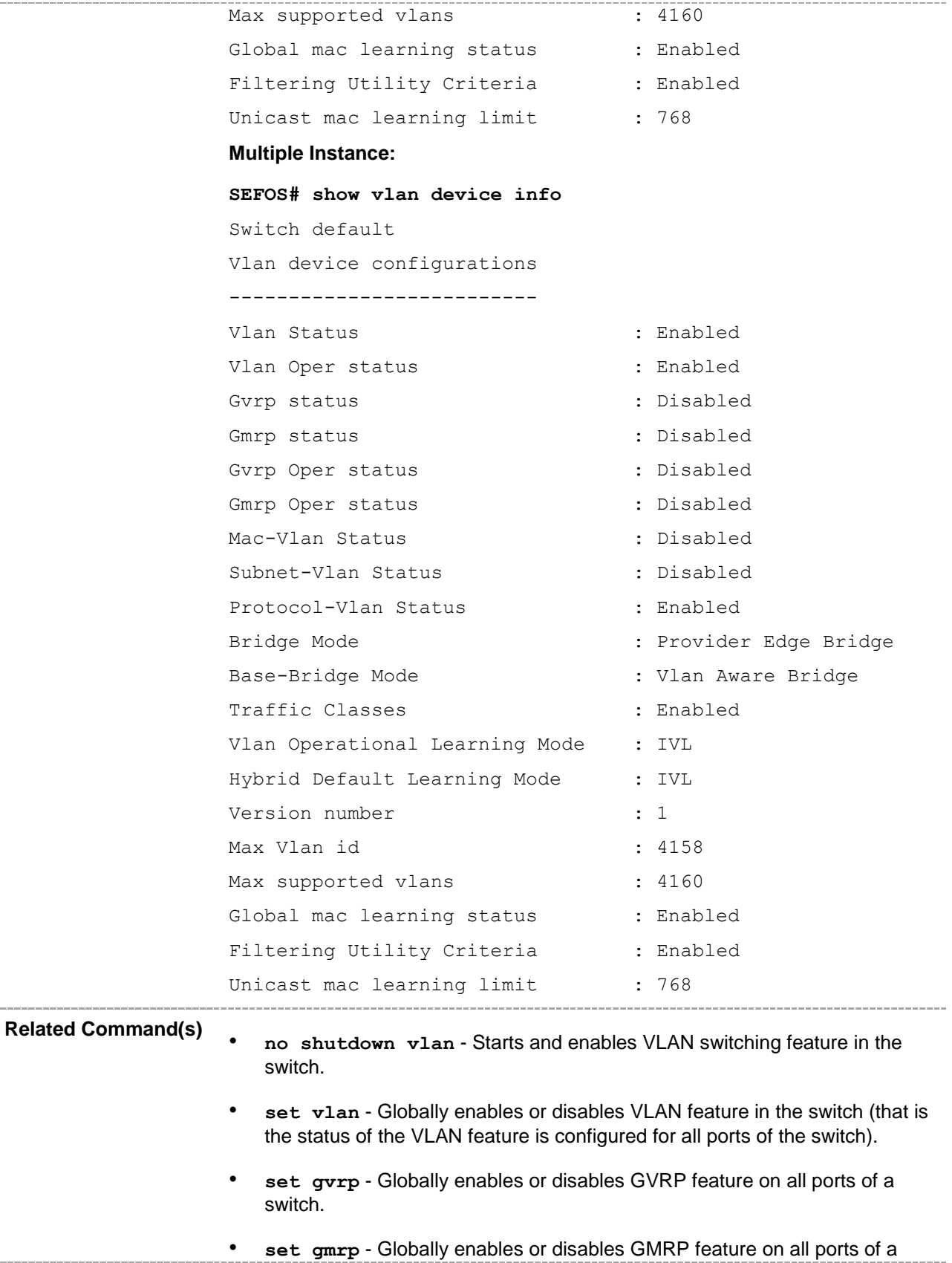

L,

i.

switch.

- **mac-vlan** Enables MAC-based VLAN membership classification on all ports of the switch.
- **subnet-vlan** Enables subnet-VLAN-based membership classification on all ports of the switch.
- **protocol-vlan** Enables protocol-VLAN-based membership classification on all ports of the switch.
- **bridge-mode** Configures the bridge mode of the switch.
- **base bridge-mode** Configures the base mode (either 802.1d transparent bridge mode or 802.1q VLAN-aware bridge mode) in which the VLAN feature should operate on the switch.
- **set vlan traffic-classes** Enables or disables traffic class feature in a switch on all ports.
- **vlan learning mode** Configures the VLAN learning mode to be applied for all ports of the switch.
- **unicast-mac learning limit** Configures the unicast-MAC learning limit for a switch.
- set filtering-utility-criteria Sets the filtering utility criteria to be applied on all ports.

# **20.31 show vlan device capabilities**

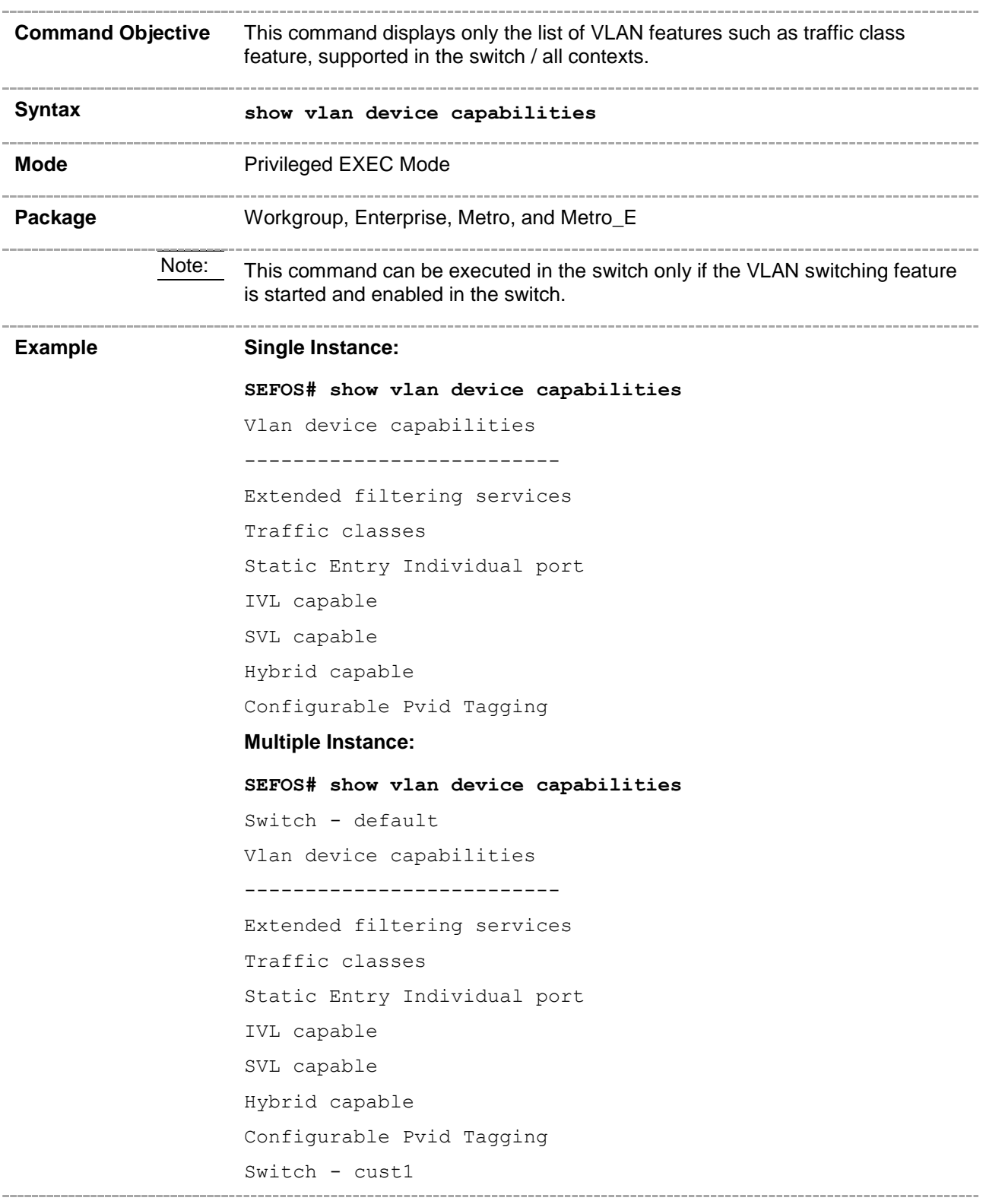

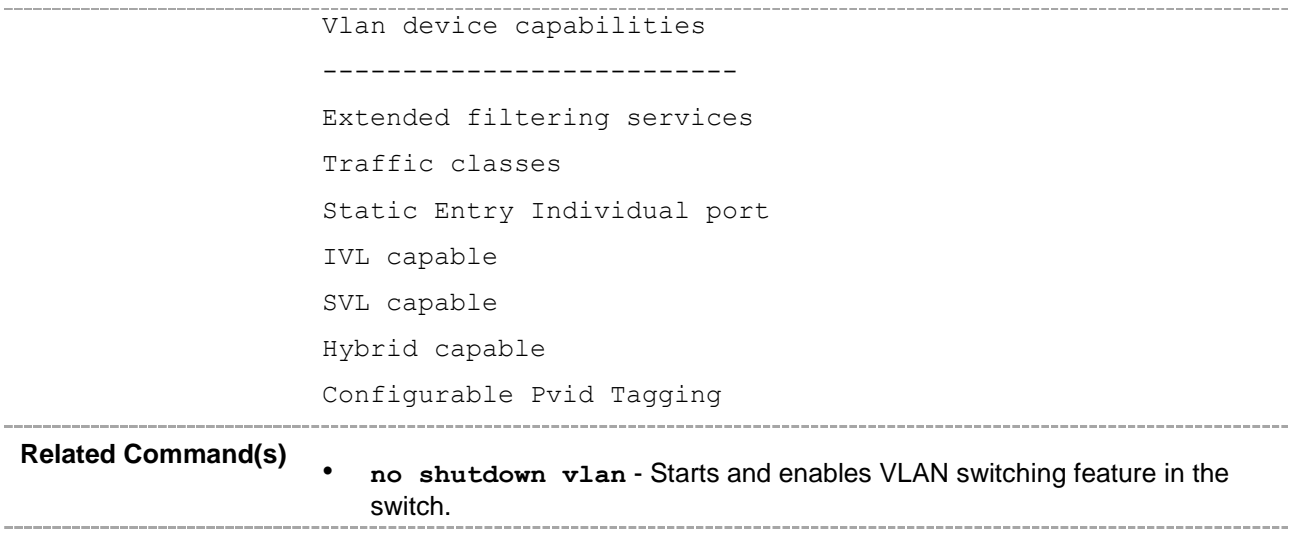

#### **20.32 show fid**

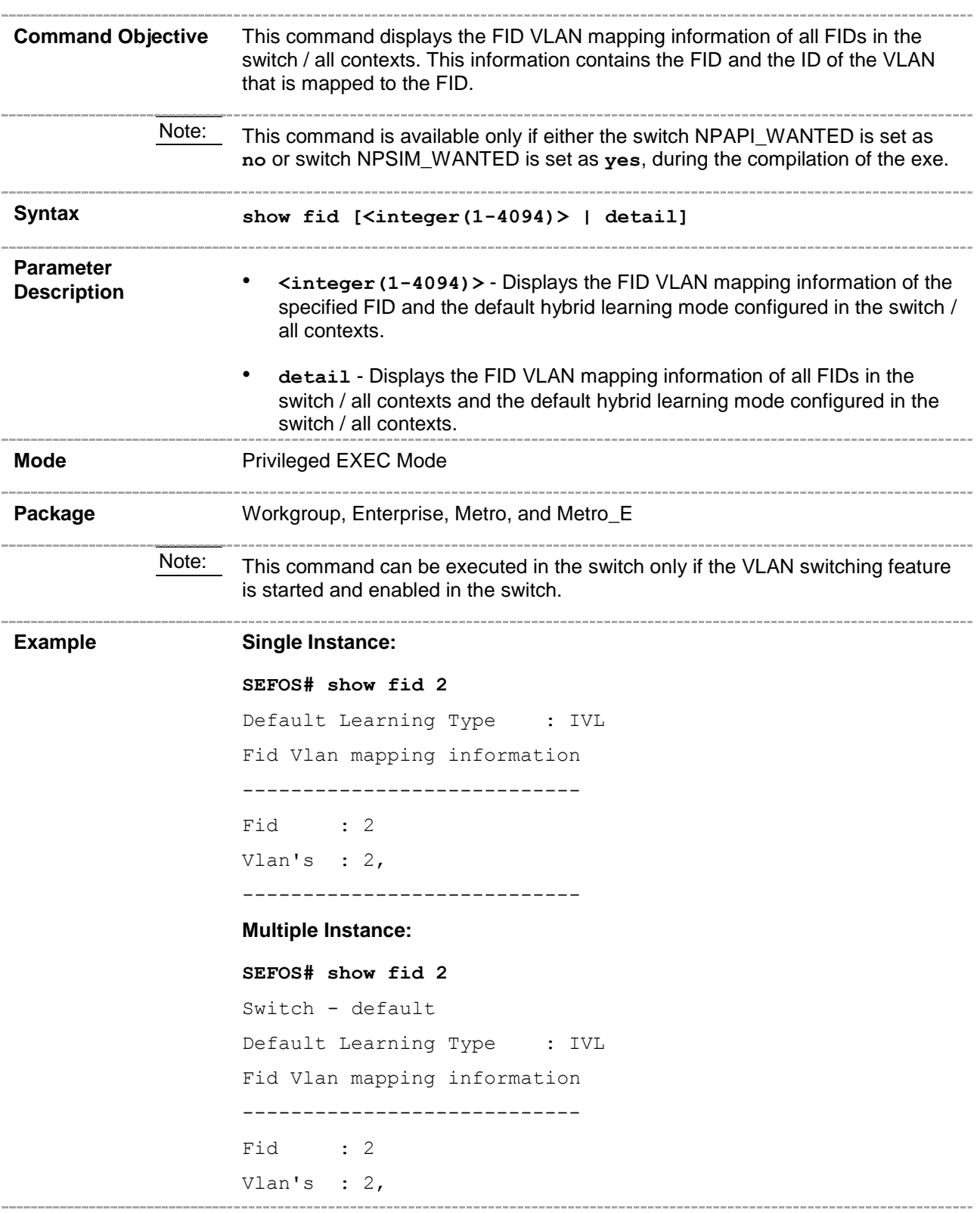

```
----------------------------
                     Switch - cust1
                     Default Learning Type : IVL
                     Fid Vlan mapping information
                     ----------------------------
                     Fid : 2
                     Vlan's : 2,
                     ----------------------------
Related Command(s)
                     • fid - Configures a VLAN or a list of VLANs to use a filtering database for 
                        making forwarding decisions.
                     • vlan default hybrid type - Configures the default hybrid learning 
                        mode for all VLANs when the operational learning mode of the switch is 
                        globally set as hybrid.
                        • no shutdown vlan - Starts and enables VLAN switching feature in the 
                        switch.. . . . . . . . . . . .
```
## **20.33 show forward-all**

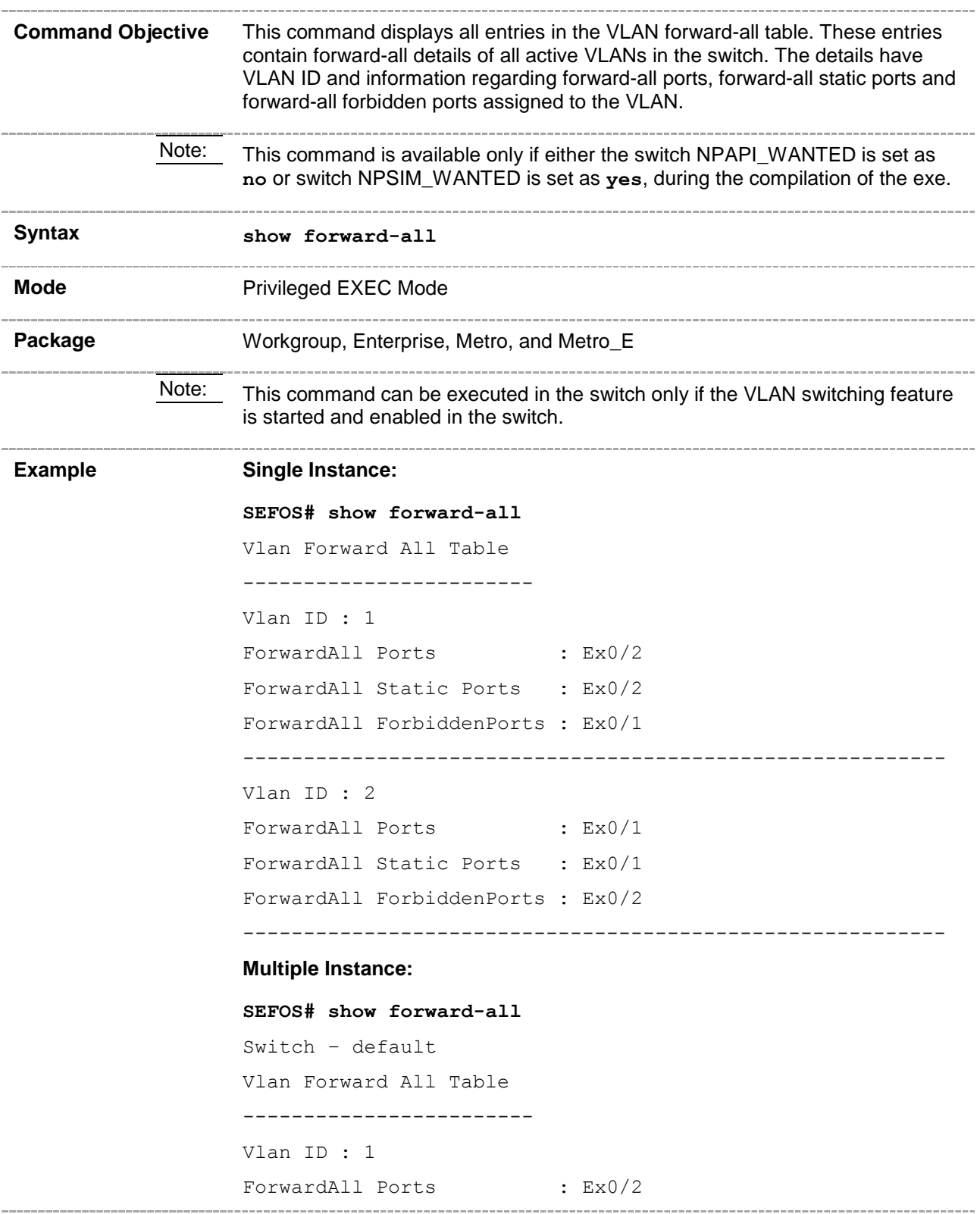

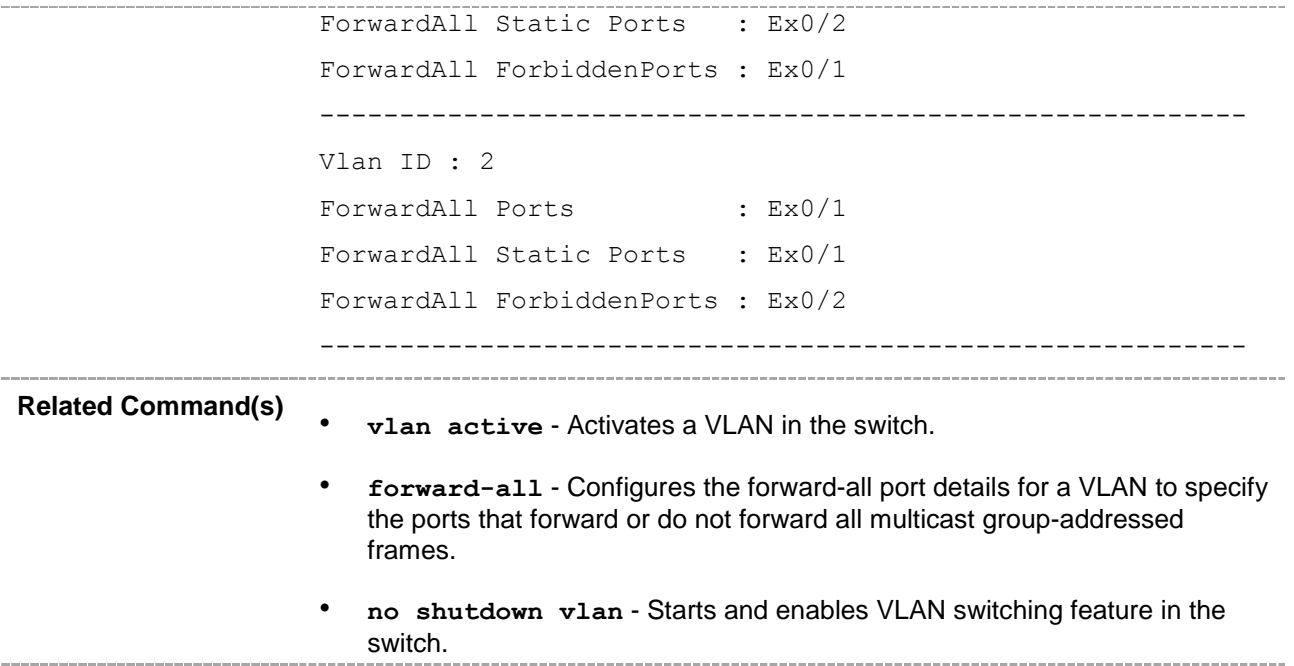

# **20.34 show forward-unregistered**

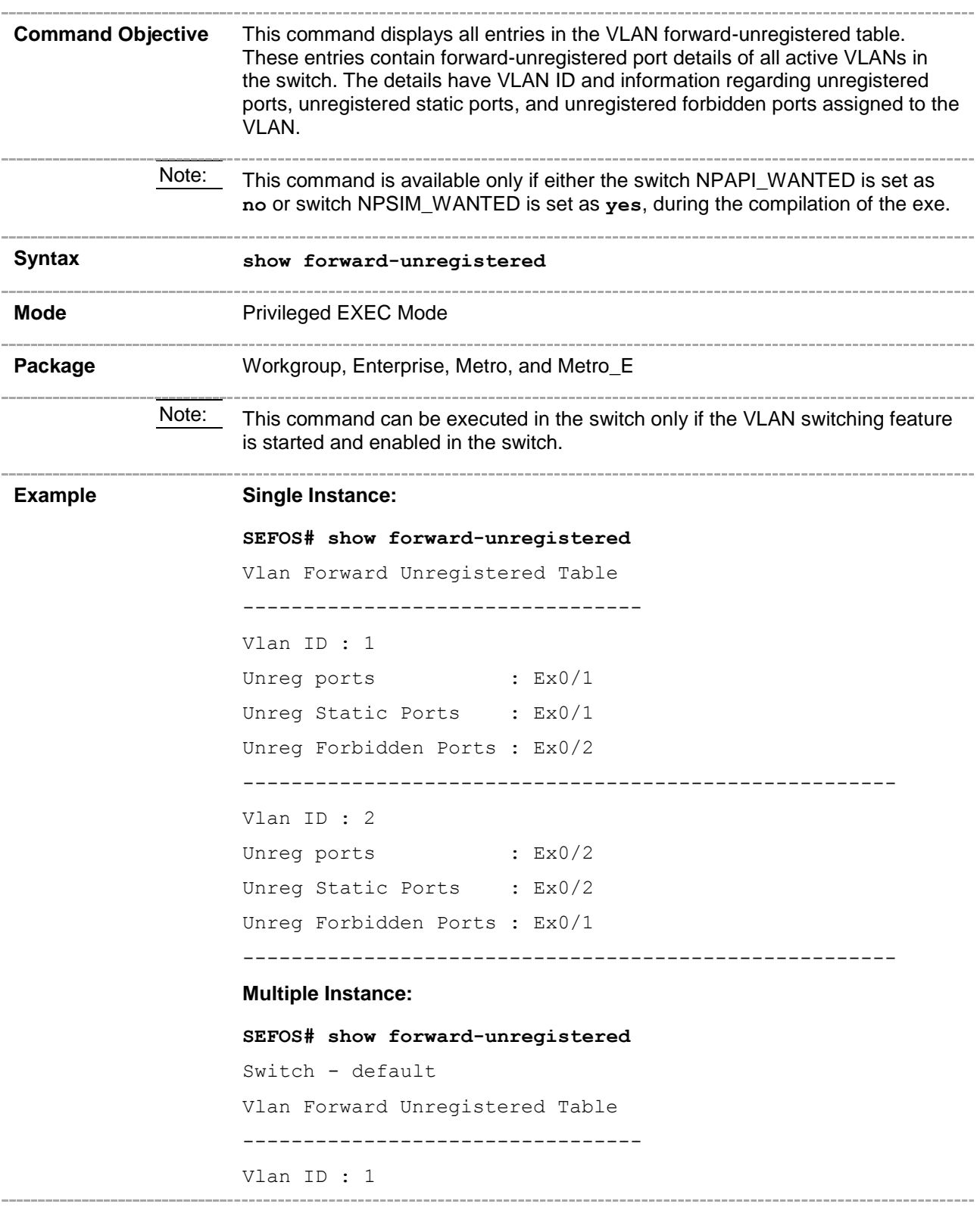

```
Unreg ports : Ex0/49
                    Unreg Static Ports : Ex0/49
                    Unreg Forbidden Ports : None
                    ------------------------------------------------------
                    Switch - cust1
                    Vlan Forward Unregistered Table
                    ---------------------------------
                    Vlan ID : 1
                    Unreg ports : Ex0/1, Ex0/2, Ex0/3, Ex0/4, Ex0/5, 
                    Ex0/6
                    Unreg Static Ports : Ex0/1, Ex0/2, Ex0/3, Ex0/4, Ex0/5, 
                   Ex0/6
                    Unreg Forbidden Ports : None
                    ------------------------------------------------------
                    Vlan ID : 20
                    Unreg ports : Ex0/1
                    Unreg Static Ports : Ex0/1
                    Unreg Forbidden Ports : None
                    ------------------------------------------------------
                    Vlan ID : 30
                    Unreg ports : Ex0/2
                    Unreg Static Ports : Ex0/2
                    Unreg Forbidden Ports : None
                         ------------------------------------------------------
Related Command(s)
                    • vlan active - Activates a VLAN in the switch.
                    • forward-unregistered - Configures the forward-unregistered port 
                       details for a VLAN to specify the ports that forward or do not forward 
                       multicast group-addressed frames for which no more specific forwarding 
                       information applies.
                      • no shutdown vlan - Starts and enables VLAN switching feature in the 
                       switch.
```
### **20.35 show vlan traffic-classes**

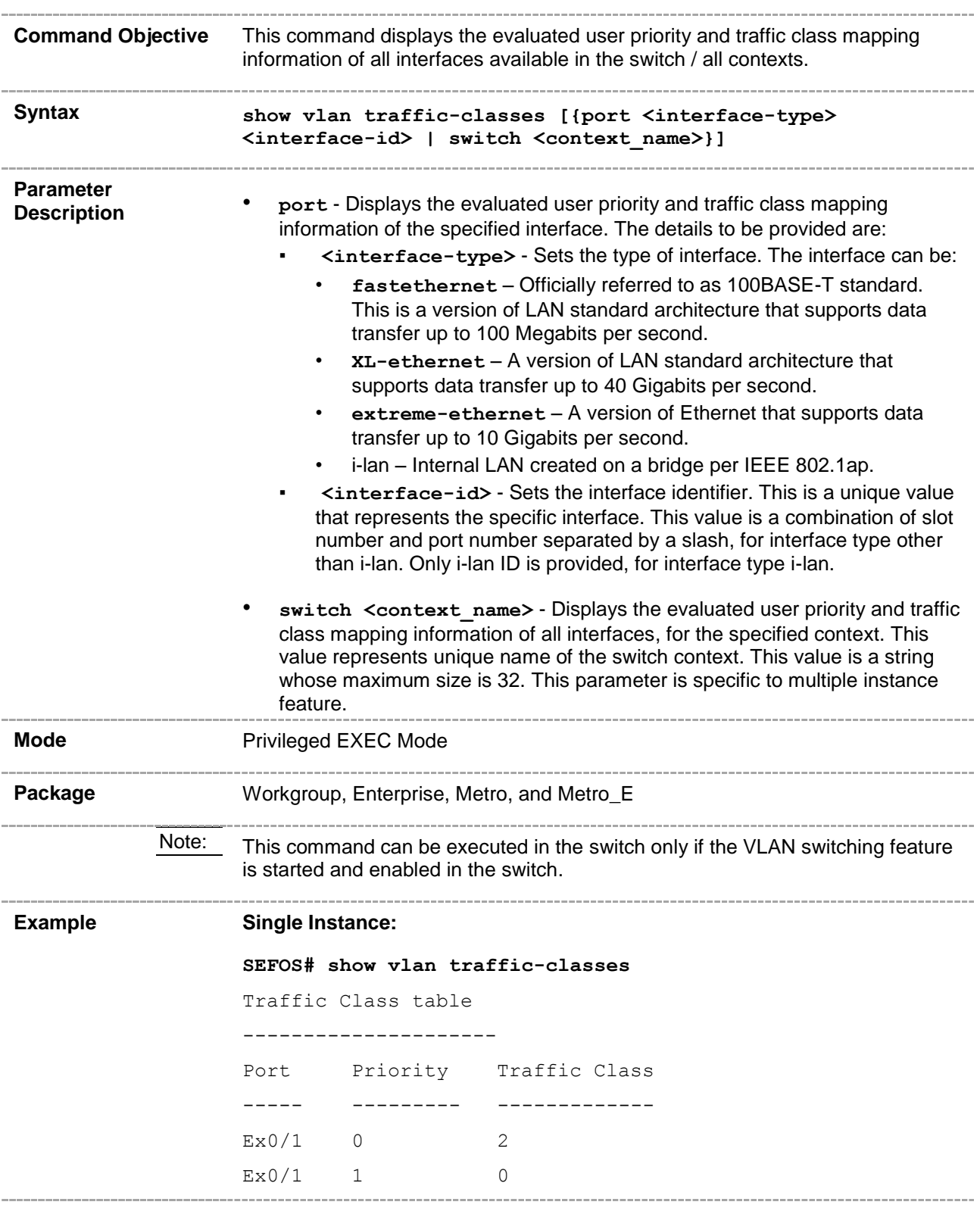

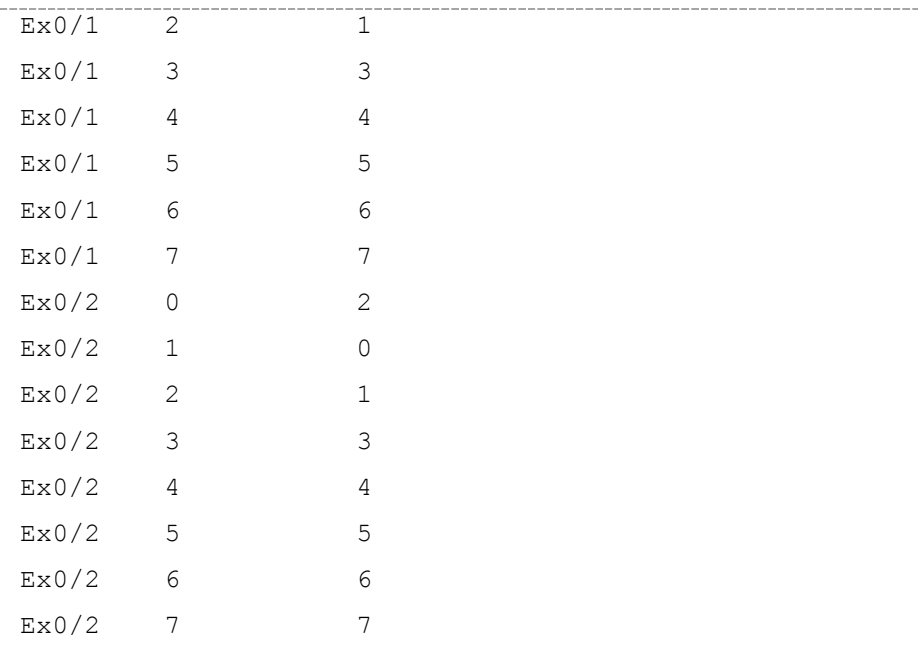

#### **Multiple Instance:**

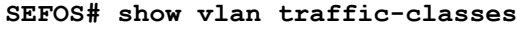

```
Switch - default
Traffic Class table
```
---------------------

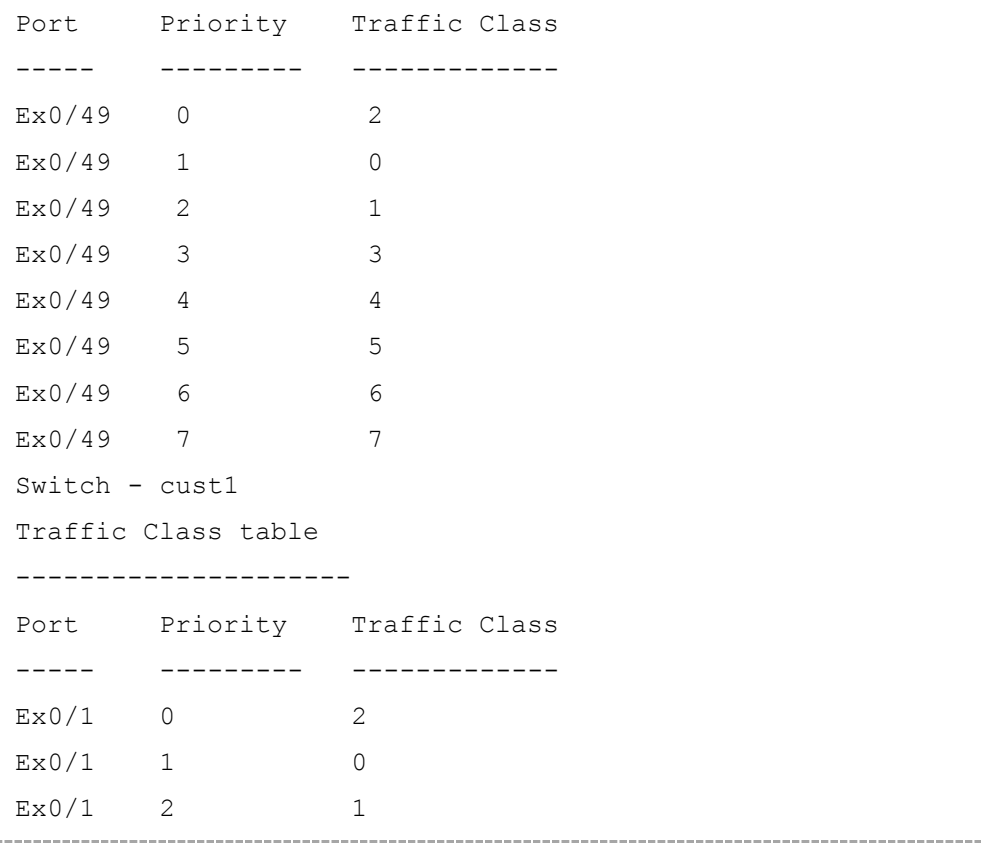

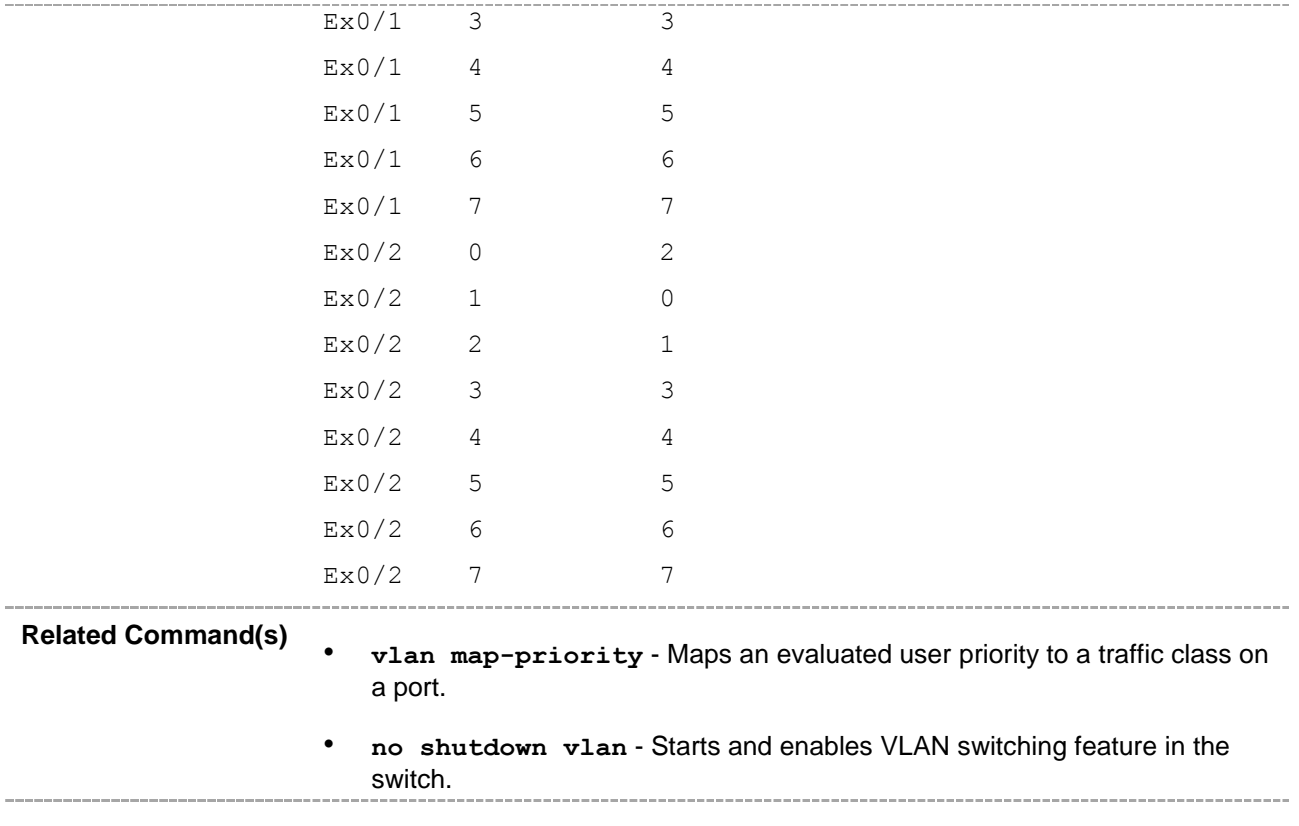

## **20.36 show vlan port config**

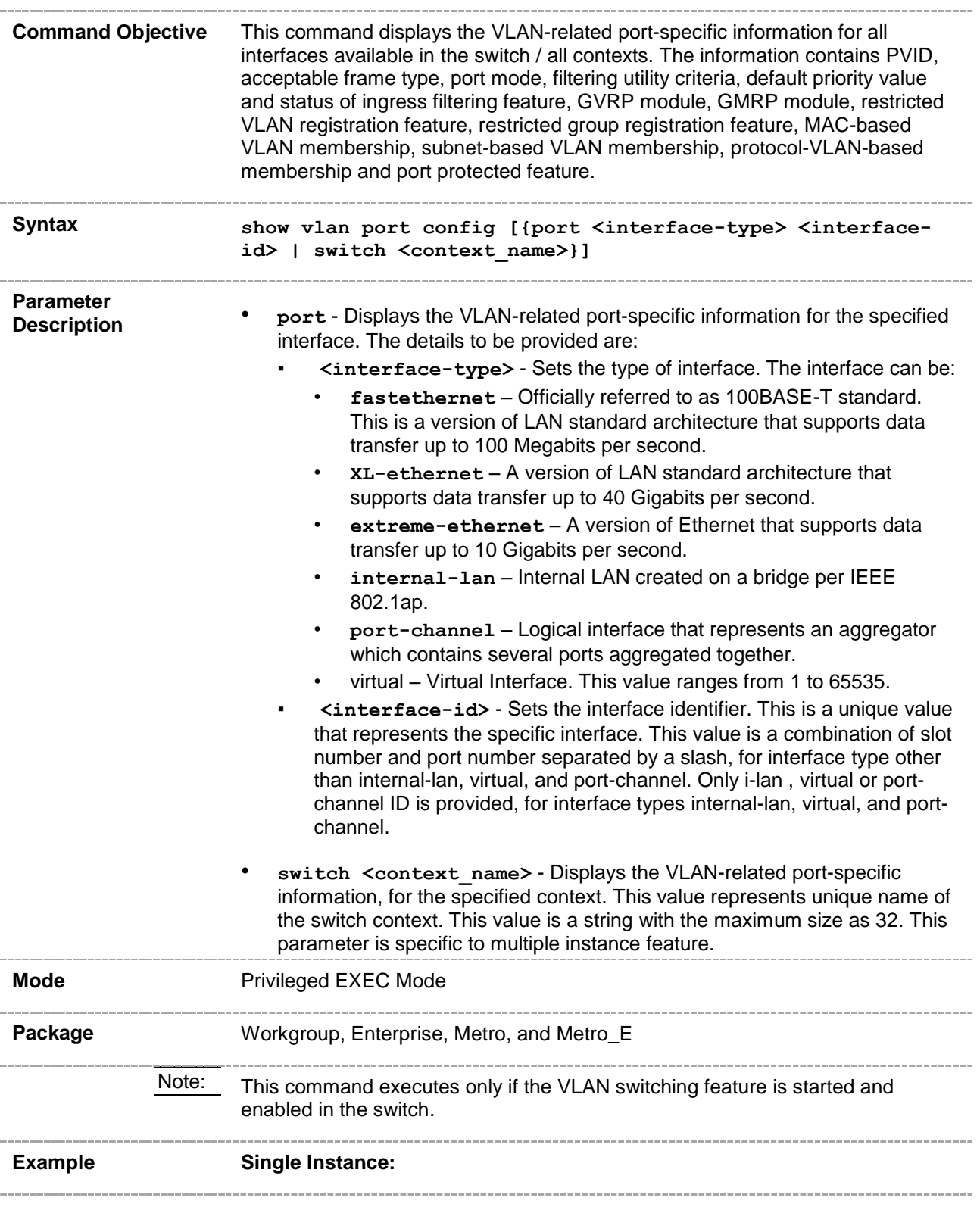

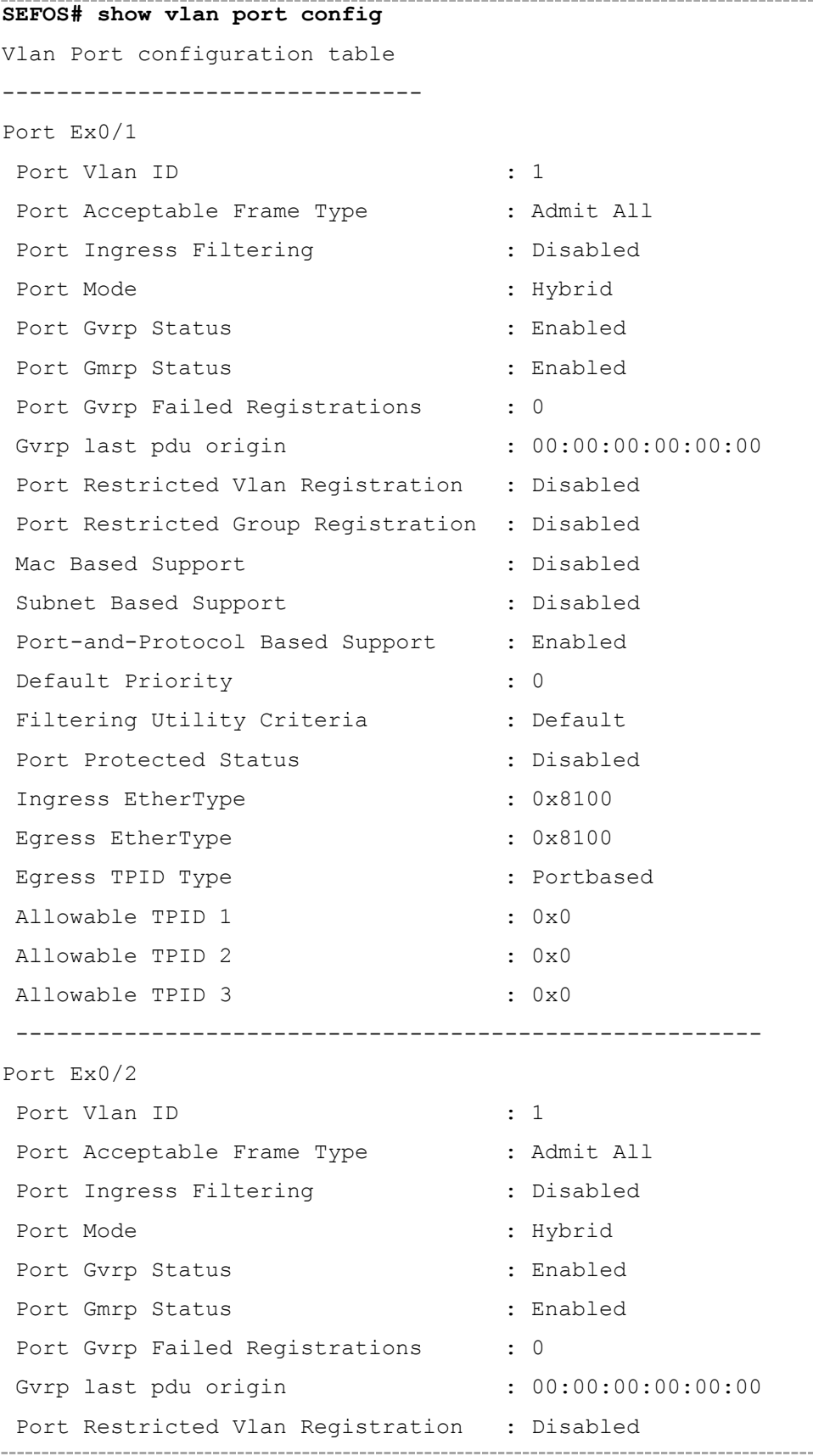

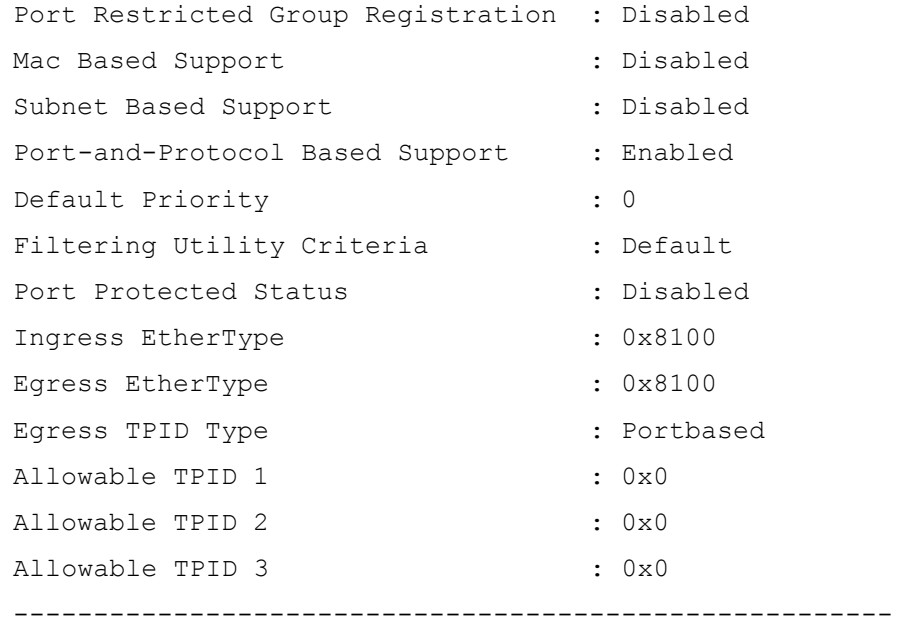

#### **Multiple Instance:**

#### **SEFOS# show vlan port config** Switch default

Vlan Port configuration table -------------------------------

```
Port Ex0/1
Bridge Port Type \qquad \qquad : Customer Bridge Port
Port Vlan ID : 1
Port Acceptable Frame Type : Admit All
Port Mac Learning Status : Enabled
Port Ingress Filtering : Disabled
Port Mode : Hybrid
Port Gvrp Status : Enabled
Port Gmrp Status : Enabled
Port Gvrp Failed Registrations : 0
Gvrp last pdu origin : 00:00:00:00:00:00:00
Port Restricted Vlan Registration : Disabled
Port Restricted Group Registration : Disabled
Mac Based Support : Disabled
Subnet Based Support : Disabled :
Port-and-Protocol Based Support : Enabled
Default Priority : 0 : 0
```
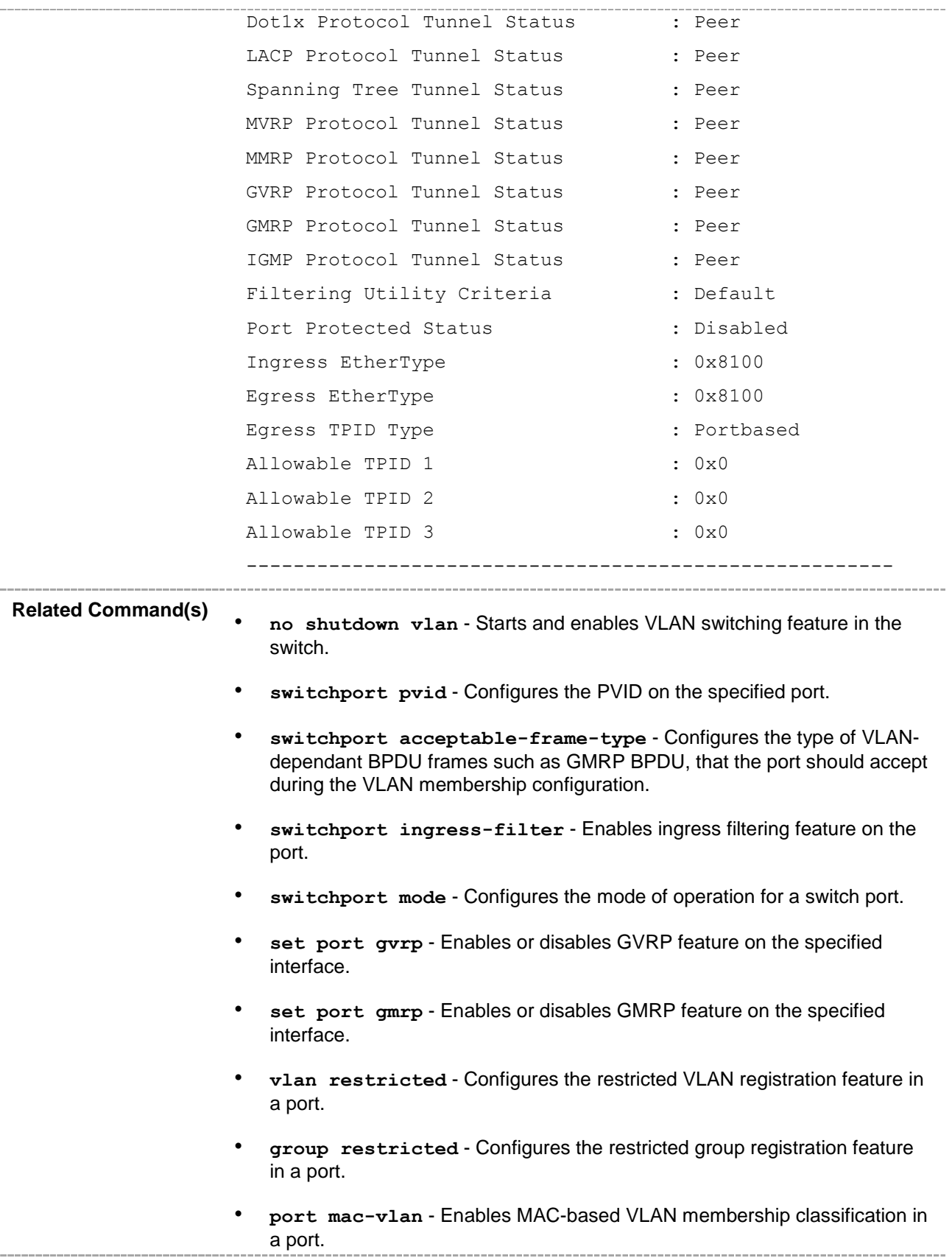

- **port subnet – vlan** Enables subnet-based VLAN membership classification in a port.
- **port protocol-vlan** Enables protocol-VLAN-based membership classification in a port.
- **switchport priority default** Configures the default ingress user priority for a port.
- **switchport filtering-utility-criteria** Creates filtering utility criteria for the port.
- switchport protected Enables switchport protection feature for a port.
- switchport egress TPID-type Sets the egress TPID-type for the port.
- switchport encapsulation Configures standard or user-defined TPID for a port.
- **switchport [dot1q] ether-type** Configures port Ingress or Egress ethertype $\sim$

# **20.37 show vlan protocols-group**

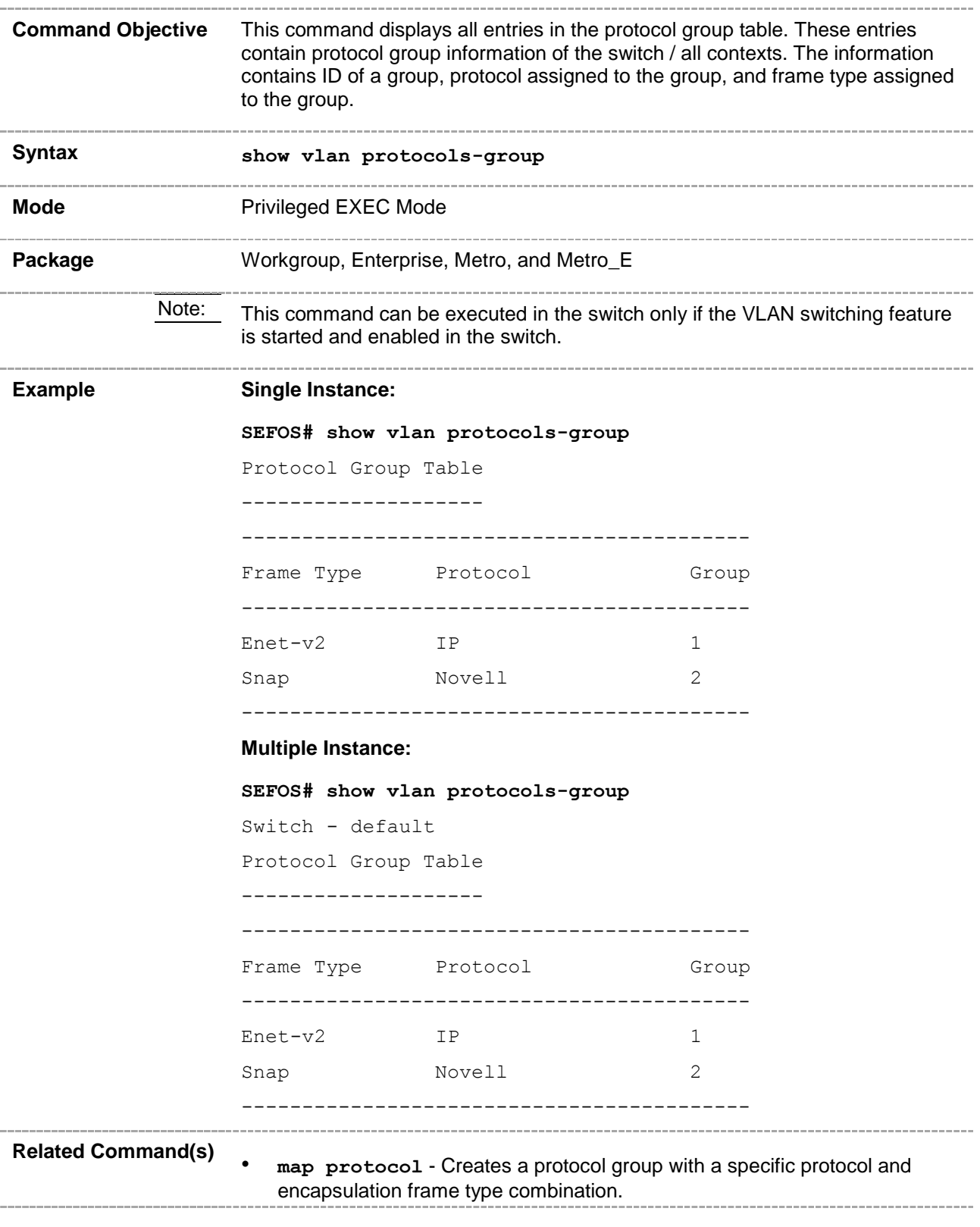

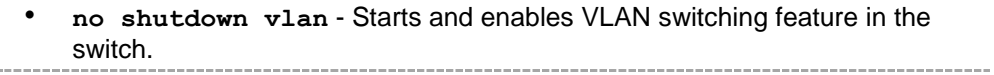
# **20.38 show protocol-vlan**

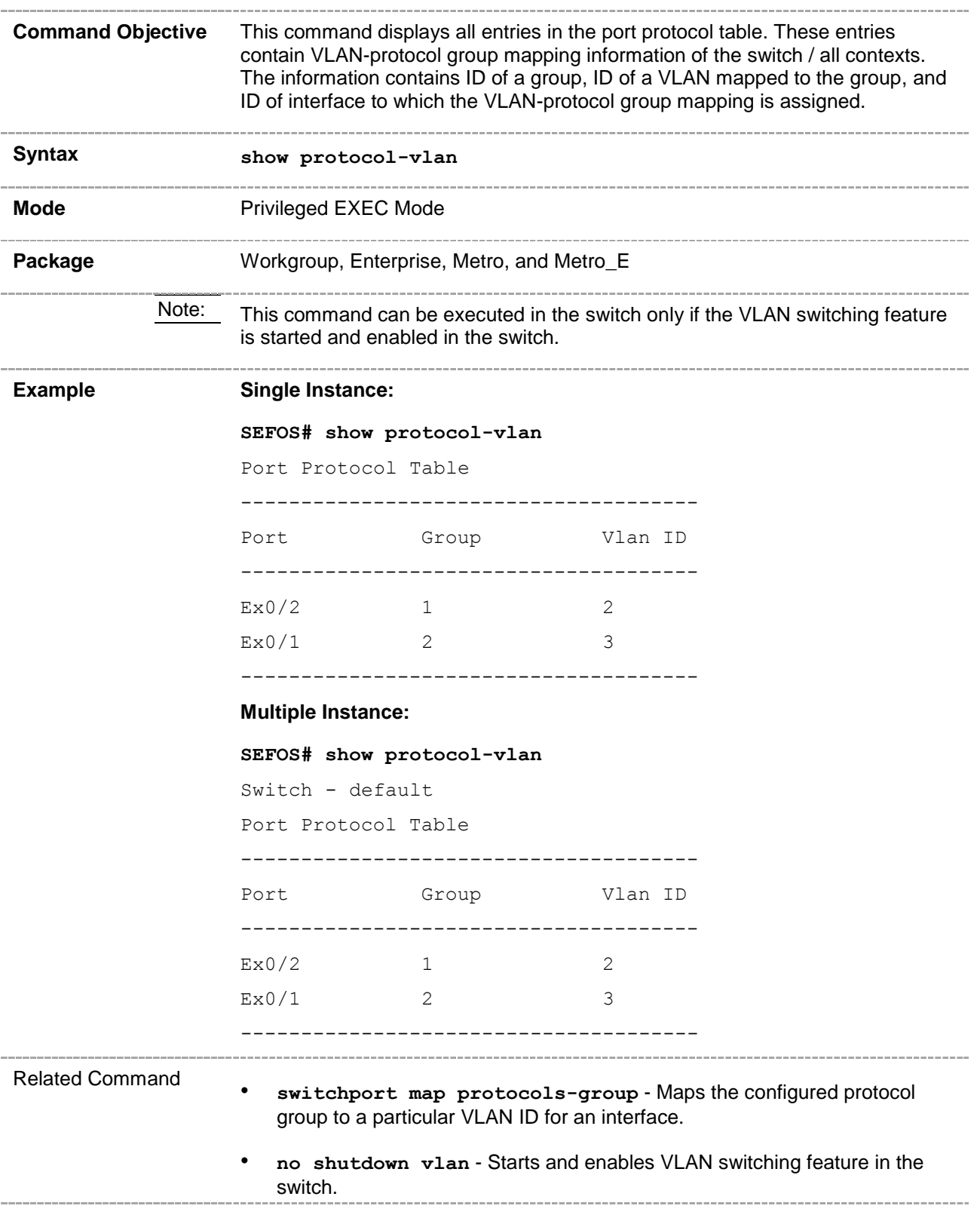

### **20.39 show mac-vlan**

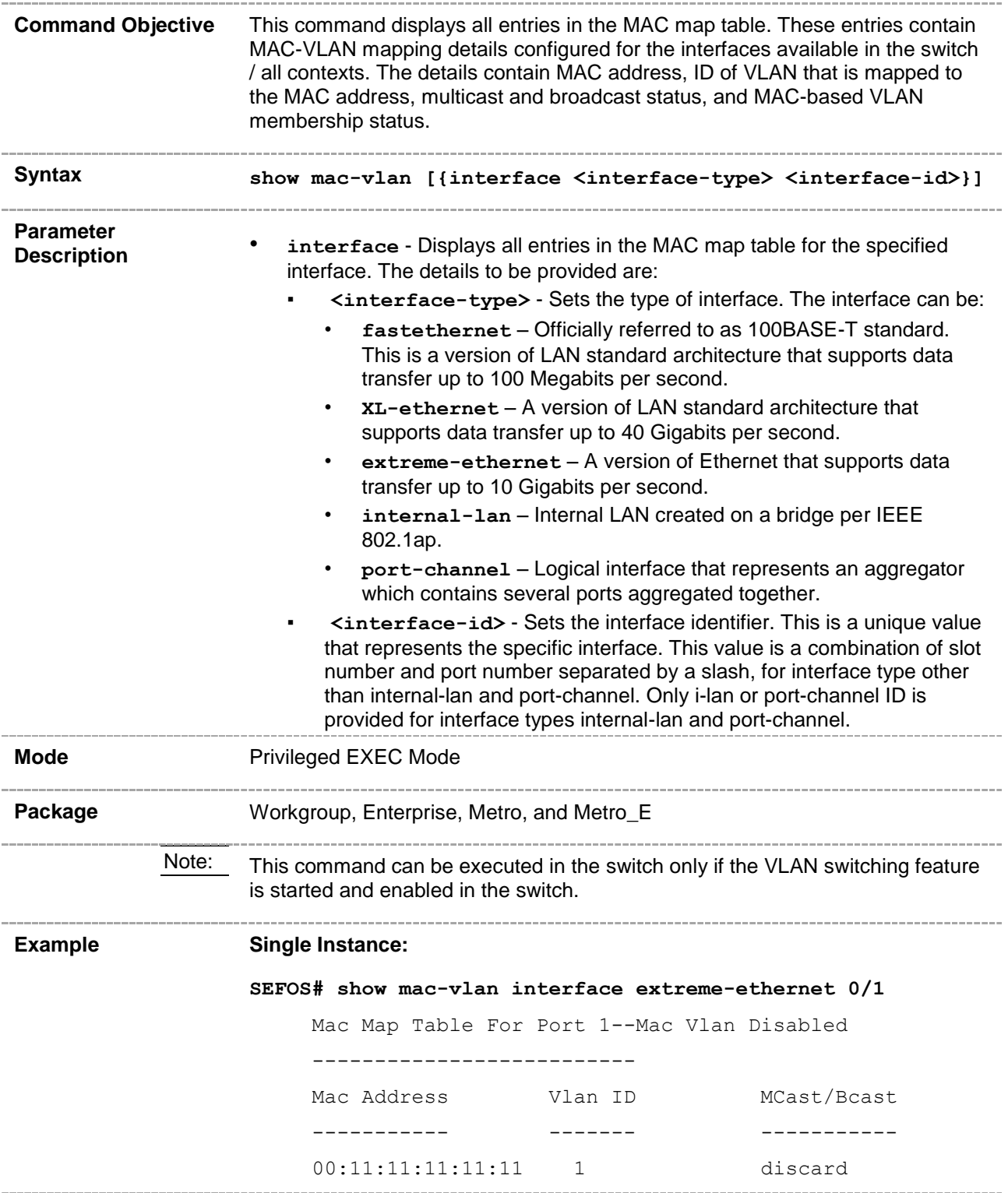

```
 00:22:22:22:22:22 1 allow
                     Multiple Instance:
                     SEFOS# show mac-vlan switch cust1
                     Switch - cust1
                     Mac Map Table
                     --------------
                     Mac Address Vlan ID
                     ----------- -------
                     00:11:22:33:44:55 2
Related Command(s)
                     • mac-vlan - Enables MAC-based VLAN membership classification on all 
                        ports of the switch.
                     • port mac-vlan - Enables MAC-based VLAN membership classification in 
                        a port.
                     • mac-map - Configures the VLAN-MAC address mapping that is used only 
                        for MAC-based VLAN membership classification.
                        • no shutdown vlan - Starts and enables VLAN switching feature in the 
                        switch.. . . . . . . . . . . .
```
## **20.40 show subnet vlan mapping**

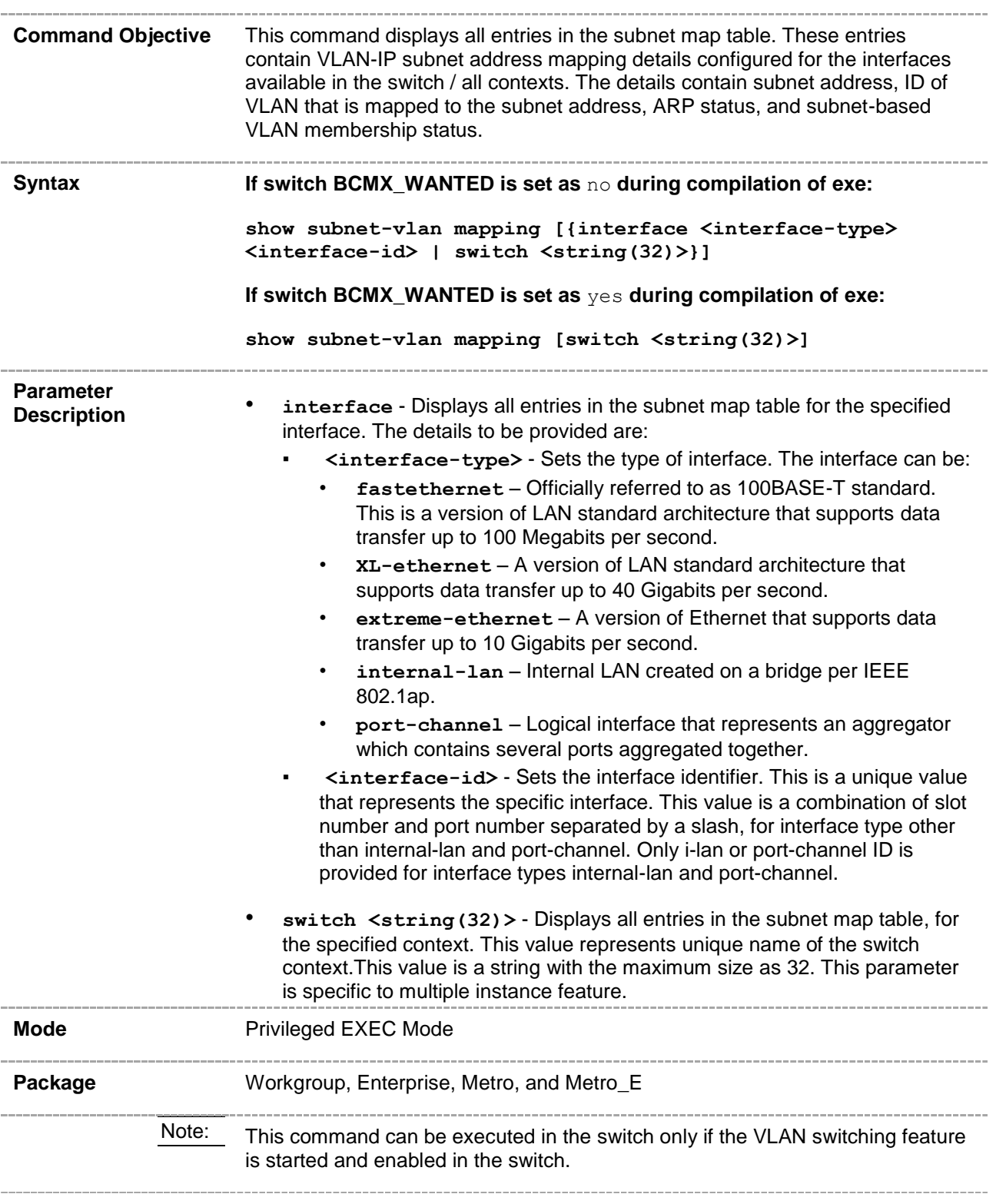

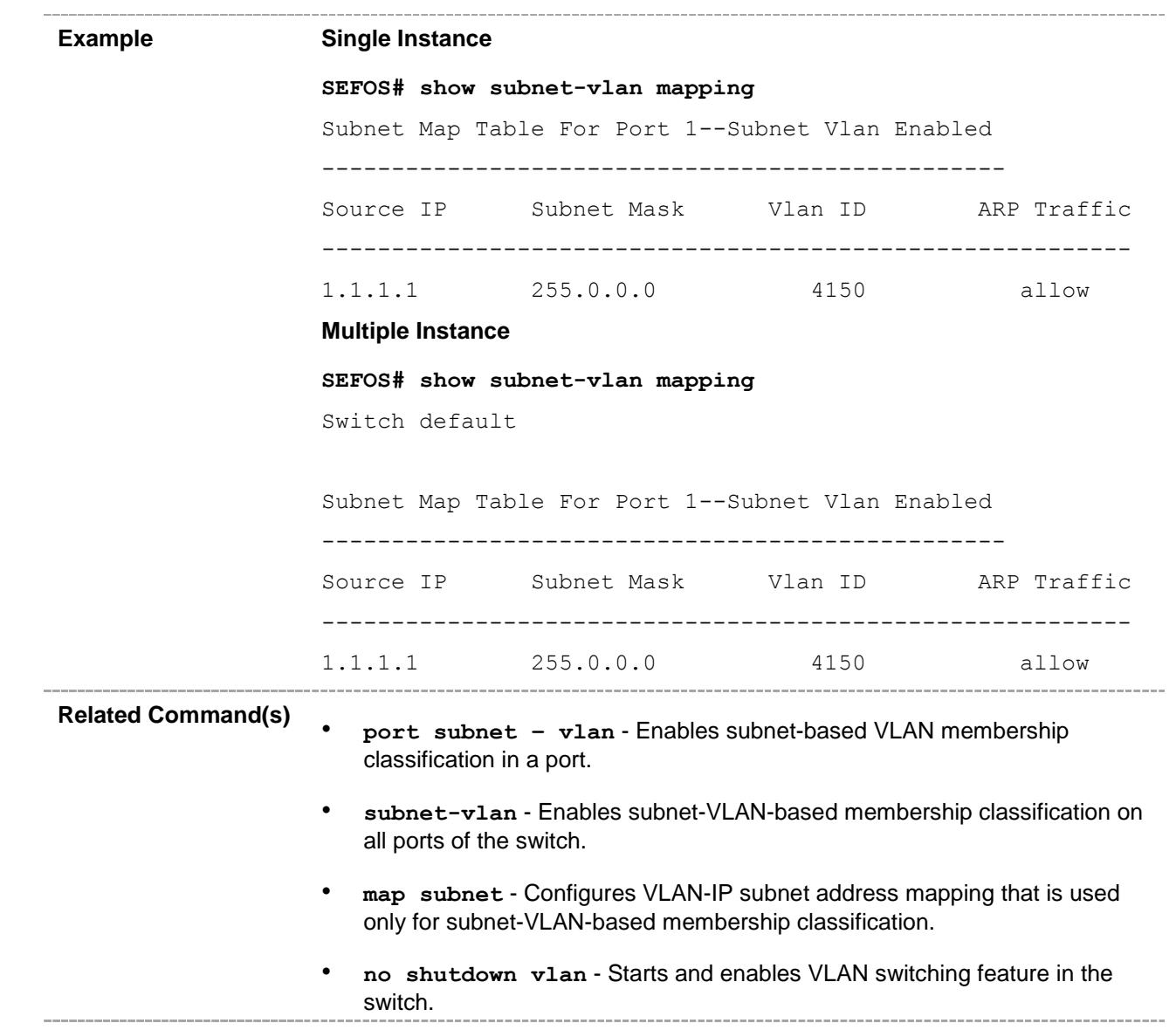

#### **20.41 show vlan counters**

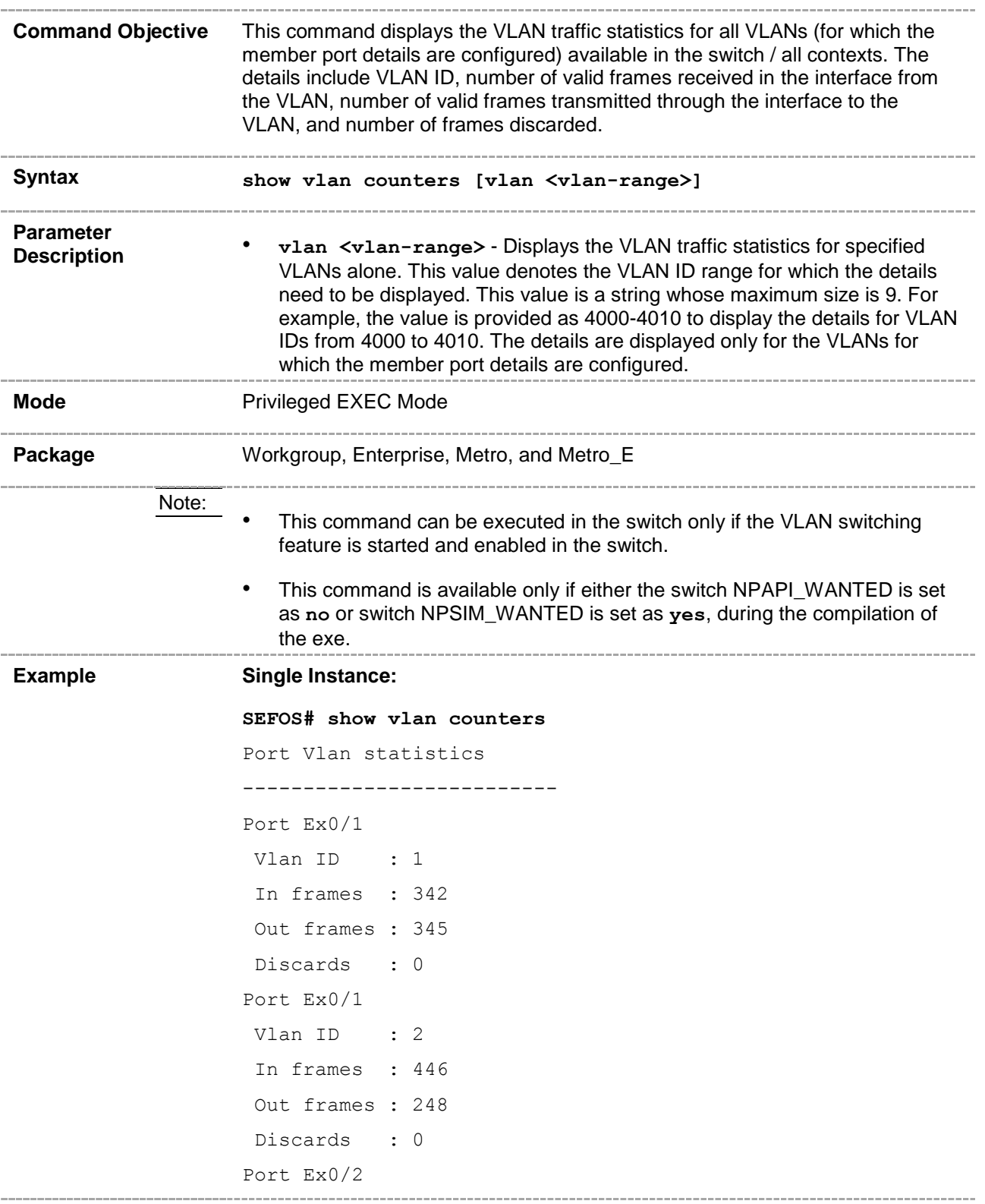

```
Vlan ID : 2
In frames : 115
Out frames : 517
Discards : 7
Port Ex0/2
Vlan ID : 2
In frames : 0
Out frames : 0
Discards : 0
Multiple Instance:
SEFOS# show vlan counters
Switch - default
Port Vlan statistics
--------------------------
Port Ex0/49
Vlan ID : 1
In frames : 75
Out frames : 0
Discards : 0
--------------------------
Switch - cust1
Port Vlan statistics
--------------------------
Port Ex0/1
Vlan ID : 1
In frames : 0
Out frames : 0
Discards : 0
--------------------------
Port Ex0/1
Vlan ID : 20
In frames : 0
Out frames : 0
Discards : 0
--------------------------
Port Ex0/2
Vlan ID : 1
```

```
In frames : 70
                    Out frames : 0
                     Discards : 0
                    --------------------------
                    Port Ex0/2
                    Vlan ID : 30
                    In frames : 0
                    Out frames : 0
                    Discards : 2
                    --------------------------
Related Command(s)
                    • ports - Statically configures a VLAN entry with the required member ports, 
                       untagged ports and forbidden ports, or untagged ports or forbidden ports
                       and then activates the VLAN.
                      • no shutdown vlan - Starts and enables VLAN switching feature in the 
                       switch.----------
```
#### **20.42 show vlan statistics**

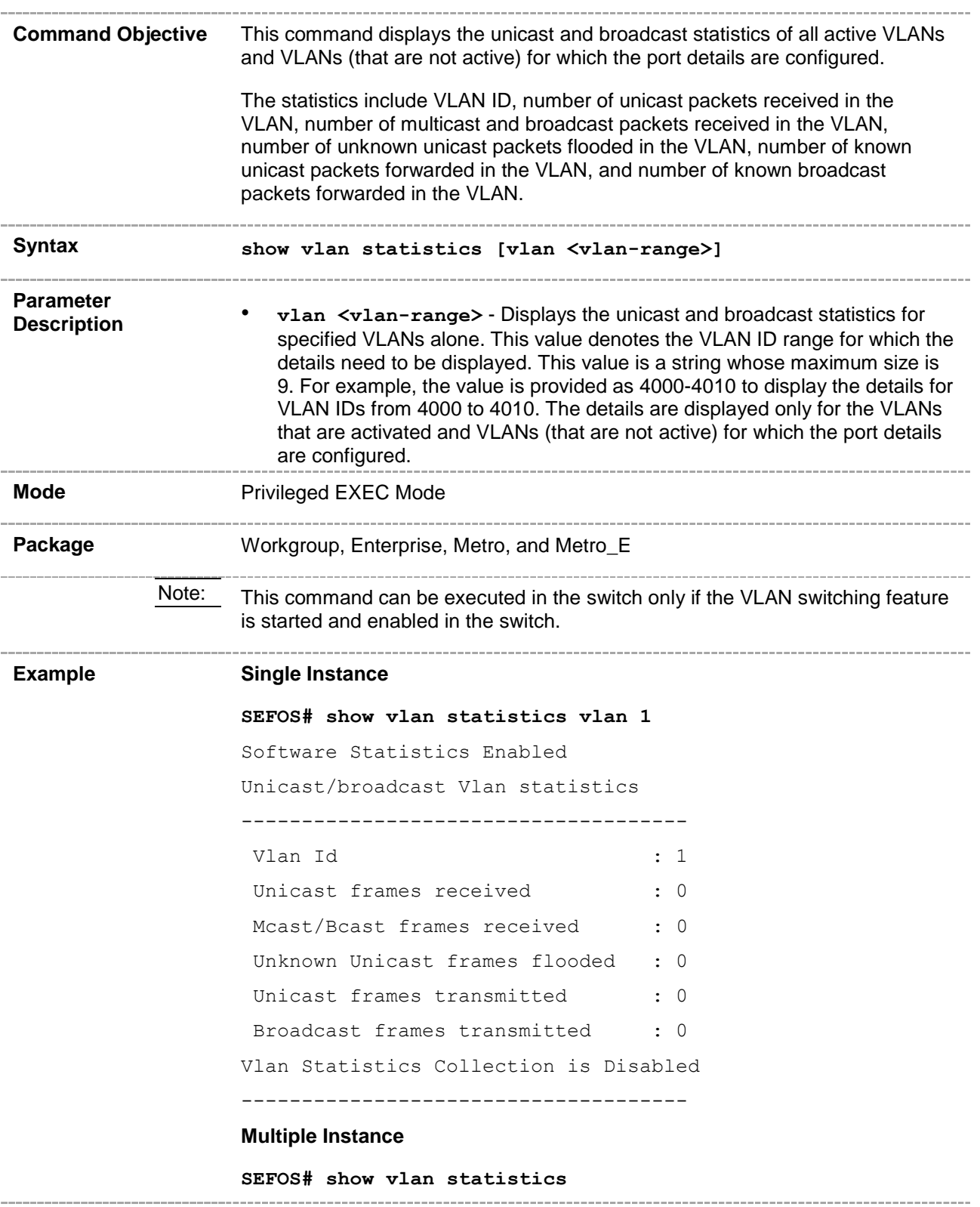

Switch default

Software Statistics Enabled

Unicast/broadcast Vlan statistics

------------------------------------- Vlan Id : 1 Unicast frames received : 0 Mcast/Bcast frames received : 0 Unknown Unicast frames flooded : 0 Unicast frames transmitted : 0 Broadcast frames transmitted : 0 Vlan Statistics Collection is Disabled ------------------------------------- Vlan Id : 3 Unicast frames received : 0 Mcast/Bcast frames received : 0 Unknown Unicast frames flooded : 0 Unicast frames transmitted : 0 Broadcast frames transmitted : 0 Vlan Statistics Collection is Disabled ------------------------------------- Vlan Id : 20 Unicast frames received : 0 Mcast/Bcast frames received : 0 Unknown Unicast frames flooded : 0 Unicast frames transmitted : 0 Broadcast frames transmitted : 0 Vlan Statistics Collection is Enabled ------------------------------------- **Related Command(s)** • **vlan active** - Activates a VLAN in the switch. • **ports** - Statically configures a VLAN entry with the required member ports, untagged ports and forbidden ports, or untagged ports or forbidden ports and then activates the VLAN. • **clear vlan statistics** - Clears VLAN counters that maintain statistics information on a per VLAN basis. The counter is cleared for all available VLANs or for the specified VLAN. • **no shutdown vlan** - Starts and enables VLAN switching feature in the

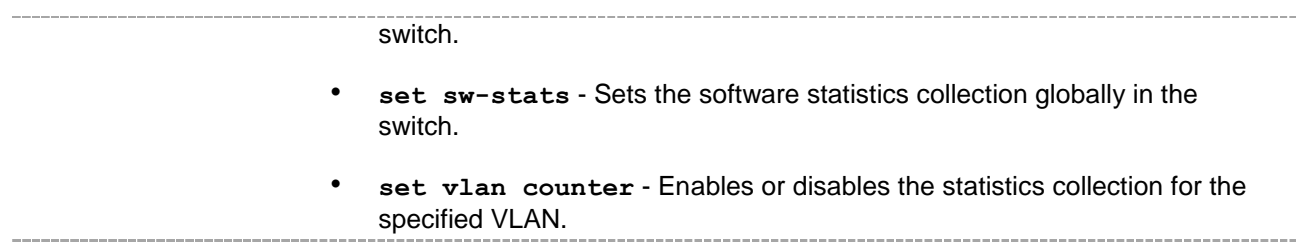

# **20.43 show vlan learning params**

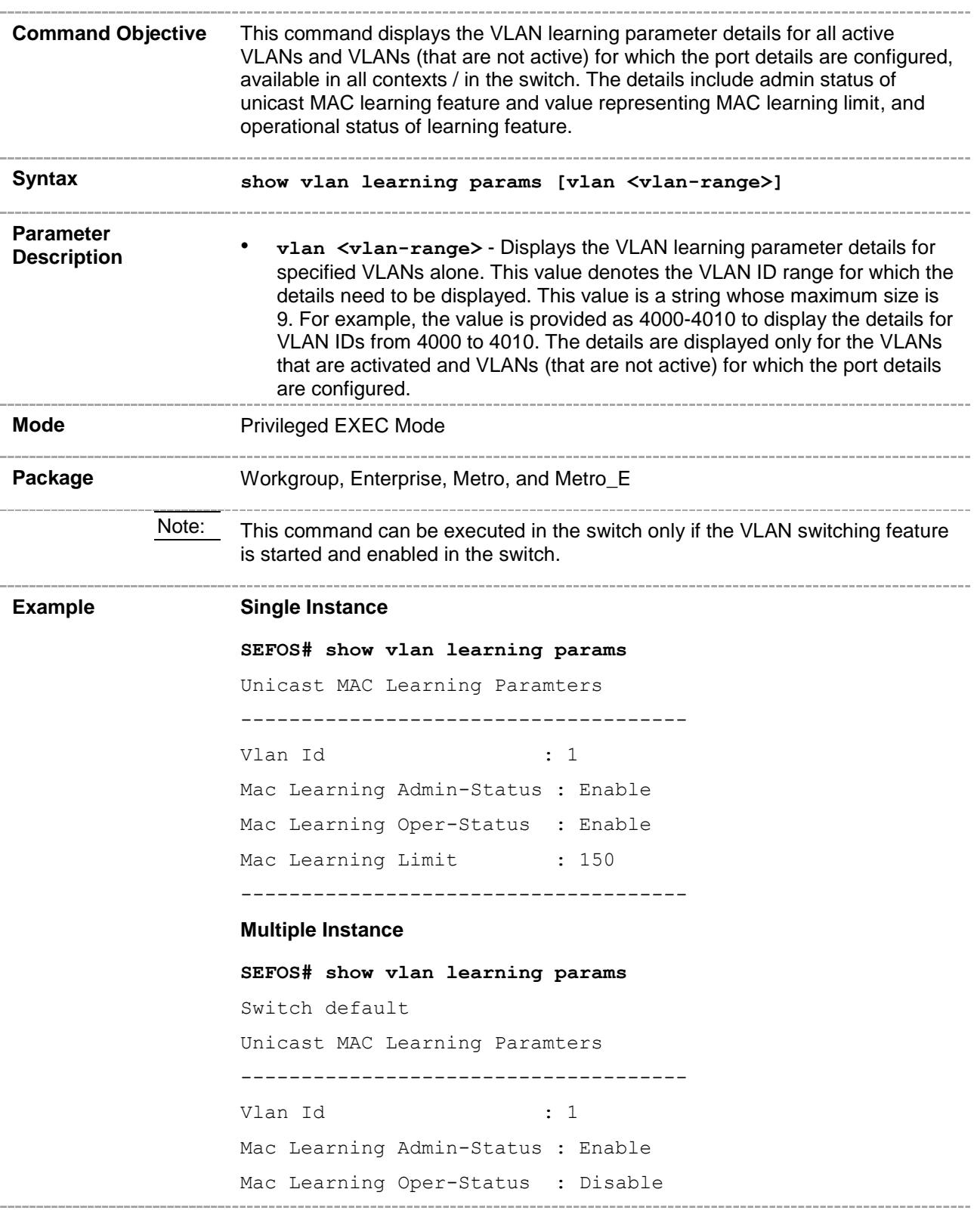

```
Mac Learning Limit : 1500
                  -------------------------------------
                  Switch switch1
                  Unicast MAC Learning Paramters
                  -------------------------------------
                  Vlan Id : 1
                  Mac Learning Admin-Status : Enable
                  Mac Learning Oper-Status : Disable
                  Mac Learning Limit : 1500
                  -------------------------------------
                  Vlan Id : 2
                  Mac Learning Admin-Status : Enable
                  Mac Learning Oper-Status : Enable
                  Mac Learning Limit : 1500
                      -------------------------------------
                         Related Command(s)
                  • vlan active - Activates a VLAN in the switch.
                  • ports - Statically configures a VLAN entry with the required member ports, 
                     untagged ports and forbidden ports, or untagged ports or forbidden ports
                     and then activates the VLAN.
                     set unicast-mac learning - Enables or disables unicast-MAC
                     learning feature for a VLAN.
                     • vlan unicast-mac learning limit - Configures the unicast-MAC 
                     learning limit for a VLAN.
                     • no shutdown vlan - Starts and enables VLAN switching feature in the 
                     switch.
```
#### **show mac-address-table**

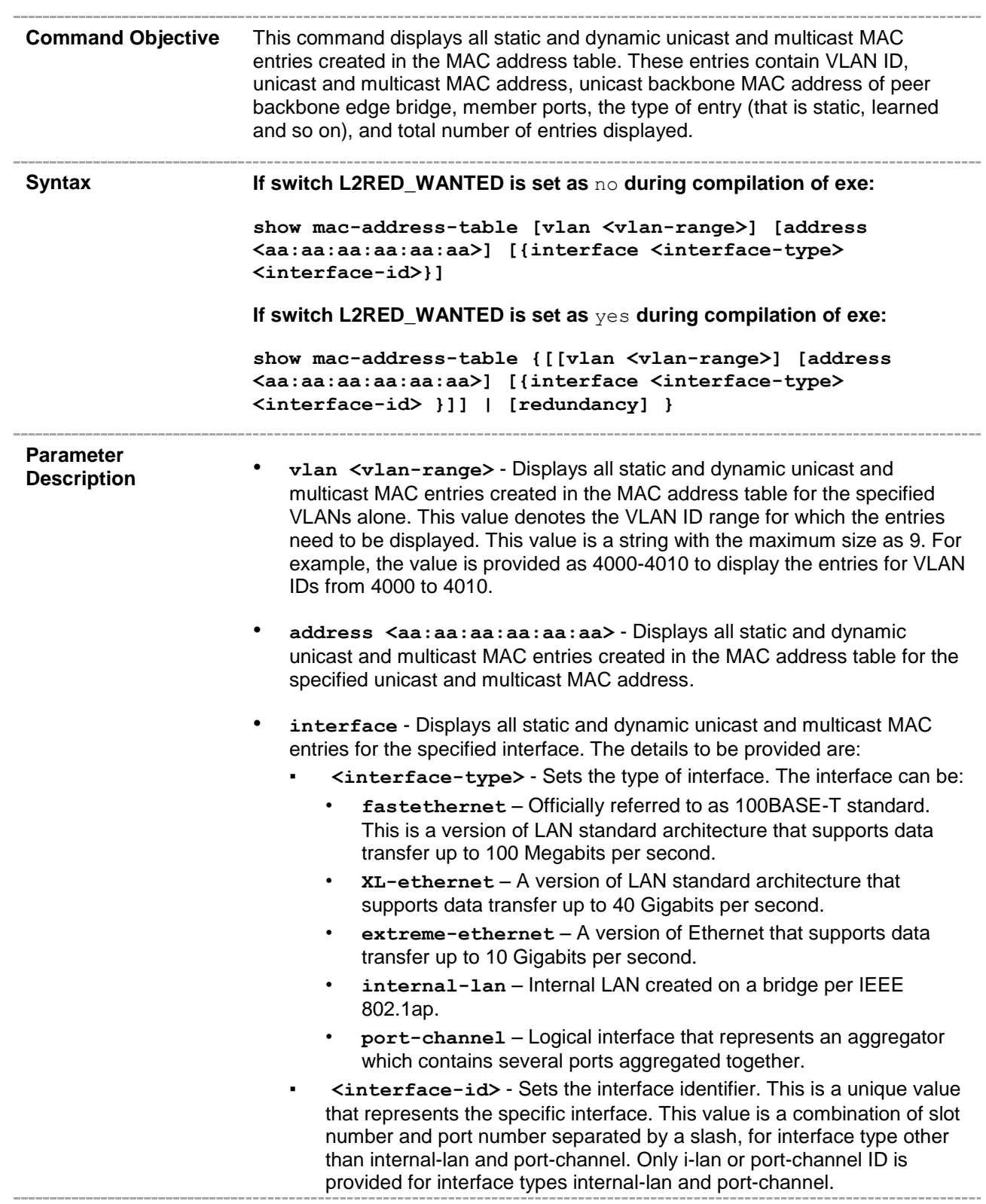

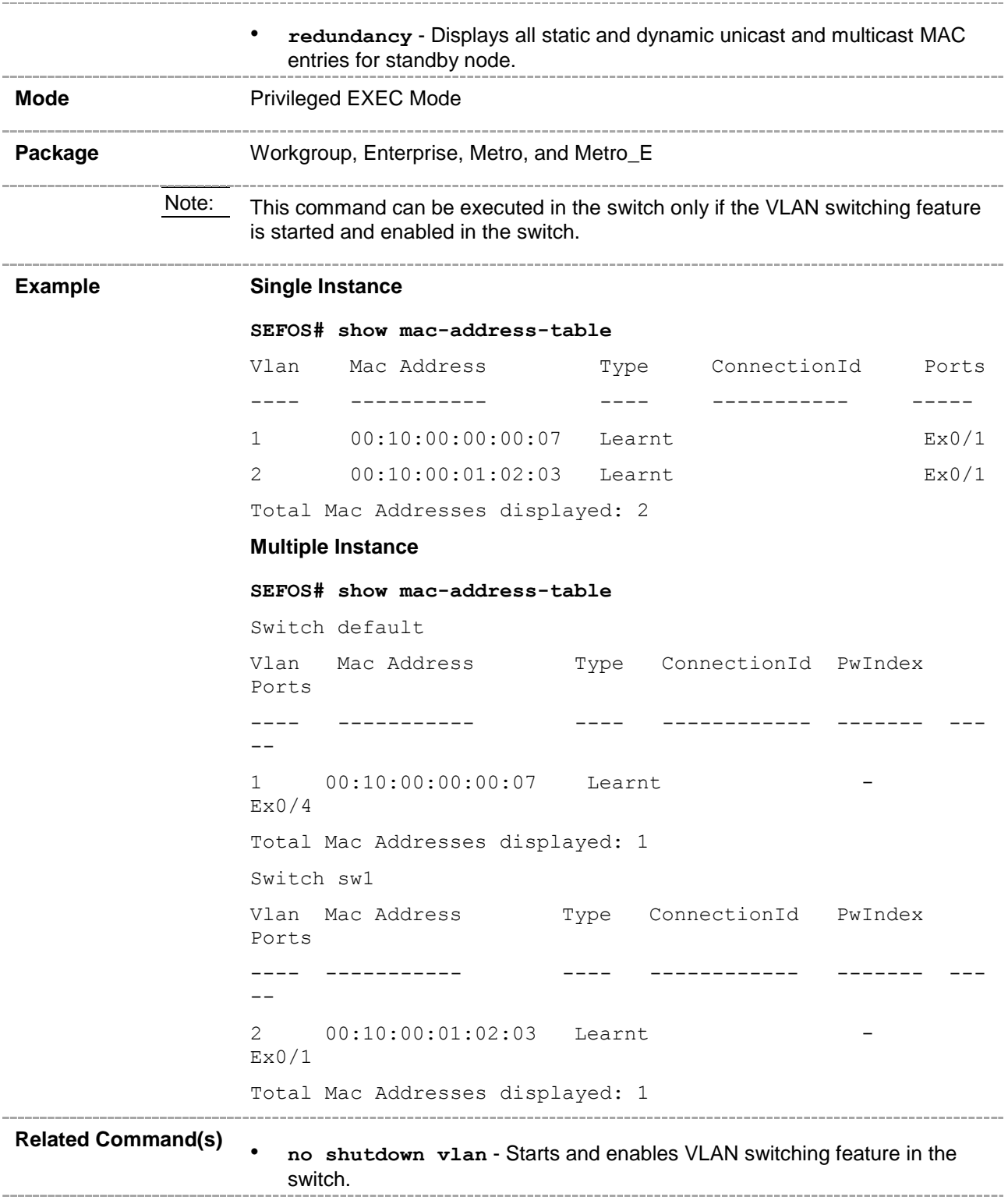

#### **20.44 show dot1d mac-address-table**

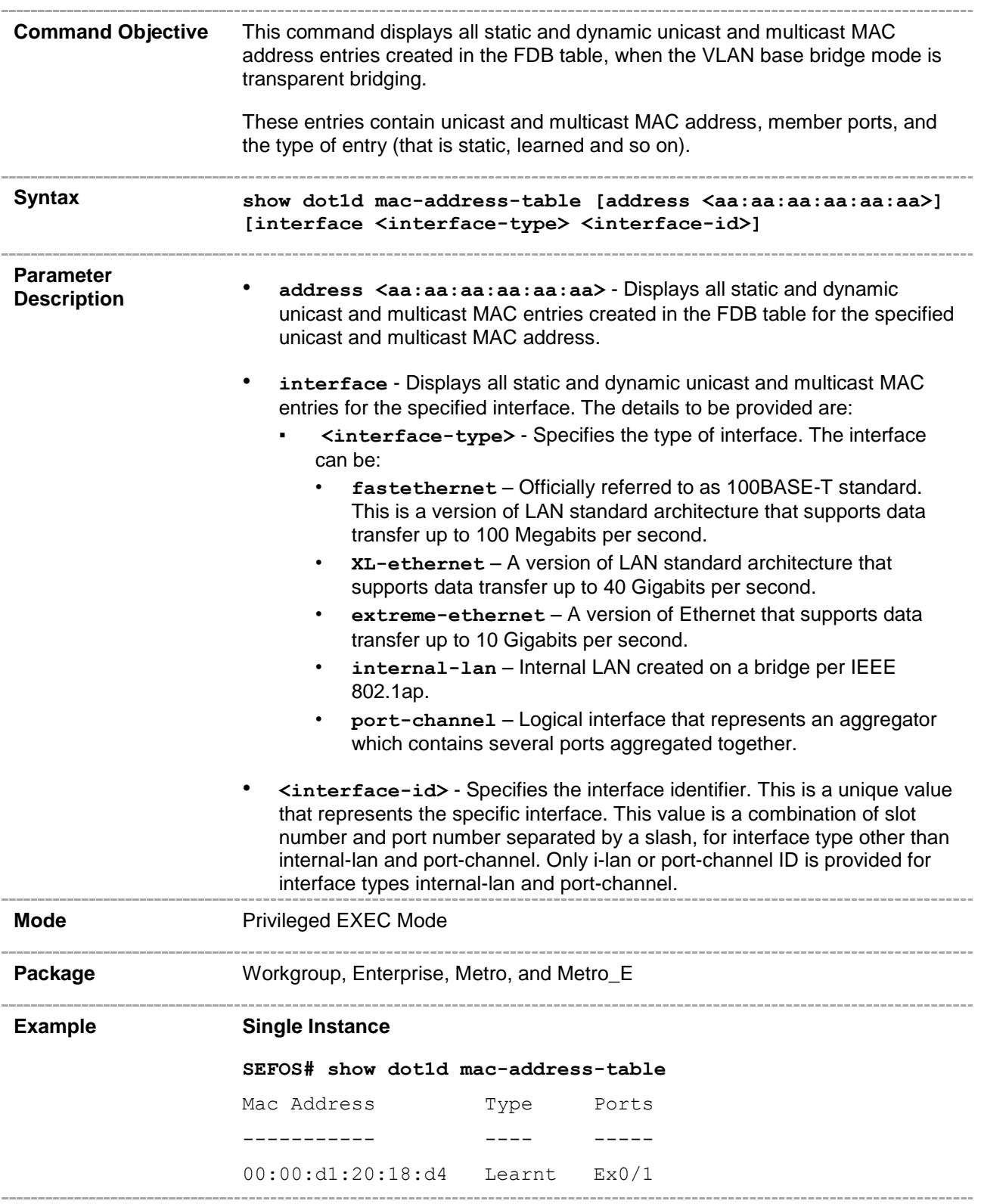

Total Mac Addresses displayed: 1 **Multiple Instance SEFOS# show dot1d mac-address-table** Switch default Mac Address Type Ports ----------- ---- ----- 00:00:d1:20:18:d4 Learnt Ex0/1 Total Mac Addresses displayed: 1 **Related Command(s)** • **mac-address-table static unicast – Transparent Bridging Mode** - Configures a static unicast MAC address in the forwarding database in transparent bridging mode in order to control unicast packets to be processed. • **mac-address-table static multicast – Transparent Bridging mode** - Configures a static multicast MAC address in the forwarding database in transparent bridging mode in order to control multicast packets to be processed. • **no shutdown vlan** - Starts and enables VLAN switching feature in the switch.. . . . . . . . . . .

#### **20.45 show mac-address-table count**

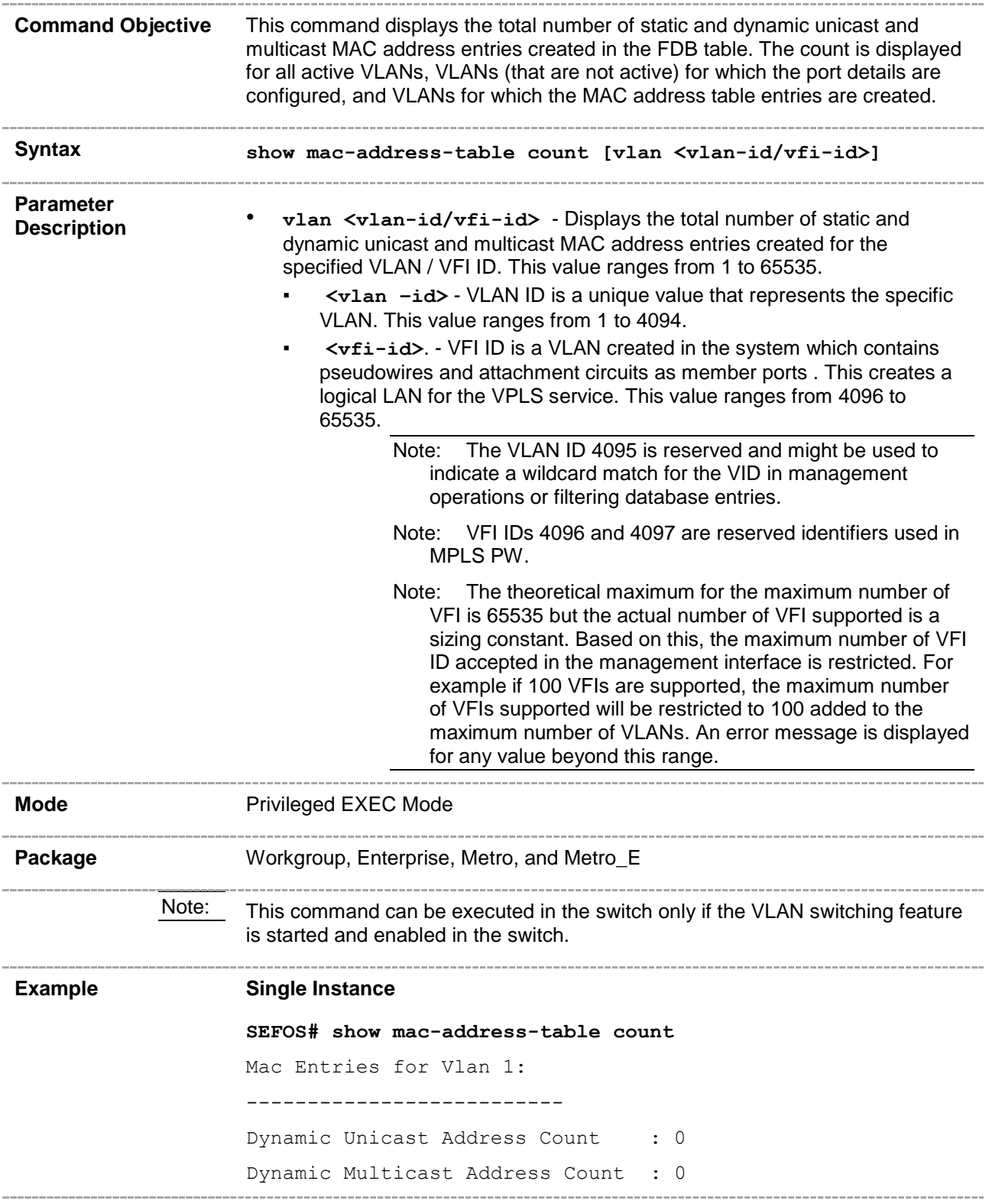

Static Unicast Address Count : 0 Static Multicast Address Count : 0 ----------------------------------------

Mac Entries for Vlan 4099: -------------------------- Dynamic Unicast Address Count : 0 Dynamic Multicast Address Count : 0 Static Unicast Address Count : 1 Static Multicast Address Count : 0 ----------------------------------------

Mac Entries for Vlan 4158: -------------------------- Dynamic Unicast Address Count : 0 Dynamic Multicast Address Count : 0 Static Unicast Address Count : 0 Static Multicast Address Count : 0 ----------------------------------------

#### **Multiple Instance:**

**SEFOS# show mac-address-table count switch cust1** Switch - cust1 Mac Entries for Vlan 1: -------------------------- Dynamic Unicast Address Count : 1 Dynamic Multicast Address Count : 0 Static Unicast Address Count : 0 Static Multicast Address Count : 0 ---------------------------------------- Mac Entries for Vlan 20: -------------------------- Dynamic Unicast Address Count : 0 Dynamic Multicast Address Count : 0 Static Unicast Address Count : 0 Static Multicast Address Count : 0 ---------------------------------------- Mac Entries for Vlan 30:

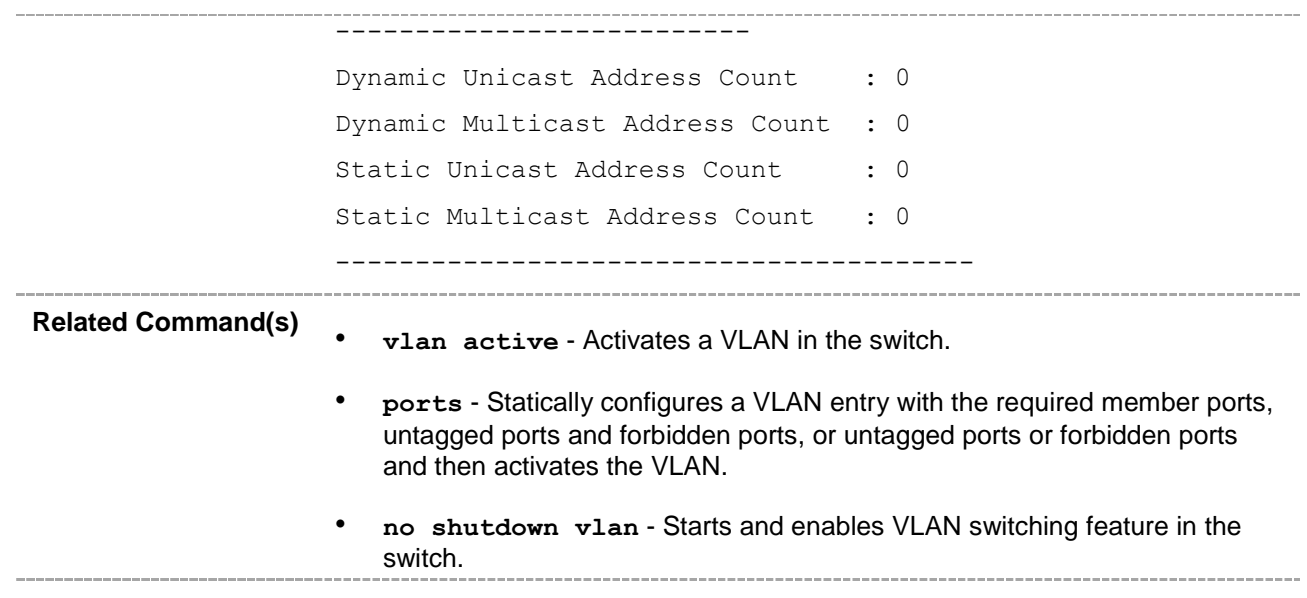

#### **20.46 show mac-address-table static unicast**

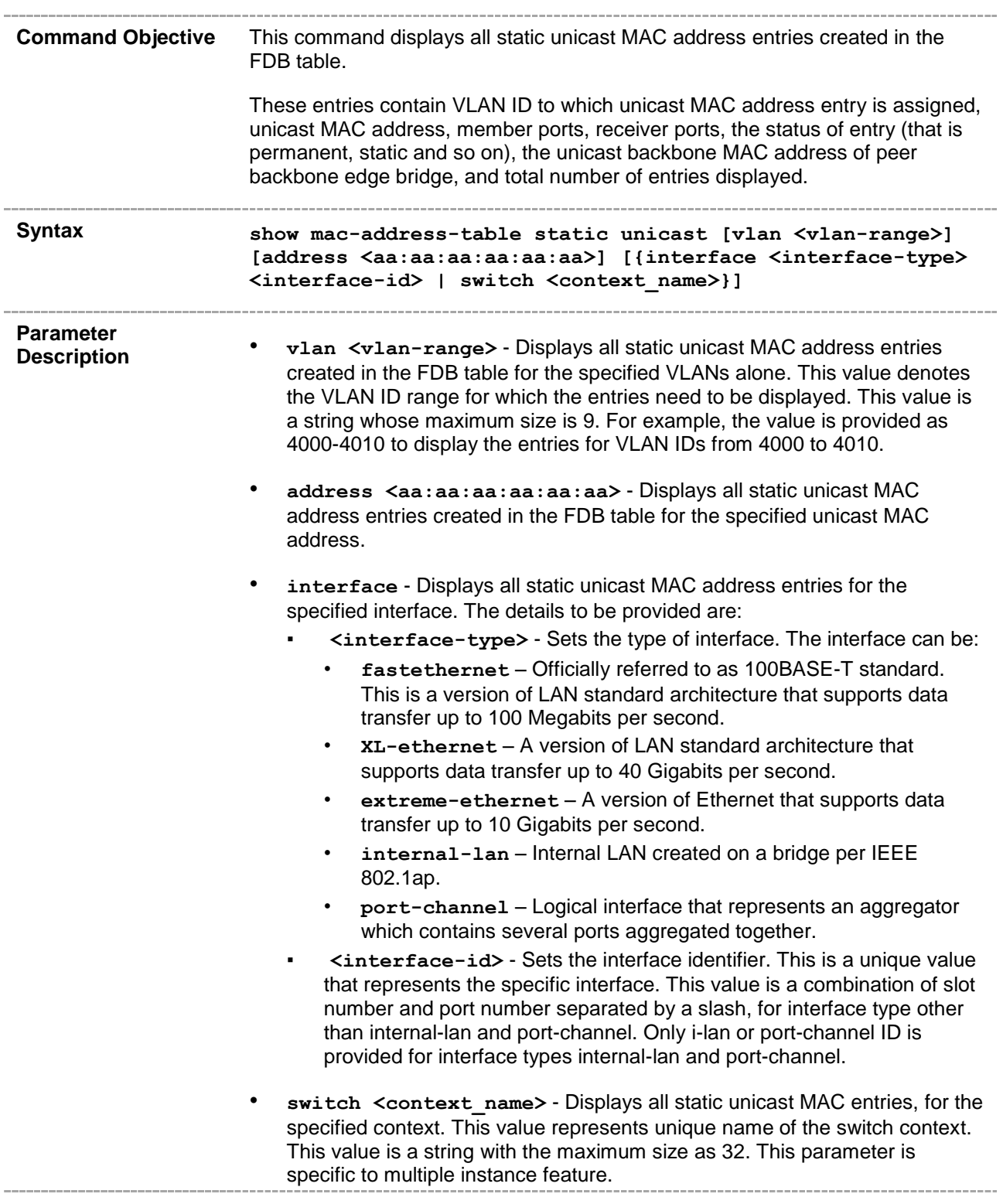

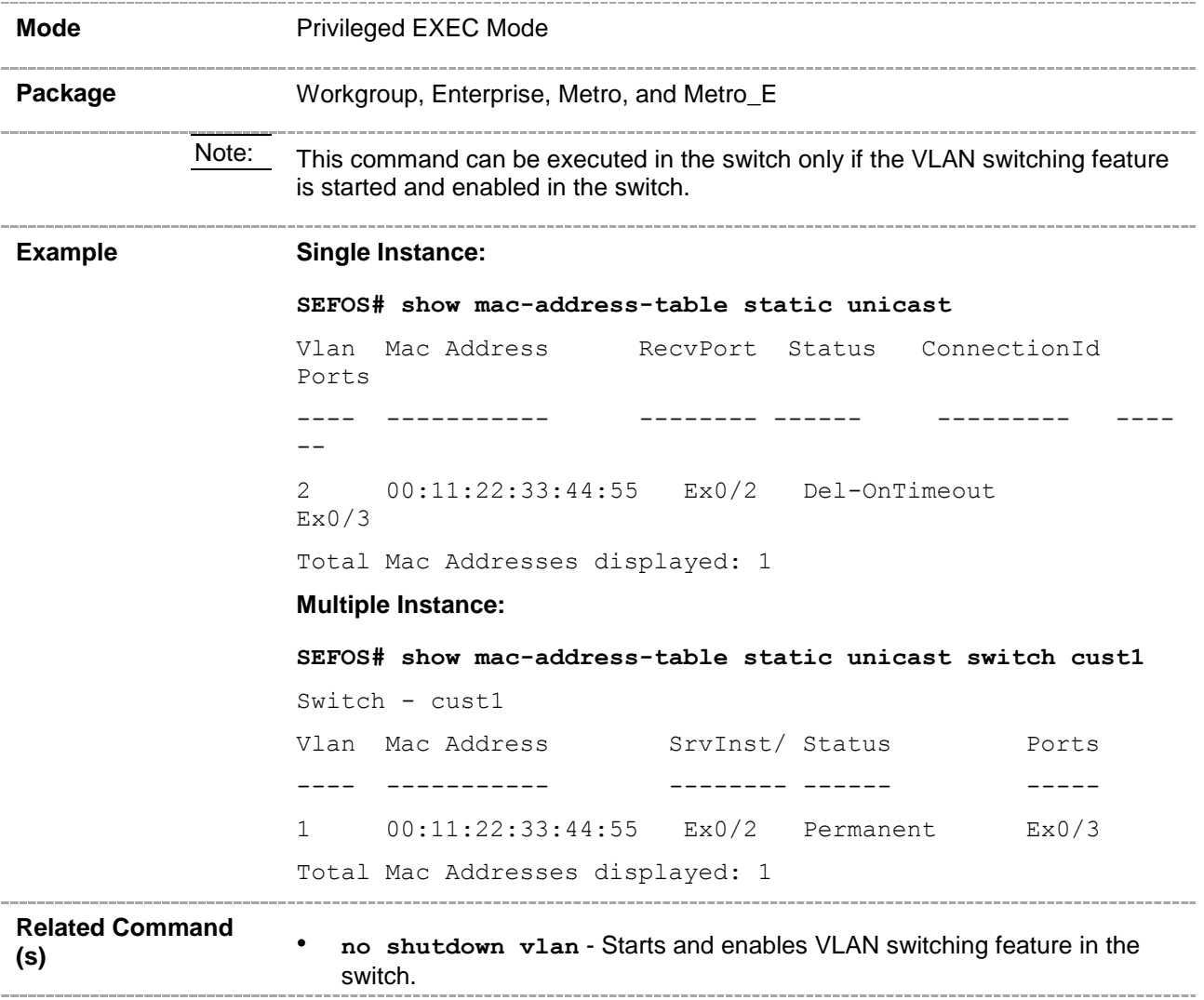

## **20.47 show dot1d mac-address-table static unicast**

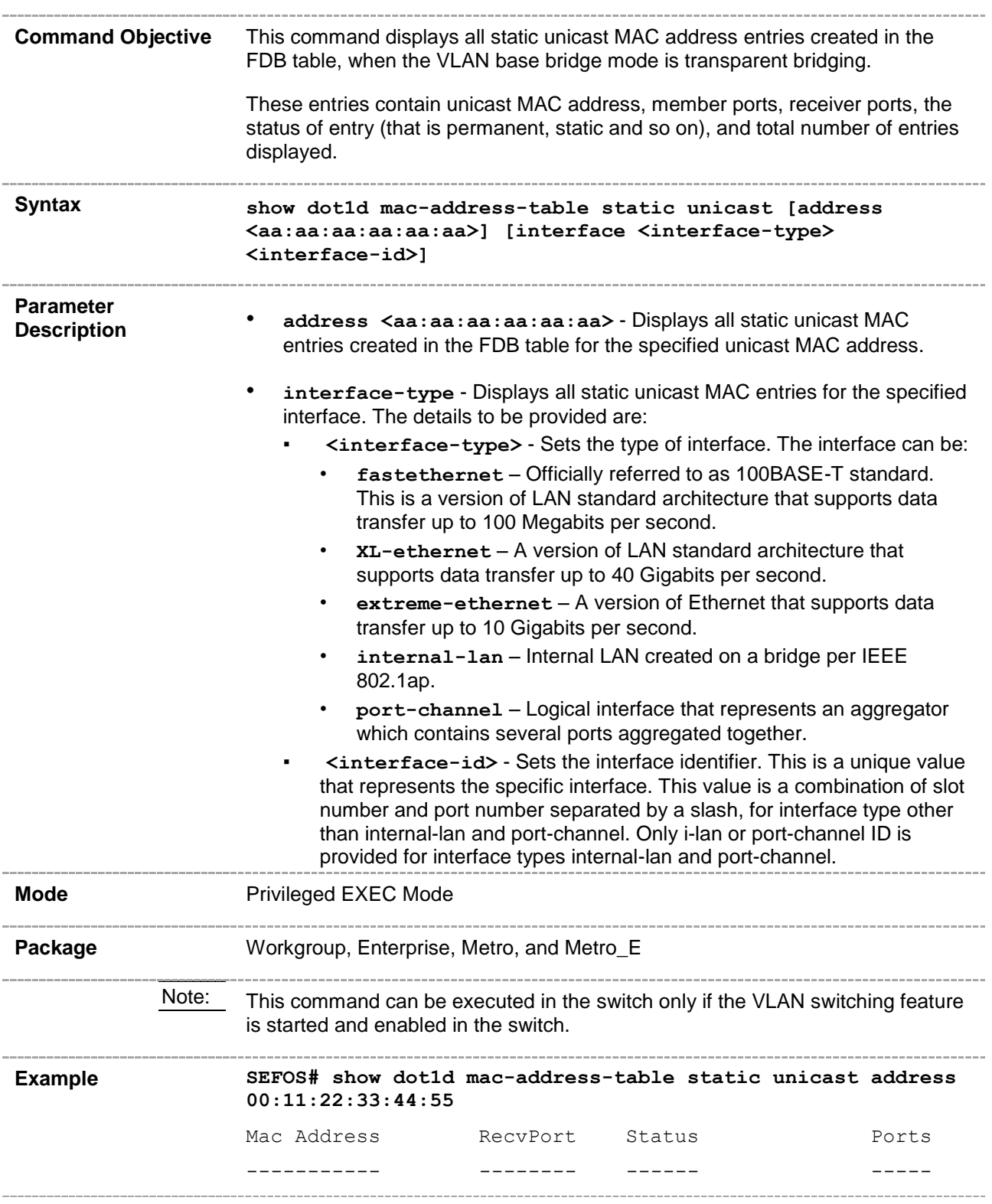

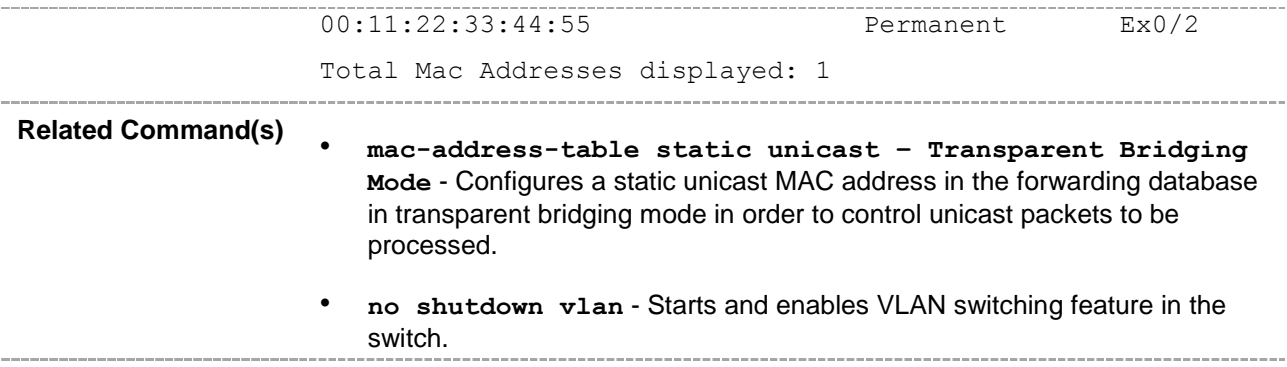

#### **20.48 show mac-address-table static multicast**

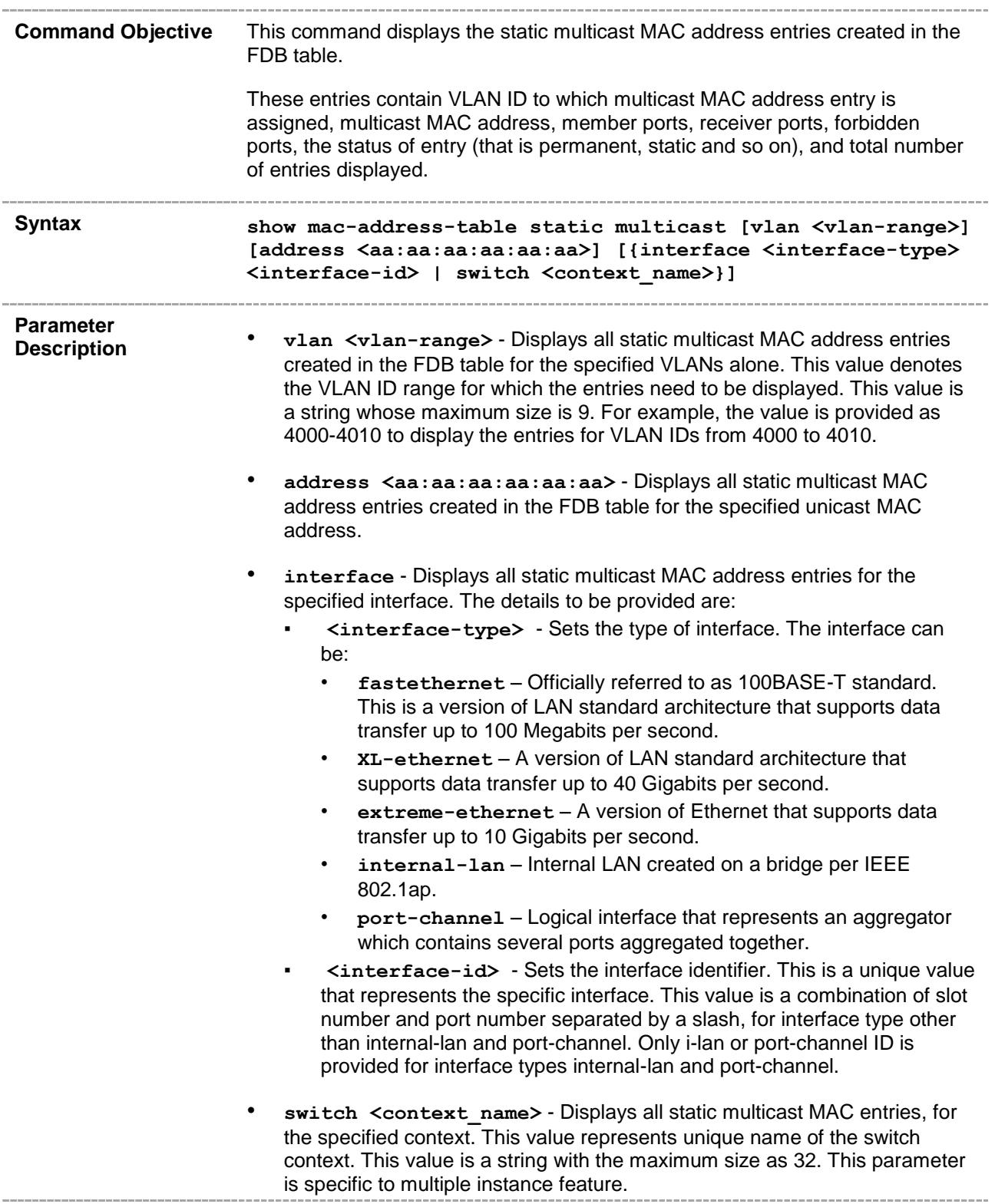

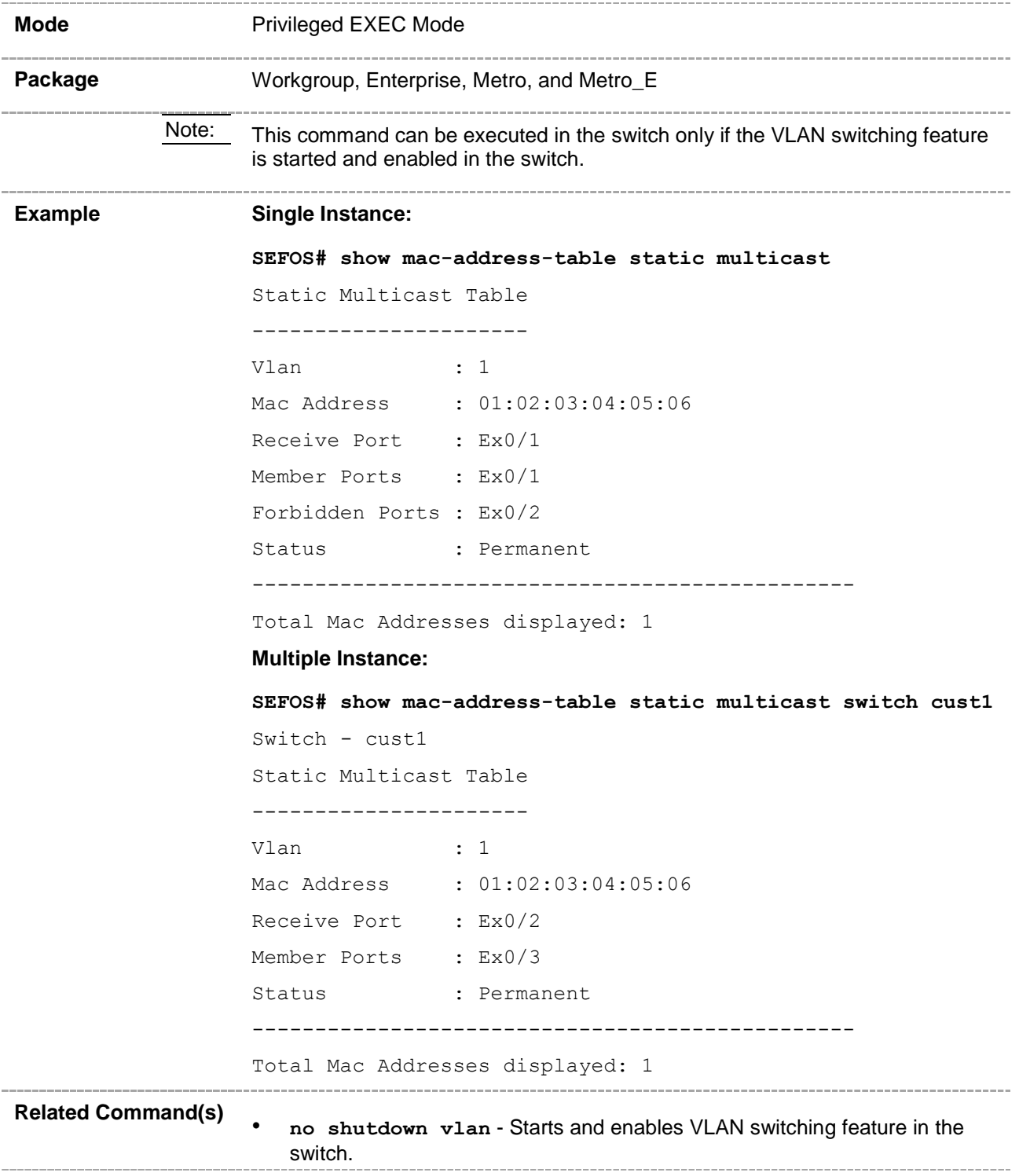

## **20.49 show dot1d mac-address-table static multicast**

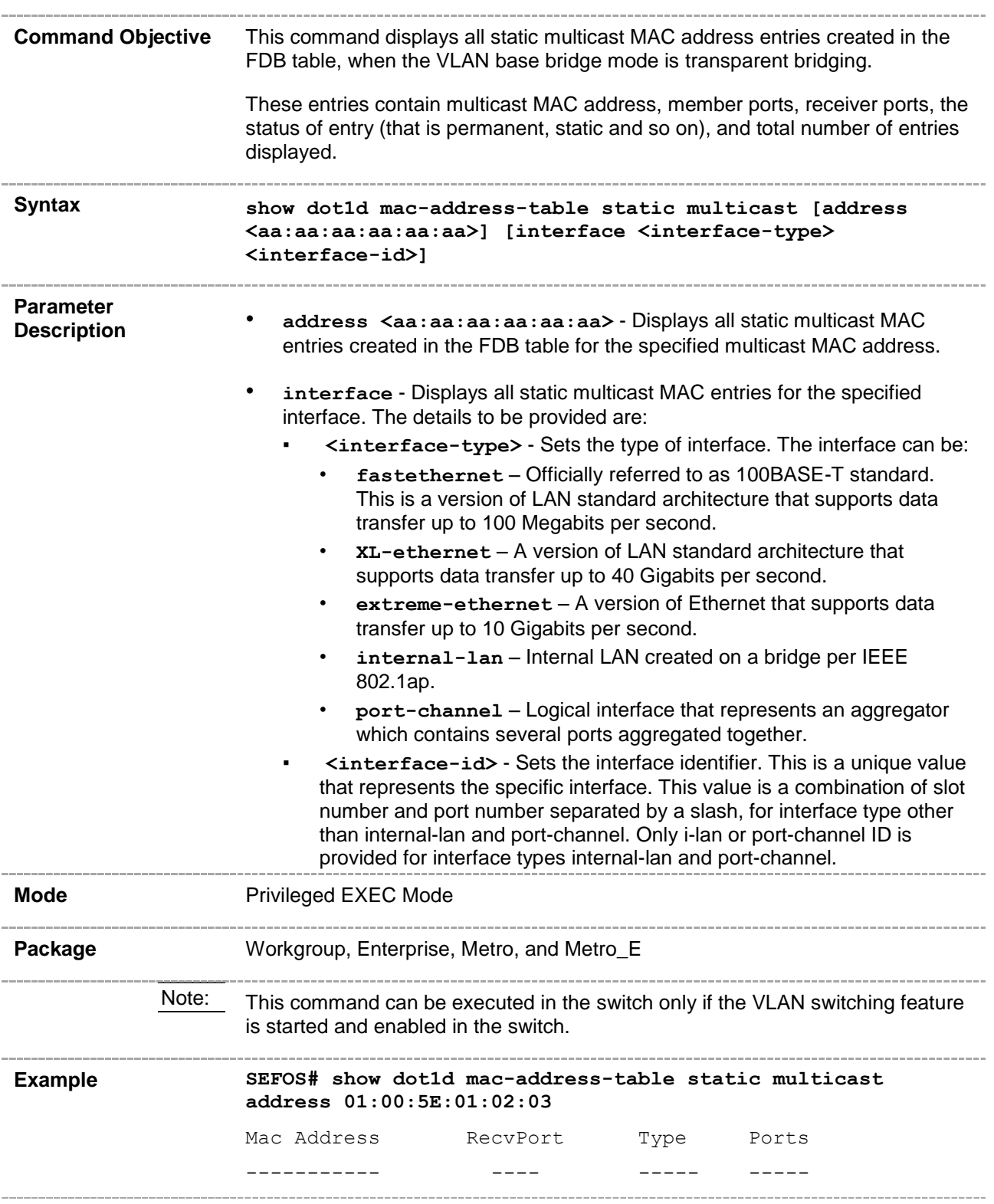

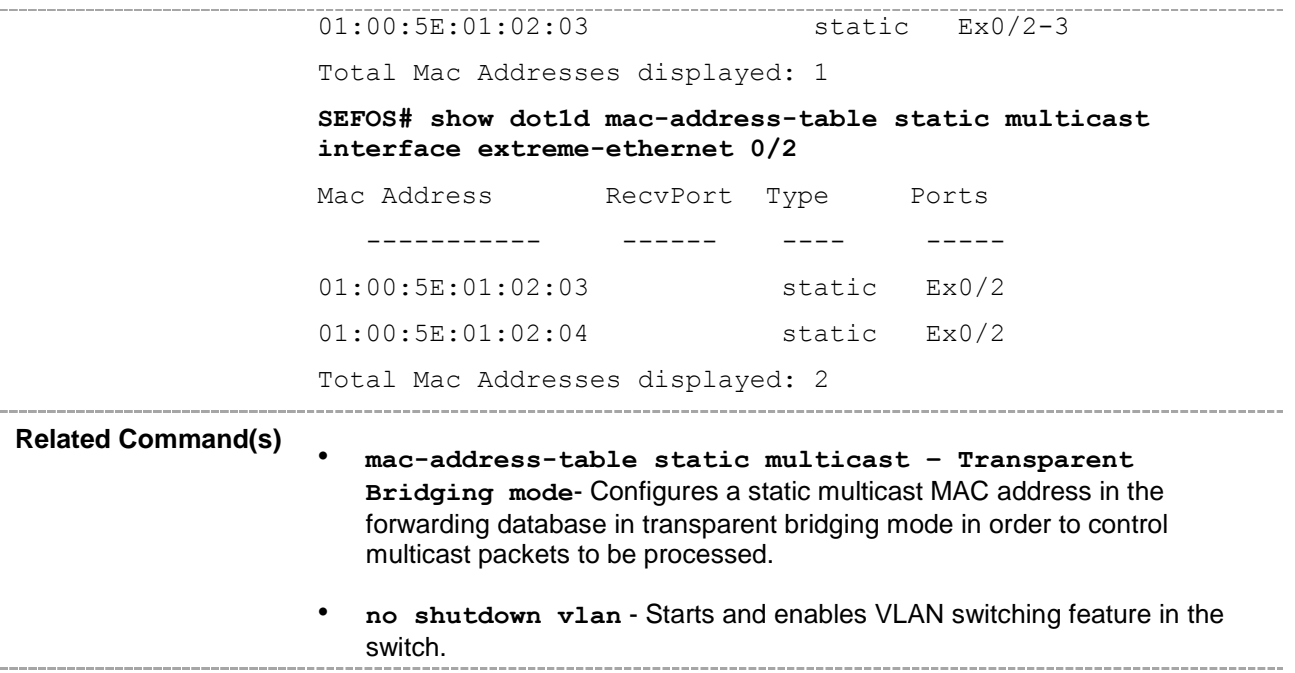

# **20.50 show mac-address-table dynamic unicast**

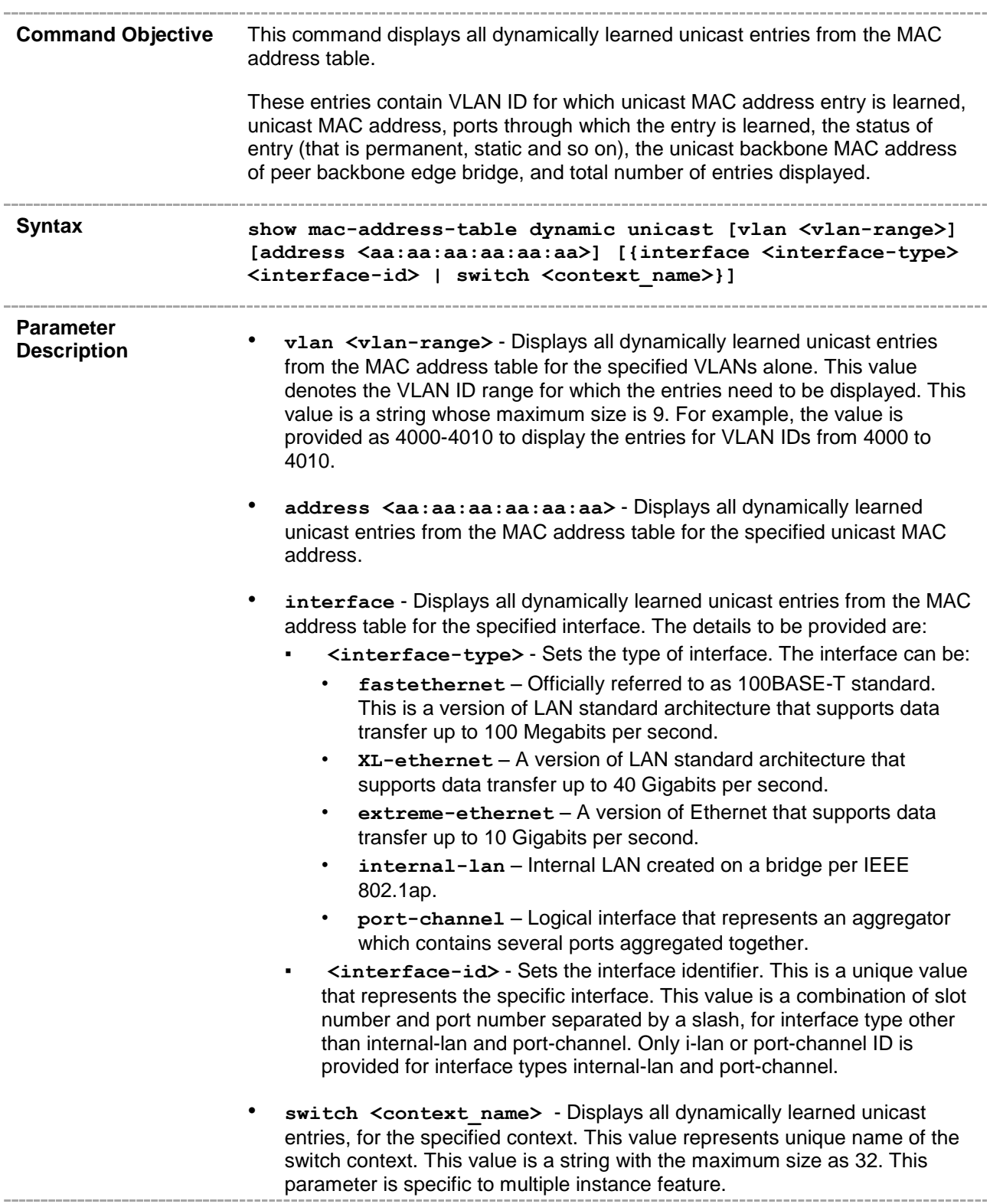

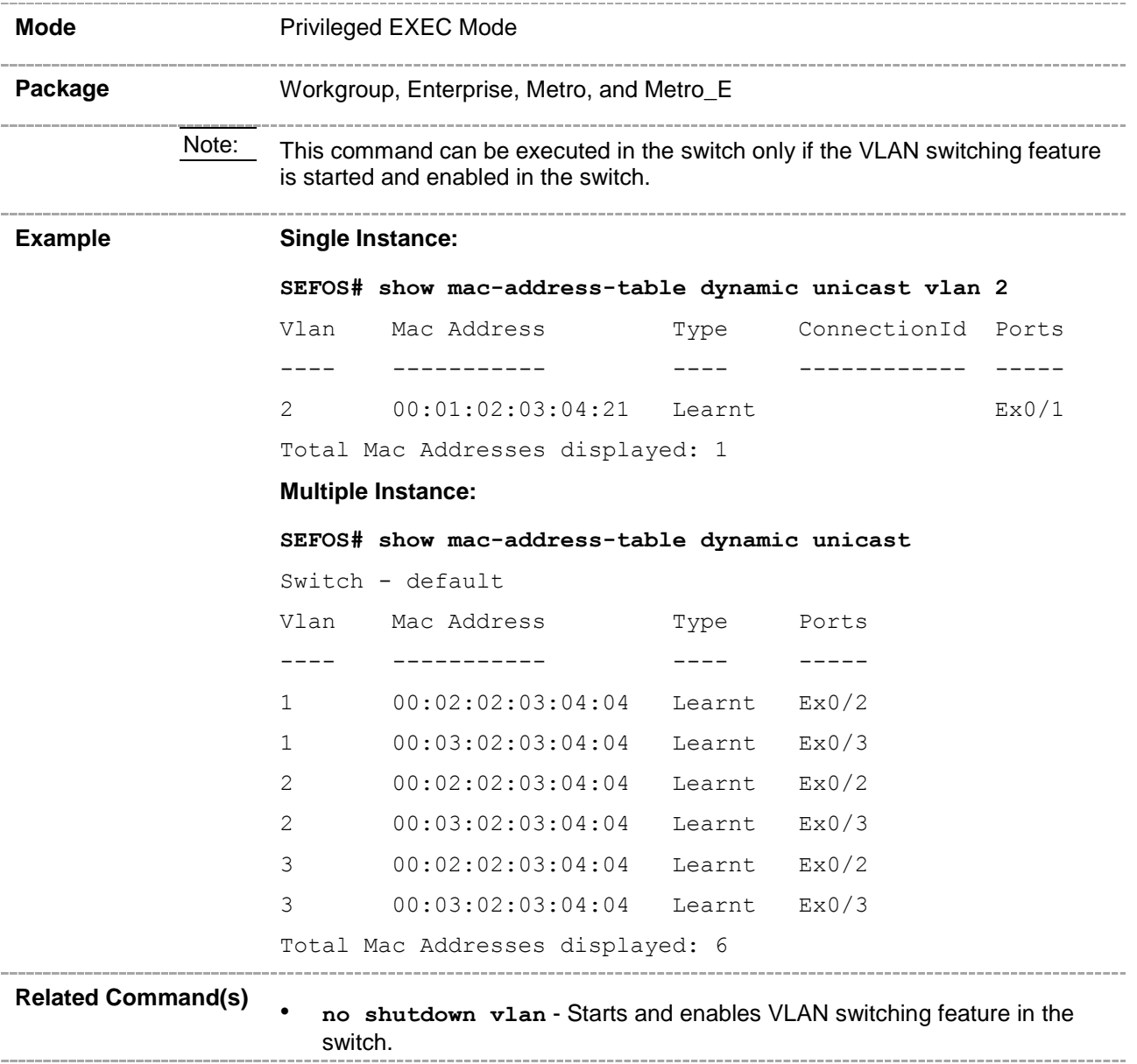

# **20.51 show mac-address-table dynamic multicast**

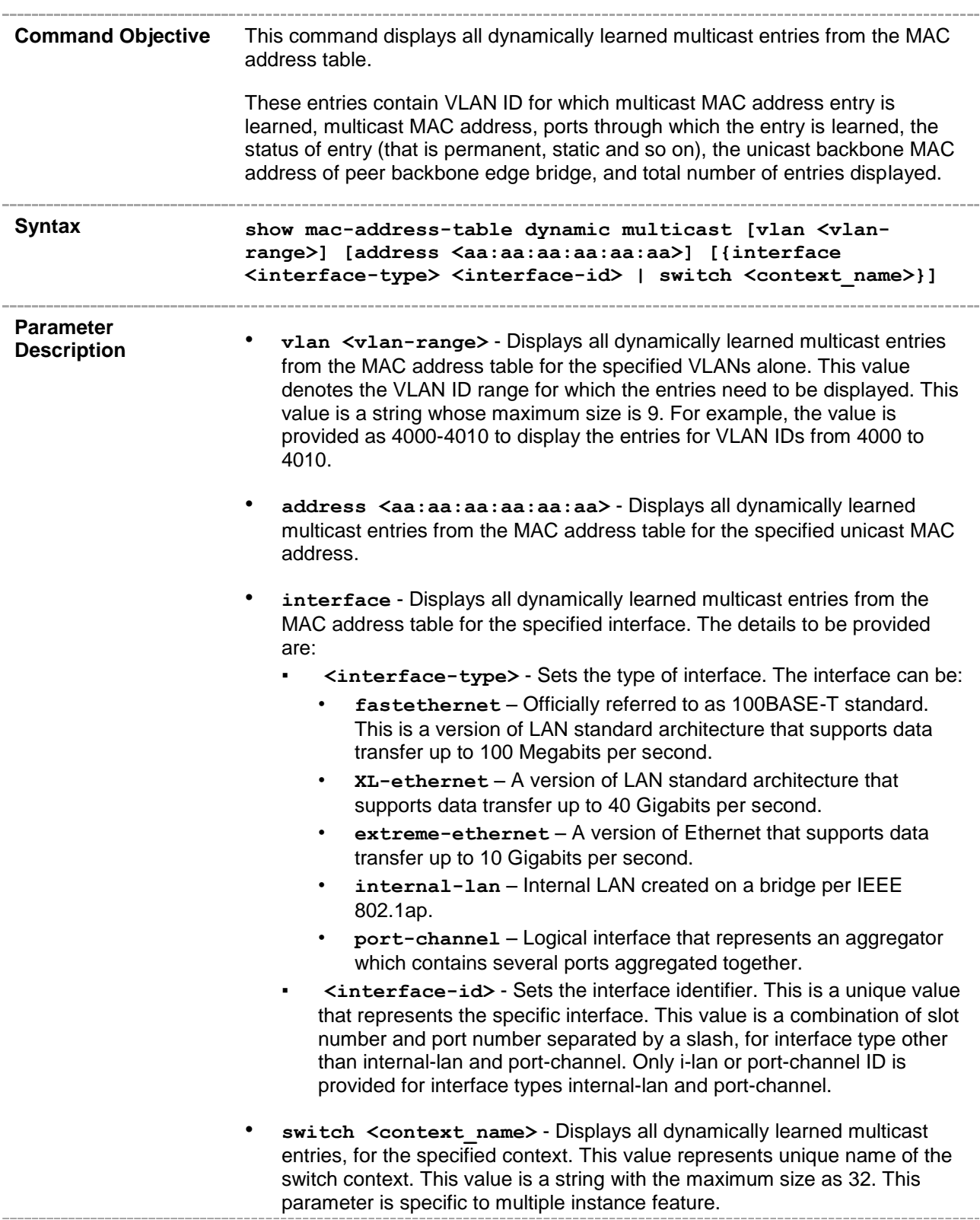

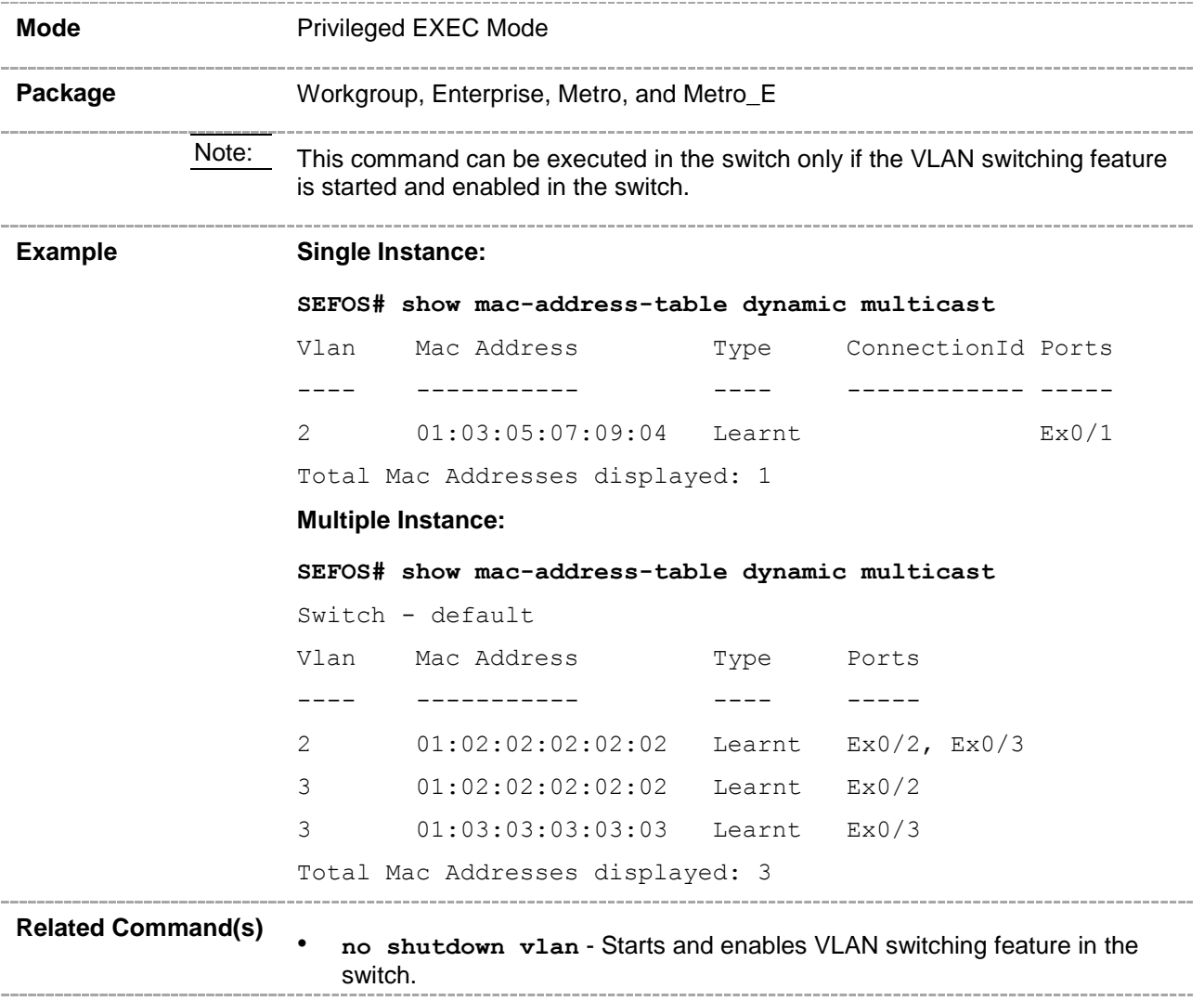

# **20.52 show mac-address-table aging-time**

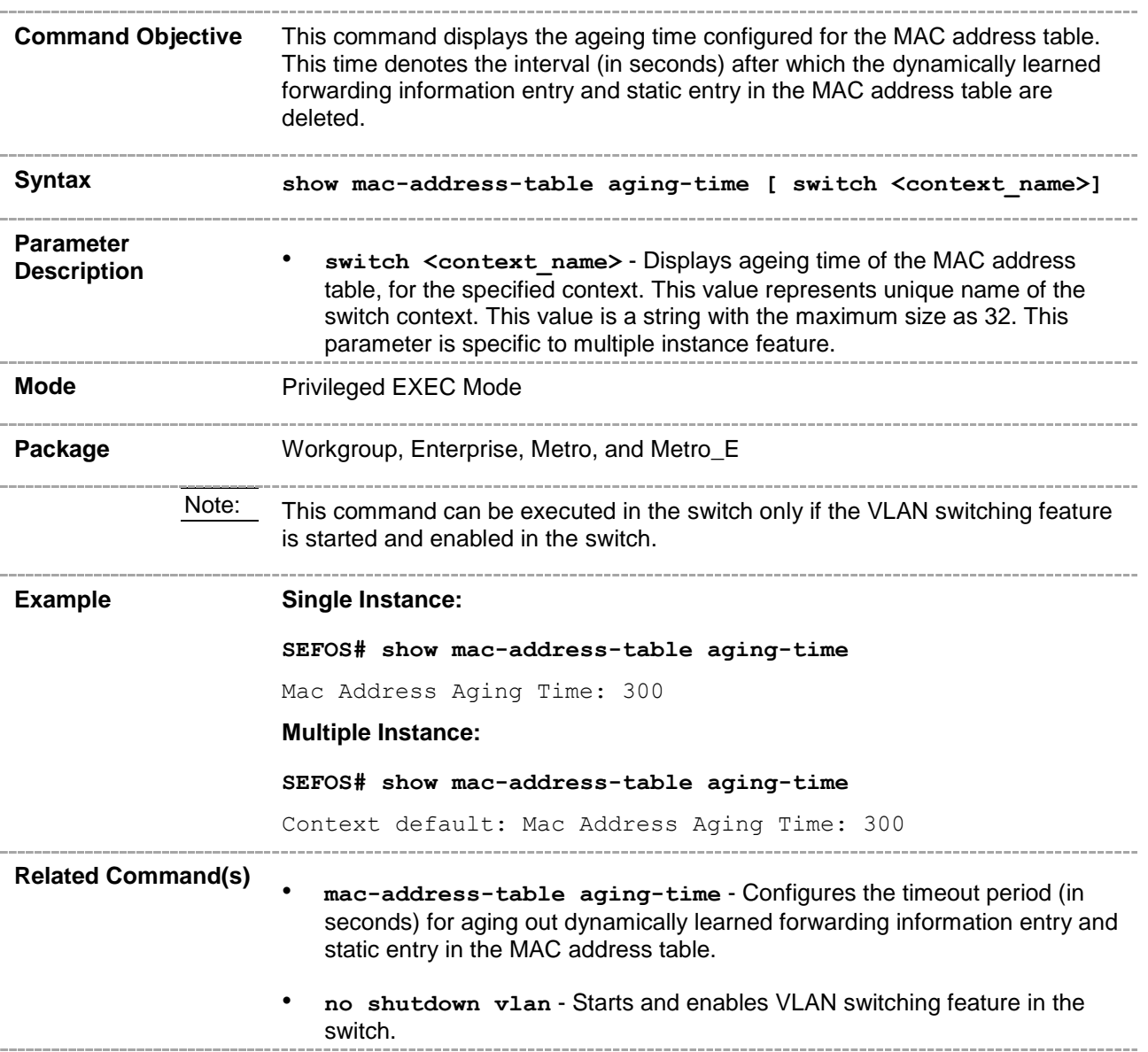

#### **20.53 show wildcard**

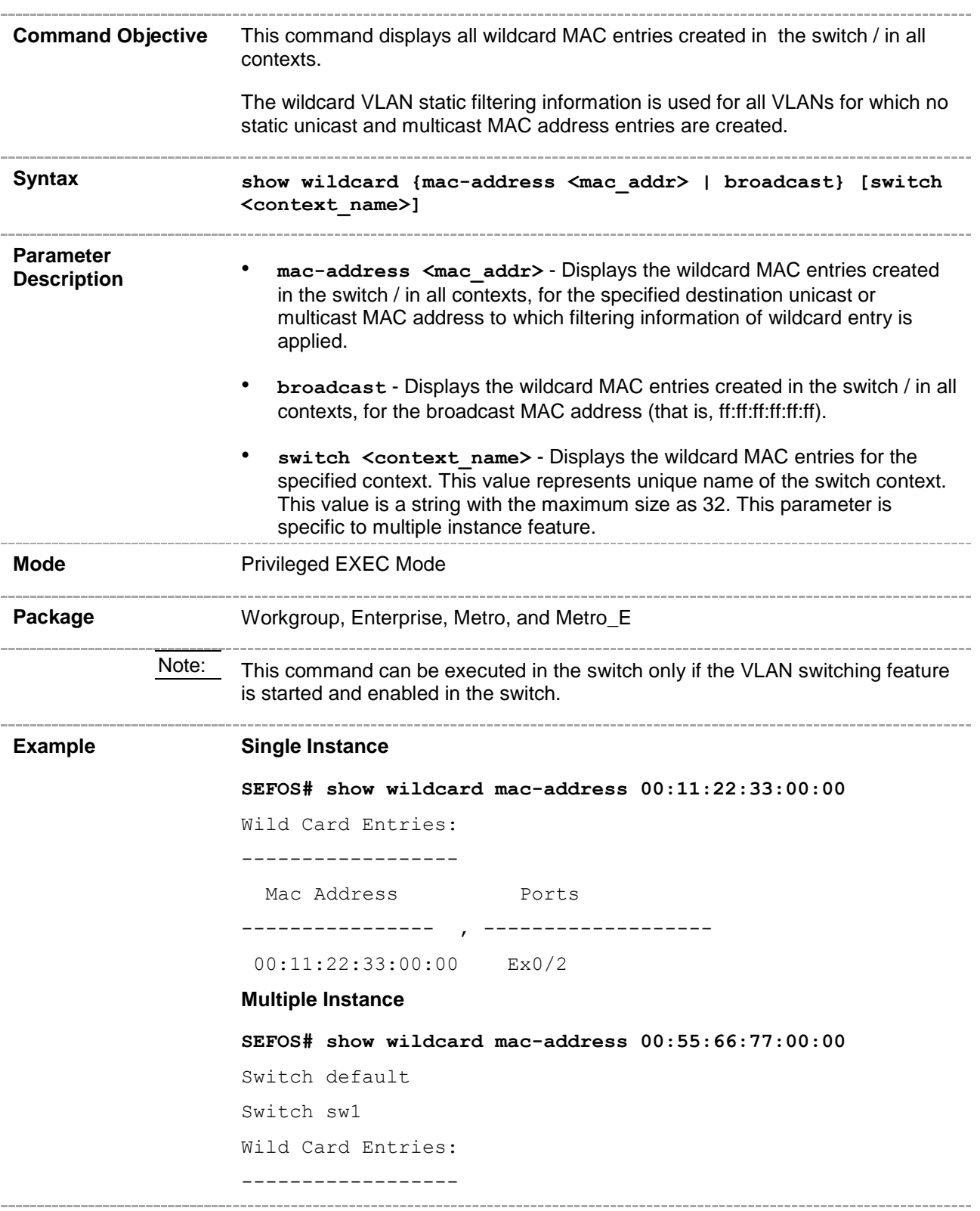

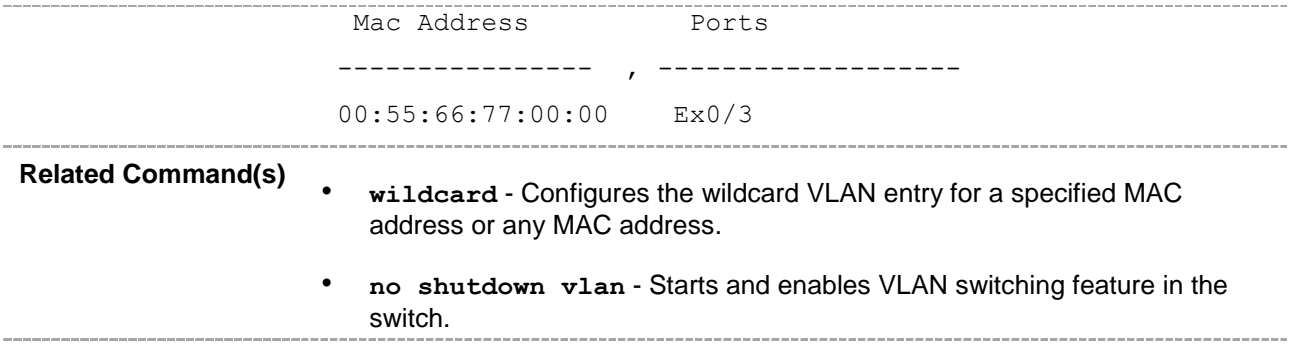

## **20.54 shutdown garp**

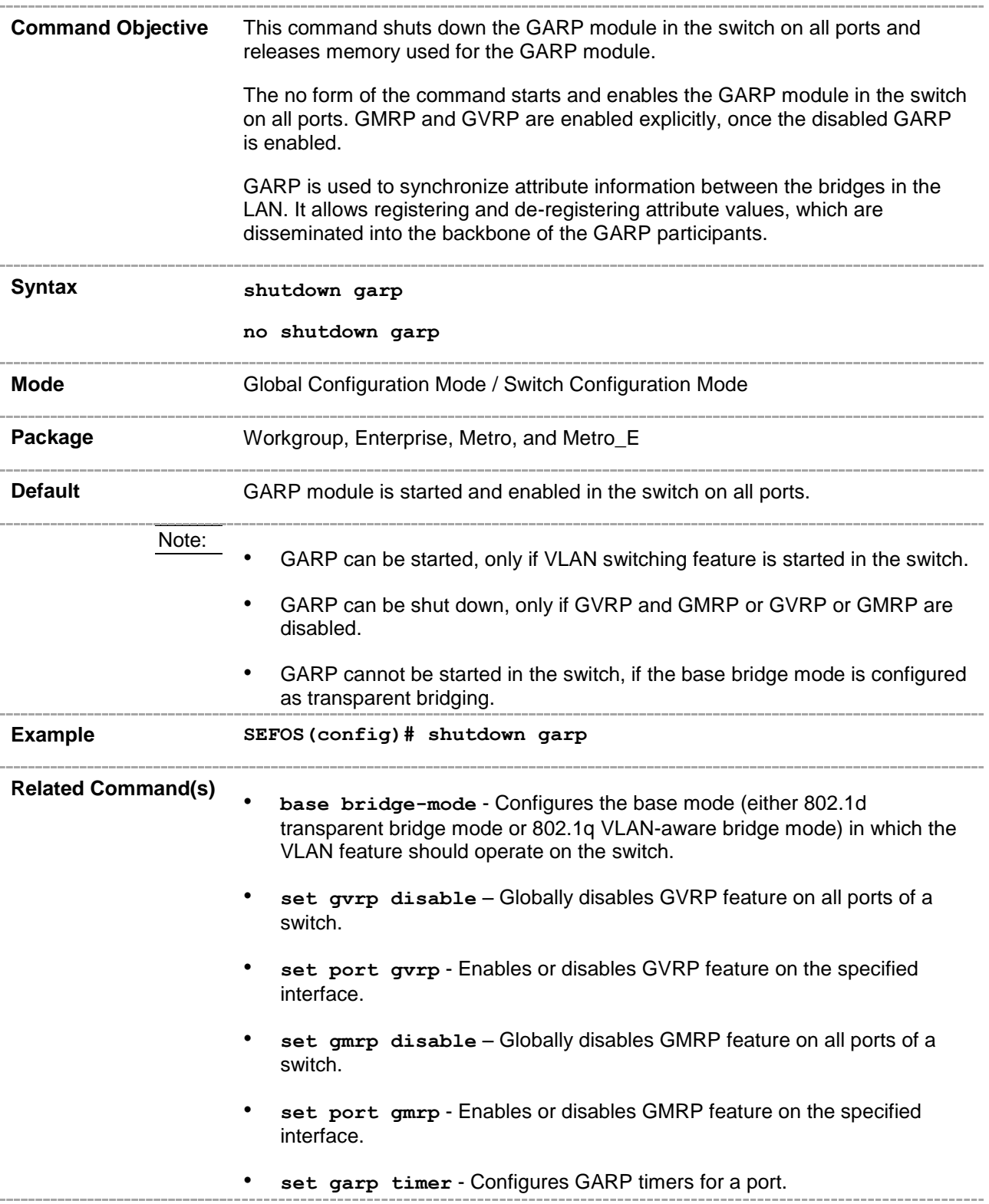
- **vlan restricted** Configures the restricted VLAN registration feature in a port.
- **group restricted** Configures the restricted group registration feature in a port.
- **no shutdown vlan** Starts and enables VLAN switching feature in the switch.
- **show garp timer** Displays the GARP timer information of all interfaces available in the switch / all contexts.
- **debug garp** Enables the tracing of the GARP submodule as per the configured debug levels.\_\_\_\_\_\_\_\_\_\_\_\_\_

### **20.55 set gvrp**

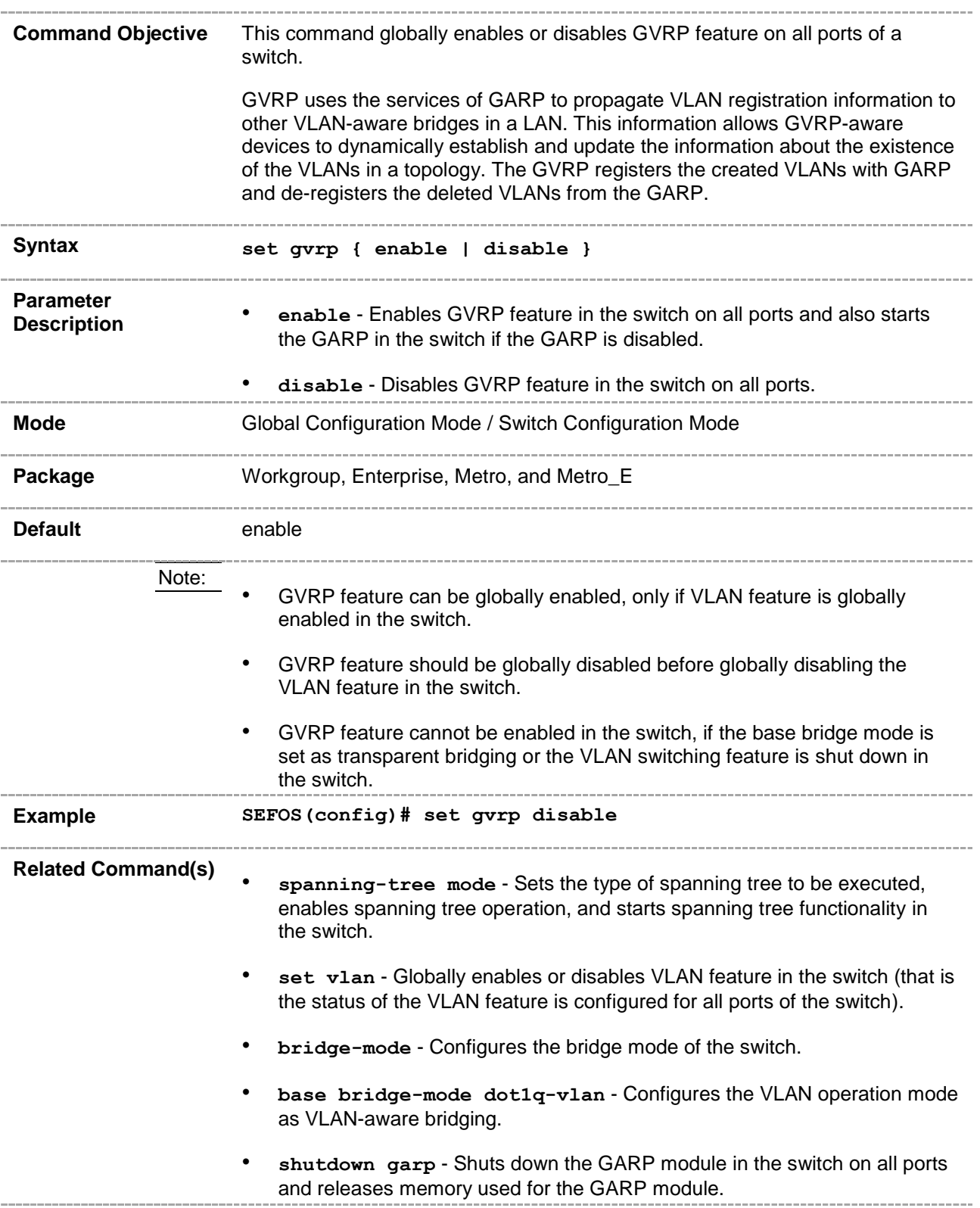

- **no shutdown vlan** Starts and enables VLAN switching feature in the switch.
- **show vlan device info** Displays the VLAN global information that is applicable to all VLANs created in the switch / all contexts.
- **show gvrp statistics** Displays GVRP statistics for the specified port.

### **20.56 set port gvrp**

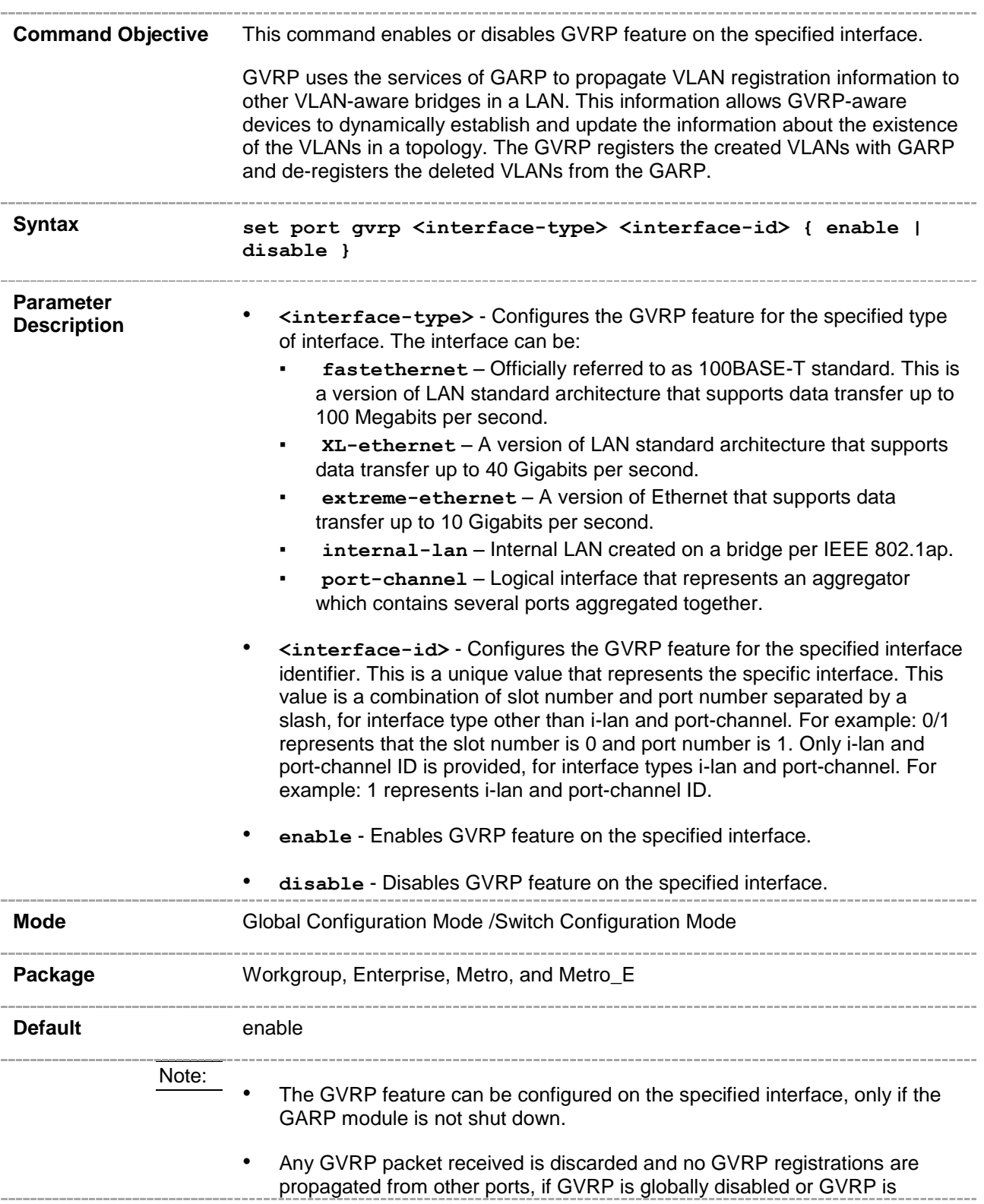

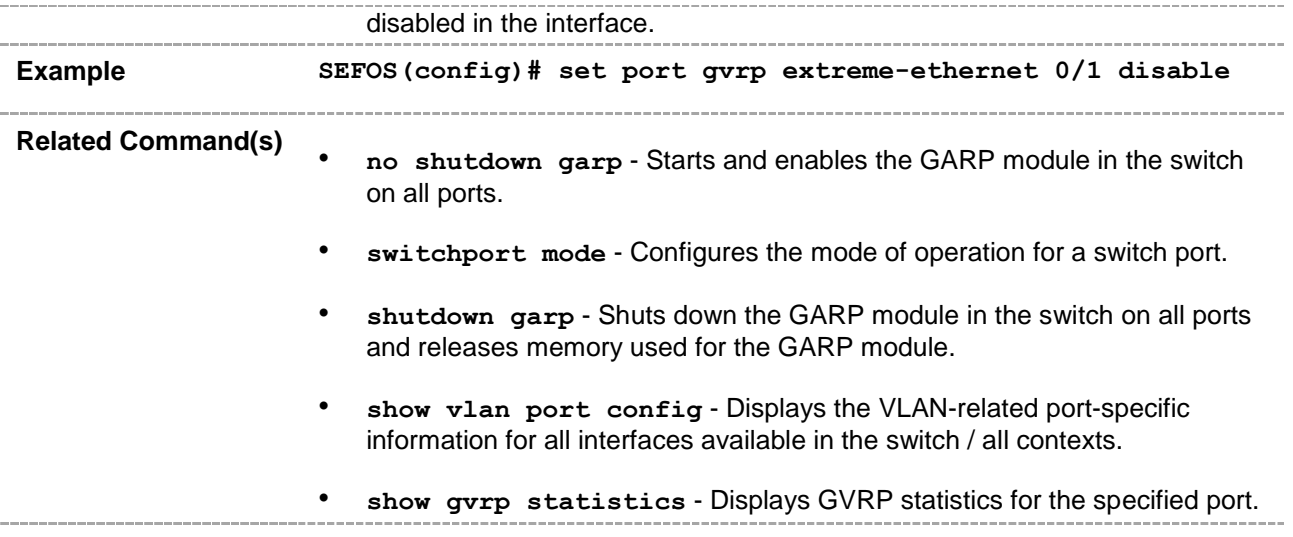

#### **20.57 set port gvrp - enable | disable**

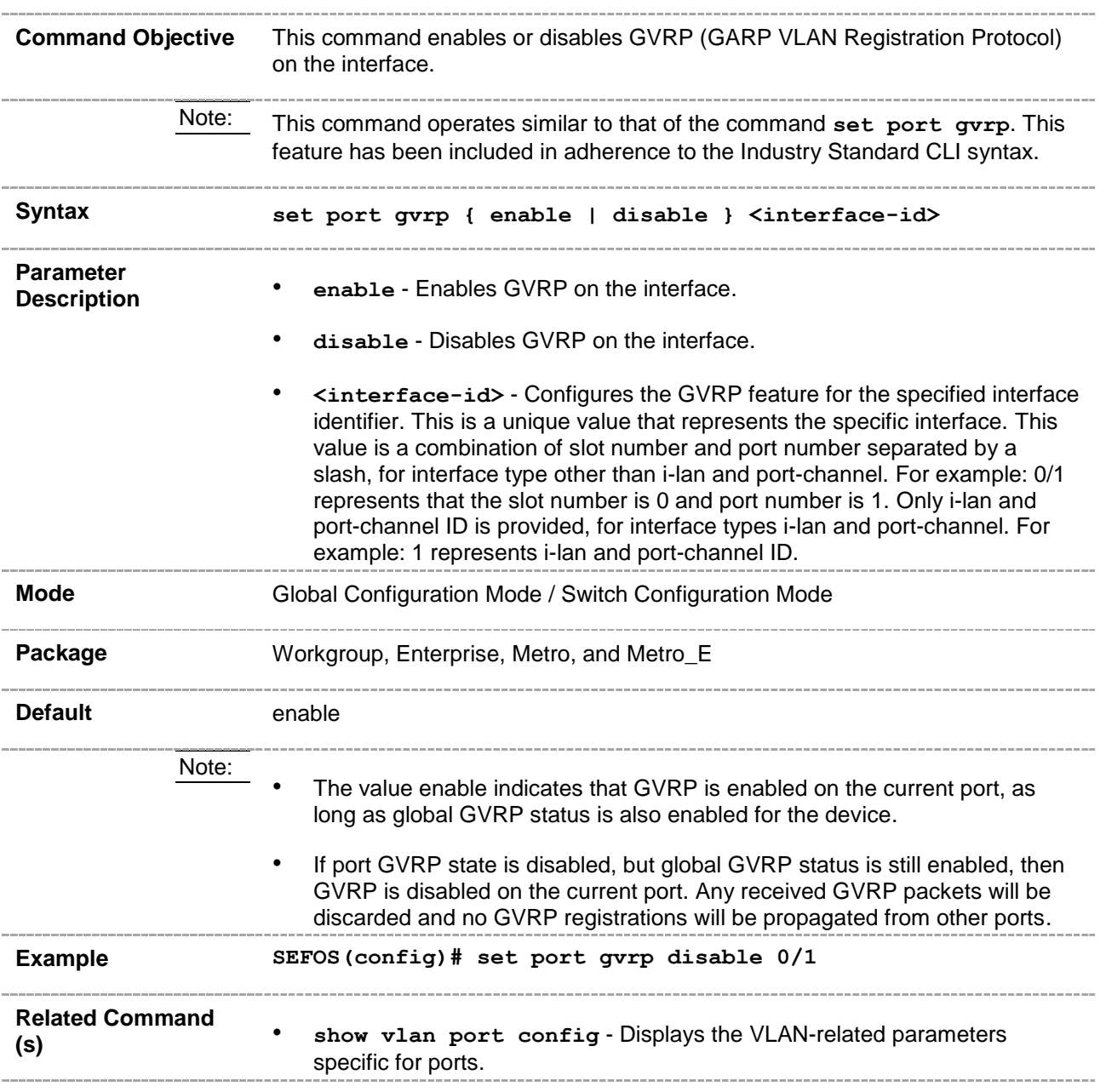

### **20.58 set gmrp**

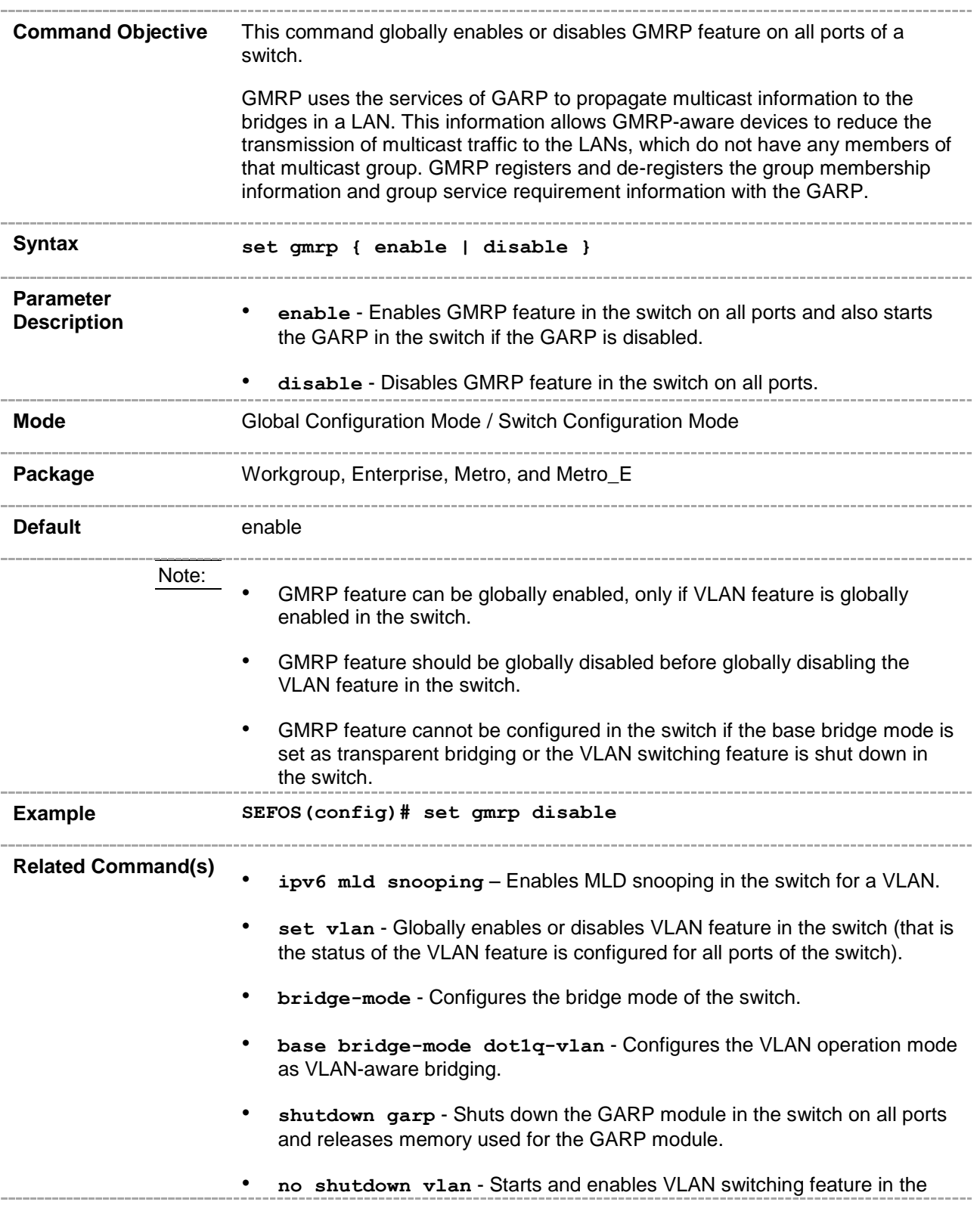

switch.

- **show vlan device info** Displays the VLAN global information that is applicable to all VLANs created in the switch / all contexts.
- **show gmrp statistics** Displays GMRP statistics for the specified port.

### **20.59 set port gmrp**

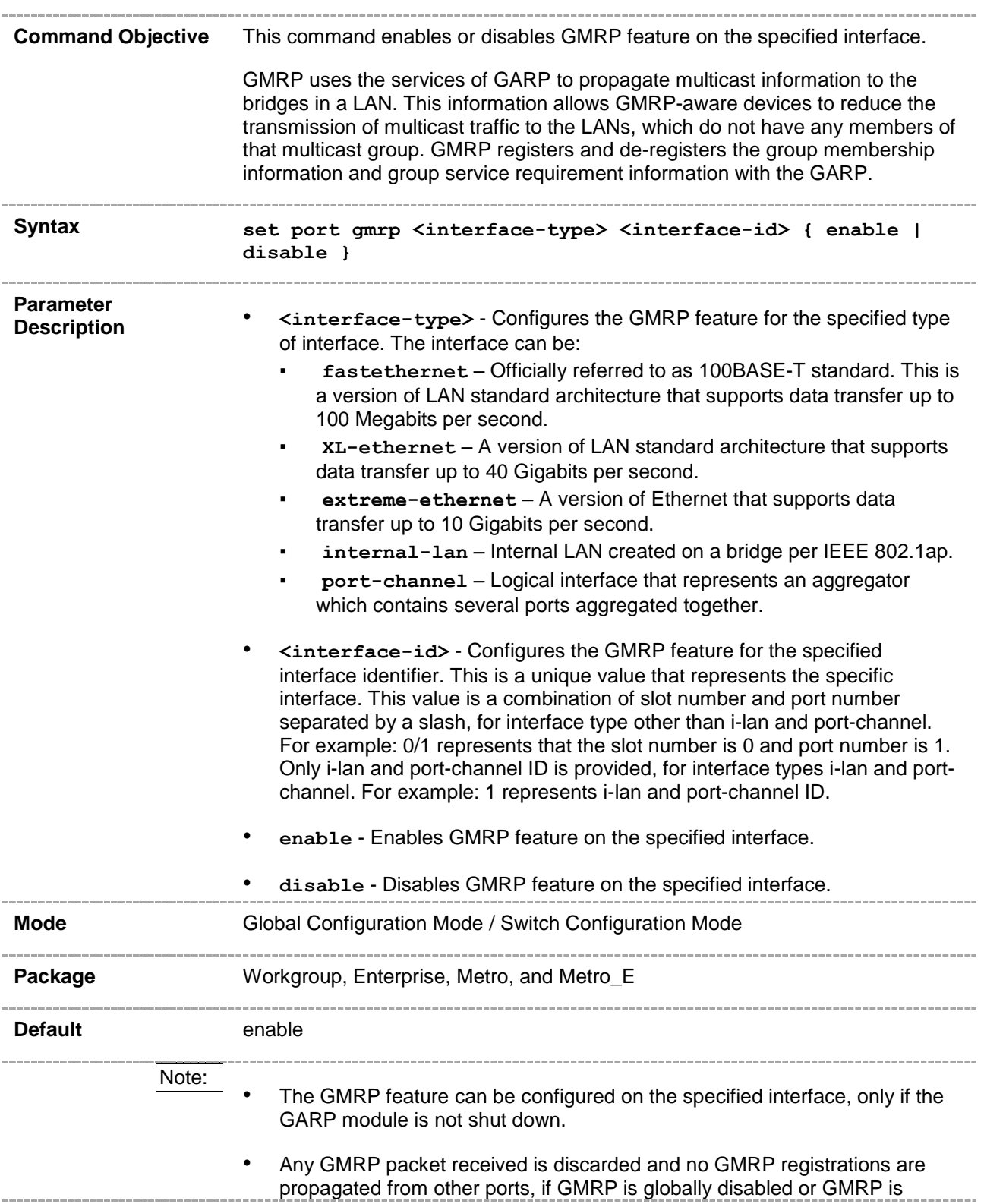

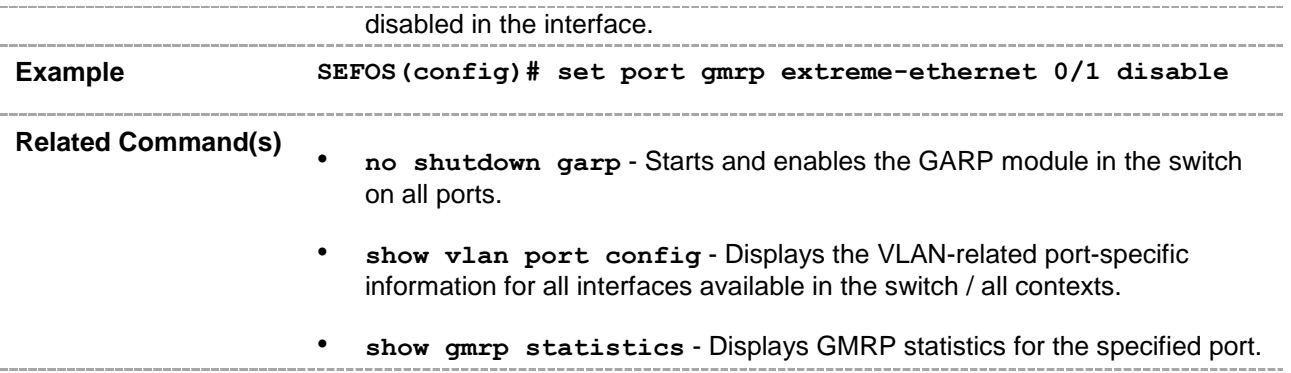

## **20.60 set garp timer**

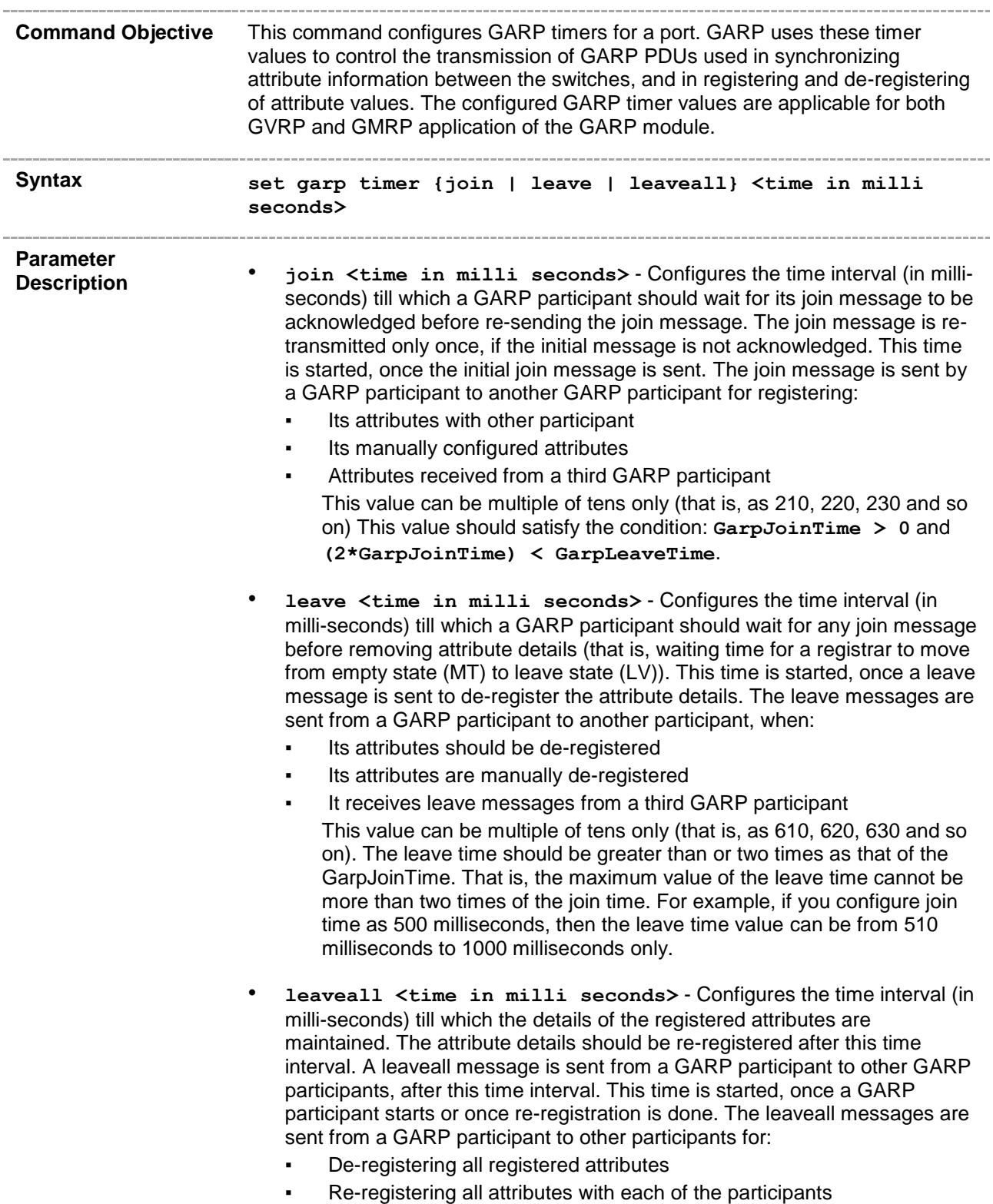

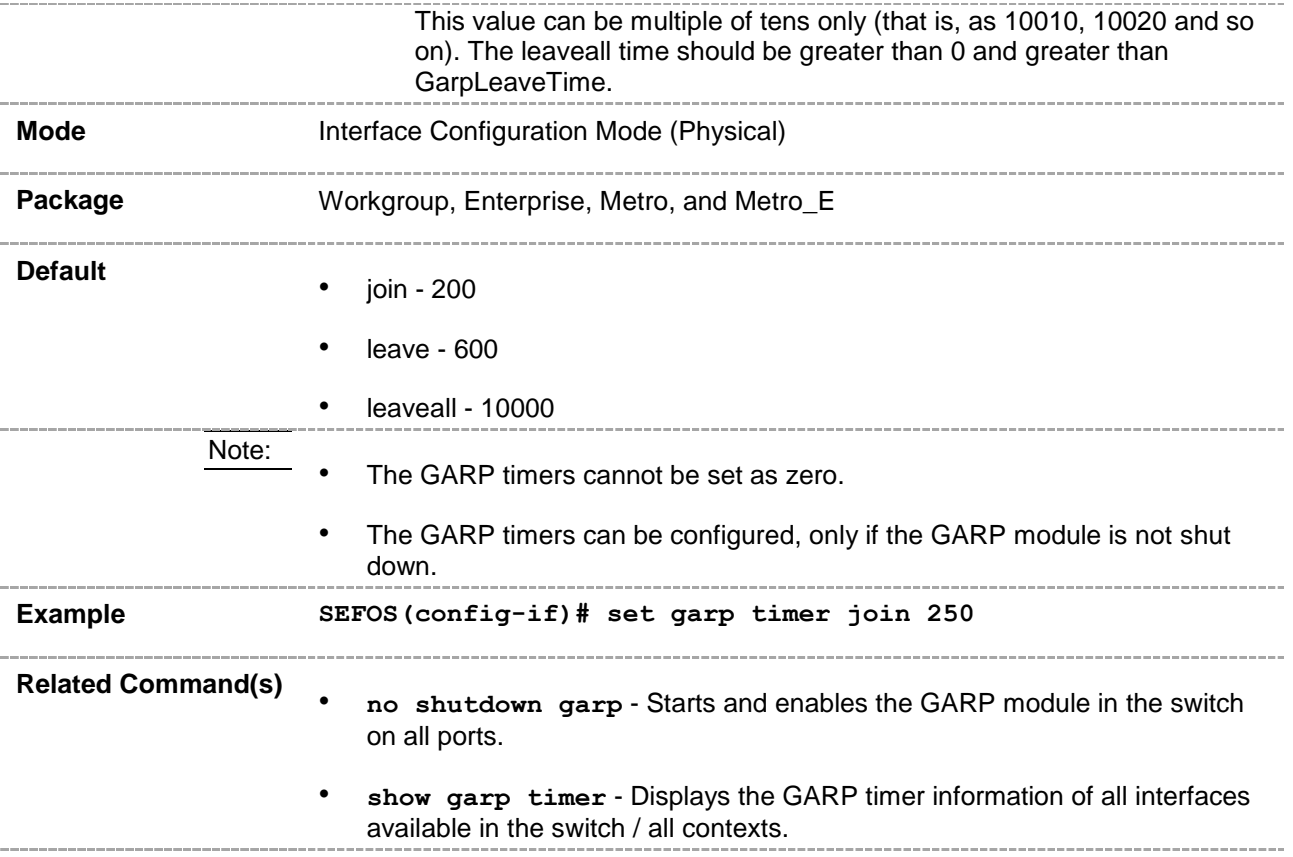

#### **20.61 vlan restricted**

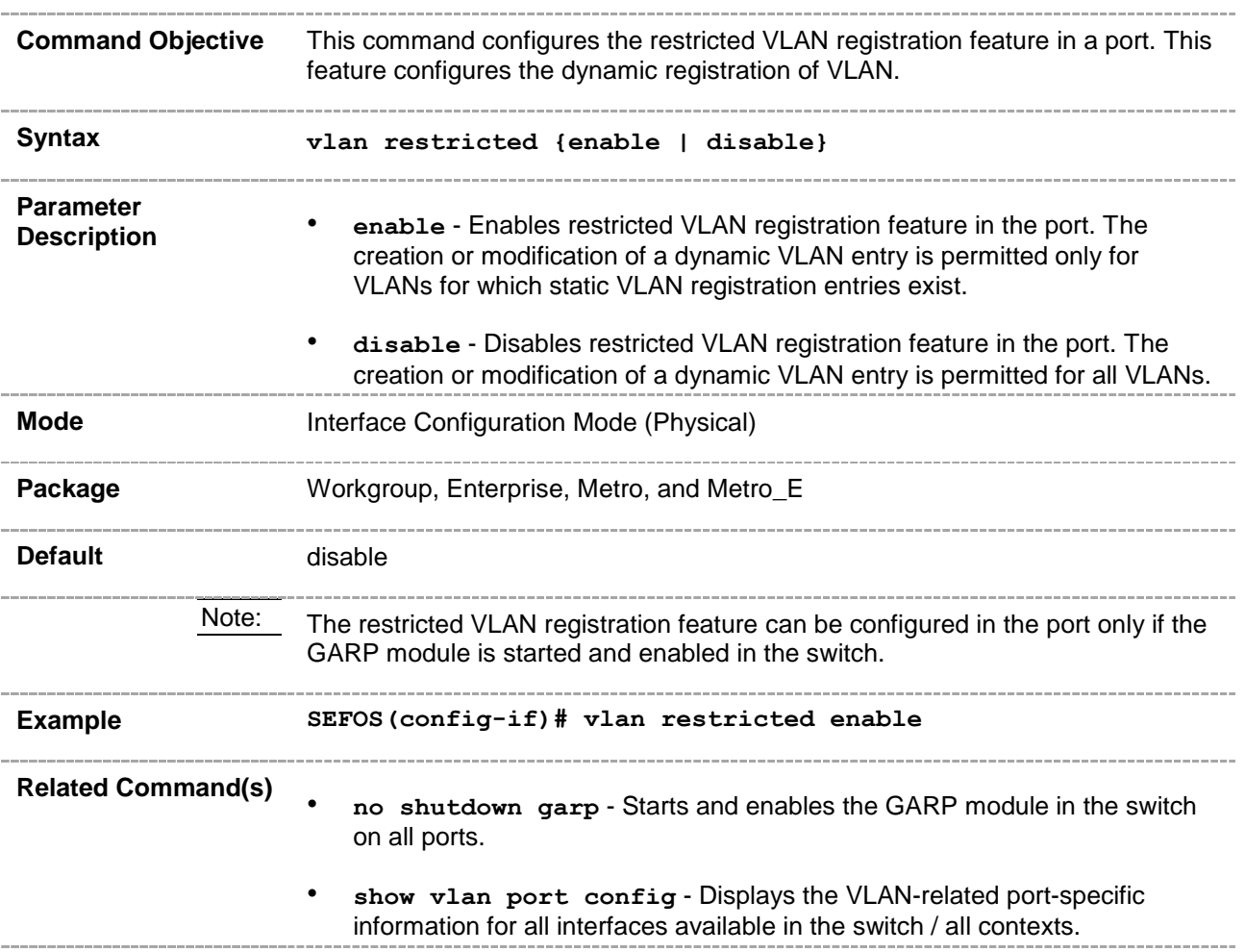

### **20.62 group restricted**

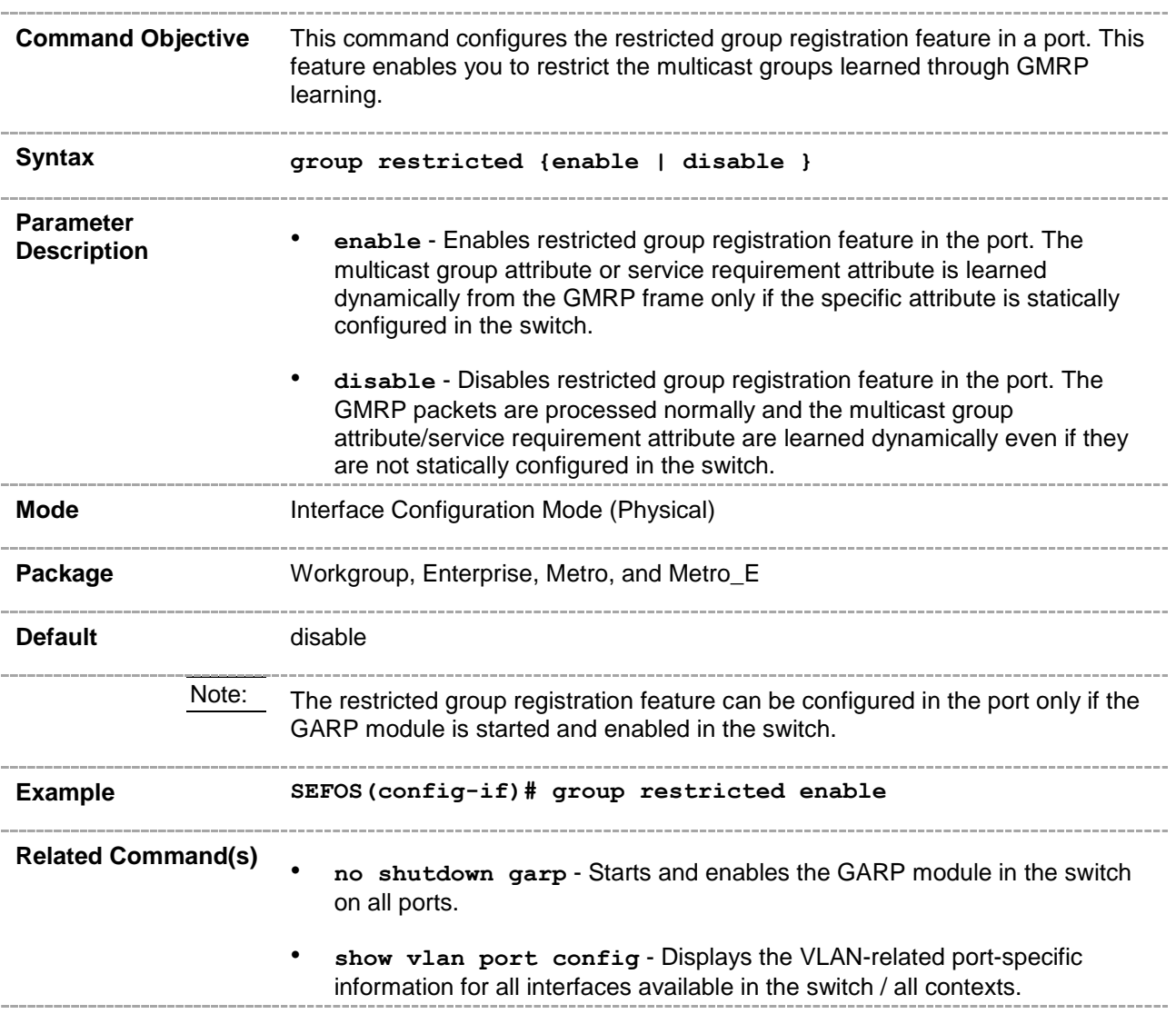

## **20.63 debug garp**

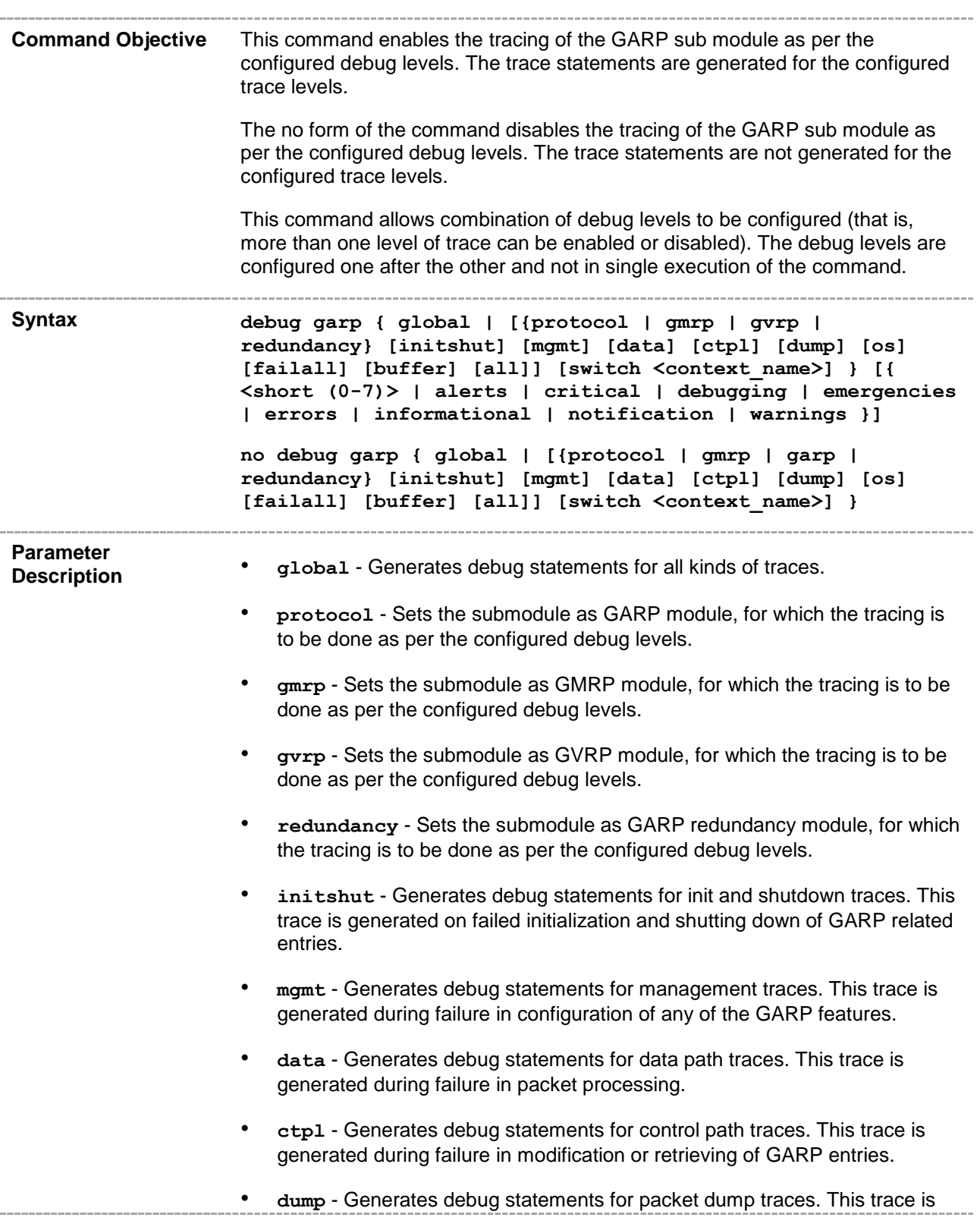

currently not used in GARP module.

- **os** Generates debug statements for OS resource related traces. This trace is generated during failure in message queues.
- **failall** Generates debug statements for all kind of failure traces.
- **buffer** Generates debug statements for GARP buffer-related traces. This trace is currently not used in GARP module.
- **all** Generates debug statements for all kinds of traces.
- switch <context\_name> Configures the tracing of the GARP submodule for the specified context. This value represents unique name of the switch context. This value is a string whose maximum size is 32. This parameter is specific to multiple instance feature.
- **<short (0-7)>** Generates the debug statements for severity level value.This value ranges from 0 to 7.
- **alerts** Generates debug statements for immediate action. .
- **critical** Generates debug statements for critical conditions.
- **debugging** Generates debug statements for debugging messages.
- **emergencies** Generates debug statements when system is unusable.
- **errors** Generates debug statements for error conditions.
- **informational** Generates debug statements for information messages.
- **notification** Generates debug statements when normal but significant messages.
	- **warnings** Generates debug statements for warning conditions.

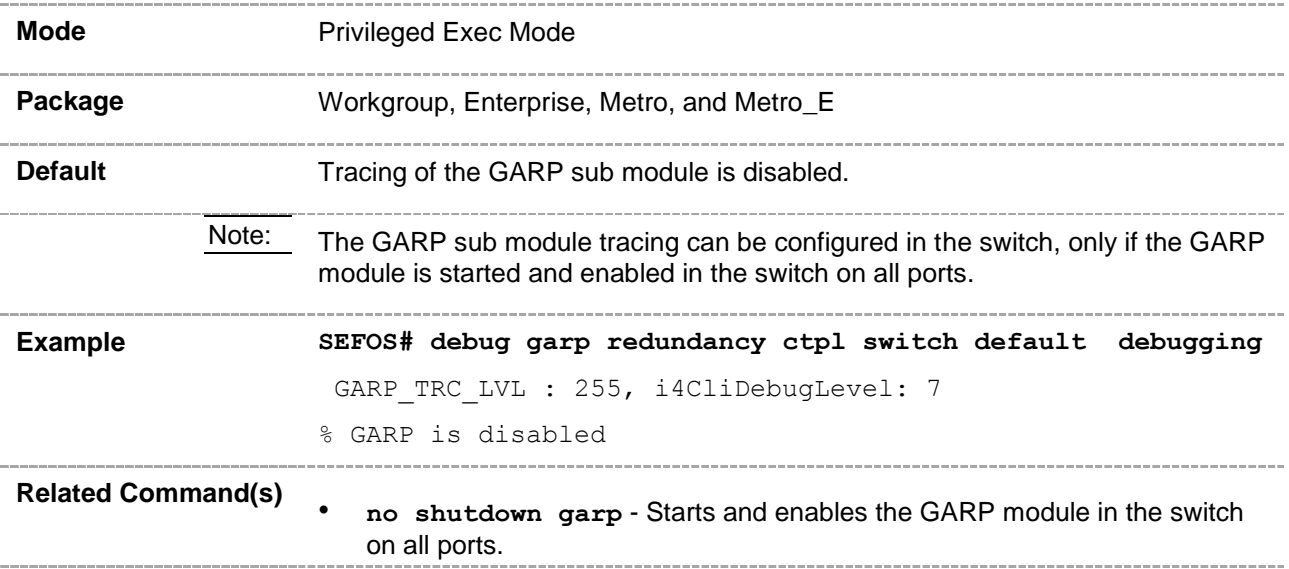

• **show debugging** - Displays state of each debugging option.

\_\_\_\_\_\_\_\_\_\_\_

### **20.64 show garp timer**

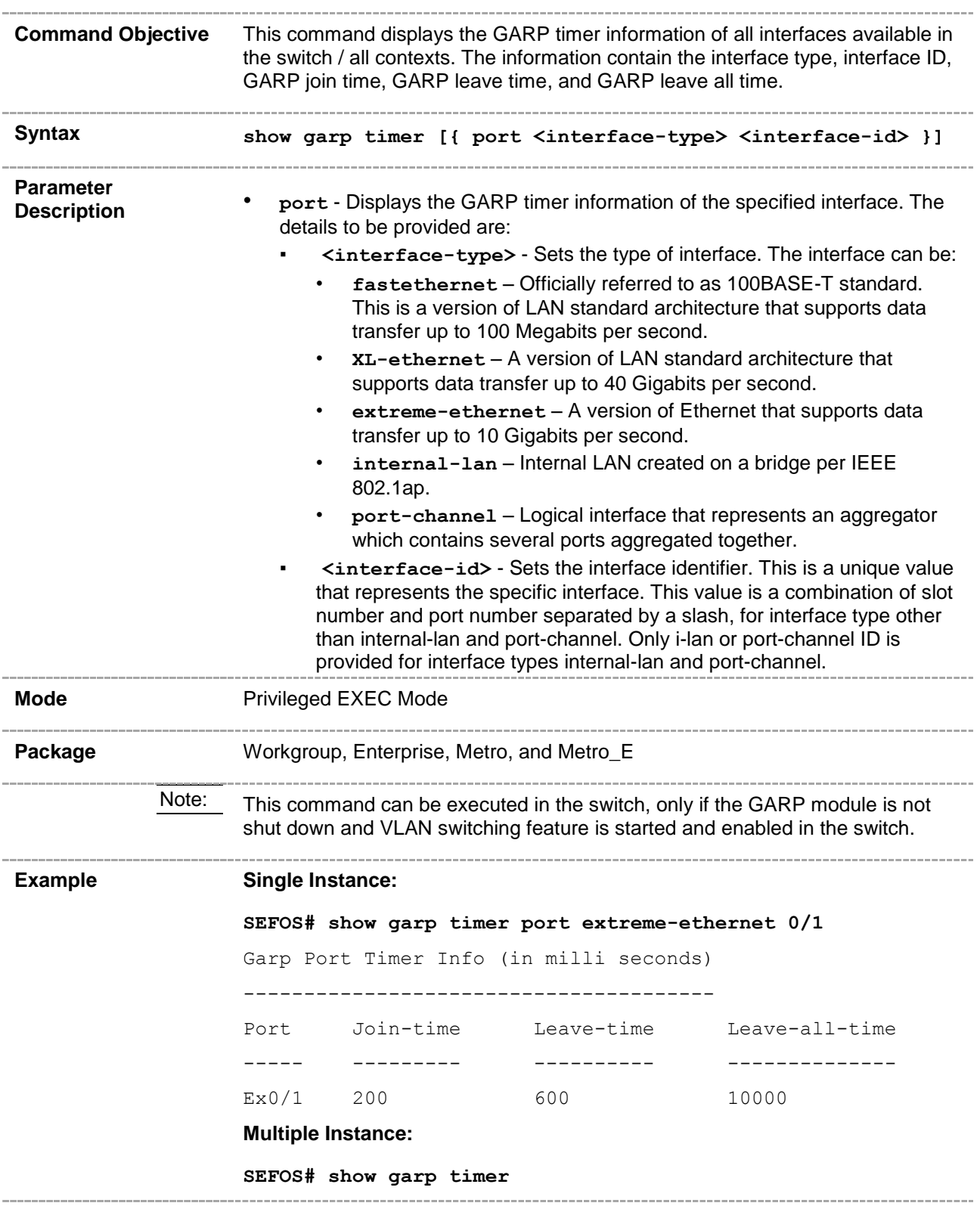

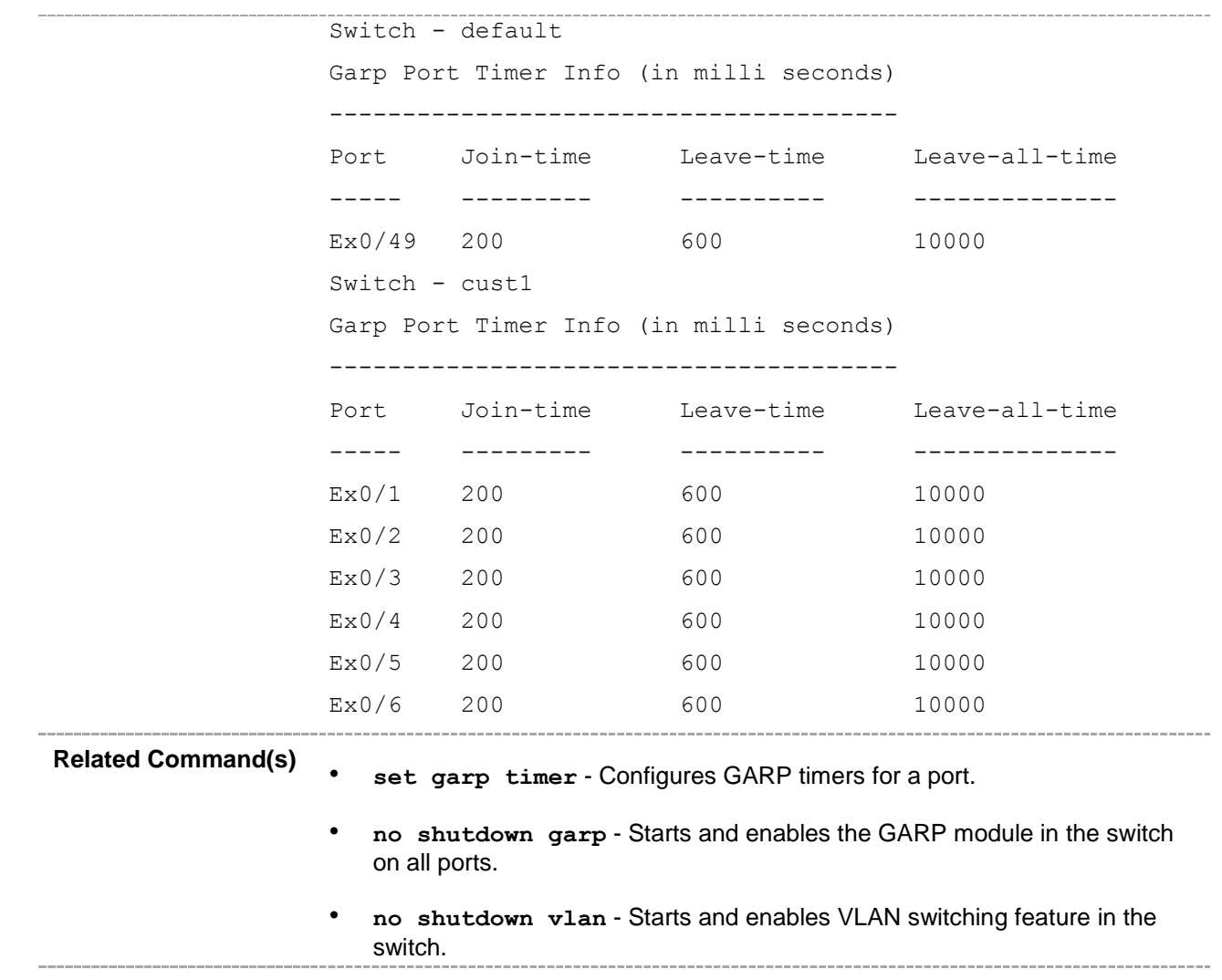

#### **20.65 multicast-mac limit**

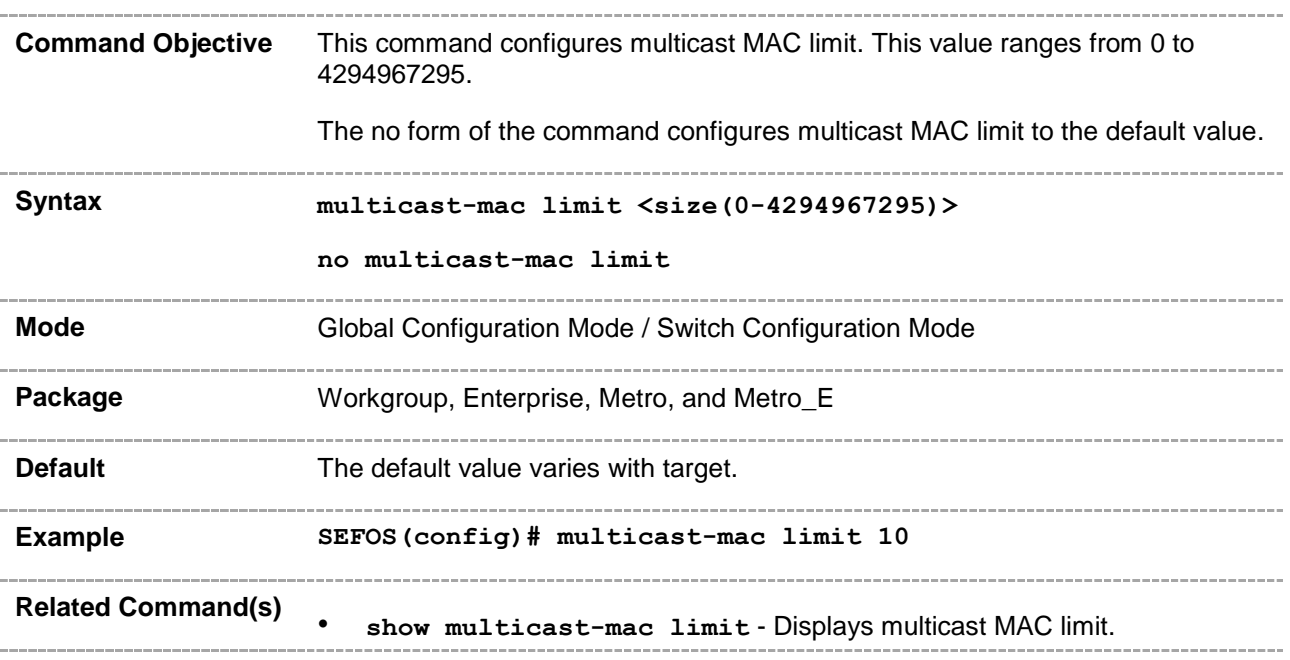

#### **20.66 dot1x-tunnel-address**

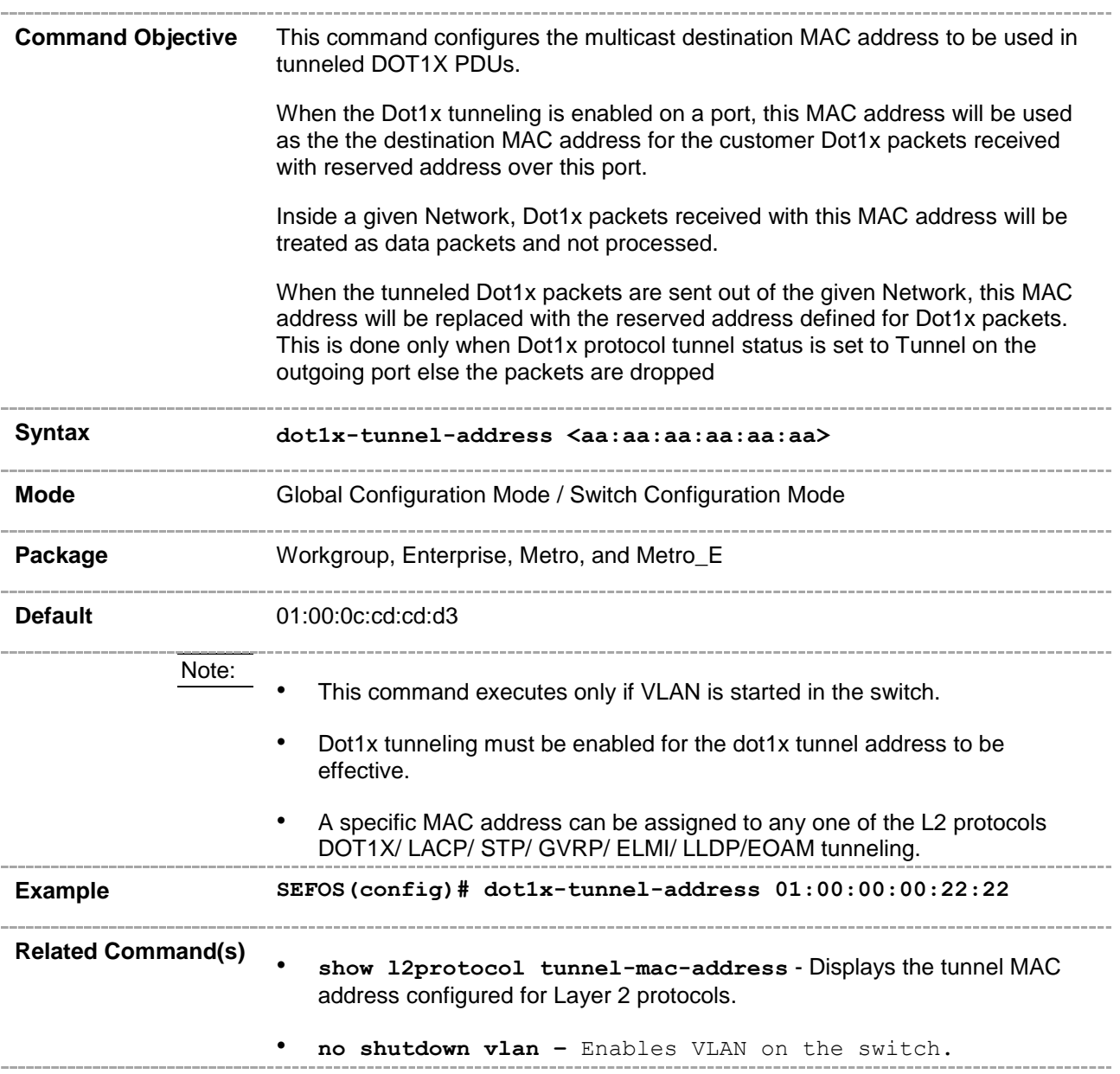

### **20.67 lacp-tunnel-address**

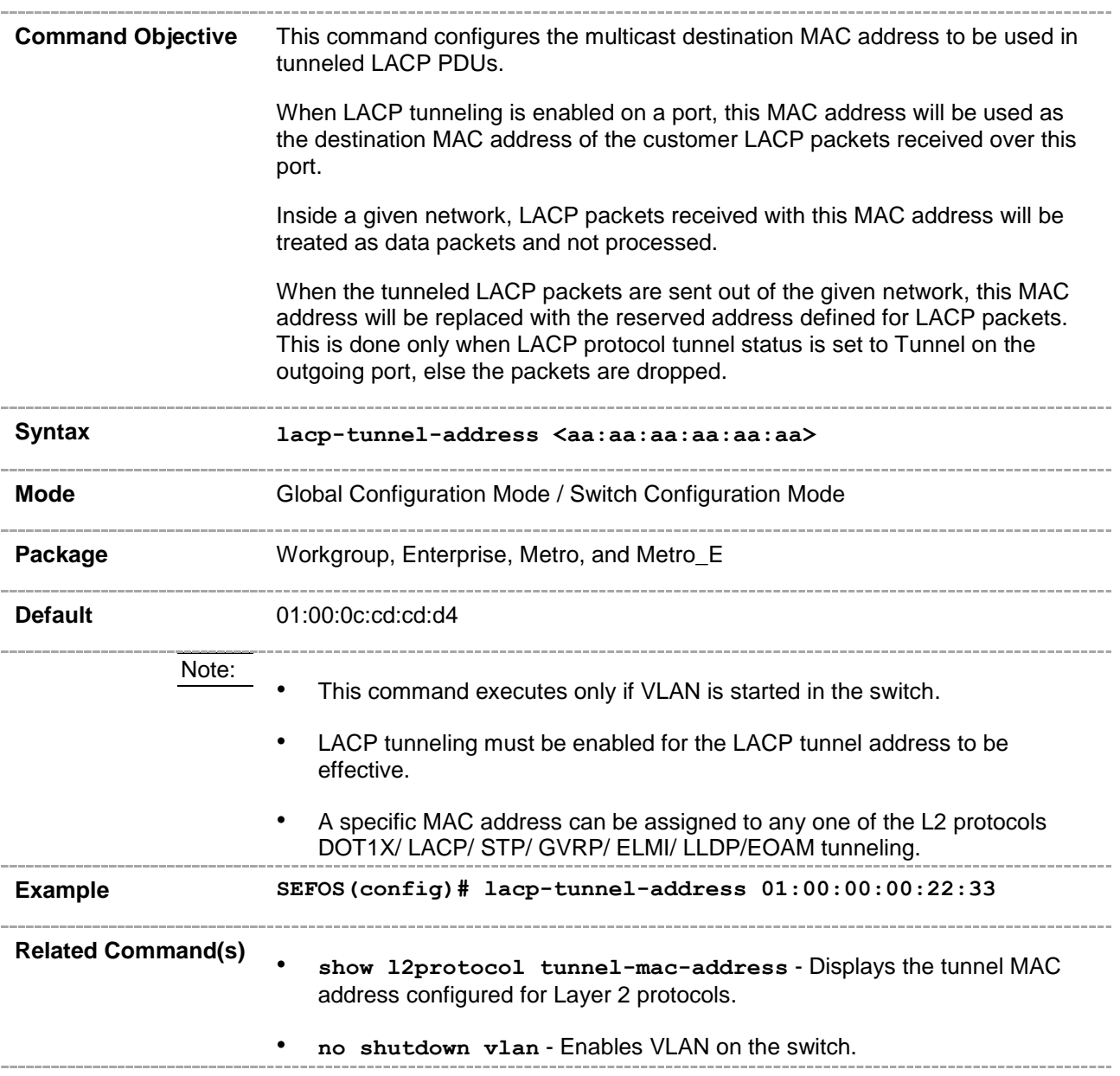

### **20.68 stp-tunnel-address**

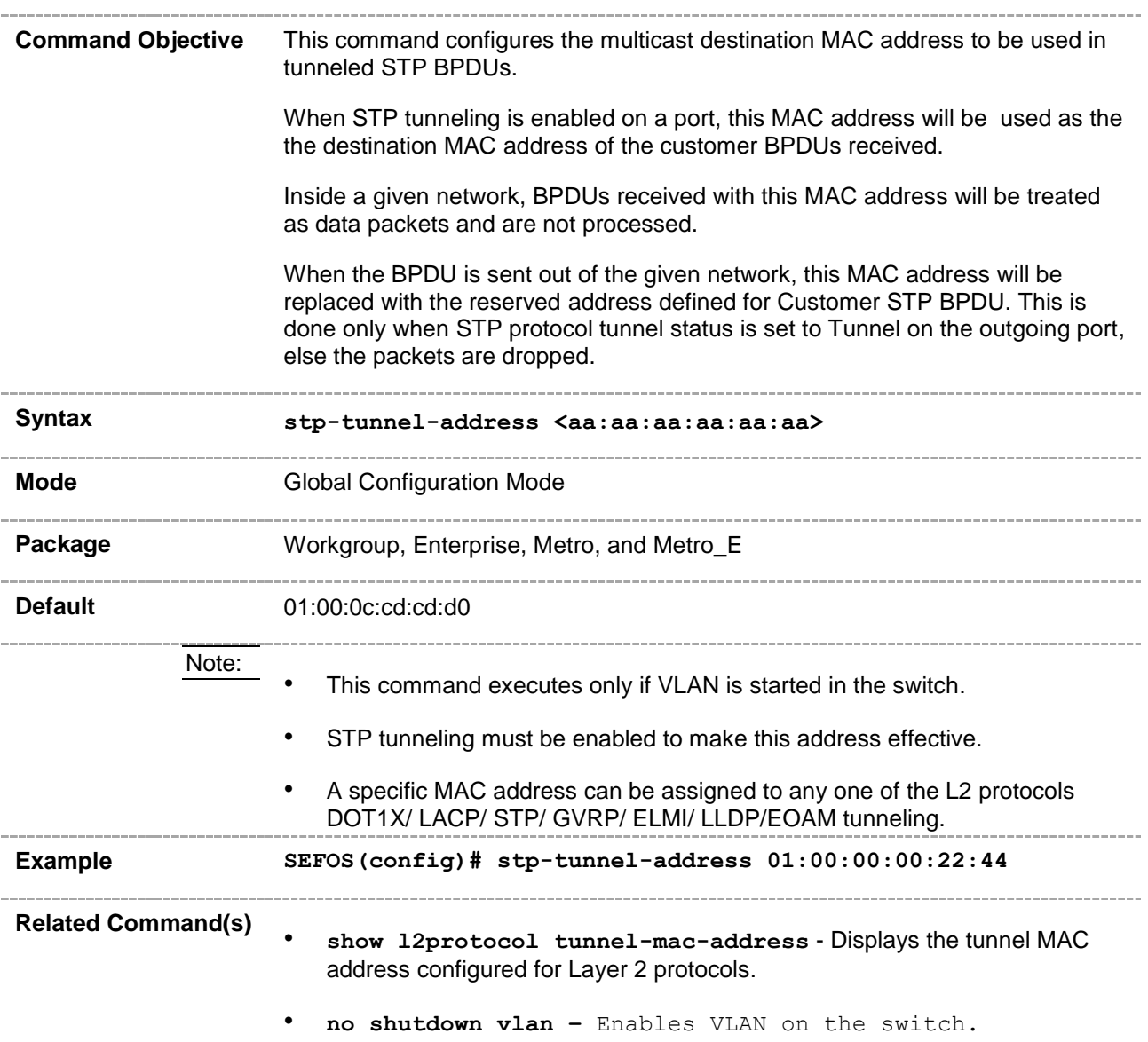

## **20.69 gvrp-tunnel-address**

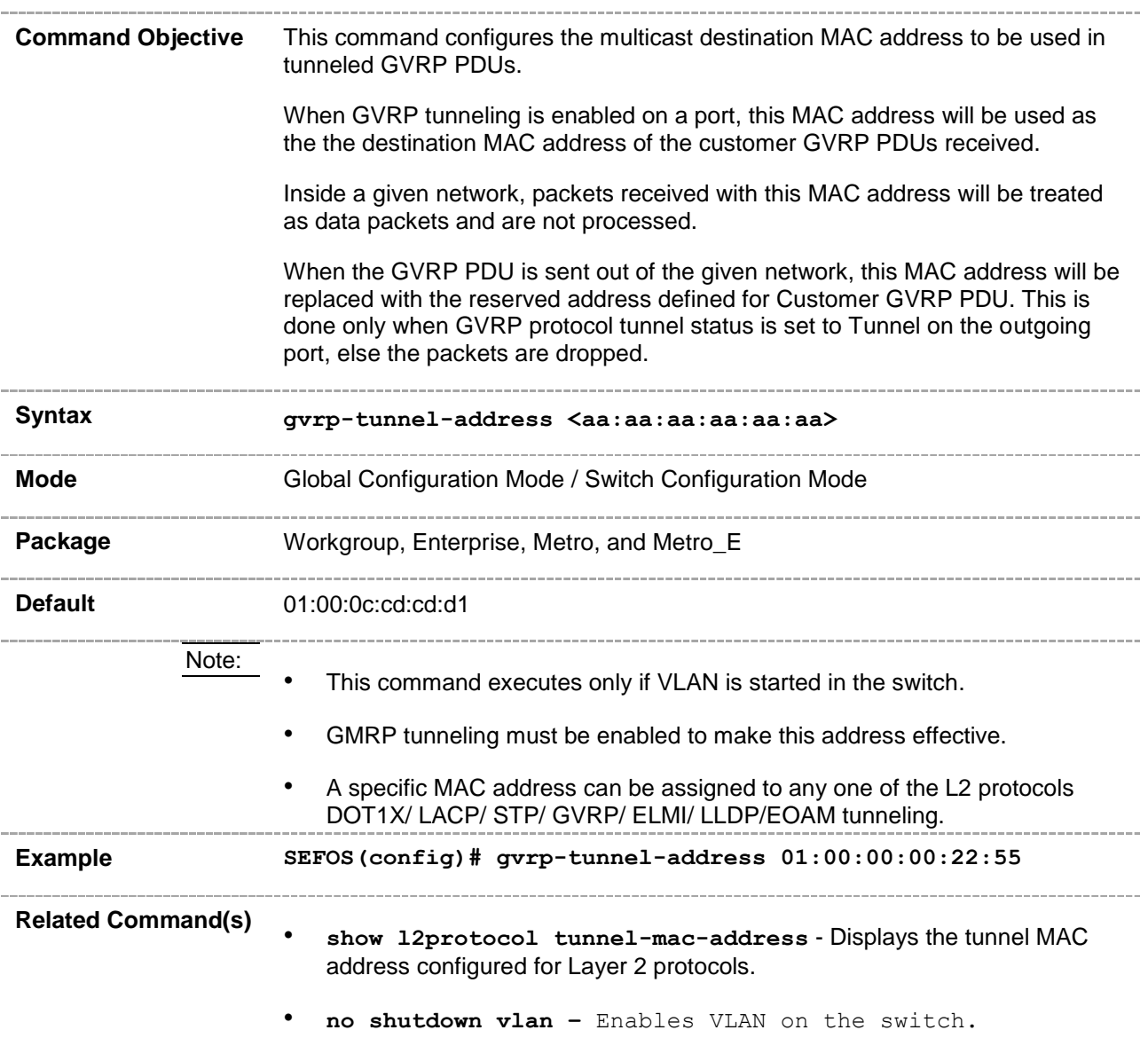

# **20.70 gmrp-tunnel-address**

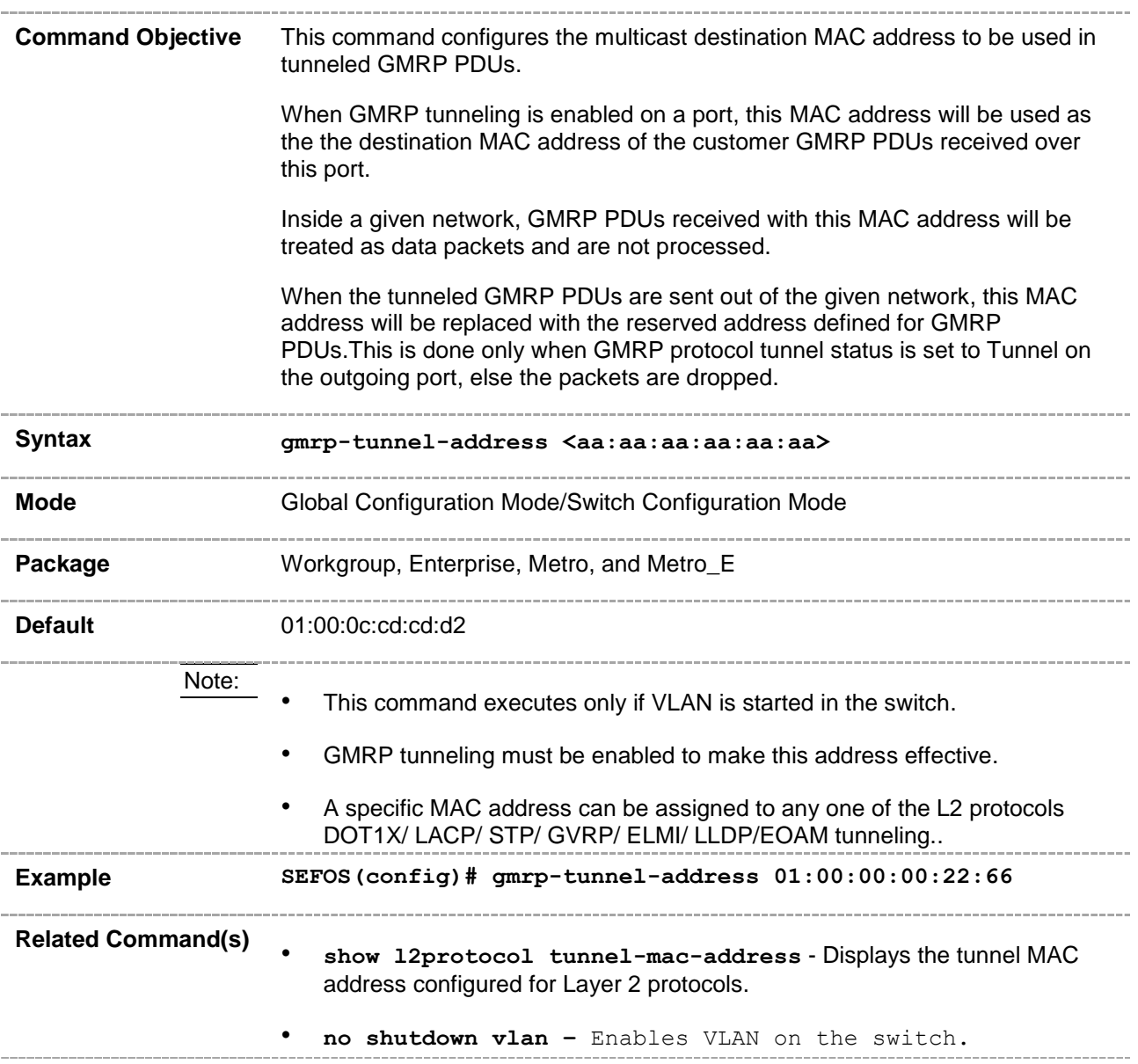

## **20.71 bridge-mode**

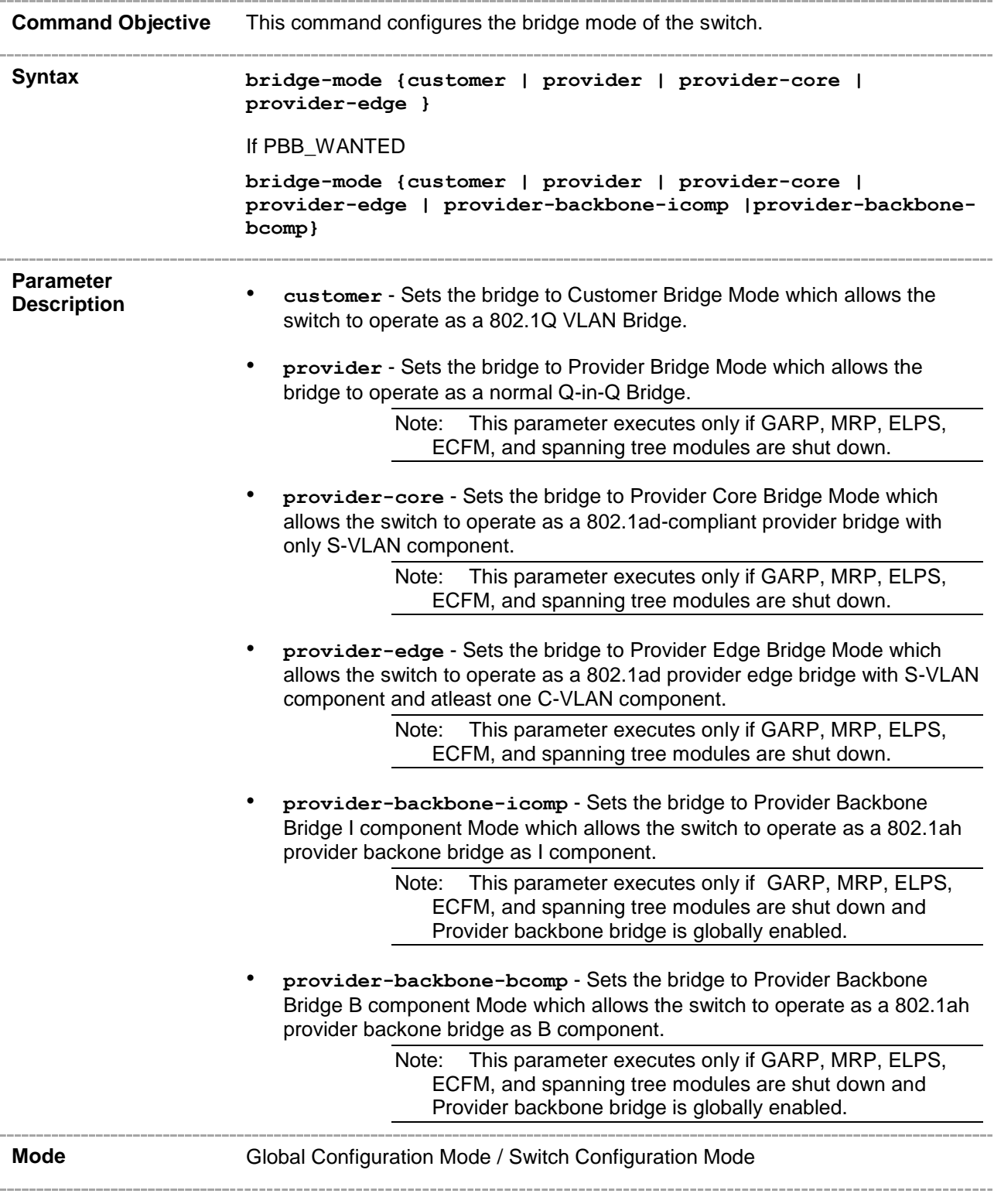

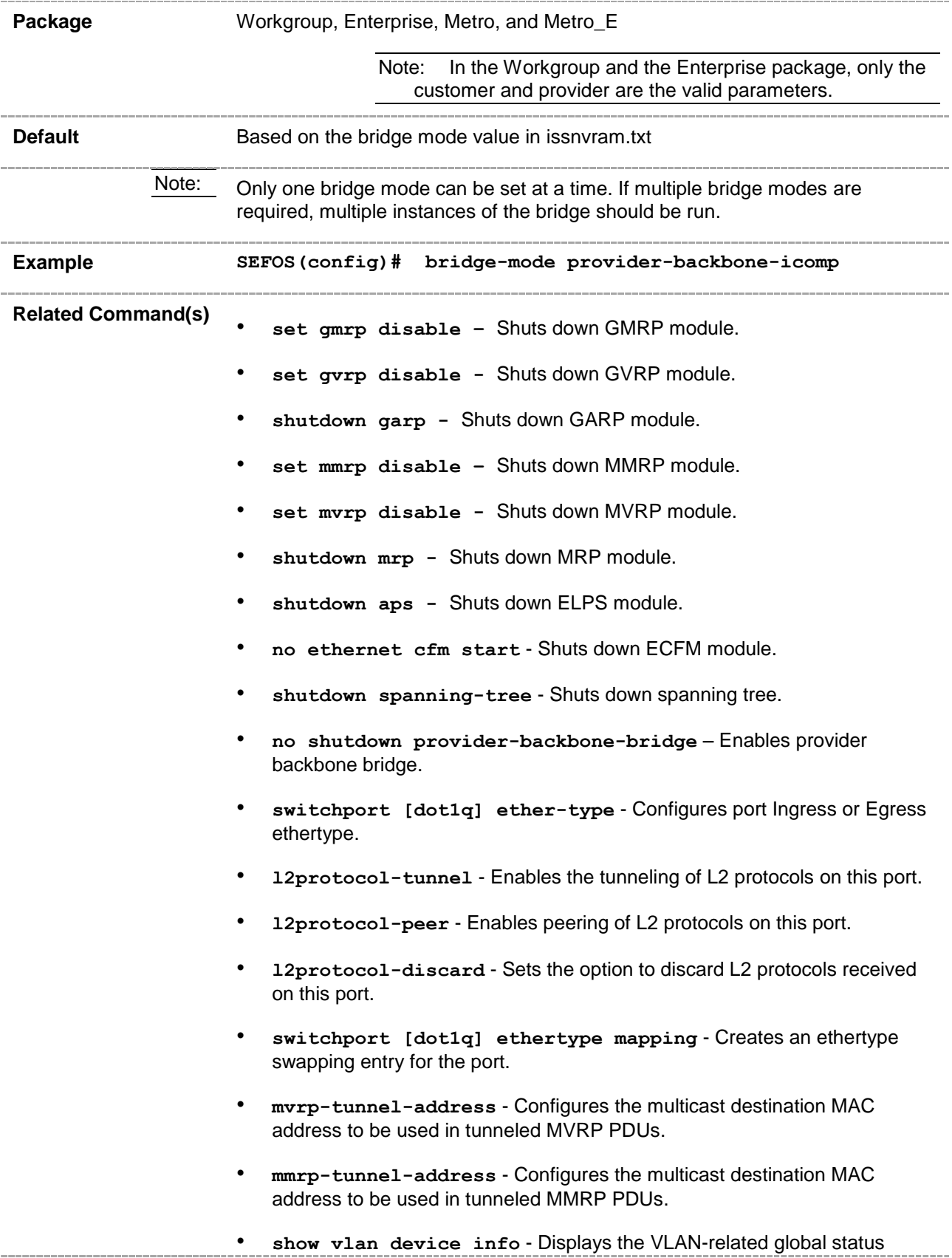

variables.

## **20.72 l2protocol-tunnel cos**

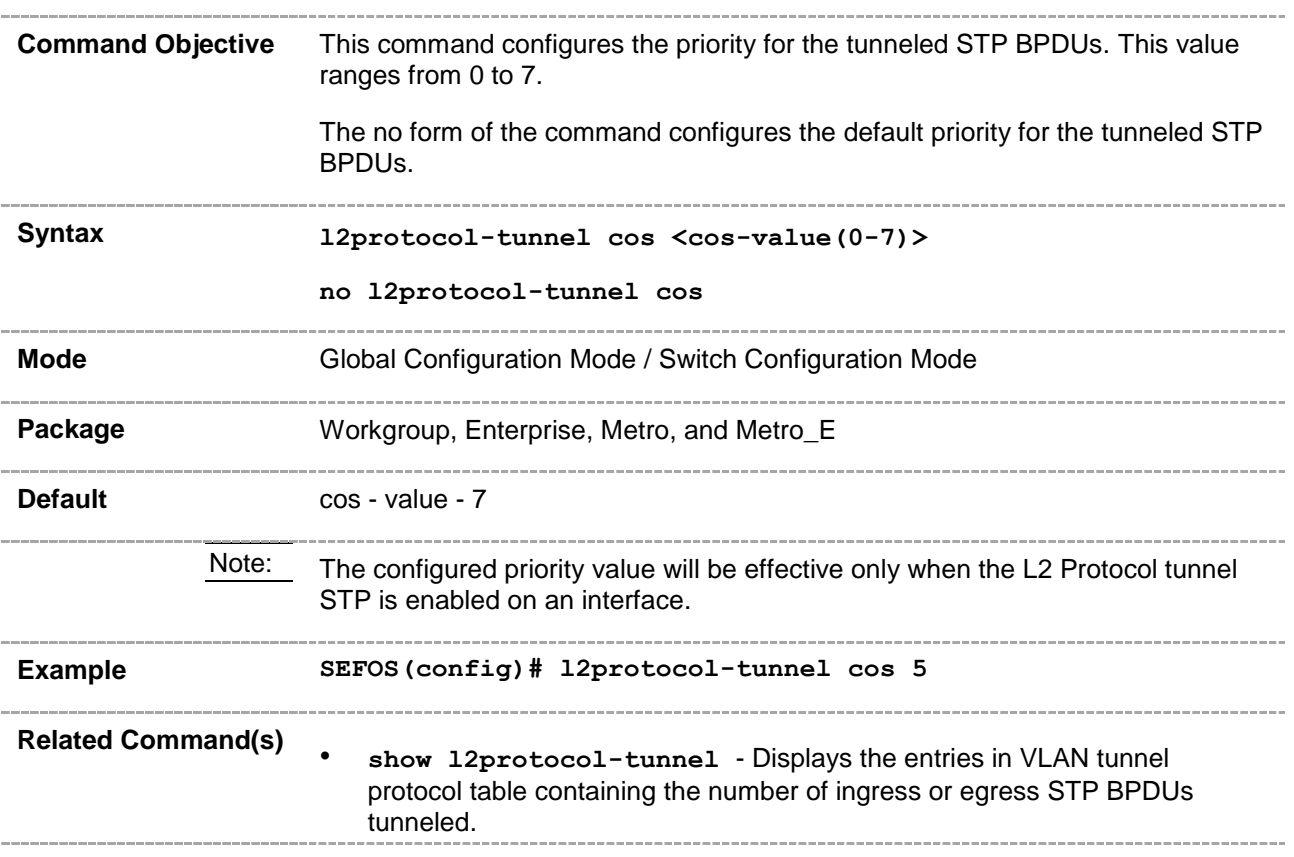

### **20.73 clear l2protocol-tunnel counters**

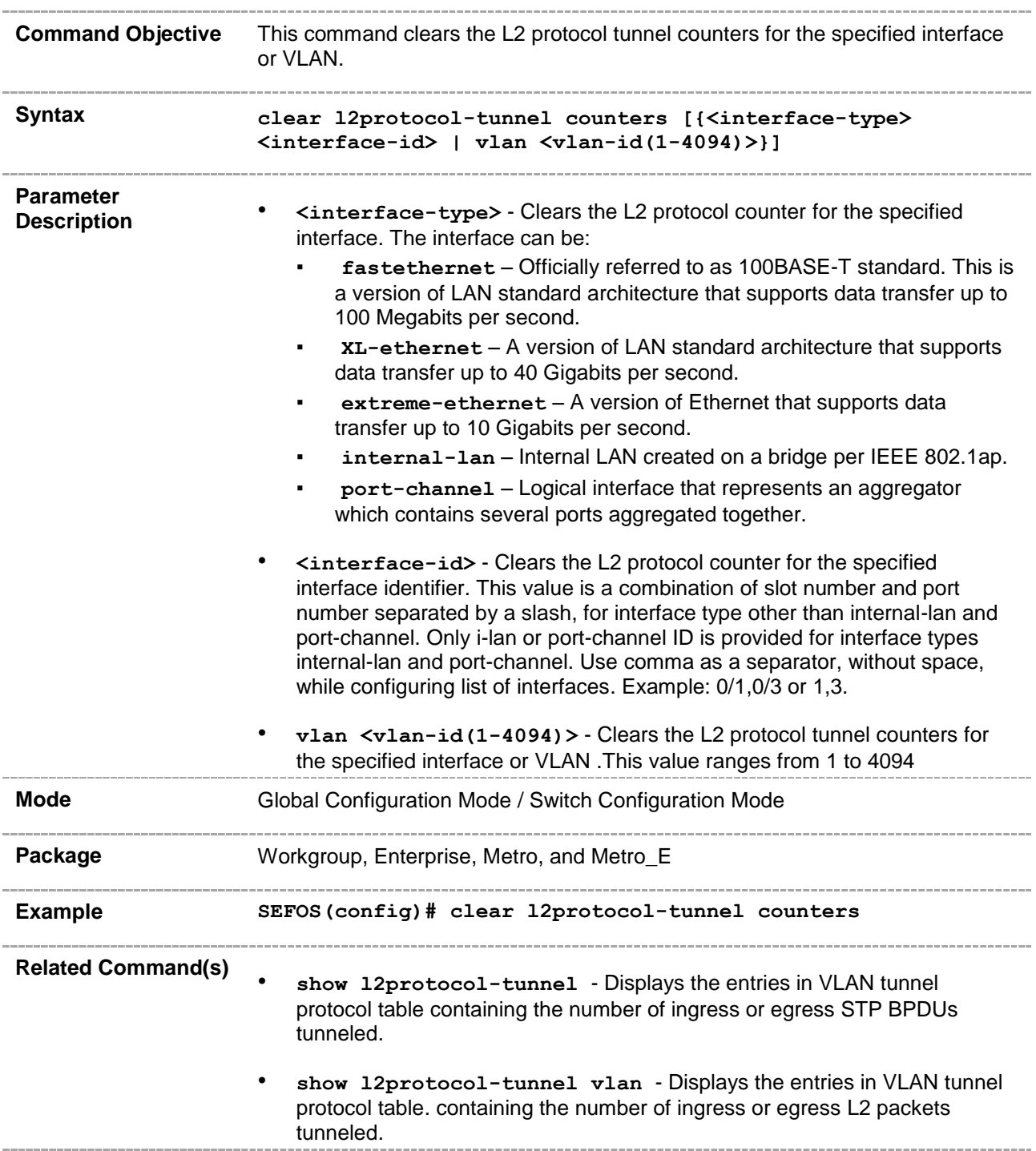

## **20.74 switchport dot1q customer vlan**

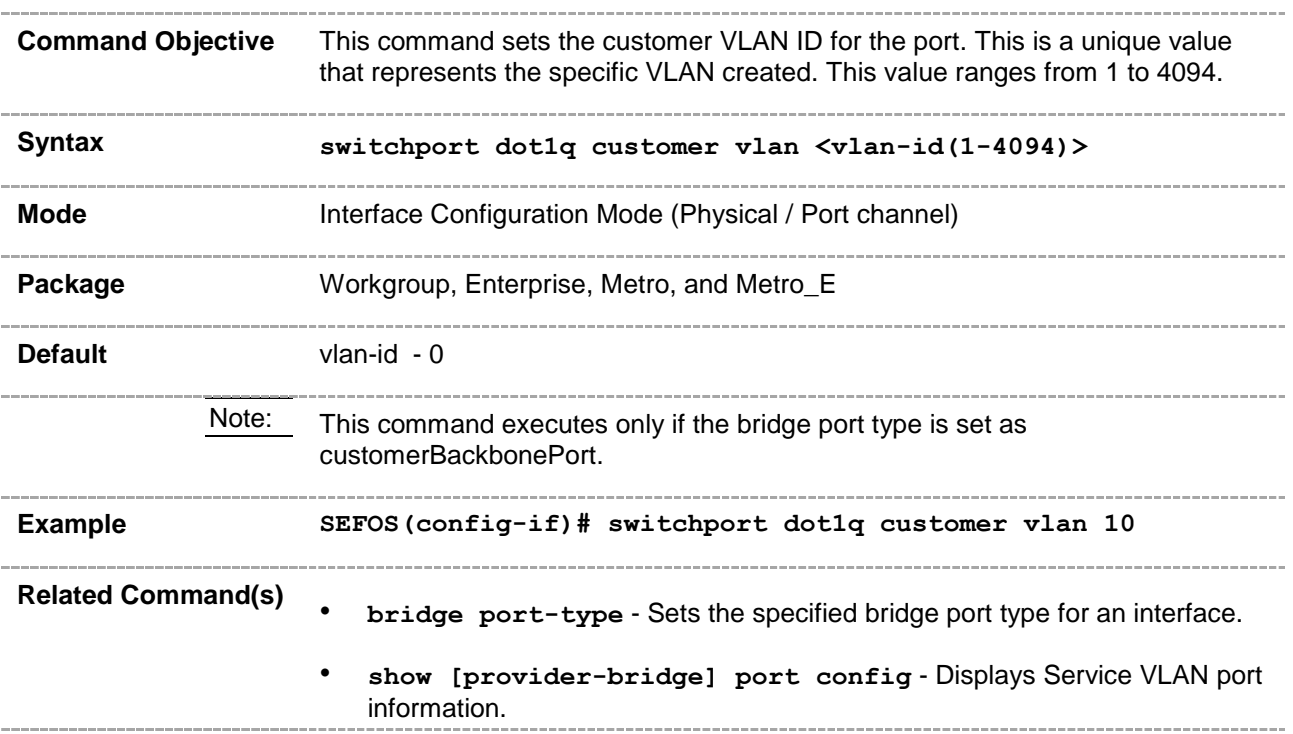

### **20.75 switchport dot1q customer vlan – Status**

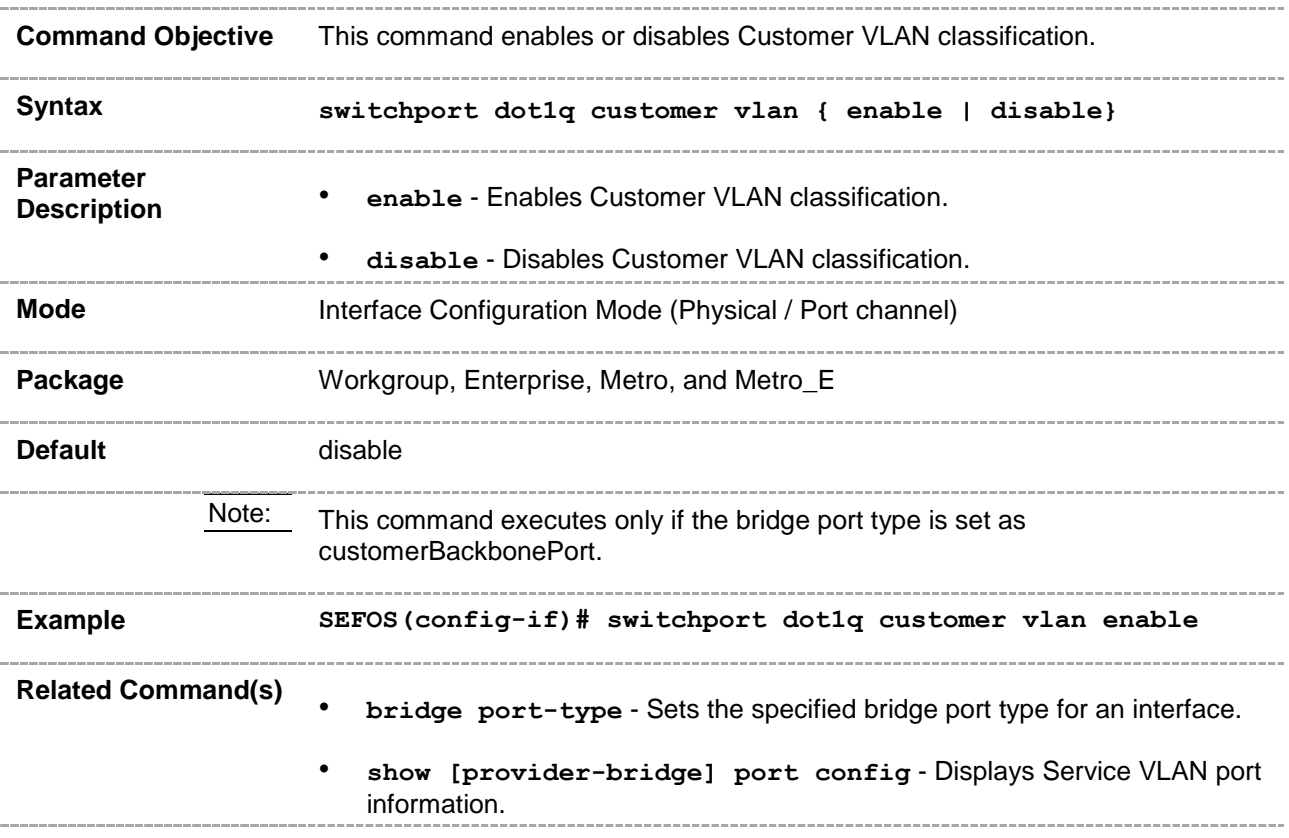

## **20.76 switchport customer-vlan**

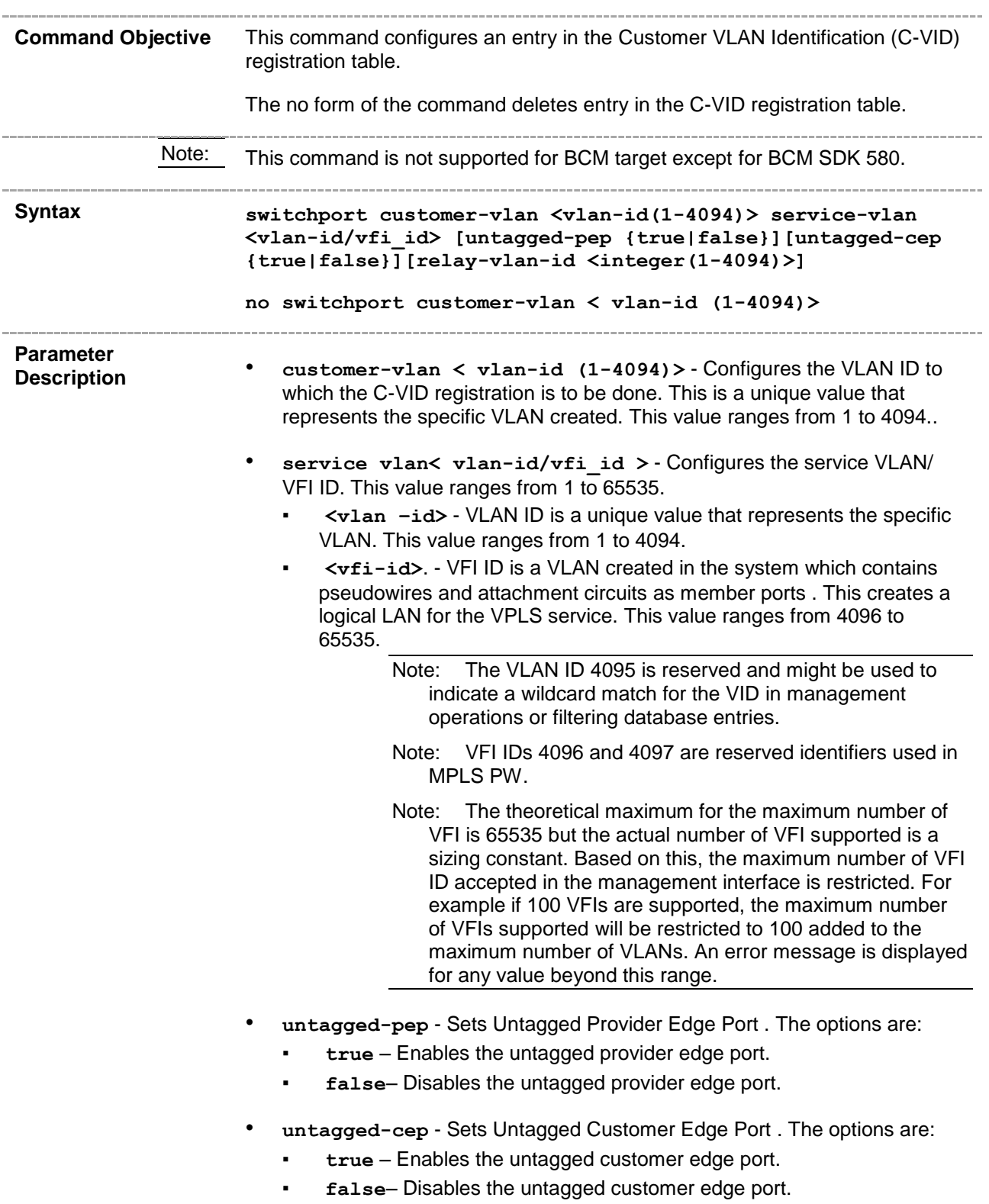

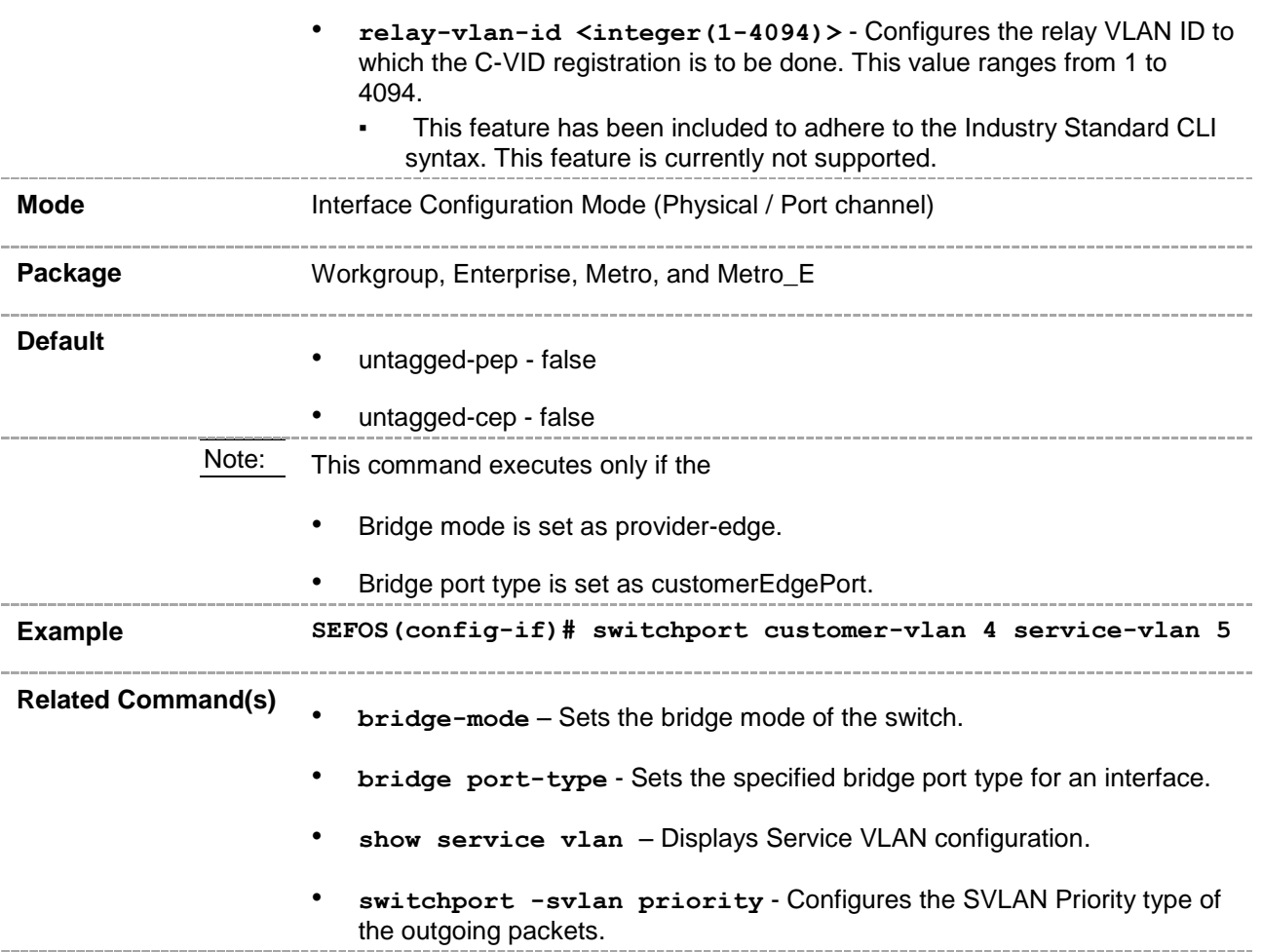

## **20.77 switchport service vlan**

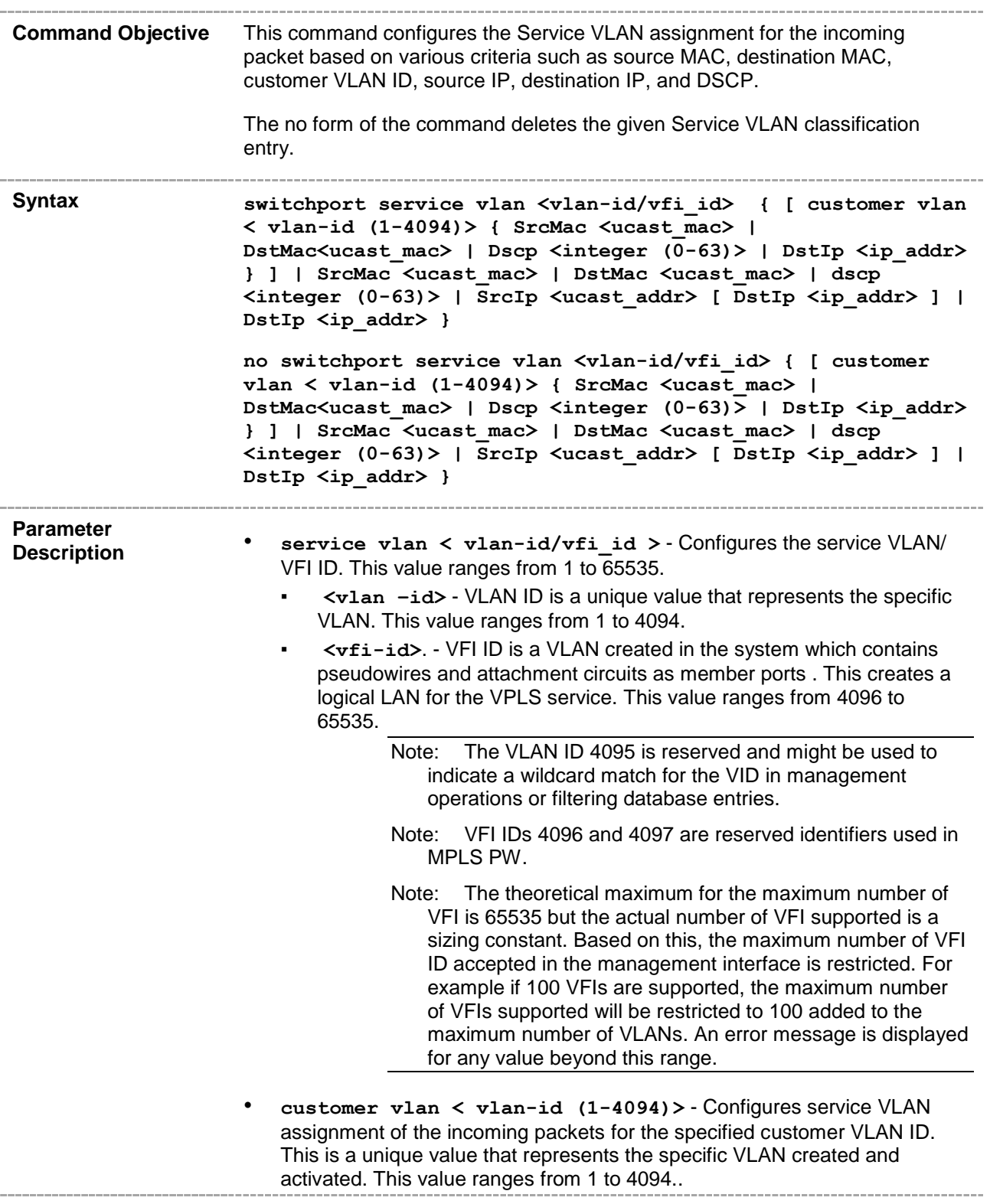

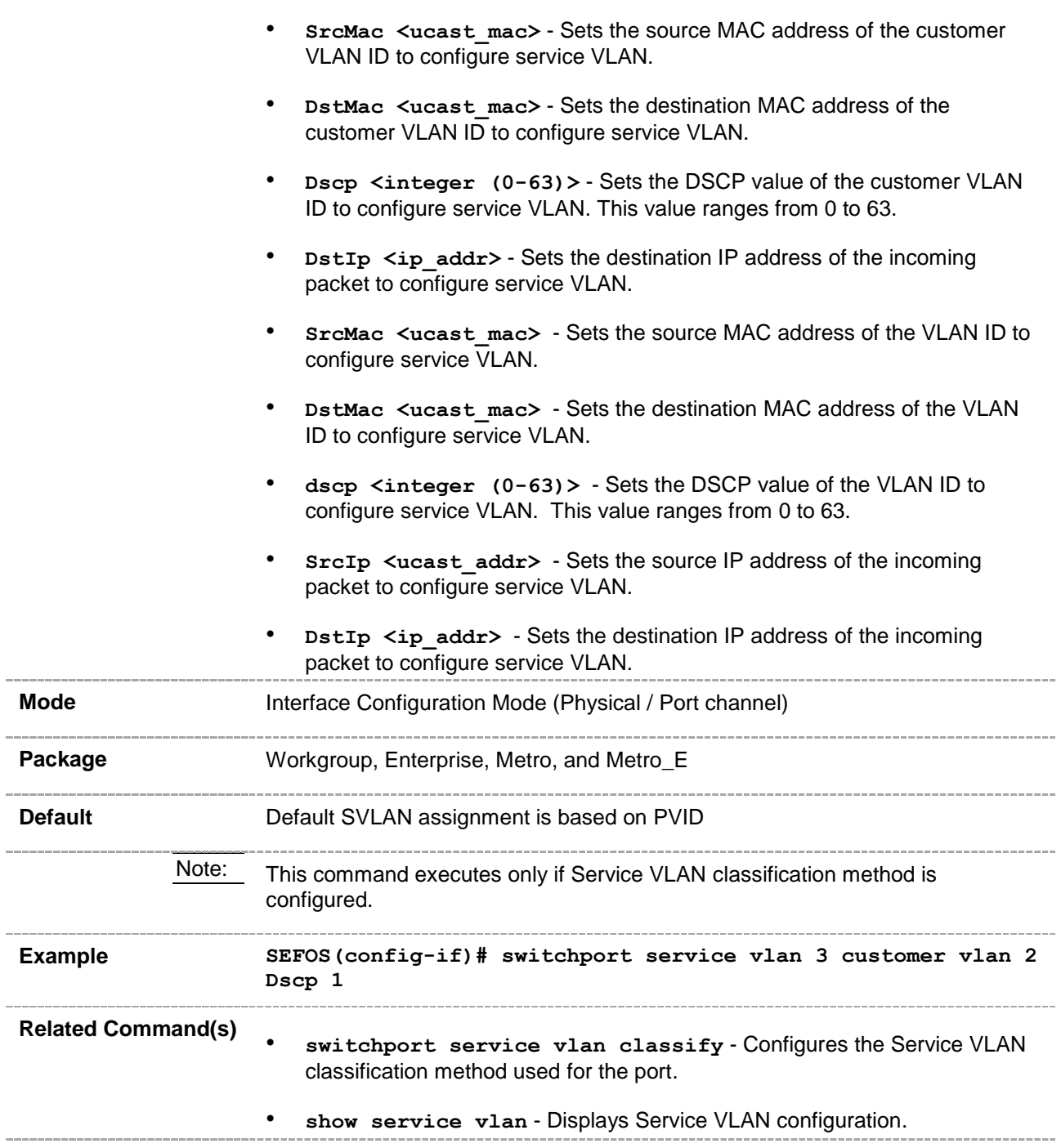
# **20.78 switchport service vlan classify**

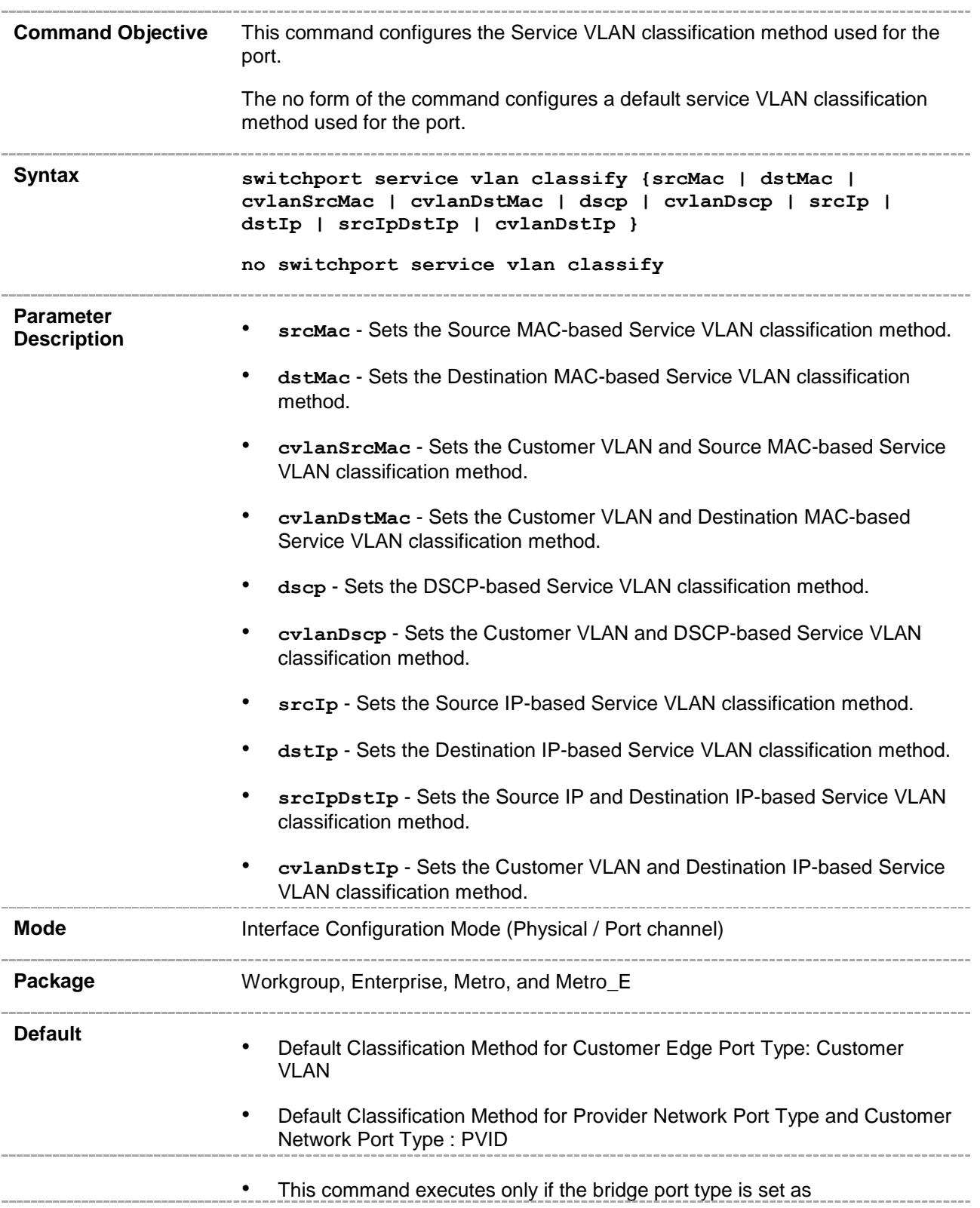

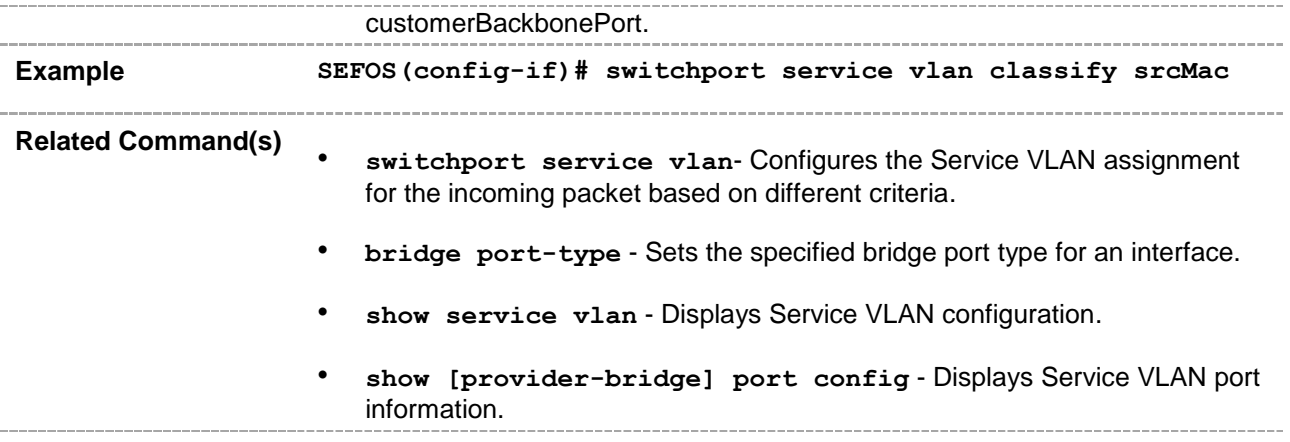

# **20.79 switchport unicast-mac learning limit**

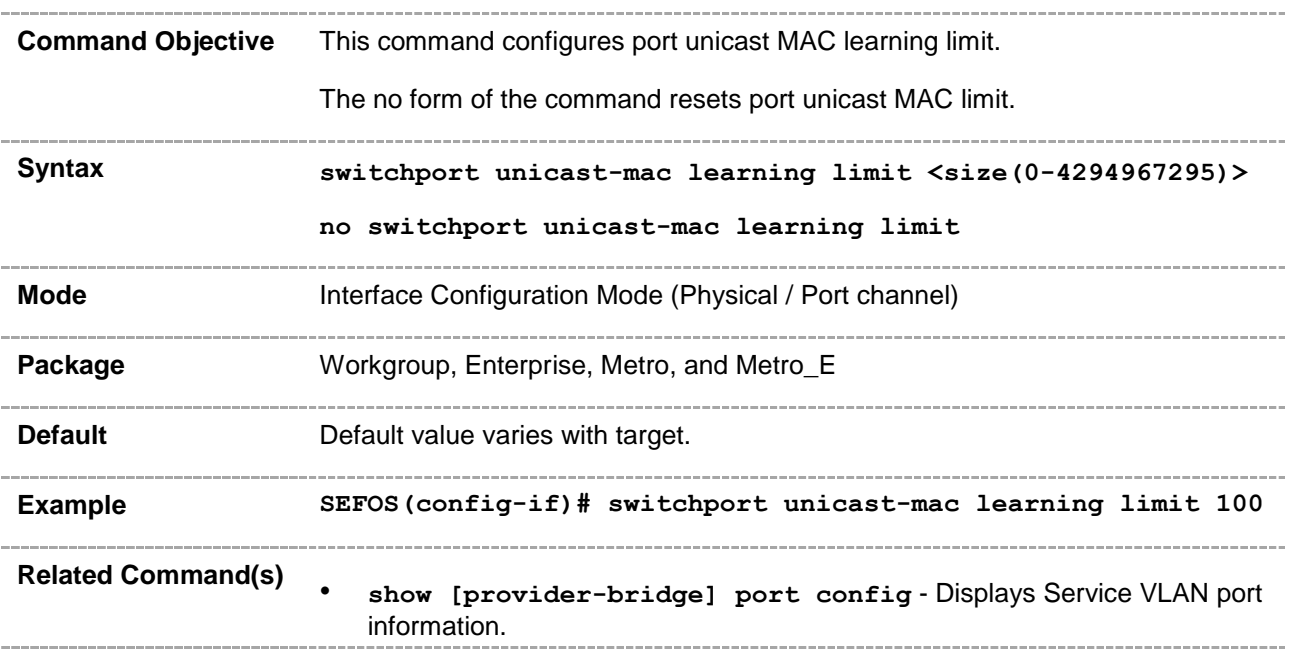

## **20.80 switchport [dot1q] ether-type**

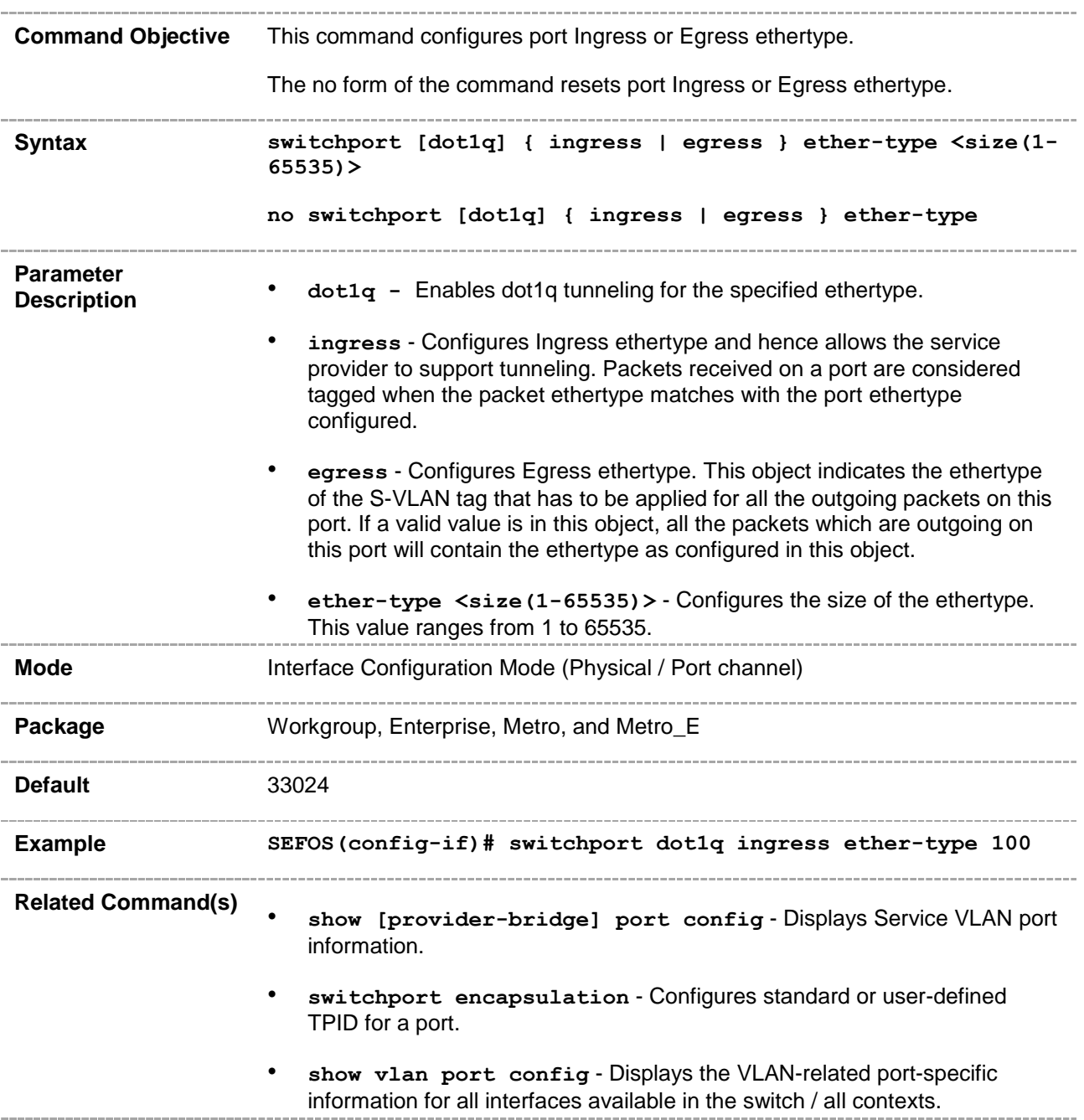

#### **20.81 set switchport ether-type swap**

**Command Objective** This command enables or disables ethertype swapping.

Ether type swapping is applicable for only network ports. It is done for S-Tag and B-Tag when these are either the outermost or the first level encapsulated tags for the ports in the PB or PBB bridge mode. The enable or disable for the ethertype swapping is common, that is, it is not tag-specific. The list of the allowed ethertype swapping on ports is given in the following table:

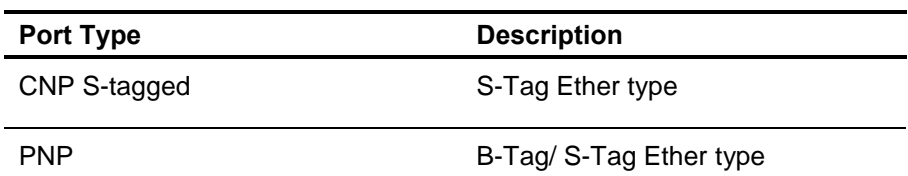

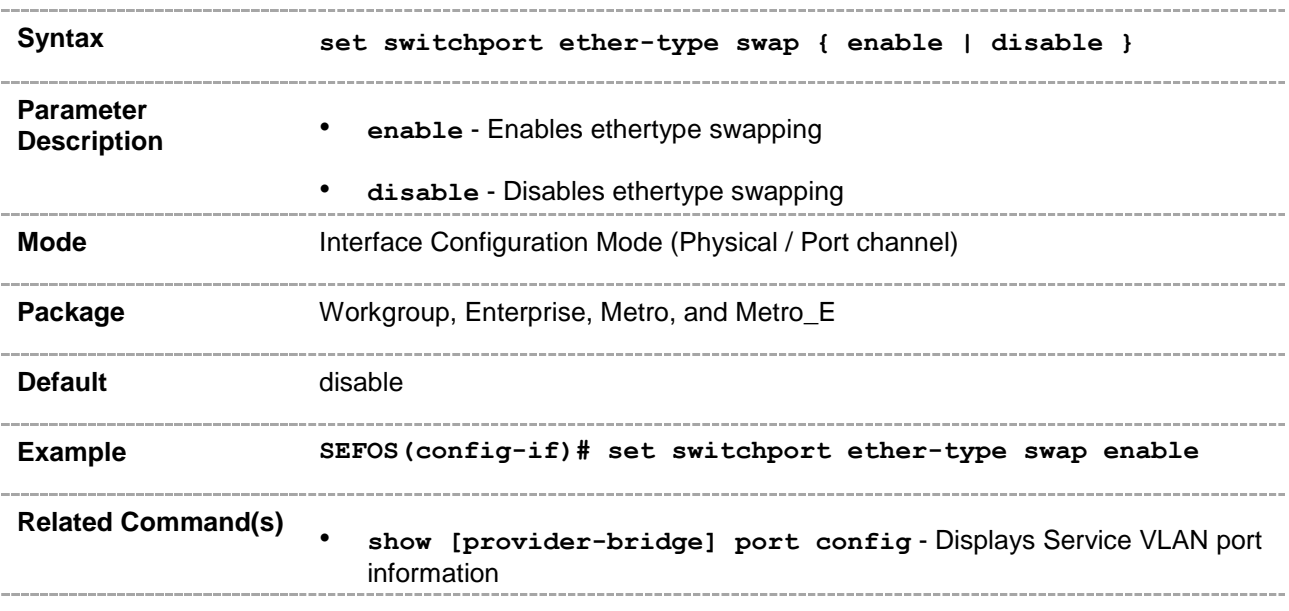

#### **20.82 set switchport [service] vlan swap**

**Command Objective** This command enables or disables VLAN swapping on a port.

VLAN swapping is done for C-VLAN, S- VLAN, and B-VLAN tags for the ports in PB/PBB bridge mode. The enable or disable for the VLAN swapping is common, that is, it is not tag-specific. The list of the allowed VLAN swapping on ports is given in the following table.

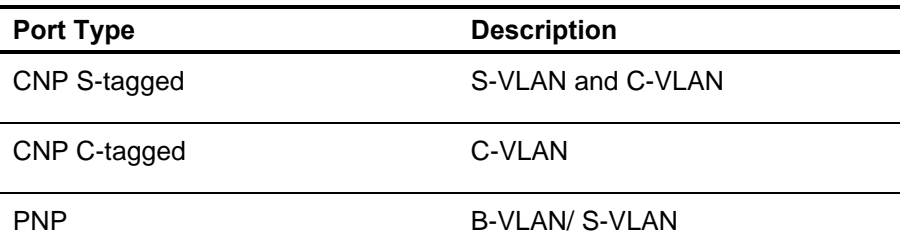

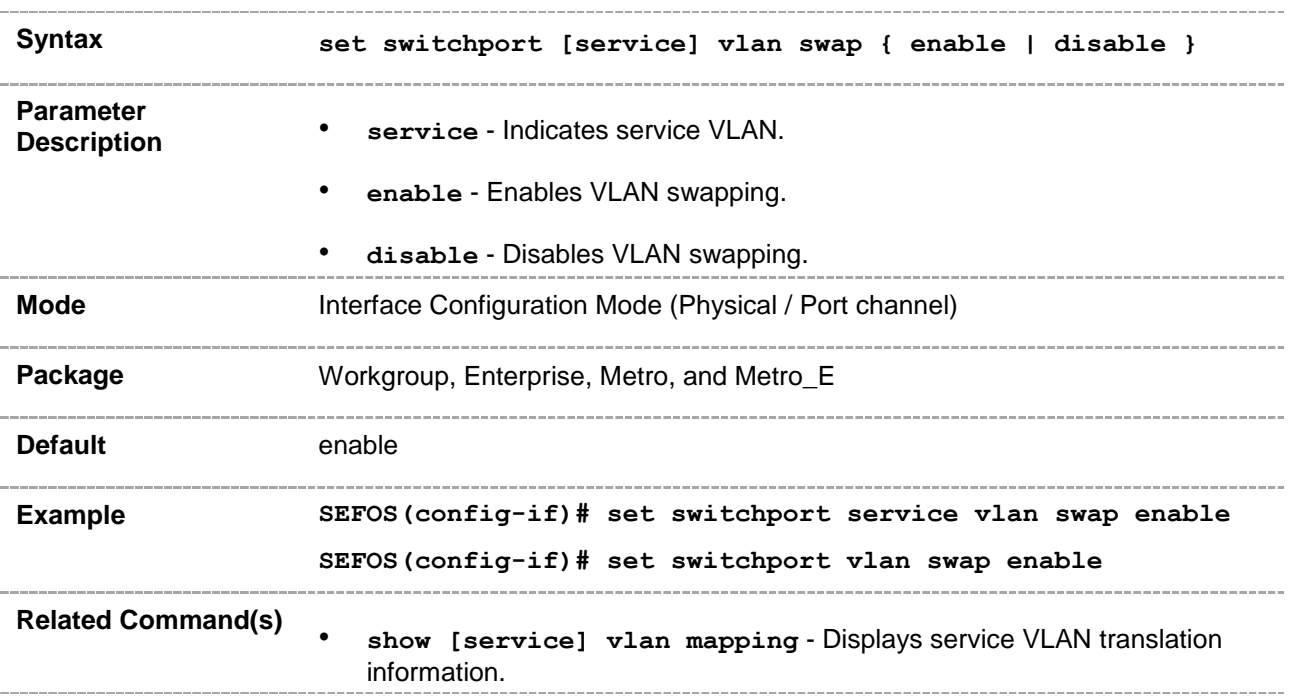

#### **20.83 switchport [service] vlan mapping**

**Command Objective** This command configures a VLAN translation entry for the port. The no form of the command deletes a VLAN translation entry from the port.

> VLAN translation is done by the ports, when it is enabled. If it is disabled or it is enabled, but there is no entry for the received VLAN-ID, then no translation is done.

VLAN translation is done for outermost and the first level encapsulated tags at the ports in PB/PBB bridge mode. The list of the allowed VLAN swapping on ports in PB/PBB bridge mode is given in the following table:

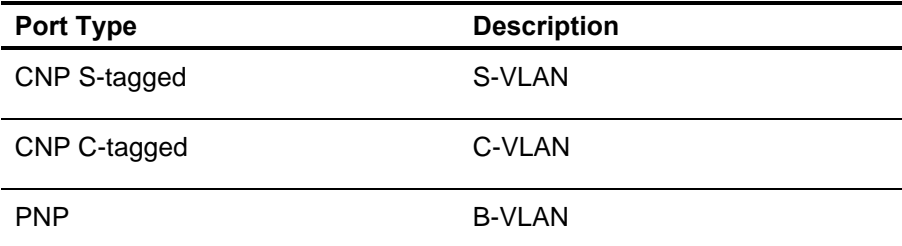

Outermost tags for ports are defined in the following table:

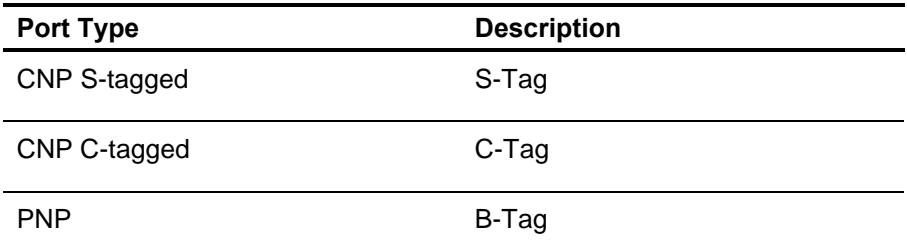

All other tables, having references to the VLAN ID in the bridge, contain the relay VLAN and not the local VLAN.

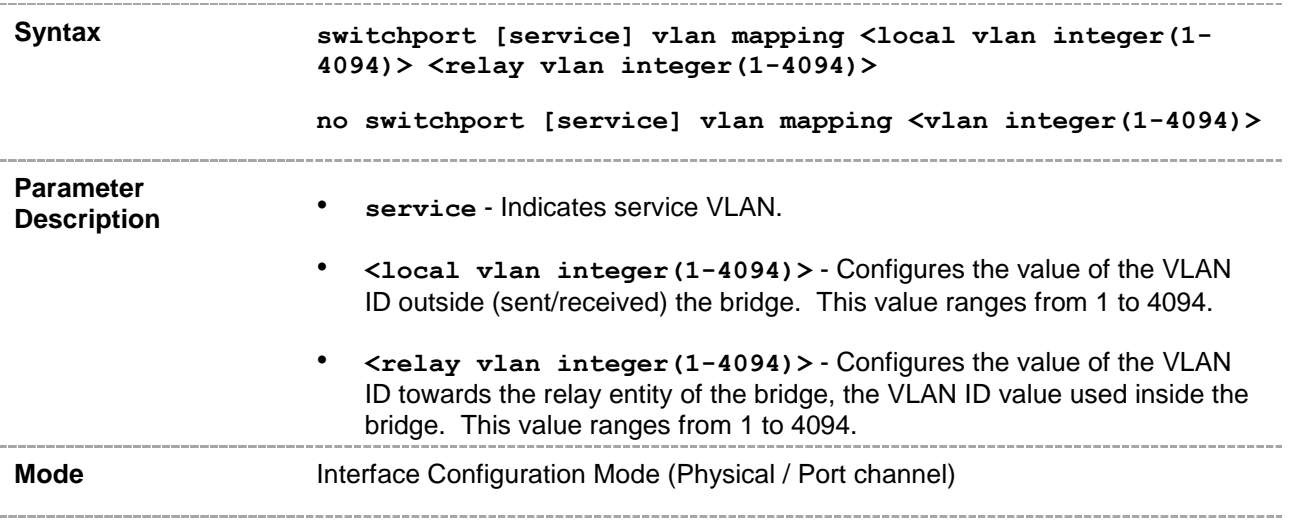

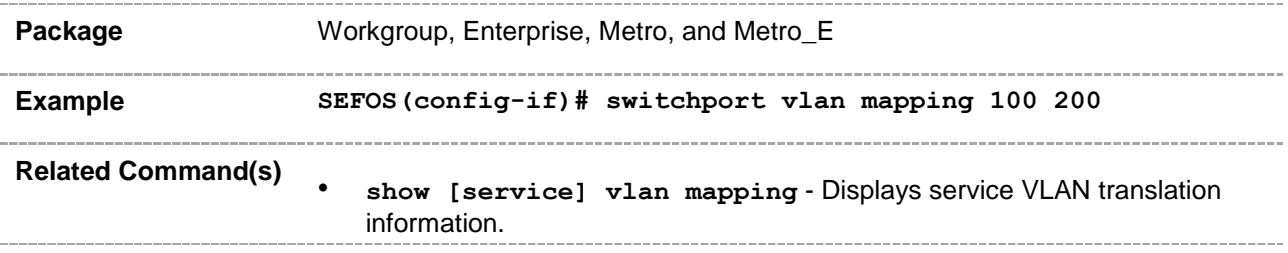

## **20.84 l2protocol-tunnel**

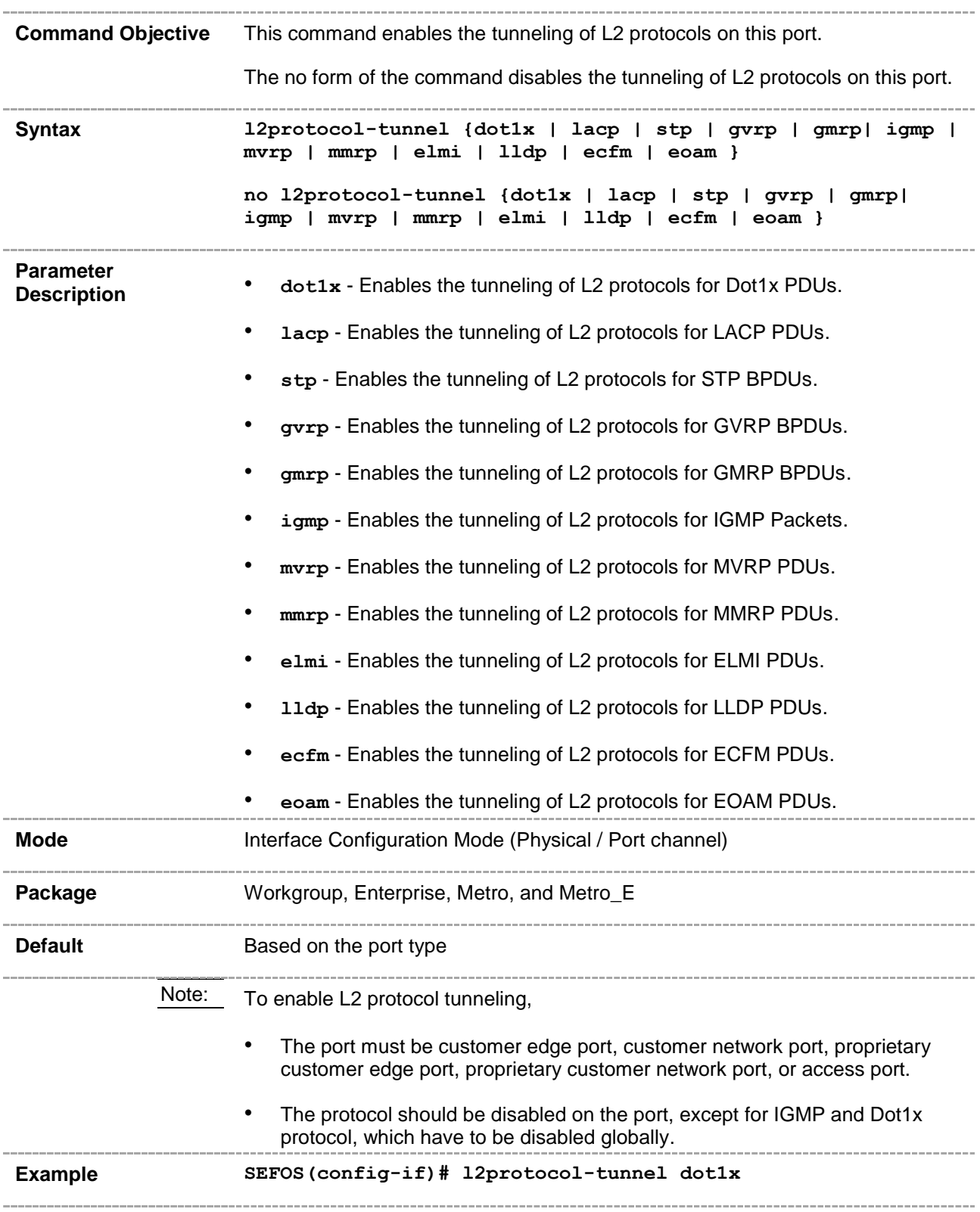

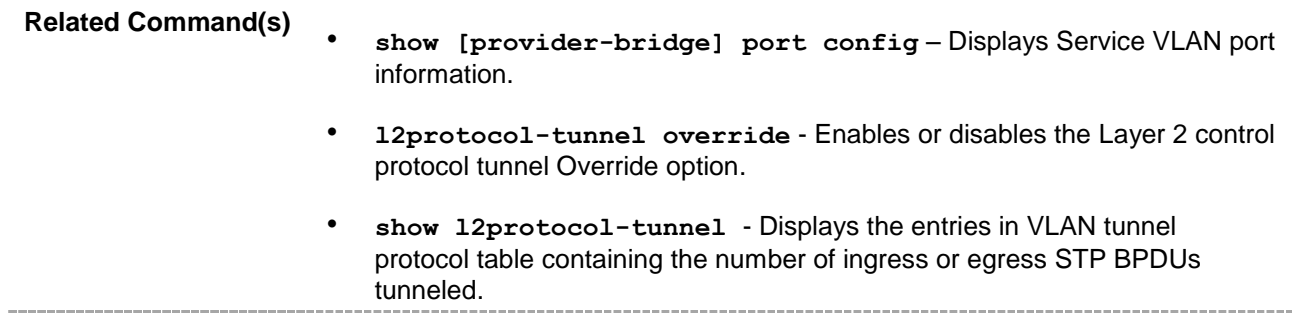

## **20.85 l2protocol-peer**

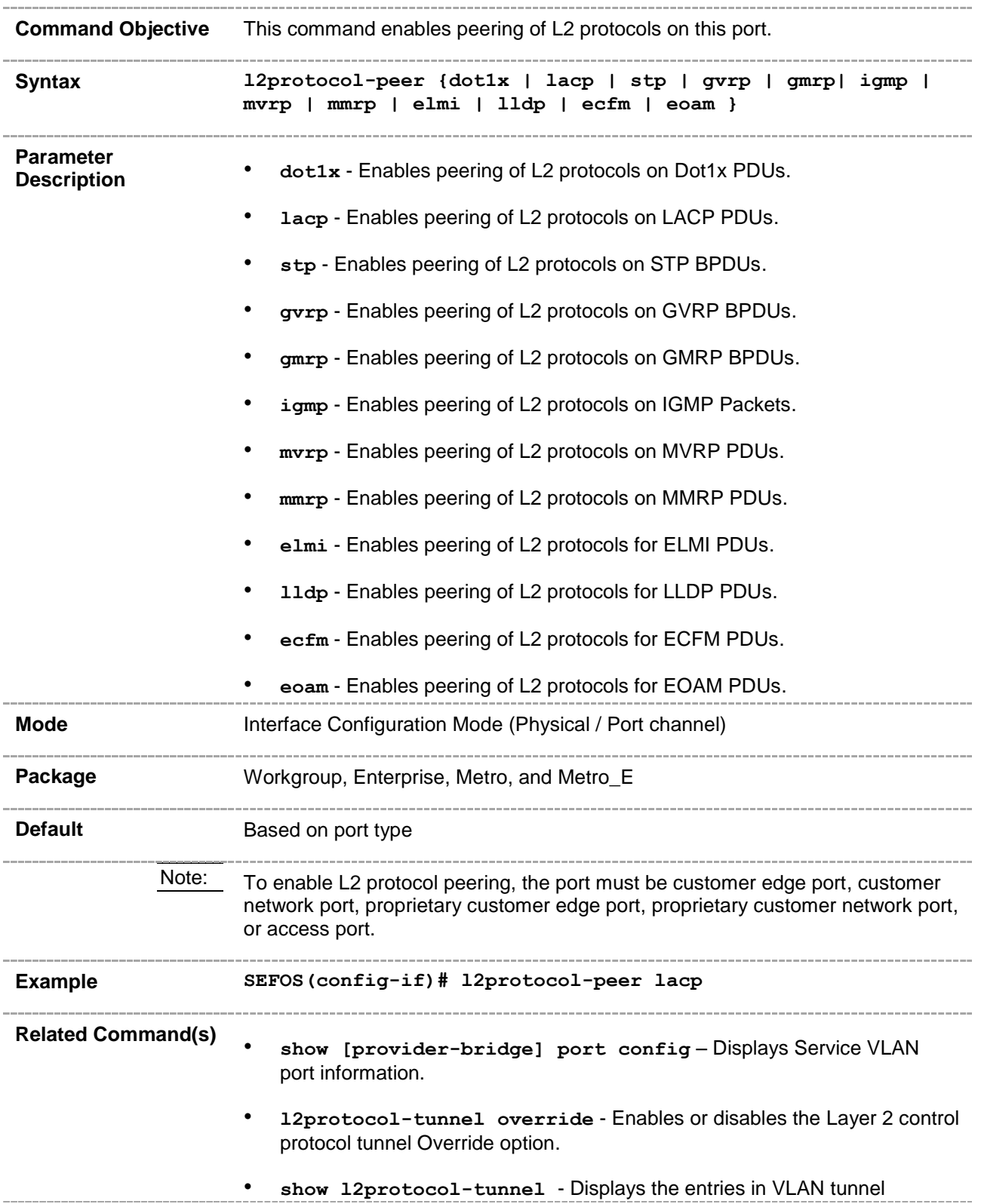

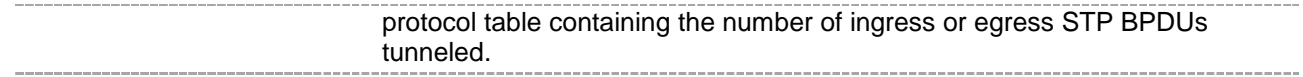

## **20.86 l2protocol-discard**

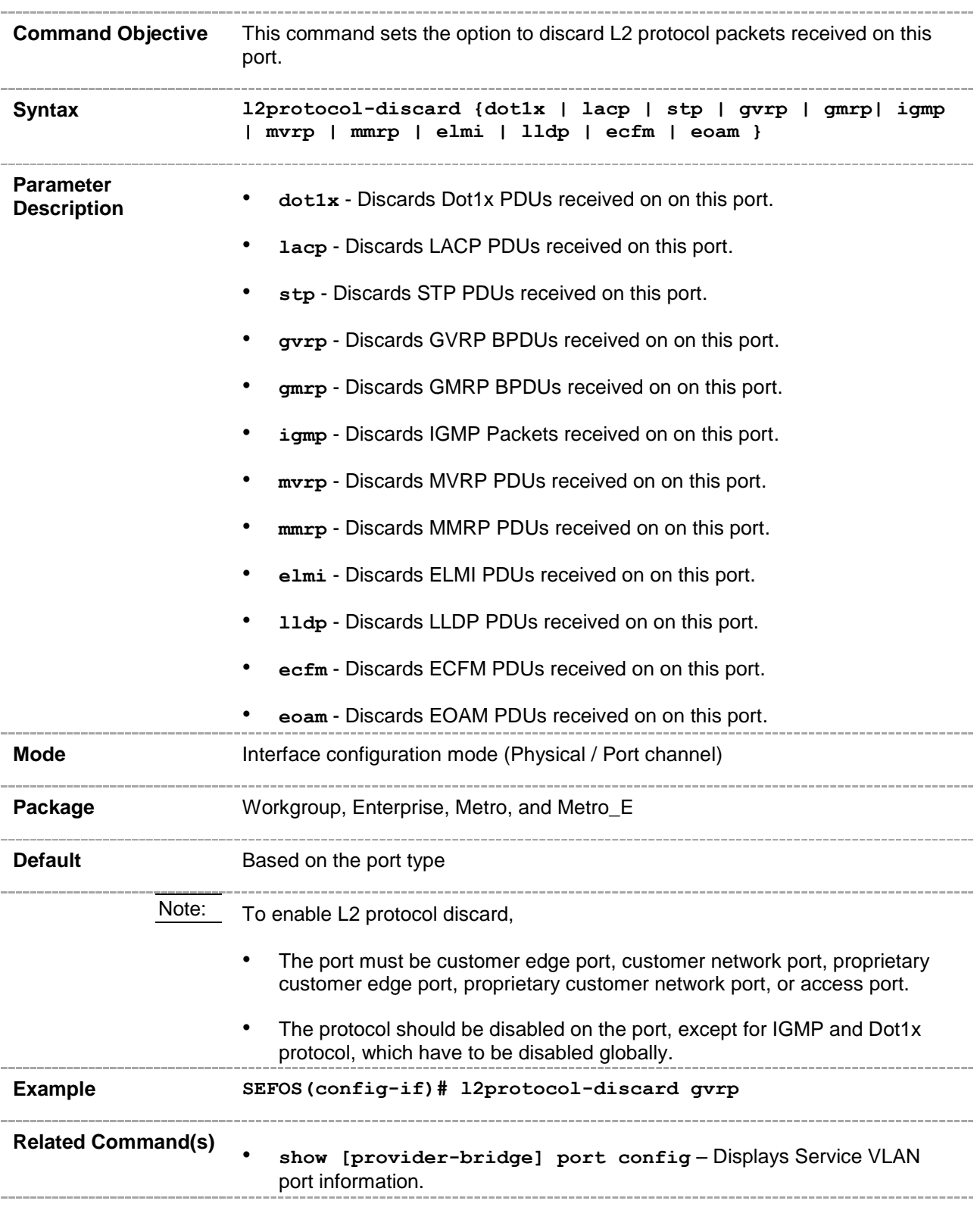

- **l2protocol-tunnel override** Enables or disables the Layer 2 control protocol tunnel Override option.
- **show l2protocol-tunnel**  Displays the entries in VLAN tunnel protocol table containing the number of ingress or egress STP BPDUs tunneled.

#### **20.87 service-vlan**

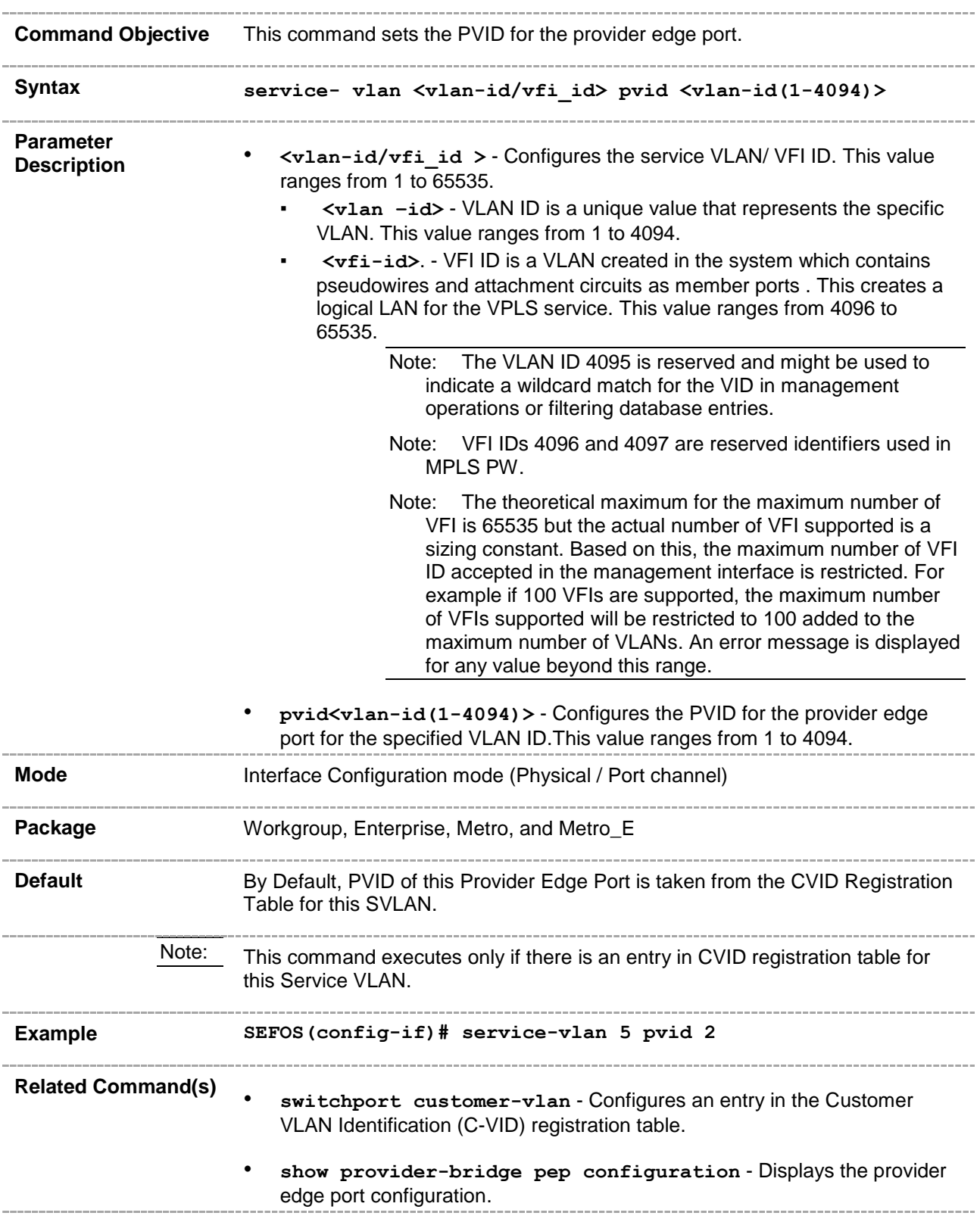

## **20.88 service-vlan acceptable-frame-type**

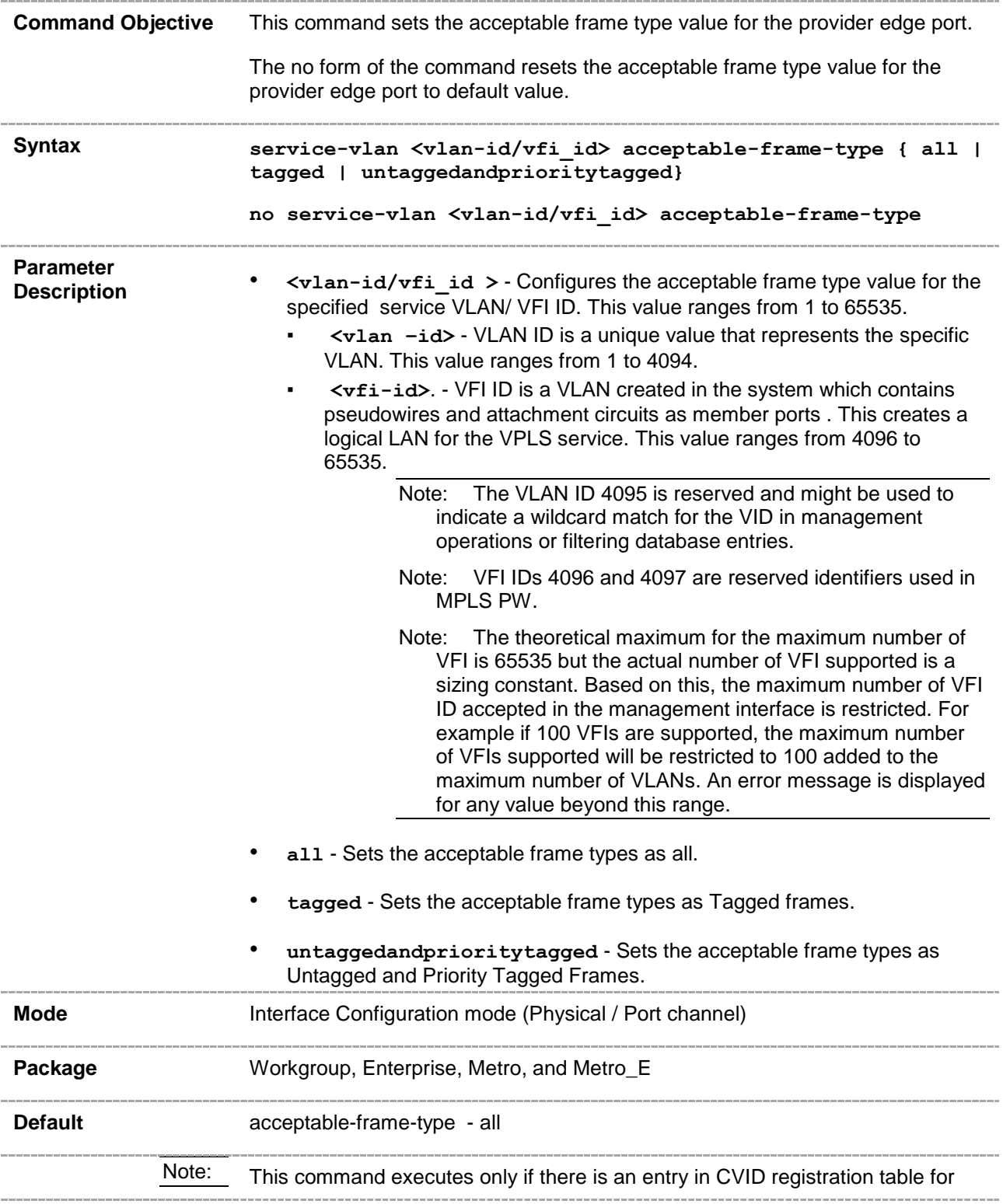

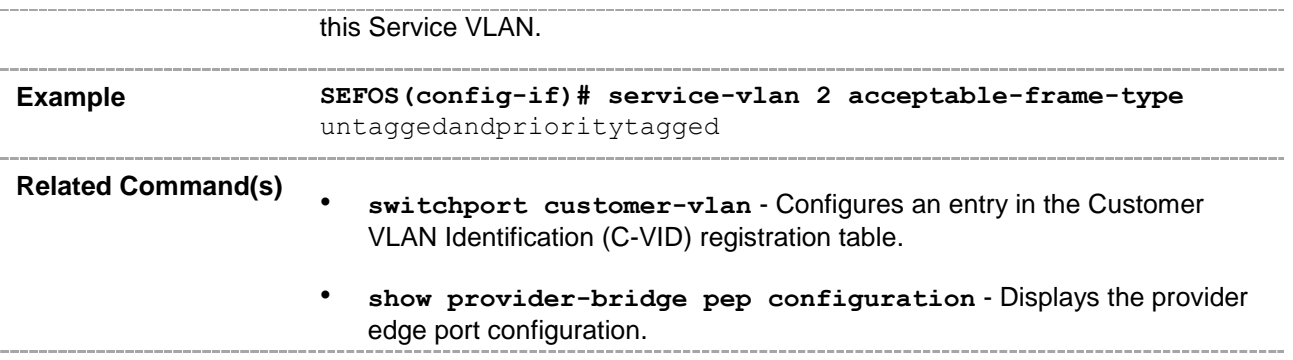

## **20.89 service-vlan ingress-filter**

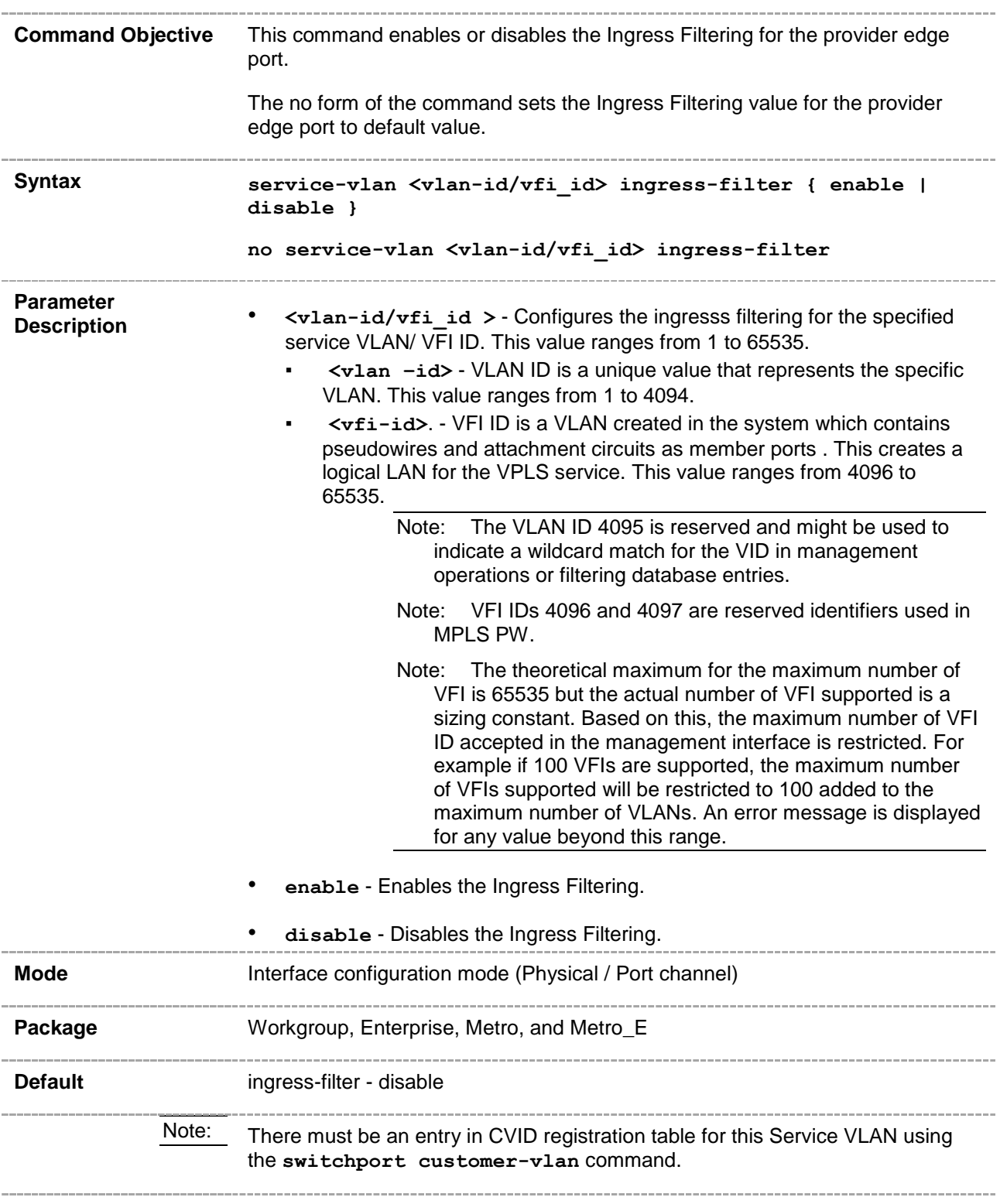

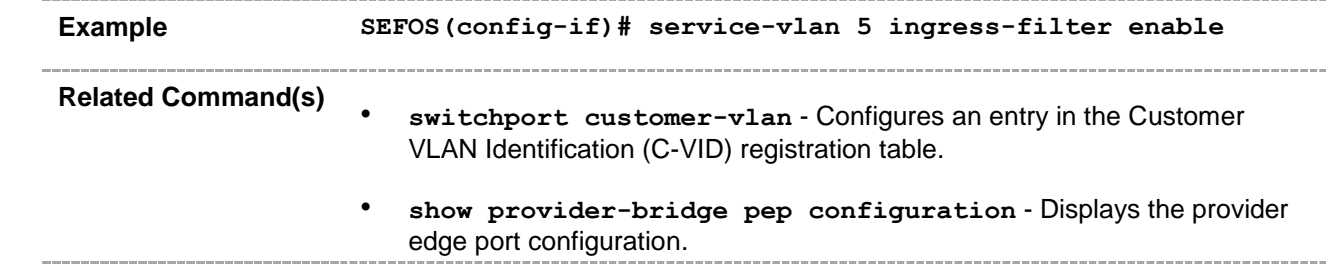

#### **20.90 service-vlan def-user-priority**

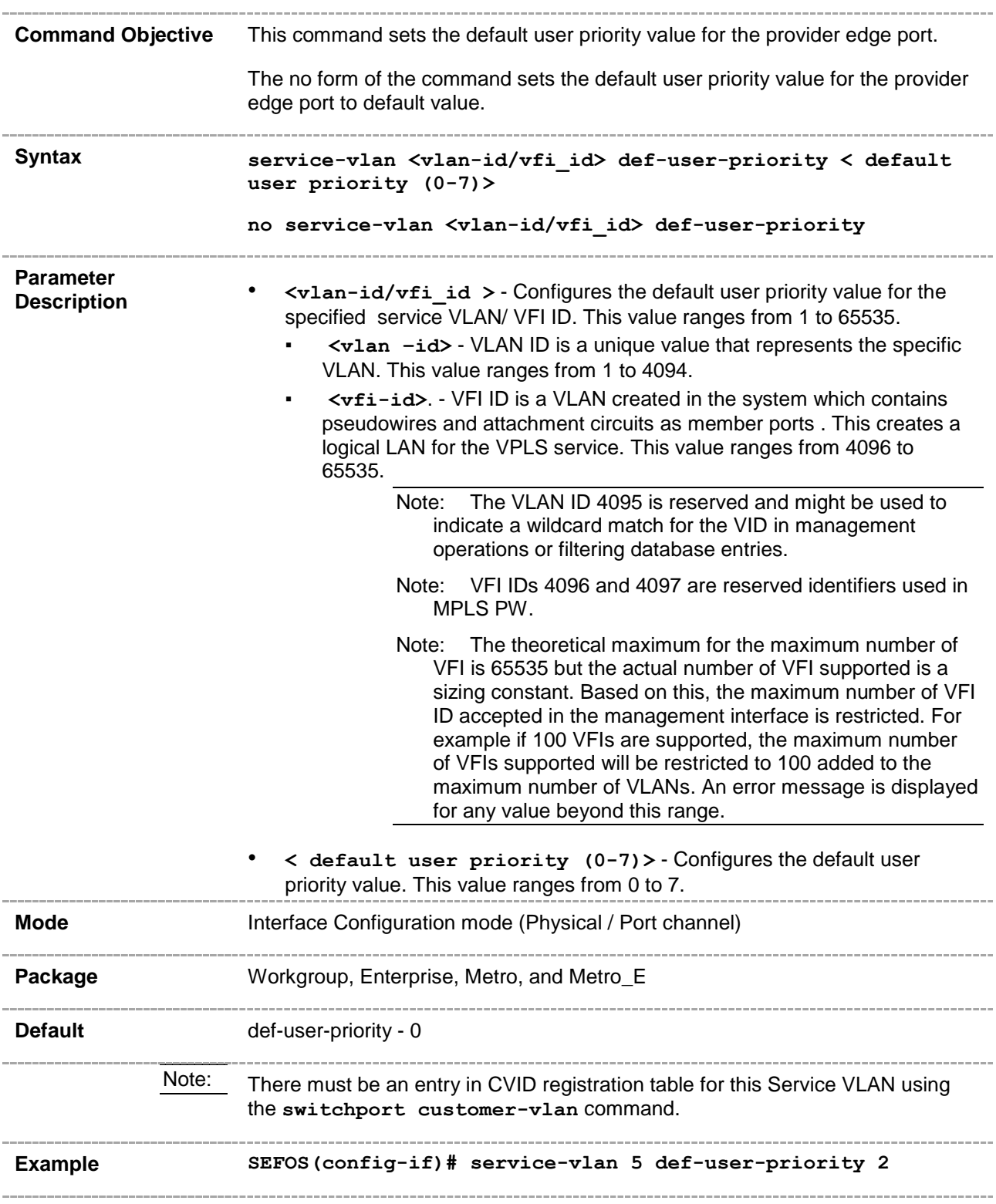

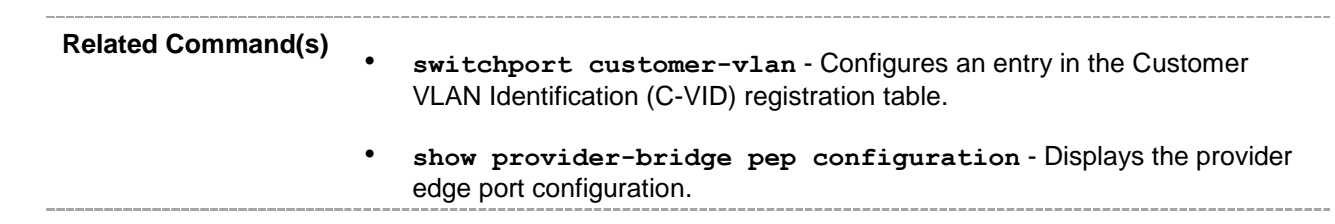

## **20.91 service-vlan recv-priority**

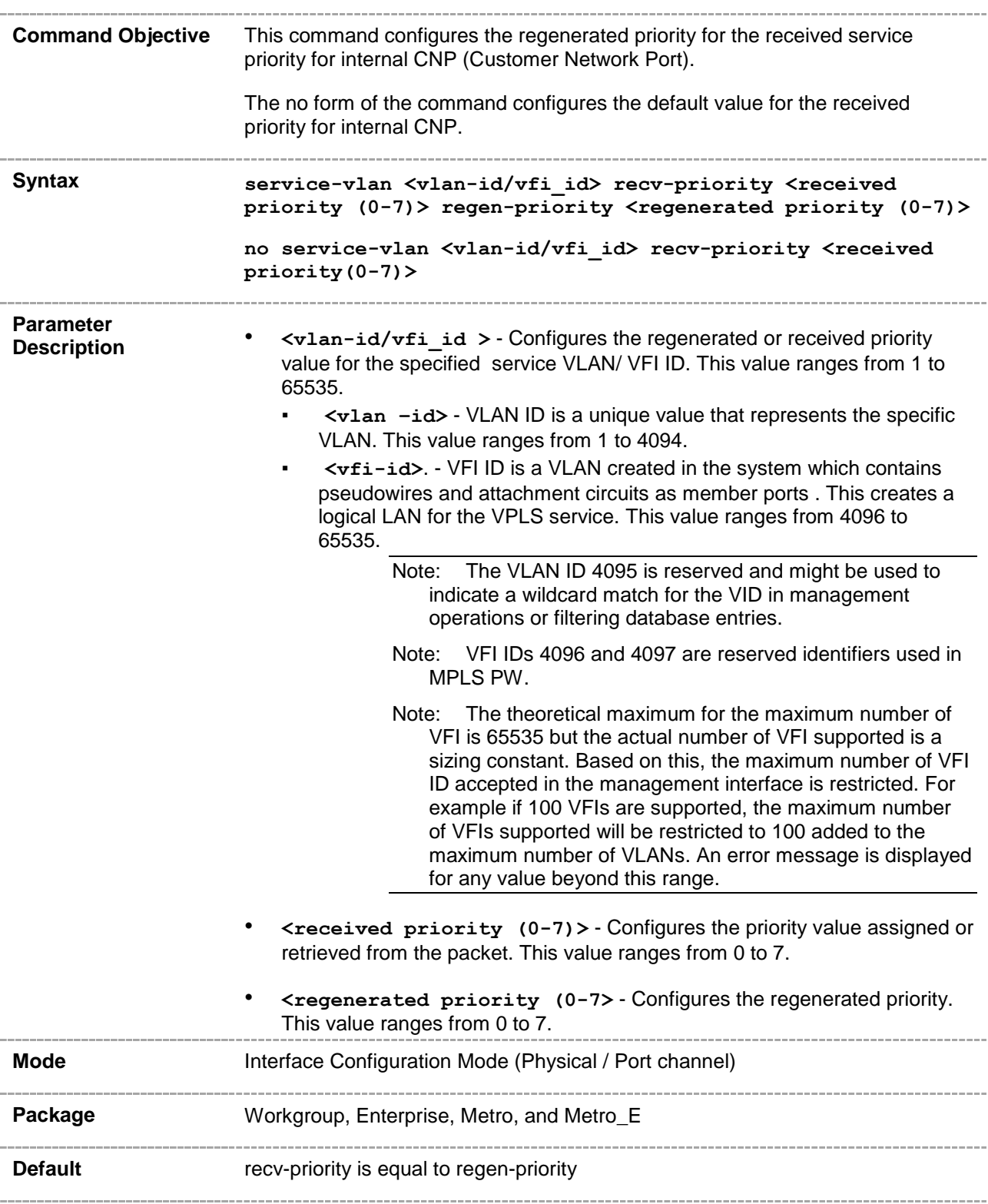

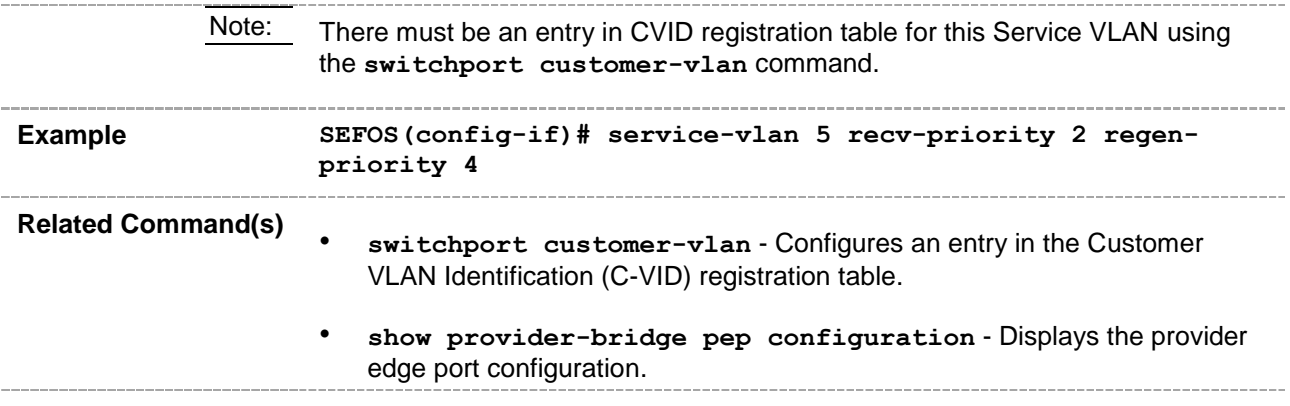

## **20.92 service-vlan cos-preservation**

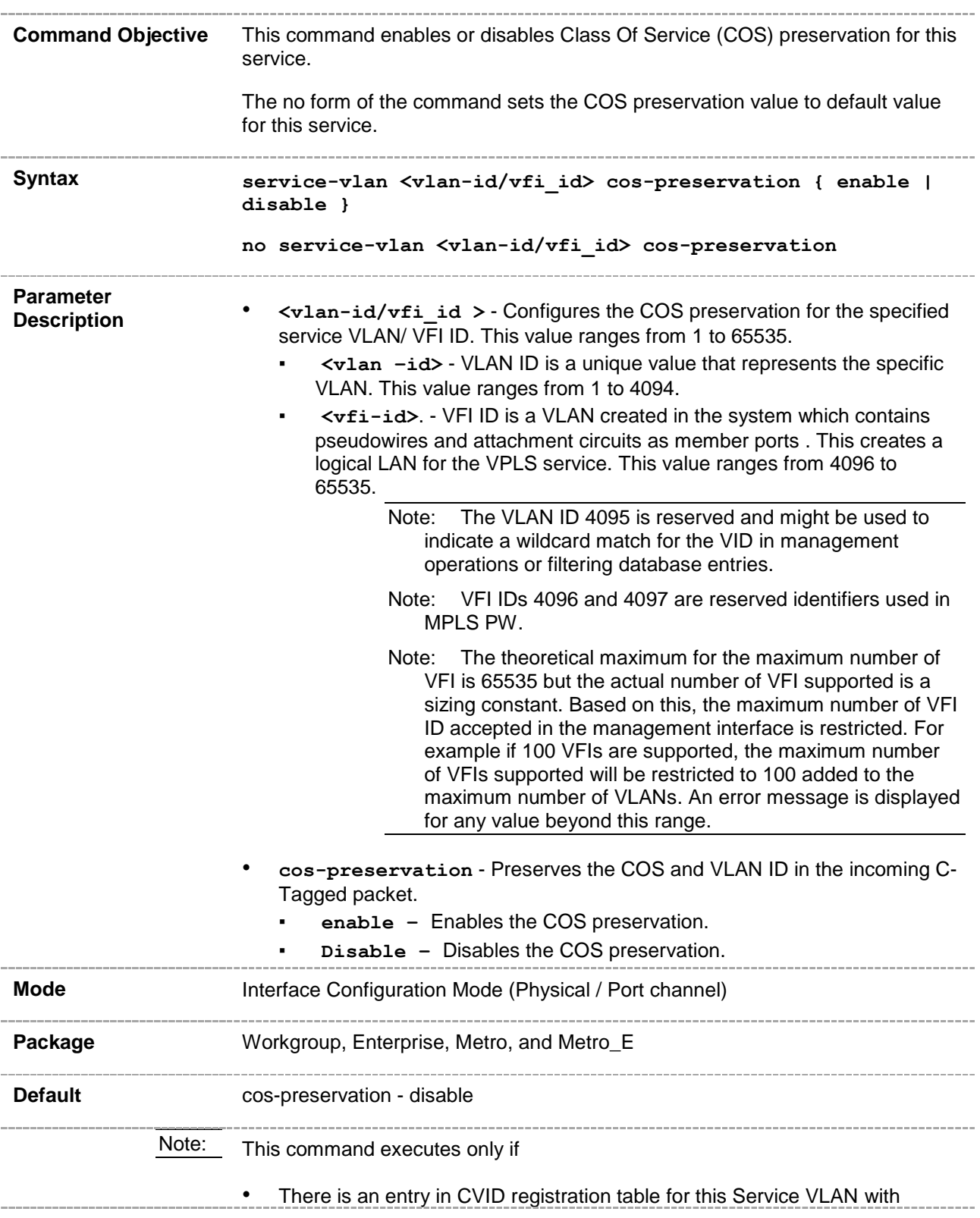

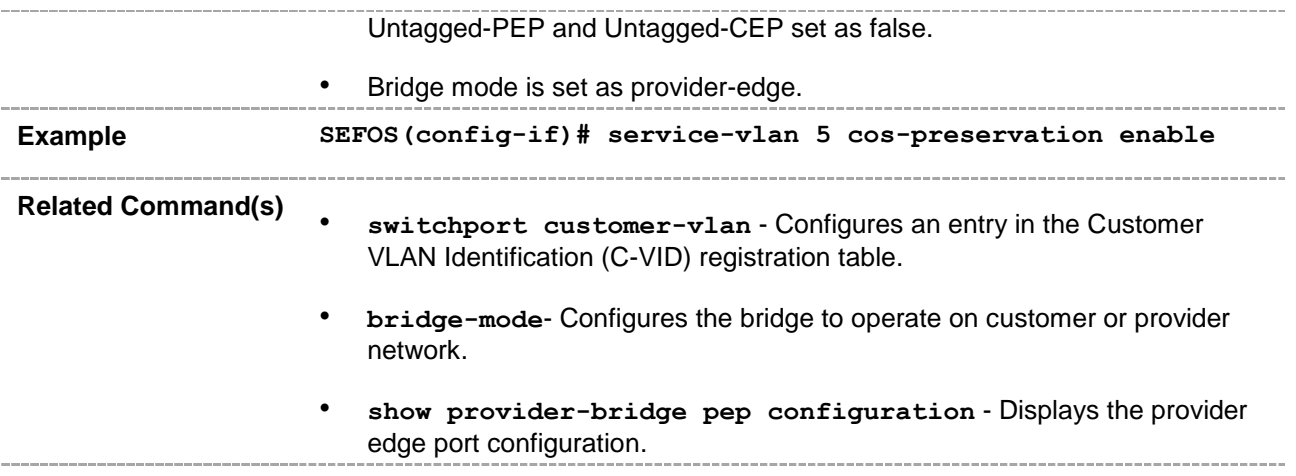

## **20.93 switchport [provider-bridge] require-drop-encoding**

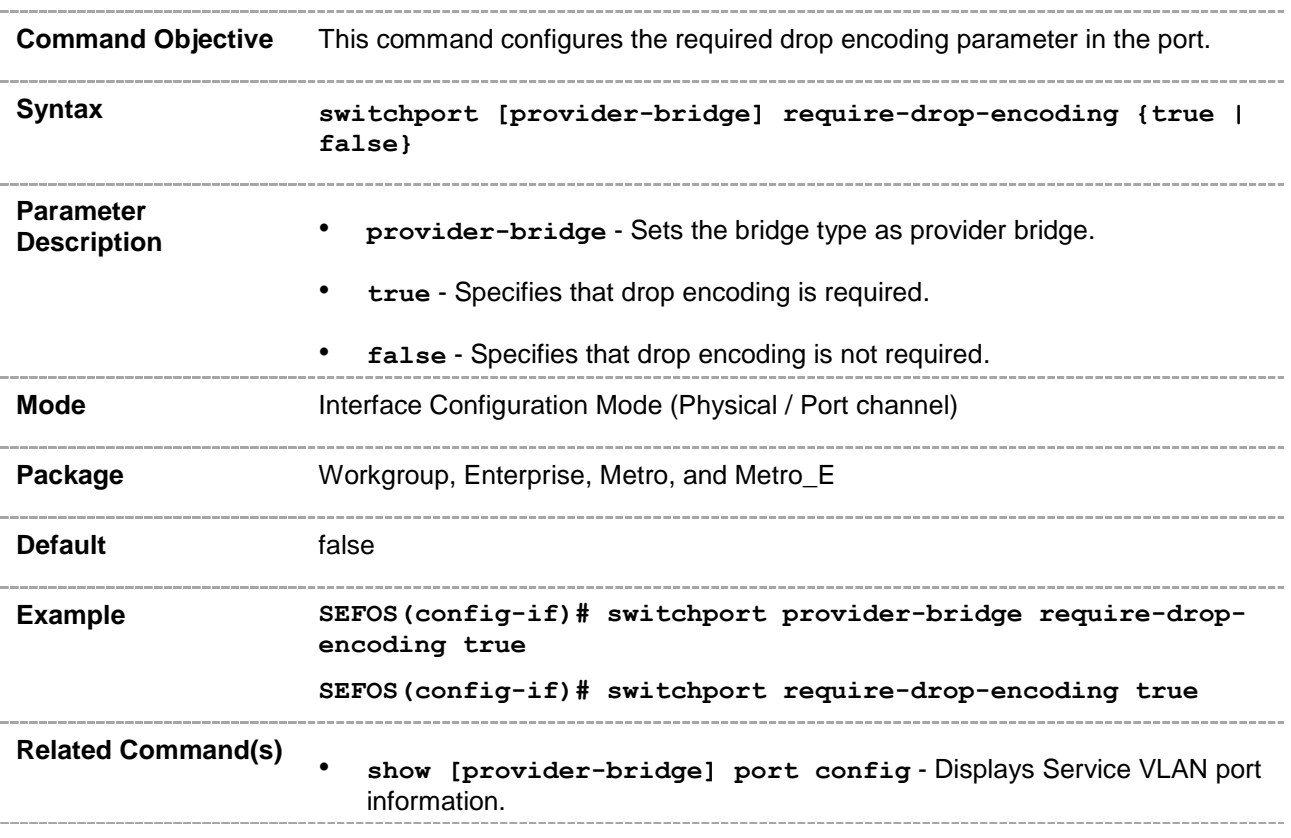

# **20.94 switchport [provider-bridge] pcp-selection-row**

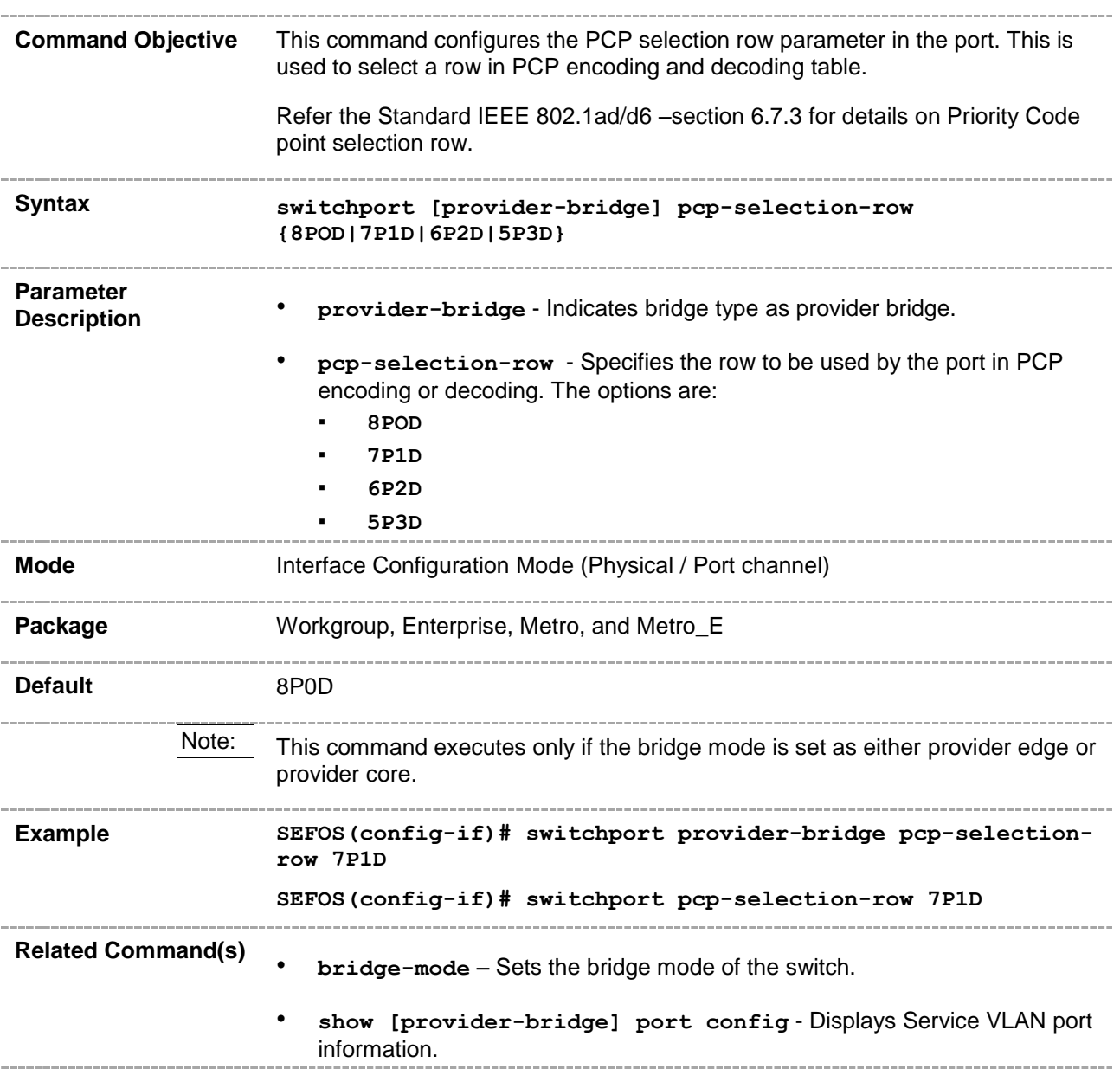

## **20.95 switchport [provider-bridge] use-dei**

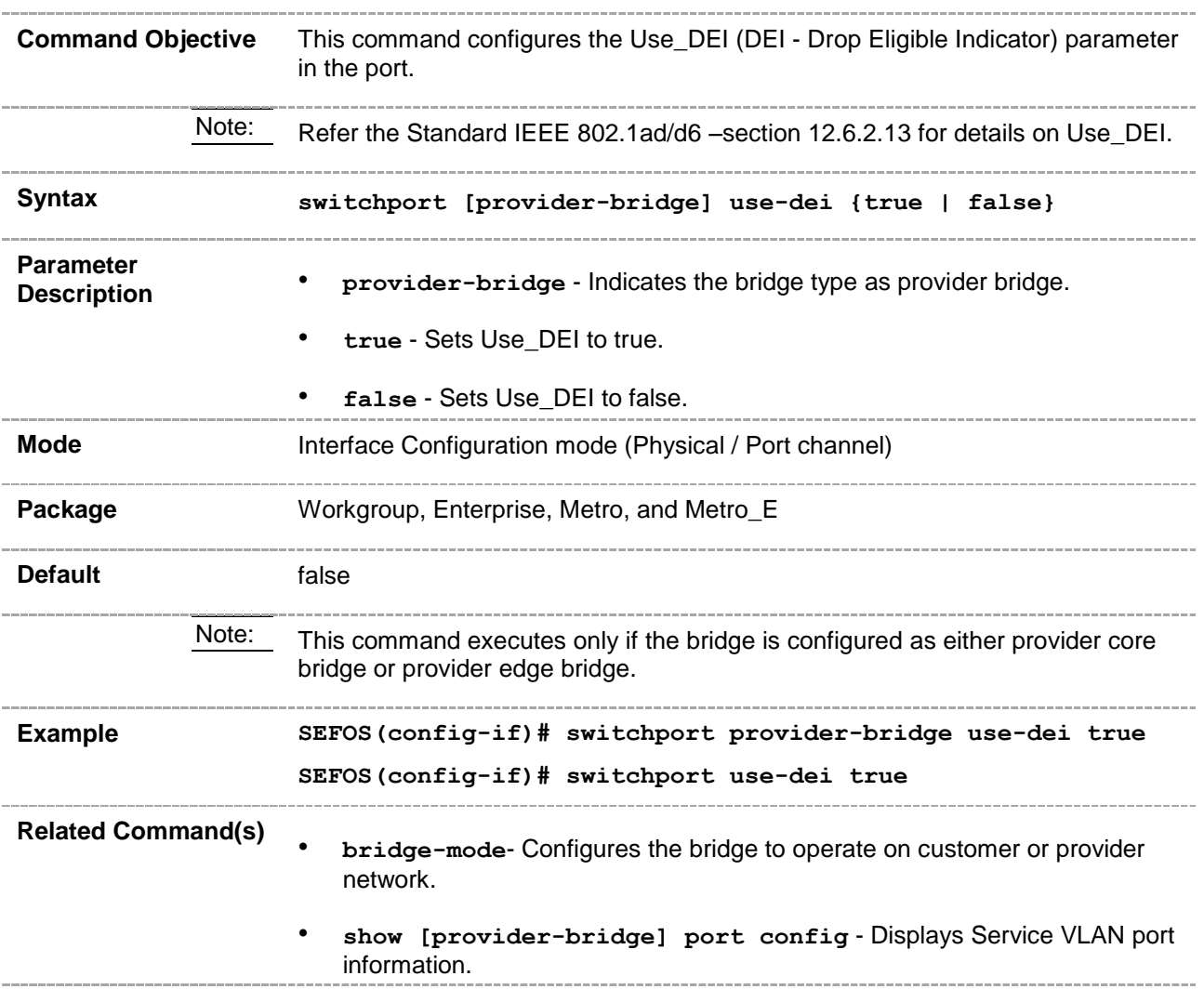

## **20.96 switchport mode dot1q-tunnel**

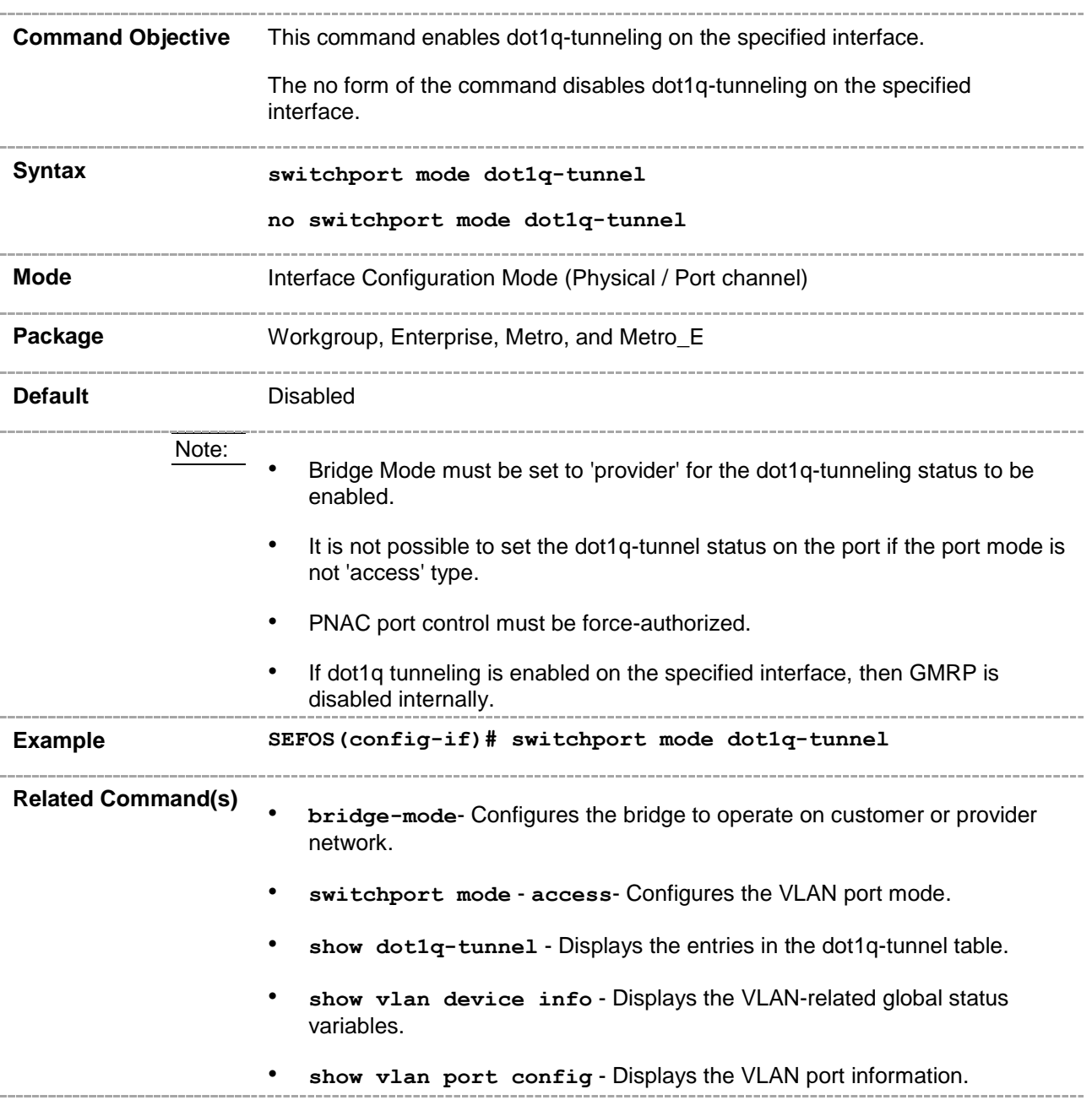

## **20.97 service-type**

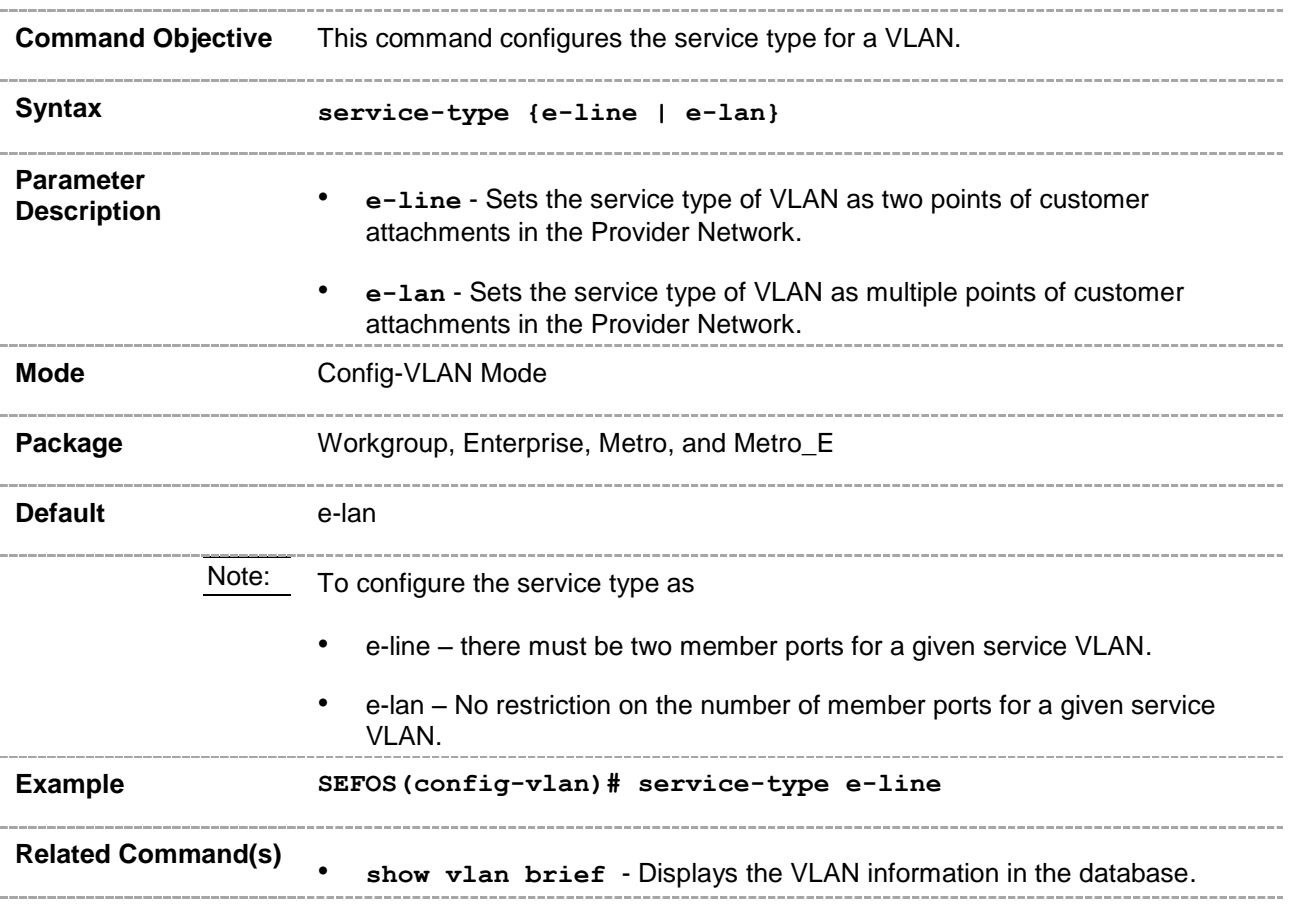

#### **20.98 show service vlan**

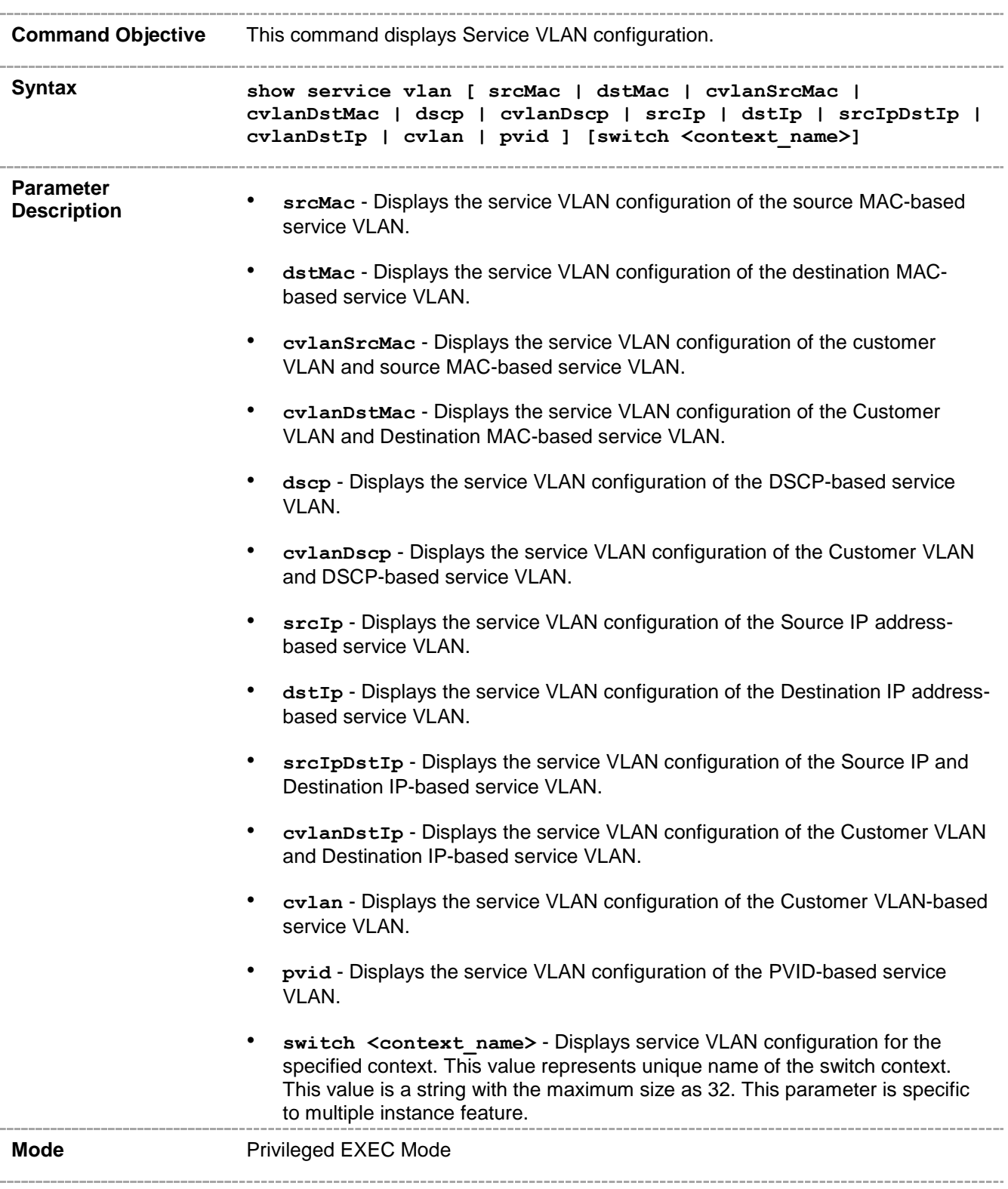

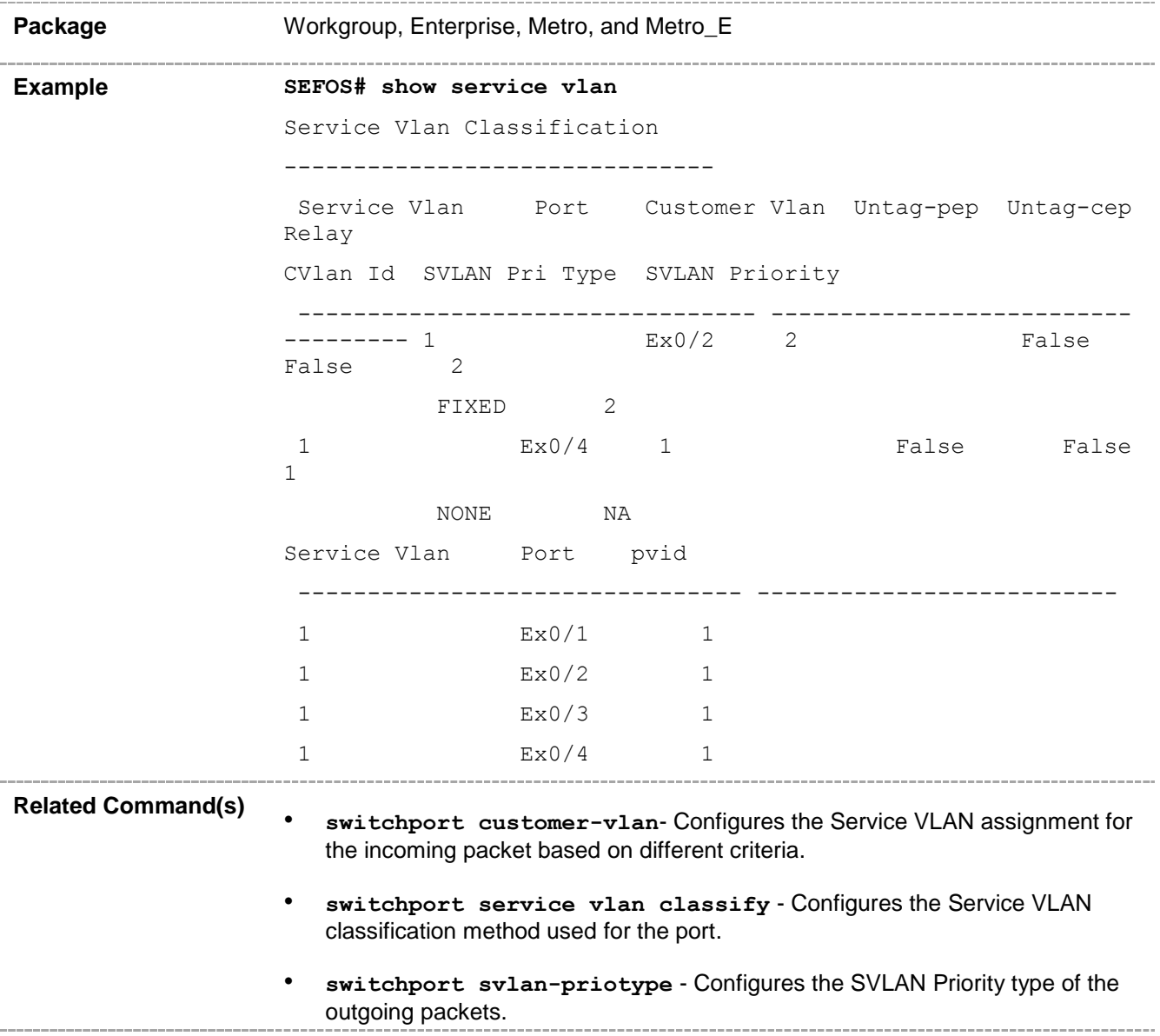

# **20.99 show [service] vlan mapping**

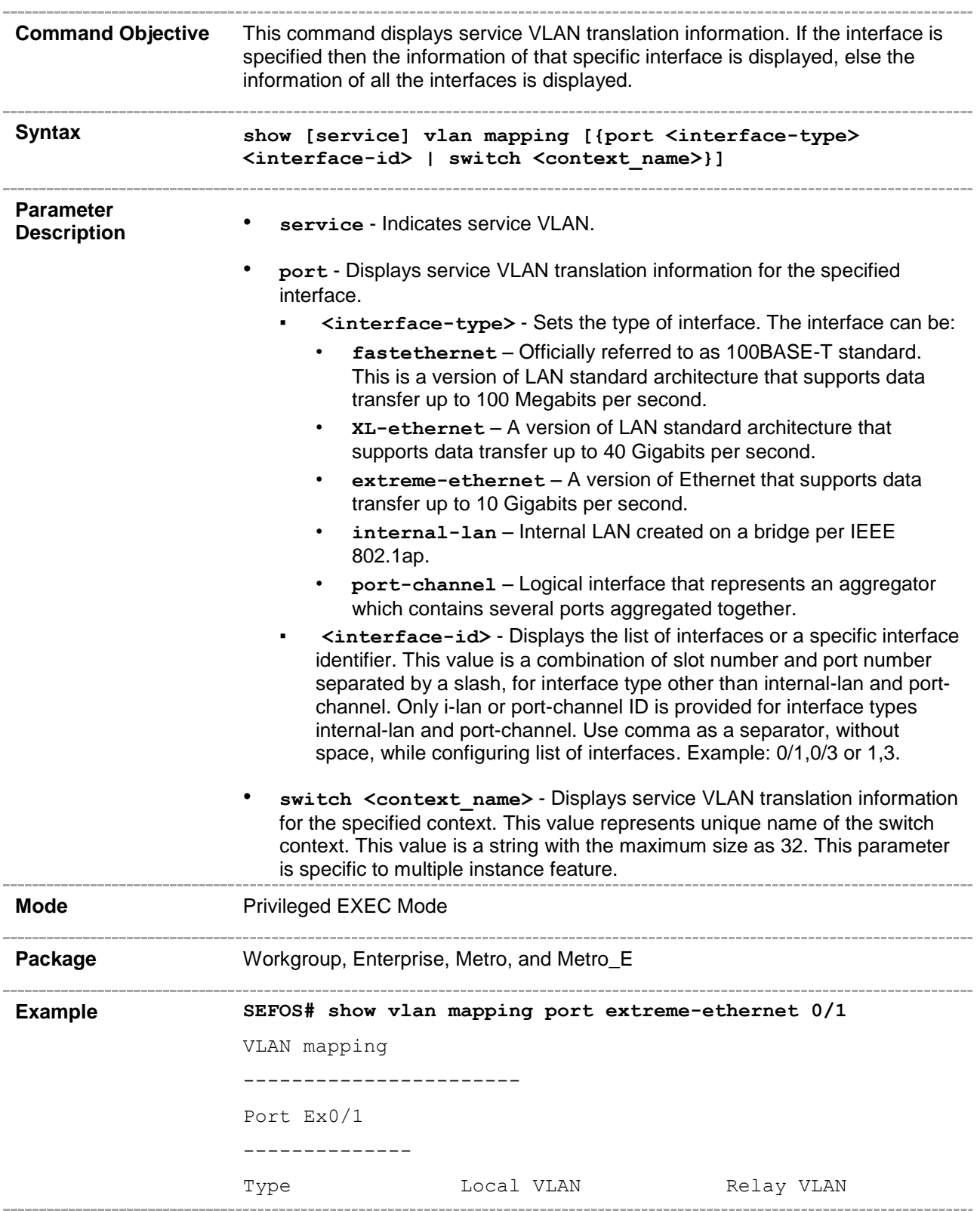

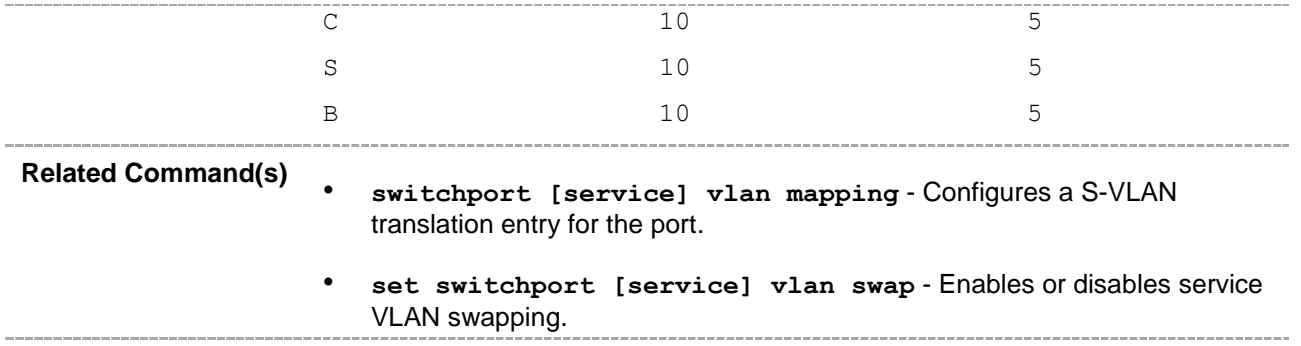

# **20.100 show ethertype mapping**

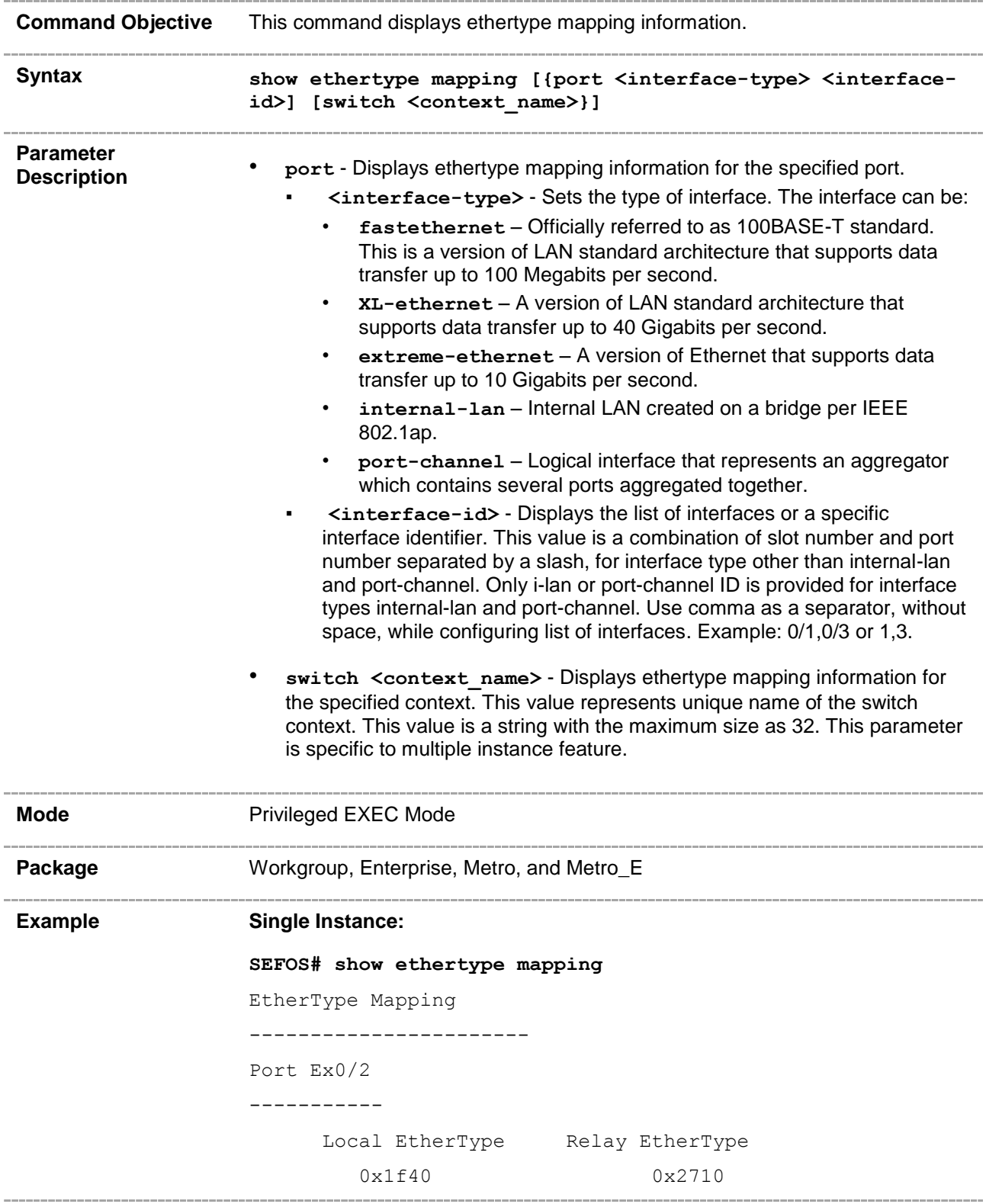

#### **Multiple Instance:**

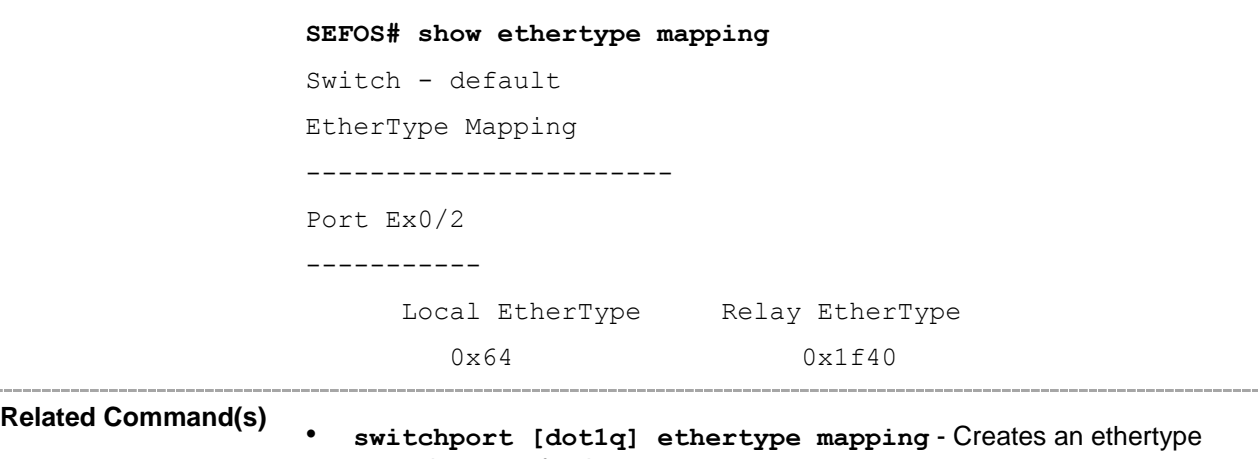

swapping entry for the port.
# **20.101 show [provider-bridge] port config**

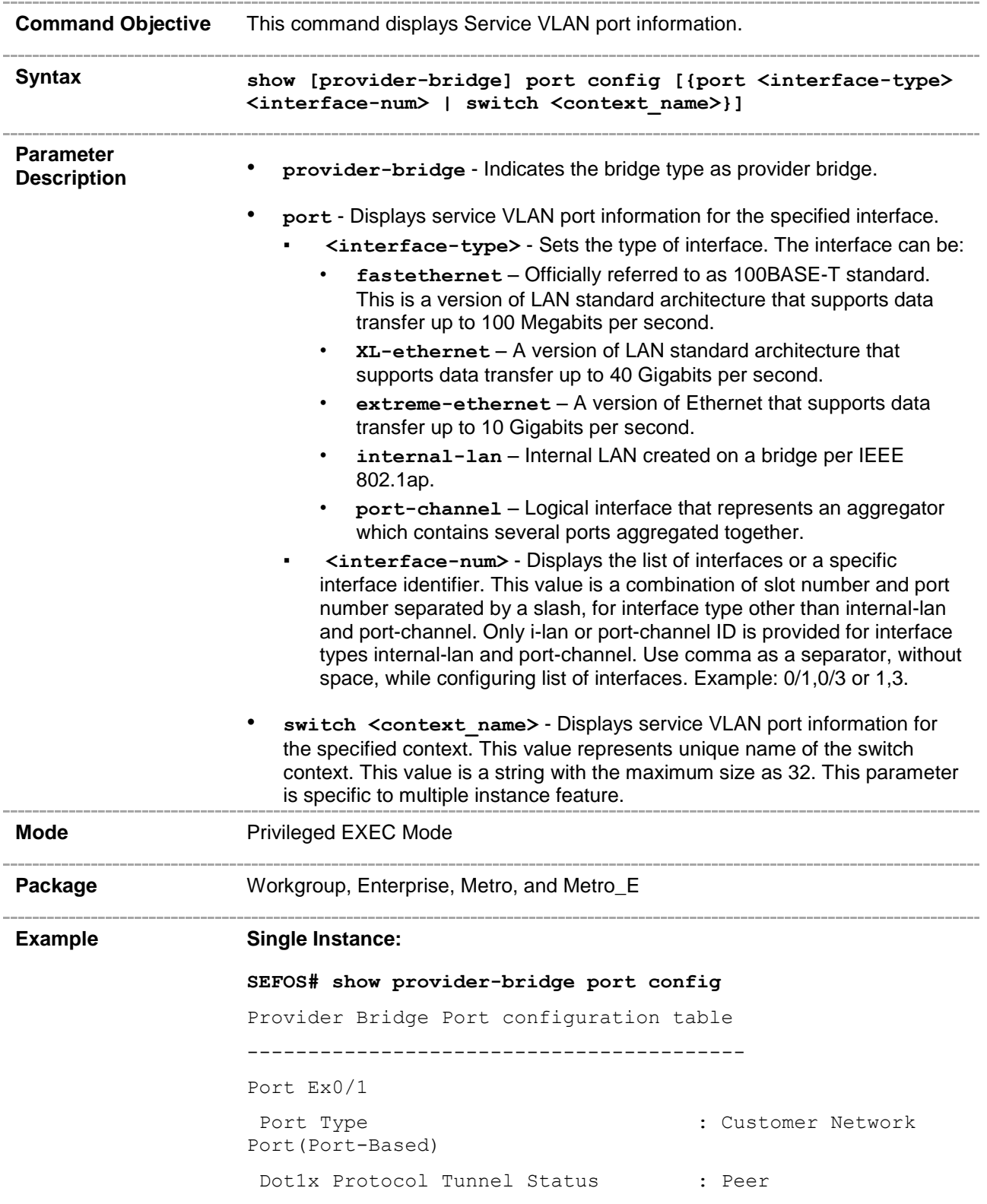

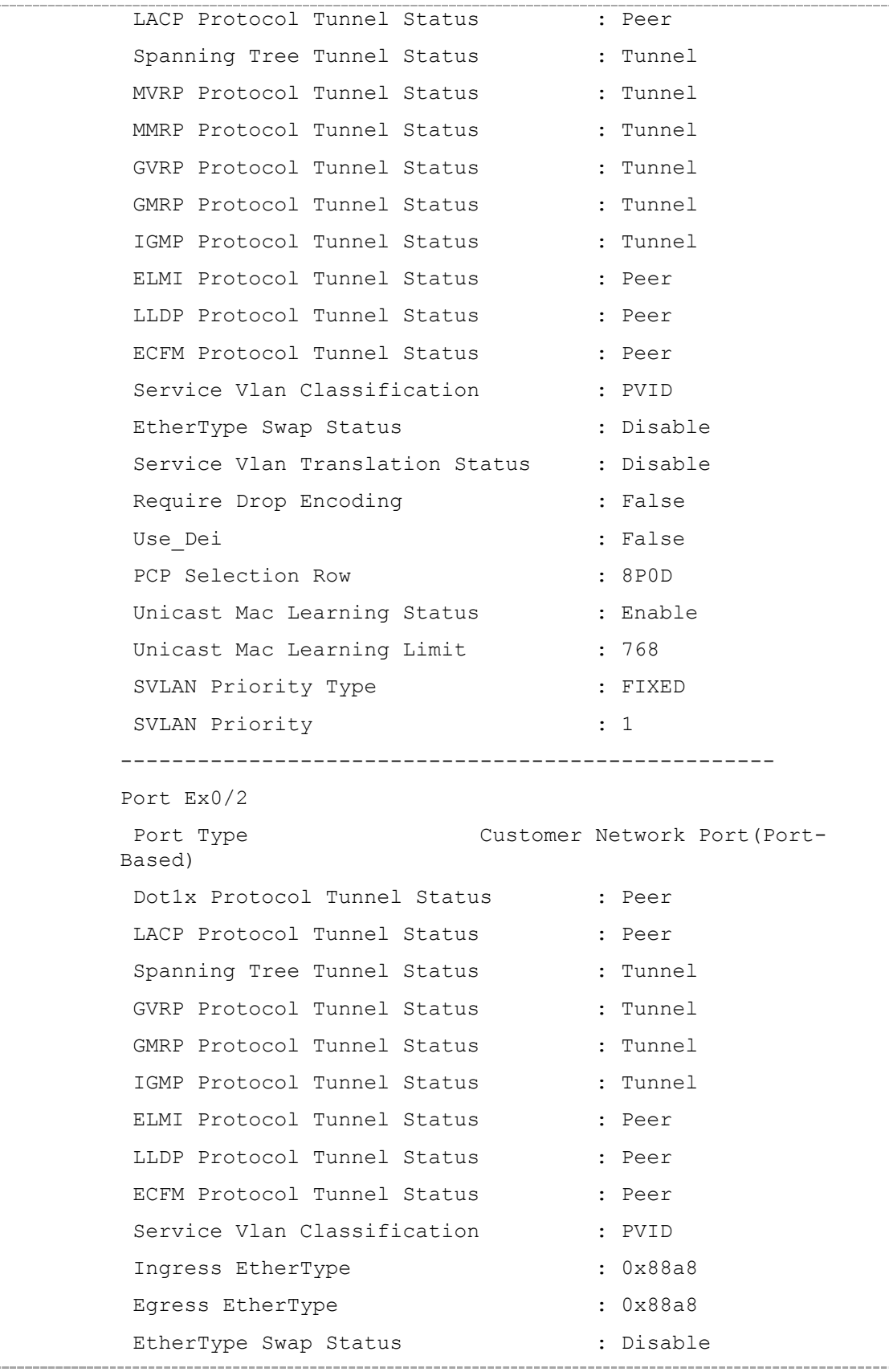

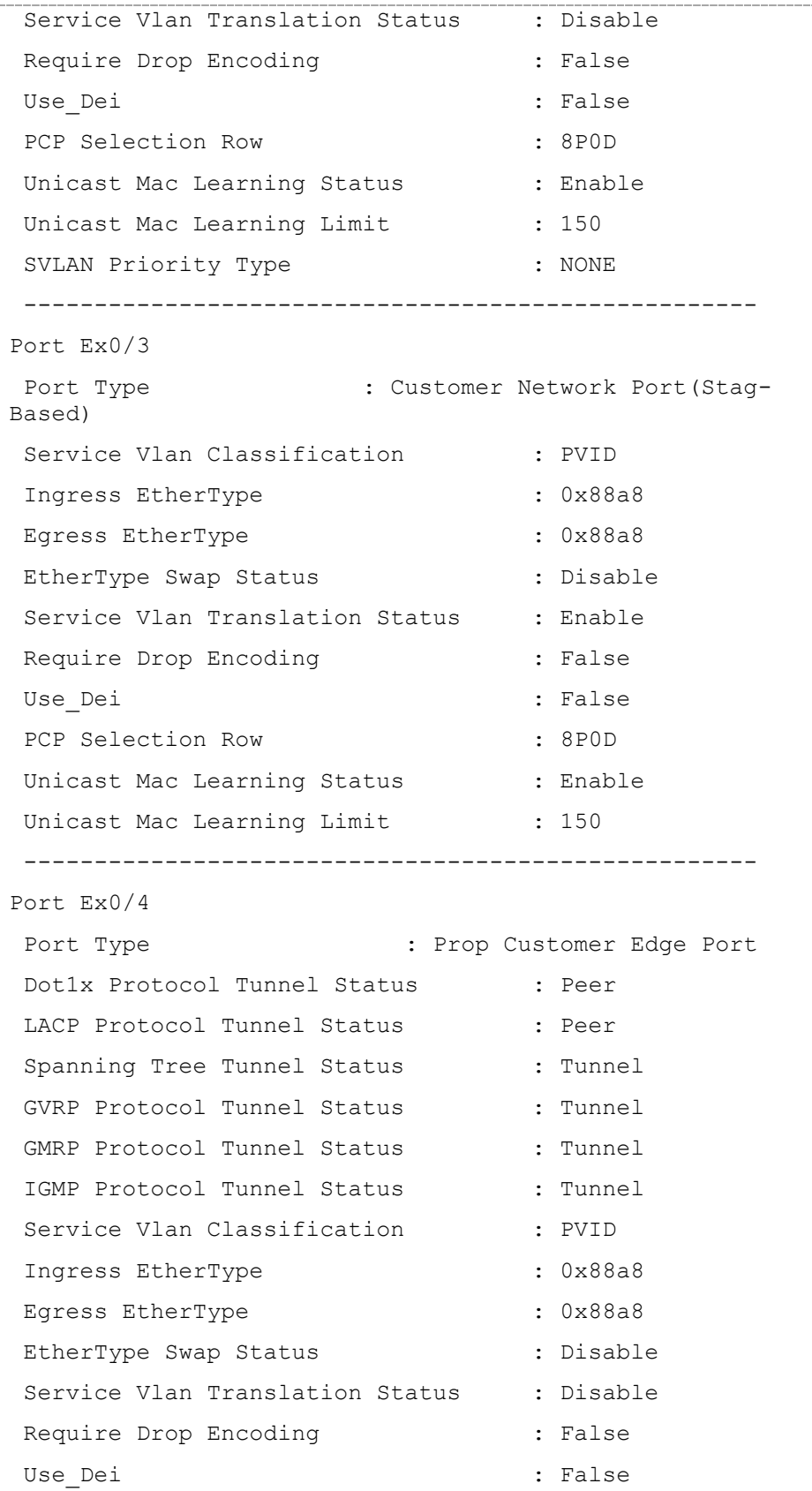

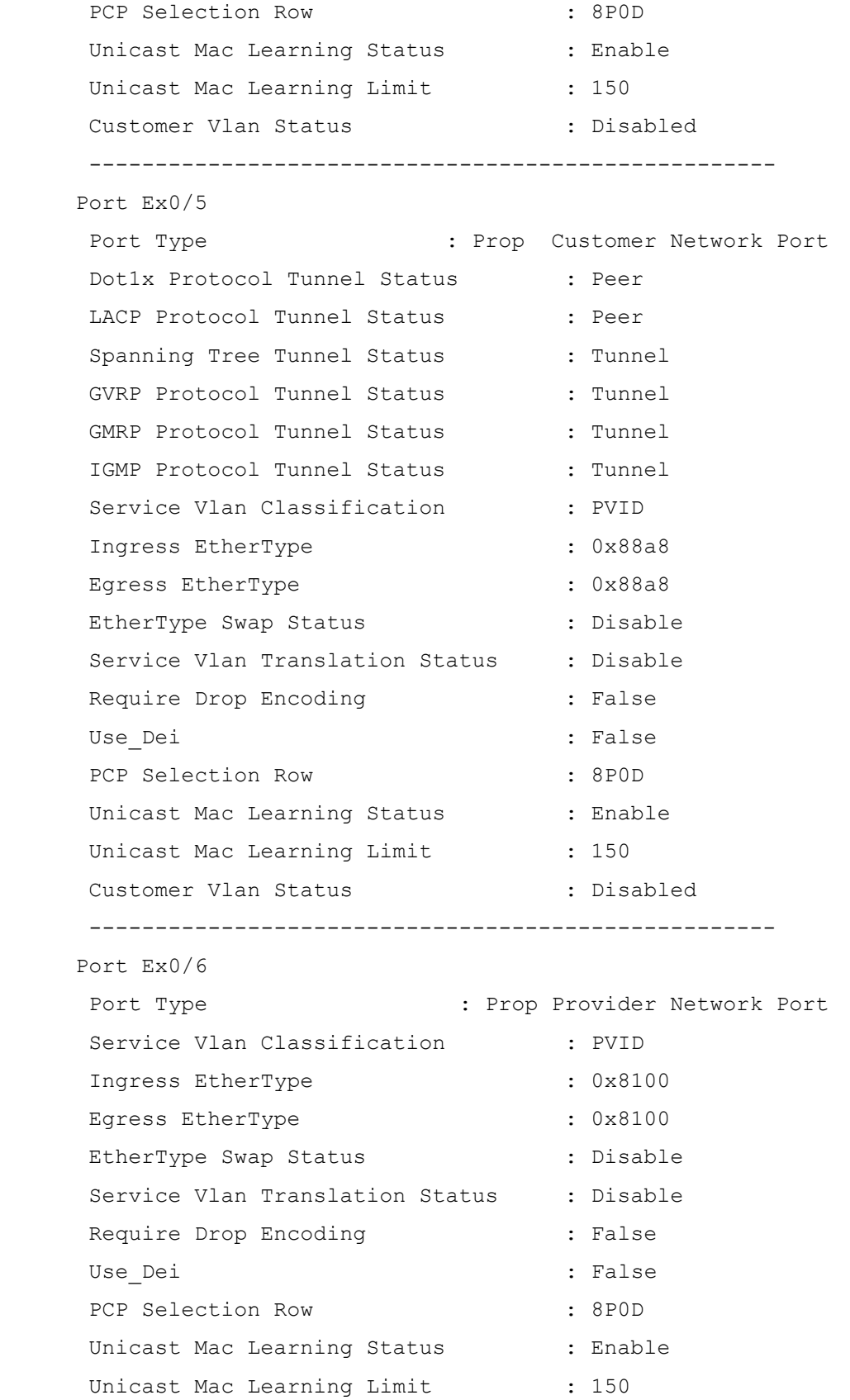

Customer Vlan Status : Disabled ---------------------------------------------------- Port Ex0/7 Port Type  $\qquad \qquad :$  Provider Network Port Service Vlan Classification : PVID Ingress EtherType : 0x88a8 Egress EtherType : 0x88a8 EtherType Swap Status : Disable : Service Vlan Translation Status : Enable Require Drop Encoding : False Use\_Dei : False PCP Selection Row : 8POD Unicast Mac Learning Status : Enable Unicast Mac Learning Limit : 150 ---------------------------------------------------- **Multiple Instance: SEFOS# show provider-bridge port config** Vlan-Pb Port config information Switch default Provider Bridge Port configuration table

-----------------------------------------

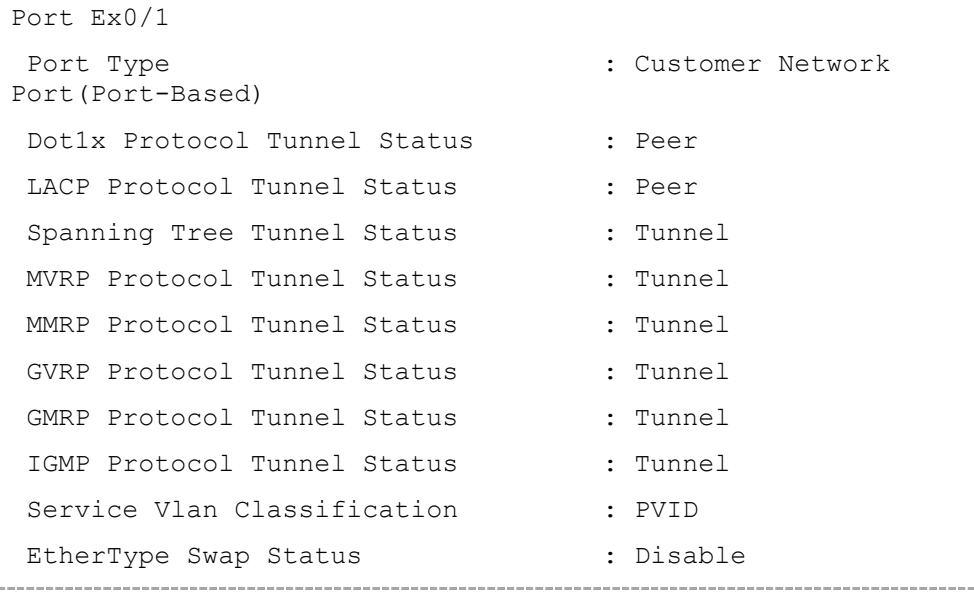

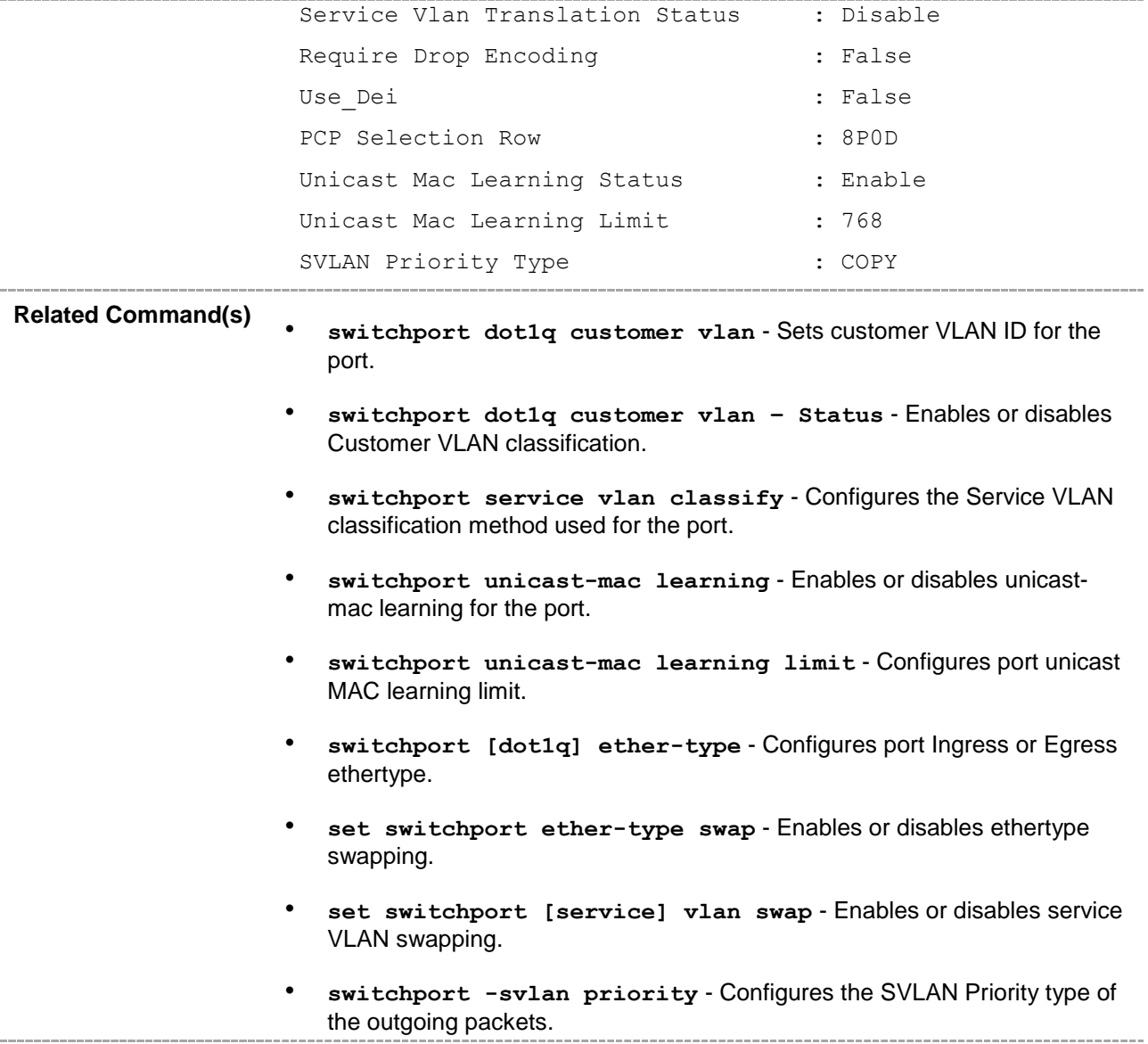

#### **20.102 show multicast-mac limit**

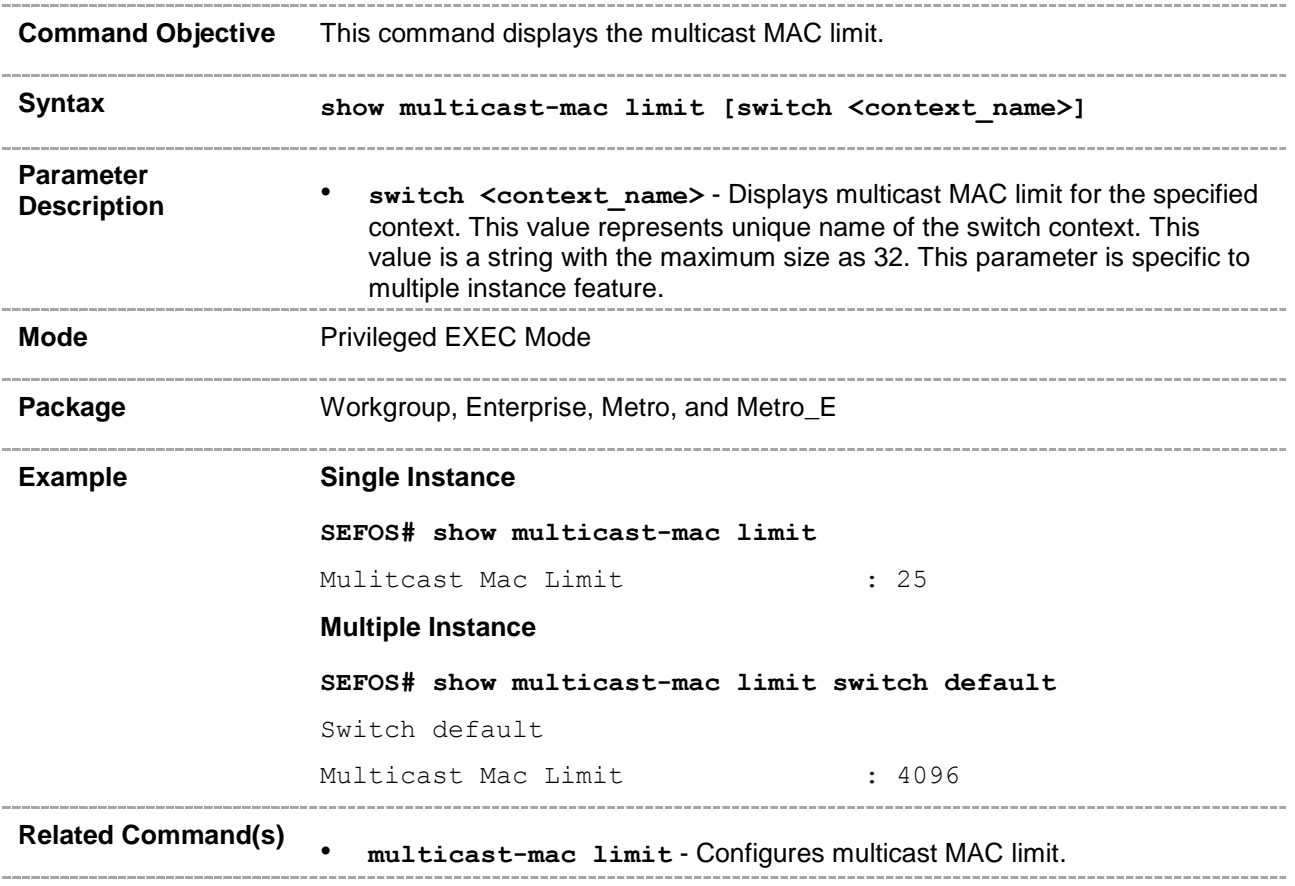

#### **20.103 show l2protocol tunnel-mac-address**

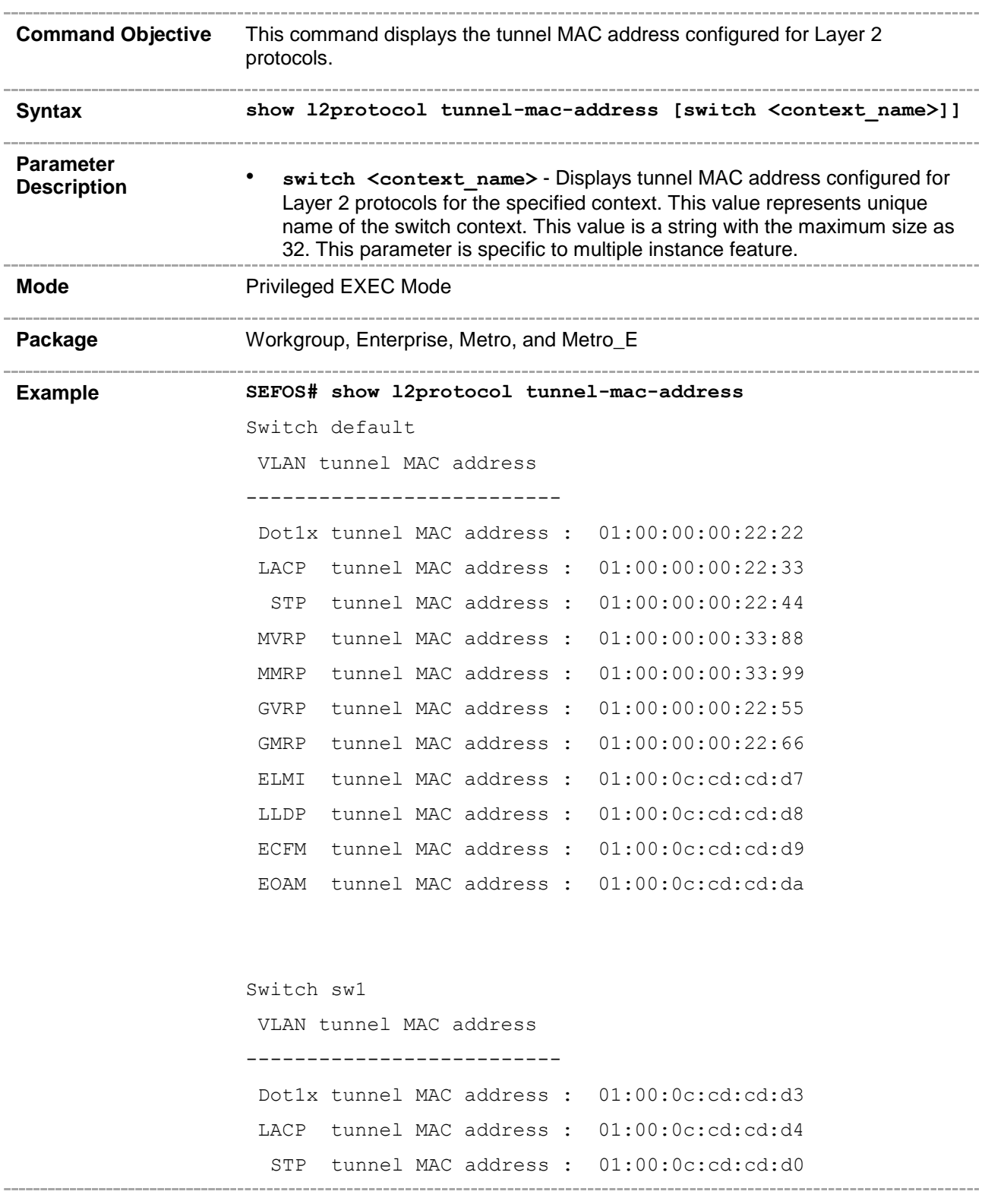

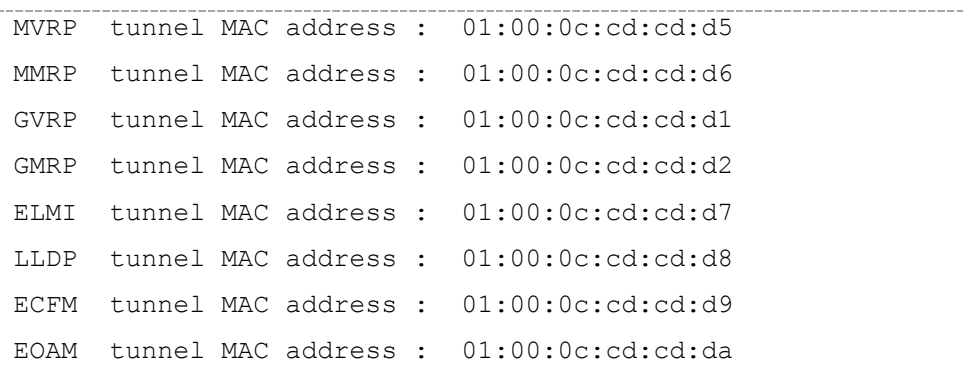

Switch sw2

ò,

VLAN tunnel MAC address

--------------------------

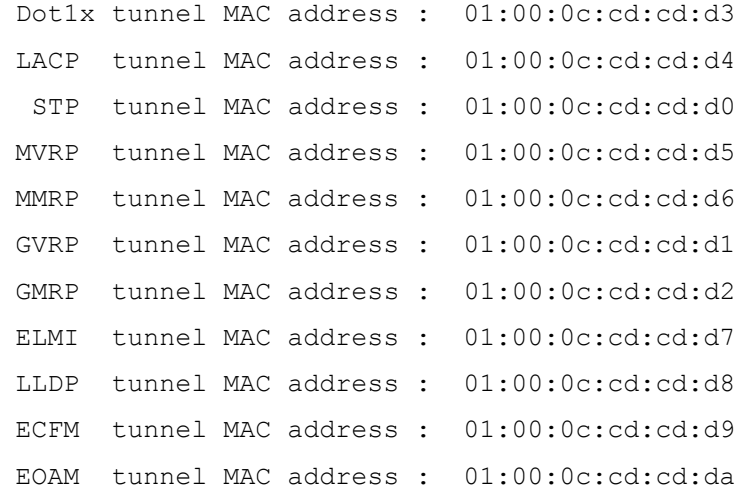

#### Switch sw3

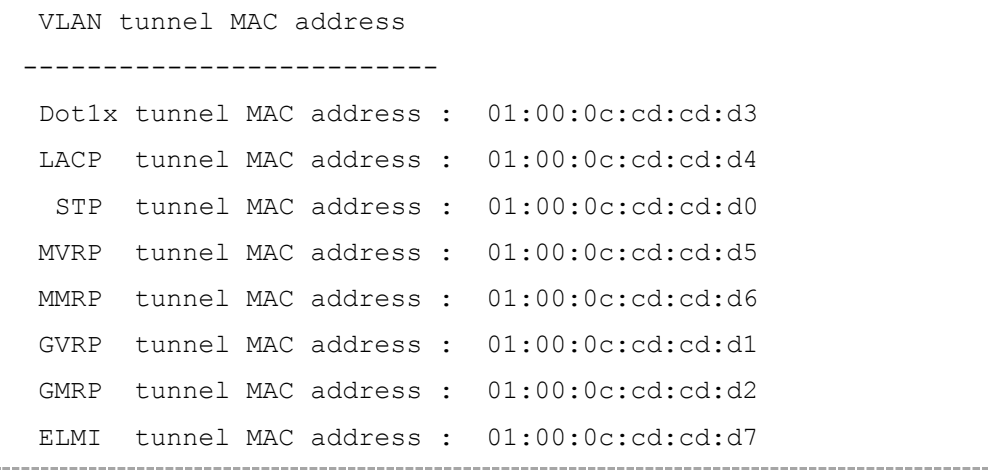

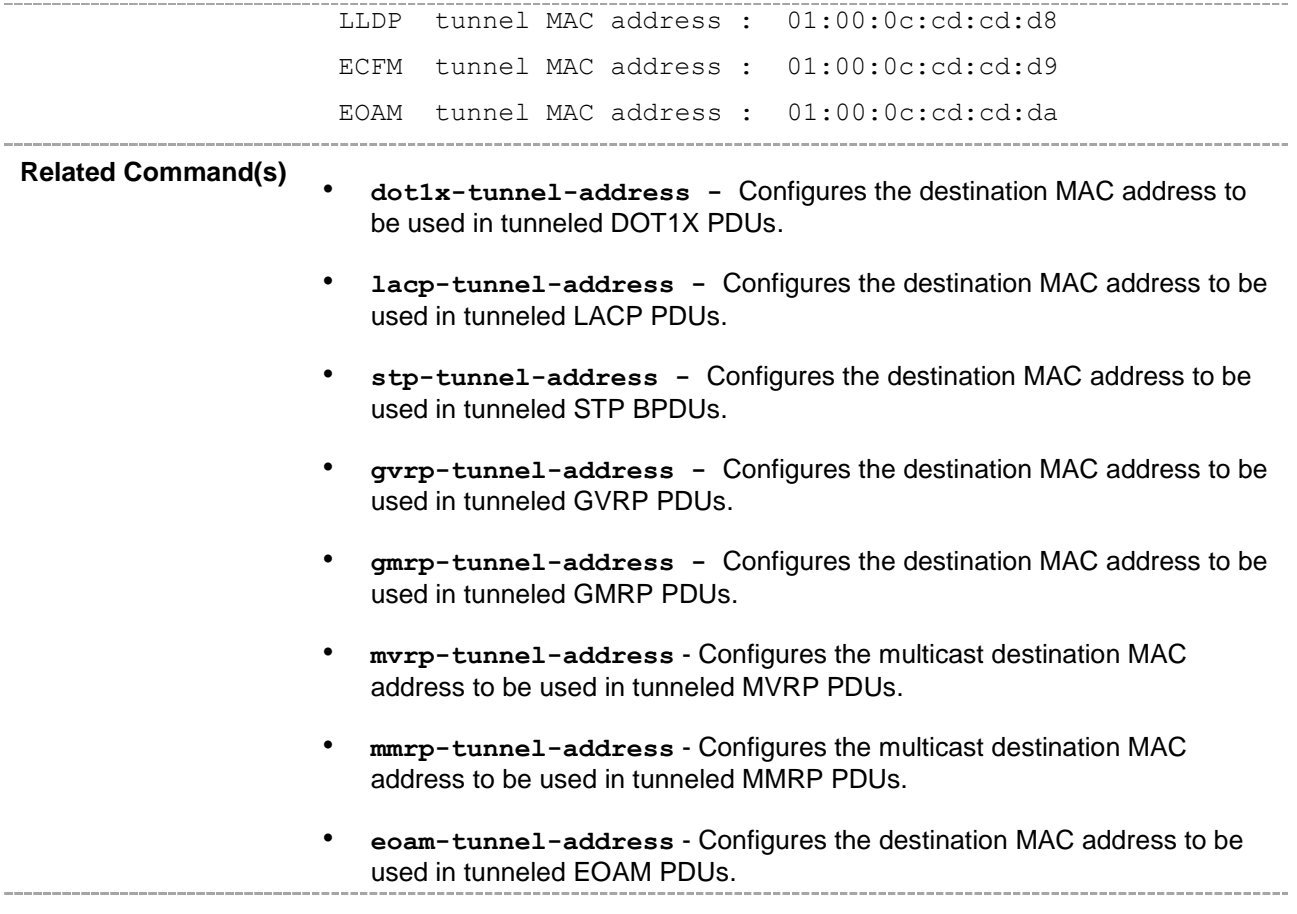

# **20.104 show provider-bridge pep configuration**

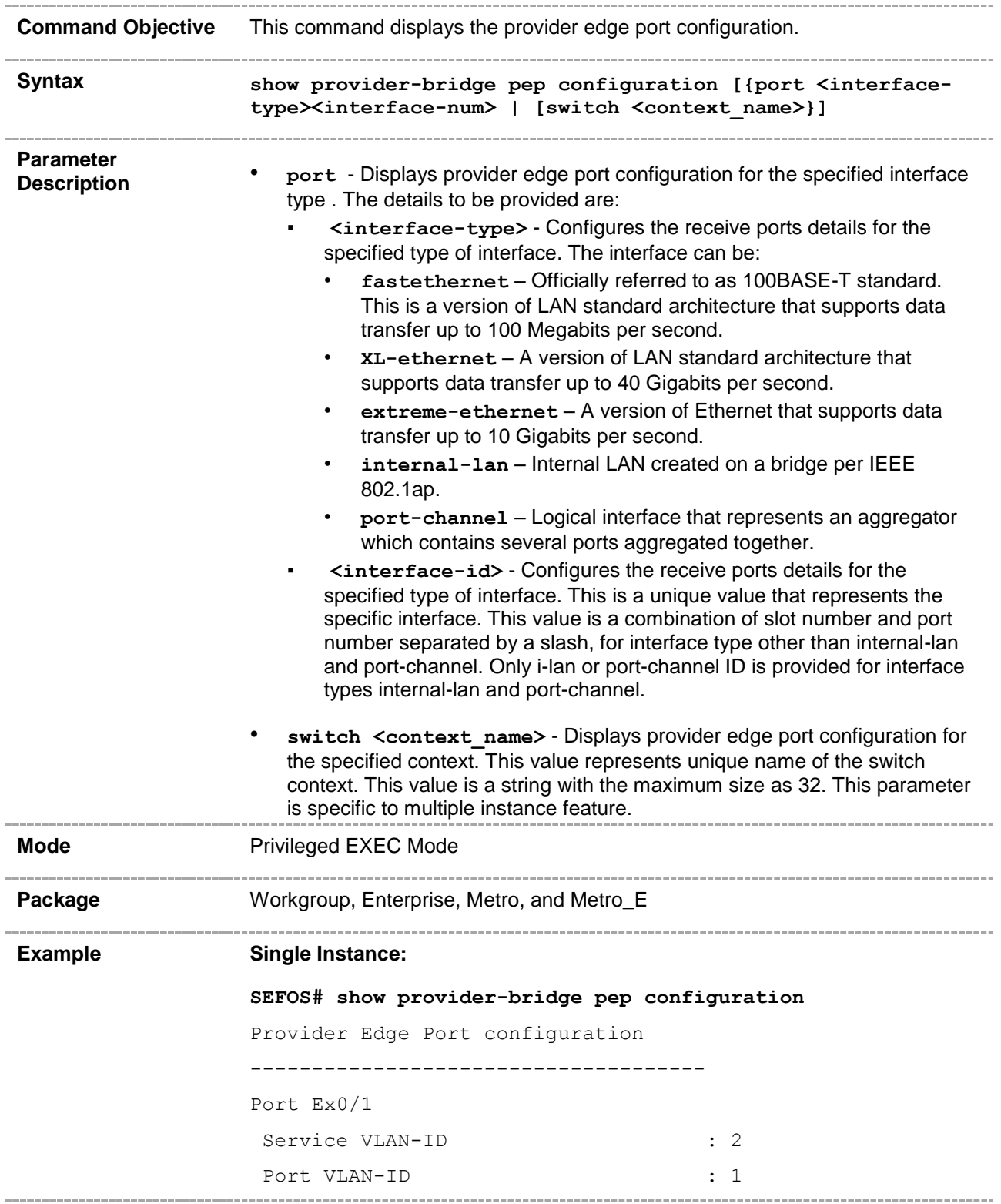

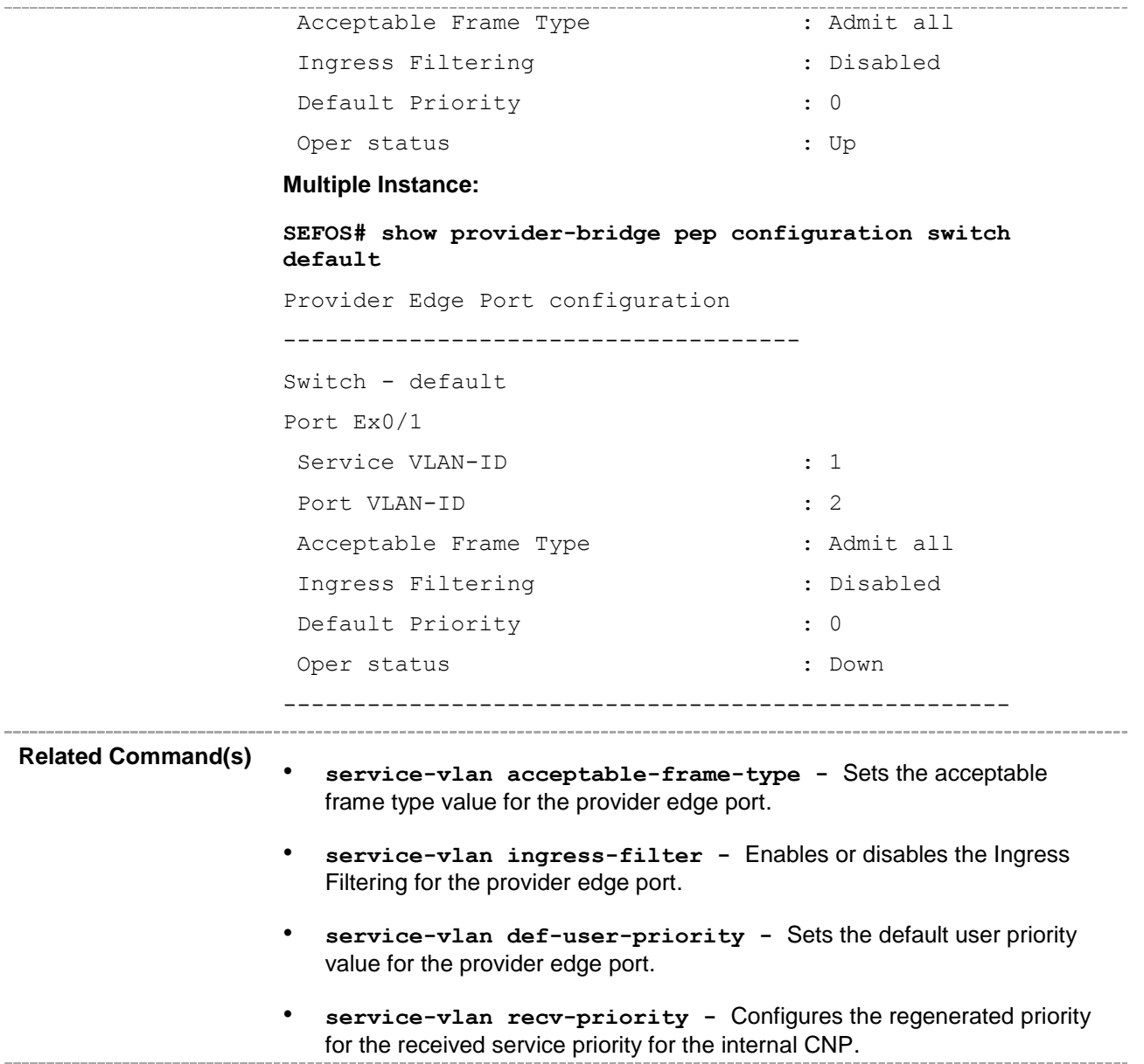

# **20.105 show [provider-bridge] pcp encoding**

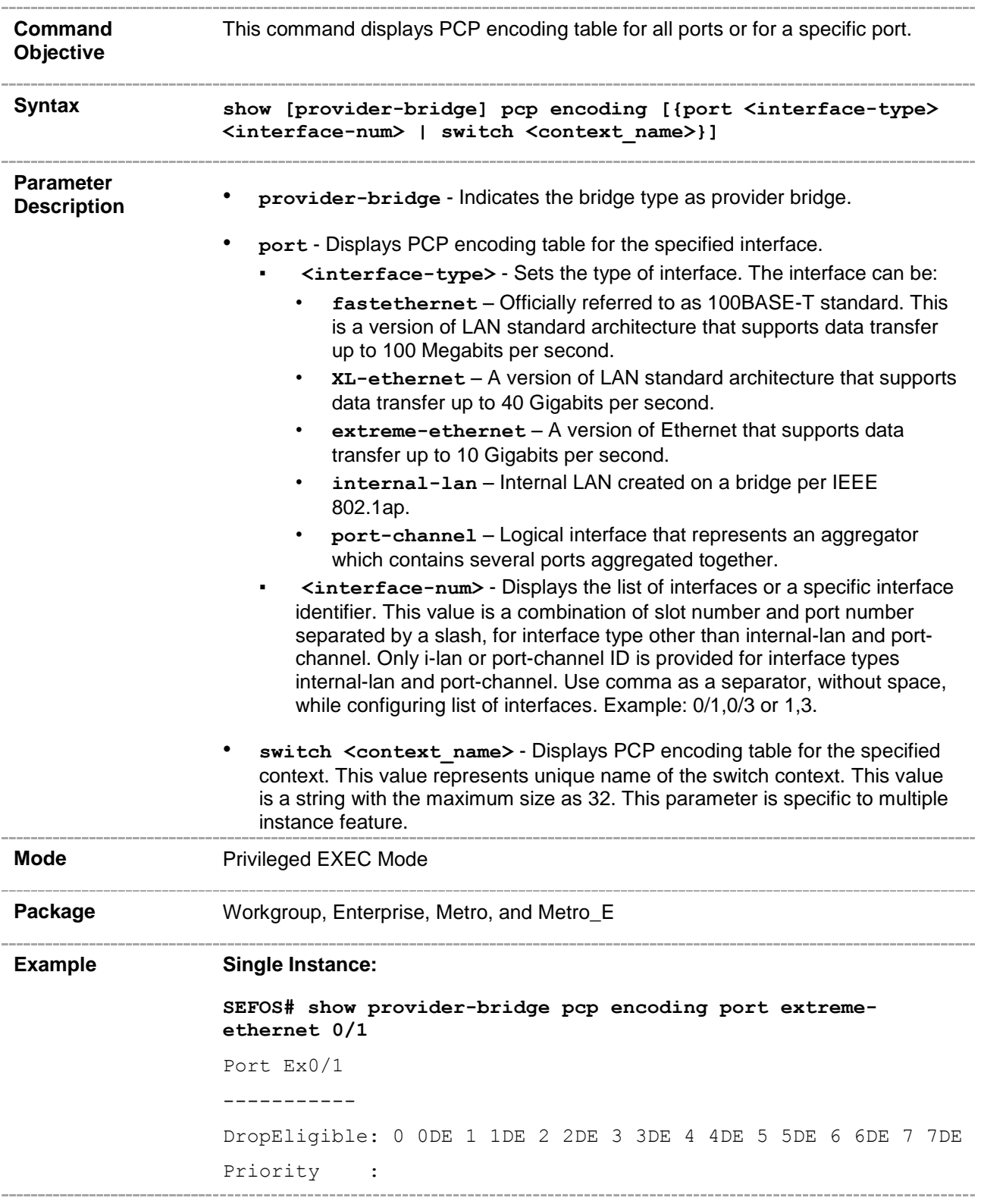

# **20.106 show [provider-bridge] pcp decoding**

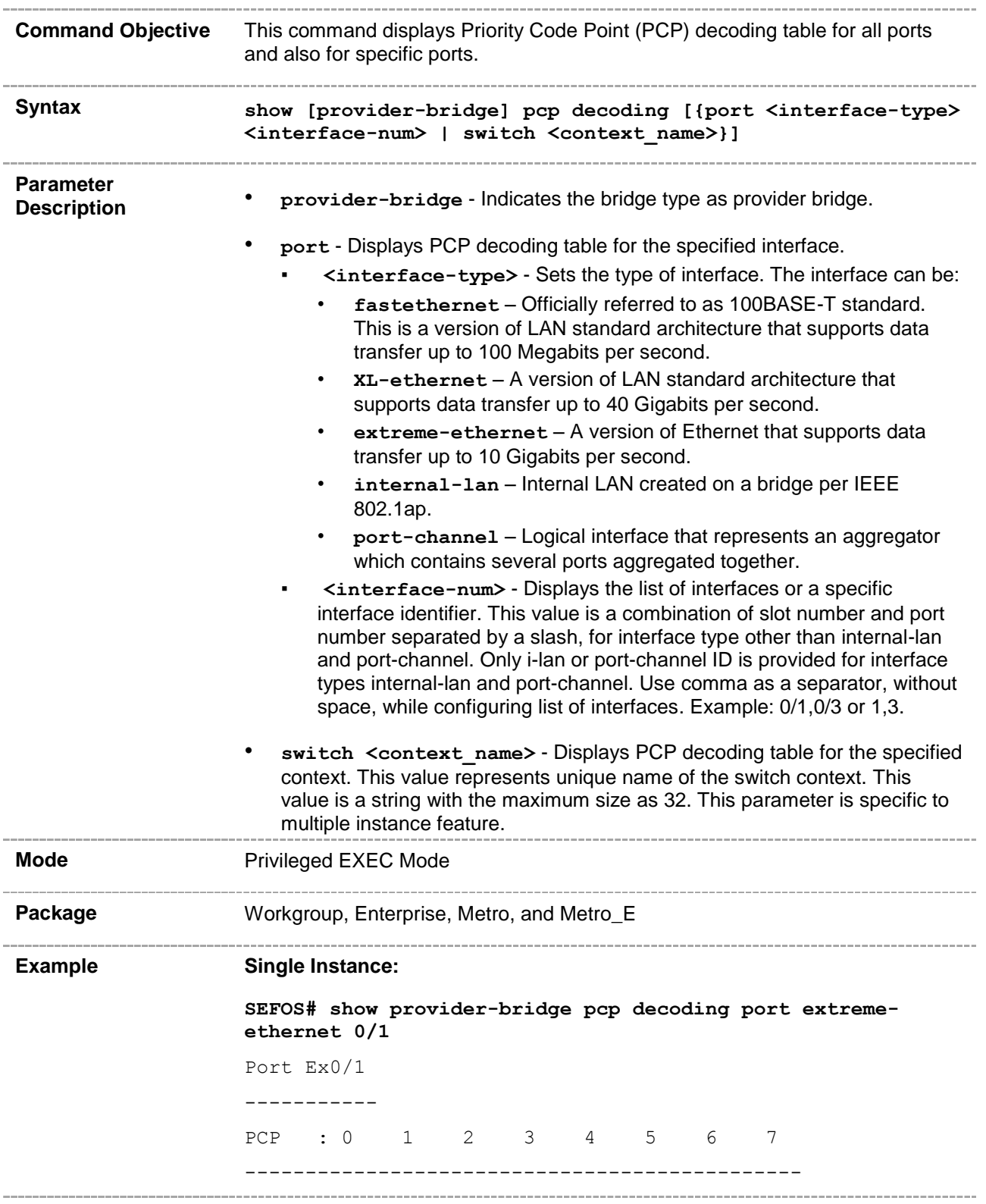

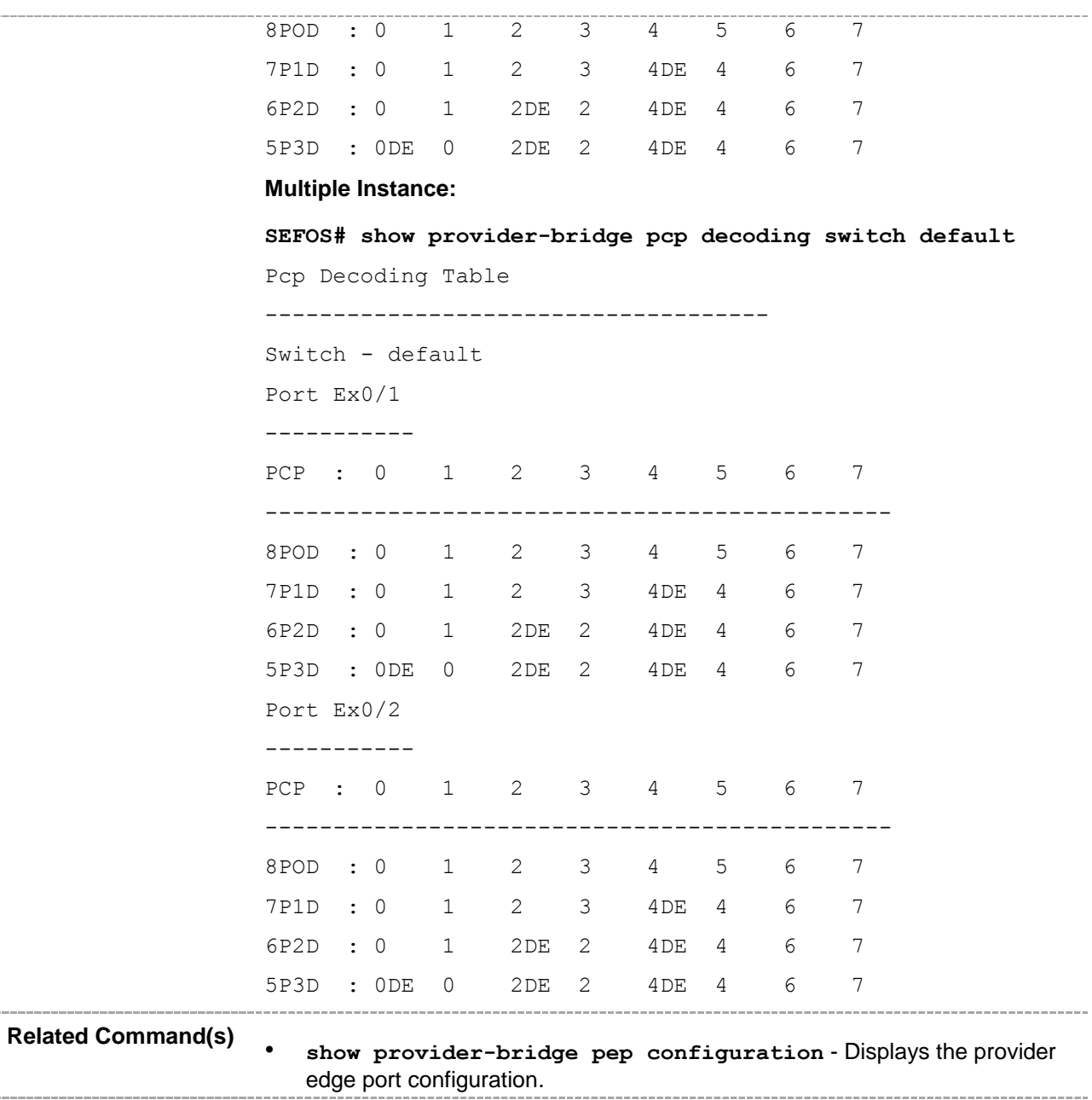

j,

# **20.107 show provider-bridge priority regen**

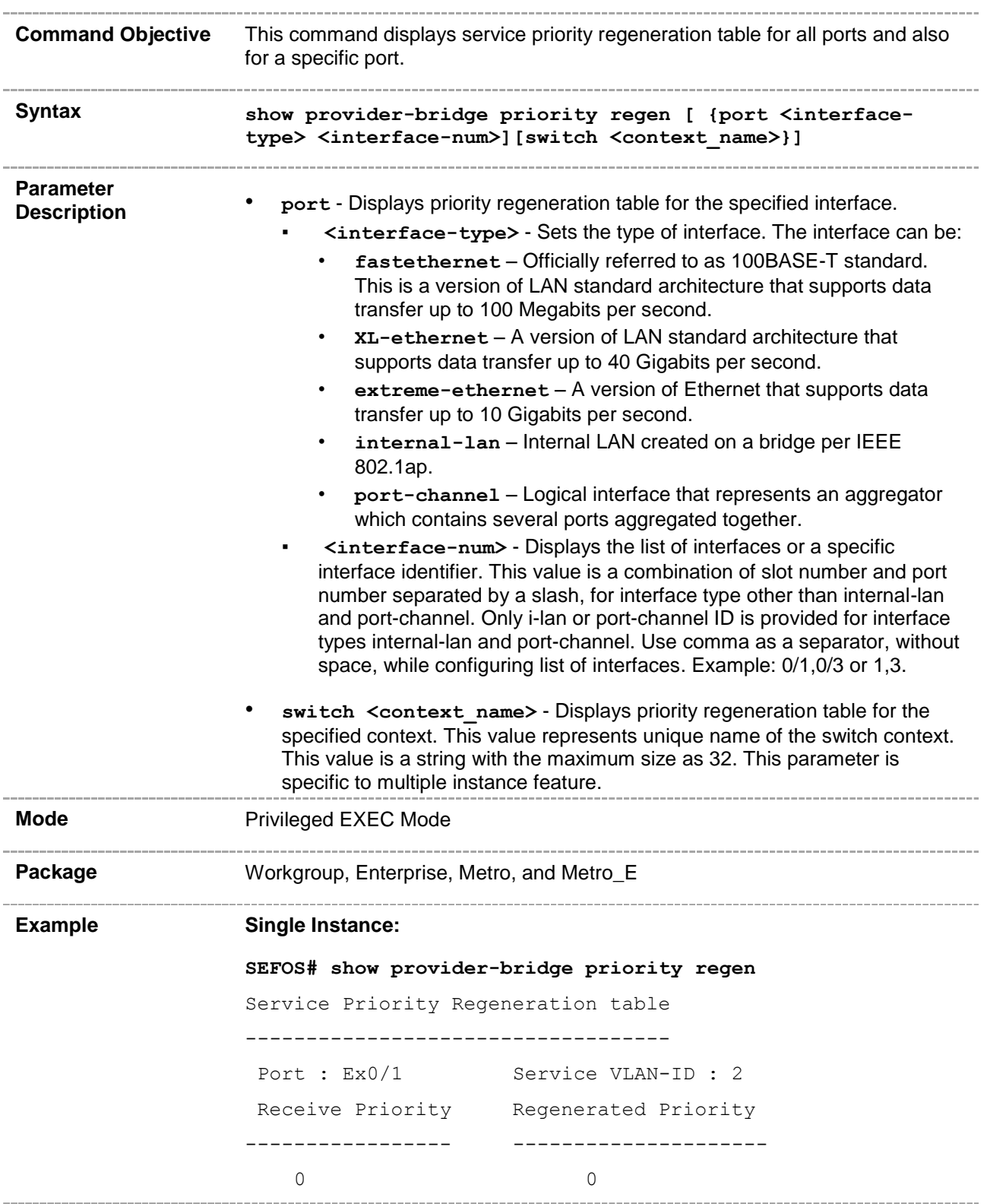

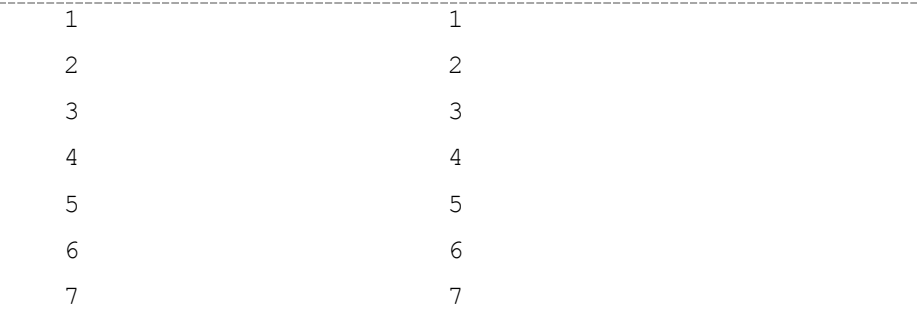

#### **Multiple Instance:**

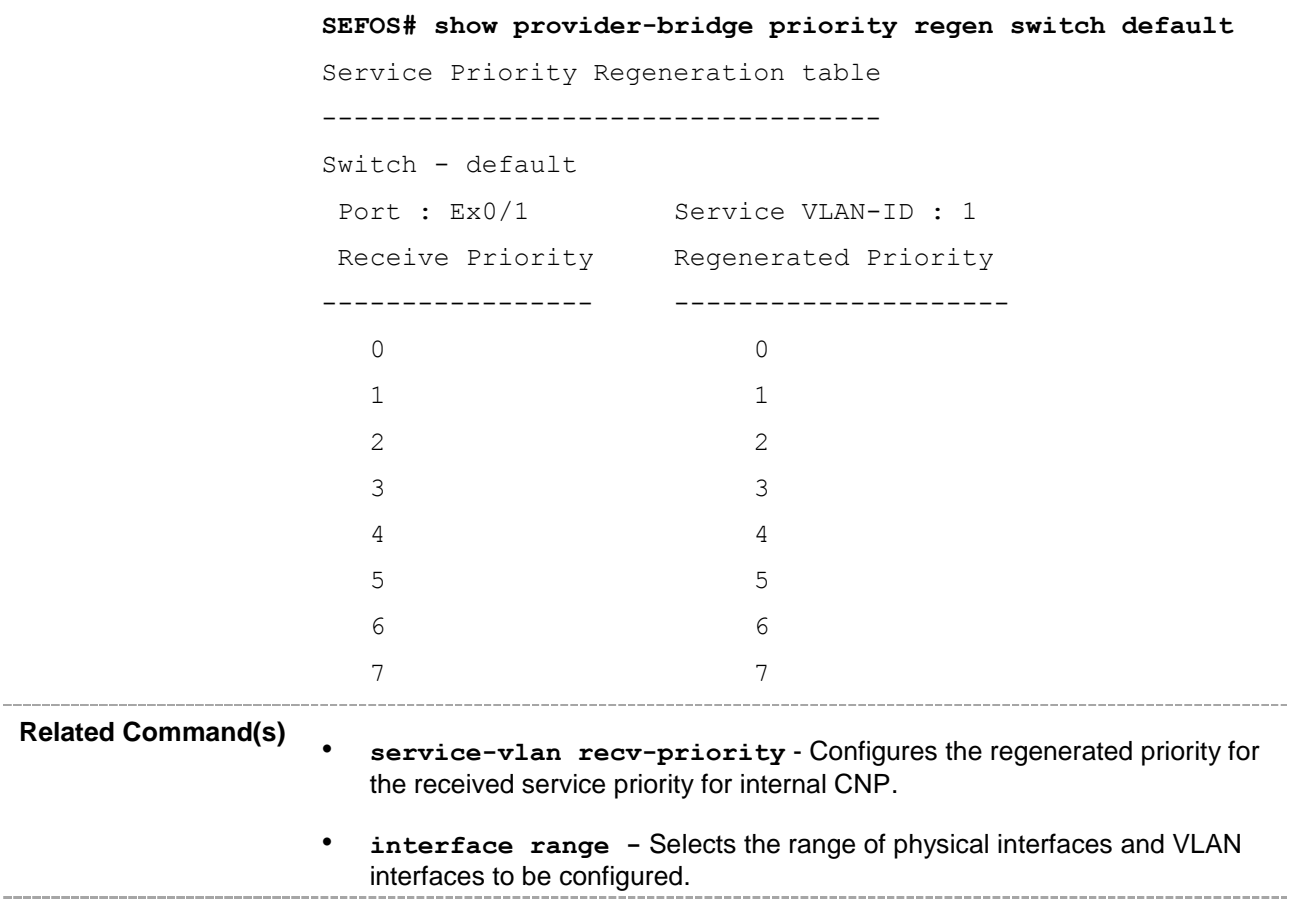

## **20.108 show dot1q-tunnel**

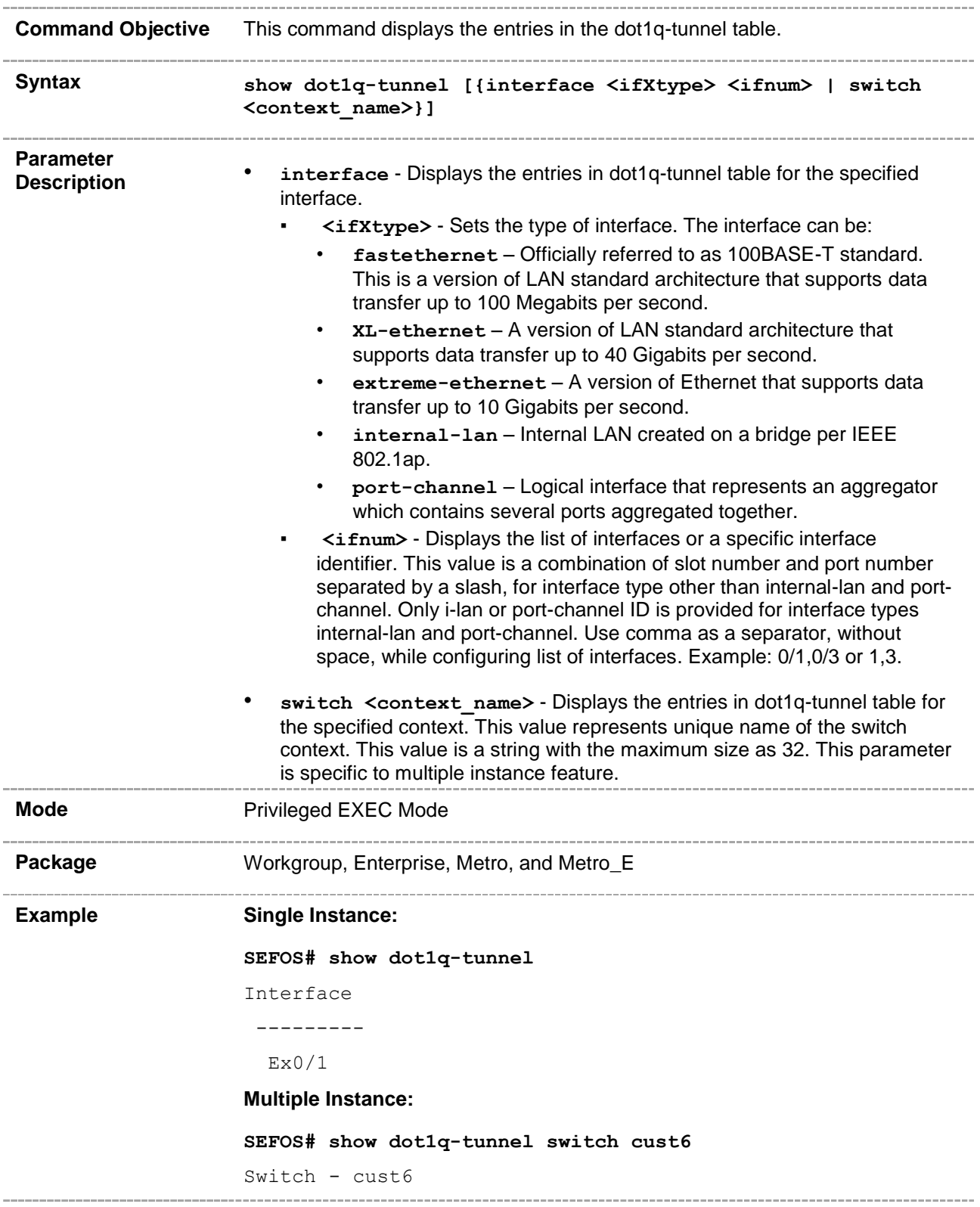

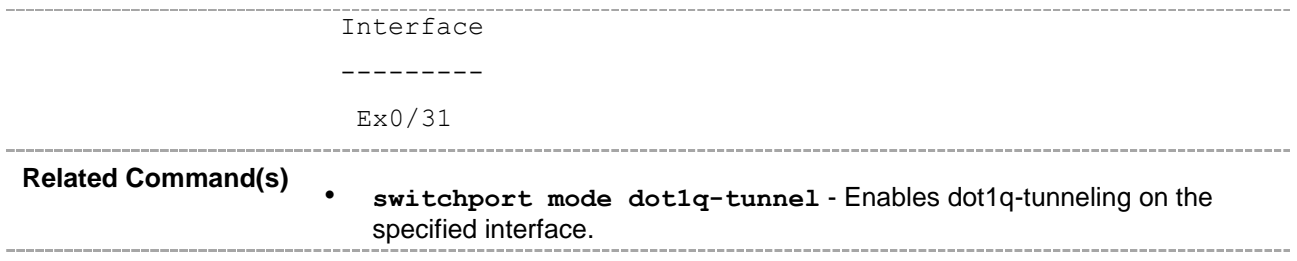

## **20.109 show l2protocol-tunnel**

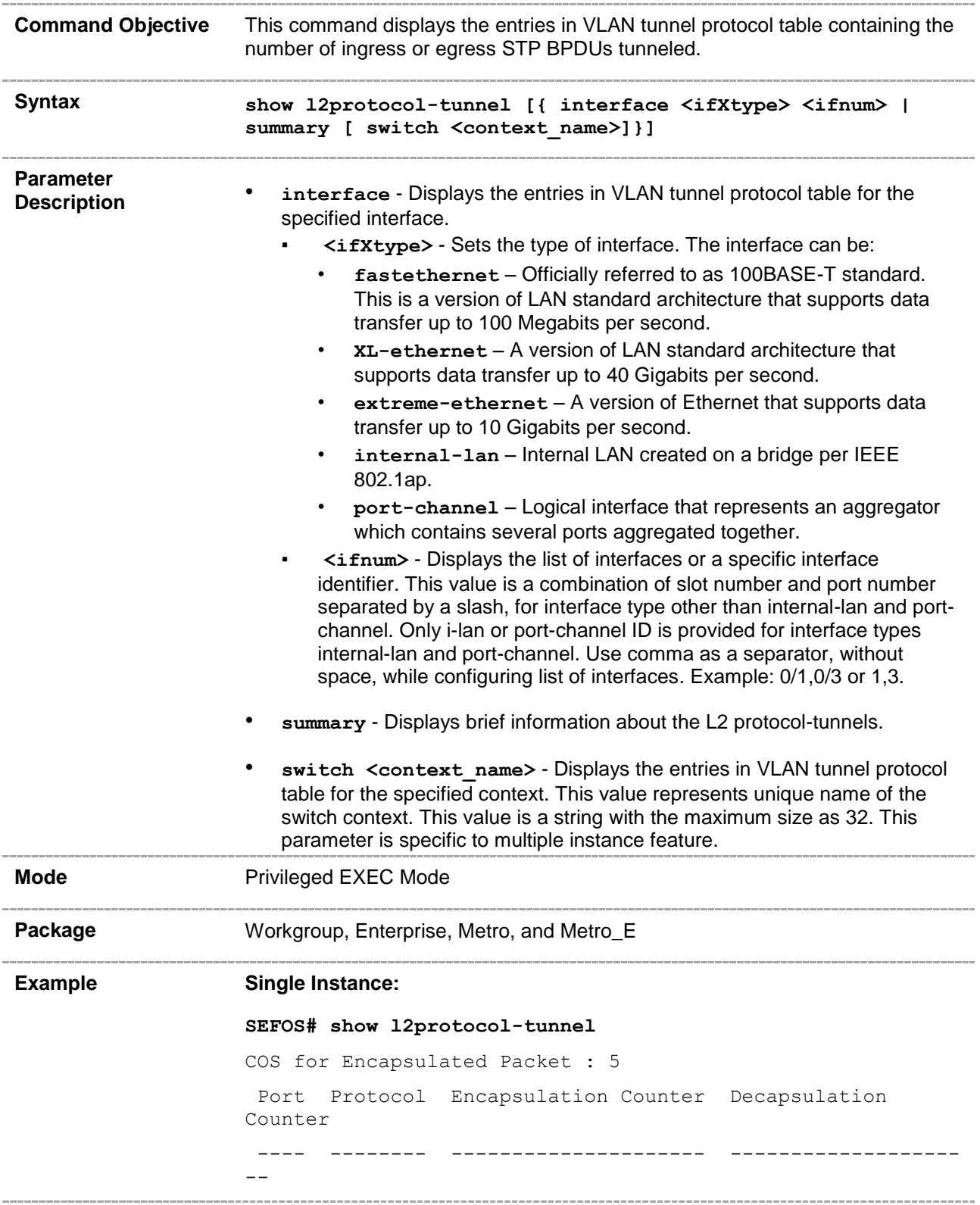

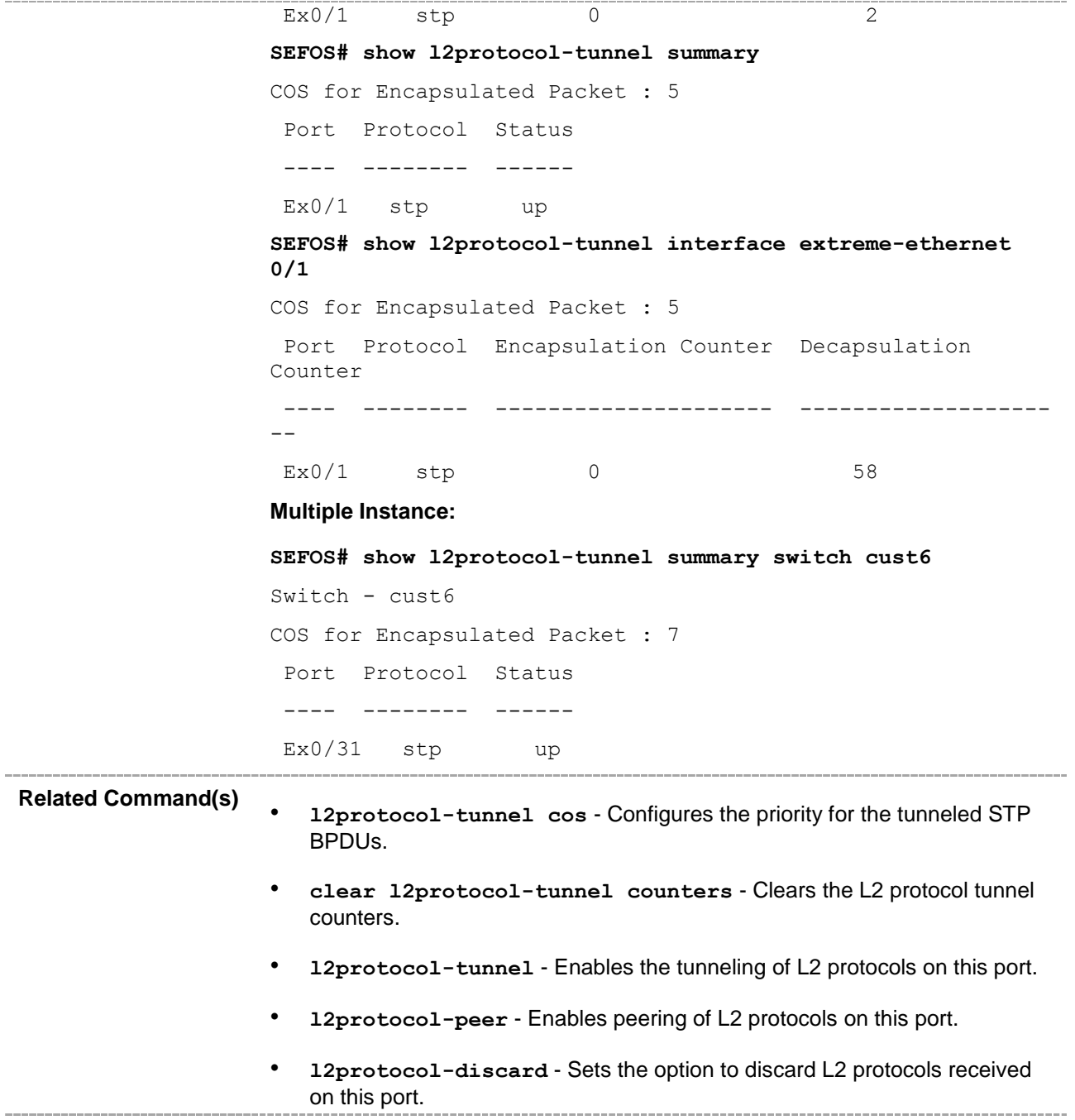

Ĭ.

L.

## **20.110 show l2protocol-discard statistics**

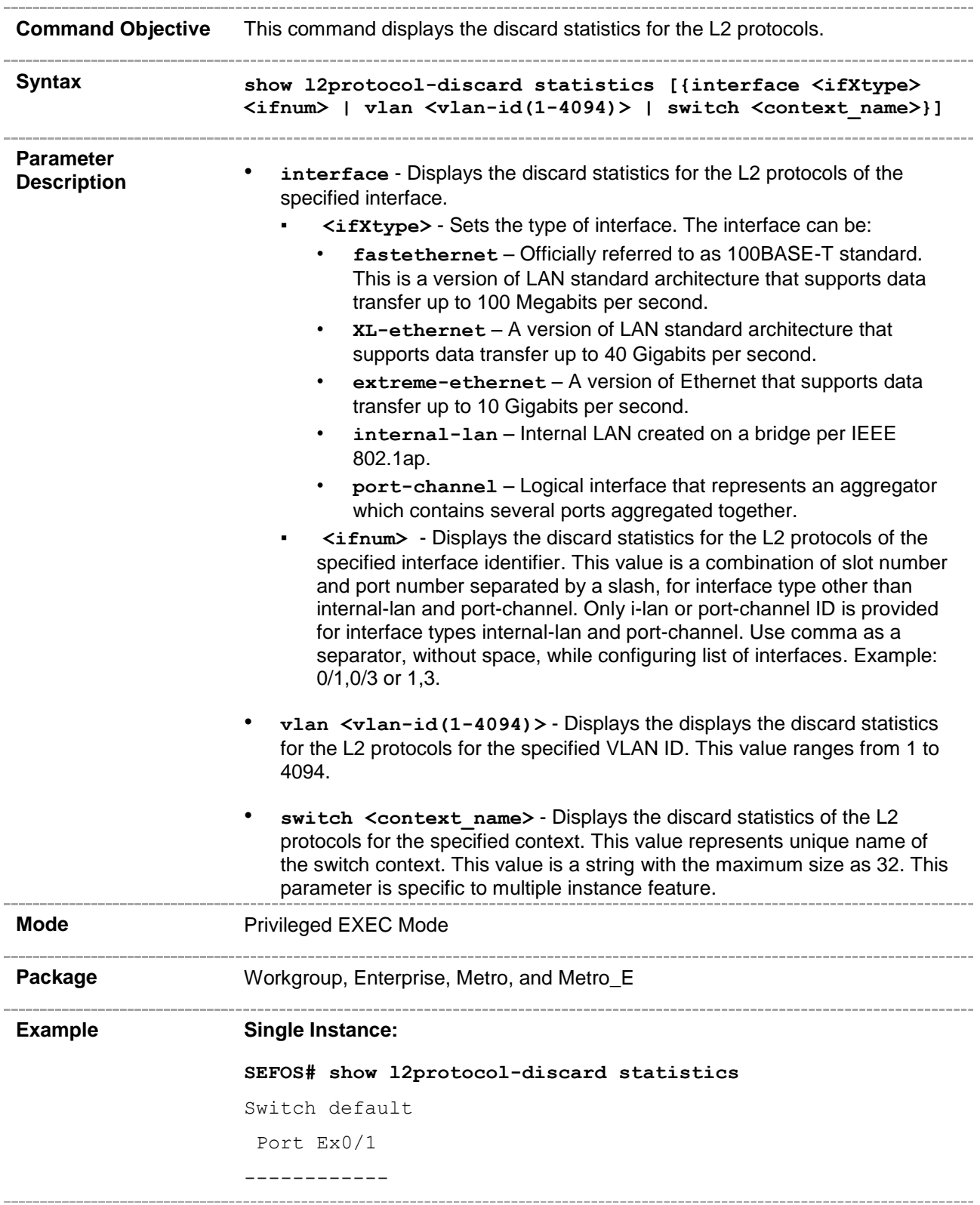

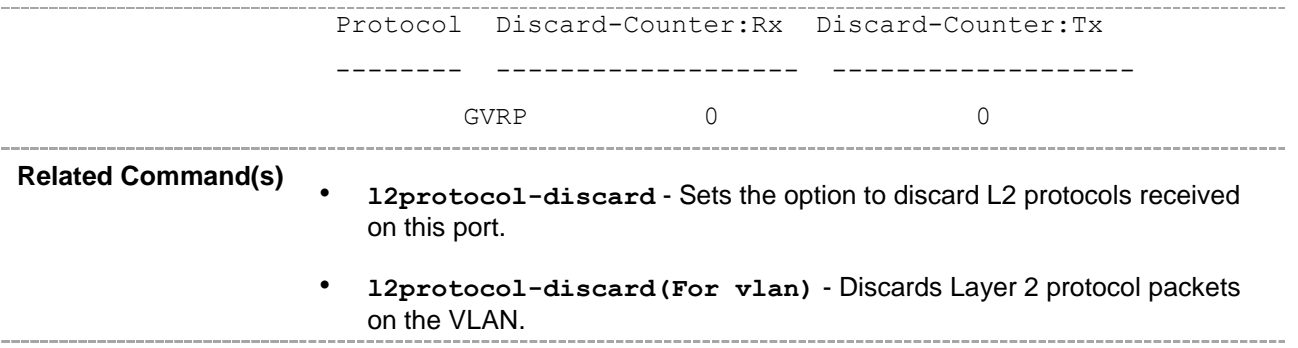

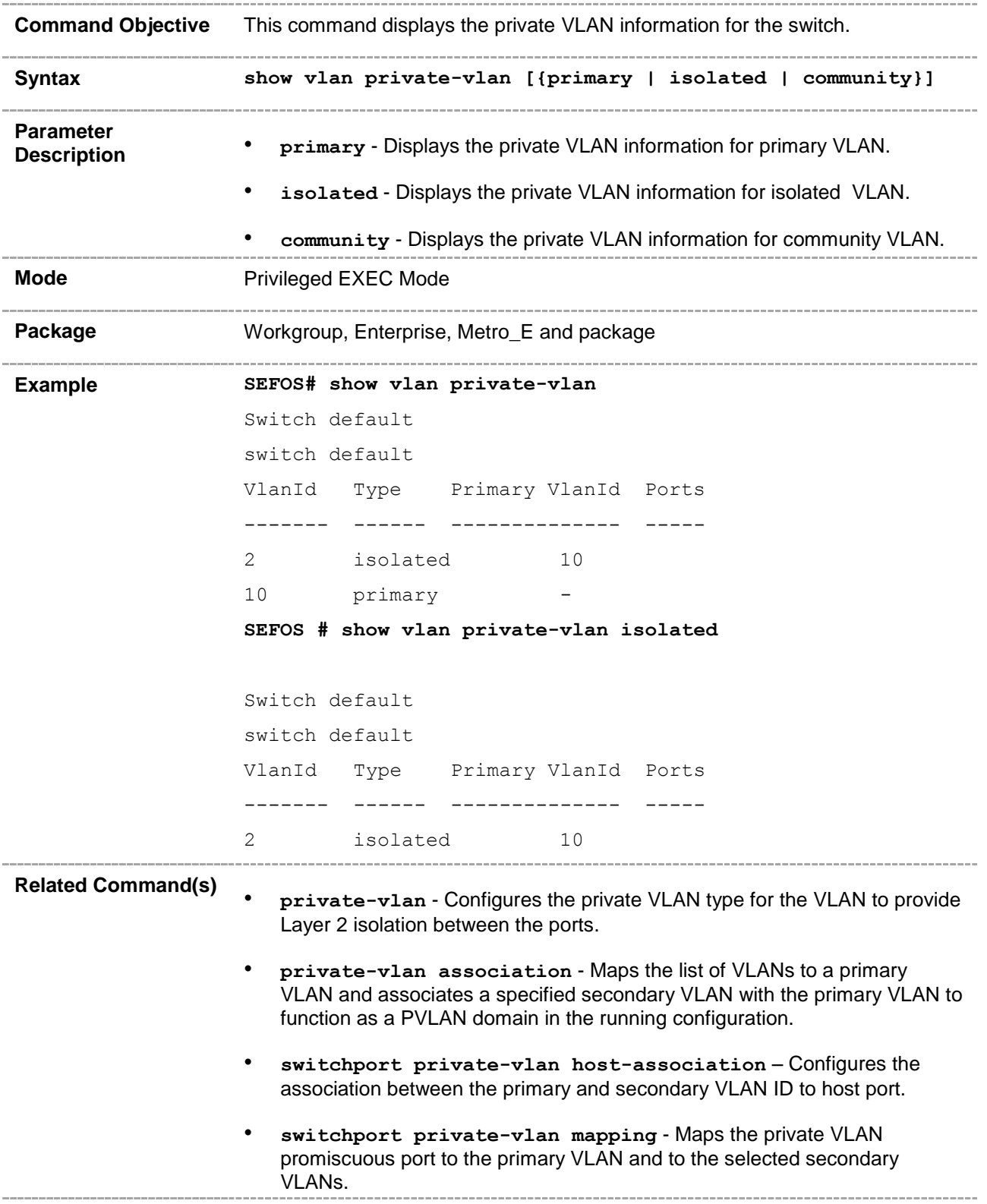

#### **20.112 service-instance map**

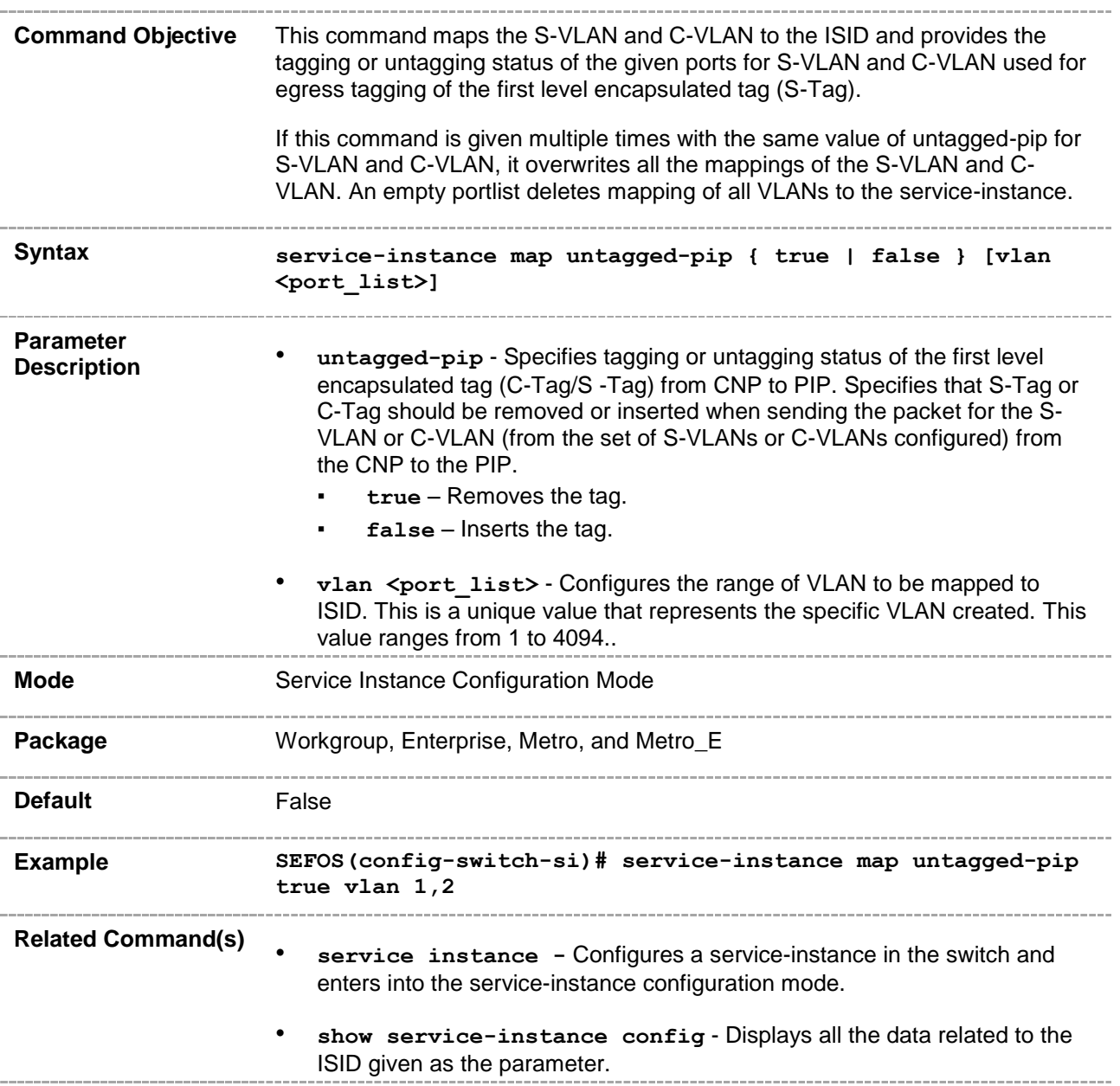

#### **20.113 set customer unicast-mac learning**

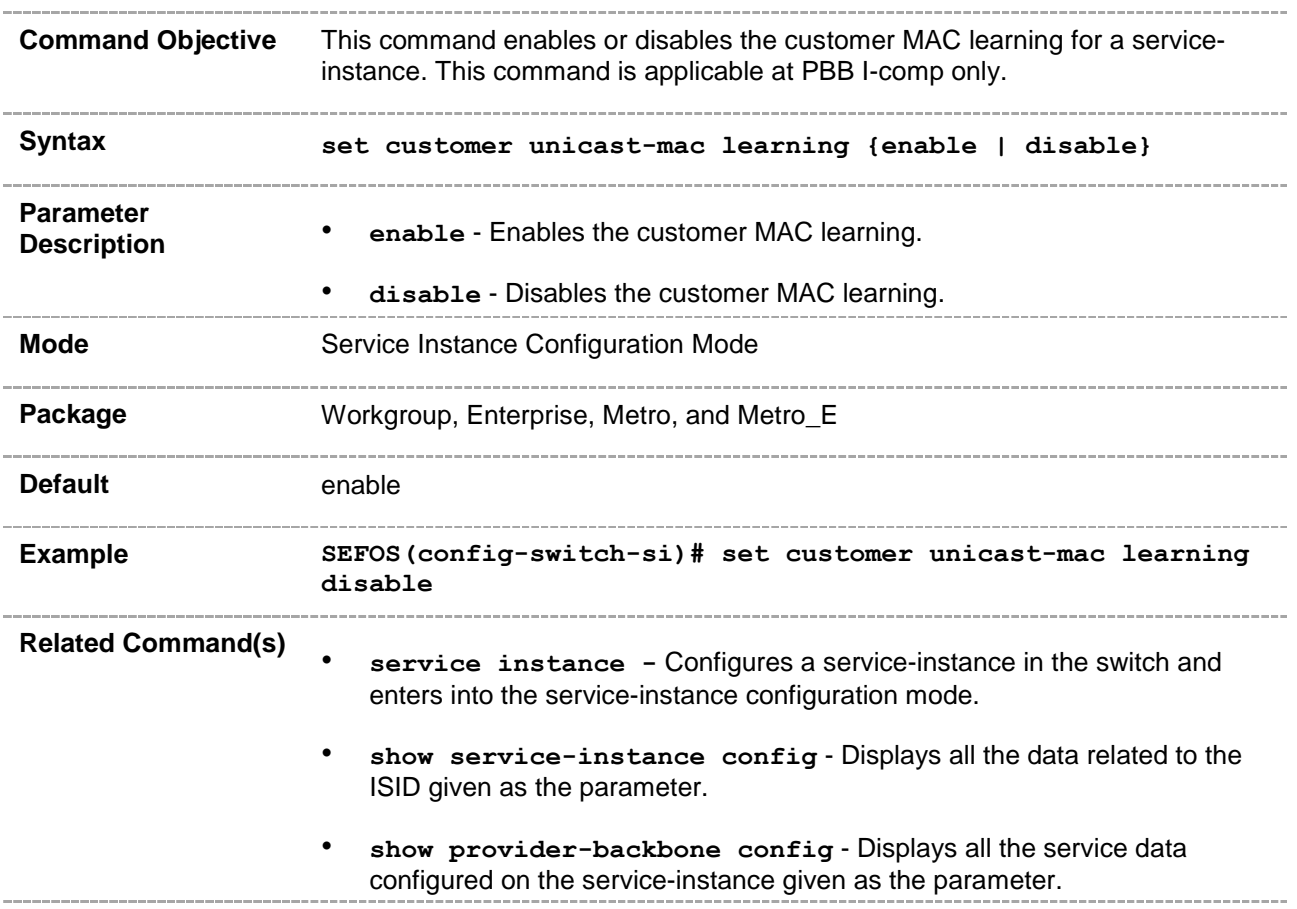

## **20.114 set customer unicast-mac learning limit**

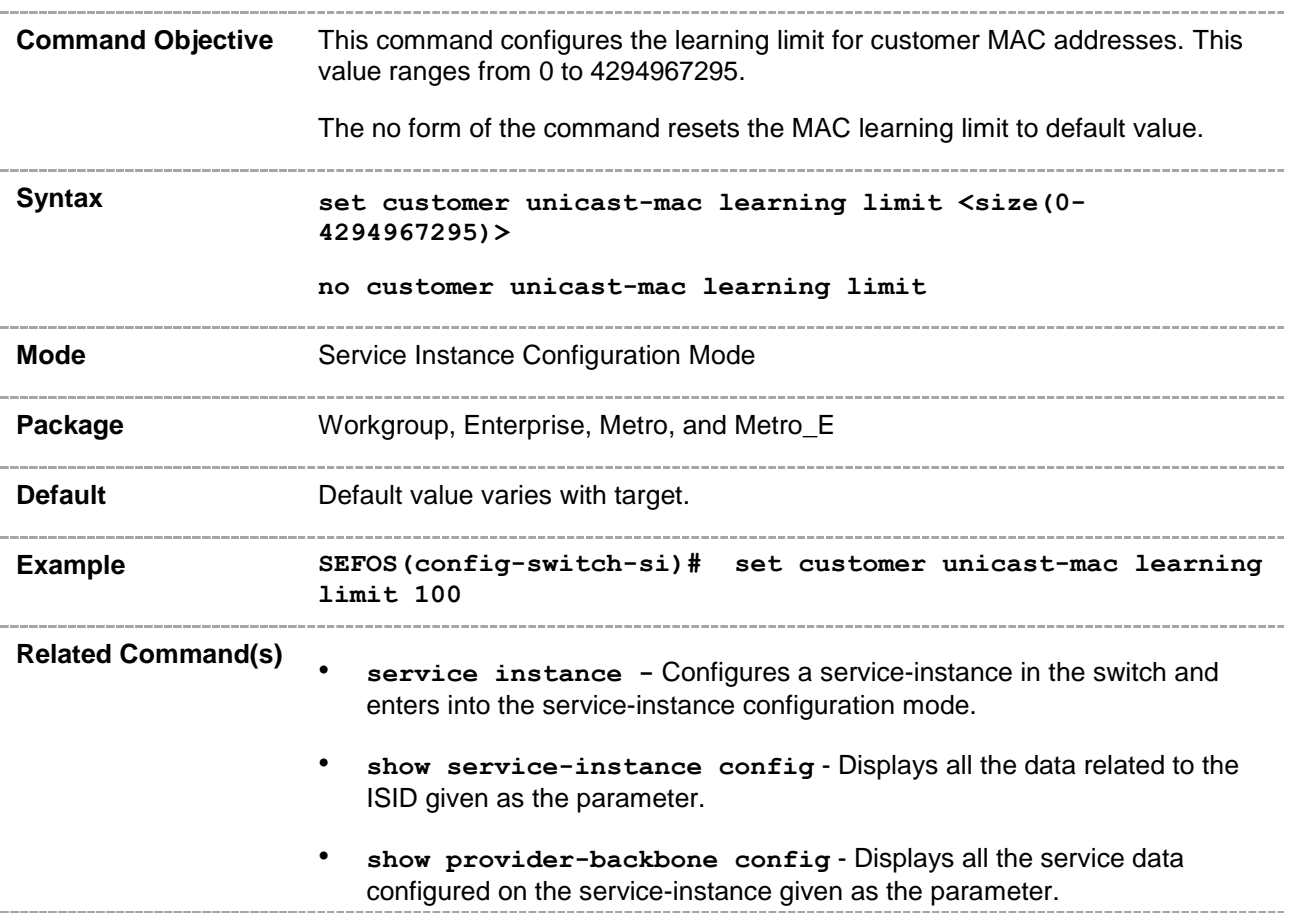

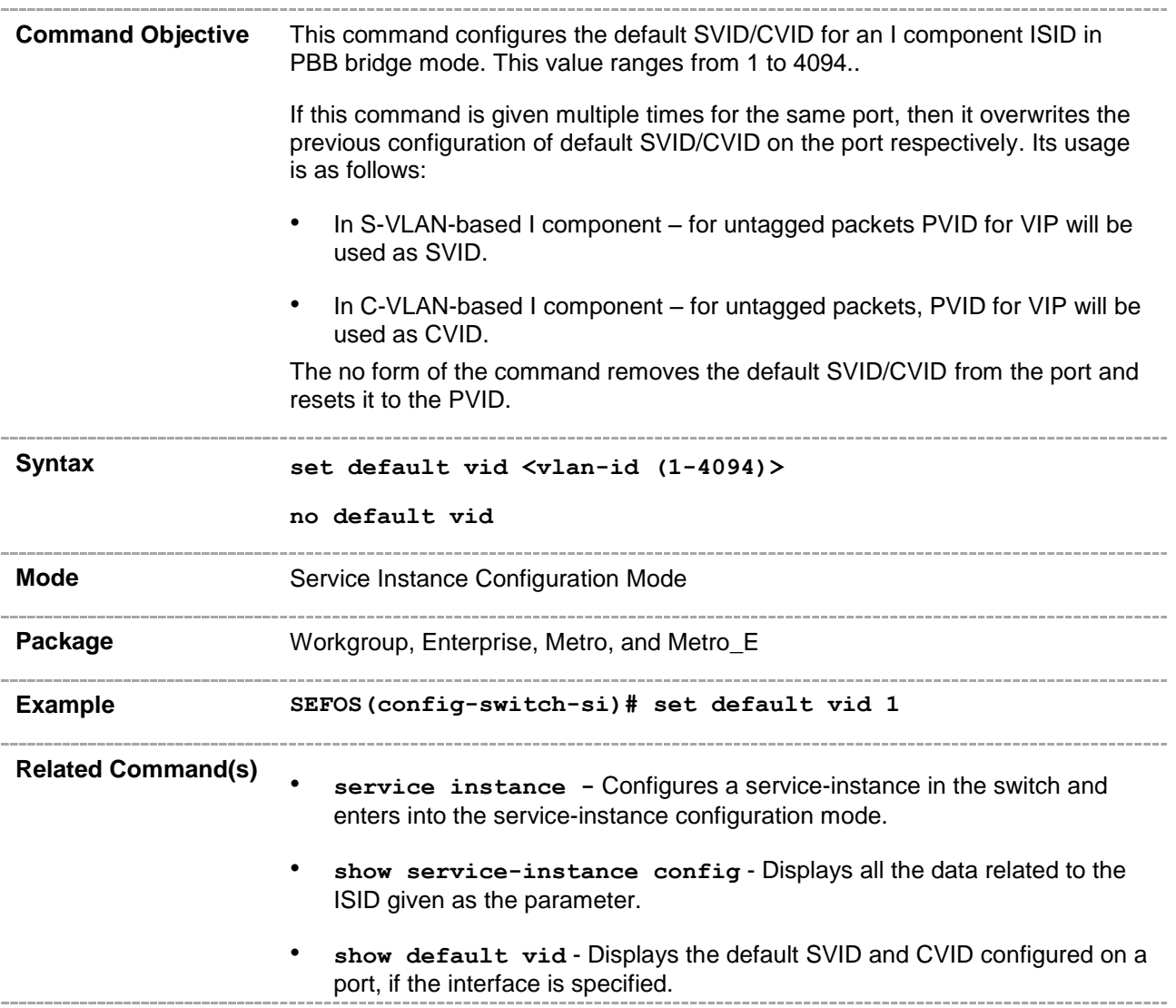

**Command Objective** This command configures the port ingress or egress ethertype in PBB mode.

The no form of the command resets port ingress or egress ethertype.

In PBB bridge mode, this command is applicable at VIP for specifying ethertype for S-tag.

The ethertype configured at the PIP is used for translating the S-Tag ethertype, before sending the packet out at the PIP. Similarly, the S-Tag ethertype is translated at CNP, before sending the packet out using the ethertype configuration at CNP.

The following table specifies valid ethertypes for different port types:

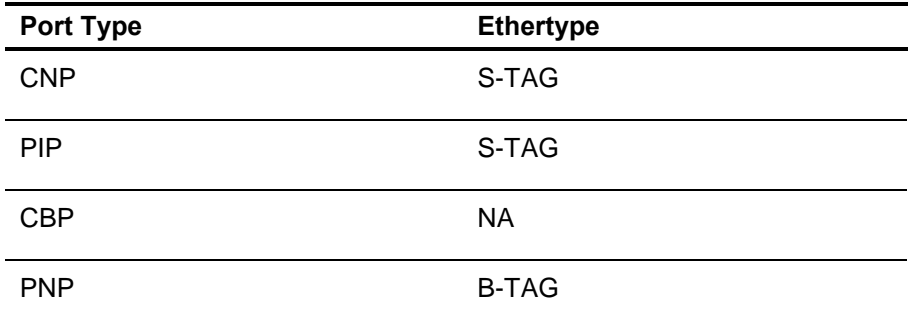

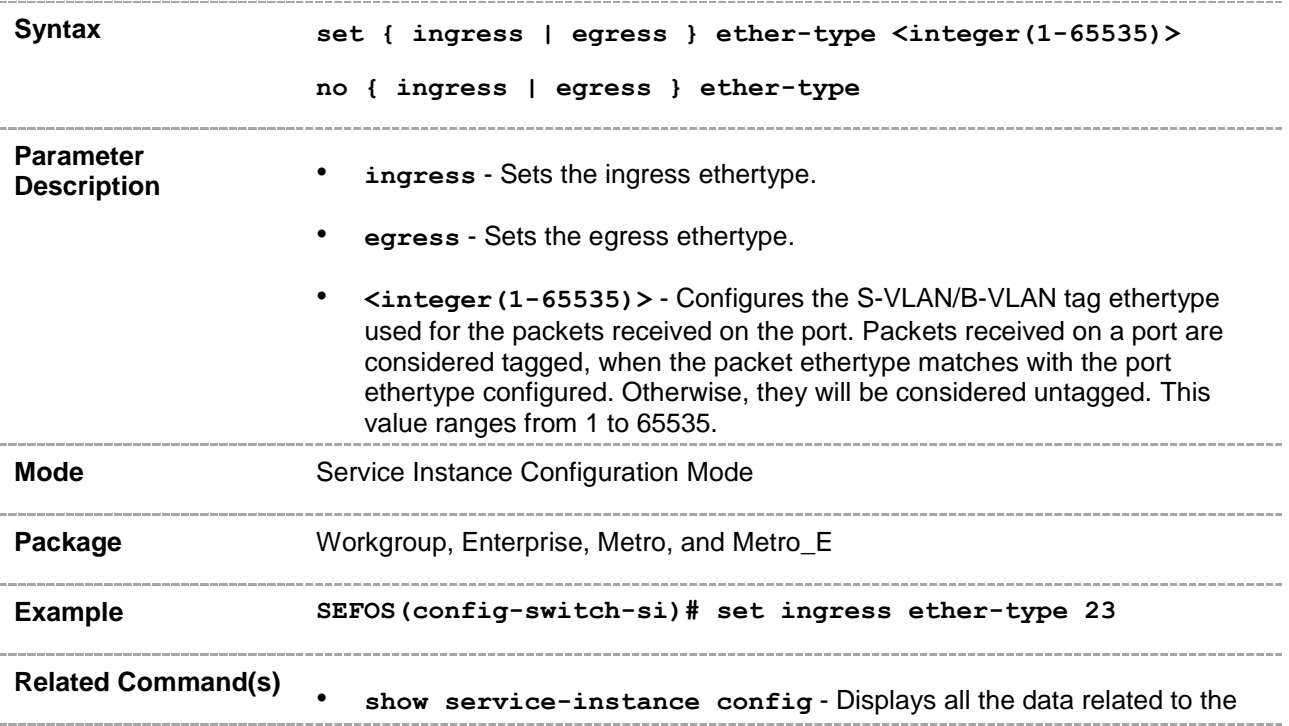

ISID given as the parameter.

- **show default vid** Displays the default SVID and CVID configured on a port, if the interface is specified.
- **show provider-backbone config** Displays all the service data configured on the service-instance given as the parameter.\_\_\_\_\_\_\_\_\_\_\_

## **20.117 set vlan swap**

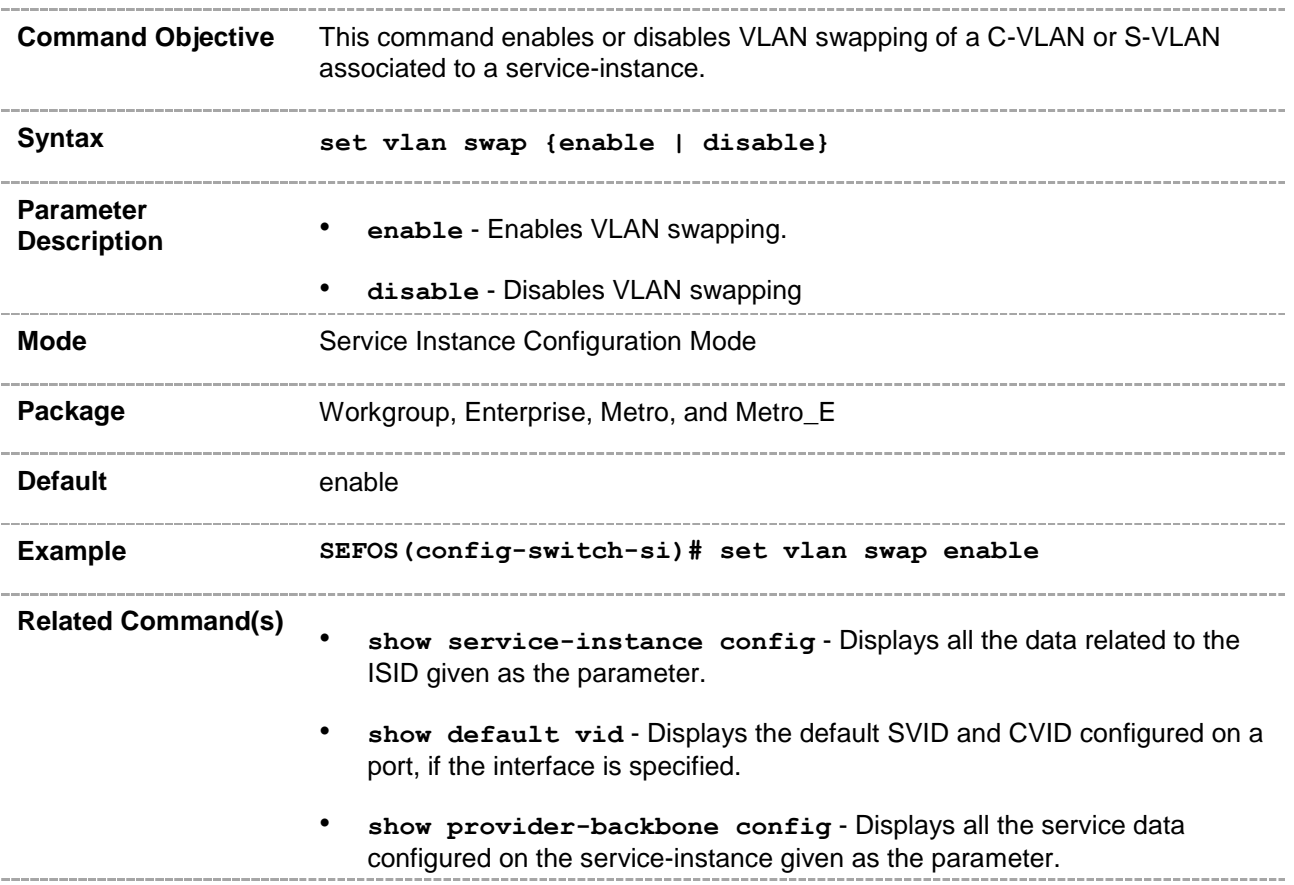

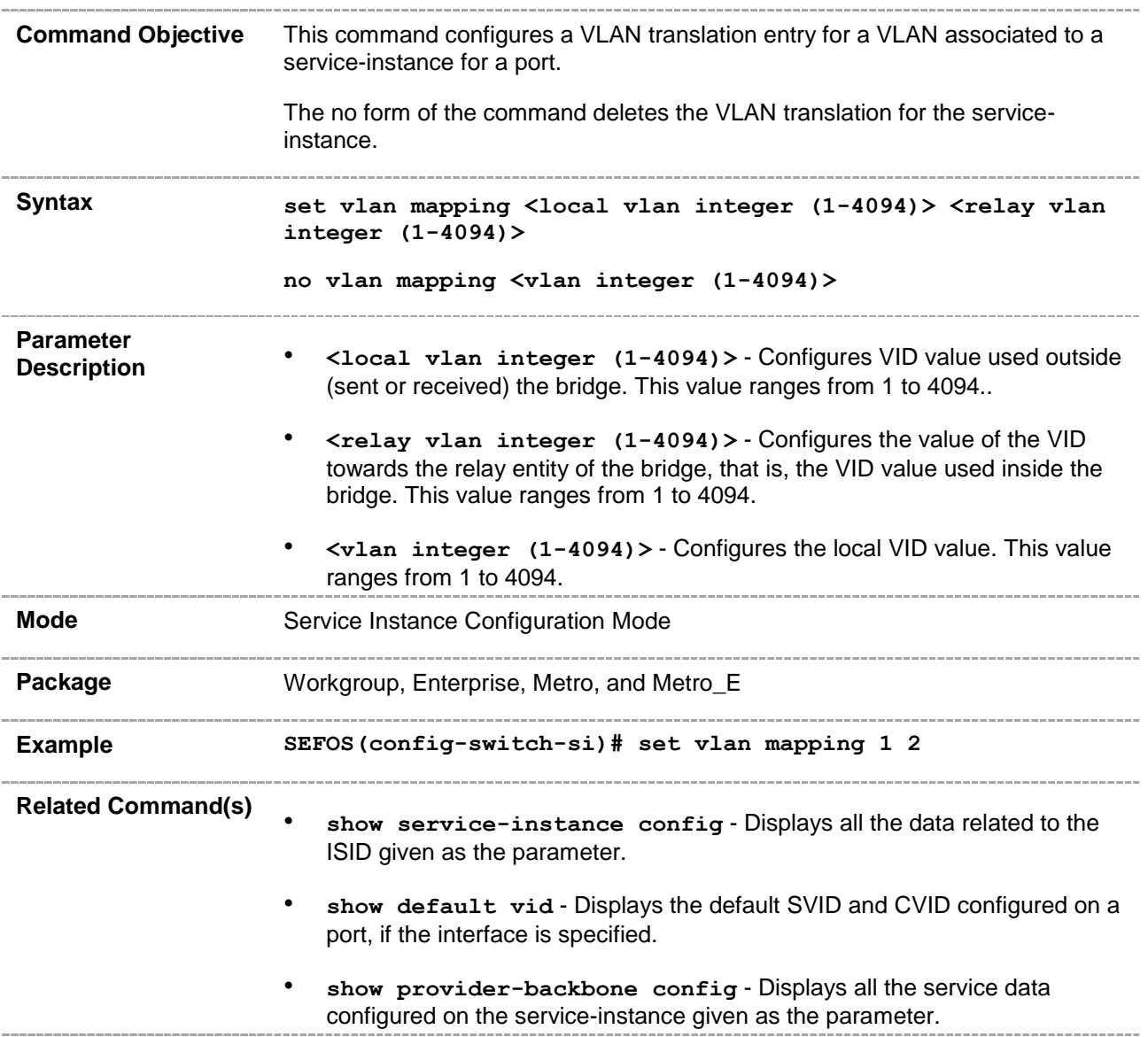

#### **20.119 shutdown - service-instance**

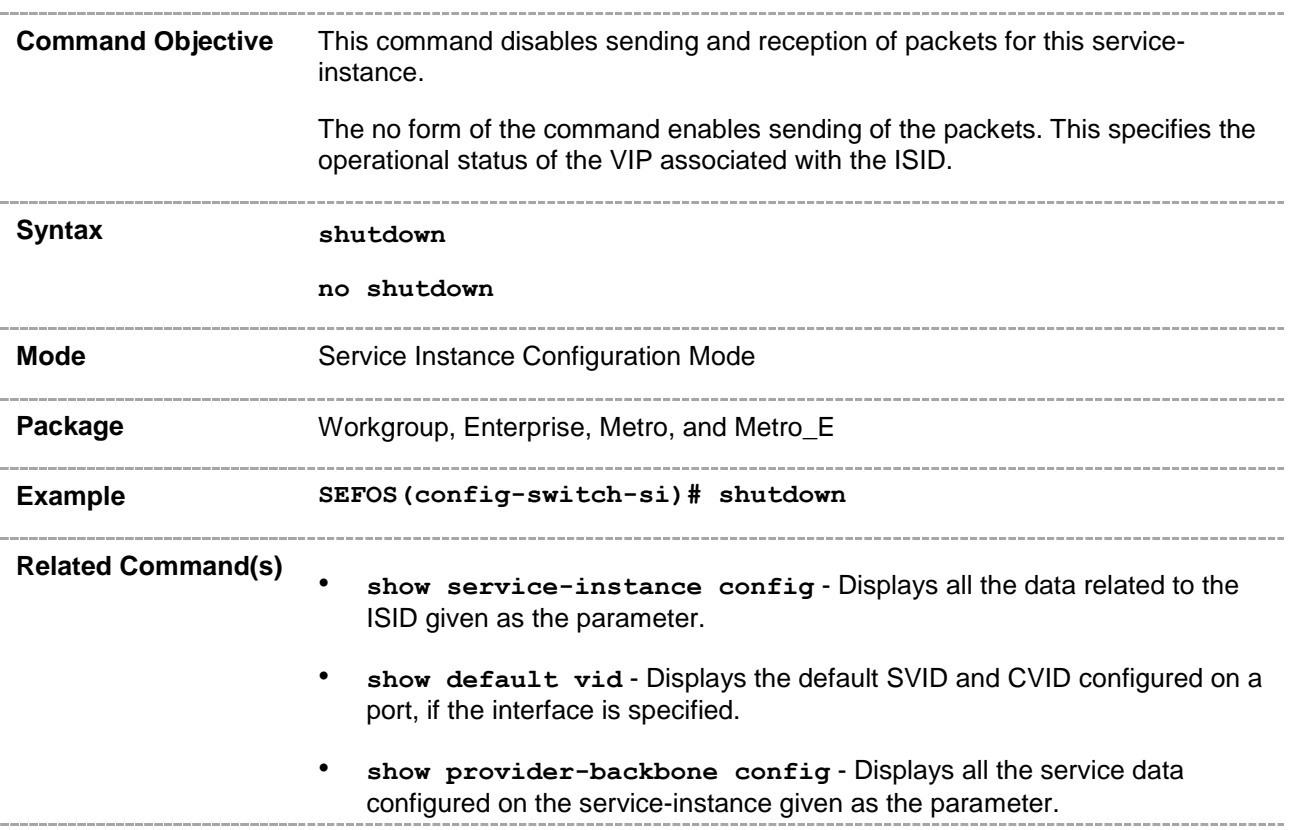

#### **20.120 pcp-selection-row**

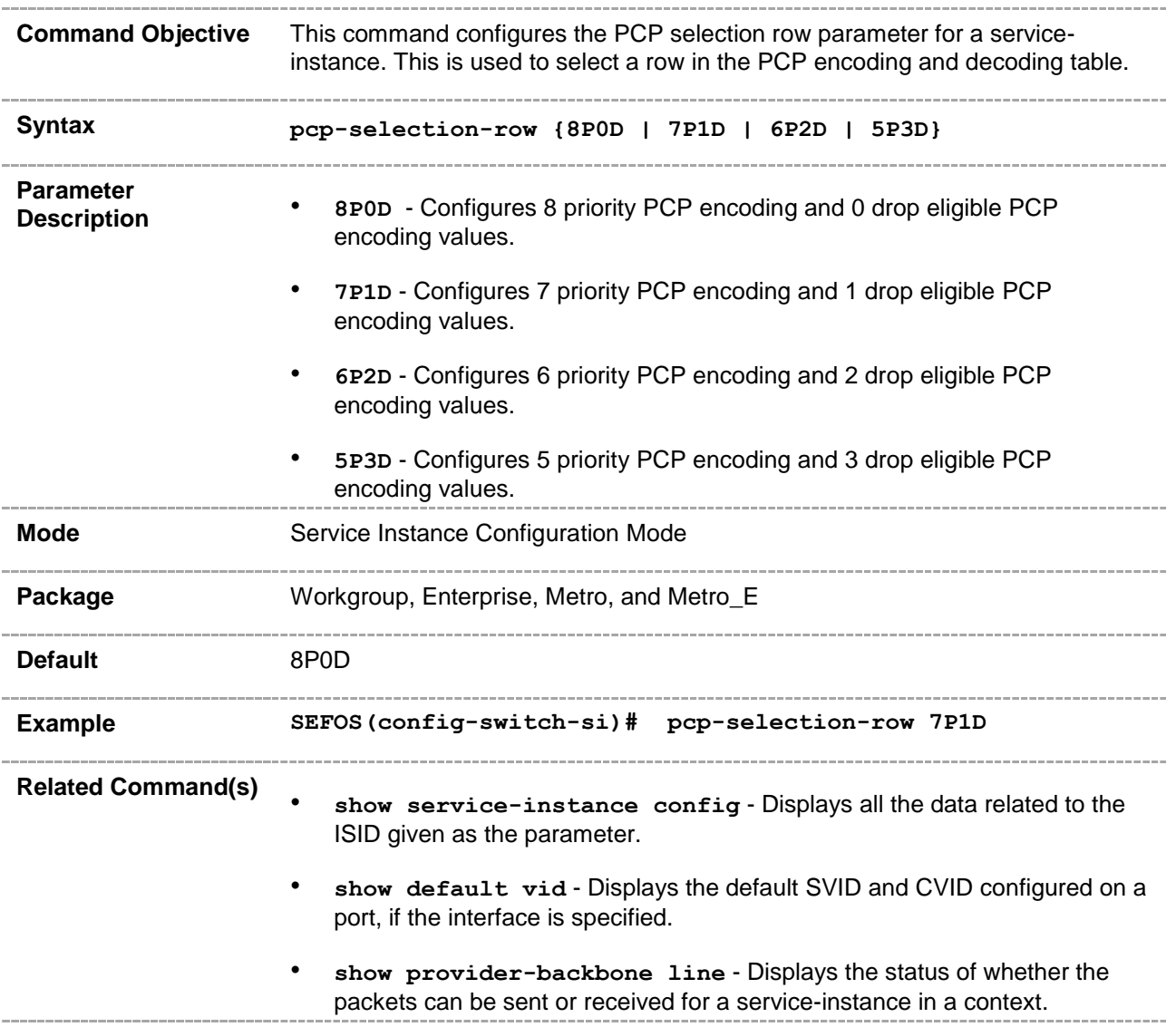
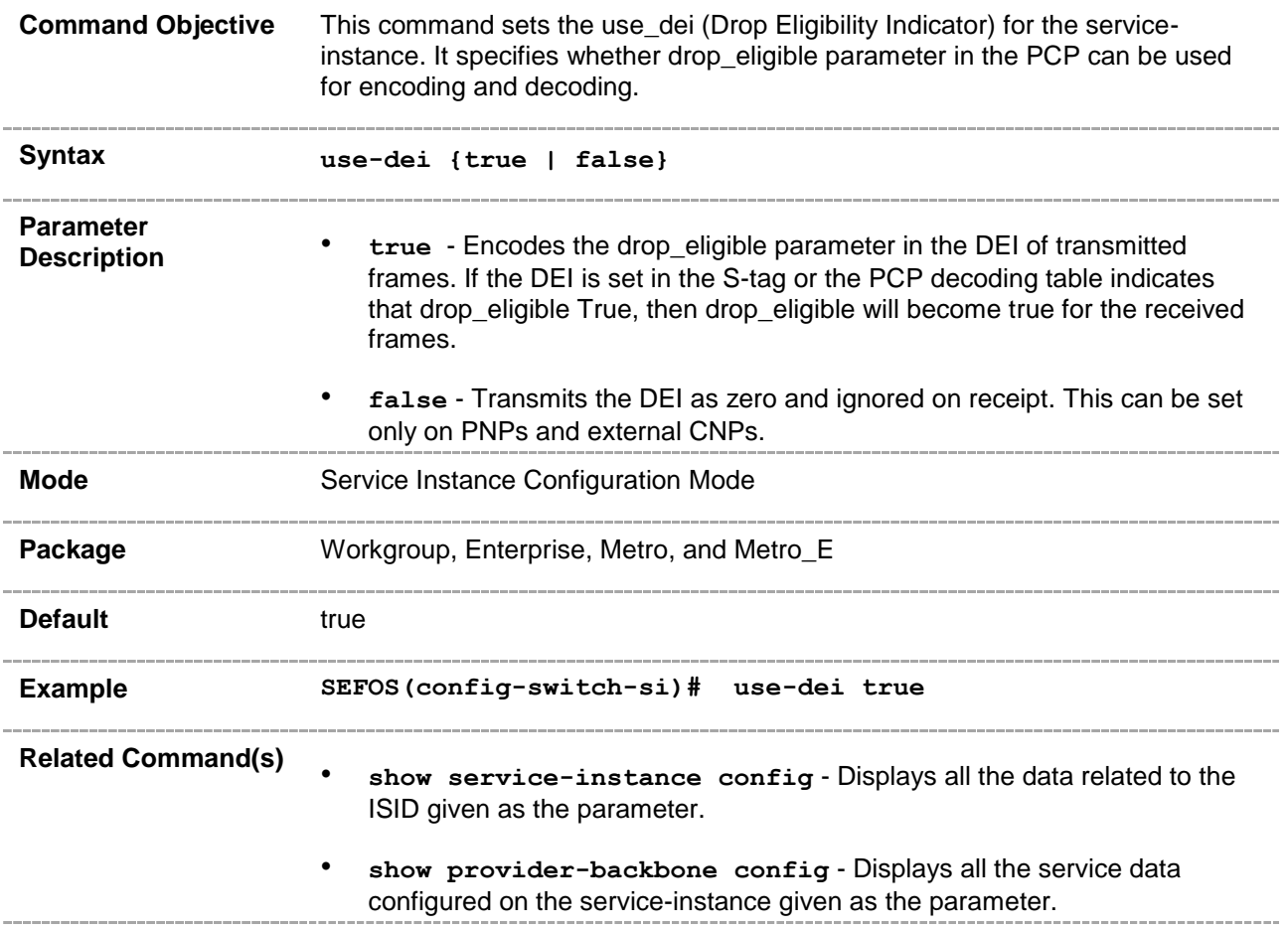

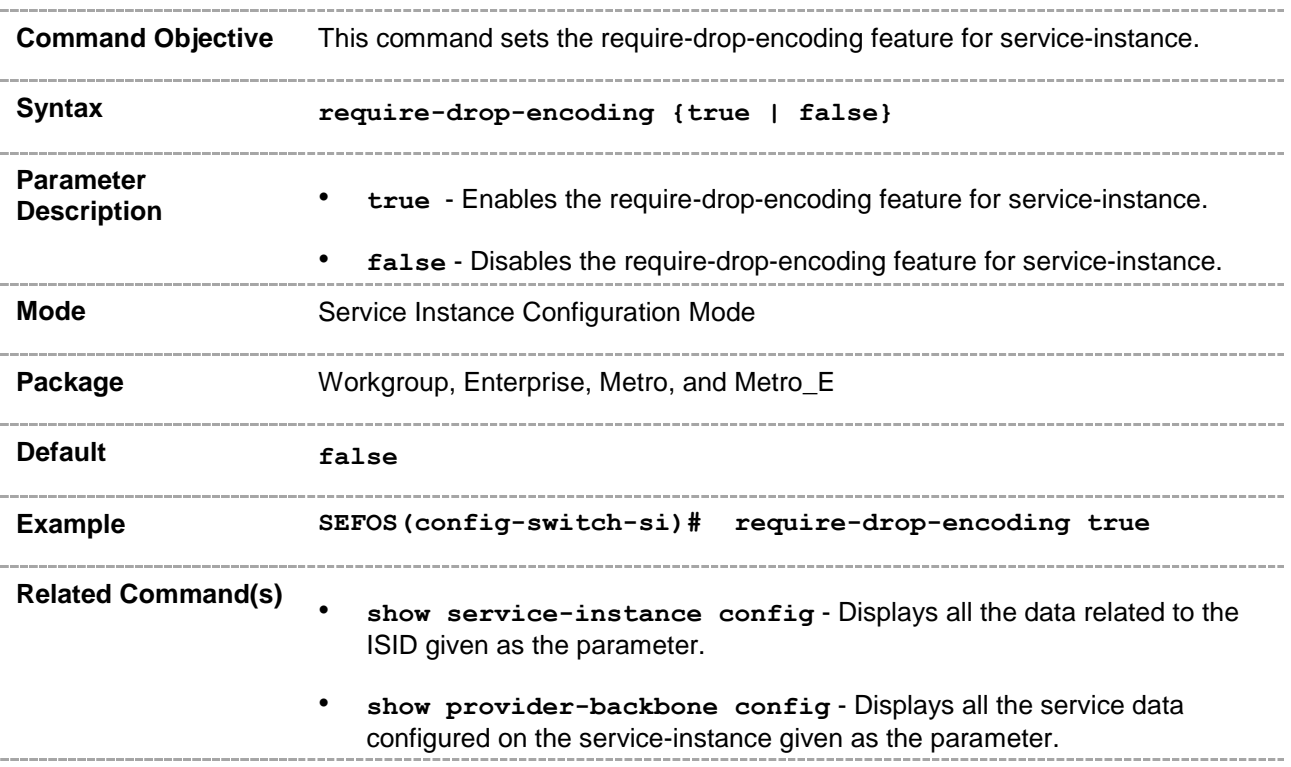

# **20.123 pcp-encoding**

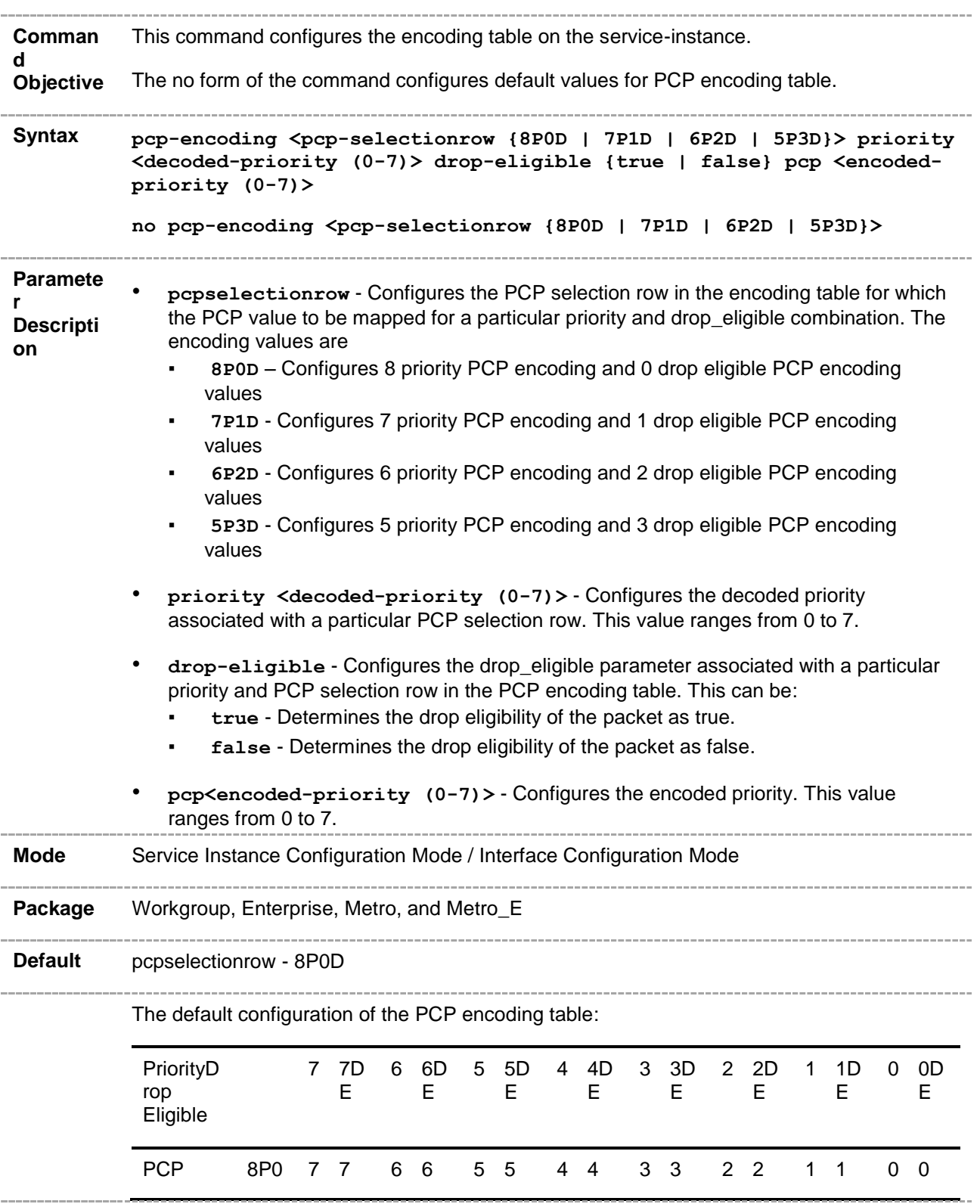

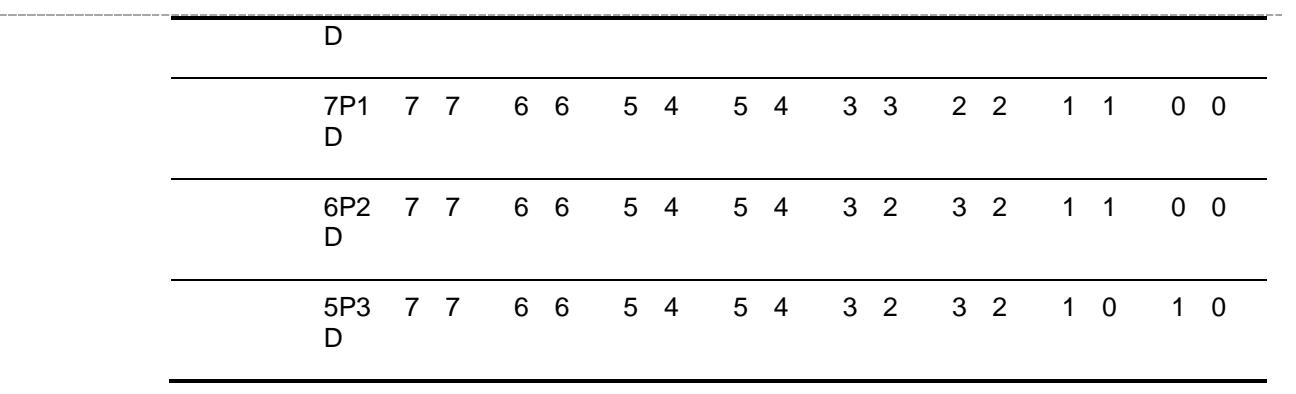

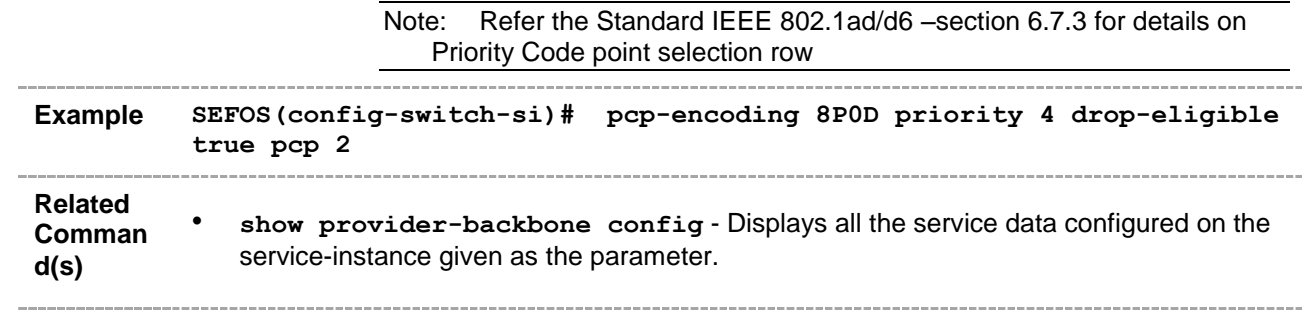

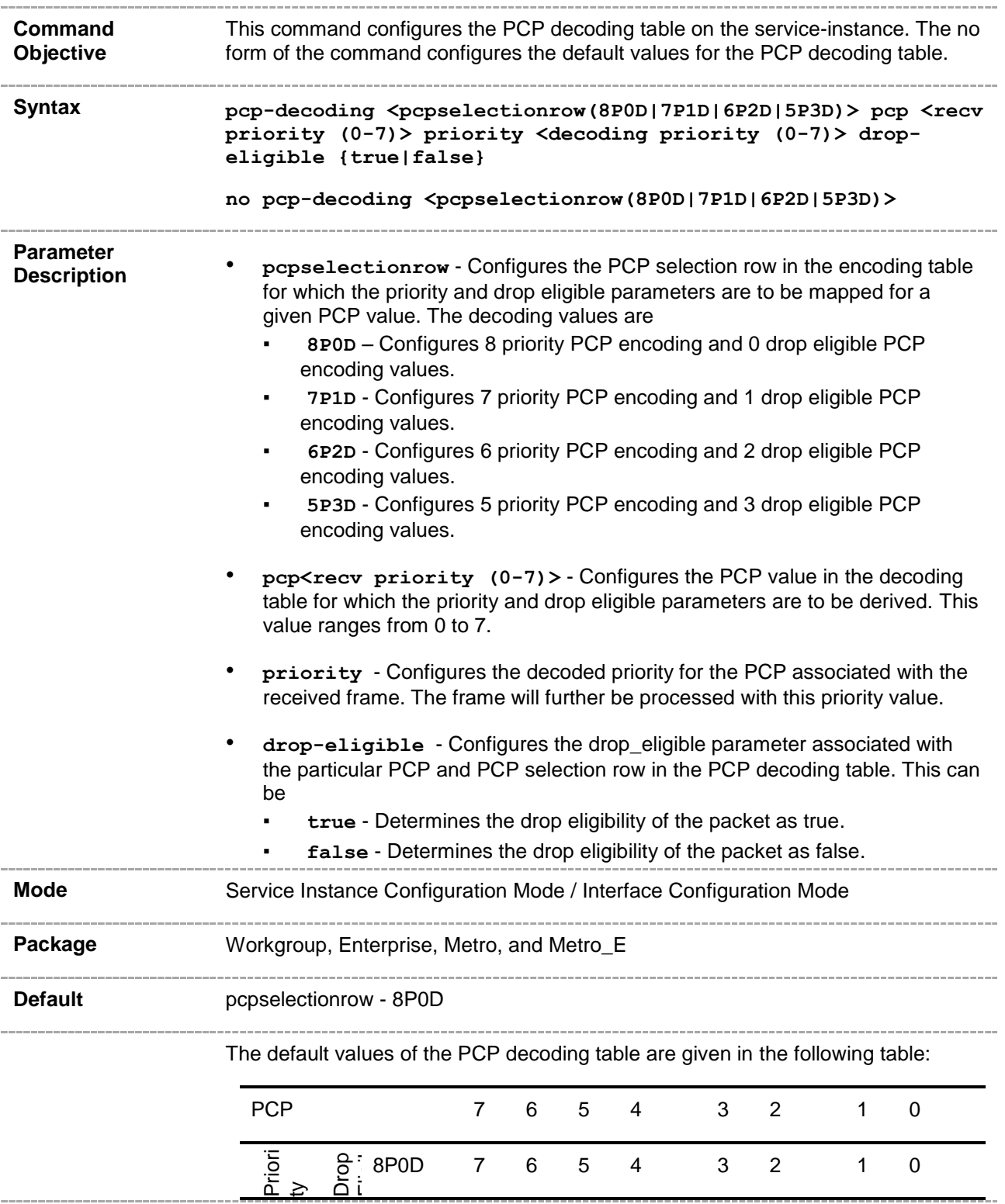

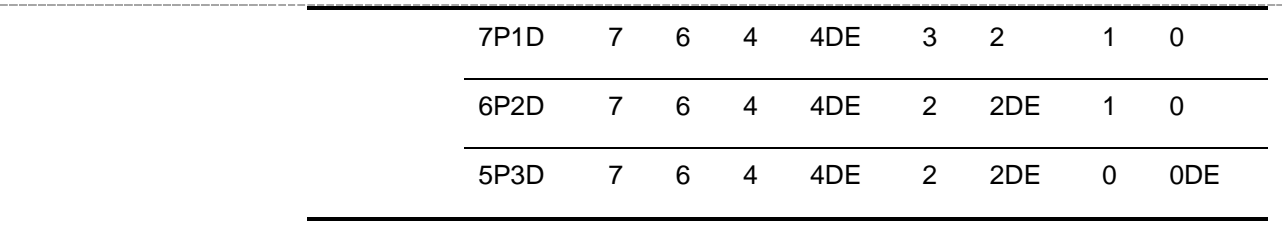

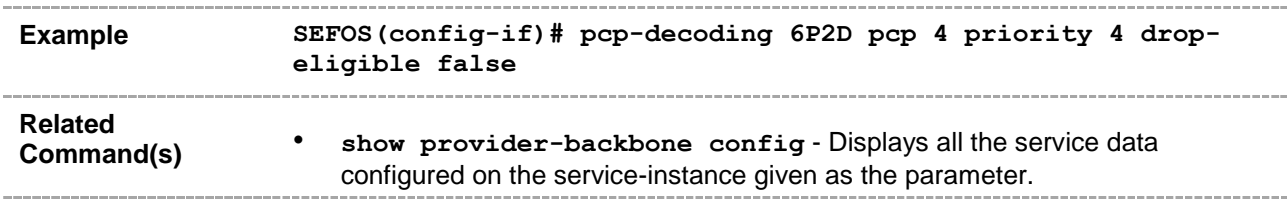

#### **20.125 show default vid**

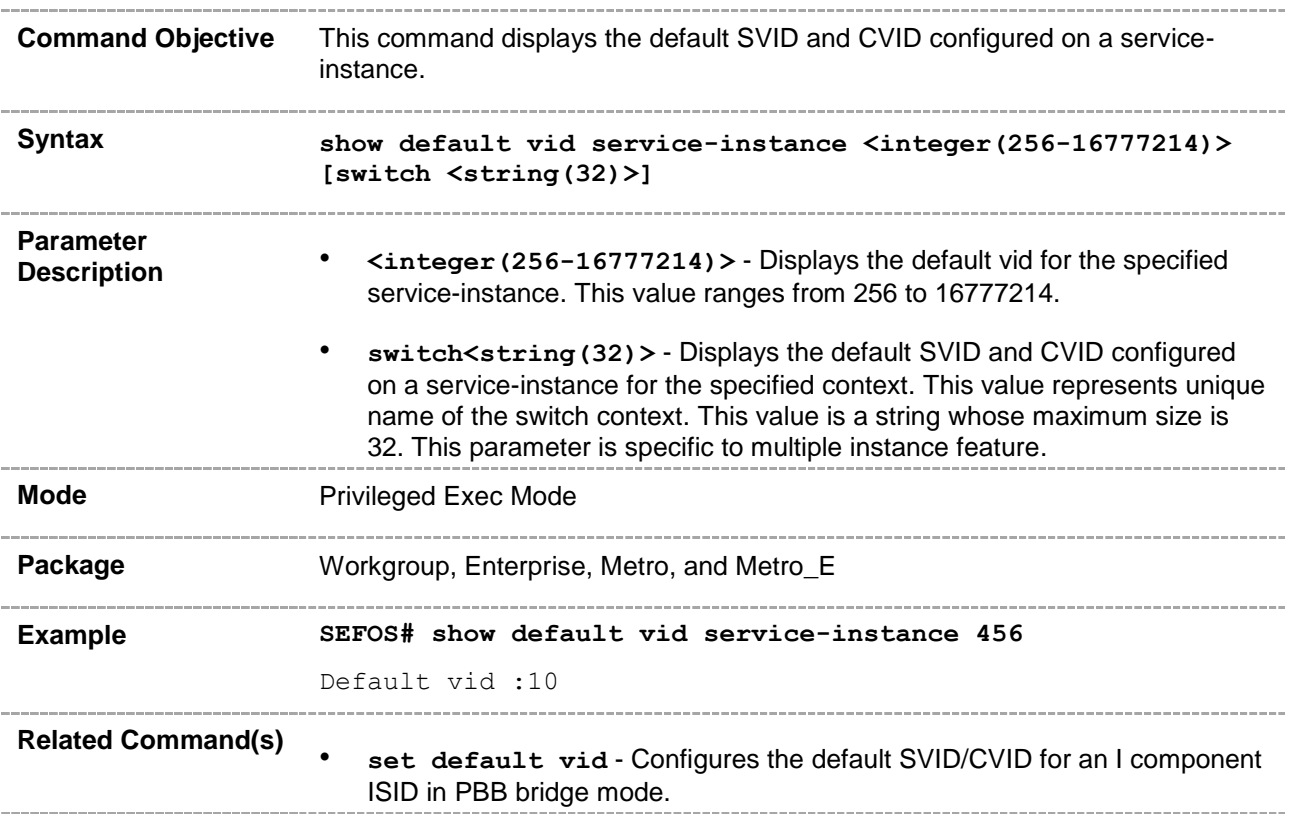

### **20.126 show provider-backbone config serviceinstance**

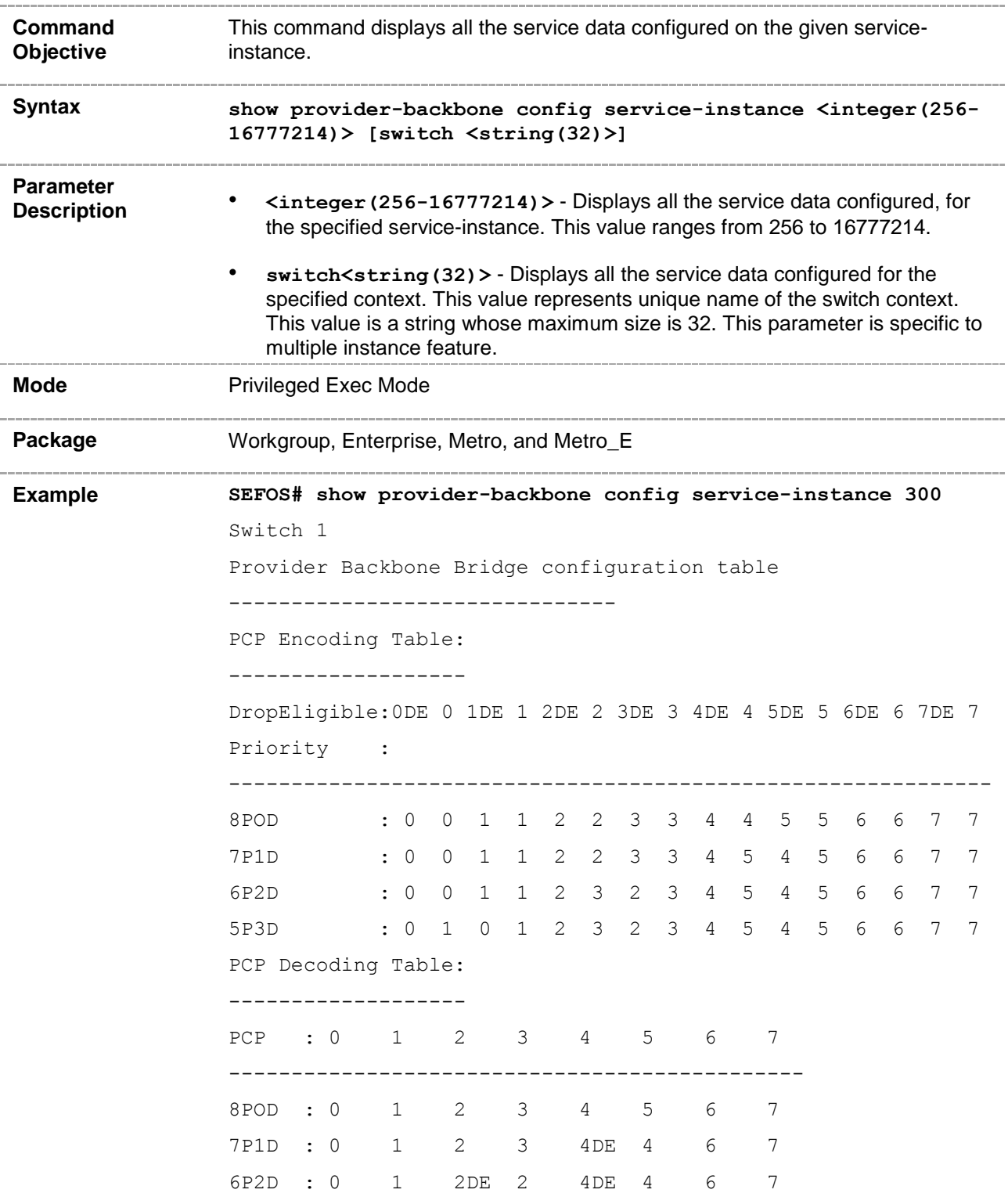

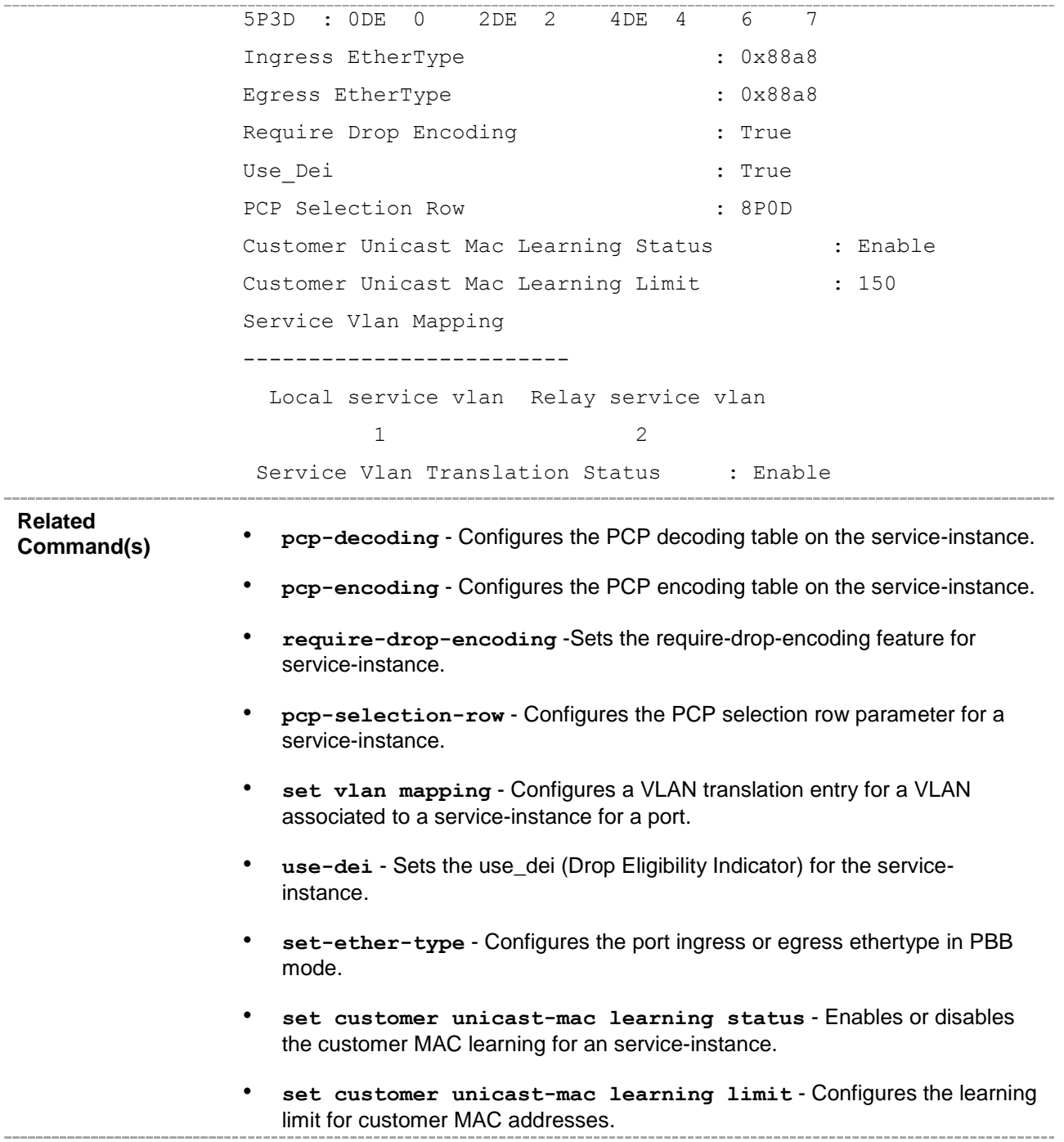

### **20.127 set sw-stats**

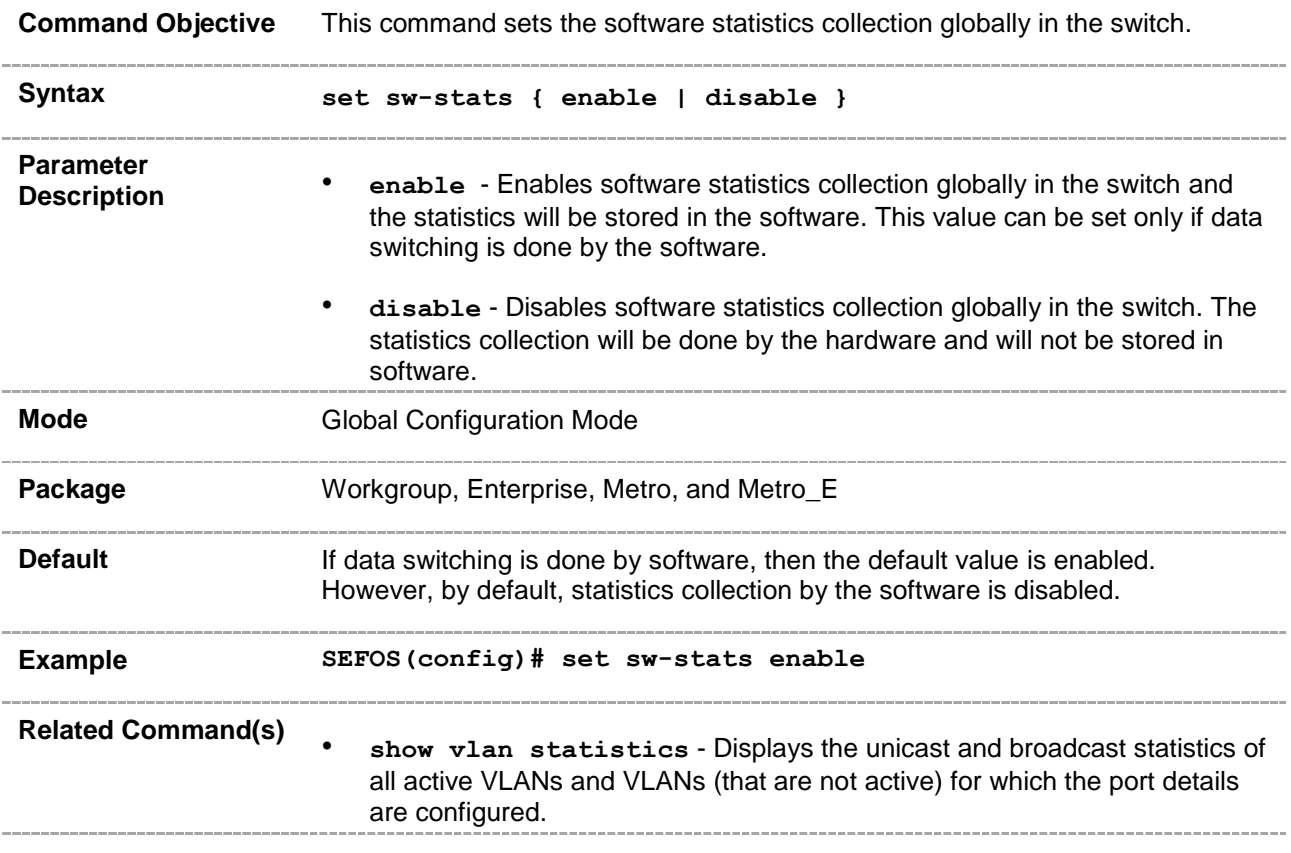

### **20.128 clear mac-address-table dynamic**

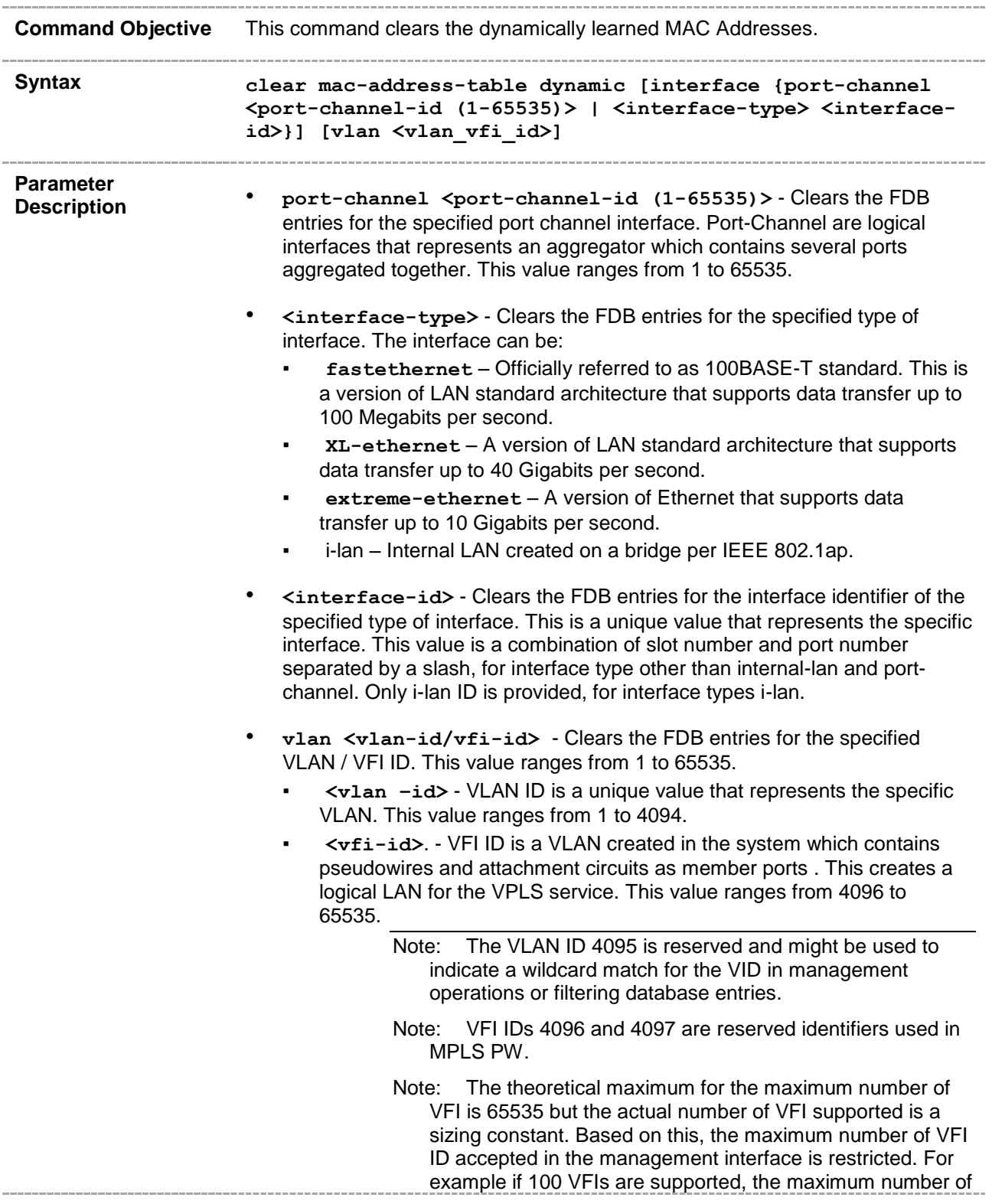

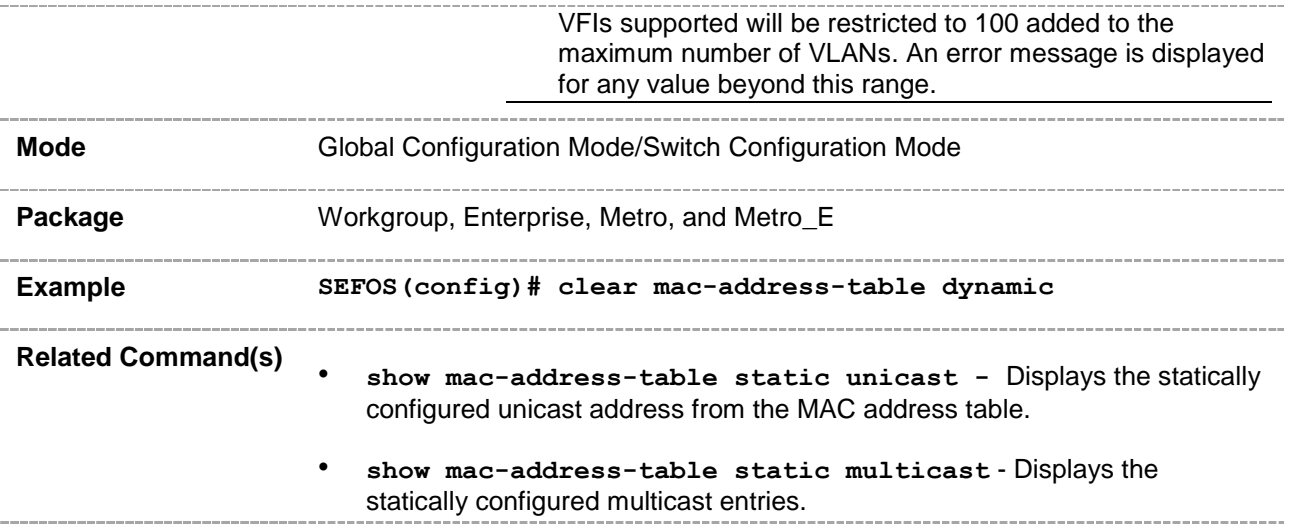

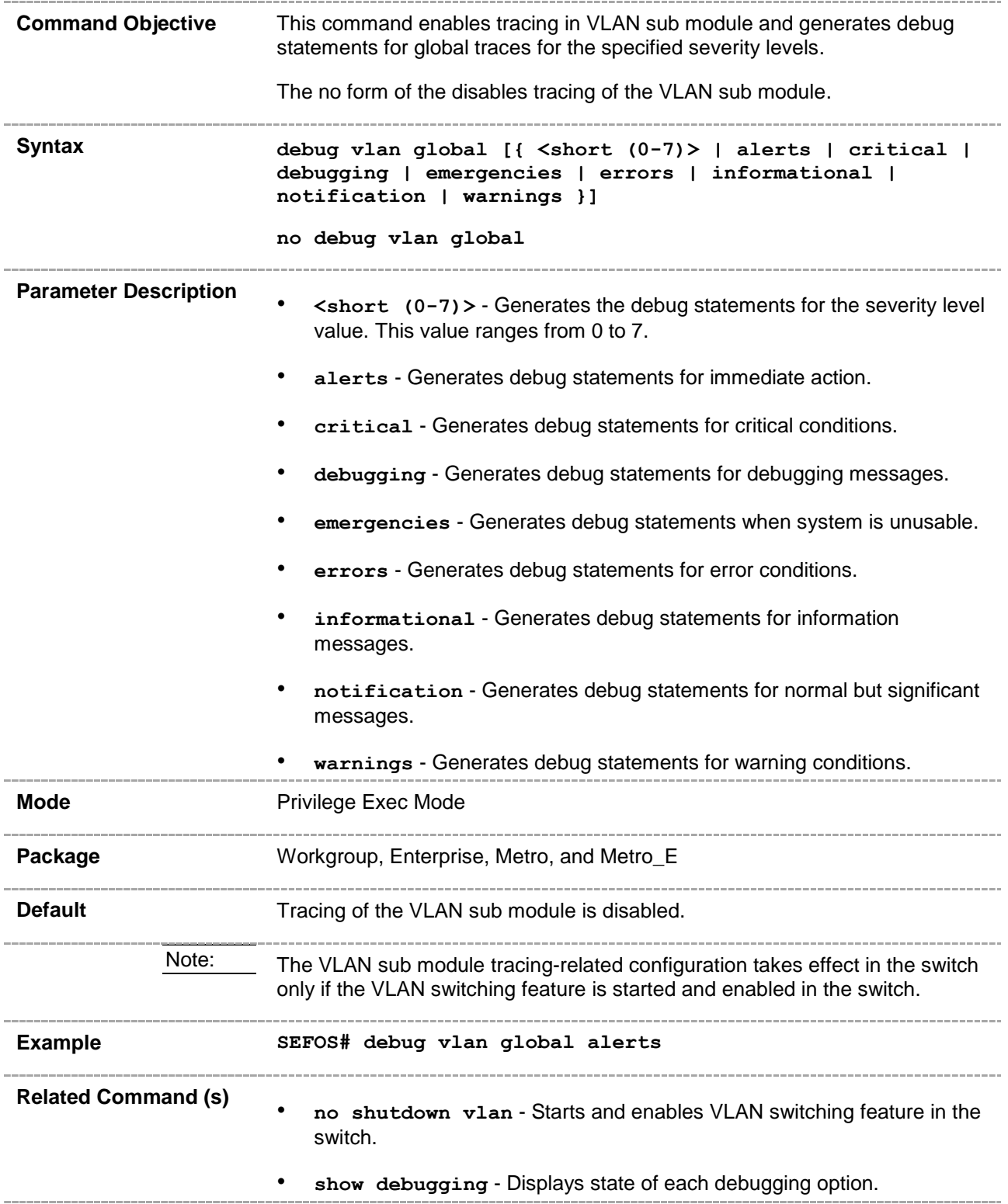

### **20.130 show gmrp statistics**

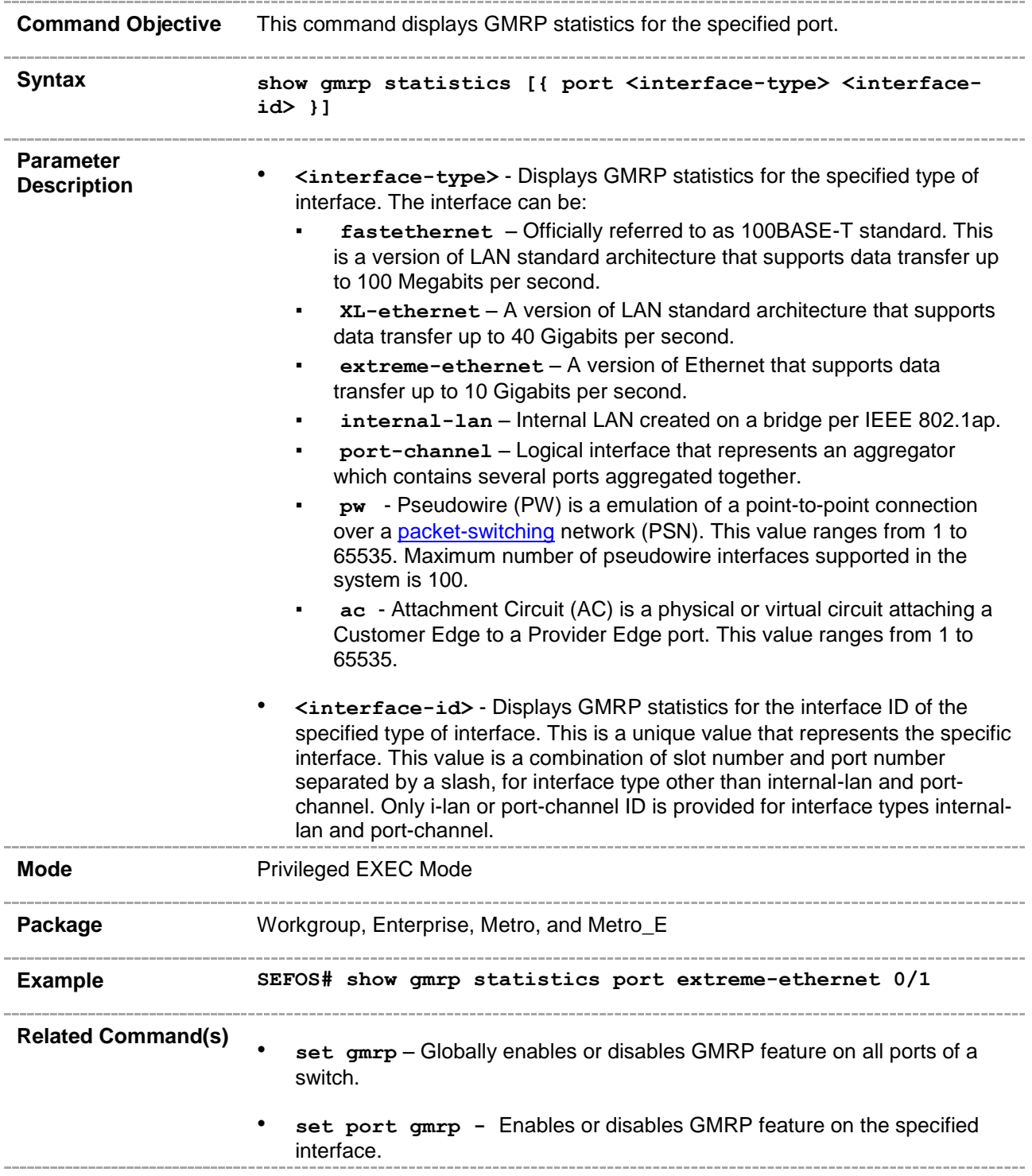

# **20.131 show gvrp statistics**

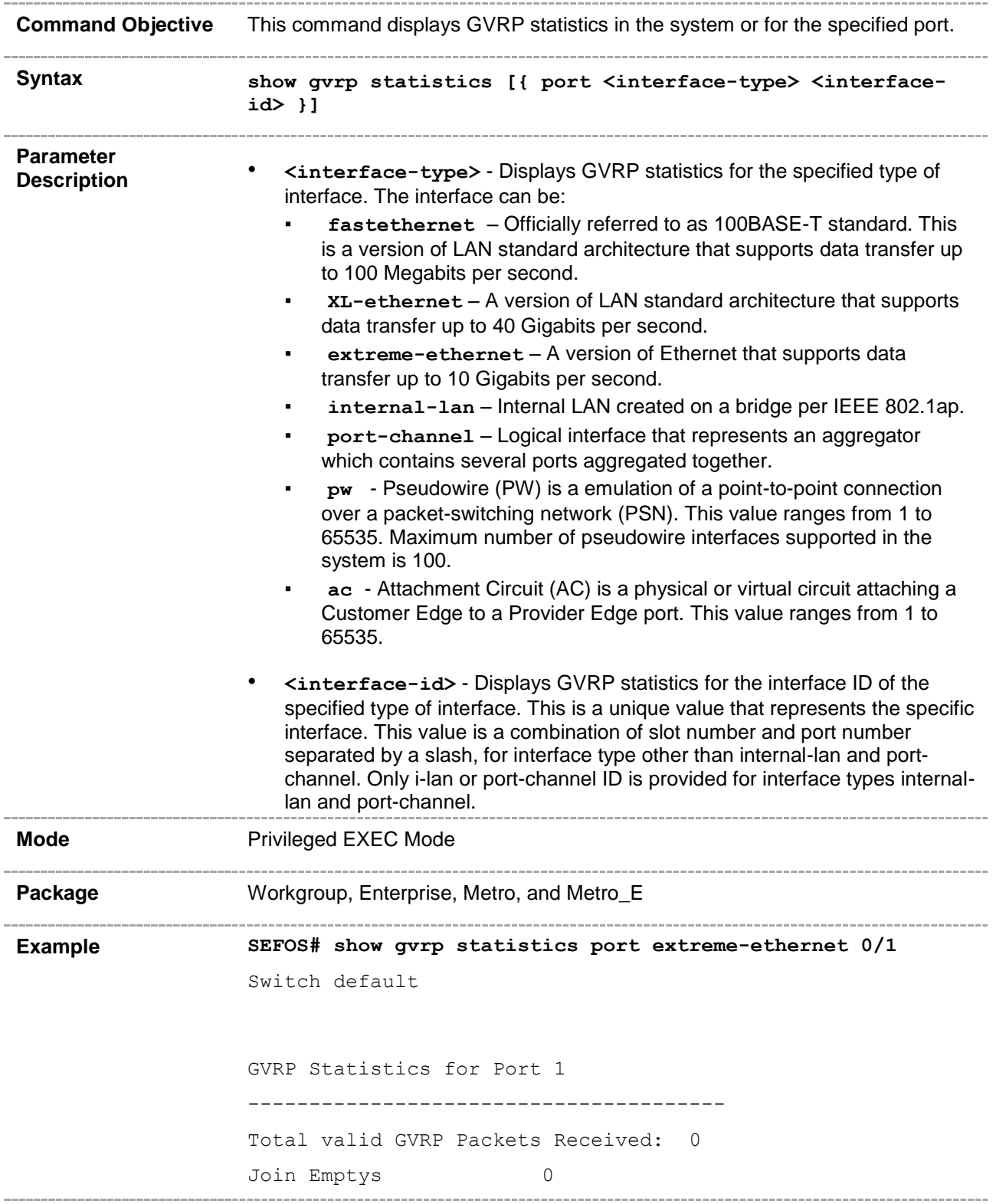

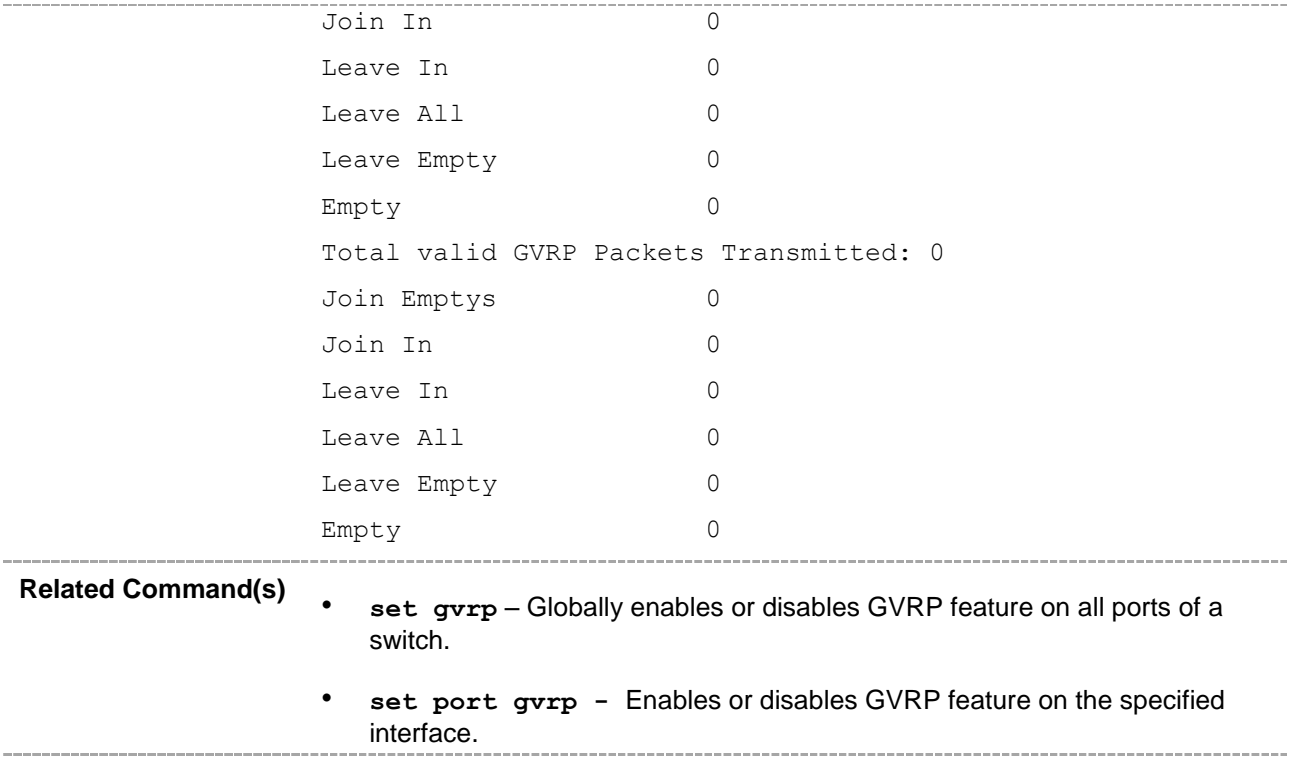

# **20.132 switchport [dot1q] ethertype mapping**

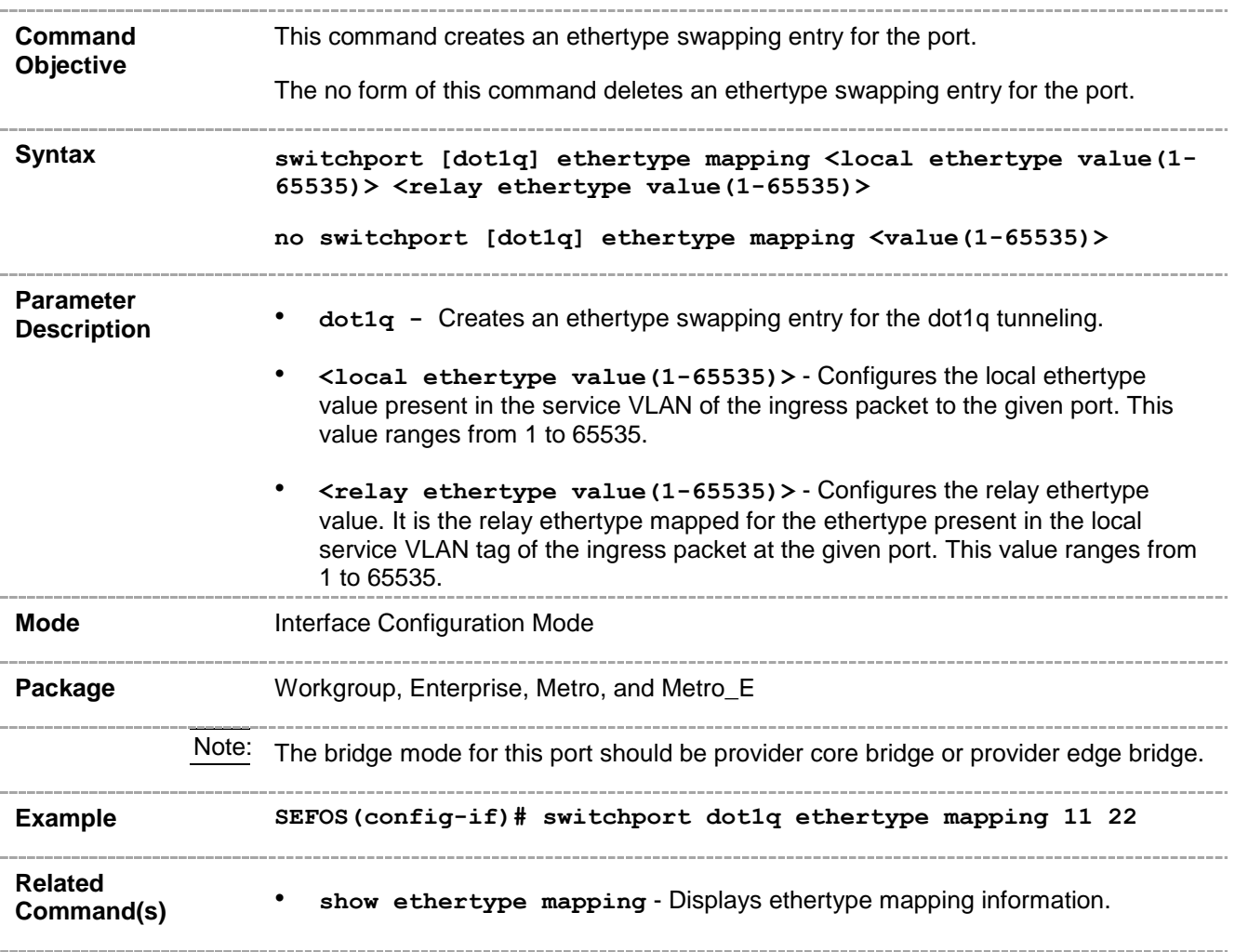

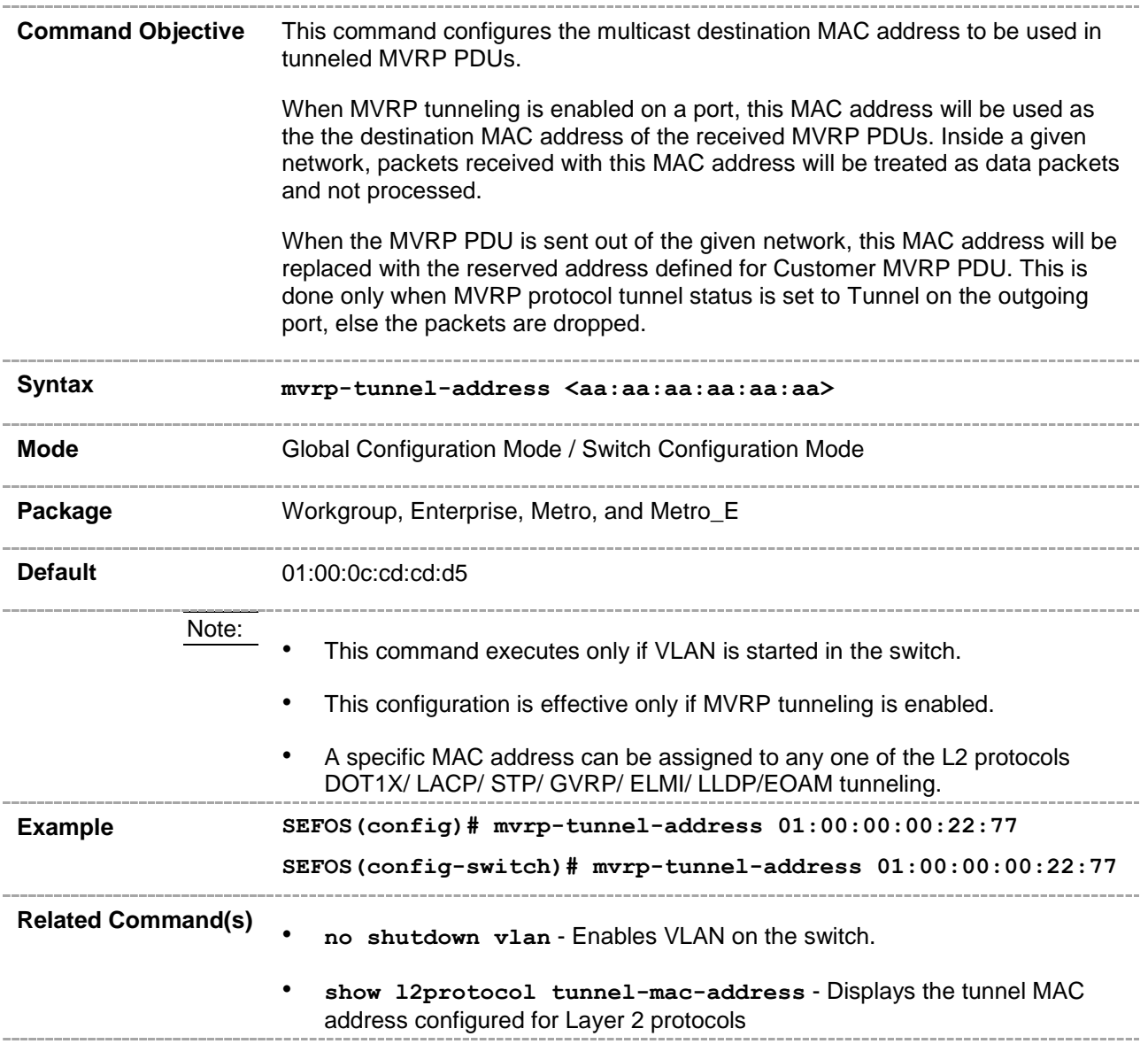

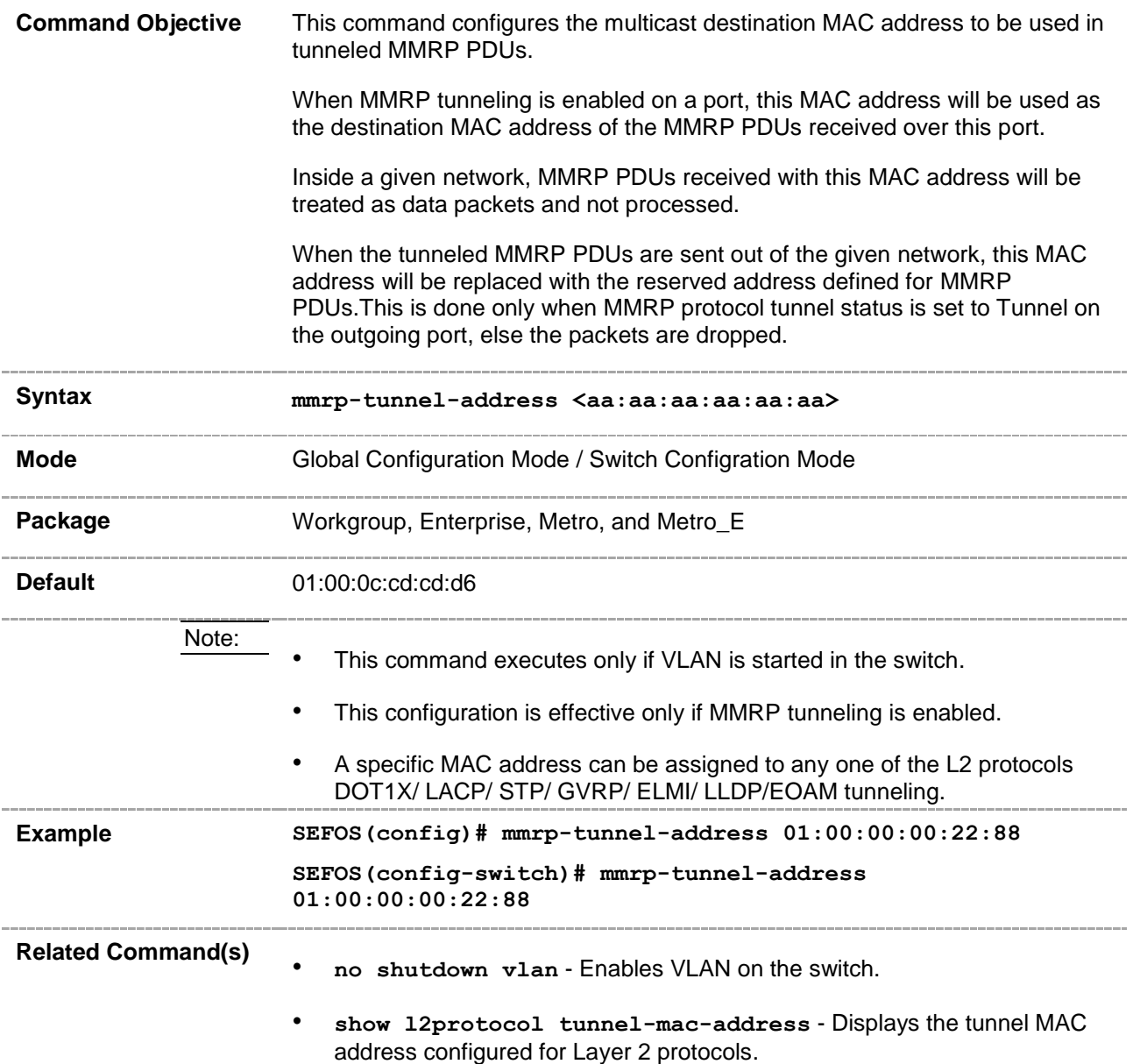

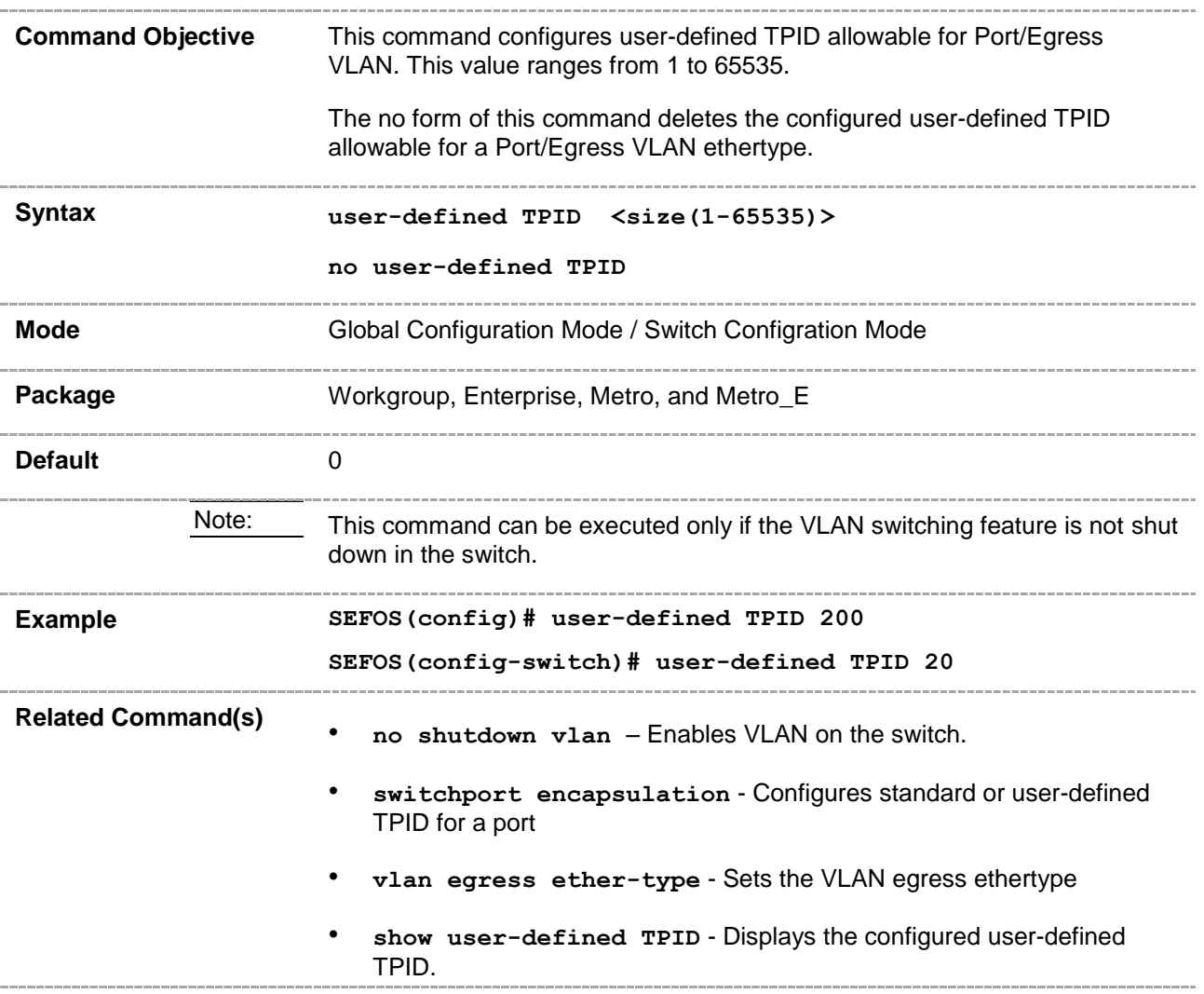

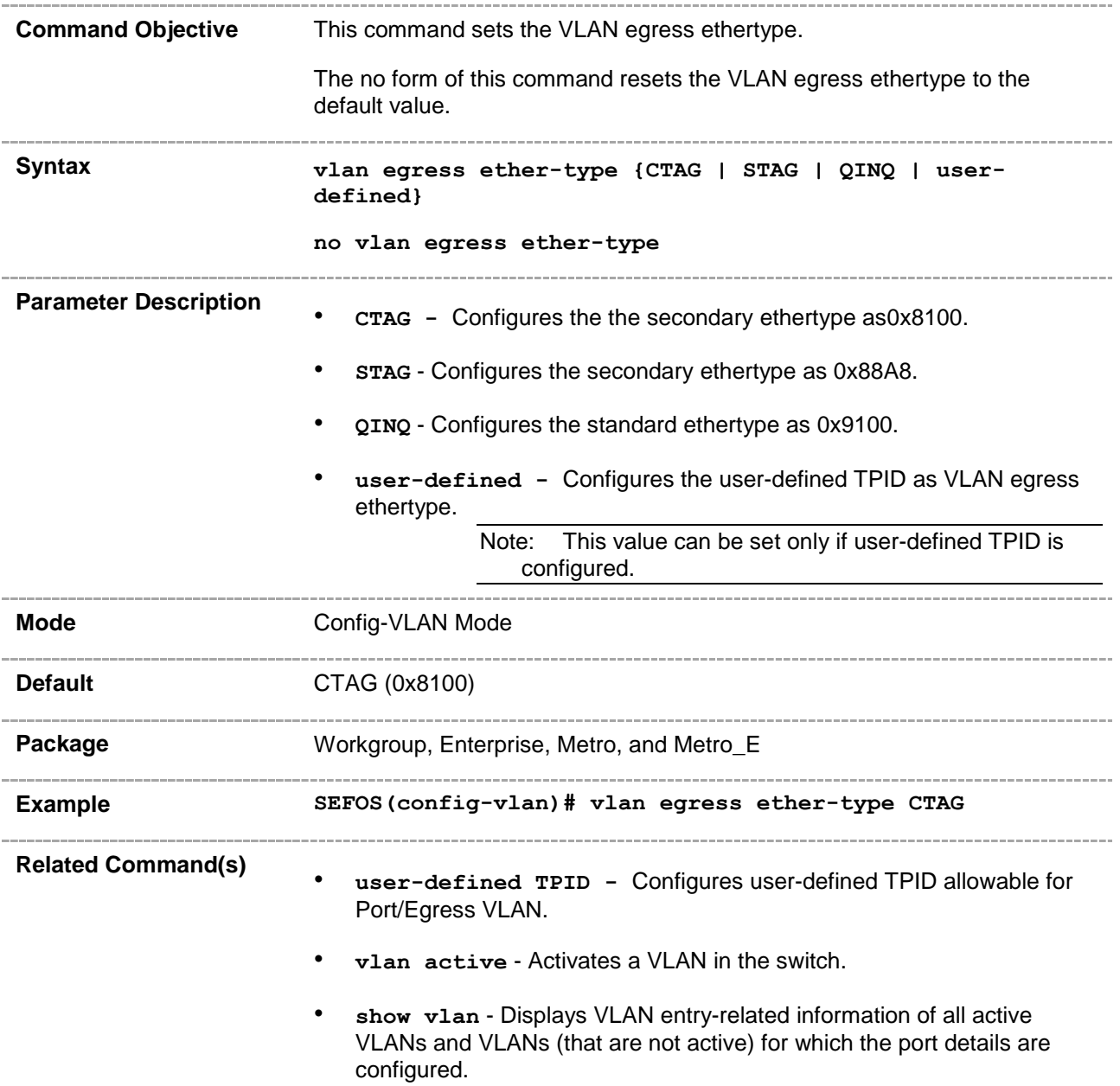

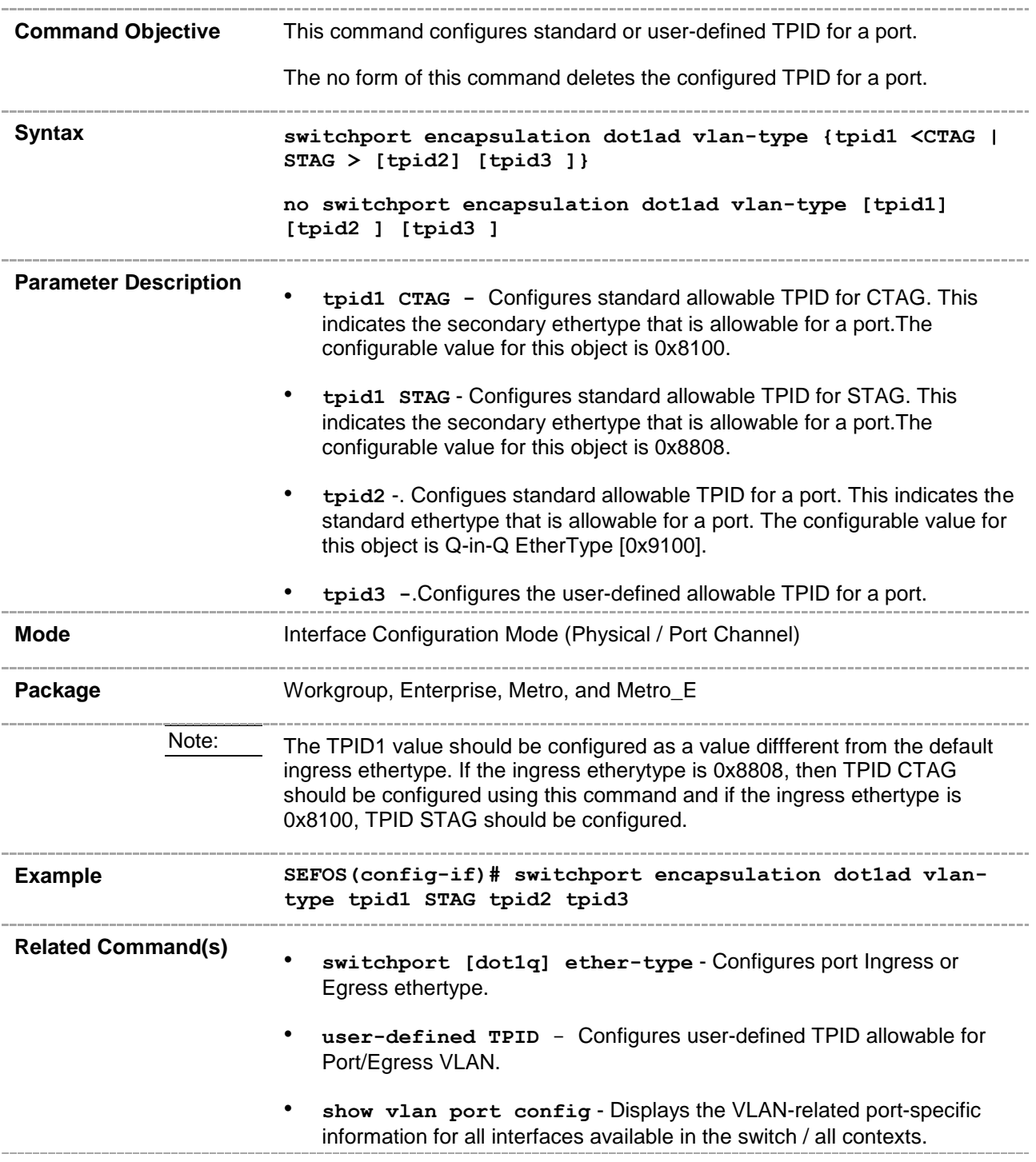

# **20.138 switchport egress TPID-type**

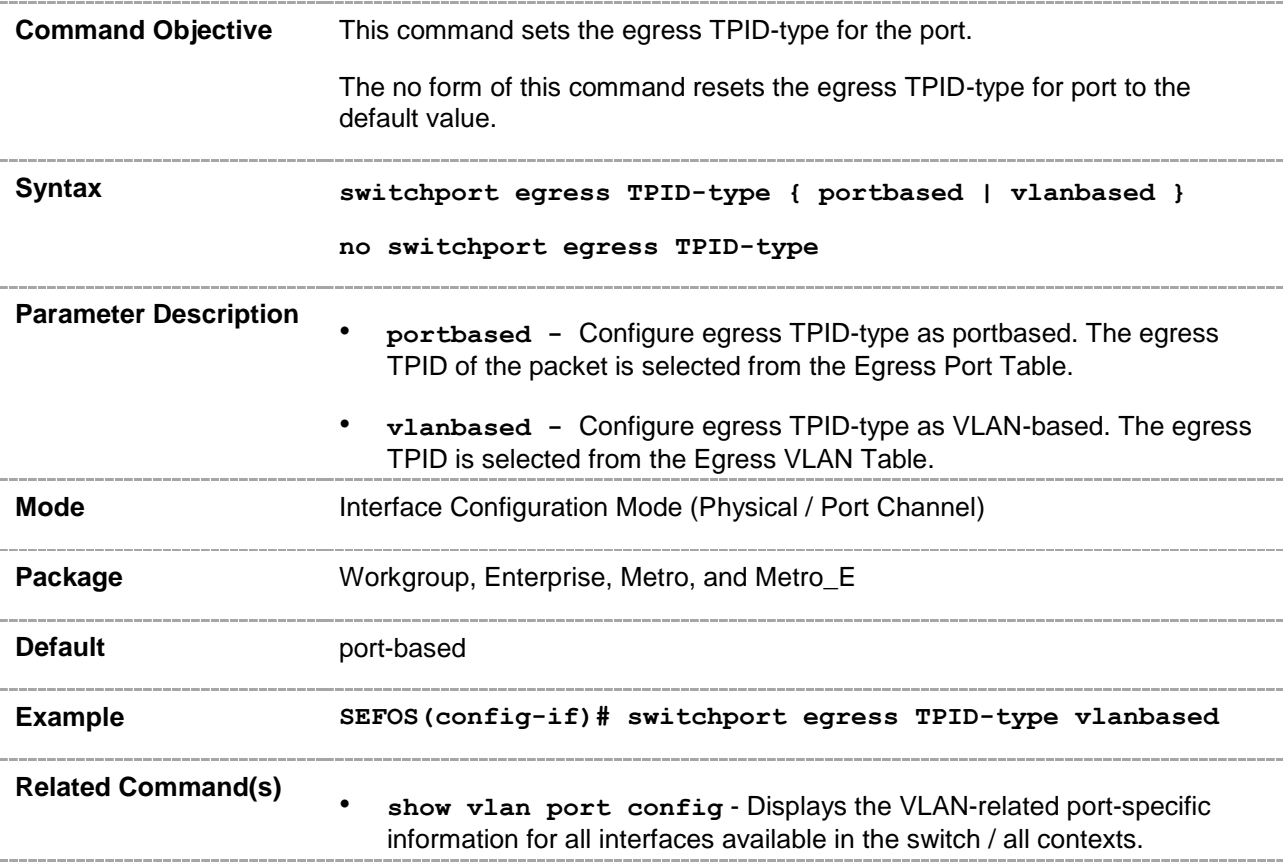

#### **20.139 show user-defined TPID**

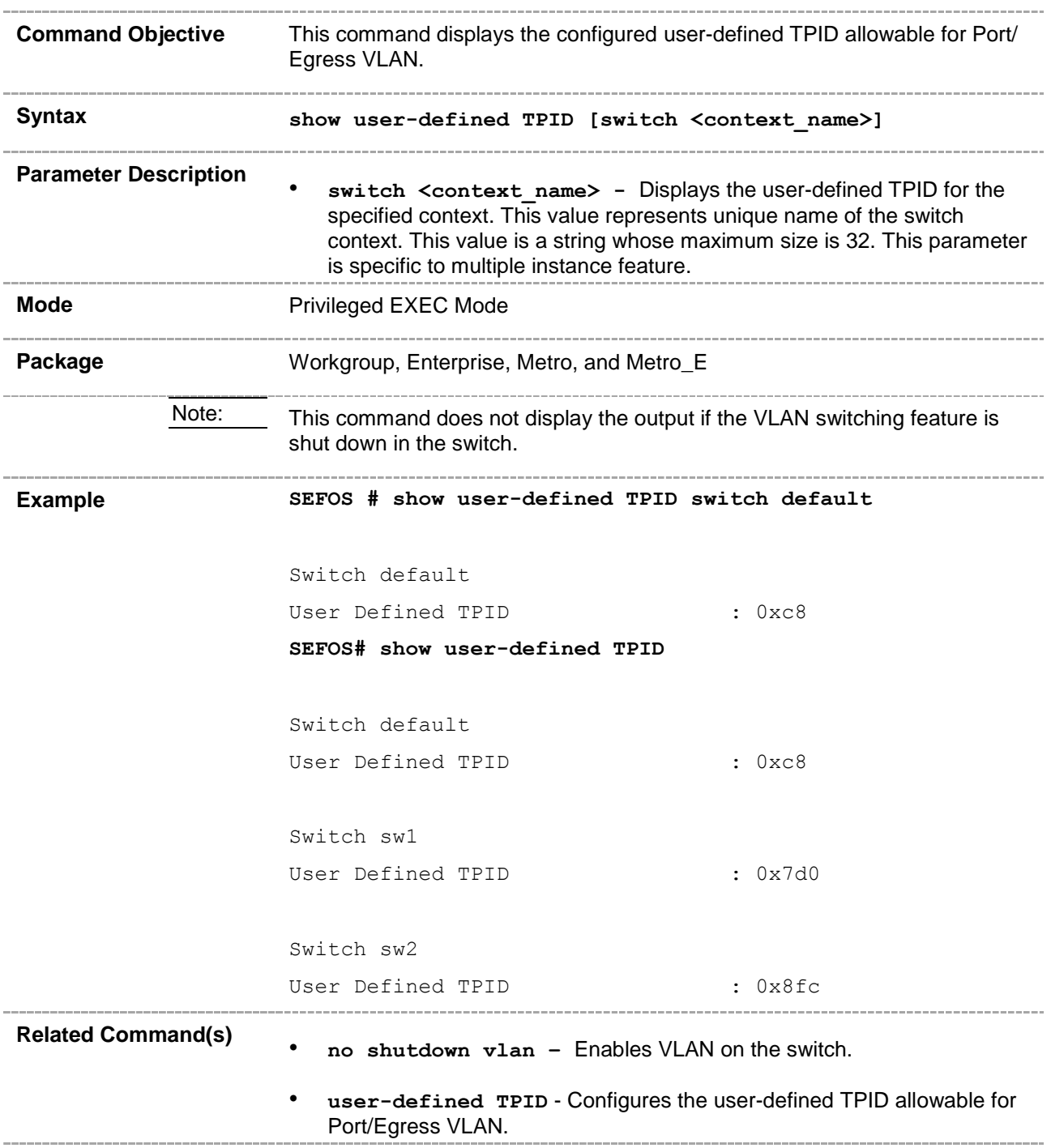

### **20.140 switchport - svlan-priotype**

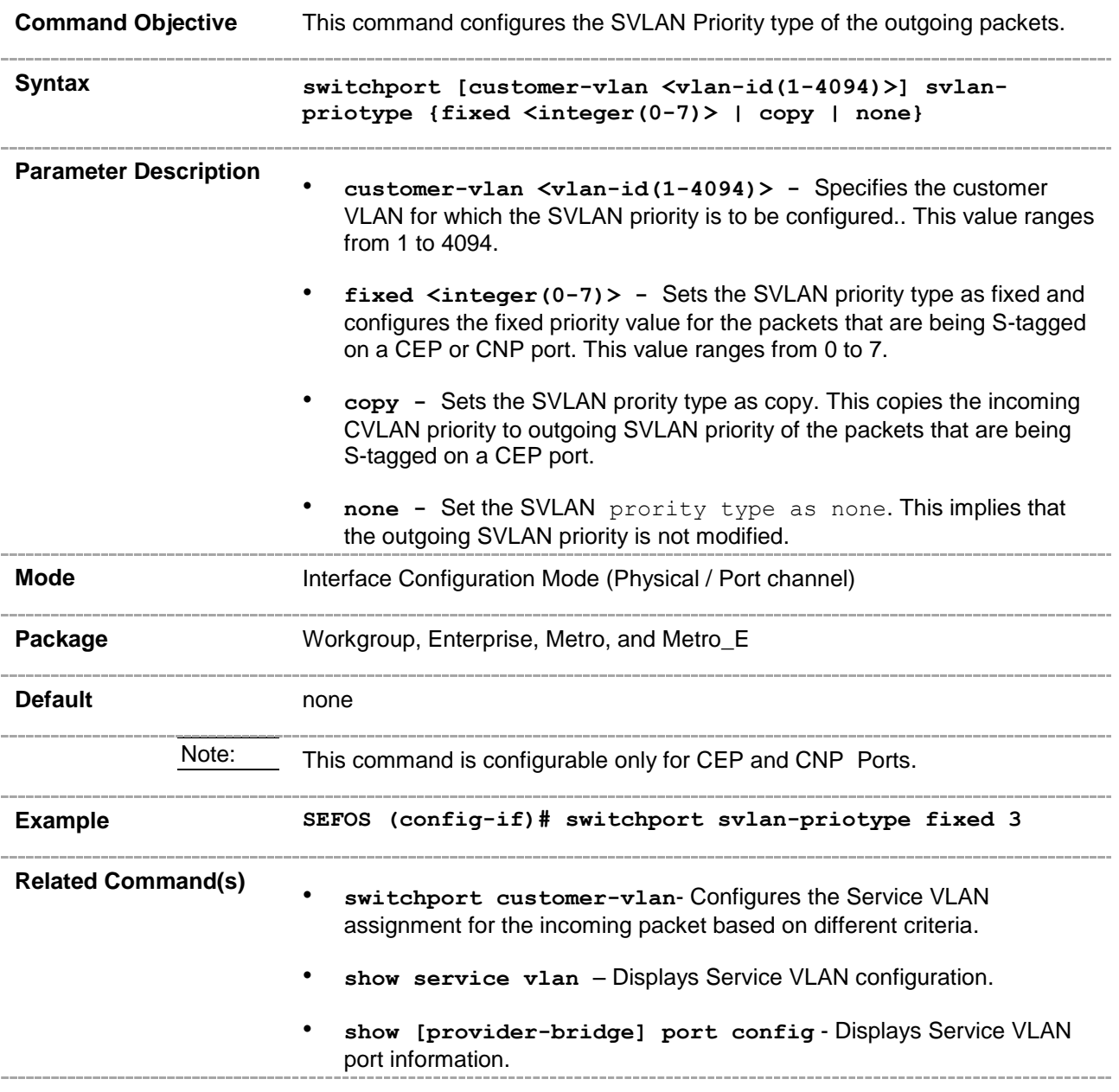

### **20.141 name**

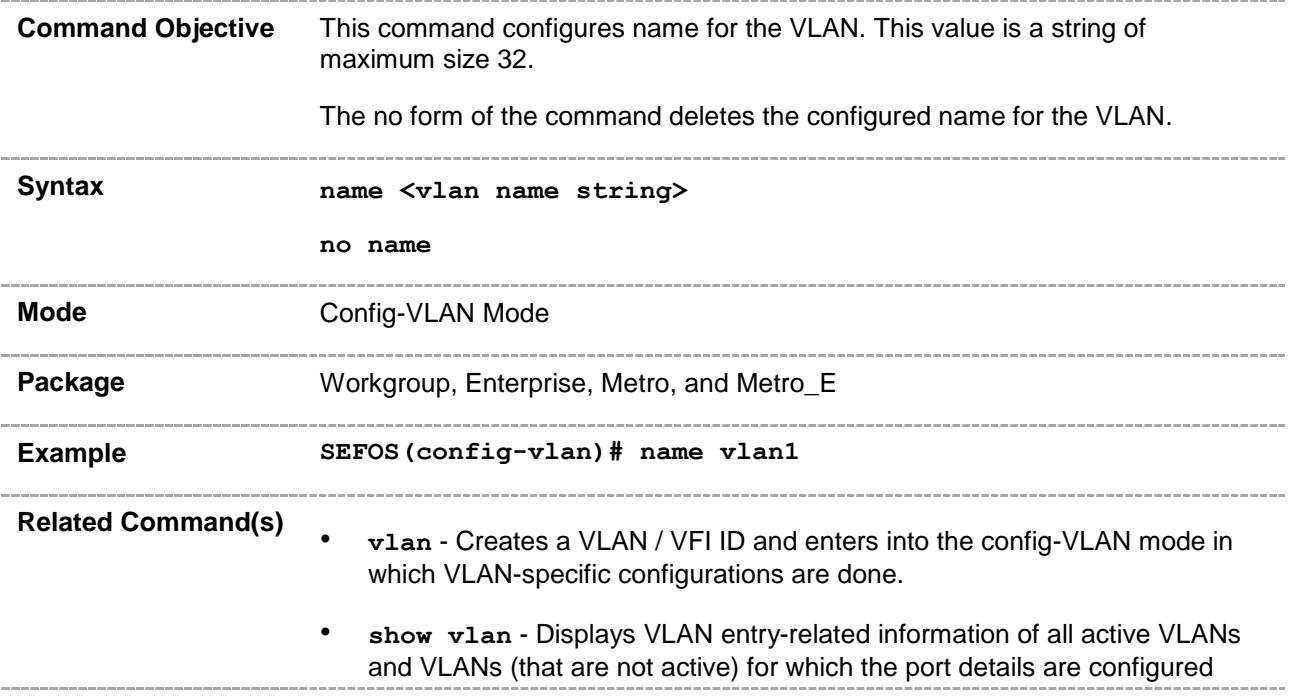

# **20.142 l2protocol-tunnel override**

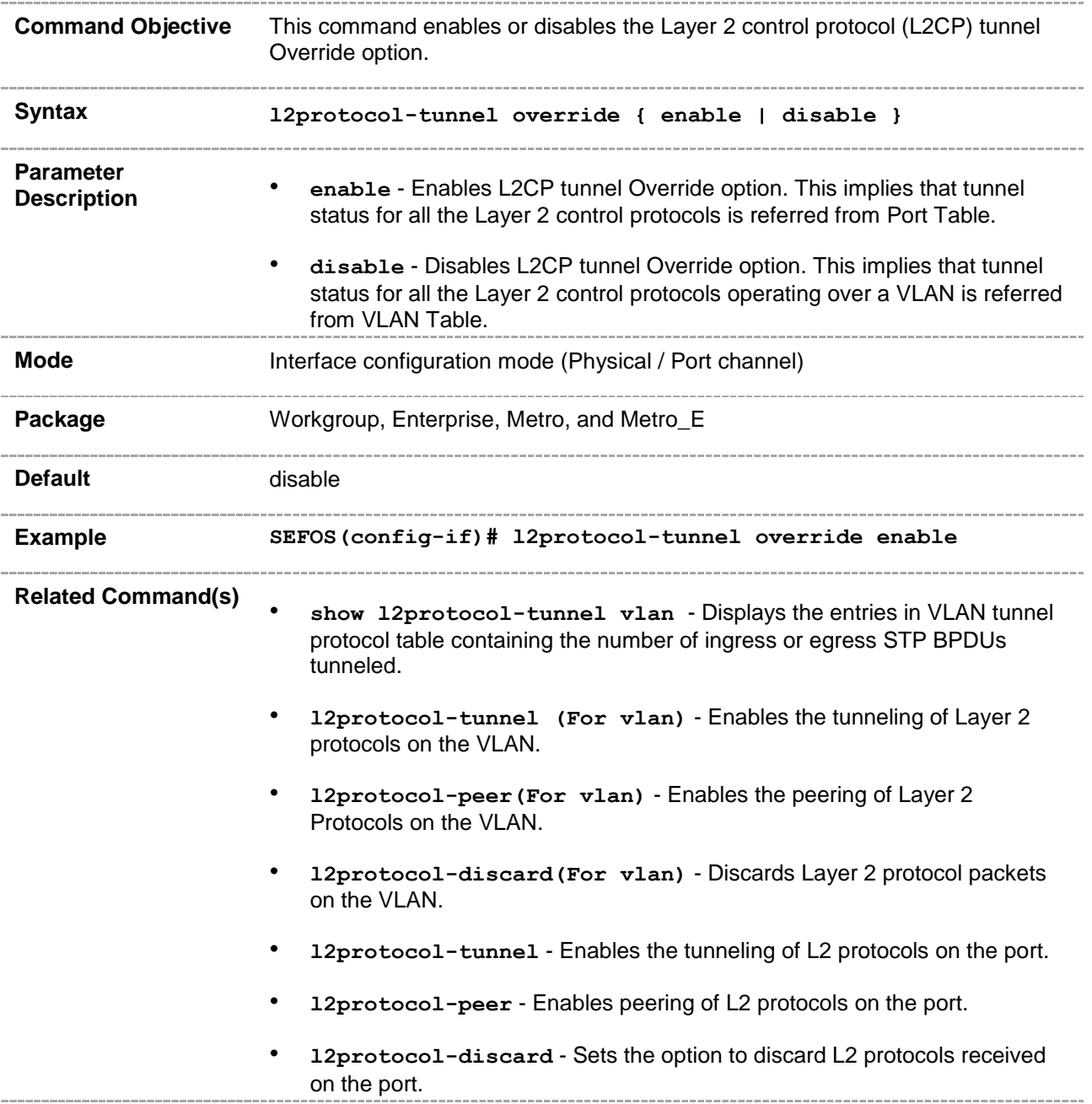

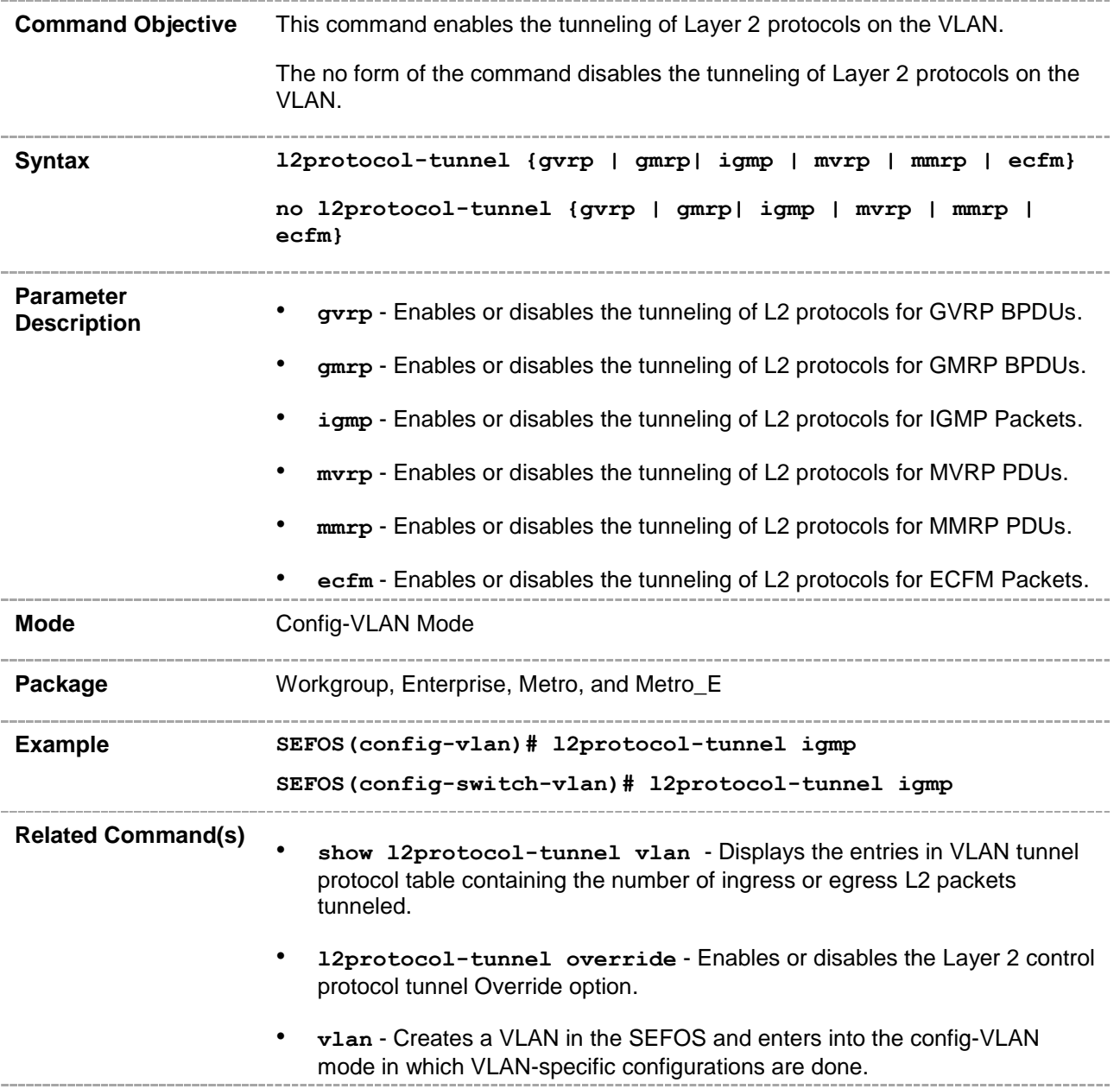

# **20.144 l2protocol-peer (For vlan)**

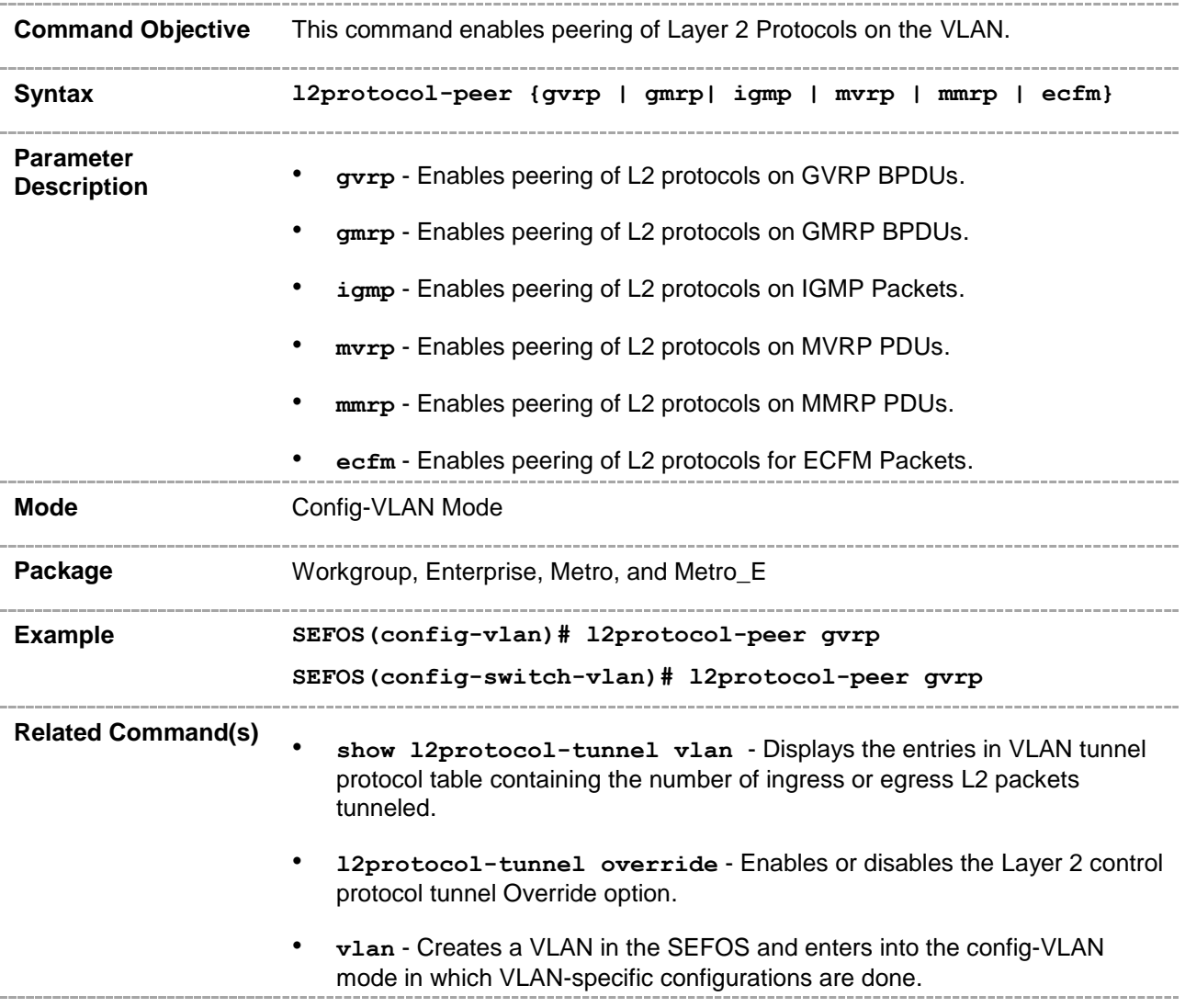

# **20.145 l2protocol-discard (For vlan)**

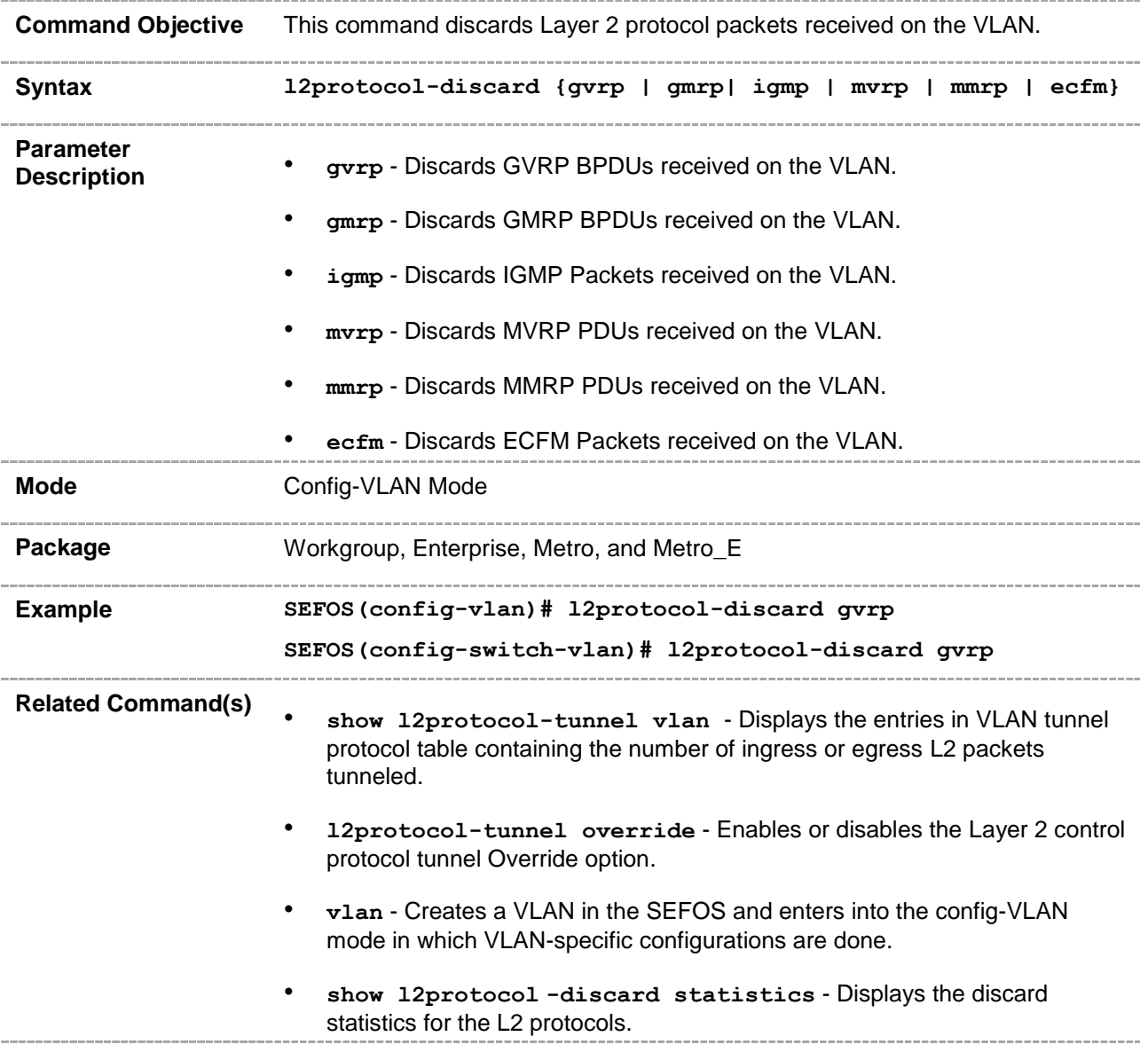

# **20.146 show l2protocol-tunnel vlan**

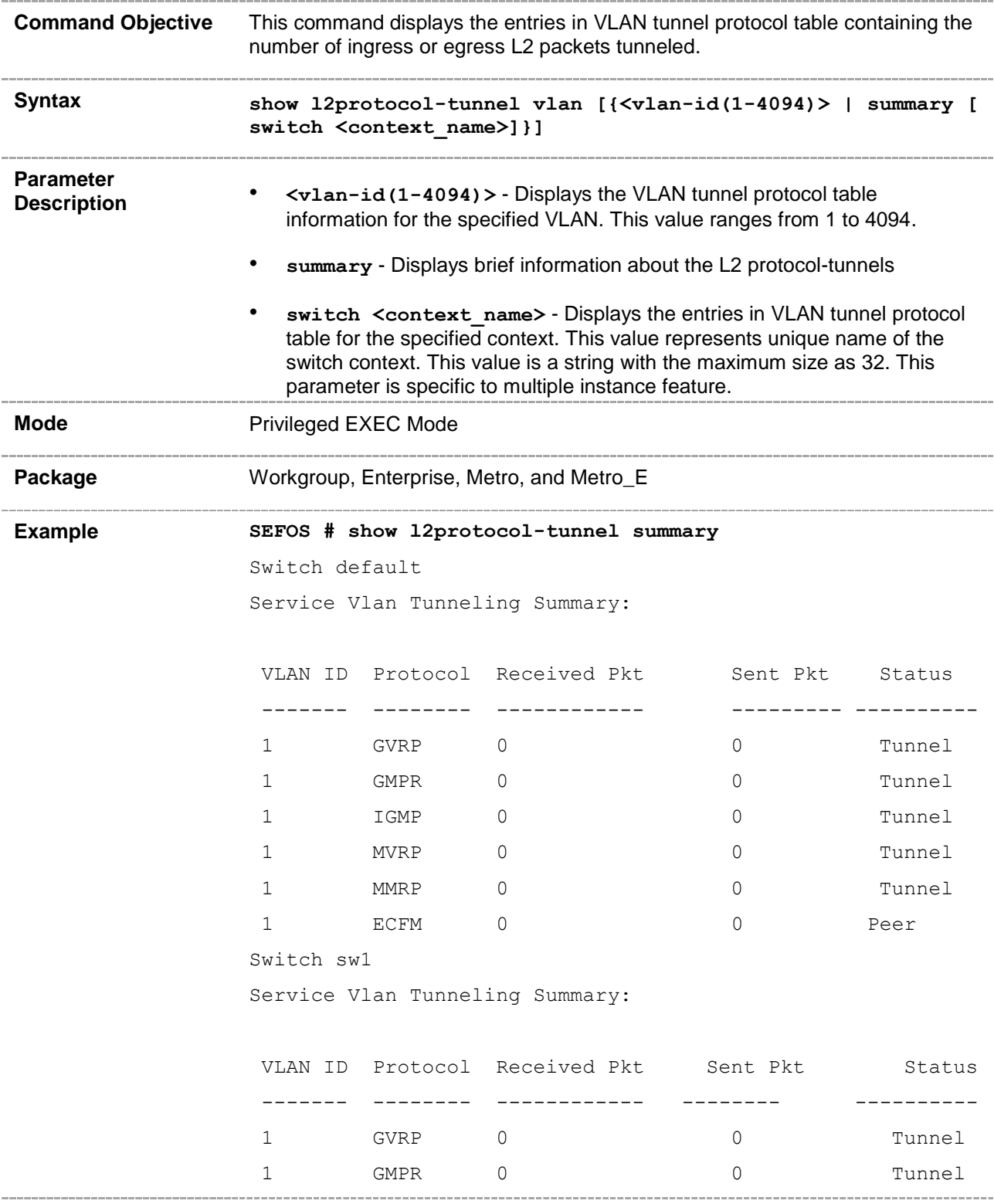

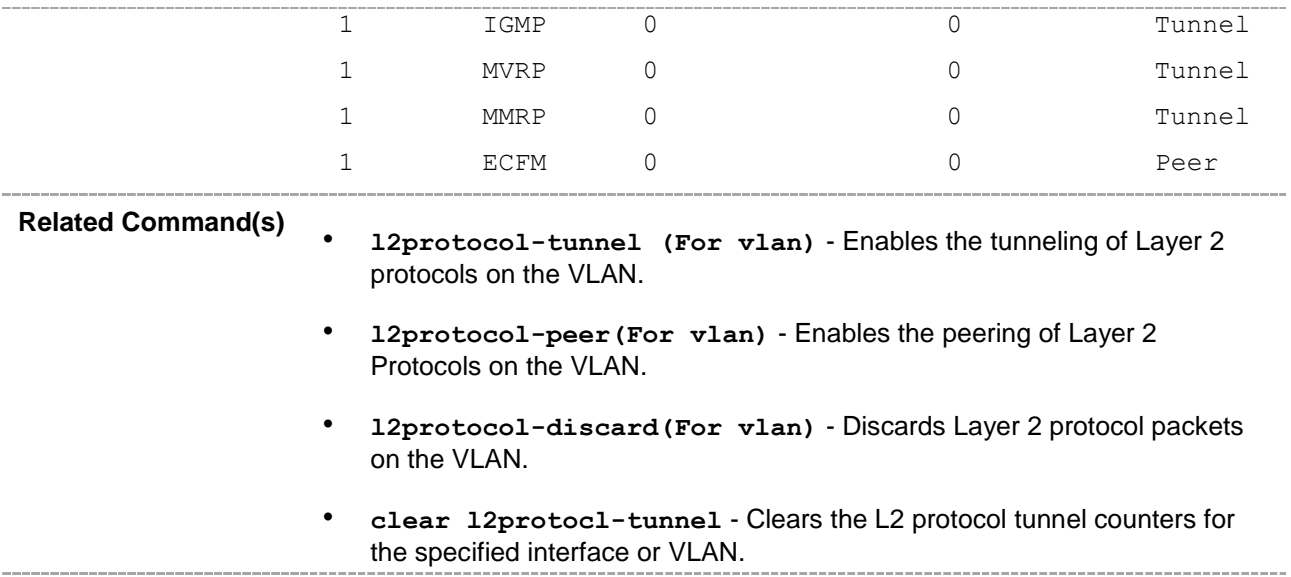

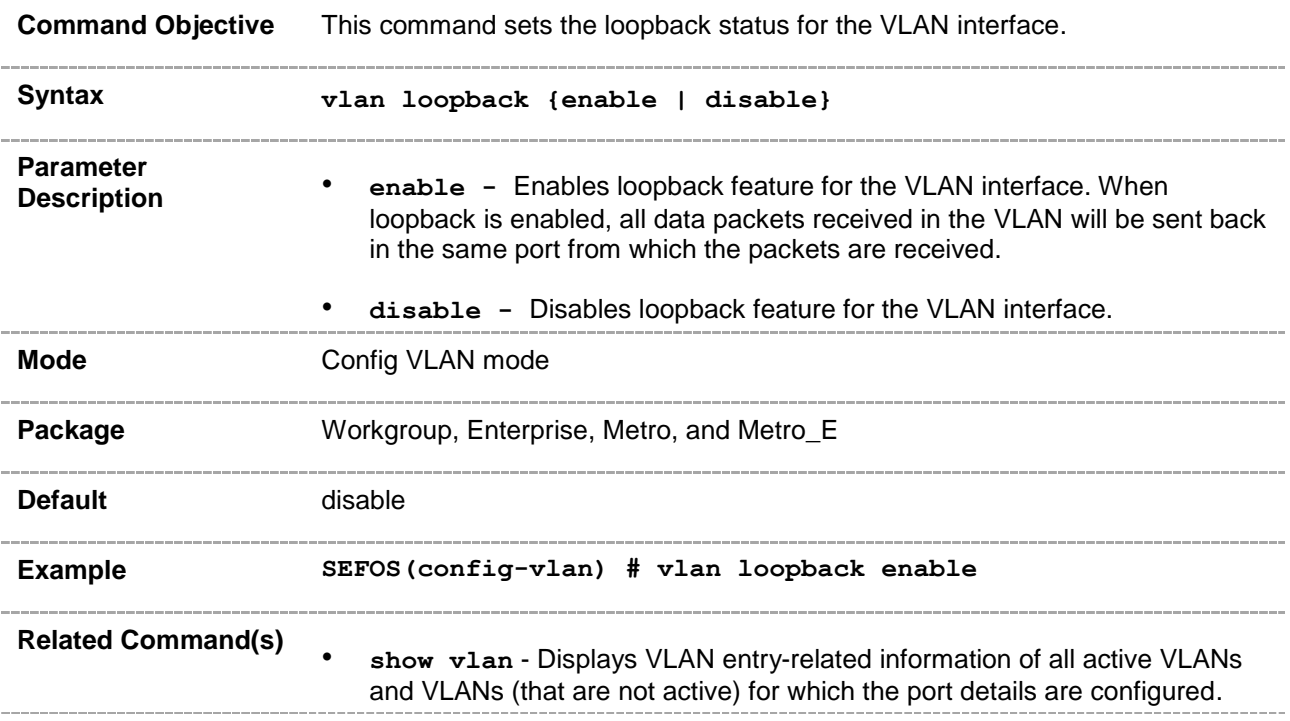

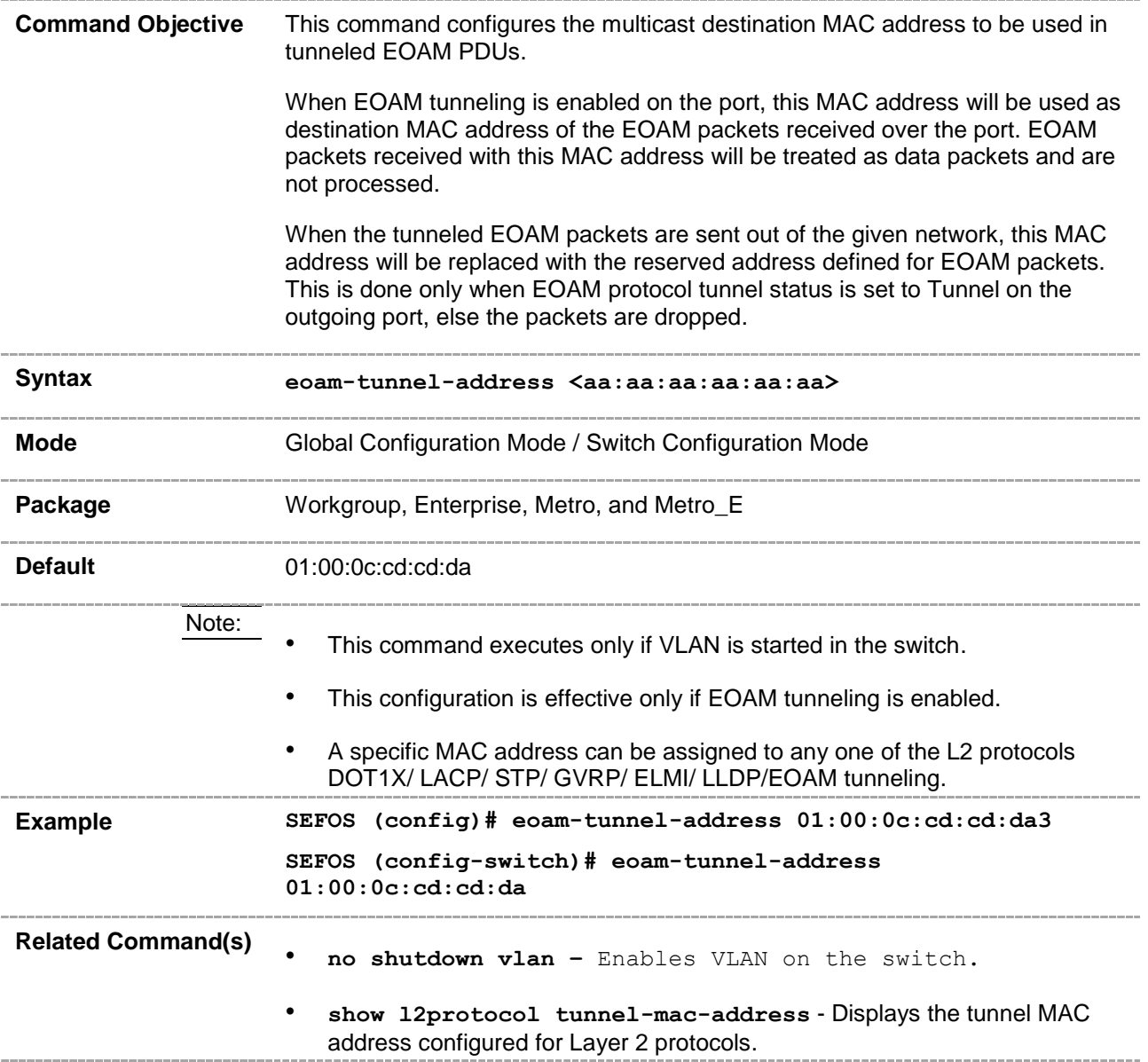

#### **CHAPTER 21**

# **VRRP**

VRRP (Virtual Router Redundancy Protocol) is an election protocol that dynamically assigns responsibility for one or more virtual router(s) to the VRRP routers(s) on a LAN, allowing several routers on a multi-access link to utilize the same virtual IP address. A VRRP router is configured to run the VRRP protocol in conjunction with one or more other routers attached to a LAN. In a VRRP setup, one router is elected as the master router with the other routers acting as backups in case of the failure of the master router. VRRP is designed to eliminate the single point of failure inherent in the static default routed environment.

# **21.1 router vrrp**

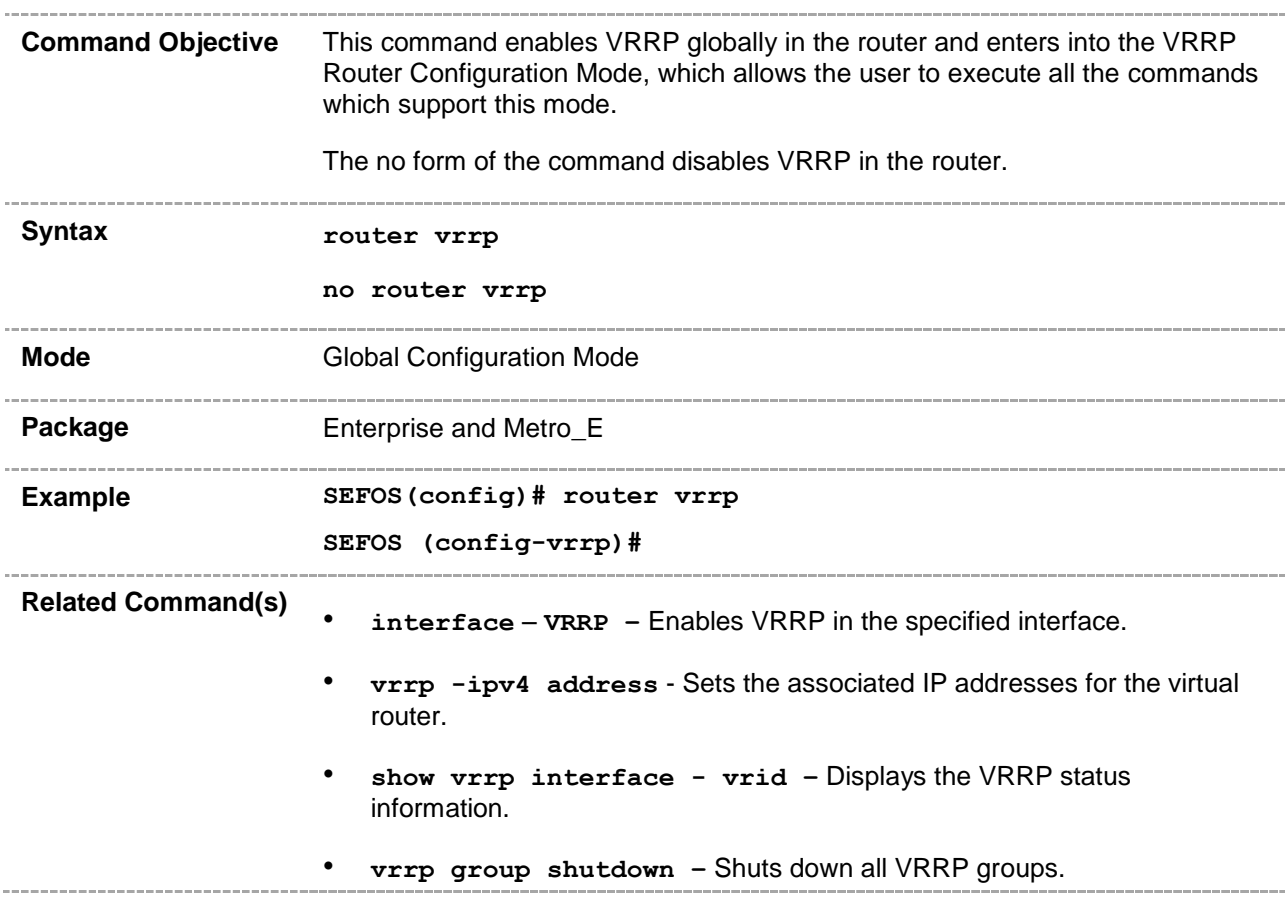
#### **21.2 interface – VRRP**

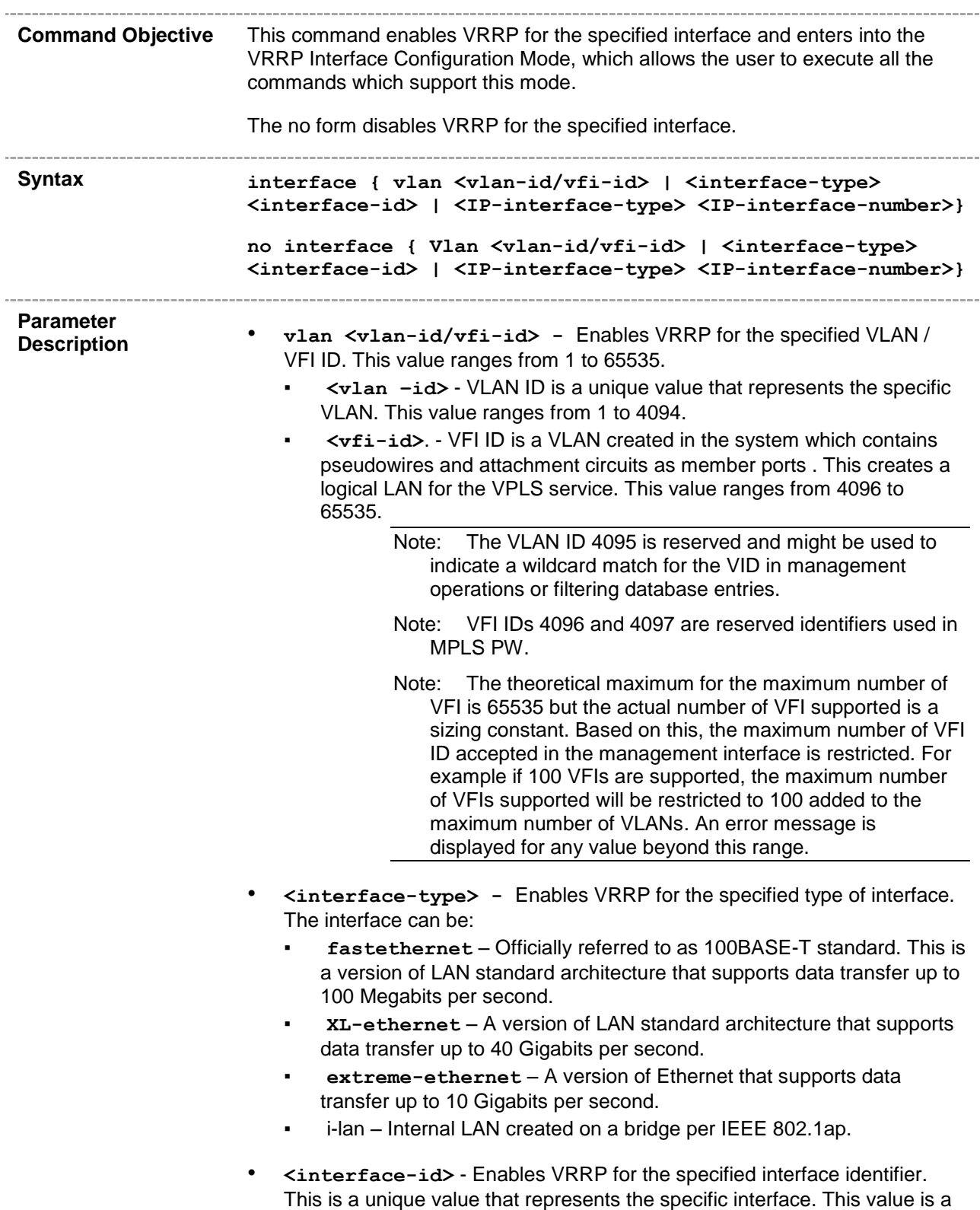

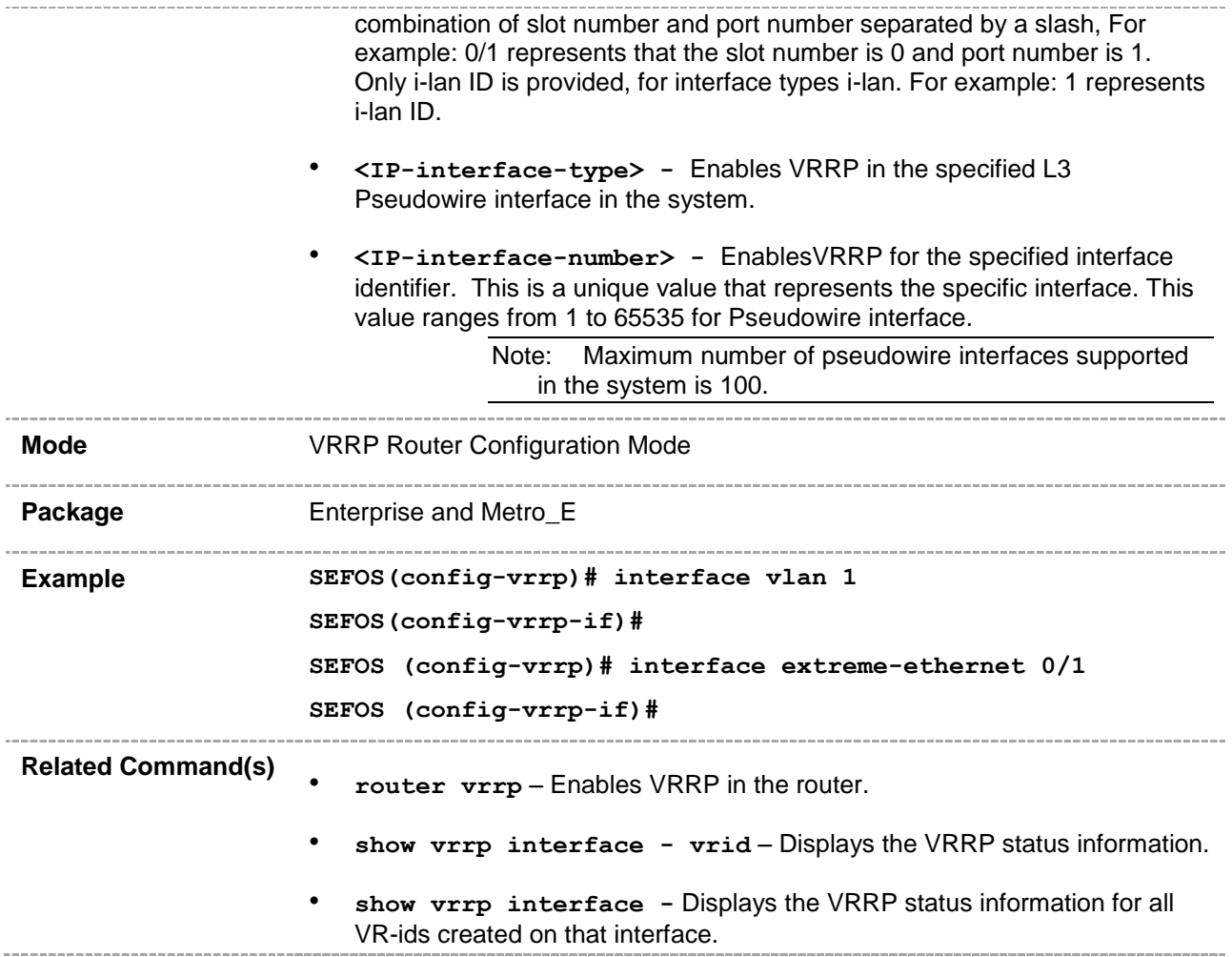

## **21.3 vrrp - ipv4 address**

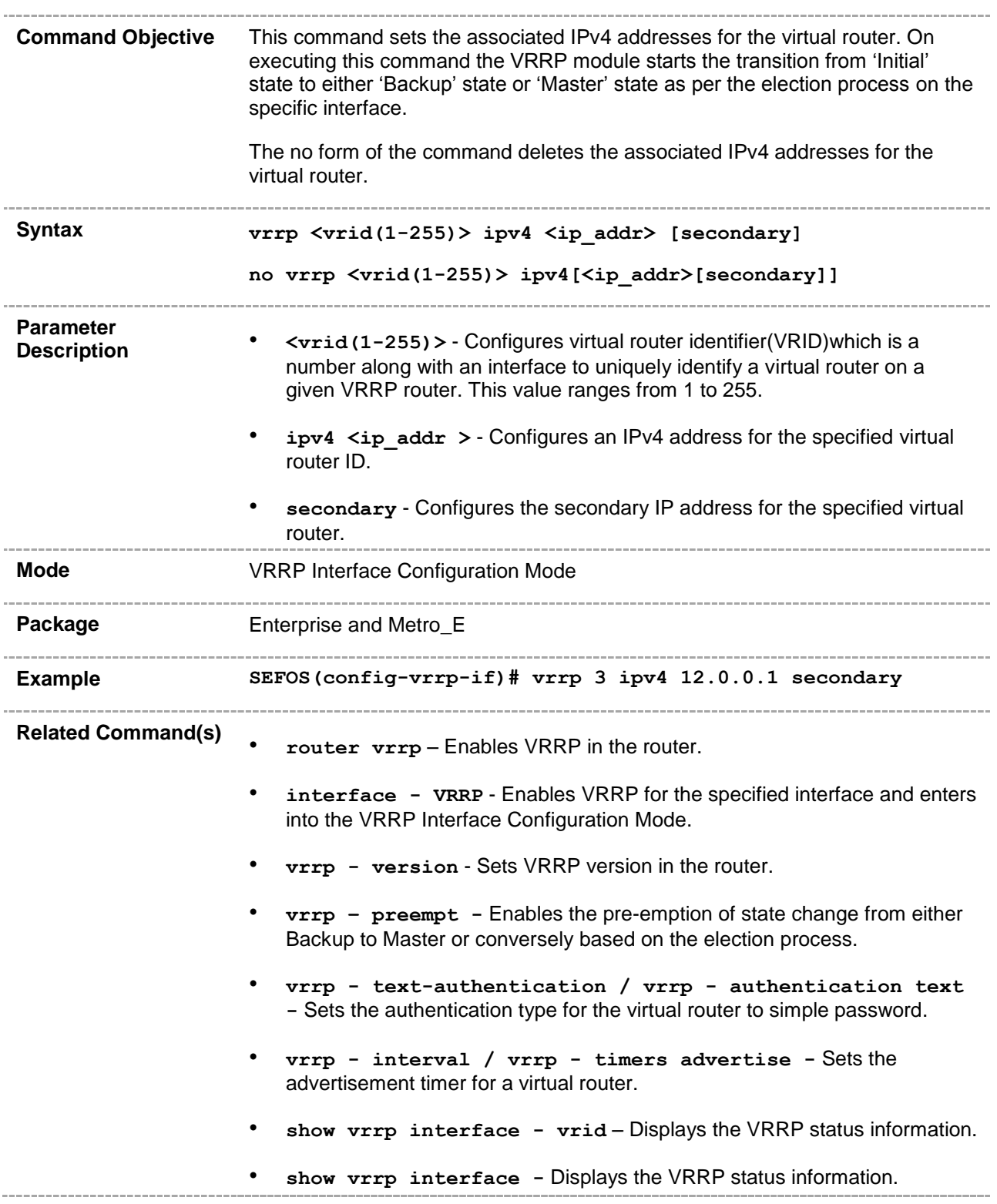

#### **21.4 vrrp - ipv6 address**

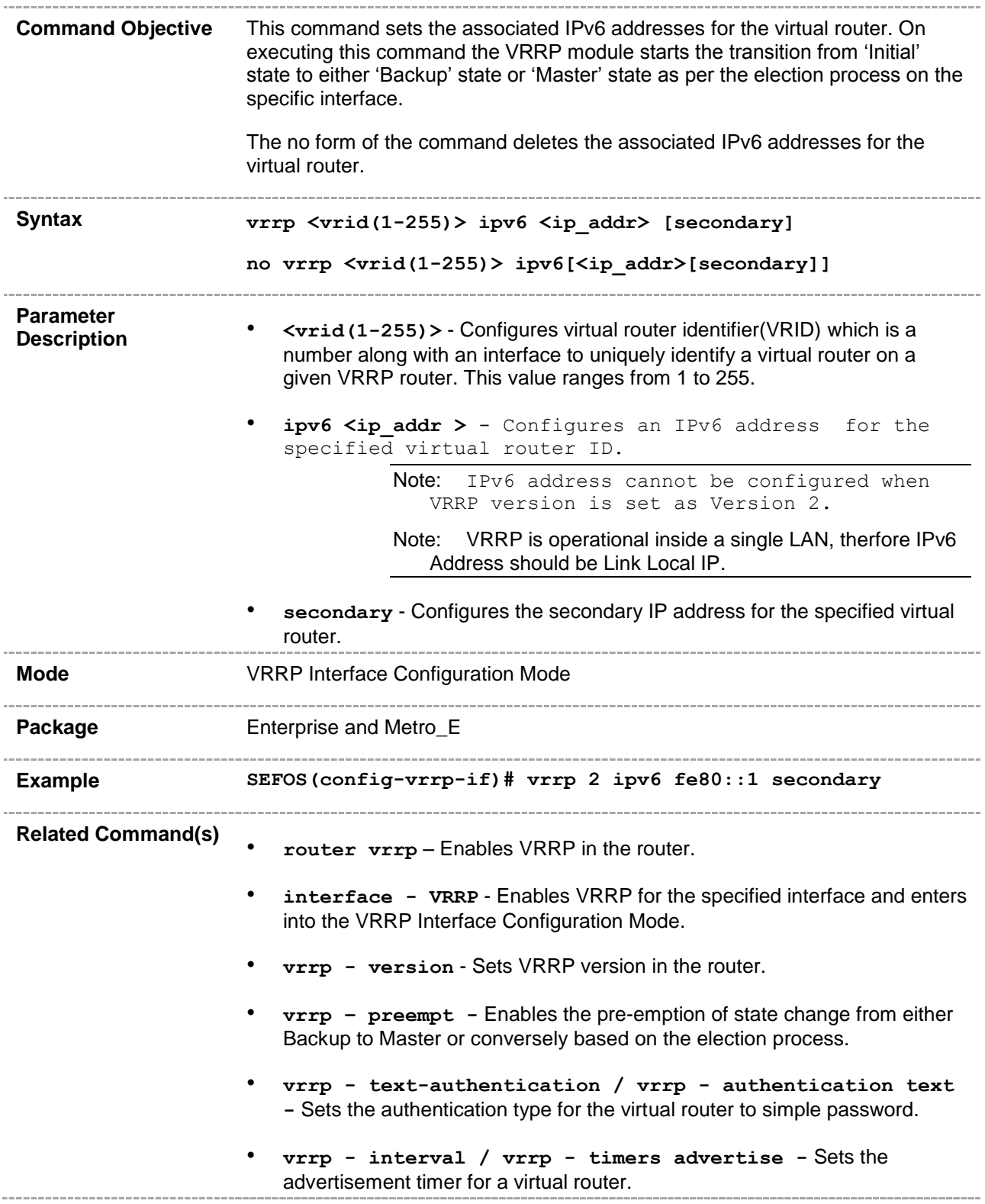

• **show vrrp interface - vrid** – Displays the VRRP status information. • **show vrrp interface -** Displays the VRRP status information.

\_\_\_\_\_\_\_\_\_\_\_\_\_

#### **21.5 vrrp – ip address**

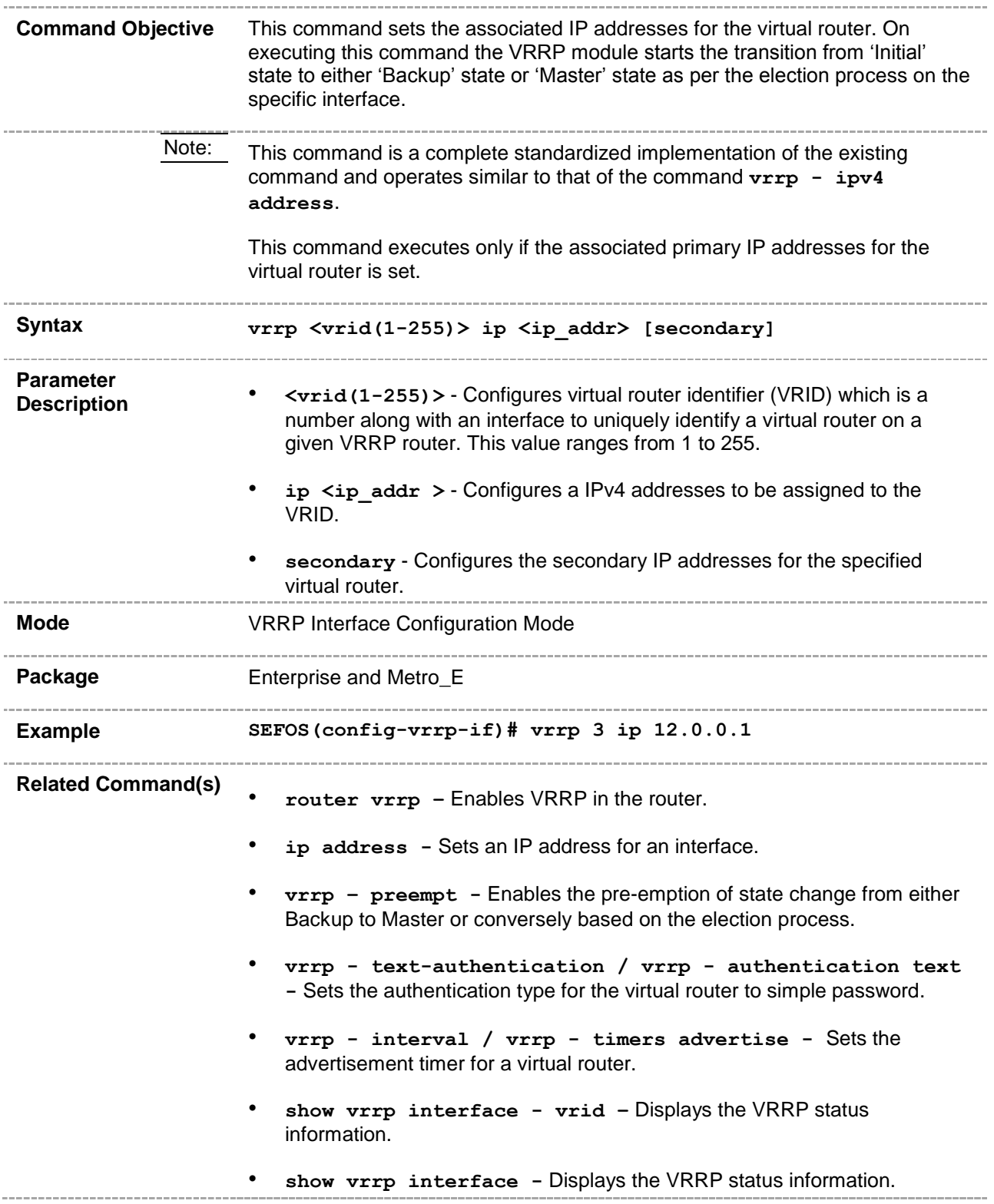

## **21.6 vrrp group shutdown**

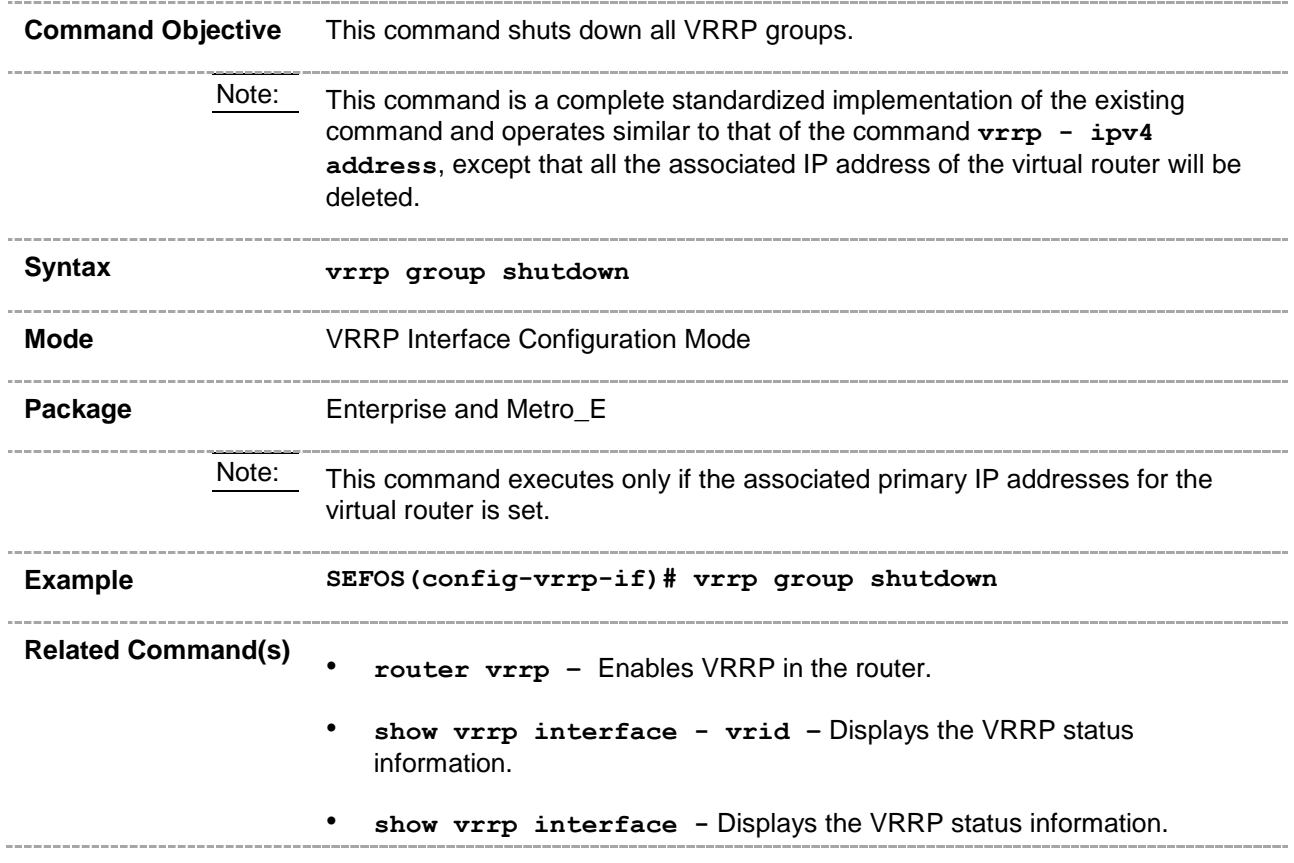

## **21.7 vrrp – ipv4 priority**

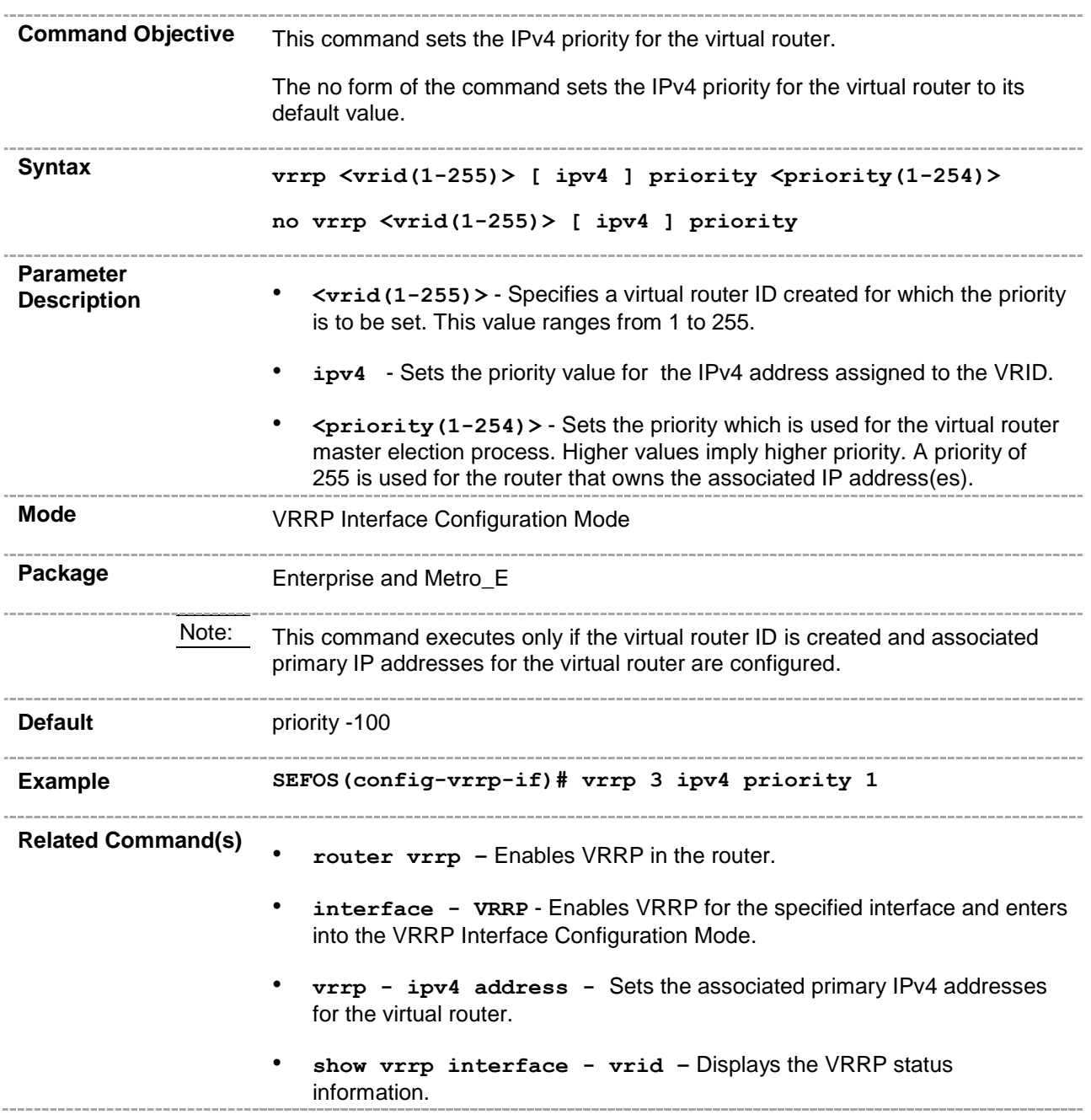

## **21.8 vrrp – ipv6 priority**

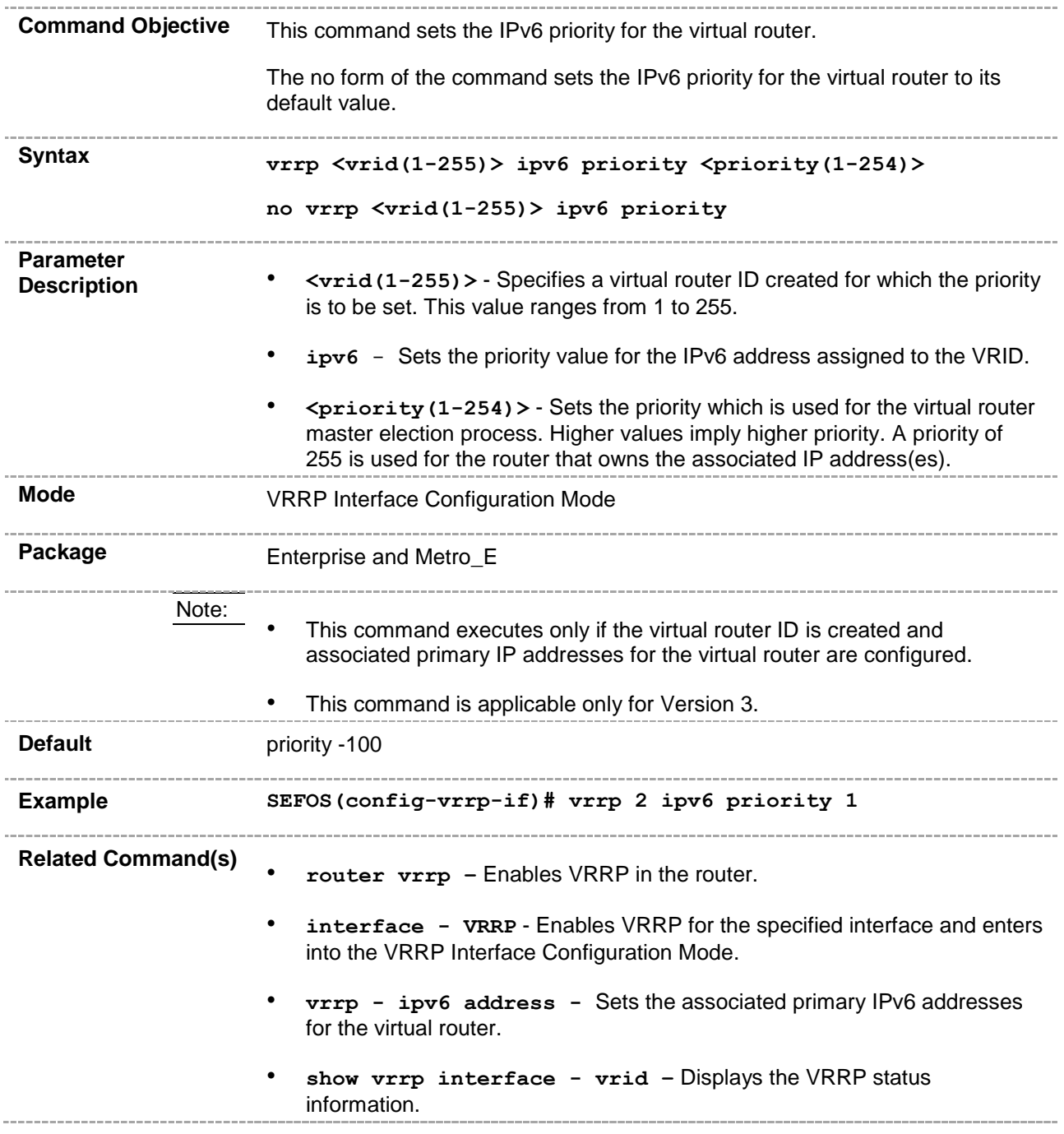

#### **21.9 vrrp – ipv4 preempt**

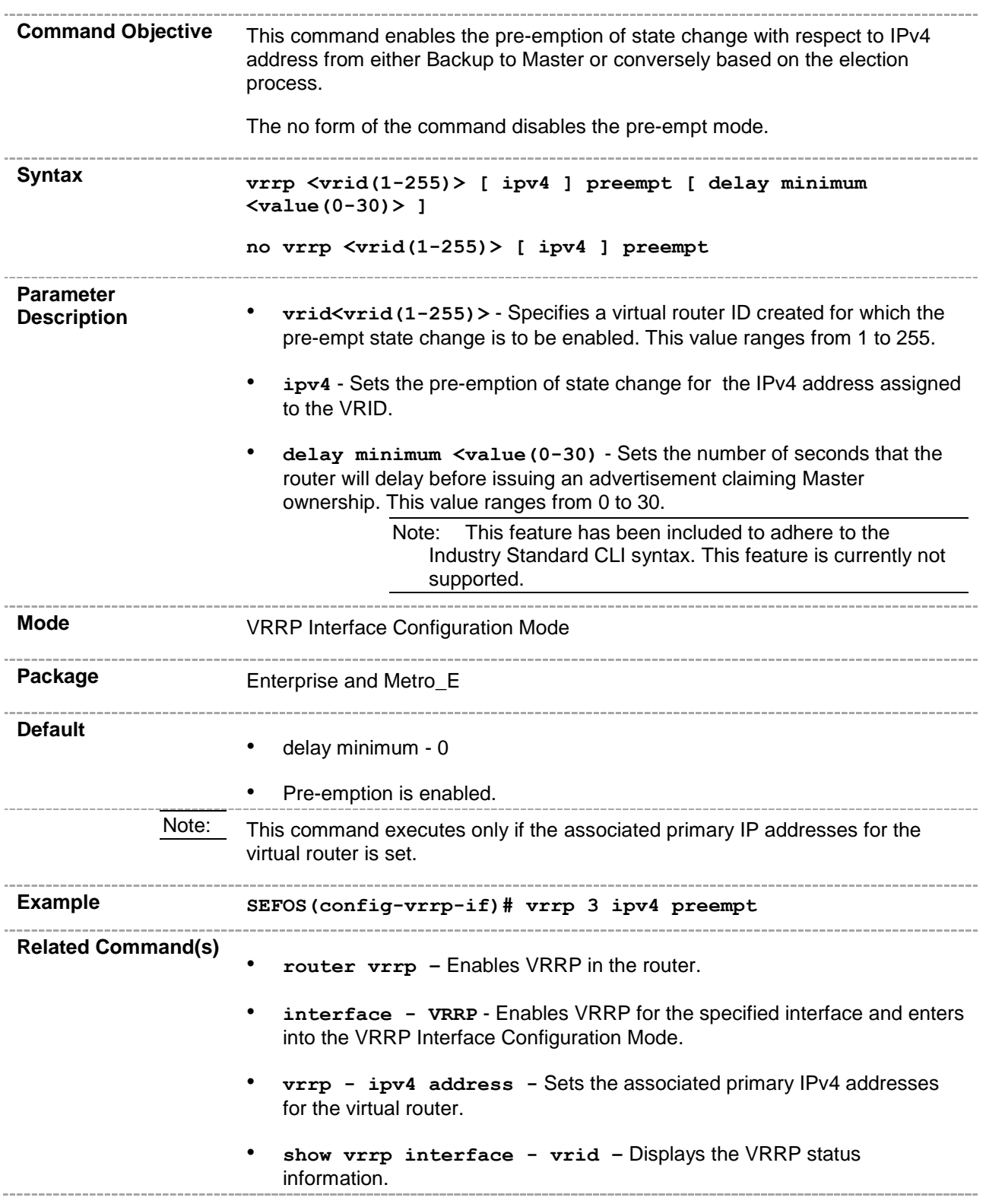

• **show vrrp interface -** Displays the VRRP status information.

\_\_\_\_\_\_\_\_\_\_\_\_\_\_\_\_\_\_

#### **21.10 vrrp – ipv6 preempt**

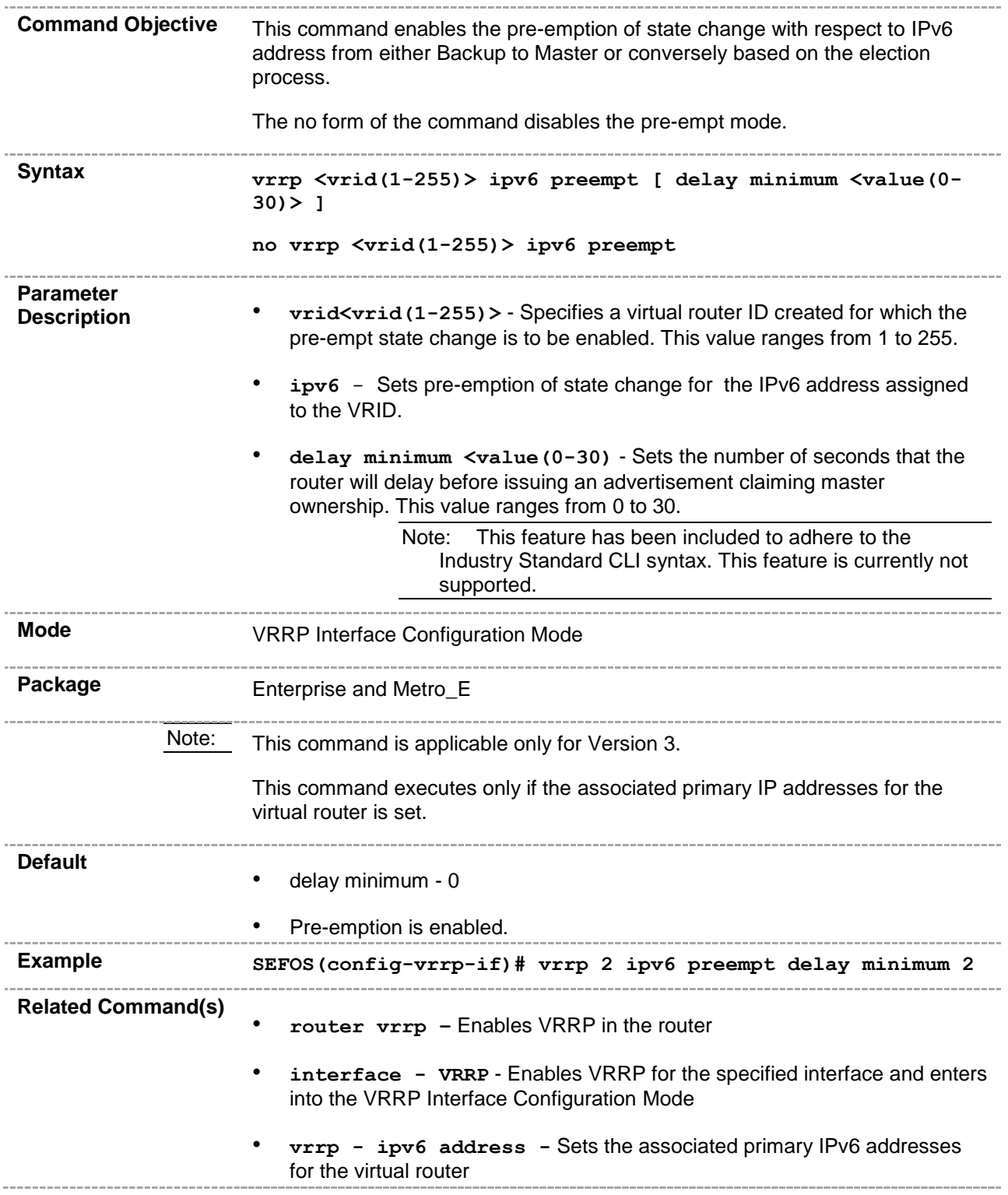

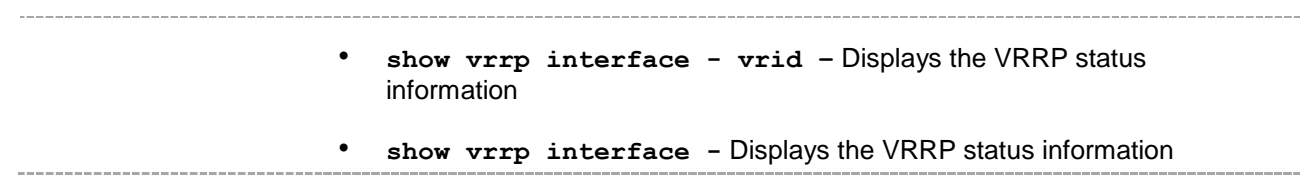

#### **21.11 vrrp - text-authentication**

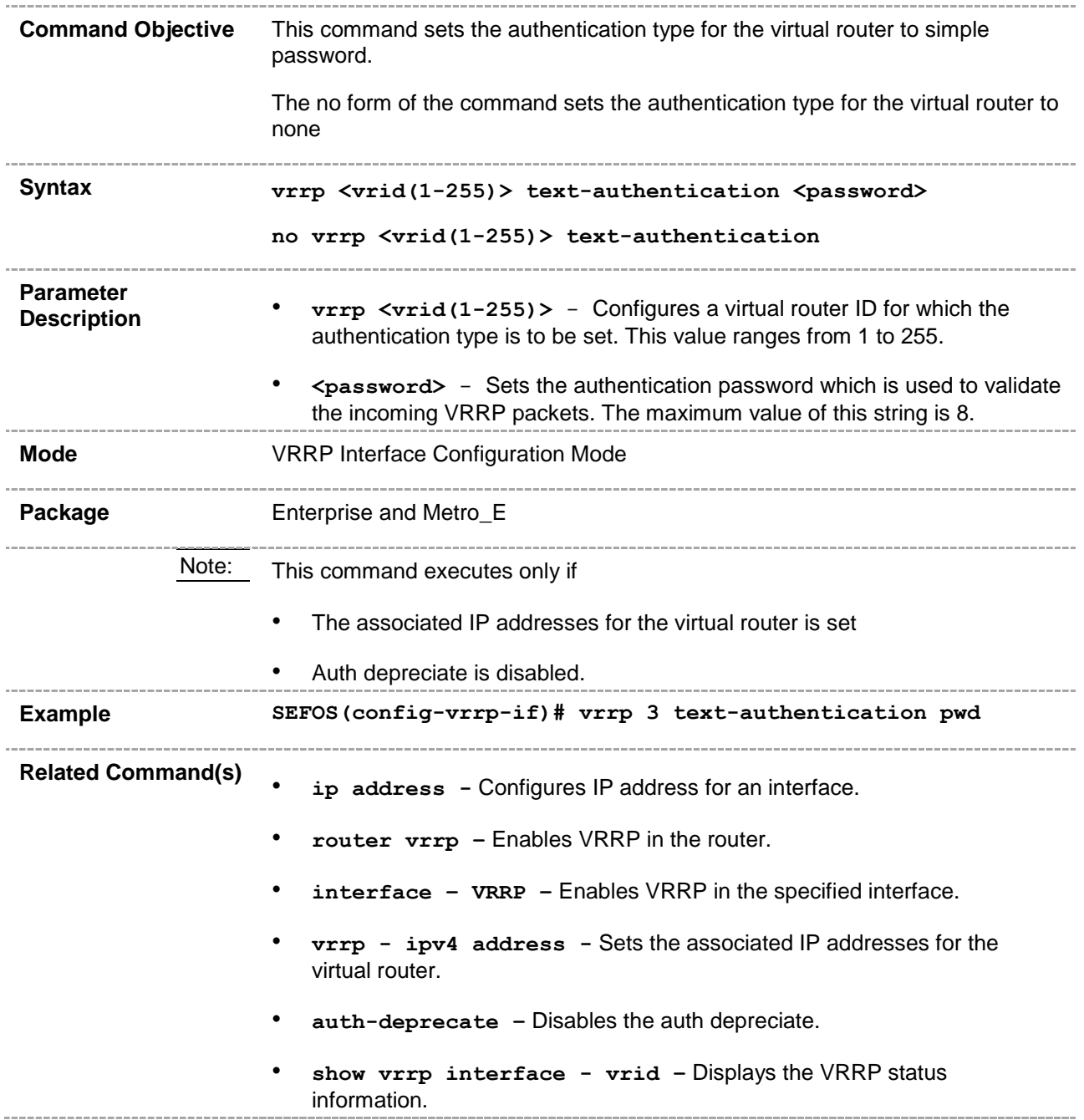

## **21.12 vrrp - authentication text**

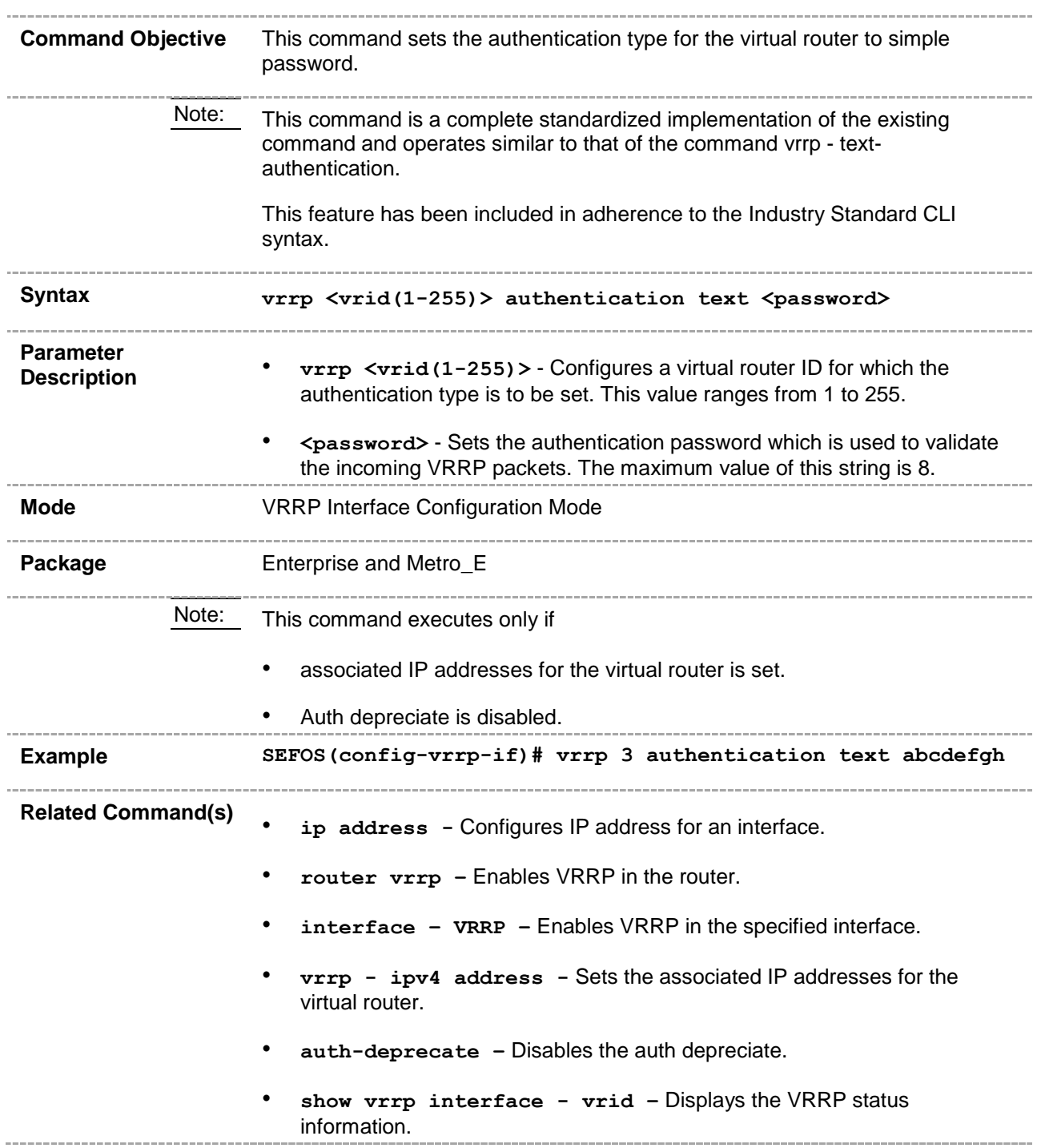

#### **21.13 vrrp – interval**

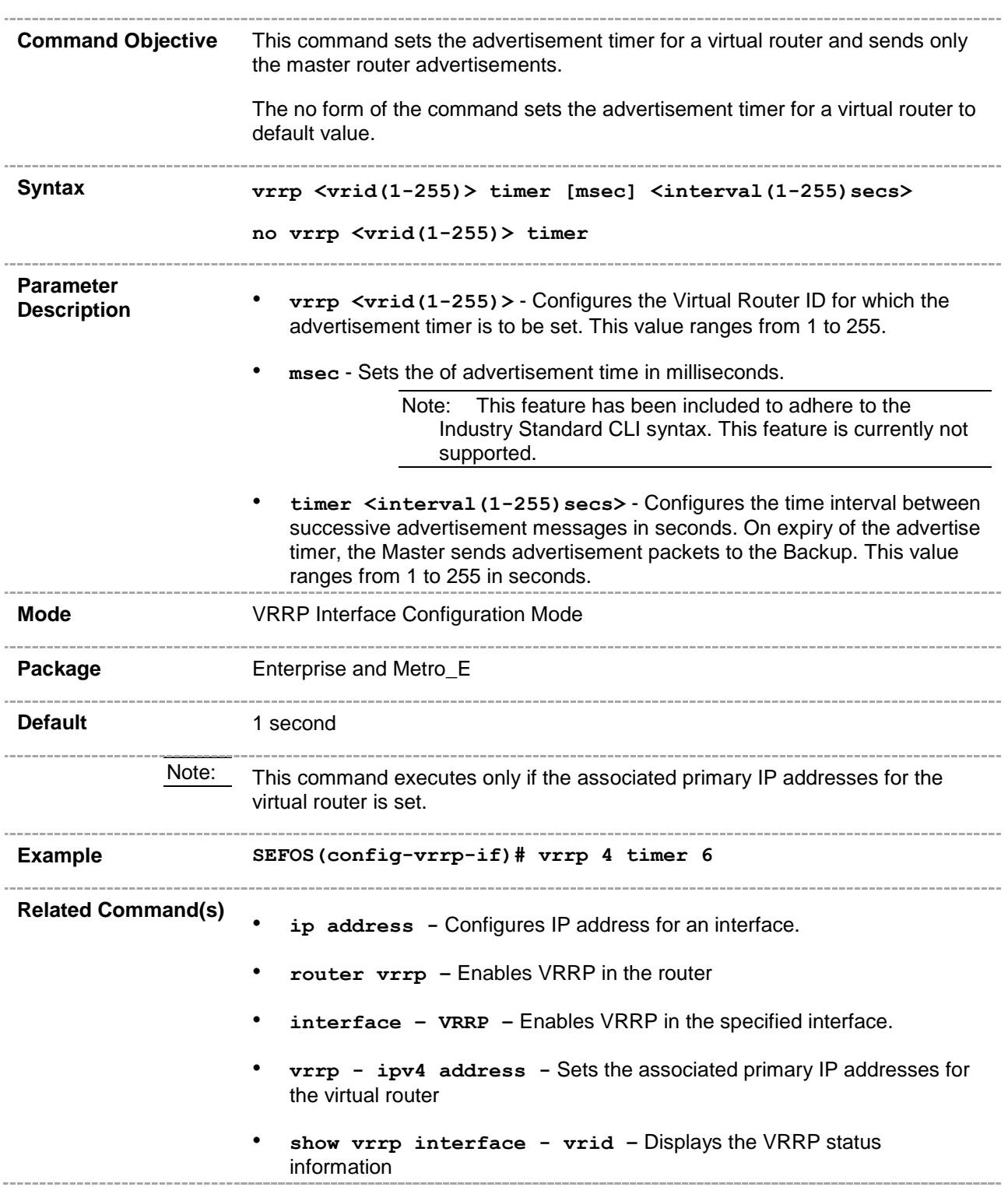

## **21.14 vrrp - ipv4 timer**

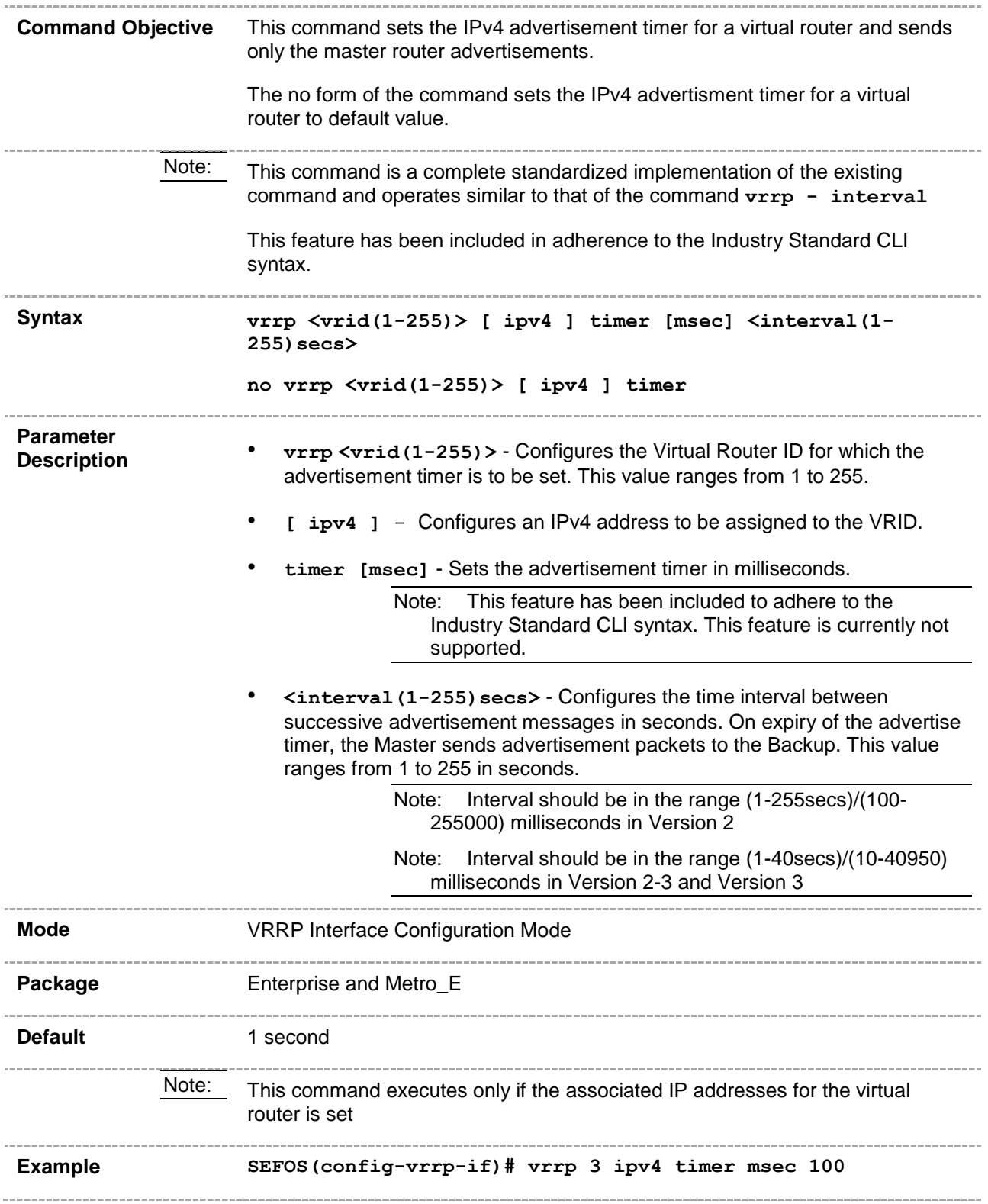

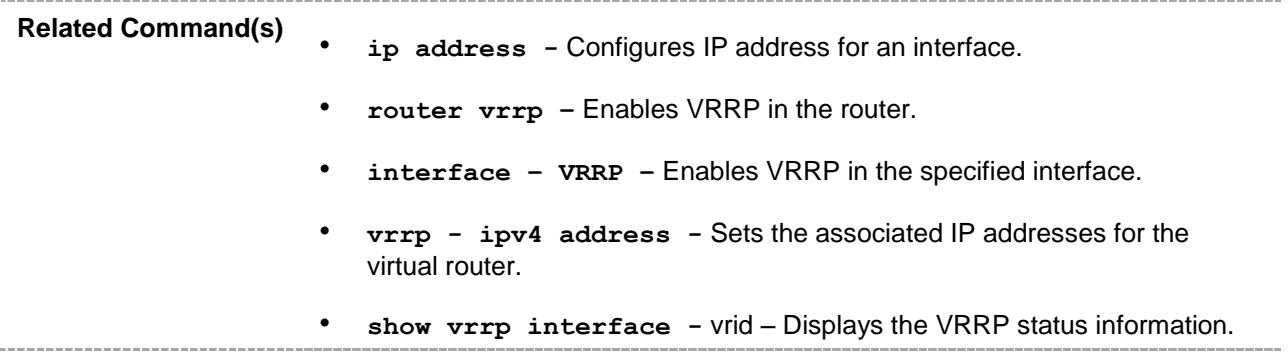

## **21.15 vrrp - ipv6 timer**

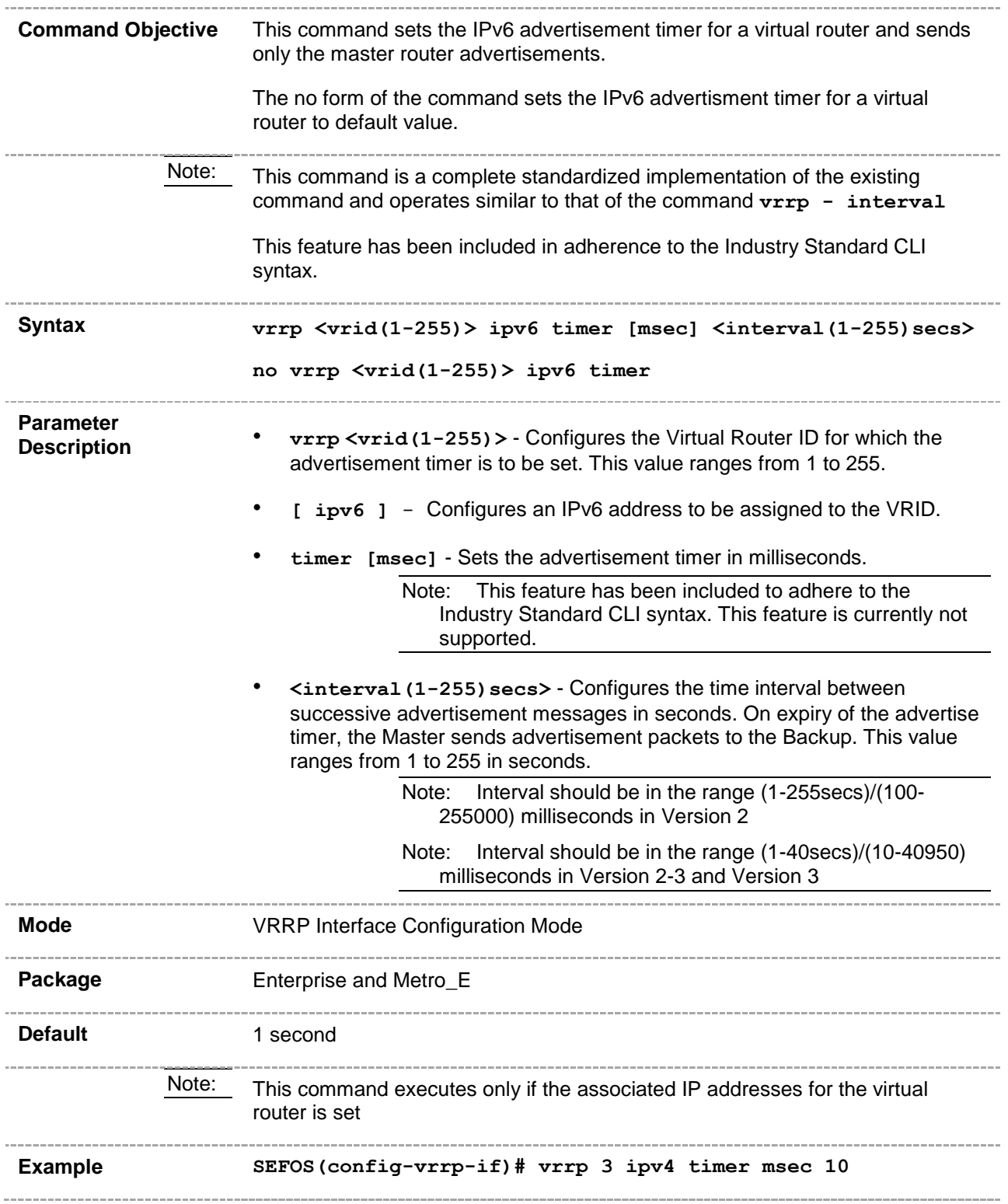

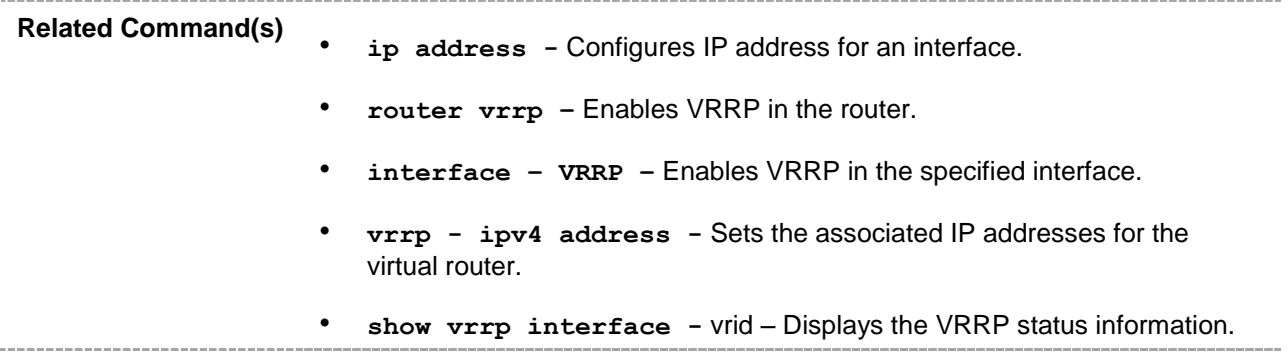

#### **21.16 show vrrp**

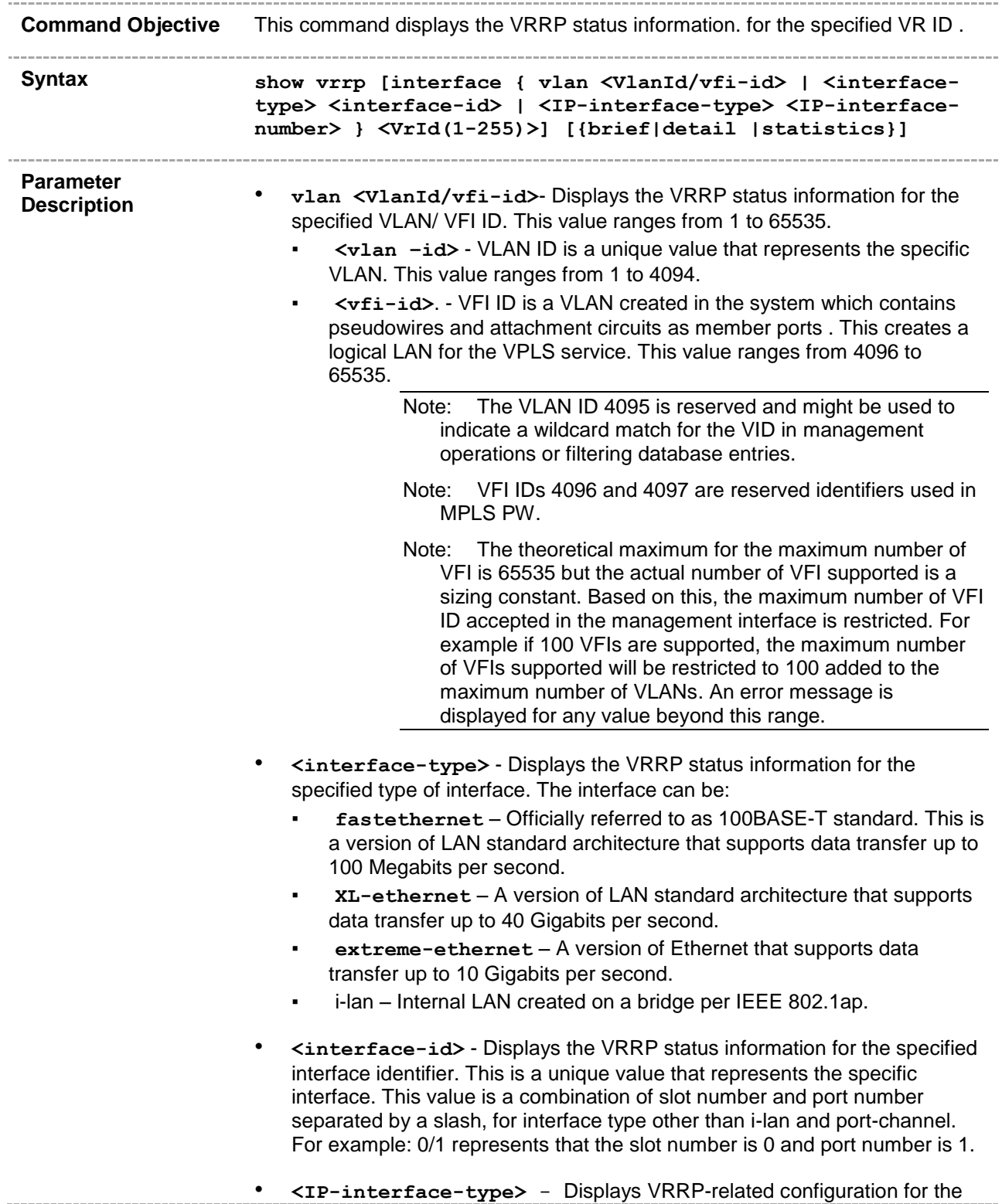

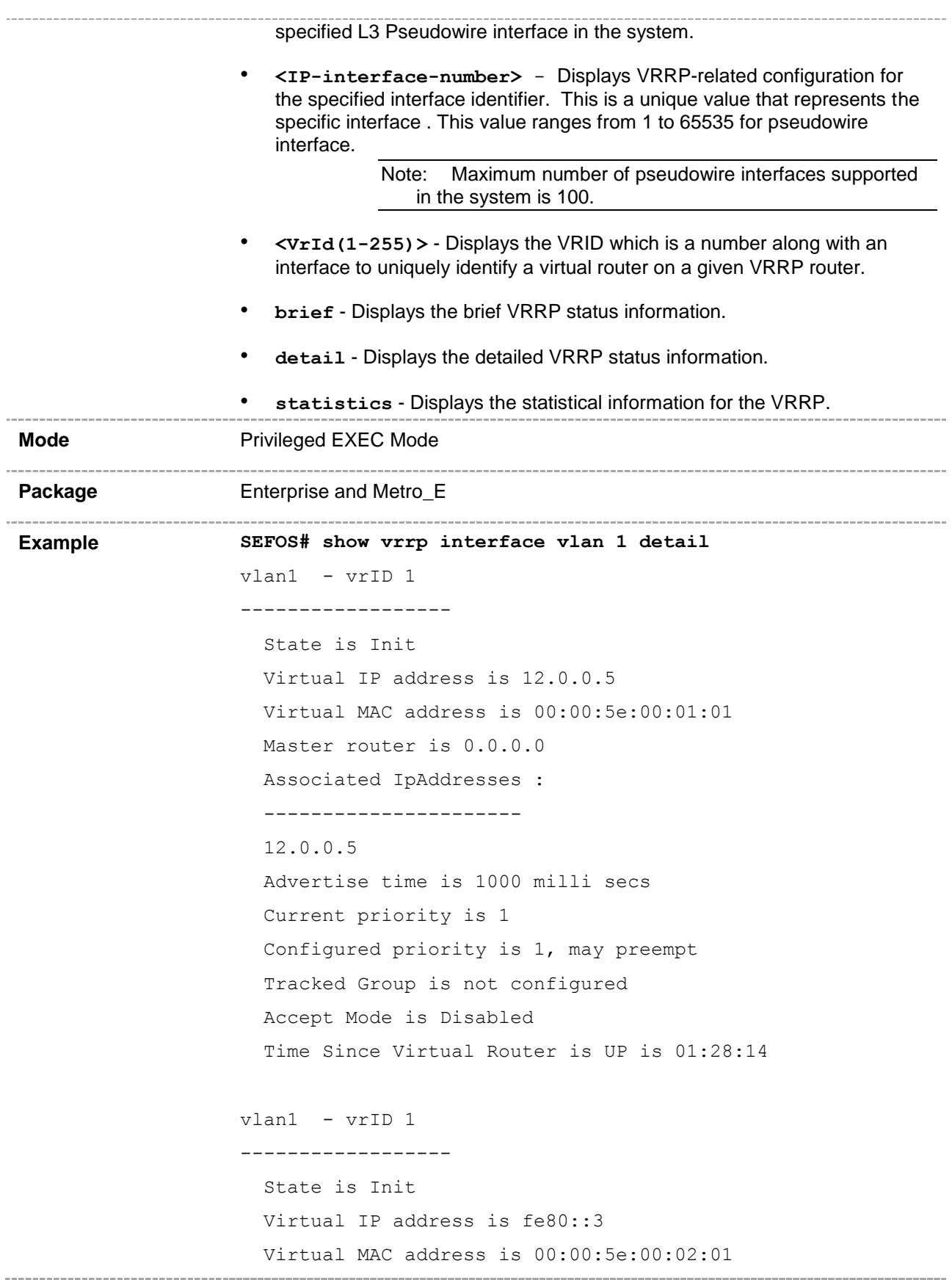

```
 Master router is ::
         Associated IpAddresses :
         ----------------------
         fe80::3
         Advertise time is 1000 milli secs
         Current priority is 100
         Configured priority is 100, may preempt
         Tracked Group is not configured
         Accept Mode is Disabled
         Time Since Virtual Router is UP is 01:28:14
      vlan1 - vrID 2
      ------------------
         State is Init
        Virtual IP address is ::
         Virtual MAC address is 00:00:5e:00:02:02
         Master router is ::
         Associated IpAddresses :
         ----------------------
         Advertise time is 1000 milli secs
         Current priority is 100
         Configured priority is 100, may preempt
         Tracked Group is not configured
         Accept Mode is Disabled
         Time Since Virtual Router is UP is 01:28:14
      SEFOS# show vrrp interface vlan 2 brief
      P indicates configured to preempt
      Interface vrID Priority P State Master VRouter
                                           Addr Addr
      --------- ---- -------- - ----- ------- -------
      vlan2 1 100 P Master local 12.0.0.2
      vlan2 2 255 P Master local 12.0.0.1
      SEFOS# show vrrp interface vlan 1 statistics
      vlan1 - vrID 1
      ------------------
       Transitions to Master : 0
       Advertisements Received : 0
```
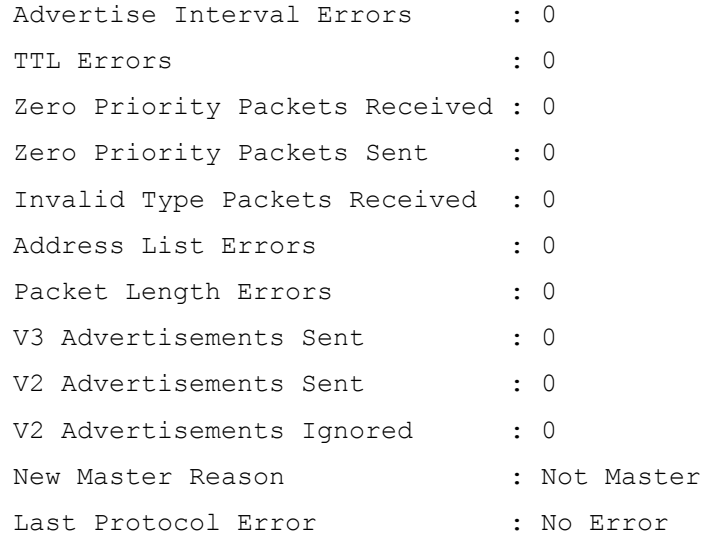

#### vlan1 - vrID 1

------------------

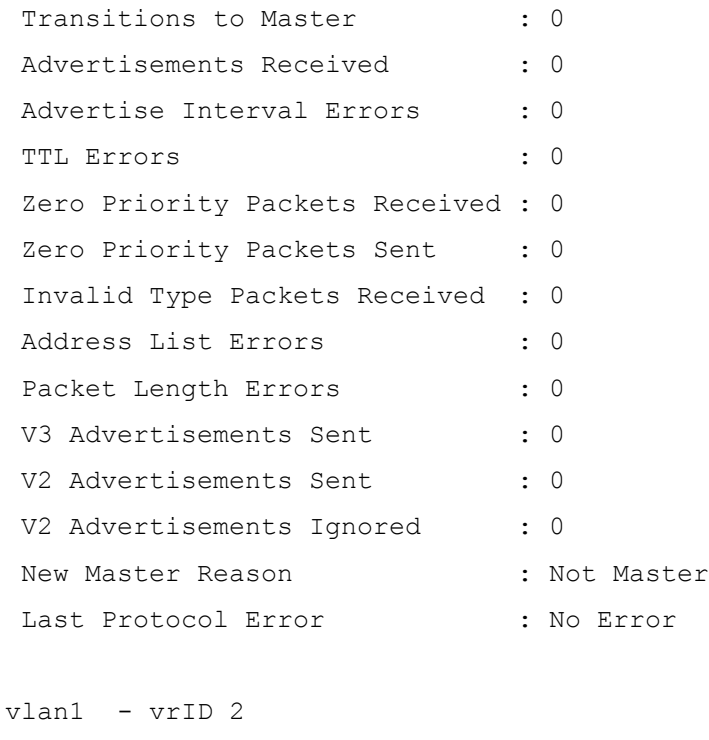

#### Transitions to Master : 0 Advertisements Received : 0 Advertise Interval Errors : 0 TTL Errors : 0 Zero Priority Packets Received : 0

------------------

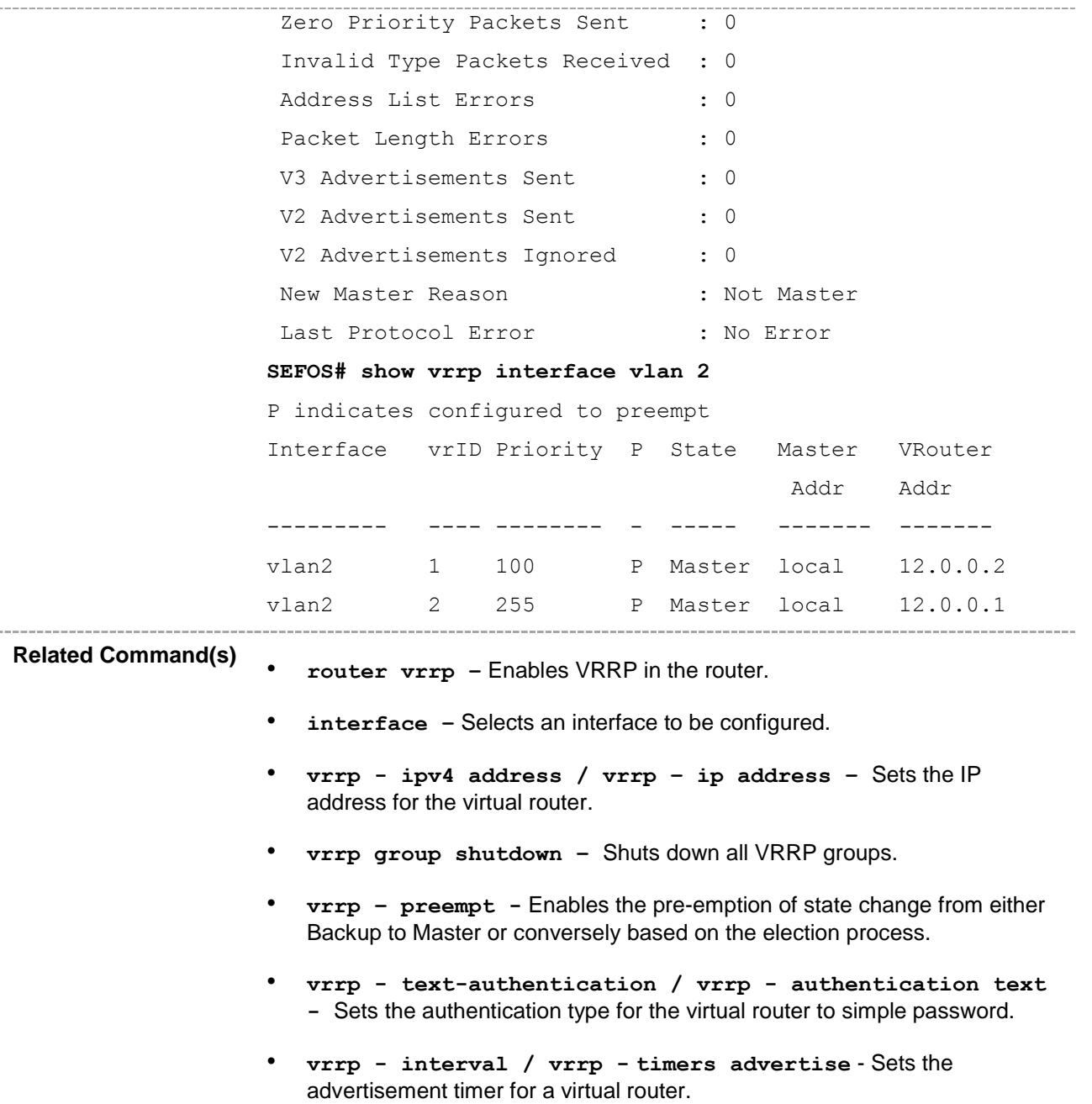

#### **21.17 show vrrp interface**

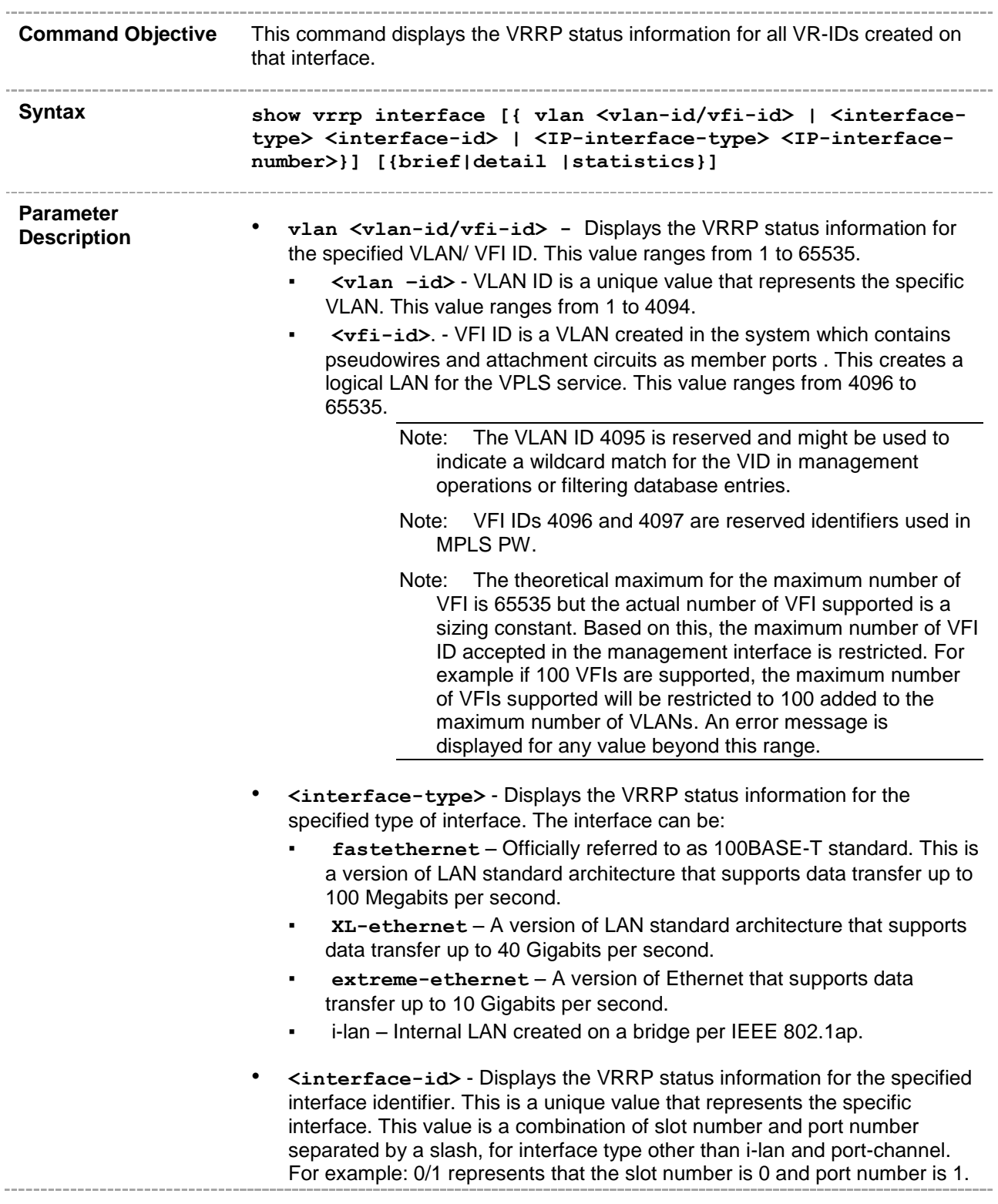

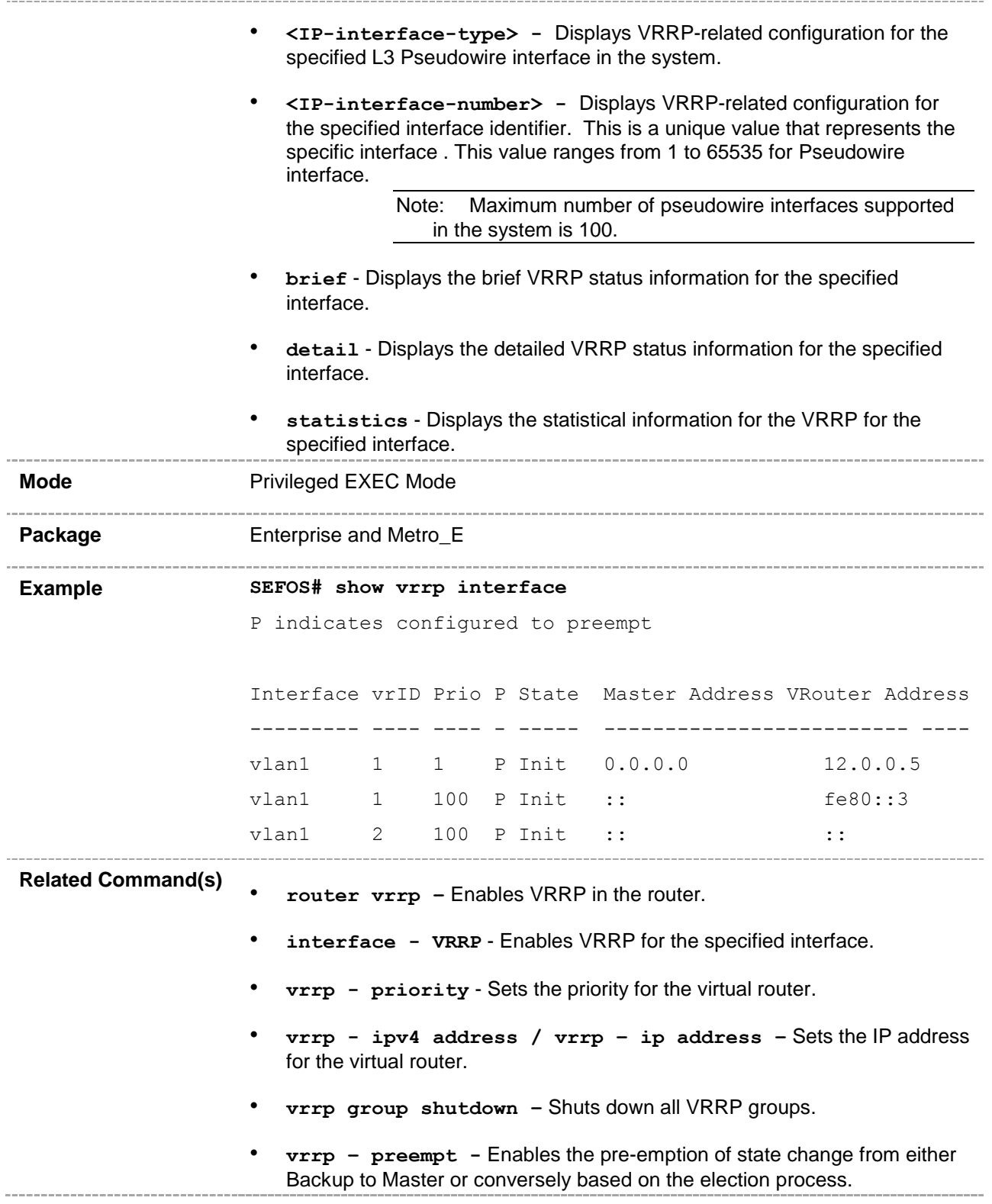

# **21.18 auth-deprecate**

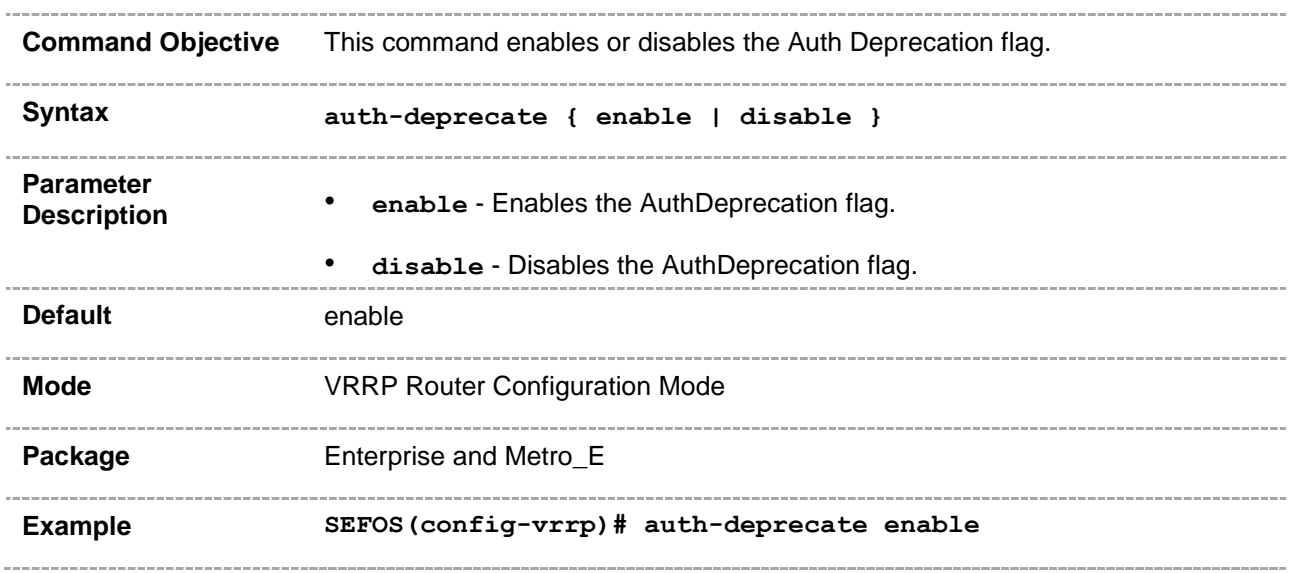

# **21.19 debug ip vrrp**

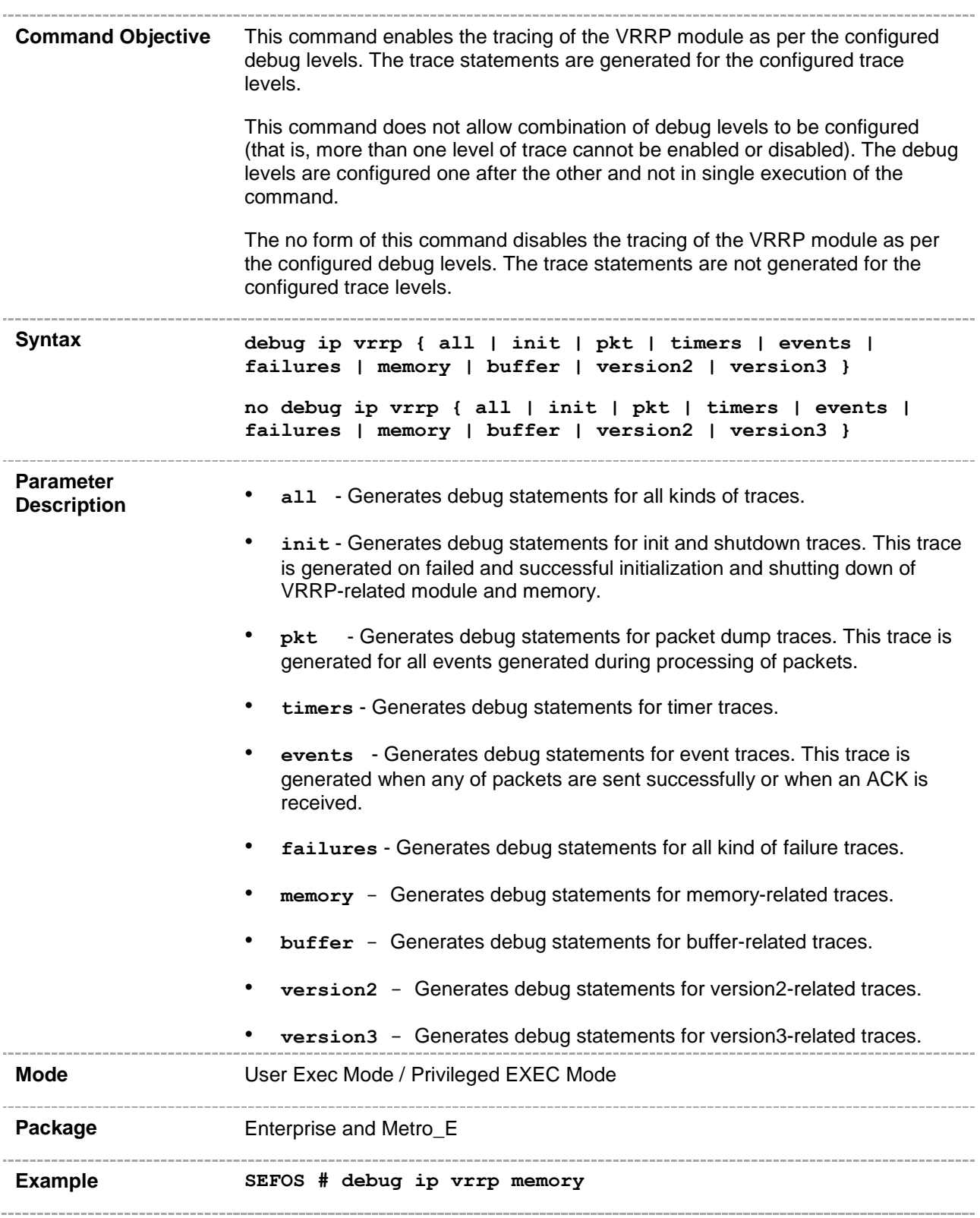

#### **21.20 track - interface**

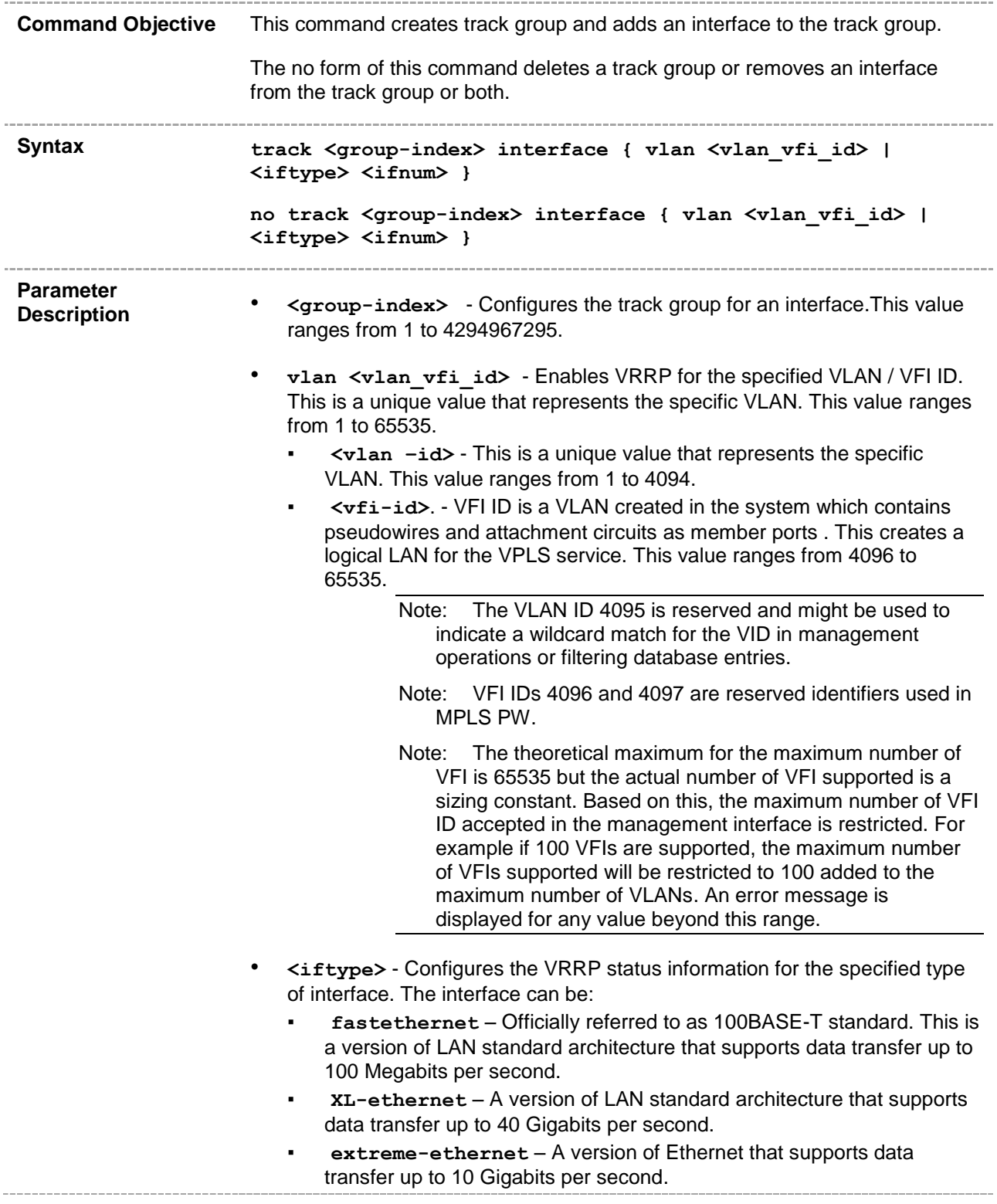

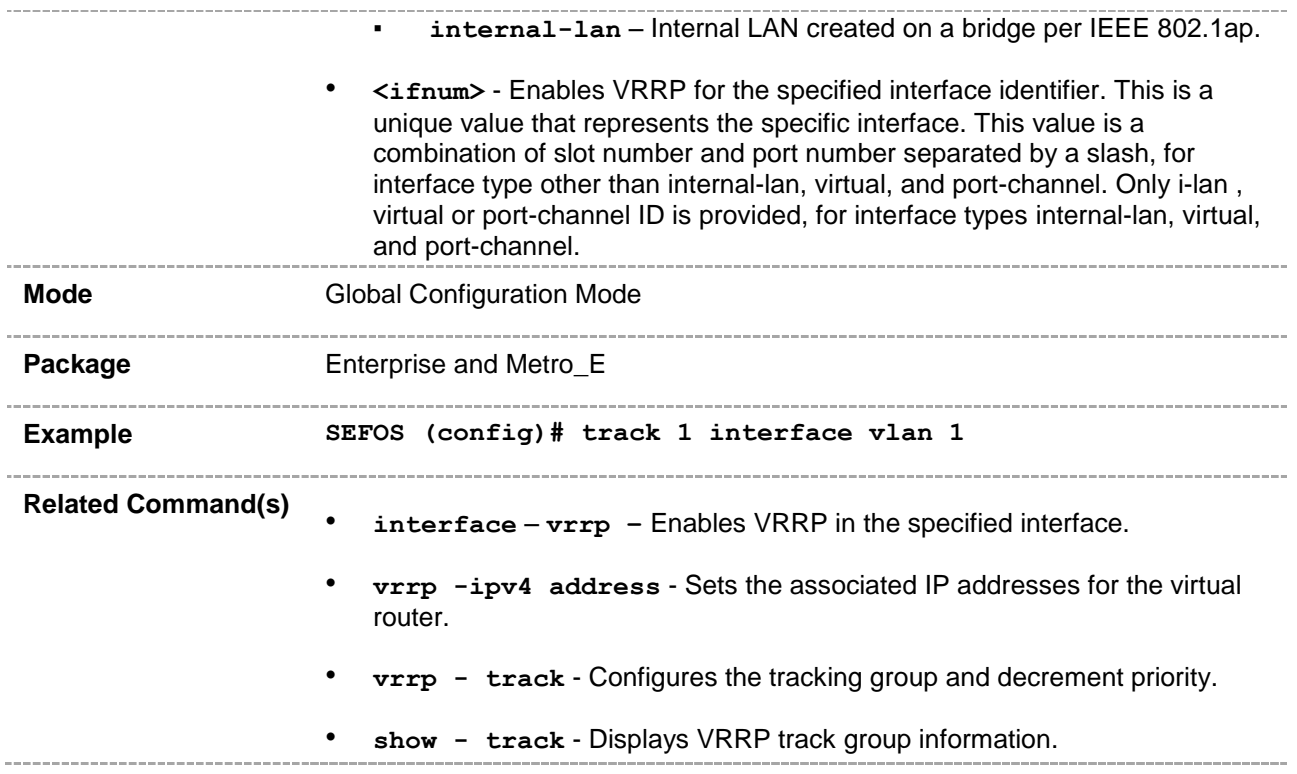

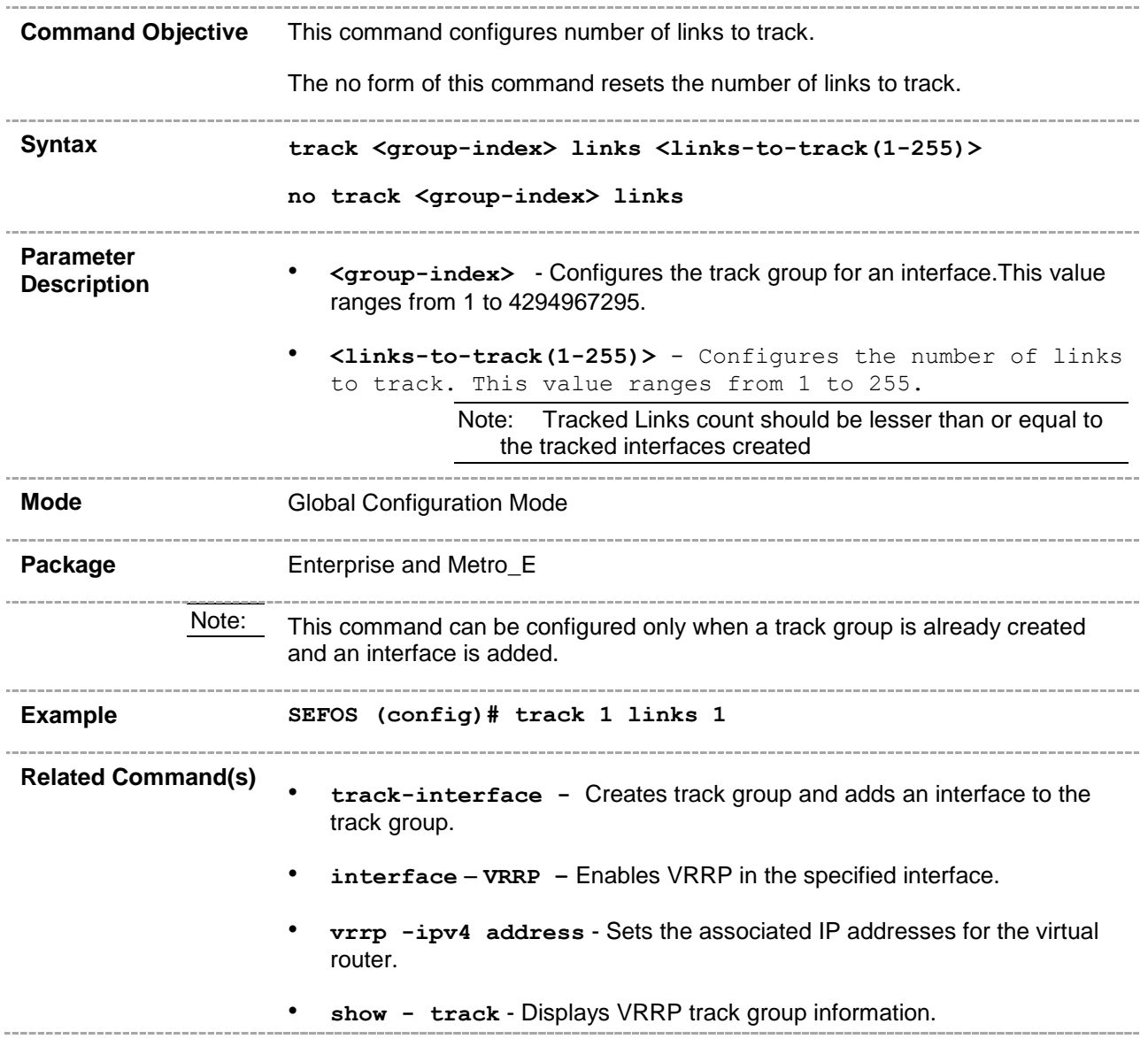

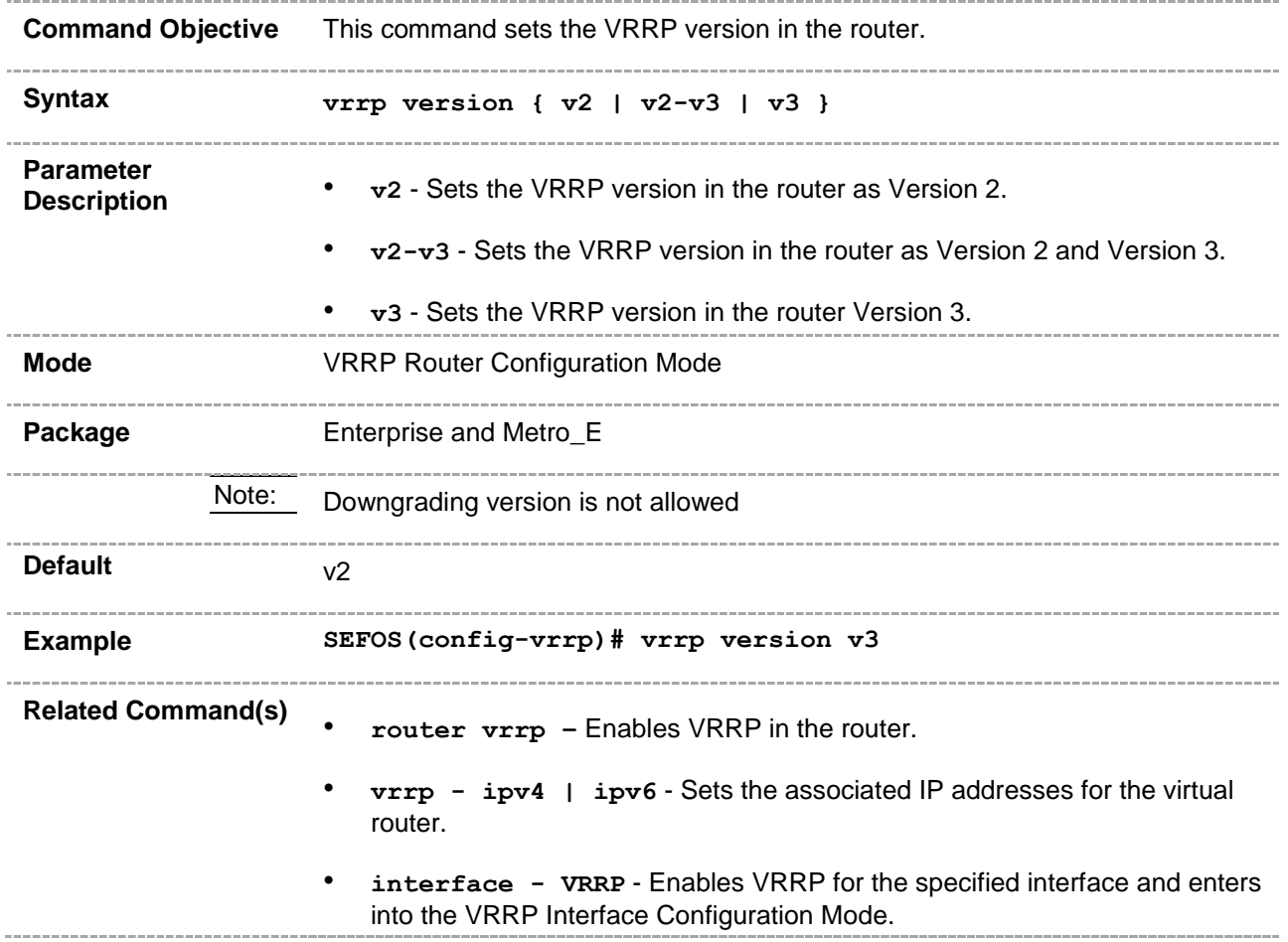

#### **21.23 vrrp - ipv4 accept-mode**

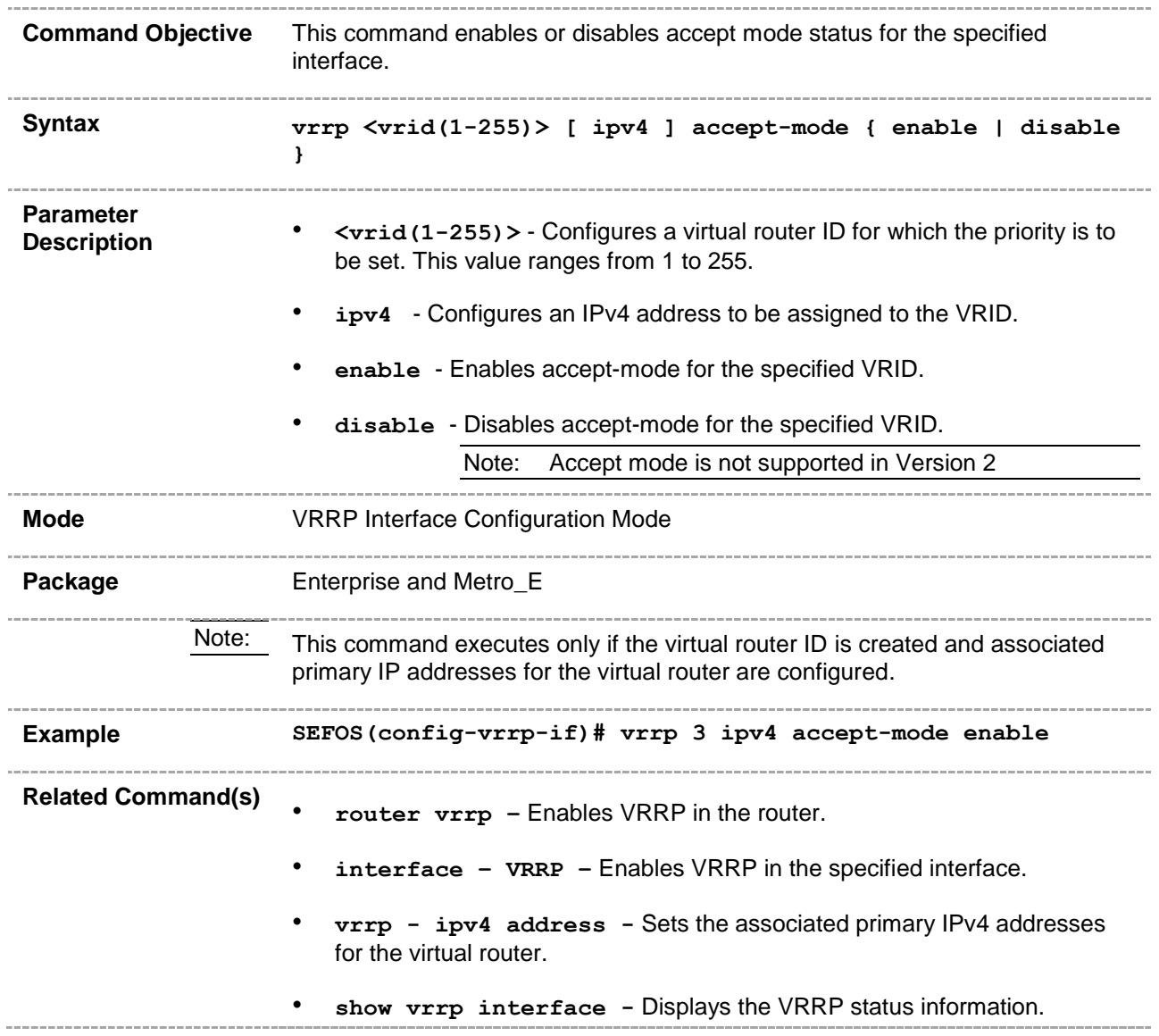

## **21.24 vrrp - ipv6 accept-mode**

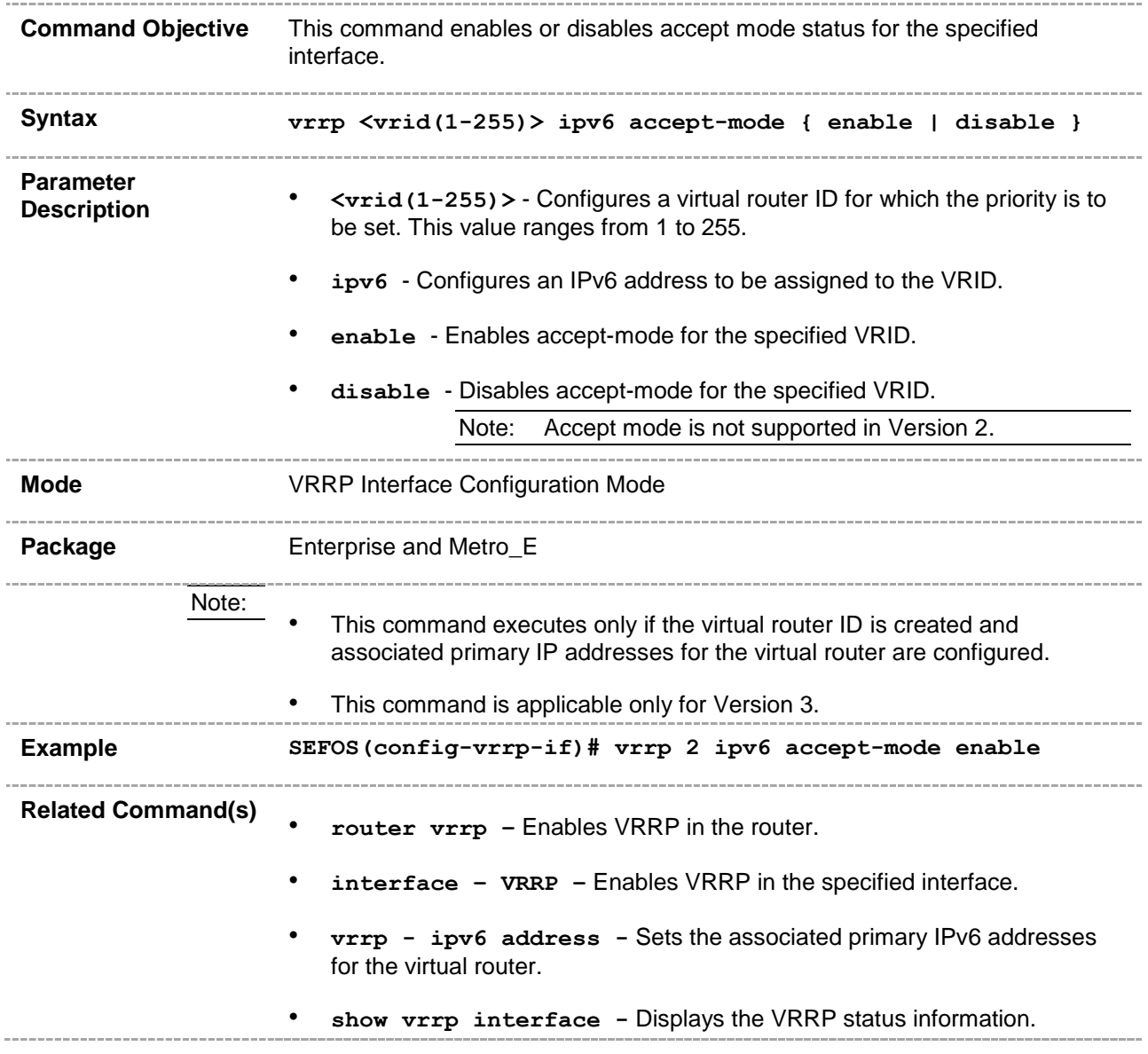

#### **21.25 vrrp - ipv4 track**

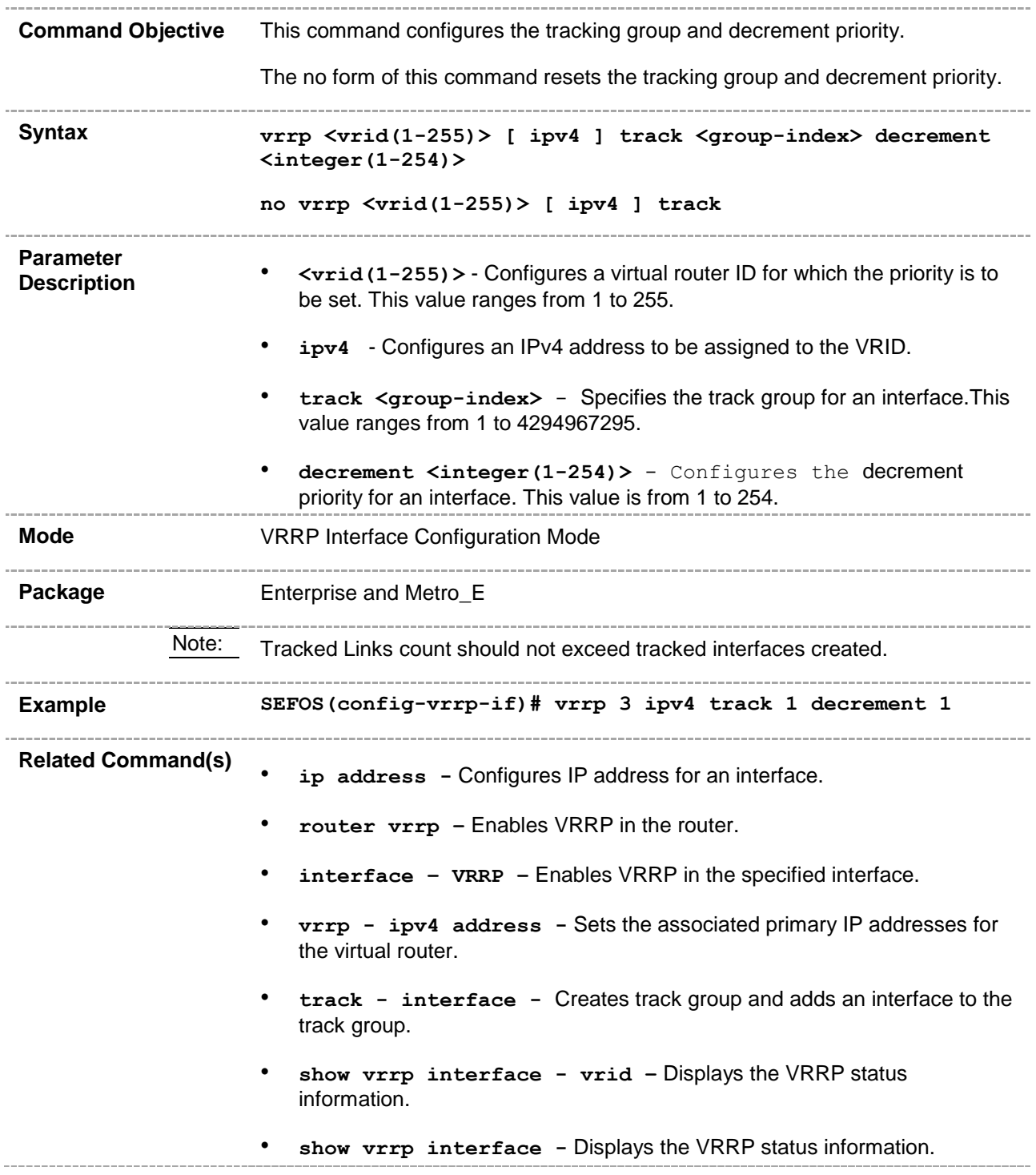
## **21.26 vrrp - ipv6 track**

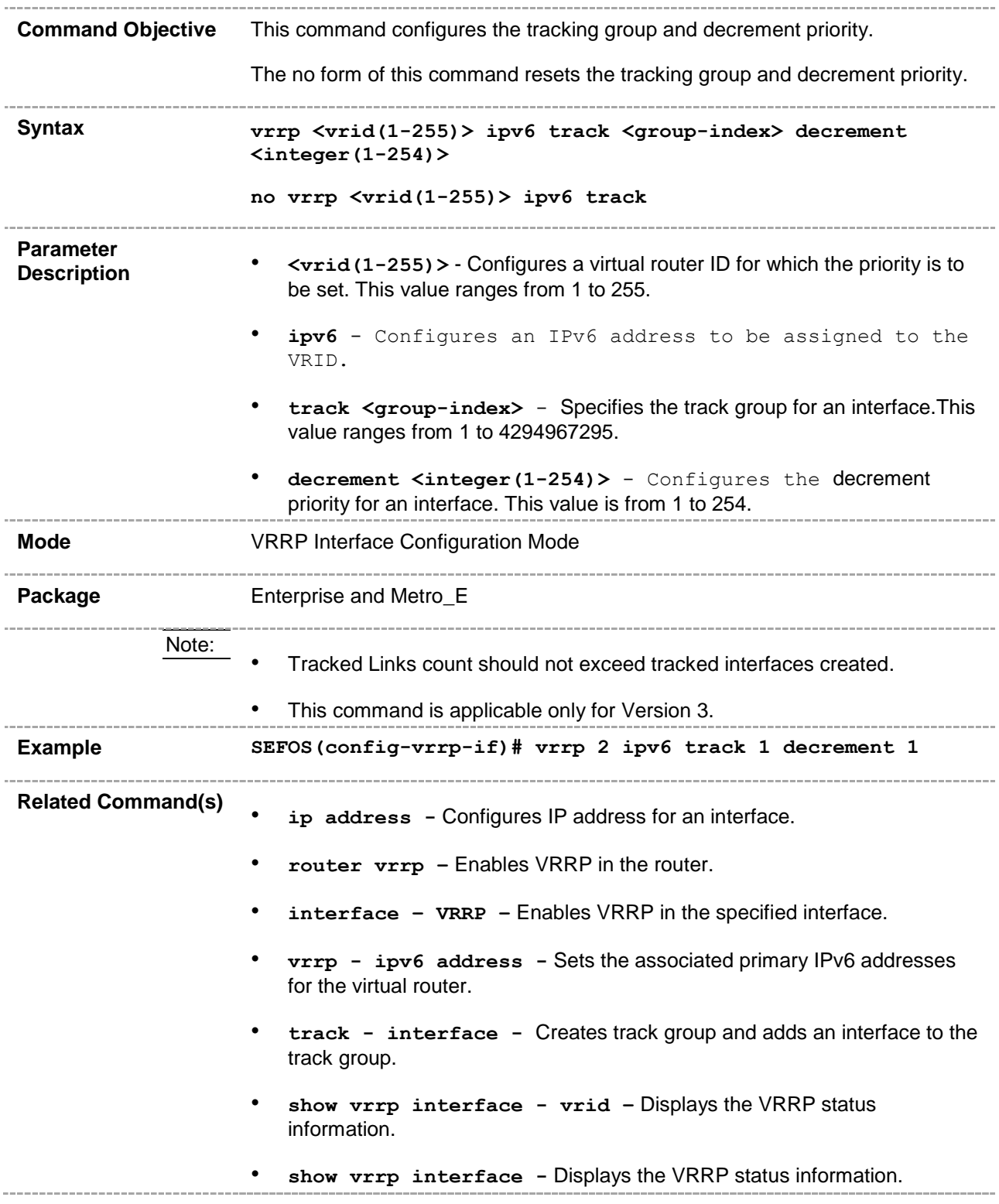

## **21.27 show - track**

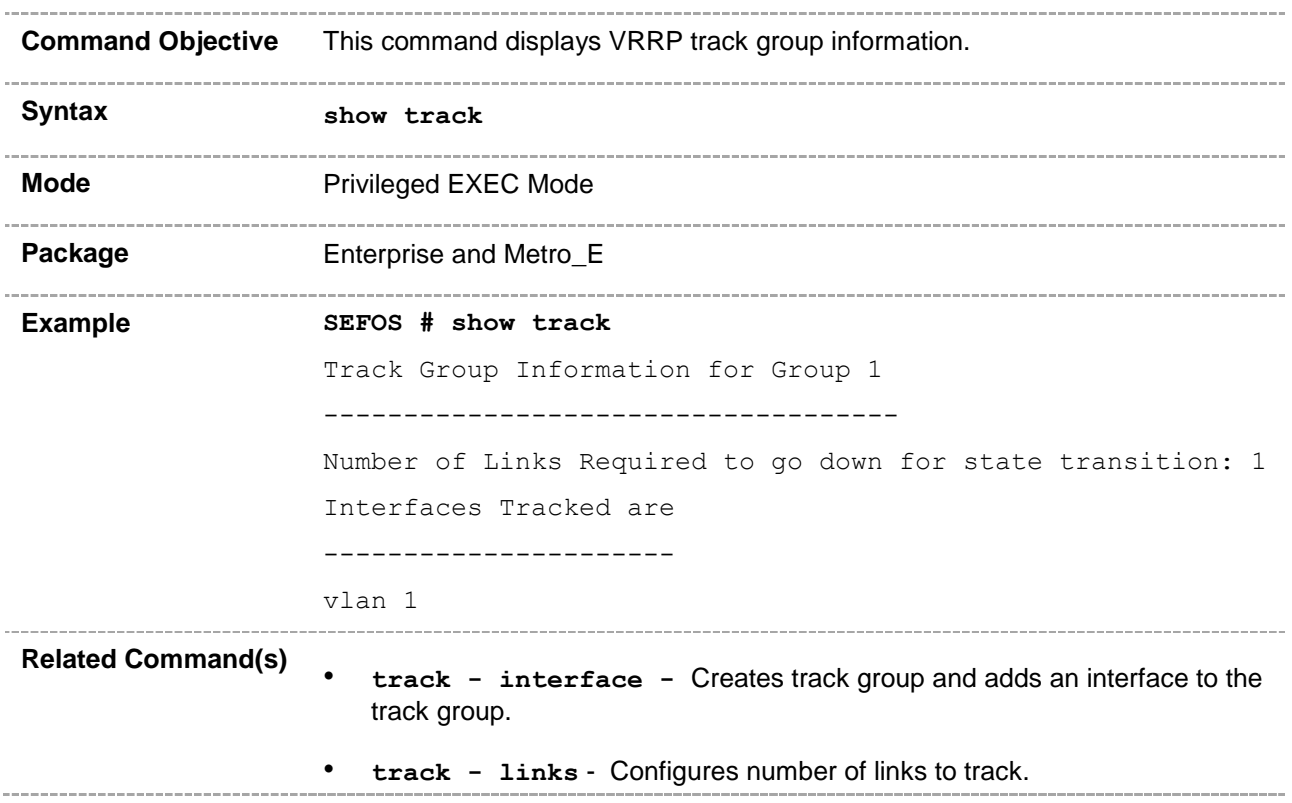